IBM Tivoli Storage Manager for UNIX and Linux Backup-Archive Clients Version 7.1

## Installation and User's Guide

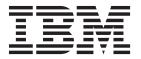

IBM Tivoli Storage Manager for UNIX and Linux Backup-Archive Clients Version 7.1

## Installation and User's Guide

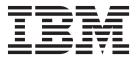

| Note: Before using this information and the product it supports, read the information in "Notices" on page 689. |  |
|----------------------------------------------------------------------------------------------------|--|
|                                                                                                    |  |
|                                                                                                    |  |
|                                                                                                    |  |
|                                                                                                    |  |
|                                                                                                    |  |
|                                                                                                    |  |
|                                                                                                    |  |
|                                                                                                    |  |
|                                                                                                    |  |
|                                                                                                    |  |
|                                                                                                    |  |
|                                                                                                    |  |
|                                                                                                    |  |
|                                                                                                    |  |
|                                                                                                    |  |
|                                                                                                    |  |
|                                                                                                    |  |
|                                                                                                    |  |
|                                                                                                    |  |
|                                                                                                    |  |
|                                                                                                    |  |
|                                                                                                    |  |
| rst edition (December 2013)                                                                                     |  |

This edition applies to version 7, release 1, modification 0 of IBM Tivoli Storage Manager (product numbers 5608-E01, 5608-E02, and 5608-E03) and to all subsequent releases and modifications until otherwise indicated in new editions.

© Copyright IBM Corporation 1993, 2013. US Government Users Restricted Rights – Use, duplication or disclosure restricted by GSA ADP Schedule Contract with IBM Corp.

## Contents

| Tables xi                                                               | Oracle Solaris client communication methods 10 NDMP support requirements (Extended Edition         |
|-------------------------------------------------------------------------|----------------------------------------------------------------------------------------------------|
| About this publication xiii                                             | only)                                                                                              |
| Who should read this publication xiii                                   | Installation requirements for backing up and                                                       |
| Publications xiii                                                       | archiving Tivoli Storage Manager FastBack client                                                   |
| Tivoli Storage Manager publications xiv                                 | data                                                                                               |
|                                                                         | Installing from the Tivoli Storage Manager DVDs 11                                                 |
| Conventions used in this publication xvi<br>Reading syntax diagrams xvi | Install the UNIX and Linux backup-archive clients 12                                               |
|                                                                         | Installing the Tivoli Storage Manager AIX client 12<br>Uninstalling the Tivoli Storage Manager AIX |
| New for IBM Tivoli Storage Manager                                      | client                                                                                             |
| Version 7.1 xix                                                         | Installing the Tivoli Storage Manager HP-UX Itanium 2 client                                       |
| Chapter 1. Installing the Tivoli Storage                                | Increasing the default limit of the data                                                           |
| -                                                                       | segment size                                                                                       |
| Manager backup-archive clients 1                                        | Uninstalling the Tivoli Storage Manager HP-UX                                                      |
| Upgrading the backup-archive client                                     | Itanium 2 client                                                                                   |
| Upgrade path for clients and servers 1                                  | Installing the Tivoli Storage Manager                                                              |
| Additional upgrade information                                          | backup-archive client on Linux on Power                                                            |
| Automatic backup-archive client deployment 2                            | Systems                                                                                            |
| Client environment requirements 4                                       | Uninstalling the Tivoli Storage Manager Linux on                                                   |
| AIX client environment 4                                                | Power client                                                                                       |
| AIX client installable components 5                                     | Installing the Tivoli Storage Manager Linux                                                        |
| System requirements for the AIX client 5                                | x86_64 client                                                                                      |
| AIX client communication methods 5                                      | Uninstalling the Tivoli Storage Manager Linux                                                      |
| Backup-archive client features that are available                       | x86_64 client                                                                                      |
| on AIX 5                                                                | Installing the Tivoli Storage Manager Linux on                                                     |
| HP-UX Itanium 2 client environment 6                                    |                                                                                                    |
| HP-UX Itanium 2 client installable components 6                         | System z client                                                                                    |
| System requirements for HP-UX Itanium 2                                 |                                                                                                    |
| clients 6                                                               | System z client                                                                                    |
| HP-UX Itanium 2 client communication                                    | Installing the Tivoli Storage Manager Mac OS X client                                              |
| methods 6                                                               |                                                                                                    |
| Linux on POWER client environment 6                                     | Uninstalling the Tivoli Storage Manager Mac OS                                                     |
| Linux on POWER client installable components 6                          | X client                                                                                           |
| System requirements for Linux on Power                                  | Installing the Tivoli Storage Manager Solaris                                                      |
| clients                                                                 | client                                                                                             |
| Linux on Power client communication methods 7                           |                                                                                                    |
| Linux x86_64 client environment 7                                       | client                                                                                             |
| Linux x86_64 client installable components 7                            | Software updates                                                                                   |
| System requirements for Linux x86_64 clients . 7                        | Observan O. Ossefierrens des Tirreli Otservans                                                     |
| Linux x86_64 client communication methods . 7                           | Chapter 2. Configure the Tivoli Storage                                                            |
| Linux on System z client environment 8                                  | Manager client 39                                                                                  |
| Linux on System z client installable                                    | UNIX and Linux client root and authorized user                                                     |
| components 8                                                            | tasks                                                                                              |
| System requirements for Linux on System z                               | Enable non-administrators to manage their own                                                      |
| clients                                                                 | data                                                                                               |
| Linux on System z client communication                                  | Restricting Tivoli Storage Manager access to a                                                     |
| methods 8                                                               | user group 41                                                                                      |
| Mac OS X client environment 8                                           | Creating and modifying the client system-options                                                   |
| Mac OS X client installable components 9                                | file                                                                                               |
| System requirements for Mac OS X clients 9                              | Creating a default client user-options file 44                                                     |
| Mac OS X client communication methods 9                                 | Creating a customized client user-options file 45                                                  |
| Oracle Solaris client environment 9                                     | Setting options in the client options file 46                                                      |
| Oracle Solaris client installable components 9                          | Environment variables 47                                                                           |
| System requirements for Oracle Solaris clients 10                       | Set language environment variables 47                                                              |

| Set processing environment variables 48                                                                                          |                                                           |                                                                                              |
|----------------------------------------------------------------------------------------------------|-----------------------------------------------------------|----------------------------------------------------------------------------------------------|
|                                                                                                    | Control processing with exclude statements                |                                                                                              |
| Set Bourne and Korn shell variables 50                                                                                           | System files to exclude                                   | 01                                                                                           |
| Set C shell variables 50                                                                                                    | Include and exclude files that contain                    |                                                                                              |
| Set API environment variables 50                                                                                                 | wildcard characters                                       | ე2                                                                                           |
| Configuring the web client 51                                                                                                    | Include and exclude groups of files with                  |                                                                                              |
| Configuring the client scheduler                                                                                                 | wildcard characters                                       | 03                                                                                           |
| Start the client scheduler                                                                                                    | Examples using wildcards with include and                 |                                                                                              |
| Scheduling events using the command-line client 54                                                                               | exclude patterns                                          |                                                                                              |
| Configuring Tivoli Storage Manager client/server                                                                                 | Symbolic link and alias processing 10                     | ე5                                                                                           |
| communication across a firewall                                                                                                  | Determine compression and encryption                      |                                                                                              |
| Configuring Tivoli Storage Manager client/server                                                                                 | processing                                                | ე5                                                                                           |
| communication with Secure Sockets Layer 58                                                                                       | Preview include-exclude list files                        |                                                                                              |
| Certificate Authorities root certificates                                                                                        | Include and exclude option processing 10                  | J7                                                                                           |
| Configure your system for journal-based backup 61                                                                                |                                                           |                                                                                              |
| Journal daemon configuration                                                                                                    | Chapter 3. Getting started 11                             | 1                                                                                            |
| JournalSettings stanza                                                                                                    | Tivoli Storage Manager client authentication 1            | 11                                                                                           |
| JournalExcludeList stanza                                                                                                    | Starting a Java GUI session                               |                                                                                              |
| JournaledFileSystemSettings stanza 64                                                                                            | Tivoli Storage Manager password 1                         |                                                                                              |
| Overriding stanzas                                                                                                    | Setup wizard                                              |                                                                                              |
| Client-side data deduplication                                                                                                   | Starting a command-line session                           |                                                                                              |
| Configuring the client for data deduplication 71                                                                                 | Using batch mode                                          | 14                                                                                           |
| Excluding files from data deduplication                                                                                          | Issuing a series of commands by using                     |                                                                                              |
| Automated client failover configuration and use 74                                                                               | interactive mode                                          | 14                                                                                           |
| Automated client failover overview                                                                                               | Specifying input strings that contain blank spaces        |                                                                                              |
| Requirements for automated client failover                                                                                       | or quotation marks                                        |                                                                                              |
| Restrictions for automated client failover 76                                                                                    | Starting: Additional considerations                       |                                                                                              |
| Failover capabilities of Tivoli Storage Manager                                                                                  | Starting a web client session                             | 16                                                                                           |
| components                                                                                                    | User privileges                                           | 16                                                                                           |
| Configuring the client for automated failover 77                                                                                 | Start the client scheduler automatically 1                | 17                                                                                           |
| Determining the status of replicated client data 79                                                                              | Changing your password                                    | 17                                                                                           |
| Preventing automated client failover 80                                                                                          | Sorting file lists using the Tivoli Storage Manager       |                                                                                              |
| Forcing the client to fail over                                                                                                  | GUI                                                       |                                                                                              |
| Configuring the client to back up and archive Tivoli                                                                             | Displaying online help                                    | 20                                                                                           |
| Storage Manager FastBack data                                                                                                    | Ending a session                                          | 20                                                                                           |
|                                                                                                    |                                                           |                                                                                              |
| Cluster environment configuration and use 82                                                                                     | Online forums                                             | 20                                                                                           |
| Overview of cluster environments 82                                                                                              | Online forums                                             | 20                                                                                           |
| Overview of cluster environments 82 Active/Active: Pool cluster resources                                                        | Online forums                                             | 20                                                                                           |
| Overview of cluster environments 82  Active/Active: Pool cluster resources                                                       | Online forums                                             | 20<br>23                                                                                     |
| Overview of cluster environments 82 Active/Active: Pool cluster resources 83 Active/Passive: Fault tolerant 83 Concurrent access | Chapter 4. Backing up your data 12 Planning your backups  | 20<br>2 <b>3</b><br>23                                                                       |
| Overview of cluster environments                                                                                                 | Chapter 4. Backing up your data 12 Planning your backups  | 20<br>23<br>23<br>23                                                                         |
| Overview of cluster environments                                                                                                 | Chapter 4. Backing up your data 12  Planning your backups | 20<br>23<br>23<br>23<br>24                                                                   |
| Overview of cluster environments                                                                                                 | Chapter 4. Backing up your data 12  Planning your backups | 20<br>23<br>23<br>23<br>24<br>25                                                             |
| Overview of cluster environments                                                                                                 | Chapter 4. Backing up your data 12  Planning your backups | 20<br>23<br>23<br>24<br>25<br>25                                                             |
| Overview of cluster environments                                                                                                 | Online forums                                             | 20<br>23<br>23<br>24<br>25<br>25<br>25                                                       |
| Overview of cluster environments                                                                                                 | Online forums                                             | 20<br>23<br>23<br>24<br>25<br>25<br>25                                                       |
| Overview of cluster environments                                                                                                 | Online forums                                             | 20<br>23<br>23<br>24<br>25<br>25<br>25<br>25                                                 |
| Overview of cluster environments                                                                                                 | Chapter 4. Backing up your data 12  Planning your backups | 20<br>23<br>23<br>24<br>25<br>25<br>25<br>25                                                 |
| Overview of cluster environments                                                                                                 | Chapter 4. Backing up your data 12  Planning your backups | 20<br>23<br>23<br>24<br>25<br>25<br>25<br>25                                                 |
| Overview of cluster environments                                                                                                 | Chapter 4. Backing up your data                           | 20<br>23<br>23<br>24<br>25<br>25<br>25<br>25                                                 |
| Overview of cluster environments                                                                                                 | Chapter 4. Backing up your data                           | 20<br>23<br>23<br>24<br>25<br>25<br>25<br>25<br>26                                           |
| Overview of cluster environments                                                                                                 | Chapter 4. Backing up your data                           | 20<br>23<br>23<br>24<br>25<br>25<br>25<br>25<br>26<br>26<br>28                               |
| Overview of cluster environments                                                                                                 | Chapter 4. Backing up your data                           | 20<br>23<br>23<br>24<br>25<br>25<br>25<br>26<br>26<br>28                                     |
| Overview of cluster environments                                                                                                 | Chapter 4. Backing up your data                           | 20<br>23<br>23<br>24<br>25<br>25<br>25<br>26<br>26<br>28<br>28                               |
| Overview of cluster environments                                                                                                 | Chapter 4. Backing up your data 12  Planning your backups | 20<br>23<br>23<br>24<br>25<br>25<br>25<br>26<br>26<br>28<br>28<br>29<br>32                   |
| Overview of cluster environments                                                                                                 | Chapter 4. Backing up your data 12  Planning your backups | 20<br>23<br>23<br>24<br>25<br>25<br>25<br>26<br>26<br>28<br>29<br>32<br>32                   |
| Overview of cluster environments                                                                                                 | Chapter 4. Backing up your data 12  Planning your backups | 20<br>23<br>23<br>24<br>25<br>25<br>25<br>26<br>28<br>28<br>29<br>32<br>32<br>33             |
| Overview of cluster environments                                                                                                 | Chapter 4. Backing up your data                           | 20<br>23<br>23<br>24<br>25<br>25<br>25<br>26<br>28<br>28<br>29<br>32<br>32<br>33             |
| Overview of cluster environments                                                                                                 | Chapter 4. Backing up your data 12  Planning your backups | 20<br>23<br>23<br>24<br>25<br>25<br>25<br>25<br>26<br>28<br>29<br>32<br>33<br>33             |
| Overview of cluster environments                                                                                                 | Chapter 4. Backing up your data                           | 20<br>23<br>23<br>24<br>25<br>25<br>25<br>26<br>28<br>29<br>32<br>33<br>33<br>34             |
| Overview of cluster environments                                                                                                 | Chapter 4. Backing up your data 12  Planning your backups | 20<br>23<br>23<br>24<br>25<br>25<br>25<br>25<br>26<br>28<br>29<br>32<br>32<br>33<br>33<br>34 |

| Performing an incremental, selective, or              | Back up NFS file systems                                              |
|-------------------------------------------------------|-----------------------------------------------------------------------|
| incremental-by-date backup (UNIX and Linux) 135       | Back up NFS file systems with the global                              |
| Full and partial incremental backup 135               | namespace feature                                                     |
| Journal-based backup on AIX and Linux 137             | Back up AIX workload partition file systems 171                       |
| Incremental-by-date backup                            | Create and back up Solaris Zettabyte file systems 173                 |
| Comparing incremental-by-date, journal-based,         | AIX JFS2 encrypted file system backup 173                             |
| and NetApp snapshot difference to full                | Back up AIX JFS2 extended attributes                                  |
| incremental and partial incremental backups 140       | Backing up VMware virtual machines                                    |
|                                                       |                                                                       |
| Snapshot differential backup with an HTTPS connection | Preparing the environment for full backups of VMware virtual machines |
|                                                       |                                                                       |
| Running a snapshot differential backup with           | Creating full backups for VMware virtual                              |
| an HTTPS connection                                   | machines                                                              |
| Selective backup                                      | Parallel backups of VMware virtual machines 179                       |
| Solaris global zone and non-global zones              | Back up and archive Tivoli Storage Manager                            |
| backup                                                | FastBack data                                                         |
| Saving access permissions                             | Display backup processing status                                      |
| Setting a virtual mount point                         | Backup (UNIX and Linux): Additional                                   |
| Backing up data using the Java GUI 144                | considerations                                                        |
| Backing up data using the command line 145            | Stored files                                                          |
| Deleting backup data                                  | Special file systems                                                  |
| Deleting file spaces                                  | NFS or virtual mount points 187                                       |
| Backing up files from one or more file spaces for a   | Management classes                                                    |
| group backup (UNIX and Linux) 149                     | Back up symbolic links                                                |
| Backing up data with client-node proxy support        | Examples: Incremental or selective backup of                          |
| (UNIX and Linux)                                      | symbolic links                                                        |
| Enabling multiple node operations from the            | Incremental backup of a domain only 190                               |
| GUI                                                   | Hard links                                                            |
| Setting up encryption                                 | Sparse files                                                          |
| Scheduling backups with client-node proxy             | NFS hard and soft mounts                                              |
| support                                               | Deleted file systems                                                  |
| Examples of how to schedule a backup of an            | Opened files                                                          |
| IBM PowerHA SystemMirror cluster 152                  | Wildcard characters                                                   |
| Scheduling a backup of a GPFS file system 153         | Wildelfa Characters                                                   |
| Associate a local snapshot with a server file space   | Chapter E. Destaring your date 105                                    |
|                                                       | Chapter 5. Restoring your data 195                                    |
| (UNIX and Linux)                                      | Restoring an image                                                    |
| Image backup                                          | Restoring an image using the GUI 196                                  |
| Performing prerequisite tasks before creating an      | Restoring an image using the command line 198                         |
| image backup                                          | Restore data from a backup set                                        |
| Volume device type support for an image               | Restore backup sets: considerations and                               |
| backup                                                | restrictions                                                          |
| Utilizing image backups to perform file system        | Backup set restore                                                    |
| incremental backups                                   | Restoring backup sets using the GUI 202                               |
| Method 1: Using image backups with file               | Backup set restores using the client                                  |
| system incremental backups 158                        | command-line interface                                                |
| Method 2: Using image backups with                    | Restoring or retrieving data during a failover 203                    |
| incremental-by-date image backups 159                 | Restore an image to file                                              |
| Comparing methods 1 and 2 160                         | Manage GPFS file system data with storage pools 205                   |
| Performing an image backup using the GUI 160          | Restoring data to a point in time                                     |
| Performing an image backup using the                  | Restore AIX encrypted files                                           |
| command line                                          | Restore AIX workload partition file systems 208                       |
| Snapshot-based file backup and archive and            | Restore NAS file systems                                              |
| snapshot-based image backup 162                       | Restoring NAS file systems using the Web client 210                   |
| Protecting Btrfs file systems                         |                                                                       |
| Backing up and restoring Btrfs file systems 164       | Options and commands to restore NAS file                              |
| Backing up and restoring Btrfs subvolumes 165         | systems from the command line                                         |
| Back up NAS file systems using Network Data           | Restore active or inactive backups                                    |
| Management Protocol                                   | Restoring data using the GUI                                          |
| Backing up NAS file systems with the web              | Command line restore examples                                         |
| client GUI using NDMP protocol 167                    | Examples: Command line restores for large                             |
| Back up NAS file systems using the command            | amounts of data                                                       |
|                                                       | Standard query restore, no-query restore, and                         |
| line                                                  | restartable restore                                                   |

| Standard query restore process                                                         |                                                                                                    |
|----------------------------------------------------------------------------------------|----------------------------------------------------------------------------------------------------|
| Restartable restore process                                                            | Chanter 9 Storage management                                                                                                    |
| Restoring Solaris Zettabyte (ZFS) file systems                                         | 717                                                                                                    |
| Additional restore tasks                                                               | policies                                                                                                    |
| Authorizing another user to restore or retrieve                                        | Policy domains and policy sets                                                                                                    |
| your files                                                                             | Management classes and copy groups 250                                                                                                    |
| Restoring or retrieving files from another client                                      | Display information about management classes                                                                                                    |
| node                                                                                   |                                                                                                    |
| Restore or retrieve files to another workstation                                       | Come tour a attuilent a                                                                                                    |
| Restoring a disk in case of disk loss                                                  |                                                                                                    |
| Deleting file spaces                                                                   | Copy frequency attribute                                                                                                    |
| Enable SELinux to restore files on the Red Hat                                         | Versions data exists attribute                                                                                                    |
| Enterprise Linux 5 client                                                              | ZZI                                                                                                    |
|                                                                                        | Retain extra versions attribute                                                                                                    |
| Chapter 6. Archive and retrieve your                                                   | Retain only version attribute                                                                                                    |
| data (UNIX and Linux)                                                                  | Copy serialization attribute                                                                                                    |
| Archive files                                                                          |                                                                                                    |
| Archiving data with the GUI                                                            |                                                                                                    |
| Archive data examples by using the command                                             |                                                                                                    |
| line                                                                                   | Deduplicate data attribute                                                                                                    |
| Associate a local snapshot with a server file                                          | Assign a management class to files                                                                                                    |
| space                                                                                  |                                                                                                    |
| Archiving data with client node proxy                                                  | Select a management class for directories 256                                                                                                    |
| Deleting archive data                                                                  | 227 Bind management classes to files                                                                                                    |
| Advanced archive tasks                                                                 | Rebind backup versions of files                                                                                                    |
| Access permissions                                                                     | recome backap versions of thes                                                                                                    |
| Archive and retrieve symbolic links                                                    | Event-based policy retention protection                                                                                                    |
| Hard links                                                                             |                                                                                                    |
| Retrieve archives                                                                      |                                                                                                    |
| Retrieving data with the GUI                                                           | 220                                                                                                    |
|                                                                                        | Chapter 10. Processing options 261                                                                                                    |
| Retrieve data examples by using the command                                            |                                                                                                    |
| Retrieve data examples by using the command line.                                      | Processing options overview                                                                                                    |
| line                                                                                   | Processing options overview                                                                                                    |
|                                                                                        | Processing options overview                                                                                                    |
| line                                                                                   | Processing options overview                                                                                                    |
| line                                                                                   | Processing options overview                                                                                                    |
| line. Archive management classes  Chapter 7. Tivoli Storage Manager scheduler overview | Processing options overview                                                                                                    |
| line. Archive management classes  Chapter 7. Tivoli Storage Manager scheduler overview | 230       Processing options overview       261         231       Communication options       261         TCP/IP options       262         Shared memory options       263         Server and node options       263         Server options       263         Node options       263         Node options       264                                                                                                    |
| line. Archive management classes  Chapter 7. Tivoli Storage Manager scheduler overview | 230       Processing options overview       261         231       Communication options       263         TCP/IP options       262         Shared memory options       263         Server and node options       263         Server options       263         Node options       264         Node options       264         Node options       264                                                                                                    |
| line. Archive management classes  Chapter 7. Tivoli Storage Manager scheduler overview | Processing options overview   261                                                                                                    |
| line. Archive management classes  Chapter 7. Tivoli Storage Manager scheduler overview | 230       Processing options overview       261         231       Communication options       262         TCP/IP options       262         Shared memory options       263         Server and node options       263         Node options       264         Node options       264         Node options       264         Backup and archive processing options       265         Restore and retrieve processing options       273                                                                                                    |
| line. Archive management classes  Chapter 7. Tivoli Storage Manager scheduler overview | 230       Processing options overview       261         231       Communication options       262         TCP/IP options       262         Shared memory options       263         Server and node options       263         Node options       264         Node options       264         Node options       264         Backup and archive processing options       265         Restore and retrieve processing options       273         Scheduling options       276                                                                                                    |
| line. Archive management classes                                                       | 230       Processing options overview       261         231       Communication options       262         TCP/IP options       262         Shared memory options       263         Server and node options       263         Node options       264         Node options       264         Node options       264         Backup and archive processing options       265         Restore and retrieve processing options       273         Scheduling options       276         236       Format and language options       277                                                                                                    |
| line. Archive management classes  Chapter 7. Tivoli Storage Manager scheduler overview | 230       Processing options overview       261         231       Communication options       262         TCP/IP options       263         Shared memory options       263         Server and node options       263         Node options       264         Node options       264         Node options       264         234       Node options       264         234       Backup and archive processing options       265         235       Restore and retrieve processing options       273         Scheduling options       276         236       Format and language options       277         Command processing options       278                                                                                                    |
| line. Archive management classes  Chapter 7. Tivoli Storage Manager scheduler overview | 230       Processing options overview       261         231       Communication options       262         TCP/IP options       263         Shared memory options       263         Server and node options       263         Node options       264         Node options       264         234       Node options       264         234       Backup and archive processing options       265         235       Restore and retrieve processing options       273         Scheduling options       276         236       Format and language options       277         Command processing options       278         237       Authorization options       278                                                                                                    |
| line. Archive management classes  Chapter 7. Tivoli Storage Manager scheduler overview | 230       Processing options overview       261         231       Communication options       262         TCP/IP options       263         Shared memory options       263         Server and node options       263         Node options       264         Node options       264         234       Node options       264         234       Backup and archive processing options       265         235       Restore and retrieve processing options       273         Scheduling options       276         Command processing options       278         Command processing options       278         237       Authorization options       278         Error processing options       278                                                                                                    |
| line. Archive management classes  Chapter 7. Tivoli Storage Manager scheduler overview | 230       Processing options overview       261         231       Communication options       262         33       TCP/IP options       263         Server and node options       263         Node options       263         Node options       264         Node options       264         234       Node options       264         235       Restore and archive processing options       265         235       Restore and retrieve processing options       276         236       Format and language options       276         236       Format and language options       277         Command processing options       278         237       Authorization options       278         Error processing options       278         238       Transaction processing options       279                                                                                                    |
| line. Archive management classes                                                       | 230         Processing options overview         261           231         Communication options         262           33         TCP/IP options         263           Server and node options         263           Server options         263           Node options         264           Node options         264           234         Node options         264           235         Restore and archive processing options         265           235         Restore and retrieve processing options         276           236         Format and language options         276           237         Command processing options         278           237         Authorization options         278           Error processing options         278           238         Transaction processing options         279           238         Transaction processing options         280                                                                                                    |
| line. Archive management classes                                                       | 230         Processing options overview         261           231         Communication options         262           TCP/IP options         263           Shared memory options         263           Server and node options         263           Node options         263           Node options         264           234         Node options         264           235         Restore and archive processing options         265           235         Restore and retrieve processing options         276           236         Format and language options         277           236         Format and language options         277           237         Authorization options         278           238         Transaction processing options         279           238         Transaction processing options         279           Web client options         280           239         Diagnostics options         280                                                                                                    |
| line. Archive management classes                                                       | 230       Processing options overview       261         231       Communication options       262         TCP/IP options       262         Shared memory options       263         Server and node options       263         Node options       264         234       Node options       264         234       Backup and archive processing options       265         235       Restore and retrieve processing options       276         235       Restore and retrieve processing options       276         236       Format and language options       277         Command processing options       278         237       Authorization options       278         238       Transaction processing options       279         238       Transaction processing options       279         Web client options       280         239       Diagnostics options       280         241       Using options with commands       281                                                                                                    |
| line. Archive management classes  Chapter 7. Tivoli Storage Manager scheduler overview | 230         Processing options overview         261           231         Communication options         262           TCP/IP options         262           Shared memory options         263           Server and node options         263           Node options         263           Node options         264           234         Node options         264           235         Restore and archive processing options         265           235         Restore and retrieve processing options         276           236         Format and language options         276           236         Format and language options         277           Command processing options         278           237         Authorization options         278           238         Transaction processing options         279           239         Diagnostics options         280           241         Using options with commands         281           242         Entering options with a command         281                                                                                                    |
| line. Archive management classes  Chapter 7. Tivoli Storage Manager scheduler overview | 230         Processing options overview         261           231         Communication options         262           TCP/IP options         262           Shared memory options         263           Server and node options         263           Server options         263           Node options         264           234         Node options         264           235         Restore and archive processing options         265           235         Restore and retrieve processing options         276           236         Format and language options         276           237         Command processing options         278           237         Authorization options         278           238         Transaction processing options         278           239         Diagnostics options         280           241         Using options with commands         281           242         Entering options with a command         281           242         Initial command-line-only options         287                                                                                                    |
| line. Archive management classes  Chapter 7. Tivoli Storage Manager scheduler overview | 230         Processing options overview         261           231         Communication options         262           TCP/IP options         262           Shared memory options         263           Server and node options         263           Server options         263           Node options         264           234         Node options         264           235         Restore and archive processing options         265           235         Restore and retrieve processing options         276           236         Format and language options         276           237         Command processing options         278           237         Authorization options         278           238         Transaction processing options         278           239         Diagnostics options         280           241         Using options with commands         281           242         Entering options with a command         281           242         Entering options that can be set by the Tivoli                                                                                                    |
| line. Archive management classes  Chapter 7. Tivoli Storage Manager scheduler overview | 230         Processing options overview         261           231         Communication options         262           TCP/IP options         262           Shared memory options         263           Server and node options         263           Server options         263           Node options         264           234         Node options         264           235         Restore and archive processing options         265           235         Restore and retrieve processing options         276           236         Format and language options         276           237         Command processing options         277           237         Authorization options         278           238         Transaction processing options         279           239         Diagnostics options         280           241         Using options with commands         280           242         Entering options with a command         281           242         Initial command-line-only options         287           242         Client options that can be set by the Tivoli         Storage Manager server         287 |
| line. Archive management classes  Chapter 7. Tivoli Storage Manager scheduler overview | 230       Processing options overview       261         231       TCP/IP options       262         Shared memory options       263         Server and node options       263         Server options       263         Node options       264         234       Node options       264         235       Restore and archive processing options       265         235       Restore and retrieve processing options       276         236       Format and language options       276         236       Format and language options       277         Command processing options       278         237       Authorization options       278         238       Transaction processing options       279         239       Diagnostics options       280         241       Using options with commands       281         242       Entering options with a command       281         242       Initial command-line-only options       287         242       Client options that can be set by the Tivoli       Storage Manager server       285         243       Client options reference       285                                              |
| line. Archive management classes  Chapter 7. Tivoli Storage Manager scheduler overview | 230       Processing options overview       261         231       TCP/IP options       262         Shared memory options       263         Server and node options       263         Server options       263         Node options       264         Node options       264         234       Node options       264         235       Restore and archive processing options       273         Scheduling options       276         236       Format and language options       277         Command processing options       278         237       Authorization options       278         238       Transaction processing options       279         239       Diagnostics options       280         241       Using options with commands       281         242       Entering options with command       281         242       Initial command-line-only options       287         242       Client options that can be set by the Tivoli       Storage Manager server       285         243       Client options reference       285         Absolute       285                                                                             |
| line. Archive management classes  Chapter 7. Tivoli Storage Manager scheduler overview | Processing options overview                                                                                                    |
| line. Archive management classes  Chapter 7. Tivoli Storage Manager scheduler overview | 230       Processing options overview       261         231       TCP/IP options       262         Shared memory options       263         Server and node options       263         Server options       263         Node options       264         Node options       264         234       Node options       264         235       Restore and archive processing options       273         Scheduling options       276         236       Format and language options       277         Command processing options       278         237       Authorization options       278         238       Transaction processing options       279         239       Diagnostics options       280         241       Using options with commands       281         242       Entering options with command       281         242       Initial command-line-only options       287         242       Client options that can be set by the Tivoli       Storage Manager server       285         243       Client options reference       285         Absolute       285                                                                             |

| Auditlogname                               | Fbvolumename                                   |
|--------------------------------------------|------------------------------------------------|
| Autodeploy                                 | Filelist                                       |
| Autofsrename                               | Filename                                       |
| Automount                                  | Filesonly                                      |
| Backmc                                     | Followsymbolic                                 |
| Backupsetname                              | Forcefailover                                  |
| Basesnapshotname                           | Fromdate                                       |
| Changingretries                            | Fromnode                                       |
| Class                                      | Fromowner                                      |
| Collocatebyfilespec                        | Fromtime                                       |
| Commmethod                                 | Groupname                                      |
| Commrestartduration                        | Groups (deprecated)                            |
| Commrestartinterval                        | Guitreeviewafterbackup                         |
| Compressalways                             | Host                                           |
| Compression                                | Httpport                                       |
| ·                                          | Hsmreparsetag                                  |
| Console                                    |                                                |
| Createnewbase                              | Ieobjtype                                      |
| Datacenter                                 | Ifnewer                                        |
| Datastore                                  | Imagegapsize                                   |
| Dateformat                                 | Imagetofile                                    |
| Dedupcachepath                             | Inactive                                       |
| Dedupcachesize                             | Inclexcl                                       |
| Deduplication                              | Considerations for Unicode-enabled clients 388 |
| Defaultserver                              | Include options                                |
| Deletefiles                                | Controlling symbolic link and alias            |
| Description                                | processing                                     |
| Detail                                     | Compression and encryption backup              |
| Diffsnapshot                               | processing                                     |
| Diffsnapshotname                           | Processing NAS file systems                    |
| Dirmc                                      | VMware virtual machine include options 395     |
| Dirsonly                                   | Incrbydate                                     |
| Disablengr                                 | Incremental                                    |
| Diskbuffsize                               | Lanfreecommmethod 403                          |
| Diskcachelocation                          | Lanfreeshmport                                 |
| Domain                                     | Lanfreetcpport                                 |
| Domain.image                               | Lanfreess1                                     |
| Domain.nas                                 | Lanfreetcpserveraddress 407                    |
| Domain.vcd                                 | Latest                                         |
| Domain.ved                                 | Localbackupset                                 |
| Dontload                                   | Makesparsefile 400                             |
|                                            |                                                |
| Dynamicimage                               | Managedservices                                |
| Efsdecrypt                                 | Maxcmdretries                                  |
| Enablearchiveretentionprotection           | Mbobjrefreshthresh                             |
| Enablededupcache                           | Mbpctrefreshthresh                             |
| Enablelanfree                              | Memoryefficientbackup                          |
| Encryptiontype                             | Mode                                           |
| Encryptkey                                 | Monitor                                        |
| Errorlogmax                                | Myreplicationserver 420                        |
| Errorlogname                               | Nasnodename                                    |
| Errorlogretention                          | Nfstimeout 423                                 |
| Exclude options                            | Nodename                                       |
| Controlling symbolic link and alias        | Nojournal 426                                  |
| processing                                 | Noprompt                                       |
| Controlling compression processing 360     | Nrtablepath                                    |
| Processing NAS file systems                | Numberformat                                   |
| VMware virtual machine exclude options 361 | Optfile                                        |
| Fbbranch                                   | Password                                       |
| Fbclientname                               | Passwordaccess                                 |
| Fbpolicyname                               | Passworddir                                    |
| Fbreposlocation                            | Pick                                           |
| Fbserver                                   | Pitdate                                        |
| INSCIPCI                                   | 11.00.00                                       |

| Pittime                                    | Tcpserveraddress 507                           |
|--------------------------------------------|------------------------------------------------|
| Postschedulecmd/Postnschedulecmd 437       | Tcpwindowsize                                  |
| Postsnapshotcmd 439                        | Timeformat                                     |
| Preschedulecmd/Prenschedulecmd 440         | Toc                                            |
| Preservelastaccessdate 441                 | Todate                                         |
| Preservepath                               | Totime                                         |
| Presnapshotcmd 445                         | Txnbytelimit 515                               |
| Queryschedperiod 446                       | Type                                           |
| Querysummary 447                           | Updatectime                                    |
| Quiet                                      | Useexistingbase 517                            |
| Quotesareliteral                           | Usereplicationfailover 518                     |
| Removeoperandlimit 450                     | Users (deprecated)                             |
| Replace                                    | V2archive                                      |
| Replserverguid 452                         | Vappmc                                         |
| Replservername                             | Vcdhost                                        |
| Replsslport                                | Vcdpw                                          |
| Repltcpport                                | Vcduser                                        |
| Repltcpserveraddress 459                   | Verbose                                        |
| Resourceutilization 461                    | Verifyimage                                    |
| Regulating backup and archive sessions 462 | Virtualfsname                                  |
| Regulating restore sessions                | Virtualmountpoint                              |
| Multiple client session considerations 463 | Virtualnodename                                |
| Retryperiod                                | Vmbackdir                                      |
| Revokeremoteaccess                         | Vmbackuptype                                   |
| Schedcmddisabled                           | Vmmc                                           |
| Schedcmdexception                          | Vmchost                                        |
| Schedlogmax                                | Vmcpw                                          |
| Schedlegname                               | Vmctlmc                                        |
| Schedlogretention                          | Vmcuser                                        |
| Schedrestretrdisabled                      | Vmenabletemplatebackups                        |
|                                            | Vml imitperdatastore                           |
| Scrolllines                                | Vmmaxparallel                                  |
| Servername                                 | Vmprocessymwithindependent                     |
| Sessioninitiation                          | Vmprocessymwithrdmependent                     |
| Shmport                                    | Vmskipctlcompression                           |
| Showmembers                                | Vmvstortransport                               |
| Skipacl                                    | Vmtimeout                                      |
| Skipaclupdatecheck                         | Webports                                       |
| Snapdiff                                   | Wildcardsareliteral                            |
| Snapdiffhttps                              |                                                |
| Snapshotcachesize                          | Chapter 11. Using commands 547                 |
| Snapshotproviderfs 487                     | Start and end a client command session 550     |
| Snapshotproviderimage 488                  | Process commands in batch mode                 |
| Snapshotroot                               | Process commands in interactive mode           |
| Srvoptsetencryptiondisabled 491            | Enter client command names, options, and       |
| Srvprepostscheddisabled 492                | parameters                                     |
| Srvprepostsnapdisabled 493                 | Command name                                   |
| Ssl                                        | Options                                        |
| Sslfipsmode                                | Options in interactive mode                    |
| Sslrequired                                | Parameters                                     |
| Stagingdirectory                           | File specification syntax                      |
| Subdir                                     | Wildcard characters                            |
| Tapeprompt                                 | Client commands reference                      |
| Tcpadminport                               | Archive                                        |
| Tcpbuffsize                                | Archive FastBack                               |
| Tcpcadaddress                              | Backup FastBack                                |
| Tcpclientaddress 504                       | Backup Group                                   |
| Tcpclientport                              | Backup Image                                   |
| Tcpnodelay                                 | Static, dynamic, and snapshot image backup 567 |
| Tonnout 500                                |                                                |

| Utilizing image backup to perform file system                                                                                                    |                                                                                                    | Retrieve archives from file spaces that are not |
|----------------------------------------------------------------------------------------------------|----------------------------------------------------------------------------------------------------|-------------------------------------------------|
| incremental backup                                                                                                    |                                                                                                    | Unicode-enabled 663                             |
| Backup NAS                                                                                                    | . 570                                                                                                    | <b>Schedule</b>                                 |
| Backup VAPP                                                                                                    | . 572                                                                                                    | <b>Selective</b>                                |
| Backup VM                                                                                                    | . 578                                                                                                    | Associate a local snapshot with a server file   |
| Cancel Process                                                                                                    | . 582                                                                                                    | space                                           |
| Cancel Restore                                                                                                    | . 583                                                                                                    | Set Access                                      |
| Delete Access                                                                                                    |                                                                                                    | <b>Set Event</b>                                |
| Delete Archive                                                                                                    |                                                                                                    | <b>Set password</b>                             |
| Delete Backup                                                                                                    |                                                                                                    | 1                                               |
| Delete Filespace                                                                                                    |                                                                                                    | Appendix A. Tivoli support                      |
| Delete Group                                                                                                    |                                                                                                    |                                                 |
| Expire                                                                                                    |                                                                                                    | information                                     |
| Help                                                                                                    |                                                                                                    | Communities and other learning resources 681    |
| Incremental                                                                                                    |                                                                                                    | Searching knowledge bases                       |
| Journal-based backup.                                                                                                    |                                                                                                    | Searching the Internet                          |
| Incremental-by-Date                                                                                                    |                                                                                                    | Using IBM Support Assistant                     |
| Associate a local snapshot with a server file                                                                                                    | . 000                                                                                                    | Finding product fixes                           |
| *                                                                                                    | 601                                                                                                    | Receiving notification of product fixes 684     |
| space                                                                                                    | . 001                                                                                                    | Contacting IBM Software Support                 |
| Loop                                                                                                    | . 601                                                                                                    | Setting up and managing support contracts 684   |
| Macro                                                                                                    |                                                                                                    | Determining the business impact 684             |
| Monitor Process                                                                                                    |                                                                                                    | Describing the problem and gathering            |
| Preview Archive                                                                                                    |                                                                                                    | background information                          |
| Preview Backup                                                                                                    |                                                                                                    | Submitting the problem to IBM Software          |
| Query Access                                                                                                    |                                                                                                    | Support                                         |
| Query Archive                                                                                                    |                                                                                                    |                                                 |
| Query Backup                                                                                                    |                                                                                                    | Appendix B. Accessibility features for          |
| Query NAS file system images                                                                                                    |                                                                                                    |                                                 |
| Query Backupset                                                                                                    | . 611                                                                                                    | the Tivoli Storage Manager product              |
| Query Backupset without the backupsetname                                                                                                    |                                                                                                    | family                                          |
| parameter                                                                                                    | . 613                                                                                                    |                                                 |
| Query Filespace                                                                                                    | . 614                                                                                                    | Notices                                         |
| Query NAS file spaces                                                                                                    | . 616                                                                                                    | Trademarks                                      |
| Query Group                                                                                                    |                                                                                                    | Privacy policy considerations                   |
| Query Image                                                                                                    | . 618                                                                                                    | Trivacy policy considerations                   |
| Query Inclexcl                                                                                                    |                                                                                                    | Classem                                         |
| Query Mgmtclass                                                                                                    |                                                                                                    | Glossary 693                                    |
| Query Node                                                                                                    | . 622                                                                                                    | A                                               |
| Query Options                                                                                                    |                                                                                                    | B                                               |
| Query Restore                                                                                                    |                                                                                                    | C                                               |
| Query Schedule                                                                                                    |                                                                                                    |                                                 |
| ~                                                                                                    | . 624                                                                                                    | D                                               |
| Ouery Session                                                                                                    |                                                                                                    |                                                 |
| ~                                                                                                    | . 625                                                                                                    | D                                               |
| Query Systeminfo                                                                                                    | . 625<br>. 626                                                                                                    | D                                               |
| Query Systeminfo                                                                                                    | . 625<br>. 626<br>. 627                                                                                                    | D                                               |
| Query Systeminfo                                                                                                    | . 625<br>. 626<br>. 627<br>. 631                                                                                                    | D                                               |
| Query Systeminfo                                                                                                    | . 625<br>. 626<br>. 627<br>. 631<br>. 633                                                                                           | D                                               |
| Query Systeminfo Query VAPP Query VM Restart Restore Restore                                                                                                    | . 625<br>. 626<br>. 627<br>. 631<br>. 633                                                                                           | D                                               |
| Query Systeminfo Query VAPP Query VM Restart Restore Restore Restore from file spaces that are not                                                                                                    | . 625<br>. 626<br>. 627<br>. 631<br>. 633                                                                                           | D                                               |
| Query Systeminfo Query VAPP Query VM Restart Restore Restore Restore from file spaces that are not Unicode-enabled                                                                                                    | . 625<br>. 626<br>. 627<br>. 631<br>. 633<br>. 634                                                                                  | D                                               |
| Query Systeminfo Query VAPP Query VM Restart Restore Restore Restore from file spaces that are not Unicode-enabled Restore Backupset                                                                                                    | . 625<br>. 626<br>. 627<br>. 631<br>. 633<br>. 634                                                                                  | D                                               |
| Query Systeminfo Query VAPP Query VM Restart Restore Restore Restore From file spaces that are not Unicode-enabled Restore Backupset Restore backup sets: considerations and                                                                                                    | . 625<br>. 626<br>. 627<br>. 631<br>. 633<br>. 634                                                                                  | D                                               |
| Query Systeminfo Query VAPP Query VM Restart Restore Restore Restore from file spaces that are not Unicode-enabled Restore Backupset Restore backup sets: considerations and restrictions                                                                                                    | . 625<br>. 626<br>. 627<br>. 631<br>. 633<br>. 634<br>. 638<br>. 639                                                                | D                                               |
| Query Systeminfo Query VAPP Query VM Restart Restore Restore Restore  Restore from file spaces that are not Unicode-enabled Restore Backupset Restore backup sets: considerations and restrictions Restore backup sets in a SAN environment                                                                                             | . 625<br>. 626<br>. 627<br>. 631<br>. 633<br>. 634<br>. 638<br>. 639                                                                | D                                               |
| Query VAPP Query VM  Restart Restore.  Restore  Restore from file spaces that are not Unicode-enabled  Restore Backupset  Restore backup sets: considerations and restrictions  Restore Backupset without the backupsetname                                                                                                    | . 625<br>. 626<br>. 627<br>. 631<br>. 633<br>. 634<br>. 638<br>. 639                                                                | D                                               |
| Query Systeminfo Query VAPP Query VM Restart Restore. Restore Restore from file spaces that are not Unicode-enabled Restore Backupset Restore backup sets: considerations and restrictions Restore backup sets in a SAN environment Restore Backupset without the backupsetname parameter                                               | . 625<br>. 626<br>. 627<br>. 631<br>. 633<br>. 634<br>. 638<br>. 639<br>. 642<br>. 643                                              | D                                               |
| Query Systeminfo Query VAPP Query VM Restart Restore. Restore Restore from file spaces that are not Unicode-enabled Restore Backupset Restore backup sets: considerations and restrictions Restore backup sets in a SAN environment Restore Backupset without the backupsetname parameter Restore Group                                 | . 625<br>. 626<br>. 627<br>. 631<br>. 633<br>. 634<br>. 638<br>. 639<br>. 642<br>. 643                                              | D                                               |
| Query Systeminfo Query VAPP Query VM Restart Restore. Restore Restore from file spaces that are not Unicode-enabled Restore Backupset Restore backup sets: considerations and restrictions Restore backup sets in a SAN environment Restore Backupset without the backupsetname parameter                                               | . 625<br>. 626<br>. 627<br>. 631<br>. 633<br>. 634<br>. 638<br>. 639<br>. 642<br>. 643                                              | D                                               |
| Query VAPP Query VM Restart Restore Restore Restore from file spaces that are not Unicode-enabled Restore Backupset Restore backup sets: considerations and restrictions Restore backup sets in a SAN environment Restore Backupset without the backupsetname parameter Restore Group Restore Image                                     | . 625<br>. 626<br>. 627<br>. 631<br>. 633<br>. 634<br>. 638<br>. 639<br>. 642<br>. 643                                              | D                                               |
| Query VAPP Query VM Restart Restore Restore Restore from file spaces that are not Unicode-enabled Restore Backupset Restore backup sets: considerations and restrictions Restore backup sets in a SAN environment Restore Backupset without the backupsetname parameter Restore Group Restore Image                                     | . 625<br>. 626<br>. 627<br>. 631<br>. 633<br>. 634<br>. 638<br>. 639<br>. 642<br>. 643<br>. 643<br>. 645<br>. 647                   | D                                               |
| Query VAPP Query VM Restart Restore Restore Restore from file spaces that are not Unicode-enabled Restore Backupset Restore backup sets: considerations and restrictions Restore backup sets in a SAN environment Restore Backupset without the backupsetname parameter Restore Group Restore Image Restore NAS                         | . 625<br>. 626<br>. 627<br>. 631<br>. 633<br>. 634<br>. 638<br>. 639<br>. 642<br>. 643<br>. 643<br>. 645<br>. 647                   | D                                               |
| Query VAPP Query VM Restart Restore Restore Restore from file spaces that are not Unicode-enabled Restore Backupset Restore backup sets: considerations and restrictions Restore backup sets in a SAN environment Restore Backupset without the backupsetname parameter Restore Group Restore Image Restore NAS Restore VAPP Restore VM | . 625<br>. 626<br>. 627<br>. 631<br>. 633<br>. 634<br>. 638<br>. 639<br>. 642<br>. 643<br>. 643<br>. 645<br>. 647<br>. 650<br>. 652 | D                                               |

Index . . . . . . . . . . . . . . . . . 713

## **Tables**

| 1.  | Server publications xiv                           | 40. | LVM1 and LVM2 image operation                  |       |
|-----|---------------------------------------------------|-----|------------------------------------------------|-------|
|     | Storage agent publications xiv                    |     |                                                | . 161 |
|     | Backup-archive client publications xv             | 41. | NAS options and commands                       |       |
|     | Data protection publications xv                   |     | Network File System (NFS) ACL support          | 170   |
|     | Troubleshooting and performance tuning            |     | Backup and restore capabilities for VMware     |       |
|     | publications xv                                   |     | -                                              | . 175 |
| 6.  | Minimum disk space needed for automatic           | 44. | Client command line informational messages     | 184   |
|     | client deployment                                 |     | Backup set GUI restore restrictions            | . 199 |
| 7.  | Default log file location                         |     | Backup set command-line restore restrictions   | 199   |
|     | AIX client communication methods 5                |     | Sample WPAR restore commands with              |       |
|     | Supported features on AIX 5                       |     | dsm.opt file                                   | . 209 |
|     | HP-UX Itanium 2 client communication              | 48. | NAS options and commands                       |       |
|     | methods 6                                         |     | Command-line restore examples                  |       |
| 11. | Linux on Intel x86_64 client communication        |     | Command line archive examples                  |       |
|     | methods 8                                         |     | Symbolic link management table for archive     |       |
| 12. | Linux on System z client communication            |     | and retrieve                                   | . 228 |
|     | methods 8                                         | 52. | Command line examples of retrieving            |       |
| 13. | Mac OS X client communication methods 9           |     | archives                                       | . 230 |
|     | Oracle Solaris client communication methods 10    | 53. | Sample classic query schedule output           | 240   |
|     | AIX client: Language codes for installation       |     | Sample enhanced query schedule output          | 241   |
|     | packages                                          |     | Client return codes and their meanings         | 247   |
| 16. | HP-UX Itanium 2 client: Language codes for        |     | Default attribute values in the standard       |       |
|     | installation packages                             |     |                                                | . 251 |
| 17. | Package names, contents, and default directory 19 | 57. | TCP/IP options                                 |       |
|     | Language pack identifiers                         |     | Shared memory communication options            | 263   |
|     | Package names, contents, and default directory 23 |     | Server and node options                        | . 263 |
|     | Language pack identifiers                         |     |                                                | . 264 |
|     | Package names, contents, and default directory 28 |     | Node options                                   |       |
|     | Language pack identifiers                         |     | Backup and archive processing options          | 265   |
|     | Installation package names and descriptions 33    | 63. | Restore and retrieve processing options        | 273   |
|     | Language installation commands                    |     | Scheduling options                             | . 276 |
| 25. | Tasks for root users, authorized users, and       | 65. | Format and language options                    | . 277 |
|     | other users                                       | 66. | Command processing options                     | . 278 |
| 26. | Mac OS X authorization tools and associated       | 67. | Authorization options                          | . 278 |
|     | Tivoli Storage Manager applications 41            | 68. | Error processing options                       | . 279 |
|     | Data deduplication settings: Client and server 70 | 69. | Transaction processing options                 | . 279 |
| 28. | Options for excluding file spaces and             |     | Web client options                             |       |
|     | directories                                       | 71. | Diagnostics options                            | . 280 |
| 29. | Options for controlling processing using          |     | Client command options                         |       |
|     | include and exclude statements 100                | 73. | Options that are valid on the initial command  |       |
|     | Wildcard and other special characters 103         |     | line only                                      | . 287 |
| 31. | Using wildcard characters with include and        | 74. | Options that can be set by the Tivoli Storage  |       |
|     | exclude patterns                                  |     | Manager server                                 | . 288 |
| 32. | Options for controlling symbolic link and         | 75. | Sample time format settings in the locale      |       |
|     | alias processing                                  |     | configuration (t_fmt line)                     | . 317 |
| 33. | Options for controlling compression and           | 76. | Sample date format settings in the locale      |       |
|     | encryption                                        |     | configuration (d_fmt line)                     |       |
| 34. | Working with your files using the Tivoli          | 77. | Interaction of domain definitions from several |       |
|     | Storage Manager GUI                               |     |                                                | . 334 |
|     | Supported file systems and ACL support 129        |     | 1 1                                            | . 393 |
|     | Maximum file size                                 |     | Incremental command: Related options           | 482   |
|     | Command-line backup examples 145                  | 80. | Effects of server and client SSL settings on   | _     |
| 38. | Volume device-type support for an image           |     | o i                                            | . 497 |
| •   | backup                                            | 81. | Sample time format settings in the locale      |       |
| 39. | Comparing incremental image backup                |     | configuration (t_fmt line)                     | . 511 |
|     | methods                                           |     |                                                |       |

| 82.  | Sample date format settings in the locale |       | 103. | Query Filespace command: Related options   | 615 |
|------|-------------------------------------------|-------|------|--------------------------------------------|-----|
|      | configuration (d_fmt line)                | 512   | 104. | Query Group command: Related options       | 617 |
| 83.  | Commands                                  | . 547 | 105. | Query Image command: Related options       | 619 |
|      | Wildcard characters                       | . 555 | 106. | Query Mgmtclass command: Related options   | 621 |
| 85.  | Archive command: Related options          | . 557 | 107. | Query Node command: Related options        | 622 |
| 86.  | Archive FastBack command: Related options | 559   | 108. | Query Options command: Related options     | 623 |
| 87.  | Backup FastBack command: Related options  | 561   | 109. | Query Systeminfo command: Related options  | 627 |
| 88.  | Backup Group command: Related options     | 564   | 110. | Restore VAPP command: Related options      | 629 |
| 89.  | Backup Image command: Related options     | 566   | 111. | Query VM command: Related options for      |     |
| 90.  | Backup NAS command: Related options       | 571   |      | VMware virtual machine queries             | 632 |
| 91.  | Backup VAPP command: Related options      | 574   | 112. | Restore command: Related options           | 636 |
| 92.  | Backup vm return codes                    | . 581 | 113. | Restore Backupset command: Related options | 640 |
| 93.  | Delete Archive command: Related options   | 585   | 114. | Restore Group command: Related options     | 646 |
| 94.  | Delete Backup command: Related options    | 588   | 115. | Restore Image command: Related options     | 649 |
| 95.  | Delete Filespace command: Related options | 590   | 116. | Restore NAS command: Related options       | 652 |
| 96.  | Delete Group command: Related options     | 591   | 117. | Restore VAPP command: Related options      | 654 |
| 97.  | Expire command: Related options           | . 593 | 118. | Restore VM command: Related options when   |     |
| 98.  | Incremental command: Related options      | 596   |      | restoring VMware virtual machines          | 659 |
| 99.  | Query Archive command: Related options    | 607   | 119. | Retrieve command: Related options          | 661 |
| 100. | Query Backup command: Related options     | 609   | 120. | Schedule command: Related options          | 664 |
| 101. | Query Backupset command: Related options  | 612   | 121. | Selective command: Related options         | 666 |
| 102  | Ouery Backunset command: Related ontions  | 614   |      |                                            |     |

## About this publication

IBM<sup>®</sup> Tivoli<sup>®</sup> Storage Manager is a client/server licensed product that provides storage management services in a multiplatform computer environment.

The backup-archive client program enables users to back up and archive files from their workstations or file servers to storage, and restore and retrieve backup versions and archived copies of files to their local workstations.

In addition to the backup-archive client, Tivoli Storage Manager includes the following components:

- A server program that acts as a backup and archive server for distributed workstations and file servers.
  - The server program also supplies hierarchical storage management (HSM) services, and enables systems to perform as a migration server.
- An administrative client program that you can access from a web browser or
  from the command line. The program enables a Tivoli Storage Manager
  administrator to control and monitor server activities, define storage
  management policies for backup, archive, and space management services, and
  set up schedules to perform those services at regular intervals.
- An application programming interface (API) that you can use to enhance an
  existing application with storage management services. When an application is
  registered with a server as a client node, the application can back up, restore,
  archive, and retrieve objects from storage.
- A web backup-archive client that enables an authorized administrator, help desk person, or other users to perform backup, restore, archive, and retrieve services by using a web browser on a remote system.

Associated with Tivoli Storage Manager, but sold separately, are the Tivoli Storage Manager for Space Management and Tivoli Storage Manager HSM for Windows client programs. These products automatically migrate eligible files to storage to maintain specific levels of free space on local file systems and automatically recall migrated files when they are accessed. It also enables users to migrate and recall specific files.

The terms *hierarchical storage management* and *space management* have the same meaning throughout this publication.

## Who should read this publication

This publication provides instructions for a user to install, configure, and use the Tivoli Storage Manager client.

#### **Publications**

Publications for the Tivoli Storage Manager family of products are available online. The Tivoli Storage Manager product family includes IBM Tivoli Storage FlashCopy® Manager, IBM Tivoli Storage Manager for Space Management, IBM Tivoli Storage Manager for Databases, and several other storage management products from IBM Tivoli.

To search across all publications or to download PDF versions of individual publications, go to the Tivoli Storage Manager information center at http://pic.dhe.ibm.com/infocenter/tsminfo/v7r1.

You also can find the Tivoli Storage Manager product family information centers and other information centers that contain official product documentation for current and previous versions of Tivoli products at Tivoli Documentation Central. Tivoli Documentation Central is available at http://www.ibm.com/developerworks/community/wikis/home/wiki/Tivoli Documentation Central.

## **Tivoli Storage Manager publications**

The following tables list the publications that are included in the Tivoli Storage Manager library.

Table 1. Server publications

| Publication title                                                                   | Order number |
|-------------------------------------------------------------------------------------|--------------|
| IBM Tivoli Storage Manager for AIX Installation Guide                               | GC23-9781    |
| IBM Tivoli Storage Manager for AIX Administrator's Guide                            | SC23-9769    |
| IBM Tivoli Storage Manager for AIX Administrator's Reference                        | SC23-9775    |
| IBM Tivoli Storage Manager for HP-UX Installation Guide                             | GC23-9782    |
| IBM Tivoli Storage Manager for HP-UX Administrator's Guide                          | SC23-9770    |
| IBM Tivoli Storage Manager for HP-UX Administrator's Reference                      | SC23-9776    |
| IBM Tivoli Storage Manager for Linux Installation Guide                             | GC23-9783    |
| IBM Tivoli Storage Manager for Linux Administrator's Guide                          | SC23-9771    |
| IBM Tivoli Storage Manager for Linux Administrator's Reference                      | SC23-9777    |
| IBM Tivoli Storage Manager for Oracle Solaris Installation Guide                    | GC23-9784    |
| IBM Tivoli Storage Manager for Oracle Solaris Administrator's Guide                 | SC23-9772    |
| IBM Tivoli Storage Manager for Oracle Solaris Administrator's Reference             | SC23-9778    |
| IBM Tivoli Storage Manager for Windows Installation Guide                           | GC23-9785    |
| IBM Tivoli Storage Manager for Windows Administrator's Guide                        | SC23-9773    |
| IBM Tivoli Storage Manager for Windows Administrator's Reference                    | SC23-9779    |
| IBM Tivoli Storage Manager for z/OS Media Installation and User's Guide             | SC27-4018    |
| IBM Tivoli Storage Manager Upgrade and Migration Guide for V5<br>Servers            | GC27-4017    |
| IBM Tivoli Storage Manager Integration Guide for Tivoli Storage<br>Manager FastBack | SC27-2828    |

Table 2. Storage agent publications

| Publication title                                                                   | Order number |
|-------------------------------------------------------------------------------------|--------------|
| IBM Tivoli Storage Manager for SAN for AIX Storage Agent User's Guide               | SC23-9797    |
| IBM Tivoli Storage Manager for SAN for HP-UX Storage Agent User's Guide             | SC23-9798    |
| IBM Tivoli Storage Manager for SAN for Linux Storage Agent User's Guide             | SC23-9799    |
| IBM Tivoli Storage Manager for SAN for Oracle Solaris Storage Agent<br>User's Guide | SC23-9800    |

Table 2. Storage agent publications (continued)

| Publication title                                                         | Order number |
|---------------------------------------------------------------------------|--------------|
| IBM Tivoli Storage Manager for SAN for Windows Storage Agent User's Guide | SC23-9553    |

#### Table 3. Backup-archive client publications

| Publication title                                                                                      | Order number |
|----------------------------------------------------------------------------------------------------|--------------|
| IBM Tivoli Storage Manager for UNIX and Linux: Backup-Archive<br>Clients Installation and User's Guide | SC23-9791    |
| IBM Tivoli Storage Manager for Windows: Backup-Archive Clients<br>Installation and User's Guide        | SC23-9792    |
| IBM Tivoli Storage Manager Using the Application Programming<br>Interface                              | SC23-9793    |
| IBM Tivoli Storage Manager for Space Management for UNIX and Linux: User's Guide                       | SC23-9794    |
| IBM Tivoli Storage Manager HSM for Windows Administration Guide                                        | SC23-9795    |

#### Table 4. Data protection publications

| GC27-4010 |
|-----------|
| SC27-4019 |
| SC27-4020 |
| GC27-4009 |
| SC27-4021 |
| SC27-4022 |
| SC33-6341 |
| SC33-6340 |
| SC27-2898 |
|           |

#### Table 5. Troubleshooting and performance tuning publications

| Publication title                                                                                | Order number |
|--------------------------------------------------------------------------------------------------|--------------|
| IBM Tivoli Storage Manager Problem Determination Guide                                           | GC23-9789    |
| IBM Tivoli Storage Manager Performance Tuning Guide                                              | GC23-9788    |
| IBM Tivoli Storage Manager Client Messages and Application<br>Programming Interface Return Codes | SC27-2878    |
| IBM Tivoli Storage Manager Server Messages and Error Codes                                       | SC27-2877    |
| IBM Tivoli Storage Manager for Mail: Data Protection for Microsoft<br>Exchange Server Messages   | GC27-4011    |

Table 5. Troubleshooting and performance tuning publications (continued)

| Publication title                                                                                | Order number |
|--------------------------------------------------------------------------------------------------|--------------|
| IBM Tivoli Storage Manager for Databases: Data Protection for Microsoft SQL Server Messages      | GC27-4012    |
| IBM Tivoli Storage Manager for Databases: Data Protection for Oracle<br>Messages                 | SC27-4014    |
| IBM Tivoli Storage Manager for Mail: Data Protection for Lotus Domino Messages                   | SC27-4015    |
| IBM Tivoli Storage Manager for Enterprise Resource Planning: Data<br>Protection for SAP Messages | SC27-4016    |

**Note:** IBM System Storage<sup>®</sup> Archive Manager is not releasing a new product. You can find information about IBM System Storage Archive Manager at the Tivoli Storage Manager V6.3 information center (http://pic.dhe.ibm.com/infocenter/tsminfo/v6r3/topic/com.ibm.itsm.nav.doc/c\_complydataretention\_ovr.html).

## Conventions used in this publication

This publication uses the following typographical conventions:

| Example                    | Description                                                                                                    |
|----------------------------|----------------------------------------------------------------------------------------------------|
| autoexec.ncf<br>hsmgui.exe | A series of lowercase letters with an extension indicates program file names.                                                                                        |
| DSMI_DIR                   | A series of uppercase letters indicates return codes and other values.                                                                                               |
| dsmQuerySessInfo           | Boldface type indicates a command that you type on a command line, the name of a function call, the name of a structure, a field within a structure, or a parameter. |
| timeformat                 | Boldface italic type indicates a Tivoli Storage Manager option. The bold type is used to introduce the option, or used in an example.                                |
| dateformat                 | Italic type indicates an option, the value of an option, a new term, a placeholder for information you provide, or for special emphasis in the text.                 |
| maxcmdretries              | Monospace type indicates fragments of a program or information as it might appear on a display screen, such a command example.                                       |
| plus sign (+)              | A plus sign between two keys indicates that you press both keys at the same time.                                                                                    |

## Reading syntax diagrams

To read a syntax diagram for entering a command, follow the path of the line. Read from left to right and from top to bottom.

- The ▶ symbol indicates the beginning of a syntax diagram.
- The → symbol at the end of a line indicates that the syntax diagram continues on the next line.
- The ►— symbol at the beginning of a line indicates that a syntax diagram continues from the previous line.
- The → symbol indicates the end of a syntax diagram.

Syntax items, such as a keyword or a variable, can be:

• On the line (required element)

- Above the line (default element)
- Below the line (optional element)

#### **Symbols**

Enter these symbols *exactly* as they appear in the syntax diagram.

- \* Asterisk
- { } Braces
- : Colon
- · , Comma
- = Equal Sign
- - Hyphen
- () Parentheses
- . Period
- Space
- " quotation mark
- 'single quotation mark

#### **Variables**

Italicized lowercase items such as <var\_name> indicate variables. In this example, you can specify a <var\_name> when you enter the cmd\_name command.

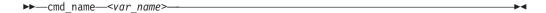

#### Repetition

An arrow returning to the left means that the item can be repeated. A character within the arrow means that you must separate repeated items with that character.

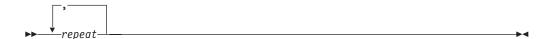

A footnote (1) by the arrow refers to a limit that tells how many times the item can be repeated.

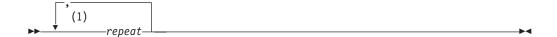

#### **Notes:**

Specify repeat up to 5 times.

#### Required choices

When two or more items are in a stack and one of them is on the line, you must specify one item.

In this example, you must choose A, B, or C.

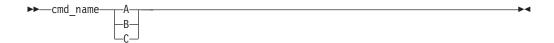

#### **Optional choices**

When an item is below the line, that item is optional. In the first example, you can select A or nothing at all.

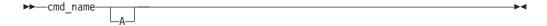

When two or more items are in a stack below the line, all of them are optional. In the second example, you can choose A, B, C, or nothing at all.

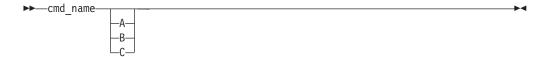

#### Repeatable choices

A stack of items followed by an arrow returning to the left indicates that you can select more than one item, or in some cases, repeat a single item.

In this example, you can select any combination of A, B, or C.

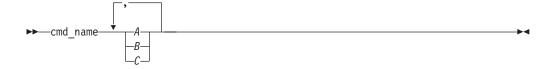

#### **Defaults**

Defaults are above the line. The default is selected unless you override it, or you can select the default explicitly. To override the default, include an option from the stack below the line.

In this example, A is the default. Select either B or C to override A.

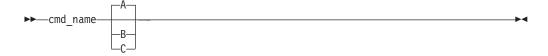

## **New for IBM Tivoli Storage Manager Version 7.1**

Tivoli Storage Manager backup-archive client version 7.1 contains many new features and changes.

#### VM functionality added to the delete backup and expire commands

The **delete backup** and the **expire** command have been enhanced to support the -objtype=VM option. When this option is entered, the commands deal only with VM backups. This new feature applies to platforms that support VM.

- The **delete backup** command can be used to delete backups of VM filespaces, either active or inactive versions. When the -objtype=VM option is used, this specifies that you want to delete one or more versions of VM backups. When -objtype=VM is entered, thedeltype and filelist options can not be used.
- The **expire** command can be used to expire an active VM backup.

## Support added for Automated System Recovery (ASR) of Windows clients that use UEFI

ASR data backup and ASR recovery are now supported on Windows client systems that use boot by using either BIOS or Universal Extensible Firmware Interface (UEFI).

#### New parameter added to INCLUDE.VMTSMVSS option

A new parameter has been added to the INCLUDE.VMTSMVSS client option to enhance Tivoli Storage Manager application protection functions. If OPTions KEEPSqllog is specified on an INCLUDE.VMTSMVSS statement, this parameter prevents SQL server logs from being truncated when a backup-archive client that is installed on a data mover node backs up a virtual machine that is running a SQL server. Specifying this parameter allows the SQL server administrator to manually manage (backup, and possibly truncate) the SQL server logs, so they can be preserved as needed and be used to restore SQL transactions to a specific checkpoint, after the virtual machine is restored.

#### Automated client failover for data recovery

The backup-archive client can be set up to automatically fail over to the secondary server when the primary Tivoli Storage Manager server is unavailable. When the client fails over to the secondary server, you can restore or retrieve any data that has been replicated.

For more information, see "Automated client failover configuration and use" on page 74.

#### Protection for vCloud vApps added

Customers who are licensed to use IBM Tivoli Storage Manager for Virtual Environments can now back up, query, and restore vCloud vApps. New commands and new options are added to support vCloud vApps.

#### New or changed commands:

- "Set Access" on page 668
- "Set password" on page 673
- "Backup VAPP" on page 572
- "Restore VAPP" on page 652
- "Query VAPP" on page 627

#### New options:

- "Domain.vcd" on page 337
- "Vcdhost" on page 521
- "Vcduser" on page 522
- "Vcdpw" on page 522

#### Snapshot differential backup with a secure HTTPS connection

You can use the snapdiffhttps option to run snapshot differential backups of NetApp filers with a secure HTTPS connection. To successfully run snapshot differential backups, previous releases of the backup-archive client required HTTP administrative access to be enabled on the NetApp filer. With the snapdiffhttps option, you can establish a secure administrative session with the NetApp filer regardless of whether HTTP administrative access is enabled on the filer.

For more information, see "Snapshot differential backup with an HTTPS connection" on page 141.

## Tivoli Storage Manager V7.1 supports the BTRFS (B-tree) file system on SLES 11 SP2, or later, on IBM System $x^{\otimes}$ , System $p^{\otimes}$ , and System $z^{\otimes}$ .

In previous releases, you could back up and restore BTRFS file systems, but they were identified as an *unknown* file system in the Tivoli Storage Manager GUI (click the information icon) and command output. You can now back up and restore data in Btrfs file systems with the backup-archive client on Linux. Btrfs file system ACLs and extended attributes are also backed up. You can also archive, retrieve, run image backups, and perform image restore operations on the Btrfs file system. For more information, see "Backing up and restoring Btrfs file system data".

For more information, see "Backing up and restoring Btrfs file systems" on page 164.

#### Snapshot differential backups enhanced with persistent change log database

Snapshot differential backup operations are enhanced to minimize the need to run full progressive incremental backups. The backup-archive client must complete an initial full progressive incremental backup without failures before snapshot differential backups can occur. The persistent snapshot differences change log database is used to track the differences between two snapshots when a snapshot differential backup is completed. The change log persists between backup operations. These enhancements are included the backup-archive client program and do not require user interaction. There are no documentation updates for this feature.

#### TLS/SSL is now supported on Mac OS X clients

Mac OS X client and server communications can now be secured by TLS/SSL encryption.

# Chapter 1. Installing the Tivoli Storage Manager backup-archive clients

The IBM Tivoli Storage Manager backup-archive client helps you protect information on your workstations.

You can maintain backup versions of your files that you can restore if the original files are damaged or lost. You can also archive files that you do not currently need, preserve them in their current state, and retrieve them when necessary.

The Tivoli Storage Manager clients work in conjunction with the Tivoli Storage Manager server. Contact your Tivoli Storage Manager server administrator to obtain backup or archive access to the server, or refer to the server publications to install and configure a Tivoli Storage Manager server.

## Upgrading the backup-archive client

The following sections explain what you need to do if you are upgrading to IBM Tivoli Storage Manager backup-archive client Version 7.1 from a previous version.

## Upgrade path for clients and servers

Tivoli Storage Manager clients and servers can be upgraded at different times. The combination of servers and clients that you deploy must be compatible with each other.

To prevent disruption of your backup and archive activities while you upgrade from one release to another, follow the compatibility guidelines for Tivoli Storage Manager clients and servers. These guidelines are available on the web; to view the guidelines browse to http://www.ibm.com/support/docview.wss?uid=swg21053218.

For information about upgrading your current AIX®IBMPowerHA® SystemMirror® setups, see "Migrating legacy AIX IBM PowerHA SystemMirror setups" on page 90.

## Additional upgrade information

When you upgrade a Tivoli Storage Manager client, there are additional things to consider before you use the new client software.

For Mac users, updates to the Mac OS X client contained in Tivoli Storage Manager 6.3, or newer versions, require you to consider the following items:

- When you use the Mac OS X client that is provided in this release, ensure that the dsm.sys and dsm.opt files are encoded by using Unicode (UTF-8). UTF-8 encoding enables the use of characters from any language in the options files. If your dsm.sys or dsm.opt files were previously encoded as MacRoman (or anything other than UTF-8), open them in an editor like TextEdit and save them with UTF-8 encoding, and without the .txt extension. Your include-exclude lists can be encoded as either UTF-8 or UTF-16. For more information about using Unicode, see "Considerations for Unicode-enabled clients" on page 388.
- Tivoli Storage Manager server file spaces that were created by Mac OS 9 clients cannot be managed by the Mac OS X client that was provided in Tivoli Storage

Manager 6.3. Use q file node f=d on the server to list files stored for a given node. Any Mac-platform files that do not start with a slash (/) might have been created by an older Mac client. You cannot restore or otherwise manage these files by using the Mac OS X client that is provided in this release. You can manage these files, but you must use a Mac client that is installed on a Tivoli Storage Manager 6.22 (or older) node.

When you install the web client, you must install the web-client language files that correspond to those languages you want to use. To view the online help from the web client applet in languages other than English, you must install the language versions of the help files on the agent, the system where the Tivoli Storage Manager backup-archive client was installed. If the language versions are not installed or are not available, the online help is displayed in English.

For a list of new and changed messages since the previous Tivoli Storage Manager release, see the client message.chg file in the client package.

### Automatic backup-archive client deployment

The Tivoli Storage Manager server administrator can automatically deploy a backup-archive client to workstations that already have the backup-archive client installed.

When you schedule automatic Backup-Archive client deployments, the updated client packages (which include the client components and the API library) are installed on the workstations that receive them. A dependency check is performed by the client installation program to ensure that the API library does not conflict with the client package that is already installed.

Tivoli Data Protection for Enterprise Resource Planning applications do not use the same installation technology that is used by the client installation program. Because of that, the client installation dependency check is not able to detect whether the API library that is being used by the Tivoli Data Protection for Enterprise Resource Planning applications is compatible with the API library that will be installed by automatic client deployments. If a client package is automatically deployed to and installed on a workstation, the API library that is installed might not be compatible with the API library that was installed by the Tivoli Data Protection for Enterprise Resource Planning application. The newly deployed API library can cause the Tivoli Data Protection for Enterprise Resource Planning applications to fail.

Do not schedule automatic client deployments to workstations that have a Tivoli Data Protection for Enterprise Resource Planning application installed on them.

The Tivoli Storage Manager server can be configured to automatically upgrade backup-archive clients on supported Linux and UNIX systems. The existing clients must be at version 5.5 or later.

Tivoli Storage Manager client distributions that are delivered with version 6.1 (and newer) clients no longer contain the TIVsmCIBc (Traditional Chinese, Big 5) language pack. On Solaris x86 and Solaris SPARC systems, if you upgrade a version 5.5.x client that uses the TIVsmCIBc language pack to version 6.1 (or newer), the TIVsmCIBc language pack is uninstalled. If you have the Traditional Chinese language pack installed (TIVsmCITc) no further action is needed to display text that contains Traditional Chinese characters. If you do not have the TIVsmCITc language pack installed, install it after the upgrade completes.

**Important:** For automatic client deployment to be operational, the following conditions apply:

• The client computer must have the minimum free disk space as shown in Table 6.

Table 6. Minimum disk space needed for automatic client deployment

| Operating systems | Free disk space required |
|-------------------|--------------------------|
| AIX               | 1500 MB                  |
| Solaris (SPARC)   | 1200 MB                  |
| HP-UX             | 900 MB                   |
| Linux on Power®   | 350 MB                   |
| Linux x86_64      | 950 MB                   |
| Linux on System z | 350 MB                   |
| Mac OS X          | 200 MB                   |

- In Tivoli Storage Manager 6.3 and later, 32-bit backup-archive clients are no longer supported. If the deployment manager detects a 32-bit backup-archive client running on a 64-bit operating system, it upgrades the client to the 64-bit version.
- The passwordaccess option must be set to **generate**.

To store the password on the client, a user must log on to local workstation once, to provide the password. If the client automatic deployment process cannot find the node password, the following events occur:

- The deployment process does not start.
- A warning message is logged in the setup.log file.

The following messages are examples of the messages that can be logged during a deployment.

Sun 10/11/2009 10:16:04.35 The deployclient.sh script is started. Sun 10/11/2009 10:16:04.37 deployclient.sh is removing the deployment manager and temporary files possibly left from the previous installation. Sun 10/11/2009 10:17:10.53 WARNING: Still waiting for the result of query system information.

Ensure that "PASSWORDACCESS GENERATE" is set in the client options file and that a connection to the server can be made without being prompted for a password.

If you see these errors and PASSWORDACCESS is set to **GENERATE**, the errors are probably caused by a network problem (the client cannot be reached).

- The **dsmc query systeminfo** command is left running.
- The deployment process cannot start, so no messages are sent to the server.
- The client is deployed from the server as a scheduled task; the client scheduler daemon must be running.
- The client is deployed as a postschedule operating system command; scheduled operating system commands must be enabled on the client.
- You must configure your server to perform backup-archive client automatic deployments. See the *Tivoli Storage Manager Administrator's Guide* for instructions.

The deployment manager writes log and trace data for a deployment operation to the client's disk. The default location of the logs is shown in Table 7 on page 4. The *xxxx* represents the version, release, modification, and fix pack information for the deployed backup-archive client.

Table 7. Default log file location.

| Operating System      | Directory                                                                   |
|-----------------------|-----------------------------------------------------------------------------|
| AIX                   | /usr/tivoli/client/IBM_ANR_UNX/Vxxxx/<br>log/                               |
| Solaris, HP-UX, Linux | /opt/tivoli/tsm/client/IBM_ANR_UNX/<br>Vxxxx/log/                           |
| Mac                   | /Library/Application Support/tivoli/tsm/client/ba/bin/IBM_ANR_MAC/Vxxxx/log |

When you define a schedule to deploy the client updates, you can specify a non-default retrieval target location for UNIX and Linux platforms. Specifying a non-default retrieval target location changes the location of the log and trace files. For example, the default retrieval target location for AIX is /usr/tivoli/client/. If you specify /tmp/tivoli/client as the target location, the log and trace files will be under /tmp/tivoli/client/IBM\_ANR\_UNX/Vxxxx/log.

On the Mac OS X platform, you cannot change the retrieval target location. The deployment manager's working directory is relative to the working directory of the client scheduler. For example, if the user starts the client scheduler from /mydir, the log and trace files will be under /mydir/IBM AMR MAC/Vxxxx/log.

A semaphore is used to prevent a client from being updated by different deployment managers at the same time. The semaphore expires 24 hours from the last client deployment. New clients cannot be deployed until the semaphore expires.

#### Related reference:

"Autodeploy" on page 297

## Client environment requirements

Each of the Tivoli Storage Manager clients has hardware and software requirements.

The following list shows the location of the environment prerequisites for each supported platform.

- "AIX client environment"
- "HP-UX Itanium 2 client environment" on page 6
- "Linux on POWER client environment" on page 6
- "Linux x86\_64 client environment" on page 7
- "Linux on System z client environment" on page 8
- "Mac OS X client environment" on page 8
- "Oracle Solaris client environment" on page 9
- "NDMP support requirements (Extended Edition only)" on page 10

For current information about the client environment prerequisites for all of the supported Tivoli Storage Manager client platforms, go to the website at http://www.ibm.com/support/docview.wss?&uid=swg21243309

#### AIX client environment

This section contains client environment information, Tivoli Storage Manager client components, and hardware and software requirements for the AIX platform.

#### AIX client installable components

The Tivoli Storage Manager backup-archive client is comprised of several installable components.

The installable components for the AIX client are as follows:

- Tivoli Storage Manager backup-archive command line client
- Tivoli Storage Manager backup-archive administrative client
- Tivoli Storage Manager backup-archive client Graphical User Interface, which uses Oracle Java<sup>™</sup> technology
- Tivoli Storage Manager backup-archive web client
- Tivoli Storage Manager 64-bit API

The API can be separately installed. The other components are all installed when you install the AIX package (tivoli.tsm.client.api.64bit).

#### System requirements for the AIX client

The Tivoli Storage Manager AIX client requires a minimum amount of hardware, disk space, memory, and software.

For software and hardware requirements for all supported versions of Tivoli Storage Manager IBM AIX clients, including the most recent fix packs, see IBM AIX Client Requirements at

http://www.ibm.com/support/docview.wss?uid=swg21052226.

#### AIX client communication methods

The TCP/IP and shared memory communication methods are available for the AIX backup-archive client.

You can use the following communication methods with the Tivoli Storage Manager Version 7.1 AIX client:

Table 8. AIX client communication methods

| To use this communication method: | Install this software:                         | To connect to these Tivoli<br>Storage Manager servers: |
|-----------------------------------|------------------------------------------------|--------------------------------------------------------|
| TCP/IP                            | TCP/IP (Standard with supported AIX platforms) | AIX, HP-UX, Linux, Solaris,<br>Windows                 |
| Shared Memory                     | TCP/IP (Standard with supported AIX platforms) | AIX                                                    |

#### Backup-archive client features that are available on AIX

This topic lists the features that are supported on AIX.

Table 9. Supported features on AIX

| Features                                     | Supported on AIX? |
|----------------------------------------------|-------------------|
| Backup-archive command-line and GUI          | yes               |
| Journal-based backup                         | yes               |
| NetApp Snapshot Difference (snapdiff option) | yes               |
| LAN-free operations                          | yes               |
| Online image backup                          | yes               |
| Offline image backup                         | yes               |

#### **HP-UX Itanium 2 client environment**

This section contains client environment information, Tivoli Storage Manager client components, and hardware and software requirements for the HP-UX Itanium 2 platform.

#### **HP-UX Itanium 2 client installable components**

The Tivoli Storage Manager command-line client, administrative client, Java GUI, web client, and API comprise the HP-UX Itanium 2 backup-archive client installable components.

You can install the following components with Tivoli Storage Manager Version 7.1:

- Tivoli Storage Manager backup-archive command line client
- Tivoli Storage Manager administrative client
- Tivoli Storage Manager backup-archive Java Graphical User Interface (Java GUI)
- Tivoli Storage Manager web backup-archive client
- Tivoli Storage Manager API (64-bit)

#### System requirements for HP-UX Itanium 2 clients

The Tivoli Storage Manager HP-UX Itanium 2 client requires a minimum amount of hardware, disk space, memory, and software.

For software and hardware requirements for all supported versions of Tivoli Storage Manager HP-UX Itanium 2 clients, including the most recent fix packs, see HP-UX Itanium Client Requirements at

http://www.ibm.com/support/docview.wss?uid=swg21197146.

#### HP-UX Itanium 2 client communication methods

The TCP/IP and shared memory communication methods are available for the HP-UX Itanium 2 backup-archive client.

You can use the following communication methods with the Tivoli Storage Manager Version 6.2 HP-UX Itanium 2 client:

Table 10. HP-UX Itanium 2 client communication methods

| To use this communication method: | Install this software:       | To connect to these Tivoli<br>Storage Manager servers: |
|-----------------------------------|------------------------------|--------------------------------------------------------|
| TCP/IP                            | TCP/IP (Standard with HP-UX) | AIX, HP-UX, Linux, Solaris,<br>Windows                 |
| Shared Memory                     | TCP/IP (Standard with HP-UX) | HP-UX Itanium 2                                        |

#### Linux on POWER client environment

This section contains client environment information, Tivoli Storage Manager client components, and hardware and software requirements for the Linux on POWER® client platforms.

#### Linux on POWER client installable components

The Tivoli Storage Manager command-line, Java GUI, web backup-archive, and API comprise the Linux on POWER backup-archive client installable components.

You can install the following components with Tivoli Storage Manager Version 7.1:

• Tivoli Storage Manager backup-archive client

- Tivoli Storage Manager administrative client
- Tivoli Storage Manager backup-archive Java graphical user interface (Java GUI)
- Tivoli Storage Manager Web backup-archive client
- Tivoli Storage Manager API (64-bit)

#### System requirements for Linux on Power clients

The Tivoli Storage Manager Linux on Power clients require a minimum amount of hardware, disk space, memory, and software.

For software and hardware requirements for all supported versions of Tivoli Storage Manager Linux on Power clients, including the most recent fix packs, see Linux on Power Client Requirements at

http://www.ibm.com/support/docview.wss?uid=swg21169963.

#### **Linux on Power client communication methods**

Tivoli Storage Manager Linux on Power backup-archive clients must use TCP/IP as the communications method to communicate with a Tivoli Storage Manager server that is running on an AIX, HP-UX, Linux, Solaris, or Windows server.

### Linux x86 64 client environment

This section contains client environment information, Tivoli Storage Manager client components, and hardware and software requirements for the Linux on Intel (Linux x86\_64) platform.

#### Linux x86\_64 client installable components

The Tivoli Storage Manager command-line, Java GUI, web backup-archive, administrative client, and the API comprise the Linux on Intel (Linux x86 64) backup-archive client installable components.

You can install the following components with Tivoli Storage Manager Version 7.1:

- Tivoli Storage Manager backup-archive client
- Tivoli Storage Manager administrative client
- Tivoli Storage Manager backup-archive Java graphical user interface (Java GUI)
- Tivoli Storage Manager Web backup-archive client
- Tivoli Storage Manager API

#### System requirements for Linux x86 64 clients

The Tivoli Storage Manager Linux x86\_64 clients require a minimum amount of hardware, disk space, memory, and software.

For software and hardware requirements for all supported versions of Tivoli Storage Manager Linux x86\_64 clients, including the most recent fix packs, see *Linux x86/x86\_64 Client Requirements* at

http://www.ibm.com/support/docview.wss?uid=swg21052223.

#### Linux x86\_64 client communication methods

The TCP/IP and shared memory communication methods are available for the Linux on Intel (Linux x86\_64) backup-archive client.

You can use the following communication methods with the Tivoli Storage Manager Version 7.1 Linux on Intel (Linux x86\_64) client:

Table 11. Linux on Intel x86\_64 client communication methods

| To use this communication method: | Install this software:       | To connect to these Tivoli<br>Storage Manager servers: |
|-----------------------------------|------------------------------|--------------------------------------------------------|
| TCP/IP                            | TCP/IP (Standard with Linux) | AIX, HP-UX, Linux, Solaris,<br>Windows                 |
| Shared Memory                     | TCP/IP (Standard with Linux) | Linux x86_64                                           |

## Linux on System z client environment

This section contains client environment information, Tivoli Storage Manager client components, and hardware and software requirements for the Linux on System z platform.

#### Linux on System z client installable components

The Tivoli Storage Manager command-line client, administrative client, web backup-archive client, and API comprise the Linux on System z backup-archive client installable components.

You can install the following components with Tivoli Storage Manager Version 7.1:

- Tivoli Storage Manager backup-archive client
- Tivoli Storage Manager administrative client
- Tivoli Storage Manager web backup-archive client
- Tivoli Storage Manager API

#### System requirements for Linux on System z clients

Tivoli Storage Manager Linux System z clients require a minimum amount of hardware, disk space, memory, and software.

For software and hardware requirements for all supported versions of Tivoli Storage Manager Linux System z clients, including the most recent fix packs, see *Linux zSeries Client Requirements* at

http://www.ibm.com/support/docview.wss?uid=swg21066436.

#### Linux on System z client communication methods

The TCP/IP and shared memory communication methods are available for the Linux on System z backup-archive client.

You can use the following communication methods with the Tivoli Storage Manager Version 7.1 Linux on System z client:

Table 12. Linux on System z client communication methods

| To use this communication method: | Install this software:       | To connect to these Tivoli<br>Storage Manager servers: |
|-----------------------------------|------------------------------|--------------------------------------------------------|
| TCP/IP                            | TCP/IP (Standard with Linux) | AIX, HP-UX, Linux, Solaris,<br>Windows                 |
| Shared Memory                     | TCP/IP (Standard with Linux) | Linux on System z                                      |

#### Mac OS X client environment

This section contains client environment information, Tivoli Storage Manager client components, and hardware and software requirements for the Mac OS X client.

#### Mac OS X client installable components

The Tivoli Storage Manager command-line, Java GUI, Web backup-archive, and API comprise the Mac OS X backup-archive client installable components.

You can install the following components with Tivoli Storage Manager Version 7.1:

- Tivoli Storage Manager backup-archive client
- Tivoli Storage Manager administrative client
- Tivoli Storage Manager Web backup-archive client
- Tivoli Storage Manager API
- Tivoli Storage Manager Backup-Archive Java Graphical User Interface (GUI)

Tip: The dsmj shell script file for the Java GUI is installed in the following location:

/Library/Application Support/tivoli/tsm/client/ba/bin

#### System requirements for Mac OS X clients

The Tivoli Storage Manager Mac OS X clients require a minimum amount of hardware, disk space, memory, and software.

For software and hardware requirements for all supported versions of Tivoli Storage Manager Mac OS X clients, including the most recent fix packs, see *Apple* Macintosh Client Requirements at

http://www.ibm.com/support/docview.wss?uid=swg21053584.

#### Mac OS X client communication methods

The TCP/IP communication methods are available for the Mac OS X backup-archive client.

You can use the following communication methods with the Tivoli Storage Manager Version 7.1 Mac OS X client:

Table 13. Mac OS X client communication methods

| To use this communication method: | I .                             | To connect to these Tivoli<br>Storage Manager servers: |
|-----------------------------------|---------------------------------|--------------------------------------------------------|
| TCP/IP                            | TCP/IP (standard with Mac OS X) | AIX, HP-UX, Linux, Solaris,<br>Windows                 |

#### Oracle Solaris client environment

This section contains client environment information, Tivoli Storage Manager client components, and hardware and software requirements for the Solaris platform.

#### Oracle Solaris client installable components

The Tivoli Storage Manager command-line, Java GUI, web backup-archive, and API comprise the Solaris backup-archive client installable components.

You can install the following components with Tivoli Storage Manager:

- Tivoli Storage Manager backup-archive client
- Tivoli Storage Manager administrative client
- Tivoli Storage Manager backup-archive Java Graphical User Interface (Java GUI)
- Tivoli Storage Manager Web backup-archive client
- Tivoli Storage Manager API

#### System requirements for Oracle Solaris clients

The Tivoli Storage Manager Oracle Solaris clients require a minimum amount of hardware, disk space, memory, and software.

For software and hardware requirements for all supported versions of Tivoli Storage Manager Oracle Solaris clients, including the most recent fix packs, see *Solaris SPARC Client Requirements* at

http://www.ibm.com/support/docview.wss?uid=swg21052211.

#### **Oracle Solaris client communication methods**

The TCP/IP and shared memory communication methods are available for the Oracle Solaris backup-archive client.

You can use the following communication methods with the Tivoli Storage Manager Oracle Solaris client:

Table 14. Oracle Solaris client communication methods

| To use this communication method: | Install this software:         | To connect to these Tivoli<br>Storage Manager servers: |
|-----------------------------------|--------------------------------|--------------------------------------------------------|
| TCP/IP                            | TCP/IP (Standard with Solaris) | AIX, HP-UX, Linux, Solaris,<br>Windows                 |
| Shared Memory                     | TCP/IP (Standard with Solaris) | Solaris SPARC                                          |

## NDMP support requirements (Extended Edition only)

You can use the Network Data Management Protocol (NDMP) to back up and restore network attached storage (NAS) file systems to tape drives or libraries that are locally attached to Network Appliance and EMC Celerra NAS file servers.

NDMP support is available only on IBM Tivoli Storage Manager Extended Edition.

NDMP support requires the following hardware and software:

- Tivoli Storage Manager Extended Edition
- Tape drive and tape library. For supported combinations, go to: http://www.ibm.com/software/tivoli/products/storage-mgr/product-links.html

# Installation requirements for backing up and archiving Tivoli Storage Manager FastBack client data

Before you can back up or archive your FastBack client data, you must install the required software.

You must install the following software:

- Tivoli Storage Manager FastBack V6.1
- Tivoli Storage Manager client V6.1.3.x (where x is 1 or higher) or V6.2 or later
- Tivoli Storage Manager server V6.1.3 or higher
- Tivoli Storage Manager Administration Center V6.1.3
  - Required only if you want to use integrated Tivoli Storage Manager FastBack
     administration.

Starting with Tivoli Storage Manager V7.1, the Administration Center component is no longer included in Tivoli Storage Manager distributions.

FastBack users who have an Administration Center from a previous server release, can continue to use it to create and modify FastBack schedules. If you do not already have an Administration Center installed, you can download the previously-released version from ftp://public.dhe.ibm.com/storage/tivolistorage-management/maintenance/admincenter/v6r3/LATEST. If you do not already have an Administration Center installed, you must create and modify FastBack schedules on the Tivoli Storage Manager server. For information about creating schedules on the server, see the Tivoli Storage Manager V7.1 server documentation.

The Tivoli Storage Manager FastBack environment must be running. For information about installing and setting up Tivoli Storage Manager FastBack, see *Tivoli Storage Manager FastBack Installation and User's Guide*, at: http://pic.dhe.ibm.com/infocenter/tsmfbinf/v6

For information about integrating Tivoli Storage Manager and Tivoli Storage Manager FastBack, see *IBM Tivoli Storage Manager Integration Guide for Tivoli Storage Manager FastBack*.

You can install Tivoli Storage Manager client in one of the following ways:

- Install Tivoli Storage Manager client on a workstation where the FastBack DR Hub is installed. In this case, the prerequisites are: the FastBack Disaster Recovery Hub setup, and the FastBack shell.
- Install Tivoli Storage Manager client on a workstation where neither the FastBack server or the FastBack Disaster Recovery Hub is installed. In this case, the FastBack shell is still required.

#### Related concepts:

"Configuring the client to back up and archive Tivoli Storage Manager FastBack data" on page 81

## Installing from the Tivoli Storage Manager DVDs

The locations and instructions to install Tivoli Storage Manager from the DVDs are listed in this topic.

#### IBM Tivoli Storage Manager AIX Client

Contains the AIX client image. The AIX client image is in the /usr/sys/inst.images directory.

#### IBM Tivoli Storage Manager HP Client

Contains the HP-UX client image. The image is in the tsmcli/hpllia64/directory.

#### IBM Tivoli Storage Manager Linux Clients

Contains the Linux x86\_64, Linux on System z, and LinuxPPC client images. The images reside in the tsmcli/'platform'/ directory structure, where 'platform' is one of the following platform designations: Linux x86\_64, Linux on System z, or LinuxPPC (for Linux on POWER client).

#### IBM Tivoli Storage Manager Mac OS X Client

Contains the Mac OS X client images. The images reside in the tsmcli/mac directory.

#### IBM Tivoli Storage Manager Solaris SPARC Client

Contains the Solaris client images. The images are in the tsmcli/solaris directory.

See the following web site for the program directories with information about available UNIX and Linux client installation media: http://www.ibm.com/support/entry/portal/Overview/Software/Tivoli/Tivoli\_Storage\_Manager

## Install the UNIX and Linux backup-archive clients

This section provides instructions to install and set up Tivoli Storage Manager UNIX and Linux clients.

**Note:** You must log on as the root user to install Tivoli Storage Manager on a UNIX or Linux workstation.

The supported UNIX and Linux clients and the location of the installation instructions for each client are listed here.

- "Installing the Tivoli Storage Manager AIX client"
- "Installing the Tivoli Storage Manager HP-UX Itanium 2 client" on page 16
- "Installing the Tivoli Storage Manager backup-archive client on Linux on Power Systems" on page 19
- "Installing the Tivoli Storage Manager Linux x86\_64 client" on page 23
- "Installing the Tivoli Storage Manager Linux on System z client" on page 27
- "Installing the Tivoli Storage Manager Mac OS X client" on page 31
- "Installing the Tivoli Storage Manager Solaris client" on page 33

#### Related concepts:

Chapter 2, "Configure the Tivoli Storage Manager client," on page 39

### Installing the Tivoli Storage Manager AIX client

You can install the Tivoli Storage Manager AIX client from the product DVD, or other installation media.

In Tivoli Storage Manager 7.1, a 64-bit version of the AIX client is provided in the distribution libraries. You cannot upgrade a previously installed 32-bit AIX client to new the 64-bit AIX client. If you have a 32-bit client that is installed from a previous version of Tivoli Storage Manager, use SMIT to perform the following steps:

- 1. Uninstall the 32-bit client (tivoli.tsm.client.ba).
- 2. Uninstall any national language files that were previously installed.
- 3. Uninstall the API (tivoli.tsm.client.api.32bit).

Next, use SMIT to install the following packages in the Tivoli Storage Manager Version 7.1 distribution libraries, in the following order:

- 1. Install the 64-bit API (tivoli.tsm.client.api.64bit).
- 2. Install the national language files that you need.
- 3. Install the 64-bit client (tivoli.tsm.client.ba.64bit).

If you already have a 64-bit Tivoli Storage Manager Version 6.3 (or newer) client installed, you can upgrade the client instead of uninstalling it and reinstalling it.

If you have a 64-bit client from an earlier version of Tivoli Storage Manager installed (for example, Version 6.1, or 6.2) you must uninstall the client, language packs, and API. Then, then install the new Tivoli Storage Manager API, language packs, and client.

All of the packages that are needed to install the client are in the Tivoli Storage Manager AIX client package, and they overwrite any older runtime applications on your system during installation. The LibC (C Set ++) runtime library is required.

When you use the **installp** command to install this client, do not change the default field values for the following two choices:

- "AUTOMATICALLY install requisite software?"
- "OVERWRITE same or newer versions?"

Disabling or changing the values allows a lower level Tivoli Storage Manager component to install over a currently higher installed component. Under such circumstances, function calls between components at different levels might not be valid any longer.

Install the following packages. They are all provided on the installation media. You need an Extended Edition license to use the NAS client.

The following files are listed in order of dependency. For example, the API is dependent on the Global Security Kit (GSKit). When you install all of them using SMIT, you can select them (F7) in any order.

#### GSKit8.gskcrypt64.ppc.rte and GSKit8.gskssl64.ppc.rte

IBM GSKit 64-bit (required by the 64-bit client API).

#### tivoli.tsm.client.api.64bit

Installs the 64-bit API.

#### tivoli.tsm.client.msg.lang

Installs the NL messages for API, where *lang* is the appropriate language code from Table 15 on page 14.

#### tivoli.tsm.client.ba.64bit

Installs the following Tivoli Storage Manager 64-bit files:

- Backup-archive Java client (GUI)
- Backup-archive web client
- Hardware backup client
- · Snapshot hardware backup client
- NAS backup client

#### tivoli.tsm.filepath

Installs the file path kernel extension required for journal-based backup.

#### tivoli.tsm.client.jbb

Installs the Tivoli Storage Manager journal-based backup component.

The default installation directory where each package is installed is listed below:

- The Tivoli Storage Manager backup-archive, web client, and administrative client (dsmadmc) 64-bit files are installed in the /usr/tivoli/tsm/client/ba/bin64 directory.
- The Tivoli Storage Manager 64-bit API files are installed in the /usr/tivoli/tsm/client/api/bin64 directory.
- The sample system-options file, dsm.sys.smp, is placed in the installation directory.

Table 15. AIX client: Language codes for installation packages

| ZH_CN ZH_TW CS_CZ FR_FR DE DE |
|-------------------------------|
| CS_CZ<br>FR_FR                |
| FR_FR                         |
|                               |
| DF DF                         |
| DU_DU                         |
| HU_HU                         |
| IT_IT                         |
| JA_JP                         |
| KO_KR                         |
| PL_PL                         |
| PT_BR                         |
| RU_RU                         |
| ES_ES                         |
|                               |

This installation procedure can be used to install new distributions or updates from a DVD or other media. If you download files from Passport Advantage® or other IBM web site, the files that you use to install the client might be compressed. Depending on the package file format, either copy or extract the files to disk and use these instructions to install the components and optional language packs.

If you are copying the client files into a local directory first, a .toc file is automatically created by the installp command. You can create a .toc file manually by running /usr/sbin/inutoc in the local directory to which you copied the Tivoli Storage Manager image. From the AIX command line, enter:

/usr/sbin/inutoc /usr/sys/inst.images

- A .toc file is created in that directory.
- 1. Log in as the root user.
- 2. Mount the volume or DVD that you are installing from.
- 3. From the AIX command line, type smitty install and press Enter.
- 4. Select Install and Update Software and press Enter.
- 5. Select Install and Update From ALL Available Software and press Enter.
- 6. At the INPUT device/directory for software prompt, press the F4 key and select the DVD device that contains the installation DVD, or specify the directory that contains the installation images, and press Enter.
- 7. At the SOFTWARE to install prompt, press the F4 key. Select the Tivoli Storage Manager file sets you want to install by pressing the F7 key. Then, press the Enter key.
- 8. On the Install and Update From ALL Available Software panel, press the F4 key to change any entry fields, or use the default fields. Press Enter twice to begin the installation.
- 9. After the installation completes, press F10 to exit.

#### Note:

1. When you install the clients in a locale other than an English locale, the corresponding local message file sets are required, in addition to the clients from the Install and Update From ALL Available Software panel. For example, when you install the Tivoli Storage Manager client in the ES\_ES locale, the following message file set is also required:

TSM Client Messages - Spanish msg.ES ES

2. When file sets are installed, the file sets are automatically committed on the system. The previous version of Tivoli Storage Manager software is replaced by the newly installed version.

The Tivoli Storage Manager files are installed in the /usr/tivoli/tsm/client/ba/bin64 directory. If you move the Tivoli Storage Manager files to another directory, you must perform the following steps:

- 1. Make sure that the permissions of the installed files have not changed.
- 2. Update the symbolic links for the installed files in the following directories:
  - The /usr/bin directory
  - The /usr/lib directory for Tivoli Storage Manager libraries
  - The directory that contains symbolic links for each language package you install (for example, /usr/lib/nls/msg/en US)
- 3. Ensure that every user of Tivoli Storage Manager sets the DSM\_DIR environment variable to the newly installed directory.

After the installation completes, see Chapter 2, "Configure the Tivoli Storage Manager client," on page 39 for required and optional tasks to complete before you use Tivoli Storage Manager.

#### Note:

- AIX workload partitions (WPAR) are supported as follows:
  - supported in global environments
  - supported with non-shared system WPARs
  - supported with shared system WPARs (Tivoli Storage Manager logs and configuration files must be defined to non-default locations)
  - no support for application WPARs
  - no support for image backup
  - no support for backupset restore from tape
- On AIX Version 6.1, if you are using encrypted file systems (EFS) with Tivoli Storage Manager, and if the EFS user keystore password is different from the user login password, the EFS keystore is not automatically opened when you log on. If the EFS keystore is not open when you log on, the Tivoli Storage Manager client might not restore a non-EFS file into an EFS file system. You can prevent the EFS file system restore problem one of the following ways:
  - Start the Tivoli Storage Manager client by using the efskeymgr -o command.
     For example: efskeymgr -o ./dsmj
  - Synchronize the keystore password with the user login password by using the efskeymgr -n command. For example: efskeymgr -n

### Uninstalling the Tivoli Storage Manager AIX client

You can use the following procedures to uninstall the Tivoli Storage Manager AIX client.

- 1. From the AIX command line, enter the following command: smitty remove.
- 2. Press the ENTER key.
- 3. In the SOFTWARE name field, press F4 to list the Tivoli Storage Manager file sets that you want to uninstall; press the ENTER key.

- 4. Select the Tivoli Storage Manager file sets that you want to uninstall; press the ENTER key.<sup>1</sup>
- 5. In the PREVIEW only? field (remove operation will NOT occur), select No; press the ENTER key.

**Note:** Tivoli Storage Manager client modules and components are tightly integrated and installed file sets are automatically committed. There is no option for rollbacks.

### Installing the Tivoli Storage Manager HP-UX Itanium 2 client

You can install the Tivoli Storage Manager HP-UX Itanium 2 client from the product DVD, or other installation media.

The following source packages are available on the installation media:

tsmcli/hp11ia64/gskcrypt64-8.x.x.x.hpux.ia64.tar.Z and tsmcli/hp11ia64/gskss164-8.x.x.x.hpux.ia64.tar.Z

Contains the GSKit. If you have a previous version of the GSKit, uninstall it before installing the new version.

### tsmcli/hp11ia64/TIVsmC

In this package the software selection name used by swlist for the top level product name is TIVsm64. The components under TIVsm64 are TIVsm.CLIENT and TIVsm.CLIENT API64.

#### TIVsm.CLIENT

Contains the backup-archive client (command-line and Java GUI), administrative client (command-line), and the Web client with the English message catalogs.

### TIVsm.CLIENT\_API64

Contains the 64-bit API with the English message catalogs.

**Note:** Additional language support is available under the top level product name of **tsmcli/hp11/TIVsmC.msg.lang**. In this package, the additional language support is available for all components under the top level product name TIVsm. The component name is TIVsm.CLIENT\_msg\_lang. Replace lang with the appropriate language code from Table 16 on page 17.

### tsmcli/hp11ia64/TIVsmCapi64

In this package the software selection name used by swlist for the top level product name is TIVsm64. The component under TIVsm64 is TIVsm.CLIENT API64.

#### Default installation directories

Here are the default directories where some files are stored as part of the client installation:

- The Tivoli Storage Manager backup-archive, Web client, and administrative client (dsmadmc) files are installed in the /opt/tivoli/tsm/client/ba/bin directory.
- The Tivoli Storage Manager API 64 files are installed in the /opt/tivoli/tsm/ client/api/bin64 directory.

<sup>1.</sup> The journal-based backup feature is comprised of two file sets. Select both tivoli.tsm.client.jbb.xxxx and tivoli.tsm.filepath.rte.xxxx, where xxxx is the version information. If you uninstall the file sets one at a time, uninstall the tivoli.tsm.client.jbb.xxxx file set first.

• The sample system-options file, dsm.sys.smp, is placed in the installation directory.

Table 16. HP-UX Itanium 2 client: Language codes for installation packages

| Language             | Tivoli Storage Manager Language code |
|----------------------|--------------------------------------|
| Simplified Chinese   | ZH_CN                                |
| Traditional Chinese  | ZH_TW                                |
| Czech                | CS_CZ                                |
| French               | FR_FR                                |
| German               | DE_DE                                |
| Hungarian            | HU_HU                                |
| Italian              | IT_IT                                |
| Japanese             | JA_JP                                |
| Korean               | KO_KR                                |
| Polish               | PL_PL                                |
| Brazilian Portuguese | PT_BR                                |
| Russian              | RU_RU                                |
| Spanish              | ES_ES                                |

To remove previous Tivoli Storage Manager client versions, log in as the root user and enter the following command:

```
/usr/sbin/swremove -x mount all filesystems=false -v TIVsm64
```

If you installed additional languages, execute the following command to remove them:

```
/usr/sbin/swremove - x \ mount\_all\_filesystems = false \ -v \ TIVsm64.CLIENT\_msg\_lang
```

Replace *lang* with the appropriate language code from Table 16.

This installation procedure can be used to install new distributions or updates from a DVD or other media. If you download files from Passport Advantage or other IBM web site, the files that you use to install the client might be compressed. Depending on the package file format, either copy or extract the files to disk and use these instructions to install the components and optional language packs.

- 1. Log in as the root user.
- 2. Mount the volume or DVD that you are installing from. If you are installing from DVD, change to the tsmcli/hp11ia64 directory.
- 3. To install GSKit: If you have a previous version of GSKit installed, remove it before installing the new version. Extract the contents of gskcrypt64-8.x.x.x.hpux.ia64.tar.Z and gskss164-8.x.x.x.hpux.ia64.tar.Z to a directory on your hard drive. Enter the following commands to install the packages:

```
/usr/sbin/swinstall -x mount_all_filesystems=false -v -s `pwd`
/gskcrypt64 gskcrypt64
/usr/sbin/swinstall -x mount_all_filesystems=false -v -s `pwd`
/gskssl64 gskssl64
```

4. If you downloaded from ftp, go to the directory where the installable image is located. Enter the following command:

/usr/sbin/swinstall -x mount\_all\_filesystems=false -v -s `pwd`/TIVsmC TIVsm64

'pwd' can be used instead of the absolute name of the current directory.

To install only the API, omit the last TIVsm64 from the command, and mark only the file set that you want to install. Raw logical volume backups require that the API is installed. Mark CLIENT to install the backup-archive client and the API. Mark CLIENT\_API64 to install only the API.

To install additional languages, run the following command:

```
/usr/sbin/swinstall -x mount_all_filesystems=false -v -s `pwd`
/TIVsmC.msg.lang TIVsm64.CLIENT msg lang
```

#### Note:

- 1. The **pwd** parameter can be used instead of the absolute name of the current directory.
- 2. Replace *lang* with the appropriate language code from Table 16 on page 17. **Related concepts**:

Chapter 2, "Configure the Tivoli Storage Manager client," on page 39

### Increasing the default limit of the data segment size

The default limit of the data segment size of a process in HP-UX 11i v2 is 64 MB. When backing up large file systems, the Tivoli Storage Manager client might exceed this limit and run out of memory.

To increase this limit you can modify the kernel as follows:

- 1. As root user, start sam.
- 2. Select Kernel Configuration.
- 3. Select Configurable Parameters.
- 4. Locate **maxdsize** and increase its value through the menu entry **Actions/Modify Configurable Parameter...** (e.g. set maxdsize to 268435456 for a 256 MB max size of the data segment.
- 5. The kernel is rebuilt by **sam** after this change. You must reboot for the new setting to take effect.

# Uninstalling the Tivoli Storage Manager HP-UX Itanium 2 client

You can use the following procedures to uninstall the Tivoli Storage Manager HP-UX Itanium 2 client.

Follow these steps to uninstall all of the packages that are related to Tivoli Storage Manager, including the command line client, the GUI, the web GUI, and the administrative client components.

**Important:** Make sure that you uninstall the packages in the order shown.

1. Enter the following command to uninstall the Tivoli Storage Manager backup-archive client:

/usr/sbin/swremove -x mount\_all\_filesystems=false -v TIVsm64.CLIENT This command uninstalls all of the components of the backup-archive client (command-line client, web GUI, and the administrative client). You cannot uninstall a single component of this package (for example, the web GUI) without uninstalling the complete package.

2. If one or more Tivoli Storage Manager language messages packages have been installed, you must remove them before you can remove the API package. To remove the language messages packages, enter the following command as root user:

```
/usr/sbin/swremove -x mount_all_filesystems=false -v TIVsm64.CLIENT_msg_xx_XX
```

Where xx\_XX is the language you want to remove.

The current supported languages are: cs\_CZ, de\_DE, es\_ES, it\_IT, fr\_FR, hu\_HU, ja\_JP, ko\_KR, pl\_PL, pt\_BR, ru\_RU, zh\_CN and zh\_TW

- To remove the CLIENT\_API file set, enter the following command: /usr/sbin/swremove -x mount\_all\_filesystems=false -v TIVsm64.CLIENT API64
- 4. To remove the Global Security Kit (GSKit), enter the following commands:

```
/usr/sbin/swremove -x mount_all_filesystems=false gskssl64
/usr/sbin/swremoveswremove -x mount all filesystems=false gskcrypt64
```

# Installing the Tivoli Storage Manager backup-archive client on Linux on Power Systems

You can install the IBM Tivoli Storage Manager backup-archive client from the product DVD, or other installation media.

You must be logged in as root to perform this procedure.

If you have Tivoli Storage Manager version 6.2 (or an earlier version) installed, remove it (**rpm -e**) and any other dependent software programs before you install a newer version.

If you have Tivoli Storage Manager version 6.3 (or newer) installed, you can use the rpm upgrade option (**rpm -U**) or the rpm freshen option (**rpm -F**) to upgrade the existing software to a newer version. **rpm -U** can be used to install new packages or upgrade existing packages; **rpm -F** can update only packages that are already installed.

Stop any running Tivoli Storage Manager processes before you uninstall or upgrade the Tivoli Storage Manager API, backup-archive client, or language packages.

Table 17 shows the installation options that are available in uncompressed packages on the DVD.

Table 17. Package names, contents, and default directory

| Package Name                                                       | Contents                                                                                                    | Default directory                |
|--------------------------------------------------------------------|----------------------------------------------------------------------------------------------------|----------------------------------|
| gskcrypt64-8.x.x.x.linux.ppc.rpm<br>gskss164-8.x.x.x.linux.ppc.rpm | 64-bit Global Security<br>Kit (GSKit) packages                                                                                                | /usr/local/ibm/gsk8_64           |
| TIVsm-API64.ppc64.rpm                                              | 64-bit application<br>programming<br>interface (API), which<br>contains the Tivoli<br>Storage Manager API<br>shared libraries and<br>samples. | /opt/tivoli/tsm/client/api/bin64 |

Table 17. Package names, contents, and default directory (continued)

| Package Name                                                | Contents                                                                                                    | Default directory                                                                                                    |
|-------------------------------------------------------------|----------------------------------------------------------------------------------------------------|----------------------------------------------------------------------------------------------------|
| TIVsm-BA.ppc64.rpm                                          | 64-bit Tivoli Storage Manager backup-archive client (command-line), administrative client (dsmadmc), the web client, and documentation.                                                                                                    | /opt/tivoli/tsm/client/ba/bin  This directory is considered to be the default installation directory for many backup-archive client files. The sample system-options file (dsm.sys.smp) is written to this directory. If the DSM_DIR environment variable is not set, the dsmc executable file, the resource files, and the dsm.sys file are stored in this directory.  If the DSM_CONFIG environment variable is not set, the client user-options file must be in this directory.  If you do not set the DSM_LOG environment variable, Tivoli Storage Manager writes messages to the dsmerror.log and dsmsched.log files in the current working directory. |
| TIVsm-APIcit.ppc64.rpm TIVsm-BAcit.ppc64.rpm                | Optional. These files provide the Common Inventory Technology components that you can use to obtain information about the number of client and server devices that are connected to the system, and the utilization of processor value units (PVUs) by server devices. For more information about PVUs, see "Estimating processor value units" in the IBM Tivoli Storage Manager for Linux Administrator's Guide. | APIcit is installed in tivoli/tsm/client/api/bin64/cit/ BAcit is installed in tivoli/tsm/client/ba/bin/cit/                                                                                                    |
| TIVsm-filepath-version_vendor.ppc64.rpm TIVsm-JBB.ppc64.rpm | Files that are needed for journal-based backups.                                                                                                    | /opt/filepath<br>/opt/tivoli/tsm/client/ba/bin                                                                                                    |
| TIVsm-msg.xx_xx.ppc64.rpm                                   | Additional languages and messages.                                                                                                    | /opt/tivoli/tsm/client/lang/xx_xx Where xx_xx defines the language that is installed by the package.                                                                                                    |

This installation procedure can be used to install new distributions or updates from a DVD or other media. If you download files from Passport Advantage or other IBM web site, the files that you use to install the client might be compressed. Depending on the package file format, either copy or extract the files to disk and use these instructions to install the components and optional language packs. Install the packages in the order shown.

- 1. Mount the volume or DVD that you are installing from.
- 2. Change to the directory where the installation packages are stored. If you are installing from DVD, change to the /dvd/client/linuxppc directory.
- 3. Install the 64-bit GSKit packages. In this example, the "8.x.x.x" characters represent the GSKit version on the DVD:

```
rpm -U gskcrypt64-8.x.x.x.linux.ppc.rpm gskss164-8.x.x.x.linux.ppc.rpm
```

- 4. Install the 64-bit Tivoli Storage Manager API, and optionally install the Common Inventory Technology package that is needed to support processor value unit (PVU) calculations.
  - a. Required: Install the Tivoli Storage Manager API:

```
rpm -i TIVsm-API64.ppc64.rpm
```

b. Optional: Install the Common Inventory Technology package that is used by the API. This package is dependent on the API so it must be installed after the API package is installed.

```
rpm -i TIVsm-APIcit.ppc64.rpm
```

If you need only the API installed, you can stop here. The rest of the steps in this procedure describe how to install the backup-archive client components and an optional client package that is needed only if you want the client to send PVU metrics to the server. Also described in subsequent steps are the installation of the packages that are needed if you want to perform journal-based backups, and the installation of additional languages.

- 5. Install the backup-archive Java client, command-line client, administrative client, web client, and the documentation; optionally install the Common Inventory Technology package that is needed to support processor value unit (PVU) calculations.
  - a. Install the backup-archive client components.

```
rpm -i TIVsm-BA.ppc64.rpm
```

b. Optional: Install the Common Inventory Technology package the client uses to send PVU metrics to the server. This package is dependent on the client package so it must be installed after the client package is installed.

```
rpm -i TIVsm-BAcit.ppc64.rpm
```

- 6. Optional. If you want to use journal-based backups, install the packages that are needed for the filepath component and journal-based backups. Install the filepath component first and ensure that you install the filepath package that is appropriate for the operating system on the client computer. Specify one of the following package names for the filepath package name:
  - TIVsm-filepath-version-rhel59.ppc64.rpm, for Red Hat Enterprise Linux 5.9.
  - TIVsm-filepath-version-rhel64.ppc64.rpm, for Red Hat Enterprise Linux 6.4.
  - TIVsm-filepath-version-sles11sp2.ppc64.rpm, for SUSE Linux Enterprise Server 11, SP 2.

```
rpm -i TIVsm-filepath-version_vendor.ppc64.rpm TIVsm-JBB.ppc64.rpm
```

If none of these packages matches your Linux version, you must compile Filepath from source code. The Linux Filepath kernel module is licensed pursuant to the terms of the GNU General Public License ("GPL"). To request the Linux Filepath source code, send an email to tsmosreg@us.ibm.com.

7. The default language that is installed with the backup-archive client is English. Use the general syntax that is shown in this step to install additional languages. Substitute the language identifier that is shown in the following table for the language\_ID variable in the sample command:

```
rpm -i TIVsm-msg.language ID.ppc64.rpm
```

Table 18. Language pack identifiers

| Language                  | Language identifier |
|---------------------------|---------------------|
| Czech                     | CS_CZ               |
| French                    | FR_FR               |
| German                    | DE_DE               |
| Hungarian                 | HU_HU               |
| Italian                   | IT_IT               |
| Japanese                  | JA_JP               |
| Korean                    | KO_KR               |
| Polish                    | PL_PL               |
| Portuguese                | PT_BR               |
| Russian                   | RU_RU               |
| Spanish                   | ES_ES               |
| Traditional Chinese (EUC) | ZH_CN               |
| Traditional Chinese Big5  | ZH_TW               |

### Related concepts:

Chapter 2, "Configure the Tivoli Storage Manager client," on page 39

### Uninstalling the Tivoli Storage Manager Linux on Power client

You can use the following procedures to uninstall Tivoli Storage Manager Linux on Power client.

You must be logged in as root to perform this procedure. Uninstall the packages in the order shown.

To uninstall a previously installed Tivoli Storage Manager client package, enter the following commands to remove the packages for journal-based backup, the filepath component, the Backup-Archive Client, language packages, the API, and the IBM Global Security Kit (GSKit).

1. To uninstall the journal-based backup components only, remove both packages (journal-based backup and filepath). The TIVsm-JBB package is dependent on the filepath package. If you use two separate rpm -e commands to uninstall the components one at a time, uninstall the TIVsm-JBB package first.

rpm -e TIVsm-JBB TIVsm-filepath

- 2. Uninstall the Backup-Archive Client packages:
  - a. If you installed the optional TIVsmBAcit package, uninstall it before you uninstall the client package.

rpm -e TIVsm-BAcit

b. Uninstall Backup-Archive Client.

rpm -e TIVsm-BA

3. If language packages are installed, they must be removed before removing the API package. Enter the following command, and replace  $xx_x$  with the language code for each additional language that you installed. For a list of language code identifiers, see "Installing the Tivoli Storage Manager backup-archive client on Linux on Power Systems" on page 19.

```
rpm -e TIVsm-BA.msg.xx xx
```

- 4. Uninstall any products that are dependent on the API, such as Tivoli Storage Manager Data Protection products. Any API-dependent products must be uninstalled before you uninstall the API package. If you uninstall an API-dependent product, you must reinstall it after installing a newer version of the backup-archive client and API packages. Consult the documentation of the dependent product to determine what you need to do to prevent data loss when you uninstall and reinstall the products.
  - a. If you installed the optional API common inventory package (TIVsm-APIcit), uninstall it before you uninstall the API package. Use the following command to uninstall the package:

rpm -e TIVsm-APIcit

- b. Uninstall the API package using the following command: rpm -e TIVsm-API64
- 5. Uninstall GSKit by entering this command:

rpm -e gskcrypt64 gskss164

**Tip:** The version number of the packages is not needed for uninstall.

### Related tasks:

"Installing the Tivoli Storage Manager backup-archive client on Linux on Power Systems" on page 19

### Installing the Tivoli Storage Manager Linux x86\_64 client

You can install the IBM Tivoli Storage Manager Linux x86\_64 client from the product DVD, or other installation media.

You must be logged in as root to perform this procedure.

If you have Tivoli Storage Manager version 6.2 (or an earlier version) installed, remove it (**rpm -e**) and any other dependent software programs before installing a newer version.

If you have Tivoli Storage Manager version 6.3 (or newer) installed, you can use the rpm upgrade option (**rpm -U**) or the rpm freshen option (**rpm -F**) to upgrade the existing software to a newer version. **rpm -U** can be used to install new packages or upgrade existing packages; **rpm -F** can only update packages that are already installed.

Stop any running Tivoli Storage Manager processes before uninstalling or upgrading the Tivoli Storage Manager API, backup-archive client, or language packages.

The following installation options are available in uncompressed packages on the DVD.

Table 19. Package names, contents, and default directory

| Package Name                                                             | Contents                                       | Default directory      |
|--------------------------------------------------------------------------|------------------------------------------------|------------------------|
| gskcrypt64-8.x.x.x.linux.x86_64.rpm<br>gskss164-8.x.x.x.linux.x86_64.rpm | 64-bit Global Security<br>Kit (GSKit) packages | /usr/local/ibm/gsk8_64 |

Table 19. Package names, contents, and default directory (continued)

| Package Name                                                  | Contents                                                                                                    | Default directory                                                                                                    |
|---------------------------------------------------------------|----------------------------------------------------------------------------------------------------|----------------------------------------------------------------------------------------------------|
| TIVsm-API64.x86_64.rpm                                        | 64-bit application programming interface (API), which contains the Tivoli Storage Manager API shared libraries and samples.                                                                                                    | /opt/tivoli/tsm/client/api/bin64                                                                                                    |
| TIVsm-BA.x86_64.rpm                                           | 64-bit Tivoli Storage Manager backup-archive client (command-line), administrative client (dsmadmc), the web client, and documentation.                                                                                                    | /opt/tivoli/tsm/client/ba/bin  This directory is considered to be the default installation directory for many backup-archive client files. The sample system-options file (dsm.sys.smp) is written to this directory. If the DSM_DIR environment variable is not set, the dsmc executable file, the resource files, and the dsm.sys file are stored in this directory.  If DSM_CONFIG is not set, the client user-options file must be in this directory.  If you do not define DSM_LOG, writes messages to the dsmerror.log and dsmsched.log files in the current working directory. |
| TIVsm-APIcit.x86_64.rpm TIVsm-BAcit.x86_64.rpm                | Optional. These files provide the IBM Tivoli Common Inventory Technology components that you can use to obtain information about the number of client and server devices connected to the system, and the utilization of processor value units (PVUs) by server devices. See "Estimating processor value units" in the IBM Tivoli Storage Manager for Linux Administrator's Guide for more information. | APIcit is installed in tivoli/tsm/client/api/bin64/cit/  BAcit is installed in tivoli/tsm/client/ba/bin/cit/                                                                                                    |
| TIVsm-filepath-version_vendor.x86_64.rpm TIVsm-JBB.x86_64.rpm | Files needed to support journal based backups.                                                                                                    | /opt/filepath<br>/opt/tivoli/tsm/client/ba/bin                                                                                                    |
| TIVsm_BAhdw.x86_64.rpm                                        | Provides support for<br>snapshot incremental<br>backup for NetAPP<br>and N-Series file<br>servers.                                                                                                    | /opt/tivoli/tsm/client/ba/bin/plugins                                                                                                    |

Table 19. Package names, contents, and default directory (continued)

| Package Name               | Contents             | Default directory                            |
|----------------------------|----------------------|----------------------------------------------|
| TIVsm-msg.xx_xx.x86_64.rpm | Additional languages | /opt/tivoli/tsm/client/lang/xx_xx            |
|                            | and messages.        | Where $xx_x$ defines the language installed. |

This installation procedure can be used to install new distributions or updates from a DVD or other media. If you download files from Passport Advantage or other IBM web site, the files that you use to install the client might be compressed. Depending on the package file format, either copy or extract the files to disk and use these instructions to install the components and optional language packs. Install the packages in the order shown.

- 1. Mount the volume or DVD that you are installing from.
- 2. Change to the directory where the installation packages are stored. If you are installing from DVD, change to the /dvd/client/linux86 directory.
- 3. Install the 64-bit GSKit packages. In this example, the "8.x.x.x" characters represent the GSKIT version on the DVD:
  - rpm -U gskcrypt64-8.x.x.x.linux.x86 64.rpm gskss164-8.x.x.x.linux.x86 64.rpm
- 4. Install the 64-bit Tivoli Storage Manager API, and optionally install the common inventory technology package needed to support processor value unit (PVU) calculations.
  - a. Required: install the Tivoli Storage Manager API:rpm -i TIVsm-API64.x86 64.rpm
  - b. Optional: Install the common inventory technology package used by the API. This package is dependent on the API so it must be installed after the API package is installed.

```
rpm -i TIVsm-APIcit.x86_64.rpm
```

If you only need the API installed, you can stop here. The rest of the steps in this procedure describe how to install the backup-archive client components and an optional client package that is needed only if you want the client to send PVU metrics to the server. Also described in subsequent steps are the installation of the packages that are needed if you want to perform journal-based backups, and the installation of additional languages.

- 5. Install the backup-archive Java client, command line client, administrative client, web client, and the documentation; optionally install the common inventory technology package needed to support processor value unit (PVU) calculations.
  - a. Install the backup-archive client components.

```
rpm -i TIVsm-BA.x86 64.rpm
```

b. Optional: install the common inventory technology package the client uses to send PVU metrics to the server. This package is dependent on the client package so it must be installed after the client package is installed.

```
rpm -i TIVsm-BAcit.x86 64.rpm
```

- 6. Optional: If you want to use journal-based backups, install the packages needed to support the filepath component and journal based backups. Install the filepath component first and ensure that you install the filepath package that is appropriate for the operating system on the client computer. Specify one of the following package names for the filepath package name:
  - TIVsm-filepath-version-rhel59.x86\_64.rpm, for Red Hat Enterprise Linux 5.9.

- TIVsm-filepath-version-rhel64.x86\_64.rpm, for Red Hat Enterprise Linux 6.4
- TIVsm-filepath-version-sles11sp2.x86\_64.rpm, for SUSE Linux Enterprise Server 11, SP 2.

rpm -i TIVsm-filepath-version\_vendor.x86\_64.rpm TIVsm-JBB.x86\_64.rpm

If none of these packages matches your Linux version, you must compile Filepath from source code. The Linux Filepath kernel module is licensed pursuant to the terms of the GNU General Public License ("GPL"). To request the Linux Filepath source code, send an email to tsmosreq@us.ibm.com.

- 7. Install the snapshot difference incremental backup support for NetApp and N-Series file servers by entering the following command:
  - rpm -i TIVsm-BAhdw.x86 64.rpm
- 8. The default language installed with the backup-archive client is American English. Use the general syntax shown in this step to install additional languages. Substitute the language identifier shown in the following table for the <code>language\_ID</code> variable in the sample command:

rpm -i TIVsm-msg.language ID.x86 64.rpm

Table 20. Language pack identifiers

| Language                  | Language identifier |
|---------------------------|---------------------|
| Czech                     | CS_CZ               |
| French                    | FR_FR               |
| German                    | DE_DE               |
| Hungarian                 | HU_HU               |
| Italian                   | IT_IT               |
| Japanese                  | JA_JP               |
| Korean                    | KO_KR               |
| Polish                    | PL_PL               |
| Portuguese                | PT_BR               |
| Russian                   | RU_RU               |
| Spanish                   | ES_ES               |
| Traditional Chinese (EUC) | ZH_CN               |
| Traditional Chinese Big5  | ZH_TW               |

#### Related concepts:

Chapter 2, "Configure the Tivoli Storage Manager client," on page 39

# Uninstalling the Tivoli Storage Manager Linux x86\_64 client

You can use the following procedure to uninstall the Tivoli Storage Manager Linux x86\_64 client.

You must be logged in as root to perform this procedure. Uninstall the packages in the order shown.

To uninstall a previously installed Tivoli Storage Manager client package, enter the following commands to remove the packages for journal-based backup, the filepath component, the Backup-Archive Client, language packages, the API, and the IBM Global Security Kit (GSKit).

1. To uninstall the journal-based backup components only, remove both packages (journal-based backup and filepath). The TIVsm-JBB package is dependent on the filepath package. If you use two separate **rpm -e** commands to uninstall the components one at a time, uninstall the TIVsm-JBB package first.

```
rpm -e TIVsm-JBB TIVsm-filepath
```

- 2. Uninstall the Backup-Archive Client packages:
  - a. If you installed the optional TIVsm-BAcit package, uninstall it before you uninstall the client:
  - b. rpm -e TIVsm-BAcit
  - ${\tt c.} \ \ {\tt Uninstall} \ {\tt the} \ {\tt Backup-Archive} \ {\tt Client.}$

```
rpm -e TIVsm-BA
```

3. If language packages are installed, they must be removed before removing the API package. Enter the following command, and replace *xx\_xx* with the language code for each additional language that you installed. For a list of language code identifiers, see "Installing the Tivoli Storage Manager Linux x86\_64 client" on page 23

```
rpm -e TIVsm-msg.xx xx
```

- 4. Uninstall any products that are dependent on the API, such as IBM Tivoli Storage Manager Data Protection products. Any API-dependent products must be uninstalled before you uninstall the API package. If you uninstall an API-dependent product, you must reinstall it after installing a newer version of the backup-archive client and API packages. Consult the documentation of the dependent product to determine what you need to do to prevent data loss when you uninstall and reinstall the products.
  - a. If you installed the optional API common inventory package (TIVsm-APIcit), uninstall it before you uninstall the API package. Use the following command to uninstall the package:

```
rpm -e TIVsm-APIcit
```

b. Uninstall the API package using the following command:

```
rpm -e TIVsm-API64
```

5. To remove the GSKit 64-bit package, enter the following command:

```
rpm -e gskcrypt64 gskss164
```

Tip: The version number of the packages is not needed for uninstall.

### Related tasks:

"Installing the Tivoli Storage Manager Linux x86\_64 client" on page 23

# Installing the Tivoli Storage Manager Linux on System z client

You can install the IBM Tivoli Storage Manager Linux on System z client from the product DVD, or other installation media.

You must be logged in as root to perform this procedure.

If you have Tivoli Storage Manager version 6.2 (or an earlier version) installed, remove it (**rpm -e**) and any other dependent software programs before you install a newer version.

If you have Tivoli Storage Manager version 6.3 (or newer) installed, you can use the rpm upgrade option (**rpm -U**) or the rpm freshen option (**rpm -F**) to upgrade the existing software to a newer version. **rpm -U** can be used to install new packages or upgrade existing packages; **rpm -F** can update only packages that are already installed.

Stop any running Tivoli Storage Manager processes before you uninstall or upgrade the Tivoli Storage Manager API, backup-archive client, or messages packages.

The following installation options are available in uncompressed packages on the DVD.

Table 21. Package names, contents, and default directory

| Package Name                                                           | Contents                                                                                                    | Default directory                                                                                                    |
|------------------------------------------------------------------------|----------------------------------------------------------------------------------------------------|----------------------------------------------------------------------------------------------------|
| gskcrypt64-8.x.x.x.linux.s390x.rpm<br>gskssl64-8.x.x.x.linux.s390x.rpm | 64-bit Global Security<br>Kit (GSKit) packages                                                                                                    | /usr/local/ibm/gsk8_64                                                                                                    |
| TIVsm-API64.s390x.rpm                                                  | 64-bit application<br>programming<br>interface (API), which<br>contains the Tivoli<br>Storage Manager API<br>shared libraries and<br>samples.                                                                                                    | /opt/tivoli/tsm/client/api/bin64                                                                                                    |
| TIVsm-BA.s390x.rpm                                                     | 64-bit Tivoli Storage Manager backup-archive client (command-line), administrative client (dsmadmc), the web client, and documentation.                                                                                                    | /opt/tivoli/tsm/client/ba  This directory is considered to be the default installation directory for many backup-archive client files. The sample system-options file (dsm.sys.smp) is written to this directory. If the DSM_DIR environment variable is not set, the dsmc executable file, the resource files, and the dsm.sys file are stored in this directory.  If DSM_CONFIG is not set, the client user-options file must be in this directory.  If you do not define DSM_LOG, Tivoli Storage Manager writes messages to the dsmerror.log and dsmsched.log files in the current working directory. |
| TIVsm-APIcit.s390x.rpm TIVsm-BAcit.s390x.rpm                           | Optional. These files provide the IBM Tivoli Common Inventory Technology components that you can use to obtain information about the number of client and server devices that are connected to the system, and the utilization of processor value units (PVUs) by server devices. For more information about PVUs, see "Estimating processor value units" in the IBM Tivoli Storage Manager for Linux Administrator's Guide. | APIcit is installed in tivoli/tsm/client/api/bin64/cit/ BAcit is installed in tivoli/tsm/client/ba/bin/cit/                                                                                                    |

Table 21. Package names, contents, and default directory (continued)

| Package Name                                                | Contents                                       | Default directory                                                                                     |
|-------------------------------------------------------------|------------------------------------------------|----------------------------------------------------------------------------------------------------|
| TIVsm-filepath-version-vendor.s390x.rpm TIVsm-JBB.s390x.rpm | Files needed to support journal-based backups. | /opt/filepath<br>/opt/tivoli/tsm/client/ba/bin                                                        |
| TIVsm-msg.xx_xx.s390x.rpm                                   | Additional languages and messages.             | /opt/tivoli/tsm/client/lang/xx_xx  Where xx_xx defines the language that is installed by the package. |

This installation procedure can be used to install new distributions or updates from a DVD or other media. If you download files from Passport Advantage or other IBM web site, the files that you use to install the client might be compressed. Depending on the package file format, either copy or extract the files to disk and use these instructions to install the components and optional language packs. Install the packages in the order shown.

- 1. Mount the volume or DVD that you are installing from.
- 2. Change to the directory where the packages are stored. If you are installing from a DVD, change to the /dvd/tsmcli/linux390 directory.
- **3**. Install the 64-bit GSKit packages. In this example, the "8.x.x.x" characters represent the GSKit version on the DVD:
  - rpm -U gskcrypt64-8.x.x.x.linux.s390x.rpm gskss164-8.x.x.x.linux.s390x.rpm
- 4. Install the 64-bit Tivoli Storage Manager API, and optionally install the Common Inventory Technology package that is needed to support processor value unit (PVU) calculations.
  - a. Required: Install the Tivoli Storage Manager API: rpm -i TIVsm-API64.s390x.rpm
  - b. Optional: Install the Common Inventory Technology package that is used by the API. This package is dependent on the API so it must be installed after the API package is installed.

```
rpm -i TIVsm-APIcit.s390x.rpm
```

If you need only the API installed, you can stop here. The rest of the steps in this procedure describe how to install the backup-archive client components and an optional client package that is needed only if you want the client to send PVU metrics to the server. Also described in subsequent steps are the installation of the packages that are needed if you want to perform journal-based backups, and the installation of additional languages.

- 5. Install the backup-archive Java client, command-line client, administrative client, web client, and the documentation; optionally install the Common Inventory Technology package that is needed to support processor value unit (PVU) calculations.
  - a. Install the backup-archive client components.
    - rpm -i TIVsm-BA.s390x.rpm
  - b. Optional: Install the Common Inventory Technology package the client uses to send PVU metrics to the server. This package is dependent on the client package so it must be installed after the client package is installed.

```
rpm -i TIVsm-BAcit.s390x.rpm
```

6. Optional: If you want to use journal-based backups, install the packages that are needed to support the filepath component and journal-based backups. Install the filepath component first and ensure that you install the filepath

package that is appropriate for the operating system on the client computer. Specify one of the following package names for the filepath package name:

- TIVsm-filepath-version-rhel59.s390x.rpm, for Red Hat Enterprise Linux 5.9.
- TIVsm-filepath-version-rhel64.s390x.rpm, for Red Hat Enterprise Linux 6.4.
- TIVsm-filepath-version-sles11sp2.s390x.rpm, for SUSE Linux Enterprise Server 11, SP 2.

rpm -i TIVsm-filepath-version-vendor.s390x.rpm TIVsm-JBB.s390x.rpm

If none of the above packages matches your Linux version, you must compile Filepath from source code. The Linux Filepath kernel module is licensed pursuant to the terms of the GNU General Public License ("GPL"). To request the Linux Filepath source code, send an email to tsmosreq@us.ibm.com.

7. The default language that is installed with the backup-archive client is American English. Use the general syntax that is shown in this step to install more languages. Substitute the language identifier that is shown in the following table for the <code>language\_ID</code> variable in the sample command:

rpm -i TIVsm-msg.language ID.s390x.rpm

Table 22. Language pack identifiers

| Language                  | Language identifier |
|---------------------------|---------------------|
| Czech                     | CS_CZ               |
| French                    | FR_FR               |
| German                    | DE_DE               |
| Hungarian                 | HU_HU               |
| Italian                   | IT_IT               |
| Japanese                  | JA_JP               |
| Korean                    | KO_KR               |
| Polish                    | PL_PL               |
| Portuguese                | PT_BR               |
| Russian                   | RU_RU               |
| Spanish                   | ES_ES               |
| Traditional Chinese (EUC) | ZH_CN               |
| Traditional Chinese Big5  | ZH_TW               |

#### Related concepts:

Chapter 2, "Configure the Tivoli Storage Manager client," on page 39

# Uninstalling the Tivoli Storage Manager Linux on System z client

You can use the following procedures to uninstall the Tivoli Storage Manager Linux on System z client.

You must be logged in as root to perform this procedure. Uninstall the packages in the order shown.

To uninstall a previously installed Tivoli Storage Manager client package, enter the following commands to remove the packages for journal-based backup, the filepath component, the Backup-Archive Client, language packages, the API, and the IBM Global Security Kit (GSKit).

1. To uninstall the journal-based backup components only, remove both packages (journal-based backup and filepath). The TIVsm-JBB package is dependent on the filepath package. If you use two separate **rpm -e** commands to uninstall the components one at a time, uninstall the TIVsm-JBB package first.

```
rpm -e TIVsm-JBB TIVsm-filepath
```

- 2. Uninstall the Backup-Archive Client packages:
  - a. If you installed the optional TIVsm-BAcit package, uninstall it before you uninstall the client:
  - b. rpm -e TIVsm-BAcit
  - ${\color{red}c.} \quad \text{Uninstall the Backup-Archive Client.}$

```
rpm -e TIVsm-BA
```

3. If language packages are installed, they must be removed before removing the API package. Enter the following command, and replace *xx\_xx* with the language code for each additional language that you installed. For a list of language code identifiers, see "Installing the Tivoli Storage Manager Linux on System z client" on page 27.

```
rpm -e TIVsm-msg.xx xx
```

- 4. Uninstall any products that are dependent on the API, such as IBM Tivoli Storage Manager Data Protection products. Any API-dependent products must be uninstalled before you uninstall the API package. If you uninstall an API-dependent product, you must reinstall it after installing a newer version of the backup-archive client and API packages. Consult the documentation of the dependent product to determine what you need to do to prevent data loss when you uninstall and reinstall the products.
  - a. If you installed the optional API common inventory package (TIVsm-APIcit), uninstall it before you uninstall the API package. Use the following command to uninstall the package:

```
rpm -e TIVsm-APIcit
```

b. Uninstall the API package using the following command:

```
rpm -e TIVsm-API64
```

 ${\bf 5.}\ \ {\bf To\ remove\ the\ GSKit\ 64-bit\ package,\ enter\ the\ following\ command:}$ 

```
rpm -e gskcryp64 gskss164
```

**Tip:** The version number of the packages is not needed for uninstall. **Related tasks**:

"Installing the Tivoli Storage Manager Linux on System z client" on page 27

# Installing the Tivoli Storage Manager Mac OS X client

You can install the IBM Tivoli Storage Manager Mac OS X client from the product DVD, or other installation media.

You must be a system administrator to install Tivoli Storage Manager.

This installation procedure can be used to install new distributions or updates from a DVD or other media. If you download files from Passport Advantage or other IBM web site, the files that you use to install the client might be compressed. Depending on the package file format, either copy or extract the files to disk and use these instructions to install the components and optional language packs.

For MAC OS X clients, you can use an installation wizard that prompts you for information as the product is installed, or you can also install the client from the command line. When you install the client by using the command-line installation

procedure, the installation runs without user interaction. The command-line procedure is useful if you want to script the installation and run it on many nodes, or if you must install the software on a system that does not have a monitor.

Select an installation method and install the client. Use either the installation wizard method or install the client from the command line.

| Installation method | Procedure                                                                                                    |
|---------------------|----------------------------------------------------------------------------------------------------|
| Installation wizard | 1. Double-click the 7.1.0.0-TIV-TSMBAC-Mac.dmg file to mount the disk image. If you are installing from DVD, this file is in the tsmcli/mac directory |
|                     | 2. Double-click the Tivoli Storage Manager installation package icon and follow the prompts to complete the installation.                             |
| Command line        | Change directories to where the Tivoli     Storage Manager installer is located.                                                                      |
|                     | Install the custom installation package with the following command:                                                                                   |
|                     | /usr/sbin/installer -pkg<br>"/Volumes/Tivoli Storage Manager/<br>Tivoli Storage Manager.pkg" -target /                                                |
|                     |                                                                                                    |

A sample client system options file, called dsm.sys.smp, is created in the installation directory. You can copy this file and modify it to create the client systems options file for your node. The default name for the client systems option file is dsm.sys.

After you install the client, you might need to set environment variables before you use it. For more information about setting environment variables, see "Set processing environment variables" on page 48.

# Uninstalling the Tivoli Storage Manager Mac OS X client

You can uninstall the Tivoli Storage Manager Mac OS X client if you no longer need it.

If the Tivoli Storage Manager scheduler is configured as a startup item, use the TSM Tools for Administrators function or the StopCad.sh shell script to stop and uninstall the scheduler before you begin this procedure.

You can use a shell script to uninstall the backup-archive client. The shell script name is uninstall.sh and it is in the default installation directory, which is /Library/Application Support/tivoli/tsm/client/ba/bin. Use the sudo command to run the script.

Alternately, you can complete the following steps instead of using the script:

- 1. Move the following folders to the trash:
  - /Applications/Tivoli Storage Manager
  - /Library/Application Support/tivoli
- 2. Remove the following symbolic links:
  - /usr/bin/dsmc

- /usr/bin/dsmtca
- /usr/bin/dsmcad
- /usr/bin/dsmadmc
- /usr/bin/dsmtrace
- /usr/bin/dsmagent
- /usr/lib/libxmlutil-6.2.0.dylib
- /usr/lib/libtsm620xerces-c1\_6\_0.dylib
- 3. Optional: Remove the log files and options files if you do not want to preserve them. The uninstall process leaves them on disk so your settings are retained in case you reinstall the product later.

Tivoli Storage Manager might have created log files in these locations:

- a. /Library/Logs/tivoli
- b. ~/Library/Logs/tivoli

The Tivoli Storage Manager Option files (dsm.opt and dsm.sys) are typically saved in the following locations:

- a. /Library/Preferences/Tivoli Storage Manager
- b. ~/Library/Preferences/Tivoli Storage Manager

### Installing the Tivoli Storage Manager Solaris client

You can install the Tivoli Storage Manager Solaris client from the product DVD, or other installation media.

If a previous version of Tivoli Storage Manager has been installed, remove it before installing a new version. For information about removing previous Tivoli Storage Manager packages, see "Uninstalling the Tivoli Storage Manager Solaris client" on page 37.

This installation procedure is designed to install directly from the Tivoli Storage Manager UNIX client DVD from a local or remote-mounted DVD drive.

A Tivoli Storage Manager installation administration file (tsmadmin) is used in place of the default administration file (/var/sadm/install/admin), so that you are not asked about setuid, setgid or superuser permission during installation. If you want to use the default administration file, remove the -a ./tsmadmin option from the commands listed, and answer the questions about setuid, setgid, or superuser permission during installation with Y.

Table 23. Installation package names and descriptions

| Package                                                              | Package Name                       | Package Description                                                                                                    |
|----------------------------------------------------------------------|------------------------------------|----------------------------------------------------------------------------------------------------|
| IBM Global Security Kit<br>(GSKit) 64 bit                            | gsk8cry64.pkg and<br>gsk8ssl64/pkg | Contains the IBM GSKit that provides Secure Sockets Layer (SSL) 64-bit data encryption between the Tivoli Storage Manager client and server. |
| Tivoli Storage Manager<br>Application Programming<br>Interface (API) | TIVsmCapi.pkg                      | Contains the Tivoli Storage<br>Manager 64-bit API shared<br>library and samples.                                                             |

Table 23. Installation package names and descriptions (continued)

| Package                                         | Package Name  | Package Description                                                                                            |
|-------------------------------------------------|---------------|----------------------------------------------------------------------------------------------------|
| Tivoli Storage Manager<br>backup-archive client | TIVsmCba.pkg  | Contains the following 64-bit components:                                                                      |
| -                                               |               | Tivoli Storage Manager<br>backup-archive client<br>(command-line and GUI)                                      |
|                                                 |               | Tivoli Storage Manager     Administrative Client     (command-line)                                            |
|                                                 |               | Tivoli Storage Manager<br>web backup-archive client                                                            |
|                                                 |               | Note:                                                                                                    |
|                                                 |               | TCP/IP and Shared<br>memory are supported as<br>communication methods.                                         |
|                                                 |               | 2. The web client is an integral part of the backup-archive client package and cannot be installed without it. |
| Tivoli Storage Manager<br>French language       | TIVsmClFr.pkg | Contains French localized messages for the Tivoli Storage Manager API and backup-archive client.               |
| Tivoli Storage Manager<br>German language       | TIVsmClDe.pkg | Contains German localized messages for the Tivoli Storage Manager API and backup-archive client.               |
| Tivoli Storage Manager<br>Italian language      | TIVsmClIt.pkg | Contains Italian localized<br>messages for the Tivoli<br>Storage Manager API and<br>backup-archive client.     |
| Tivoli Storage Manager<br>Portuguese language   | TIVsmClPt.pkg | Contains Portuguese<br>localized messages for the<br>Tivoli Storage Manager API<br>and backup-archive client.  |
| Tivoli Storage Manager<br>Spanish language      | TIVsmClEs.pkg | Contains Spanish localized messages for the Tivoli Storage Manager API and backup-archive client.              |
| Tivoli Storage Manager<br>Czech language        | TIVsmClCs.pkg | Contains Czech localized messages for the Tivoli Storage Manager API and backup-archive client.                |
| Tivoli Storage Manager<br>Hungarian language    | TIVsmClHu.pkg | Contains Hungarian localized messages for the Tivoli Storage Manager API and backup-archive client.            |
| Tivoli Storage Manager<br>Polish language       | TIVsmClPl.pkg | Contains Polish localized<br>messages for the Tivoli<br>Storage Manager API and<br>backup-archive client.      |

Table 23. Installation package names and descriptions (continued)

| Package                                                         | Package Name  | Package Description                                                                                                 |
|-----------------------------------------------------------------|---------------|----------------------------------------------------------------------------------------------------|
| Tivoli Storage Manager<br>Russian language                      | TIVsmClRu.pkg | Contains Russian localized<br>messages for the Tivoli<br>Storage Manager API and<br>backup-archive client.          |
| Tivoli Storage Manager<br>Japanese language                     | TIVsmClJa.pkg | Contains Japanese localized<br>messages for the Tivoli<br>Storage Manager API and<br>backup-archive client.         |
| Tivoli Storage Manager<br>Korean language                       | TIVsmClKo.pkg | Contains Korean localized<br>messages for the Tivoli<br>Storage Manager API and<br>backup-archive client.           |
| Tivoli Storage Manager<br>Simplified Chinese language           | TIVsmClSc.pkg | Contains Simplified Chinese localized messages for the Tivoli Storage Manager API and backup-archive client.        |
| Tivoli Storage Manager<br>Traditional Chinese (EUC)<br>language | TIVsmClTc.pkg | Contains Traditional Chinese (EUC) localized messages for the Tivoli Storage Manager API and backup-archive client. |

This installation procedure can be used to install new distributions or updates from a DVD or other media. If you download files from Passport Advantage or other IBM web site, the files that you use to install the client might be compressed. Depending on the package file format, either copy or extract the files to disk and use these instructions to install the components and optional language packs. Install these packages in the order shown; some packages are dependent on the presence of others. For example, GSKit is a prerequisite of the API, and the API is a prerequisite of the backup-archive client package.

- 1. Login as the root user.
- 2. Mount the volume or DVD that you are installing from.
- 3. Change to the directory where the packages are stored. If you are installing from DVD, change to the /dvd/tsmcli/solaris. directory.
- 4. The IBM GSKit; it is a prerequisite of the Tivoli Storage Manager API package. Install GSKit using the following commands:

```
pkgadd -n -a ./tsmadmin -d ./gsk8cry64.pkg gsk8cry64
pkgadd -n -a ./tsmadmin -d ./gsk8ss164.pkg gsk8ss164
```

**Note:** These commands install the 64-bit GSKit in the global zone and in all running non-global zones. To install Tivoli Storage Manager in a sparse-root, non-global zone only, GSKit must first be installed in the global zone.

5. Use the following command to install the Tivoli Storage Manager API: pkgadd -n -a ./tsmadmin -d ./TIVsmCapi.pkg TIVsmCapi

**Note:** This command installs the Tivoli Storage Manager 64-bit API in the global zone and in all running non-global zones. If you want to install it in the global zone only, use the **-G** parameter of the **pkgadd** command.

6. Use the following command to install the Tivoli Storage Manager backup-archive client:

This command installs the 64-bit backup-archive client 64-components in the global zone and in all running non-global zones. If you want to install them in the global zone only, use the **-G** parameter of the **pkgadd** command.

7. The Tivoli Storage Manager default language is English. To install additional languages (optional), enter the commands listed in Table 24, for each additional language.

Table 24. Language installation commands

| To install this language               | Enter this command                                      |
|----------------------------------------|---------------------------------------------------------|
| NLS French messages                    | pkgadd -n -a ./tsmadmin -d<br>./TIVsmClFr.pkg TIVsmClFr |
| NLS German messages                    | pkgadd -n -a ./tsmadmin -d<br>./TIVsmClDe.pkg TIVsmClDe |
| NLS Italian messages                   | pkgadd -n -a ./tsmadmin -d<br>./TIVsmClIt.pkg TIVsmClIt |
| NLS Spanish messages                   | pkgadd -n -a ./tsmadmin -d<br>./TIVsmClEs.pkg TIVsmClEs |
| NLS Portuguese messages                | pkgadd -n -a ./tsmadmin -d<br>./TIVsmC1Pt.pkg TIVsmC1Pt |
| NLS Czech messages                     | pkgadd -n -a ./tsmadmin -d<br>./TIVsmClCs.pkg TIVsmClCs |
| NLS Hungarian messages                 | pkgadd -n -a ./tsmadmin -d<br>./TIVsmClHu.pkg TIVsmClHu |
| NLS Polish messages                    | pkgadd -n -a ./tsmadmin -d<br>./TIVsmClPl.pkg TIVsmClPl |
| NLS Russian messages                   | pkgadd -n -a ./tsmadmin -d<br>./TIVsmClRu.pkg TIVsmClRu |
| NLS Japanese messages                  | pkgadd -n -a ./tsmadmin -d<br>./TIVsmClJa.pkg TIVsmClJa |
| NLS Korean messages                    | pkgadd -n -a ./tsmadmin -d<br>./TIVsmClKo.pkg TIVsmClKo |
| NLS Simplified Chinese messages        | pkgadd -n -a ./tsmadmin -d<br>./TIVsmC1Sc.pkg TIVsmC1Sc |
| NLS Traditional Chinese messages (EUC) | pkgadd -n -a ./tsmadmin -d<br>./TIVsmClTc.pkg TIVsmClTc |

This installs the localized messages for the Tivoli Storage Manager API, and the backup-archive client. If you want to install them in the global zone only, use the **-G** parameter of the **pkgadd** command.

**Important:** For a Solaris 10 sparse root non-global zone, the /usr file system is normally mounted as read-only (LOFS) from the global zone, and the following conditions apply:

- If Tivoli Storage Manager is not installed in the global zone, a warning message appears at the end of the installation. The message asks the global administrator to create the required links that are provided as part of the warning messages.
- If Tivoli Storage Manager is already installed in the global zone, creation of these links is not necessary. The links are already present and they are pointing to the correct executable and libraries

### Related concepts:

### Uninstalling the Tivoli Storage Manager Solaris client

On Oracle Solaris clients, follow these steps to uninstall all the packages related to Tivoli Storage Manager, including the command line, GUI, web GUI and administrative client components.

**Important:** Make sure that you uninstall the packages in the specified order.

A Tivoli Storage Manager installation administration file (tsmadmin) is used in place of the default administration file (/var/sadm/install/admin), so that you will not be prompted for questions about setuid, setgid or superuser permission during installation. If you want to use the default administration file, remove the -a ./tsmadmin option from the following commands and answer the questions about setuid, setgid, or superuser permission during installation with y.

1. Enter the following command to uninstall the Tivoli Storage Manager Backup-Archive Client:

```
pkgrm -n -a ./tsmadmin TIVsmCba
```

This command uninstalls all of the components of the Backup-Archive Client (command-line, GUI, web client, and the administrative client). You cannot uninstall individual components of this package (e.g. the command line client).

2. If one or more language messages packages are installed, remove them before removing the API package. Enter the following command using the root user ID:

3. Enter the following command to uninstall the Tivoli Storage Manager API: pkgrm -n -a ./tsmadmin TIVsmCapi

The API cannot be removed if the TSM Backup-Archive Client is installed. The Tivoli Storage Manager Backup-Archive Client must be removed first.

4. Enter the following commands to uninstall the GSKit:

```
pkgrm -n -a ./tsmadmin gsk8ss164
pkgrm -n -a ./tsmadmin gsk8cry64
```

# Software updates

Software updates might periodically be made available by IBM for download.

For the latest information, updates, and maintenance fixes, go to the Tivoli Storage Manager support site: http://www.ibm.com/support/entry/portal/Overview/Software/Tivoli/Tivoli\_Storage\_Manager.

# Chapter 2. Configure the Tivoli Storage Manager client

After successfully installing the Tivoli Storage Manager client, you must configure the client before performing any operations.

If you are upgrading your Tivoli Storage Manager client, it is unnecessary to reconfigure the scheduler, Web client, or other configuration settings. If the dsm.opt and dsm.sys files used by the previous client installation are available in the default installation directory or the directory or file pointed to by the DSM\_CONFIG and DSM\_DIR environment variables, Tivoli Storage Manager accesses these files for configuration information.

There are some *required* and *optional* configuration tasks. The *required* configuration tasks include the following:

- "Creating and modifying the client system-options file" on page 42
- "Register your workstation with a server" on page 96

Optional configuration tasks include the following:

- "Creating a default client user-options file" on page 44
- "Creating a customized client user-options file" on page 45
- "Environment variables" on page 47
- "Configuring the web client" on page 51
- "Configuring the client scheduler" on page 52
- "Creating an include-exclude list" on page 97
- Configuring parallel backups of VMware virtual machines. See "Parallel backups of VMware virtual machines" on page 179

### **UNIX** and Linux client root and authorized user tasks

An authorized user is any non-root user who has read and write access to the stored password (TSM.PWD file), or anyone who knows the password and enters it interactively. Authorized users use the passworddir option to define the directory where their copy of the TSM.PWD file is saved.

Table 25 shows the tasks that can and cannot be performed by the root user, authorized users, and other users.

Table 25. Tasks for root users, authorized users, and other users

| Task                                                                                                    | Root user | Authorized user | Other users                                 |
|----------------------------------------------------------------------------------------------------|-----------|-----------------|---------------------------------------------|
| Log on to a Tivoli Storage<br>Manager server, using an<br>LDAP server to<br>authenticate credentials.              | Yes       | Yes             | No                                          |
| Register new nodes with<br>the Tivoli Storage Manager<br>server (if registration is set<br>to open on the server). | Yes       | Yes             | Yes, if the virtualnodename option is used. |
| Set or re-create the Tivoli<br>Storage Manager password<br>for client workstations                                 | Yes       | Yes             | No                                          |

Table 25. Tasks for root users, authorized users, and other users (continued)

| Task             | Root user                                                                                                    | Authorized user                                                                                                    | Other users                                                                                                    |
|------------------|----------------------------------------------------------------------------------------------------|----------------------------------------------------------------------------------------------------|----------------------------------------------------------------------------------------------------|
| Backup           | Note: The Tivoli Storage Manager administrator can specify an option on either the Register Node or Update Node commands to specify who is allowed to back up data for a node. Setting BACKUPINITiation to root restricts backups so that only root or authorized users can back up files on a node. Setting BACKUPINITiation to all allows any user to back up data on a node. See the Tivoli Storage Manager Administrator's Guide for more information. | Yes, if you have read permission, regardless of ownership                                                                                                    | Yes, if you own the file                                                                                                    |
| Restore          | Yes; when restoring to a new location or the same location, file permission and ownership are preserved                                                                                                    | Yes; however, the operating system prevents writing to the same location if the file has read only permission. When restoring to the same location, file permissions and ownership are preserved. When restoring to a different location, the permissions of the restored file are preserved but the ownership changed to the current user. | Yes, if you own the file or you are granted access; however, the operating system prevents writing to the same location if the file has read-only permission. When restoring to the same location, file permissions and ownership are preserved. When restoring to a different location, the permissions of the restored file are preserved, but the ownership is changed to the current user. |
| Archive          | Yes                                                                                                    | Yes, if you have read permission, regardless of ownership                                                                                                    | Yes, if you have read<br>permission, regardless of<br>ownership                                                                                                    |
| Retrieve         | Yes. When retrieving to a new location or to the same location, file permissions and ownership are preserved.                                                                                                    | Yes. However, the operating system prevents writing to the same location if the file has read only permission. Ownership of all retrieved objects is changed to the current user.                                                                                                    | Yes, if you archived the file. However, the operating system prevents writing to the same location if the file has read-only permission. Ownership of all retrieved objects is changed to the current user.                                                                                                    |
| Client scheduler | Yes                                                                                                    | Yes, if not using the Client Acceptor Daemon.  You must be root to manage the Client Acceptor Daemon. A non-root authorized user can use the scheduler (dsmc sched).                                                                                                    | No                                                                                                    |

Table 25. Tasks for root users, authorized users, and other users (continued)

| Task                                                                  | Root user                                                                                                    | Authorized user                                                                                                    | Other users                                                            |
|-----------------------------------------------------------------------|----------------------------------------------------------------------------------------------------|----------------------------------------------------------------------------------------------------|------------------------------------------------------------------------|
| Grant user access to files on<br>the Tivoli Storage Manager<br>server | Yes                                                                                                    | Yes                                                                                                    | Yes, for files that you own<br>on the Tivoli Storage<br>Manager server |
| Delete Tivoli Storage<br>Manager server file spaces                   | Yes, if the node is granted<br>backup or archive delete<br>authority by a Tivoli<br>Storage Manager server<br>administrator | Yes, if the node is granted<br>backup or archive delete<br>authority by a Tivoli<br>Storage Manager server<br>administrator | No                                                                     |

On Mac OS X systems, a system administrator is any user that is allowed to administer the system. You can check your account type using the **System Preferences** > **Accounts** tool. System Administrators have an account type of **Admin**.

The system administrator is responsible for configuring Tivoli Storage Manager so non-administrators can manage their own data. Non-administrators (or non-authorized users) meet the following criteria:

- They do not have a user ID of 0. They are not the root user.
- They have a user account that has not been configured as a system administrator.

When a task requires additional authority to complete, you must use the authorization application to start Tivoli Storage Manager. This allows Tivoli Storage Manager to run with sufficient system privileges to complete the task. The following table lists the authorization tools to use.

Table 26. Mac OS X authorization tools and associated Tivoli Storage Manager applications

| Mac OS X authorization tool  | Associated Tivoli Storage Manager application |
|------------------------------|-----------------------------------------------|
| TSM Tools For Administrators |                                               |
|                              | Tivoli Storage Manager                        |
|                              | StartCad.sh                                   |
|                              | StopCad.sh                                    |
| sudo                         | dsmc                                          |

# Enable non-administrators to manage their own data

To enable non-administrators to use Tivoli Storage Manager to manage their own data, the system administrator must do the following in addition to the normal configuration steps: (1) Set **passwordaccess generate** in the system-options file (dsm.sys), and (2) Generate the initial password by using Tivoli Storage Manager one time.

# Restricting Tivoli Storage Manager access to a user group

When you install the Tivoli Storage Manager Backup-Archive Client, any user can use Tivoli Storage Manager. You can restrict access to Tivoli Storage Manager by non-administrative users (users other than root) by creating a user group and allowing only users in that group to perform Backup-Archive Client operations.

Before using this procedure, log on as root and set the client passwordaccess option to **generate**. Setting passwordaccess to **generate** stores the password locally so users in the group that you create can log on without needing to know the node password.

While logged on as root, create a user group to contain all users (other than root) that you want to allow to perform Backup-Archive Client operations. See the documentation for the operating system for instructions to create user groups.

This procedure uses a user group called *trustedusers* as the name of the user group that contains all accounts that can perform backup-archive operations. When you perform this procedure in your environment, specify a valid group name.

Perform the following steps to limit access to Tivoli Storage Manager client operations to select users.

- 1. Change the ownership of dsmtca to include the trustedusers group. Type chgrp trustedusers dsmtca.
- 2. Set the execute (x) bit for the group so anyone in the trustedusers group can run **dsmtca**. Type chmod 750 dsmtca.
- 3. Set the SUID bit for dsmtca so that users in the group can run it with elevated privileges. Type chmod u+s dsmtca.
- 4. Verify that the group has the execute bit set for the dsmtca file. Type 1s -1 dsmtca.

The output from 1s -1 dsmtca should show that the SUID (s) bit set for dsmtca in the user field, and the execute bit set in the group field.

-rwsr-x--- 1 root trustedusers 13327961 2011-05-19 08:34 dsmtca

After performing this procedure, users who are not included in the user group cannot use the client to perform backup or archive operations.

### Creating and modifying the client system-options file

The client system-options file is an editable file that identifies the server and communication method, and provides the configuration for backup, archiving, hierarchical storage management, and scheduling.

Creating and modifying the client system-options file (dsm.sys) is a required task.

The Tivoli Storage Manager client GUI provides a Configuration Wizard that can be used to create basic configuration files and test the connection to the Tivoli Storage Manager server. The Configuration Wizard starts automatically if the configuration files are not found when the GUI starts. If you want to modify the configuration files after they are created, click on **Setup Wizard** from the **Tools** menu of the GUI.

If you do not use the Configuration Wizard, you can create and modify the client options file manually.

For Mac OS X, copy the dsm.sys.smp file to dsm.sys in one of the following locations. The default locations are listed in the order that they are searched.

- 1. A location identified by the DSM\_DIR environment variable
- 2. /Library/Application Support/tivoli/tsm/client/ba/bin/
- 3. /Library/Preferences/Tivoli Storage Manager/

Tivoli Storage Manager uses the first options file that is found. You must use the name dsm.sys for this file. The dsm.sys file is controlled by the system administrator.

For Solaris systems, copying dsm.sys.smp to dsm.sys is not required. The Tivoli Storage Manager Solaris client options files (dsm.opt and dsm.sys) are automatically created in /usr/bin, if they do not already exist, and they are linked to the client installation directory when you install the client. Note that the files are not removed if you uninstall the Tivoli Storage Manager Solaris client, so you can reuse your settings if you upgrade or reinstall the client.

For the other platforms, as the root user, copy the dsm.sys.smp file to dsm.sys and then edit that file to configure your settings. The client looks for dsm.sys in the directory specified by the **DSM\_DIR** environment variable (if it is set and exported), and then in the installation directory.

**Important:** If you are reinstalling and you want to keep your existing dsm.sys file intact, do not copy the dsm.sys.smp file to dsm.sys.

Use the dsm.sys file to specify one or more servers to contact for services, and communications options for each server. This file can also include authorization options, backup and archive processing options, and scheduling options.

Edit dsm.sys to include the server or servers to which you want to connect. The following is an example of a client system-options file stanza which contains the required options for a server you want users to contact. You can specify options for more than one server:

Servername server\_a
COMMMethod TCPip
TCPPort 1500
TCPServeraddress node.domain.company.com

**Important:** If you want to use the Web client, you must also specify the passwordaccess=**generate** option, and log in with the client to save the password.

As the default, your client node contacts the first server identified in the dsm.sys file. You can specify a different server to contact by entering the servername option in your own client user-options file (dsm.opt), or by entering that option with a command.

You can also specify a default server and a migration server (if you have the HSM client installed on your workstation) in your dsm.sys file.

The dsm.sys file can also contain the following option categories:

- Communication options
- Backup and archive processing options
- Restore and retrieve processing options
- · Scheduling options
- Authorization options
- Error processing options
- Transaction processing option
- Web client options

You can modify your dsm.sys file using one of the following methods:

• From the client Java GUI main window, select **Edit** > **Client Preferences**.

Use your favorite text editor.

**Important:** For Mac OS X, the system-options file must be a plain text file, encoded as Unicode (UTF-8). By default, TextEdit does not save files as plain text. Select **Format** > **Make PlainText** to save the user-options file as a plain text file. Set the **Plain Text Encoding**: to Unicode (UTF-8). Do not add the .txt extension.

If you update the dsm.sys file while the client is running, you must restart the process to pick up the changes.

### Related concepts:

Chapter 10, "Processing options," on page 261

### Related tasks:

"Setting options in the client options file" on page 46

### Related reference:

"Defaultserver" on page 320

"Passwordaccess" on page 432

### Creating a default client user-options file

During installation, a sample client user-options file called dsm.opt.smp is placed in the installation directory.

Creating a default client user-options file (dsm.opt) is an optional task.

You can use the default client user-options file to define the following options:

- Backup and archive processing options
- Restore and retrieve processing options
- Scheduling options
- Format options
- Command processing options
- Authorization options
- Error processing options
- Transaction processing option
- Web client options

If you are a root user or a system administrator, you can create or modify a default client user-options file for all users on your workstation. From the UNIX command line:

- 1. Change to the directory containing the sample file.
- 2. For systems other than Solaris, copy the dsm.opt.smp file to dsm.opt or to a new file name of your choice.
- 3. For UNIX and Linux (other than Mac OS X), use the following information:
  - For the default client user-options file: You can store your default client user-options file to the default file dsm.opt, in the same directory as the dsm.sys.smp file, or use any other path and file name to which you have read access. If you rename your client user-options file or place it in a different directory, you can set the DSM\_CONFIG environment variable or use the optfile option to point to your new client user-options file.
- 4. For Mac OS X systems, use the following information:
  - For the default client user-options file: You can store your default client user-options file as /Library/Preferences/Tivoli Storage Manager/dsm.opt.
  - For the client user-options file: You can copy your client user-options file to ~/Library/Preferences/Tivoli Storage Manager/dsm.opt, or in any directory for which you have write access. If you rename your client user-options file

or place it in a different directory, you must set the DSM\_CONFIG environment variable or use the option to point to your new client user-options file.

**Important:** For Mac OS X, the system-options file must be a plain text file, encoded as Unicode (UTF-8). By default, TextEdit does not save files as plain text. Select **Format > Make PlainText** to save the user-options file as a plain text file. Set the **Plain Text Encoding**: to Unicode (UTF-8). Do not add the .txt extension.

You can then edit your dsm.opt file as appropriate for your system. From the GUI, you can edit this file using the Preferences editor by opening the **Edit** menu and selecting **Preferences**. The Preferences editor updates the client configuration files, dsm.opt and dsm.sys, if any options have changed. If you update the dsm.opt file during a session, you must restart the session to pick up the changes.

The Preferences editor uses the environment variable DSM\_DIR to locate the dsm.sys file and DSM\_CONFIG to locate the client user-options file (default name dsm.opt). The Preferences editor queries the server for options on the server, but cannot change the server options file.

### Related concepts:

Chapter 10, "Processing options," on page 261

### Creating a customized client user-options file

If you want to use different options than those specified in the default client user-options file (dsm.opt), you can create your own client user-options file.

You can set all of the options that can be set in the default user options file. Creating a customized client user-options file (dsm.opt) is an optional task. To create or modify a client user-options file, use the following method:

- 1. Contact the Tivoli Storage Manager administrator on your workstation to determine the location of the sample client user-options file dsm.opt.smp, and to get the TCP/IP address of the backup server you are connecting to and the port it listens on.
- 2. Copy dsm.opt.smp to your home directory as dsm.opt, or a new file name of your choice. You can store your client user-options file in any directory to which you have write access.
- 3. Set the DSM\_CONFIG environment variable to point to your new client user-options file.
- Edit your dsm.opt file as appropriate for your system or use the Tivoli Storage Manager Preferences editor by selecting Edit > Preferences from the Tivoli Storage Manager Java GUI.

Once you have created an options file, you can use the following steps to edit your options file from the GUI.

- 1. Open the Edit menu and select Preferences.
- 2. Make any necessary changes, then click **OK** to save those changes.

**Important:** For Mac OS X, the system-options file must be a plain text file, encoded as Unicode (UTF-8). By default, TextEdit does not save files as plain text. Select **Format** > **Make PlainText** to save the user-options file as a plain text file. Set the **Plain Text Encoding**: to Unicode (UTF-8). Do not add the .txt extension.

### Related concepts:

"Environment variables" on page 47

#### Related tasks:

"Setting options in the client options file"

### Setting options in the client options file

This section describes how to set options in your client options file, and how to use options with commands.

To set an option in this file, enter the option name and one or more blank spaces, followed by the option value.

To view or modify an options file, click **Edit** > **Preferences** from the Tivoli Storage Manager client Java GUI. The Preferences editor updates the client system-options file or client user-options file.

**Important:** For Mac OS X, the system-options file must be a plain text file, encoded as Unicode (UTF-8). By default, TextEdit does not save files as plain text. Select **Format** > **Make PlainText** to save the user-options file as a plain text file. Set the **Plain Text Encoding**: to Unicode (UTF-8). Do not add the .txt extension.

You can use the **query options** command to display all or part of your options and their current settings. This command accepts an argument to specify a subset of options. The default is to display all options.

You can also edit an options file with your favorite text editor.

To set an option in your client options file, enter the option name and one or more blank spaces, followed by the option value. For example:

```
compression yes nodename client a
```

Some options consist of only the option name, such as verbose and quiet. You can enter the entire option name or its abbreviation. For example, you can specify the verbose option as either of the following:

```
verbose
ve
```

Follow these additional rules when entering options in your client user-options file (dsm.opt):

- Begin each comment with an asterisk (\*) as the first character in a line.
- · Do not enter comments on the same line as an option.
- Optionally, indent options with spaces or tabs.
- Enter each option on a separate line and enter all parameters for an option on the same line. For example, to specify a group of five different file systems as your default client domain, enter one of the following:

```
domain /home /mfg /planning /mrkting /mgmt
Domain / /Volumes/fs2 /Volumes/fs2 /Volumes/fs3 /Volumes/fs4
```

• Enter one or more blank spaces between parameters.

On AIX, Mac OS, HP-UX, and Solaris, the maximum number of characters for a file name is 255. The maximum combined length of the file name and path name is 1024 characters. The Unicode representation of a character can occupy several bytes, so the maximum number of characters that a file name might contain can vary.

On Linux, the maximum length for a file name is 255 bytes. The maximum combined length of both the file name and path name is 4096 bytes. This matches the PATH\_MAX that is supported by the operating system. The Unicode representation of a character can occupy several bytes, so the maximum number of characters that comprises a path and file name can vary. The limitation is the number of bytes in the path and file components, which might or might not correspond to an equal number of characters.

For archive or retrieve operations, the maximum length that you can specify for a path and file name, combined, remains at 1024 bytes.

If you update the client user-options file while a session is active, you must restart the session to pick up the changes.

You can use the **query options** command to display all or part of your options and their current settings. The default is to display all options.

#### Related reference:

"Query Options" on page 623

### **Environment variables**

Generally, setting the environment variables is an optional task. Setting these variables makes it more convenient for you to use the command line.

### Set language environment variables

The Tivoli Storage Manager client automatically detects the language of the system locale and displays in that language.

For example, a French operating system displays Tivoli Storage Manager in French by default. If Tivoli Storage Manager cannot load the French message catalog, it defaults to the English (United States) language pack. For example, if the client is running in an unsupported language/locale combination, such as French/Canada or Spanish/Mexico, Tivoli Storage Manager defaults to English (United States).

You can use the LANG environment variable to specify the language for the UNIX and Linux clients.

**Note:** The operating system locale, the terminal character set, and the file name character set encoding must match in order to display or enter file names correctly.

To set the **LANG** environment variable to French, type the following: export LANG=fr\_FR

### Note:

- This section does not apply to Mac OS X.
- To display the Tivoli Storage Manager help browser menus in the language of your current locale, ensure that the NLSPATH environment variable in the /etc/profile file contains the following path:

 $\label{lem:nlspath} $$NLSPATH=/usr/dt/lib/nls/msg/%L/%N.cat:$NLSPATH export $NLSPATH$$ 

If the locale of the Tivoli Storage Manager client is the same as the character encoding of the file names, all of those files are backed up or restored correctly. If

you are running in any single-byte character set (SBCS), then all file names are valid and are backed up or restored by the backup-archive client.

If you are running in a DBCS or UTF-8 locale, file names composed of characters that are not valid in the DBCS or UTF-8 locale cannot be entered on the TSM client command line. The files might be skipped when running a backup where a wild card ( "\*" ) specification is used. If files are skipped, here is an example of the error message issued:

```
ANS4042E Object name '/testData/en_US_files/file3?' contains one or more unrecognized characters and is not valid.
```

If all directories and files are not created with the same locale, then run your scheduled backups using a single byte character set locale. This ensures that files are not skipped due to the file name containing characters not defined in the current locale. When you restore files, run in the same locale which matches the locale encoding of the file name.

For example, file names consisting of Japanese characters might contain invalid multibyte characters if they are displayed in a Chinese locale. These files are not backed up and are not shown by the graphical user interface. If such files are found during backup, the dsmerror.log file lists the skipped files.

**Tip:** When using the backup-archive client scheduling mode to back up a whole system, set the **LANG** environment variable to en\_US (or some other SBCS language) to avoid skipped files.

### Set processing environment variables

There are some circumstances where you must set environment variables to ensure that Tivoli Storage Manager applications can locate the files that are needed to perform client operations, and that applications can create log files that record events and errors that occur during Tivoli Storage Manager operations.

You must set the environment variables in any of the following circumstances:

- You want to invoke Tivoli Storage Manager from a directory other than the directory where Tivoli Storage Manager is installed
- You want to specify a different options file for the backup-archive client, the administrative client, or both.
- You do not want log files to be written to the default installation directory.

**Tip:** You can also specify an alternate client options file for the command-line client (not the administrative client) using the option.

There are four environment variables you can set which affect Tivoli Storage Manager processing:

PATH Includes the directory where the executable file for the client executables (dsmc, dsmadmc, dsmj) resides.

#### **DSM DIR**

Specifies the directory where the executable file for the client executables (dsmc, dsmadmc, dsmj) the resource files, and the dsm.sys file reside. You *cannot* specify the root (/) directory for DSM\_DIR.

Refer to the installation section for your operating system to find the default installation directory information.

When you request an image backup, image restore, snapshot-based file backup, NAS backup, or NAS restore, Tivoli Storage Manager uses the DSM\_DIR environment variable to locate the corresponding plug-in library. If DSM\_DIR is not set, the client looks for the plug-in library in the following directories:

AIX /usr/tivoli/tsm/client/ba/bin/plugins

HP-UX, all Linux clients, and Solaris
/opt/tivoli/tsm/client/ba/bin/plugins

#### **DSM CONFIG**

Specifies the fully-qualified path and file name of the client user options file for users who create their own personalized options file. If DSM\_CONFIG is *not* set, or the -optfile option is not used, the client user options file is expected to satisfy these requirements:

- 1. The options file must be named dsm.opt.
- 2. For UNIX clients other than Mac OS X, if DSM\_DIR is *not* set, then the file must reside in the default installation directory. If DSM\_DIR *is* set, then the file must reside in the directory specified by DSM\_DIR.
- 3. For Mac OS X, the file can reside in any of the following locations. These directories are searched in order, and the first option file found is used. ~/Library Preferences/Tivoli Storage Manager, /Library Preferences/Tivoli Storage Manager, or /Library/Application Support/tivoli/tsm/client/ba/bin.

Refer to the installation section for your operating system to find the default installation directory information.

#### DSM LOG

Points to the directory where you want the Tivoli Storage Manager log files to reside. You *cannot* specify the root (/) directory for DSM\_LOG. The log files contain information about errors and events that occur during processing. The client creates the logs to help the Tivoli Storage Manager technical support team diagnose severe errors.

Refer to the installation section for your operating system to find the default installation directory information.

**Important:** Set the DSM\_LOG environment variable to name a directory where read-write permissions allow the required write access for the user to create and write to the log file. This prevents log write failures and process termination. Use the *chmod* or *setacl* commands to give the files permissions that allow all expected client user IDs to read and write them. If the log names are the default names, just set the DSM\_LOG environment variable to point to the directory where they reside. When Tivoli Storage Manager cannot write to the log file, an error message is written to stderror and to the syslog daemon. The syslog daemon must be running and configured to process messages with a priority of LOG\_ERR for the error message to appear in the system log. Starting and configuring the syslog daemon, and "man syslogd" for information on configuring the syslog daemon.

#### Note:

 The errorlogname and schedlogname options override DSM\_LOG. If you specify the errorlogname client option, the file is stored in the directory specified by the errorlogname option and not in the location specified by DSM\_LOG. If you specify the schedlogname client option,

- it is written to the directory specified by the schedlogname option and not in the location specified by DSM\_LOG.
- 2. The log files cannot be symbolic links. Tivoli Storage Manager detects any such links, delete the links, then exit the operation. This prevents Tivoli Storage Manager from overwriting protected data. The affected logs are created as files in a subsequent operation.

To use the Tivoli Storage Manager Java GUI program, you must export the directory where you installed the java binary file. For example, enter the following command:

```
export PATH=$PATH: java bin dir
```

where: java\_bin\_dir is the path to the runnable Java binary file in your file system.

#### Related reference:

"Optfile" on page 430

### Set Bourne and Korn shell variables

Enter the environment variables in the .profile file (Korn shell) or .bash\_profile file (Bourne shell) in your \$HOME directory.

The following is an example, where /home/davehil/dsm.opt is the path and file name for your client user-options file, and the /home/davehil directory is where you want to store the dsmerror.log file, executable file, resource files, and dsm.sys file.

```
DSM_DIR=/home/davehil
DSM_CONFIG=/home/davehil/dsm.opt
DSM_LOG=/home/davehil
export DSM DIR DSM CONFIG DSM LOG
```

### Set C shell variables

For the C shell, add the DSM\_CONFIG, DSM\_LOG and DSM\_DIR variables to the .cshrc file in your \$HOME directory.

The following is an example, where /home/davehil/dsm.opt is the path and file name for your client user-options file, and the /home/davehil directory is where you want to store the dsmerror.log file, executable file, resource files, and dsm.sys file.

```
setenv DSM_DIR /home/davehil
setenv DSM_CONFIG /home/davehil/dsm.opt
setenv DSM LOG /home/davehil
```

### Set API environment variables

If you installed the Tivoli Storage Manager client API, set the following environment variables.

#### **DSMI DIR**

Points to your installation directory. The files dsmtca, dsm.sys, and the language files must reside in the directory pointed to by DSMI\_DIR. This environment variable must be present.

#### **DSMI CONFIG**

Full path name of your own client user-options file (dsm.opt).

#### DSMI\_LOG

Path for dsierror.log (cannot be a symbolic link).

**Note:** End users of applications developed with the API should consult the installation directions for that application for special path names or guidelines for options.

For more information about the Tivoli Storage Manager client API, see *IBM Tivoli Storage Manager Using the Application Programming Interface*.

# Configuring the web client

This task guides you through the steps to configure the web client.

To configure the web client from the command line, perform the following steps:

- 1. If MANAGEDServices schedule is set, specify MANAGEDServices webclient schedule in the dsm.sys file.
- 2. Ensure that you specify **passwordaccess generate** in the dsm.sys file.
- 3. To generate the Tivoli Storage Manager password, start the backup-archive client by entering the following command:

dsmc query session

When prompted, enter your user ID and password.

**Tip:** On Mac OS X, you can also generate a password by selecting the TSM Tools for Administrators application and starting Tivoli Storage Manager.

4. Start the client acceptor daemon (CAD) by entering the following command: dsmcad

**Tip:** On Mac OS X you can start the client acceptor with the TSM Tools for Administrators application, by selecting **Start the TSM Connect Agent**.

5. To access the web client, enter the following URL from any supported browser, where *your\_machine\_name* is the host name of the workstation that is running the web client:

http://your\_machine\_name:1581

Port 1581 is the default port number. You can set a different port number by using the **httpport** option.

The Tivoli Storage Manager Remote Client Agent daemon must not be started manually. It is automatically started by the Tivoli Storage Manager Client Acceptor daemon when needed.

The options applicable only to the **dsmcad** program are **httpport**, **managedservices**, and **webports**. You can also use options such as **optfile** or **errorlogname**. You can use the **managedservices** option to specify whether the Tivoli Storage Manager client acceptor daemon also manages the Tivoli Storage Manager scheduler.

All web client messages are written to the web client log file, dsmwebcl.log. Error messages are written to the error log file dsmerror.log, or the file you specify with the **errorlogname** option. The dsmwebcl.log and dsmerror.log files reside in the directory you specify with the DSM\_LOG environment variable or in the current working directory. Set this environment variable to the directory where the log files should reside. The root directory is not a valid value for DSM\_LOG. Specify a directory other than the root directory.

After you install and configure the web client on your workstation you can use the web client to perform backup, archive, restore, and retrieve operations.

# Related concepts:

"Scheduling options" on page 276

### Related tasks:

"Starting a web client session" on page 116

# Related reference:

"Httpport" on page 381

"Passwordaccess" on page 432

# Configuring the client scheduler

This task guides you through the steps to configure the client scheduler.

Your Tivoli Storage Manager administrator can schedule Tivoli Storage Manager to perform tasks automatically.

For example, you can automatically back up files at the end of each day or archive some of your files every Friday. This procedure, which is known as central scheduling, is a cooperative effort between the server and your client node. Your administrator associates clients with one or more schedules that are part of the policy domain that is maintained in the server database. The Tivoli Storage Manager administrator defines central scheduling on the server and you start the client scheduler on your workstation. After you start the client scheduler, further intervention is not necessary.

With client scheduling, you can perform the following tasks:

- Display information about available schedules.
- Display information about work that the schedule has completed.
- Modify scheduling options in the dsm.sys file.

The following information is a comparison of the client acceptor daemon-managed services and the default traditional scheduler services methods.

# Client acceptor daemon-managed services

- Defined by using the managedservices schedule option and started with client acceptor daemon services (dsmcad).
- The client acceptor daemon starts and stops the scheduler process as needed for each scheduled action.
- Requires fewer system resources when idle.
- Tivoli Storage Manager client options and Tivoli Storage Manager server override options are refreshed each time the client acceptor daemon services start a scheduled backup.
- Cannot be used with SESSIONINITiation=SERVEROnly backups.

# Tivoli Storage Manager traditional scheduler services

- Started with command dsmc sched command.
- Remains active, even after scheduled backup is complete.
- Requires higher use of system resources when idle.
- Tivoli Storage Manager client options and Tivoli Storage Manager server override options are only processed once when **dsmc sched** is started.
- You must restart the scheduler process for updated Tivoli Storage Manager options to take effect.

**Tip:** Restart the traditional scheduler periodically to free system resources previously used by system calls.

The Tivoli Storage Manager client acceptor daemon can manage the scheduler. In this case, the CAD serves as an external timer for the scheduler. When the scheduler is started, it queries the server for the next scheduled event. The event is either run immediately or the scheduler exits. The CAD restarts the scheduler when it is time to run the scheduled event, which reduces the number of background processes on your workstation and resolves memory retention problems that can occur when the scheduler is run without CAD management.

You cannot use the dsmcad for scheduling when you set the **sessioninitiation** option to serveronly.

Use the **managedservices** option in your client system-options file (dsm.sys) to specify whether the CAD manages the scheduler.

**Important:** If you run the client scheduler on the command line, the scheduler does not run as a background service.

Perform the following steps to configure the CAD to manage the client scheduler:

- From the Tivoli Storage Manager GUI, select Edit > Preferences, and then select the web Client tab. Select the Schedule option in the Managed Services options section. If you also want the CAD to manage the web client, select the Both option.
- 2. Start the Client Acceptor.

#### Note:

• If you include files for encryption, ensure that the **encryptkey** option is set to save is in the options file. This option is set by selecting **Save Encryption Key Password Locally** on the Authorization panel in the preference editor. Setting this option enables unattended scheduled services. If the encryption key has not been previously saved, you must perform an attended backup of at least one file so that you get the encryption prompt and you can save the key.

## Related concepts:

"Enable or disable scheduled commands" on page 242

"Scheduling options" on page 276

# Related tasks:

"Configuring the web client" on page 51

"Set the client scheduler process to run as a background task and start automatically at startup" on page 238

## Related reference:

"Managedservices" on page 410

"Sessioninitiation" on page 476

# Start the client scheduler

This task guides you through the steps to schedule events using the GUI and the command-line client.

# Scheduling events using the command-line client

This task guides you through the steps to schedule events using the command-line client.

You must be a system administrator to configure Tivoli Storage Manager to use the command-line client interface to handle scheduled events. The command-line tools must be installed to enable this function.

**Important:** If you run the client scheduler on the command line, the scheduler does not run as a background service.

Before starting the client scheduler using the client acceptor daemon, you must complete the following steps:

- 1. Ensure that the managedservices option includes *schedule* in the client systems options (dsm.sys) file.
- 2. Set the passwordaccess option to *generate* in the client systems options (dsm.sys) file.

If you include files for encryption processing, ensure that you select the **Save Encryption Key Password Locally** option in the Authorization Preferences window so that the client scheduler can perform unattended scheduled services without prompting the user for the encryption key. If the encryption key has not been previously saved, you must perform an attended backup of at least one file so that the encryption prompt is given and the key is saved.

To start the client scheduler on your client node and connect to the server schedule:

1. Change to the Tivoli Storage Manager installation directory and enter the following command:

```
dsmc schedule
```

When you start the client scheduler, it runs continuously until you close the window, end the process, or log off your system.

2. If the Tivoli Storage Manager client executable directory is not in your PATH environment variable, change to the installation directory and enter the following command:

```
./dsmc schedule
```

3. To run the **schedule** command in the background and to keep the client scheduler running, even if you log off your system, enter the following:

```
nohup dsmc schedule 2> /dev/null &
```

If a Tivoli Storage Manager password is required for your workstation and you want to run the **schedule** command in the background, enter the password with the command.

**Root User:** To start the client scheduler automatically, ensure that the passwordaccess option is set to generate in dsm.sys, then follow the procedure for your operating system:

To start each client scheduler automatically, add an entry to the /etc/inittab file. Typically, the run level to use is 2, 3, 4, 5, or 6, depending on the operating system and its configuration. Consult documentation for your operating system for details on run levels.

Verify the correct syntax for the entry by consulting documentation for your operating system.

Here are some examples:

For AIX, add the following entry to the /etc/inittab file: itsm:2:once:/usr/bin/dsmc sched > /dev/null 2>&1 # TSM scheduler

In this example, the run level is set to 2.

For HP-UX, add the following entry to the /etc/inittab file: itsm:3456:once:/usr/bin/dsmc sched > /dev/null 2>&1 # TSM scheduler

In this example, the run level is set to 3, 4, 5, and 6.

For Solaris, add the following entry to the /etc/inittab file: itsm:23:once:/usr/bin/dsmc sched > /dev/null 2>&1 # TSM scheduler

In this example, the run level is set to 2 and 3.

**Note:** You must include the redirection to /dev/null in the command.

#### For Mac OS X:

The system administrator must generate a password so that Tivoli Storage Manager can store the password in the TSM.PWD file. This can be done either with TSM Tools for Administrators or with the command line.

A system administrator must use either of the following methods to enable the Tivoli Storage Manager client acceptor daemon to launch the command-line client in schedule mode to handle scheduled events when you start the system.

## Method 1 (preferred)

• Use TSM Tools for Administrators and Start the TSM Connect Agent applications. This installs the client acceptor daemon as a system startup item so the client acceptor daemon starts after system restarts. The client acceptor daemon is also started immediately, so you do not need to restart the system to handle scheduled events.

## Method 2

• Use the shell script in "/Library/Application Support/tivoli/tsm/client/ba/bin" to install the client acceptor daemon as a startup item. The script name is StartCad.sh.

Complete the following steps to start the client acceptor daemon manually, and to check that it is running.

1. To check whether the client acceptor daemon is running, enter the following command:

```
sudo ps -x | grep dsmcad
```

If the client acceptor daemon is running, one of the processes listed has the path /usr/bin/dsmcad.

2. To start the client acceptor daemon manually, enter the following command in a terminal window:

sudo /sbin/SystemStarter start dsmcad

The client scheduler can fail to properly initialize at system startup because TCP/IP is not fully initialized. You might need to delay the scheduler service start up to allow time for TCP/IP to initialize.

Tivoli Storage Manager does not recognize changes made to the dsm.opt or the dsm.sys file while the client scheduler is running. If you make changes to these files while the client scheduler is running, and you want to use the new values immediately, stop the client scheduler and restart it. For example, if you change the inclexcl option in your dsm.sys file to point to a different include-exclude options file, you must stop the client scheduler and restart it before Tivoli Storage Manager uses the new file.

To manually stop the client scheduler, use the **kill** command if the client scheduler is running in the background, or press **q** or **Ctrl+C** if it is running in the foreground. To restart the client scheduler, enter the **schedule** command again.

Tape prompting does not occur during a scheduled event regardless of the tapeprompt option setting in your options file.

#### Related tasks:

"Configuring the client scheduler" on page 52

# Related reference:

"Managedservices" on page 410

"Passwordaccess" on page 432

# Configuring Tivoli Storage Manager client/server communication across a firewall

In most cases, the Tivoli Storage Manager server and clients can work across a firewall.

Every firewall is different, so the firewall administrator might need to consult the instructions for the firewall software or hardware in use.

There are two methods for enabling client and server operations through a firewall:

# Method 1:

To allow clients to communicate with a server across a firewall, the following ports must be opened in the firewall by the firewall administrator:

## TCP/IP port

To enable the backup-archive client, command-line admin client, and the scheduler to run outside a firewall, the port specified by the server option *tcpport* (default 1500) must be opened by the firewall administrator. This port is set on the client and the server using the *tcpport* option. The setting must be the same on the client and server. This allows Tivoli Storage Manager scheduler communications in both *polling* and *prompted* mode, CAD-managed schedulers, and regular backup-archive client operations.

**Note:** The client cannot use the port specified by the *tcpadminport* option (on the server) for a client session. That port can be used for administrative sessions only.

# HTTP port

To allow the Web client to communicate with remote workstations

across a firewall, the HTTP port for the remote workstation must be opened. Use the *httpport* option in the remote workstation client options file to specify this port. The default HTTP port is 1581.

# TCP/IP ports for the remote workstation

The two TCP/IP ports for the remote workstation client must be opened. Use the *webports* option in the remote workstation client options file to specify these ports. If you do not specify the values for the *webports* option, the default zero (0) causes TCP/IP to randomly assign two free port numbers.

# TCP/IP port for administrative sessions

Specifies a separate TCP/IP port number on which the server is waiting for requests for administrative client sessions, allowing secure administrative sessions within a private network.

#### Method 2:

For the client scheduler in prompted mode, it is unnecessary to open *any* ports on the firewall. If you set the *sessioninitiation* option to *serveronly*, the client will not attempt to contact the server. *All sessions are initiated by server prompted scheduling* on the port defined on the client with the *tcpclientport* option. The *sessioninitiation* option only affects the behavior of the client scheduler running in the prompted mode.

The Tivoli Storage Manager server must set the SESSIONINITiation parameter on the **register node** and **update node** commands for each node. If the server specifies SESSIONINITiation=*clientorserver*, the default, the client can decide which method to use. If the server specifies SESSIONINITiation=*serveronly*, all sessions are initiated by the server.

# Note:

- If sessioninitiation is set to serveronly, the value for the tcpclientaddress
  client option must be the same as the value for the HLAddress option
  of the update node or register node server command. The value for the
  tcpclientport client option must be the same as the value for the
  LLAddress option of the update node or register node server
  command.
- 2. If you set the *sessioninitiation* option to *serveronly*, with the exception of CAD-managed schedulers, the command-line client, backup-archive client Java GUI, and Web client GUI still attempts to initiate sessions, but are blocked by the Tivoli Storage Manager server for nodes that have the *sessioninitiation* option set to *serveronly*.
- 3. When configuring the Tivoli Storage Manager scheduler on a client workstation for the first time, the scheduler service might be unable to authenticate to the server when the server contacts the client scheduler to run a schedule. This can happen when the *passwordaccess* is set to generate and the Tivoli Storage Manager server is behind a firewall and the encrypted password cannot be locally stored before the scheduler is started. To correct this problem, you need to run the scheduler from the command line (dsmc schedule), wait until a scheduled operation starts, and enter the password for your node when prompted.
- 4. The Tivoli Storage Manager client cannot prompt for the encryption key password in scheduler mode. If you are using Tivoli Storage Manager data encryption, you must run an initial interactive backup once to set up the encryption key by opening the TCP/IP connection from the client workstation to the server workstation. See **Method 1** for more

information about setting up this communication. After the encryption key is set, you can use server-initiated sessions to back up the files using Tivoli Storage Manager encryption.

If you set the *sessioninitiation* option to *client*, the client initiates sessions with the server (**Method 1**) by communicating on the TCP/IP port defined with the *server* option *tcpport*. This is the default. Server prompted scheduling can be used to prompt the client to connect to the server.

When using Tivoli Storage Manager across a firewall, consider the following:

• In *prompted* mode the Tivoli Storage Manager server needs to contact the client. In order to do this, some software might need to be installed on the Tivoli Storage Manager server to route the request through the firewall. This software routes the server request through a socks port on the firewall. This is typically called *socksifying* a system. Proxies are not supported, because they only route a few types of communication protocols (HTTP, FTP, GOPHER). Tivoli Storage Manager communications are not routed by proxies. It is important to note that the client creates a new connection to the Tivoli Storage Manager server when prompted. This means that the firewall configuration discussed above must be in place.

# Related tasks:

"Configuring the client scheduler" on page 52

### Related reference:

"Sessioninitiation" on page 476

"Tcpadminport" on page 502

"Tcpport" on page 506

"Webports" on page 542

# Configuring Tivoli Storage Manager client/server communication with Secure Sockets Layer

Secure Sockets Layer (SSL) allows industry standard SSL-based secure communications between the Tivoli Storage Manager client and server.

The following client components support SSL:

- · Command-line client
- · Administrative command-line client
- Client GUI
- · Client API

Only outgoing client/server connections support SSL. Incoming connections (for example, CAD, server-initiated schedule connections) do not support SSL. Client-to-client communications and web GUI do not support SSL.

Each Tivoli Storage Manager server that is enabled for SSL must have a unique certificate. The certificate can be one of the following types:

- A certificate that is self-signed by Tivoli Storage Manager.
- A certificate that is issued by a certificate authority (CA). The CA can be from a company such as VeriSign or Thawte, or an internal CA, maintained within your company.

Follow these steps to enable SSL communication with a self-signed certificate:

- 1. Obtain the Tivoli Storage Manager server self-signed certificate (cert256.arm) Use the cert.arm certificate file when the server is not setup to use Transport Layer Security (TLS) 1.2; otherwise, use the cert256.arm file. The client certificate file must be the same as the certificate file that the server uses.
- 2. Configure the clients. To use SSL, each client must import the self-signed server certificate.
  - Use the GSKit command-line utility, gsk8capicmd\_64 to import the certificate.
- 3. For a disaster recovery of the Tivoli Storage Manager server, if the certificate has been lost, a new one is automatically generated by the server. Each client must obtain and import the new certificate.

Follow these steps to enable SSL communication with a CA-signed certificate:

- 1. Obtain the CA root certificate.
- 2. Configure the clients. To use SSL, each client must import the self-signed server certificate.

Use the GSKit command-line utility, gsk8capicmd 64 to import the certificate.

**Tip:** After you complete this step, if the server gets a new certificate that is signed by the same CA, the client does not need to import the root certificate again.

3. If you are recovering the Tivoli Storage Manager as part of disaster recovery, you must install the SSL certificate on the server again. If the certificate was lost, you must get a new one. You do not need to reconfigure the client if the new certificate has been signed by a CA.

If you are configuring SSL on the Tivoli Storage Manager client for the first time, you must create the client local key database, dsmcert.kdb. To create the client local key database, run the following command from the DSM\_DIR directory:

```
gsk8capicmd_64 -keydb -create -populate
  -db dsmcert.kdb -pw password -stash
```

After you create the local key database, you must import the server certificate, or the CA root certificate.

## If you use a self-signed certificate

Each Tivoli Storage Manager server generates its own certificate. The certificate has a fixed file name of either cert.arm or cert256.arm. The certificate file is stored on the server workstation in the server instance directory, for example, /opt/tivoli/tsm/server/bin/cert256.arm. If the certificate file does not exist and you specify the SSLTCPPORT or SSLTCPADMINPORT server option, the certificate file is created when you restart the server with these options set. Tivoli Storage Manager V6.3 servers (and newer versions) generate files named cert256.arm and cert.arm. Tivoli Storage Manager servers older than V6.3 generate only certificate files named cert.arm. You must choose the certificate that is set as the default on the server.

Follow these steps to set up the SSL connection to a server:

- 1. Obtain the certificate from the server administrator.
- 2. Import the certificate into the client key database by using the following command:

```
gsk8capicmd_64 -cert -add -db dsmcert.kdb -stashed
  -label "TSM server <servername> self-signed key"
  -file <path_to_cert256.arm> -format ascii
```

# If you use a certificate from a certificate authority

If the certificate was issued by a certificate authority (CA) such as VeriSign or Thawte, the client is ready for SSL and you can skip the following steps.

For the list of preinstalled root certificates from external certificate authorities, see "Certificate Authorities root certificates" on page 61. If the certificate was not issued by one of the well-known certificate authorities, follow these steps:

- 1. Obtain the root certificate of the signing CA.
- 2. Import the certificate into the client key database by using the following command:

```
gsk8capicmd_64 -cert -add -db dsmcert.kdb -stashed
  -label "XYZ Certificate Authority" -file <path to CA root certificate>
  -format ascii
```

# **Important:**

- An arbitrary password, provided by you, is used to encrypt the key database.
  The password is automatically stored encrypted in the stash file (dsmcert.sth).
  The stash file is used by the Tivoli Storage Manager client to retrieve the key database password.
- 2. More than one server certificate can be added to the client key database file so that the client can connect to different servers. Different certificates must have different labels. The label names are not important, but use meaningful names. Also, more than one CA root certificate can be added to the client key database.
- 3. If you do not run the preceding commands from the DSM\_DIR directory, you must copy dsmcert.kdb and dsmcert.sth into that directory.
- 4. By default, local key database files have root ownership and permissions and cannot be read by other users. If you plan to run the Tivoli Storage Manager client as a non-root user, you must update the permissions. For example, to grant read access to all users and groups, run the following command:

  # chmod go+r dsmcert.\*
- 5. For performance reasons, use SSL only for sessions where it is needed. Consider adding more processor resources on the Tivoli Storage Manager server system to manage the increased requirements.
- 6. In order for a client to connect to a server that is using Transport Layer Security (TLS) Version 1.2, the certificate's signature algorithm must be SHA-1 or stronger. If you are using a self-signed certificate, you must use the cert256.arm certificate. Your Tivoli Storage Manager administrator might need to change the default certificate on the Tivoli Storage Manager server. See the SSLTLS12 server option topic for details.

After the server certificate is added to the client key database, add the **ssl yes** option to the client options file, and update the value of the **tcpport** option. It is important to understand that the server is normally set up for SSL connections on a different port. In other words, two ports are opened on the server:

- 1. One port accepts regular non-SSL client connections
- 2. Another port accepts SSL connections only

You cannot connect to a non-SSL port with an SSL-enabled client, and vice versa.

If the value of **tcpport** is incorrect, the client cannot connect to the server. Specify the correct port number on the **tcpport** option.

# Related reference:

"Ssl" on page 494
"Sslfipsmode" on page 495

# **Certificate Authorities root certificates**

The Tivoli Storage Manager backup-archive client includes a list of root certificates for a number of common Certificate Authorities.

The following is a list of root certificates for a number of common Certificate Authorities that are delivered with the client:

- Entrust.net Global Secure Server Certification Authority
- · Entrust.net Global Client Certification Authority
- · Entrust.net Client Certification Authority
- Entrust.net Certification Authority (2048)
- Entrust.net Secure Server Certification Authority
- · VeriSign Class 3 Public Primary Certification Authority
- VeriSign Class 2 Public Primary Certification Authority
- VeriSign Class 1 Public Primary Certification Authority
- VeriSign Class 4 Public Primary Certification Authority G2
- VeriSign Class 3 Public Primary Certification Authority G2
- VeriSign Class 2 Public Primary Certification Authority G2
- VeriSign Class 1 Public Primary Certification Authority G2
- VeriSign Class 4 Public Primary Certification Authority G3
- VeriSign Class 3 Public Primary Certification Authority G3
- VeriSign Class 2 Public Primary Certification Authority G3
- VeriSign Class 1 Public Primary Certification Authority G3
- Thawte Personal Premium CA
- Thawte Personal Freemail CA
- · Thawte Personal Basic CA
- Thawte Premium Server CA
- · Thawte Server CA
- RSA Secure Server Certification Authority

To use certificates issued by any other Certificate Authority you must install the root certificate of the Certificate Authority on all clients as part of the client configuration.

# Configure your system for journal-based backup

You must install and configure the journal daemon (Linux) or journal engine service (Windows) before you can perform journal-based backups.

# Related concepts:

"Journal daemon configuration"

# Journal daemon configuration

Journal-Based Backup is enabled by installing and configuring the Tivoli Storage Manager journal daemon.

Configure the Tivoli Storage Manager journal daemon by editing the journal daemon configuration sample file, tsmjbbd.ini.smp, and saving it as tsmjbbd.ini. Both files should be in the default install directory.

After you have configured the tsmjbbd.ini file, start the journal daemon by invoking the **tsmjbbd** executable file.

On AIX, run the jbbinittab script file to add an entry to the /etc/inittab file, to start the journal daemon after restarting your system. The tsmjbbd executable file and the jbbinittab script file should be in the default install directory.

On Linux, the installer creates the tsmjbbd service in /etc/init.d. To control the service, run the following command as root to stop, start, or restart the service, or to check its status:

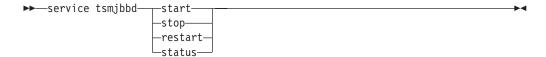

#### Note:

- 1. Network and removable file systems are not supported.
- 2. Periodic full incremental backups should be performed to complement daily journal-based backups. Note that full progressive incremental backups can take longer to perform than a journal-based backup. Take this into account when you schedule them, perhaps scheduling the incremental backups during off-peak times. Balance these two backup techniques according to your business needs. For example, you might decide to schedule nightly journal-based backups and also schedule a weekly full progressive incremental backup.
- 3. Journal-based backup uses the filepath kernel extension to monitor file system changes. To improve the performance of journal-based backups, directories that do not contain user files are not monitored for changes and are not included in journal-based backups. The following lists the directories that are not included in journal-based backups on AIX and Linux systems. Changes to these directories are processed if you perform periodic full incremental backups by using the incremental command with the -nojournal option.

| AIX                                              | Linux                                              |
|--------------------------------------------------|----------------------------------------------------|
| /bin /dev /etc /lib /usr/bin /usr/lib /usr/share | /bin /boot /dev /etc /lib /proc /sbin              |
|                                                  | /sys<br>/usr/bin<br>/usr/lib<br>/usr/share<br>/var |

The journal daemon configuration file is periodically checked for updates to the list of journaled file systems. You can add or remove file systems from the list of monitored file systems without stopping the journal daemon.

Attention: If you bring a file system that is being monitored by the journal daemon offline, the journal database for that file system is deleted. To preserve the database, set PreserveDbOnExit=1 in the journaled file systems settings stanza. This setting preserves the journal database when it is taken offline and ensures the journal database is valid when the file system comes back online. See "JournaledFileSystemSettings stanza" on page 64 for more information.

The following shows the syntax for stanza and stanza settings:

# Syntax for stanzas:

[StanzaName]

## Syntax for stanza settings:

stanzaSetting=value

#### Note:

- 1. You can specify comments in the file by beginning the line with a semicolon.
- 2. Stanza and value names are not case sensitive.
- 3. Numeric values can be specified in hexadecimal by preceding the value with 0x; otherwise they are interpreted as decimal.
- 4. There is no correlation between these settings and any settings in the client options file. The journal daemon is a completely independent process; it does not process any options in the client options file.

# JournalSettings stanza

Settings under this stanza are global and apply to the entire journal daemon.

The following is the syntax for the Journal Settings stanza:

# Syntax for Journal Settings stanza:

[JournalSettings]

# Syntax for stanza settings:

JournalSettings=value

You can specify the following Journal Settings values:

# **ErrorLog**

Specifies the log file where detailed error messages generated by the journal daemon are written. The default value is jbberror.log in the directory of the daemon executable. For example:

ErrorLog=/logs/jbberror.log

# **JournalDir**

Directory where journal database files are stored and written.

If the path given is an absolute (for example, it begins with a dir delimiter) pathname, this is the directory used. If the path given is a relative directory name, then this path is appended to each file system name and the resulting path name is used.

The default is a directory named .tSm\_JoUrNaL (used within each file system being journaled).

The advantage of having the journal database on the file system being monitored is that the database stays with the file system. The disadvantage is that the updates to the database must be processed and discarded.

**Important:** Directing the database to a non-journaled file system, unless this file system is shared in a cluster environment.

This setting applies to all journaled file systems but can be overridden with an override stanza for each journal file system.

# JournalExcludeList stanza

This list of exclude statements filters changes from being recorded in the journal database.

Changes to objects which match statements in this stanza are ignored and are not recorded in the journal database.

#### Note:

- 1. Excluding files from the journal has no bearing on those files being excluded by the backup client, other than preventing the file names from being sent to the backup client to be processed during journal-based backup. A file that is not excluded from the journal should still be excluded by the backup-archive client, if there is a matching exclude statement in the client options file.
- 2. The journal daemon only provides a subset of the INCLUDE/EXCLUDE function provided by the backup-archive client. The journal daemon does not support INCLUDE statements and it does not support the *exclude.dir* option.

There is no correlation between the journal exclude list and the backup-archive client exclude list.

The following pattern matching meta characters are supported:

- % Matches exactly one character.
- \* Matches zero or more characters.

## %EnvVar%

Expands environment variable.

The following is an exclude statement syntax example:

[JournalExcludeList]

- \*.jbb.jbbdb
- \*.jbbInc.jbbdb

# JournaledFileSystemSettings stanza

Settings under this stanza apply to each specified journaled file system unless they are overridden for individual file systems in an override stanza.

File systems that you specify in the JournalFileSystems. Extended stanza override any file systems specified in the list of journaled file systems that you might have previously specified in the JournaledFileSystemSettings stanza. Any other options that you have specified in the JournaledFileSystemsSettings stanza are preserved.

The syntax for the JournaledFileSystemSettings stanza is as follows:

Syntax for JournaledFileSystemSettings stanza: [JournaledFileSystemSettings]

Syntax for stanza settings:

**JournaledFileSystemSetting=**value

You can specify the following *JournaledFileSystemSettings* values:

# *JournaledFileSystems*

Specifies a space delimited list of file systems to journal. Full file system specifications and Windows junctions are supported. There is no default value. You must specify at least one journaled file system for the journal daemon to run. Journaled file systems can be added or removed online without having to restart the daemon. For example:

JournaledFileSystems=/home /other

Important: The journal selects object names based strictly on a string match. The implication for the user is that care must be taken when selecting file systems to journal. For example, suppose you have a file system /jbb and another file system called /jbb/mnt1. If you ask the journal to monitor just /jbb, then all the changes for /jbb/mnt1 also match this string and are entered in the database. When, however, you do a back up on the client, it parses the name based on file systems, realizes the journal is not monitoring this file system and then tells the journal to remove the /jbb/mnt1 files from the database. The solution is to either monitor both or use the JournalExcludeList. The same is true for the virtual mount point options. You must be consistent with this list. For example, if you specify /home/student1 as a virtual mount point in your dsm.sys option file and you want to journal /home, then you must specify JournaledFileSystems=/home /home/student1. In this case, two separate databases are created.

# *JournalDbSize*

Specifies the maximum size the journal database can grow. The journal database size is expressed in bytes. A value of zero (0) indicates that the database size is limited only by the capacity of the file system containing the journal database. The default is  $\theta$  (unlimited). For example:

JournalDBSize=0x10000000

# *NotifyBufferSize*, *DirNotifyBufferSize*

Specify change notification buffer sizes for a journaled file system. A large amount of change activity on a journaled file system might require this to be increased. The default is 0x00020000 (128 k) for files and 0x00010000 (64 k) for directories.

NotifyBufferSize=0x00200000

# PreserveDbOnExit setting

This setting allows a journal to remain valid when a journaled file system goes offline and comes back online. This is useful for preserving the journal during system reboots, and resource movement.

This setting allows a journal-based backup to continue processing when the daemon is restarted (or the file system comes back online) without performing a full incremental backup.

**Note:** Any change activity which occurs while the journal daemon is not running (or the file system is offline) is not recorded in the journal.

A value of 1 specifies that the journaled file system journal database is not deleted when the journal file system goes offline. The database is also valid when the journal file system comes back online. This value should be used with caution because any file system change activity which occurs while the journaled file system is offline is not reflected in the journal database. The default setting of 0 deletes the journaled file system journal database.

**Note:** The journal is only preserved when a journaled file system comes offline normally or is brought offline when the resource is no longer available and you specify the deferFsMonStart setting. If a file system comes offline due to an error such as a notification buffer overrun, the journal is not preserved.

**Note:** Set PreserveDBonExit only when you can ensure that there is a controlled shutdown of the journal service. The scope of "controlled shutdown" includes stopping the journal service in order to reboot the system, failing over a cluster resource, or moving a cluster resource. The journal database can become corrupted if the shutdown is not controlled. Therefore, perform the following steps if the journal service was not shut down in a controlled manner or if the journal database was otherwise taken offline in an uncontrolled manner.

- 1. Stop the journal service (if it is running)
- 2. Delete the corrupted journal databases
- 3. Restart the journal service
- 4. Perform an incremental backup

An example for not deleting the journal database upon exit is: preserveDBOnExit=1

# deferFSMonStart setting

This setting defers an attempt to begin monitoring a file system in the following cases:

- When the specified journaled file system is not valid or available
- The journal directory for the specified journaled file system cannot be accessed or created

Resources are checked at the interval you specify using the *deferRetryInterval* setting.

A value of 1 indicates that the setting is on. A value of 0 indicates that the setting is off. The default value is off (set to 0) .

# deferRetryInterval setting

This setting specifies the value in seconds that deferred file systems with the *deferRetryInterval* setting enabled are checked for availability and brought online. The default value is 5 seconds.

# logFSErrors setting

A value of 1 indicates that all errors encountered accessing a journaled file system or journal directory should be logged. A value of zero indicates that logging of errors encountered while checking deferred file systems and journal directories is suppressed. This is usually used in conjunction with the *deferFSMonStart* setting to eliminate excessive File System Unavailable messages from being written to the logs when bringing a journaled file system online is deferred. The default value is 1 (log all errors).

# Related concepts:

"Overriding stanzas" on page 67

"JournaledFileSystems.Extended stanza"

### JournaledFileSystems.Extended stanza:

The JournaledFileSystems.Extended stanza overrides any file systems that are included in the JournaledFileSystems stanza. It also removes the 1023 character limitation imposed by the JournaledFileSystem stanza.

If you include file systems in the JournaledFileSystems stanza, the total number of characters allowed in that stanza is 1023 characters. For large configurations with many file systems, the 1023 character limit is too small to specify all file systems. If you must use more that 1023 characters to include all file systems that you want included in journal-based backups, specify the file systems in the JournaledFileSystems. Extended stanza. This extended stanza does not impose the 1023 character limitation. Values in JournaledFileSystems. Extended override any value specified in the other stanza. If a file system is specified in both the JournaledFileSystems stanza and the JournaledFileSystems. Extended stanza, the file system specified in the JournaledFileSystems stanza is ignored.

The syntax for JournaledFileSystems. Extended has a simple list form. The file systems that you want to be included in journal-based backups by editing the journal daemon configuration file (the default name is tmsjbbd.ini).

Syntax for JournaledFileSystems.Extended stanza: [JournaledFileSystems.Extended]

# Syntax for stanza settings:

```
/filesystem_1
/filesystem_2
.
.
/filesystem_n
```

List each file system that you want included in journal-based backups.

# Overriding stanzas

Any setting in the *JournaledFileSystemSettings* stanza, except for the buffer sizes, can be overridden for a particular journaled file system by creating an override stanza.

## **HookFileName**

In order for the journal to begin monitoring a file system, it must know the name of an existing file in that file system. This setting specifies an existing file. Access to this file is then used as a test of whether or not this file system is online. (The system definition of mounted cannot be used because we allow the use of virtual mount points in the backup-archive client. This means that the Tivoli Storage Manager system can treat a directory as a (virtual) file system).

Therefore, if this file system can be mounted and unmounted, a *HookFileName* needs to be provided.

If a *HookFileName* is not entered, the journal daemon attempts to create a temporary file in the highest directory, use it to begin monitoring, and then delete it.

The following is the syntax for the *JournaledFileSystemSettings* stanza:

# Syntax for JournaledFileSystemSettings stanza:

[JournaledFileSystemSettings.fs]

# Syntax for stanza settings:

*JournaledFileSystemSetting*=override value

For example, the override stanza name for /home would be:

```
JournaledFileSystemSettings./home
HookFileName=/home/doNotDeleteThisFile
```

# Client-side data deduplication

Data deduplication is a method of reducing storage needs by eliminating redundant data.

## Overview

Two types of data deduplication are available on Tivoli Storage Manager: *client-side* data deduplication and server-side data deduplication.

Client-side data deduplication is a data deduplication technique that is used on the backup-archive client to remove redundant data during backup and archive processing before the data is transferred to the Tivoli Storage Manager server. Using client-side data deduplication can reduce the amount of data that is sent over a local area network.

Server-side data deduplication is a data deduplication technique that is done by the server. The Tivoli Storage Manager administrator can specify the data deduplication location (client or server) to use with the **DEDUP** parameter on the **REGISTER NODE** or **UPDATE NODE** server command.

## **Enhancements**

With client-side data deduplication, you can:

- Exclude specific files on a client from data deduplication.
- Enable a data deduplication cache that reduces network traffic between the client and the server. The cache contains extents that were sent to the server in previous incremental backup operations. Instead of querying the server for the existence of an extent, the client queries its cache.

Specify a size and location for a client cache. If an inconsistency between the server and the local cache is detected, the local cache is removed and repopulated.

**Note:** For applications that use the Tivoli Storage Manager API, the data deduplication cache must not be used because of the potential for backup failures caused by the cache being out of sync with the Tivoli Storage Manager server. If multiple, concurrent Tivoli Storage Manager client sessions are configured, there must be a separate cache configured for each session.

• Enable both client-side data deduplication and compression to reduce the amount of data that is stored by the server. Each extent is compressed before it is sent to the server. The trade-off is between storage savings and the processing power that is required to compress client data. In general, if you compress and deduplicate data on the client system, you are using approximately twice as much processing power as data deduplication alone.

The server can work with deduplicated, compressed data. In addition, backup-archive clients earlier than V6.2 can restore deduplicated, compressed data.

Client-side data deduplication uses the following process:

- The client creates extents. *Extents* are parts of files that are compared with other file extents to identify duplicates.
- The client and server work together to identify duplicate extents. The client sends non-duplicate extents to the server.

• Subsequent client data-deduplication operations create new extents. Some or all of those extents might match the extents that were created in previous data-deduplication operations and sent to the server. Matching extents are not sent to the server again.

## **Benefits**

Client-side data deduplication provides several advantages:

- It can reduce the amount of data that is sent over the local area network (LAN).
- The processing power that is required to identify duplicate data is offloaded from the server to client nodes. Server-side data deduplication is always enabled for deduplication-enabled storage pools. However, files that are in the deduplication-enabled storage pools and that were deduplicated by the client, do not require additional processing.
- The processing power that is required to remove duplicate data on the server is eliminated, allowing space savings on the server to occur immediately.

Client-side data deduplication has a possible disadvantage. The server does not have whole copies of client files *until* you back up the primary storage pools that contain client extents to a non-deduplicated copy storage pool. (*Extents* are parts of a file that are created during the data-deduplication process.) During storage pool backup to a non-deduplicated storage pool, client extents are reassembled into contiguous files.

By default, primary sequential-access storage pools that are set up for data deduplication must be backed up to non-deduplicated copy storage pools before they can be reclaimed and before duplicate data can be removed. The default ensures that the server has copies of whole files at all times, in either a primary storage pool or a copy storage pool.

**Important:** For further data reduction, you can enable client-side data deduplication and compression together. Each extent is compressed before it is sent to the server. Compression saves space, but it increases the processing time on the client workstation.

In a data deduplication-enabled storage pool (file pool) only one instance of a data extent is retained. Other instances of the same data extent are replaced with a pointer to the retained instance.

When client-side data deduplication is enabled, and the server has run out of storage in the destination pool, but there is a next pool defined, the server will stop the transaction. The Tivoli Storage Manager client retries the transaction without client-side data deduplication. To recover, the Tivoli Storage Manager administrator must add more scratch volumes to the original file pool, or retry the operation with deduplication disabled.

For client-side data deduplication, the Tivoli Storage Manager server must be Version 6.2 or higher.

# **Prerequisites**

When configuring client-side data deduplication, the following requirements must be met:

• The client and server must be at version 6.2.0 or later. The latest maintenance version should always be used.

- When a client backs up or archives a file, the data is written to the primary storage pool that is specified by the copy group of the management class that is bound to the data. To deduplicate the client data, the primary storage pool must be a sequential-access disk (FILE) storage pool that is enabled for data deduplication.
- The value of the DEDUPLICATION option on the client must be set to YES. You can set the DEDUPLICATION option in the client options file, in the preference editor of the IBM Tivoli Storage Manager client GUI, or in the client option set on the Tivoli Storage Manager server. Use the **DEFINE CLIENTOPT** command to set the DEDUPLICATION option in a client option set. To prevent the client from overriding the value in the client option set, specify **FORCE=YES**.
- Client-side data deduplication must be enabled on the server. To enable client-side data deduplication, use the **DEDUPLICATION** parameter on the **REGISTER NODE** or **UPDATE NODE** server command. Set the value of the parameter to CLIENTORSERVER.
- Ensure files on the client are not excluded from client-side data deduplication processing. By default, all files are included. You can optionally exclude specific files from client-side data deduplication with the exclude.dedup client option.
- Files on the client must not be encrypted. Encrypted files and files from encrypted file systems cannot be deduplicated.
- Files must be larger than 2 KB and transactions must be below the value that is specified by the CLIENTDEDUPTXNLIMIT option. Files that are 2 KB or smaller are not deduplicated.

The server can limit the maximum transaction size for data deduplication by setting the CLIENTDEDUPTXNLIMIT option on the server. See the *Administrator's Guide* for details.

The following operations take precedence over client-side data deduplication:

- LAN-free data movement
- Simultaneous-write operations
- Data encryption

**Important:** Do not schedule or enable any of those operations during client-side data deduplication. If any of those operations occur during client-side data deduplication, client-side data deduplication is turned off, and a message is written to the error log.

The setting on the server ultimately determines whether client-side data deduplication is enabled. See Table 27.

Table 27. Data deduplication settings: Client and server

| Value of the client<br>DEDUPLICATION<br>option | Setting on the server              | Data deduplication location |
|------------------------------------------------|------------------------------------|-----------------------------|
| Yes                                            | On either the server or the client | Client                      |
| Yes                                            | On the server only                 | Server                      |
| No                                             | On either the server or the client | Server                      |
| No                                             | On the server only                 | Server                      |

# **Encrypted files**

The Tivoli Storage Manager server and the backup-archive client cannot deduplicate encrypted files. If an encrypted file is encountered during data deduplication processing, the file is not deduplicated, and a message is logged.

**Tip:** You do not have to process encrypted files separately from files that are eligible for client-side data deduplication. Both types of files can be processed in the same operation. However, they are sent to the server in different transactions.

As a security precaution, you can take one or more of the following steps:

- Enable storage-device encryption together with client-side data deduplication.
- Use client-side data deduplication only for nodes that are secure.
- If you are uncertain about network security, enable Secure Sockets Layer (SSL).
- If you do not want certain objects (for example, image objects) to be processed by client-side data deduplication, you can exclude them on the client. If an object is excluded from client-side data deduplication and it is sent to a storage pool that is set up for data deduplication, the object is deduplicated on server.
- Use the **SET DEDUPVERIFICATIONLEVEL** command to detect possible security attacks on the server during client-side data deduplication. Using this command, you can specify a percentage of client extents for the server to verify. If the server detects a possible security attack, a message is displayed.

### Related tasks:

"Configuring the client for data deduplication"

### Related reference:

"Deduplication" on page 319

"Exclude options" on page 357

"Dedupcachepath" on page 318

"Dedupcachesize" on page 318

"Enablededupcache" on page 348

"Ieobjtype" on page 383

# Configuring the client for data deduplication

Configure the client so that you can use data deduplication to back up or archive your files.

Before you configure your client to use data deduplication, ensure that the requirements listed in "Client-side data deduplication" on page 68 are met:

- The server must enable the client for client-side data deduplication with the DEDUP=CLIENTORSERVER parameter on either the REGISTER NODE or UPDATE NODE command.
- The storage pool destination for the data must be a data deduplication-enabled storage pool.
- Ensure that your files are bound to the correct management class.
- Files must be larger than 2 KB.

A file can be excluded from client-side data deduplication processing. By default, all files are included. Refer to the exclude.dedup option for details.

The server can limit the maximum transaction size for data deduplication by setting the CLIENTDEDUPTXNLIMIT option on the server. See *Tivoli Storage Manager Administrator's Guide* for details.

Follow these steps to enable data deduplication on the client:

- 1. Add the deduplication yes option to the dsm.sys file.
- 2. You can also set this option in the GUI:
  - a. Select Edit > Client Preferences
  - b. Click the **Deduplication** tab
  - c. Select the Enable Deduplication check box
  - d. Click OK to save your selections and close the Preferences Editor

After you have configured the client for data deduplication, start a backup or archive operation. When the operation completes, the backup or archive report shows the amount of data that was deduplicated in this operation, and how many files were processed by client-side data deduplication.

If you do not have enough disk space for the backup or archive operation, you can enable client-side data deduplication without local data deduplication cache on the client using these steps:

- 1. Add the deduplication yes option to the dsm.sys file. You can also set this option in the GUI.
- 2. Turn off the local data deduplication cache by adding the ENABLEDEDUPCACHE NO option to the dsm.sys file.

You can also set this option in the Tivoli Storage Manager backup-archive client preference editor by clearing the **Enable Deduplication** check box.

The following example uses the query session command to show the type of data that was processed for data deduplication:

```
tsm> q sess
TSM Server Connection Information

Server Name......: SERVER1
Server Type......: Windows
Archive Retain Protect.: "No"
Server Version.....: Ver. 6, Rel. 2, Lev. 0.0
Last Access Date.....: 08/25/2009 13:38:18
Delete Backup Files...: "No"
Delete Archive Files...: "Yes"
Deduplication....: "Client Or Server"

Node Name......: AVI
User Name.....:
```

The following example uses the query management class command to show the type of data that was processed for data deduplication:

```
tsm> q mgmt -det
Domain Name : DEDUP
Activated Policy Set Name : DEDUP
Activation date/time : 08/24/2009 07:26:09
Default Mgmt Class Name : DEDUP
Grace Period Backup Retn. : 30 day(s)
Grace Period Archive Retn.: 365 day(s)
```

MgmtClass Name : DEDUP

```
Description : dedup - values like standard
Space Management Technique: None
Auto Migrate on Non-Usage: 0
Backup Required Before Migration: YES
Destination for Migrated Files: SPACEMGPOOL
Copy Group
Copy Group Name..... STANDARD
Copy Type..... Backup
Copy Frequency..... 0 day(s)
Versions Data Exists...: 2 version(s)
Versions Data Deleted..: 1 version(s)
Retain Extra Versions..: 30 day(s)
Retain Only Version...: 60 day(s)
Copy Serialization....: Shared Static
Copy Mode..... Modified
Copy Destination....: AVIFILEPOOL
Lan Free Destination...: NO
Deduplicate Data....: YES
Copy Group Name..... STANDARD
Copy Type..... Archive
Copy Frequency..... Cmd
Retain Version..... 365 day(s)
Copy Serialization....: Shared Static
Copy Mode..... Absolute
Retain Initiation....: Create
Retain Minimum..... 65534 day(s)
Copy Destination....: FILEPOOL
Lan Free Destination...: NO
Deduplicate Data....: YES
ANS1900I Return code is 0.
```

#### Related concepts:

"Client-side data deduplication" on page 68

# Related reference:

"Deduplication" on page 319 "Enablededupcache" on page 348

"Exclude options" on page 357

# **Excluding files from data deduplication**

You can exclude a file from data deduplication during backup or archive processing.

You can exclude only files for archive data deduplication. You can exclude files and images (where applicable) for backup data deduplication.

If you do not want certain files to be processed by client-side data deduplication, you can exclude files from data deduplication processing using the GUI:

- 1. Click **Edit** > **Client Preferences**.
- 2. Click the **Include-Exclude** tab.
- 3. Click **Add** to open the **Define Include-Exclude Options** window.
- 4. Select a category for processing.
  - To exclude a file from data deduplication during archive processing, select **Archive** in the **Category** list.
  - To exclude a file from data deduplication during backup processing, select **Backup** in the **Category** list.
- 5. Select **Exclude.Dedup** in the **Type** list.

- 6. Select an item from the **Object Type** list.
  - For archive processing, only the **File** object type is available.
  - For backup processing, select one of the following object types:
    - File
    - Image
- 7. Specify a file or pattern in the **File or Pattern** field. You can use wildcard characters. If you do not want to type a file or pattern, click **Browse** to open a selection window and select a file. For mounted file spaces, you can choose the directory mount point from the selection window.
- 8. Click **OK** to close the Define Include-Exclude Options window. The exclude options that you defined are in an exclude statement at the bottom of the Statements list box in the **Include-Exclude Preferences** tab.
- 9. Click **OK** to save your selections and close the Preferences Editor.

You can also exclude files from data deduplication processing in the dsm.sys file:

- 1. Add the deduplication yes option.
- 2. Exclude the files in the /Users/Administrator/Documents/Taxes/ directory by adding EXCLUDE.dedup /Users/Administrator/Documents/Taxes/.../\*
- 3. Exclude client-side data deduplication for image backup of file system /home by adding EXCLUDE.DEDUP /home/\*/\* IEOBJTYPE=Image.

**Important:** If an object is sent to a data deduplication pool, data deduplication occurs on the server, even if the object is excluded from client-side data deduplication.

# Related concepts:

"Client-side data deduplication" on page 68

# Related reference:

"Deduplication" on page 319

"Enablededupcache" on page 348

"Exclude options" on page 357

# Automated client failover configuration and use

The backup-archive client can automatically fail over to a secondary server for data recovery when the Tivoli Storage Manager server is unavailable. You can configure the client for automated failover or prevent the client from failing over. You can also determine the replication status of your data on the secondary server before you restore or retrieve the replicated data.

# Automated client failover overview

When there is an outage on the Tivoli Storage Manager server, the backup-archive client can automatically fail over to a secondary server for data recovery.

The Tivoli Storage Manager server that the client connects to during normal production processes is called the *primary server*. When the primary server and client nodes are set up for node replication, that server is also known as the *source replication server*. The client data on the source replication server can be replicated to another Tivoli Storage Manager server, which is the *target replication server*. This server is also known as the *secondary server*, and is the server that the client automatically fails over to when the primary server fails.

For the client to automatically fail over to the secondary server, the connection information for the secondary server must be made available to the client. During normal operations, the connection information for the secondary server is automatically sent to the client from the primary server during the logon process. The secondary server information is automatically saved to the client options file. No manual intervention is required by you to add the information for the secondary server.

Each time the client logs on to the Tivoli Storage Manager server, the client attempts to contact the primary server. If the primary server is unavailable, the client automatically fails over to the secondary server, according to the secondary server information in the client options file. In this failover mode, you can restore or retrieve any replicated client data. When the primary server is online again, the client automatically fails back to the primary server the next time the client is started.

For example, the following sample text is the connection information that secondary server is sent to the client and saved to the client system options file (dsm.sys):

```
*** These options should not be changed manually

REPLSERVERNAME TARGET

REPLTCPSERVERADDRESS 192.0.2.9

REPLTCPPORT 1501

REPLSSLPORT 1502

REPLSERVERGUID 60.4a.c3.e1.85.ba.11.e2.af.ce.00.0c.29.2f.07.d3

MYREPLICATIONServer TARGET

*** end of automatically updated options
```

# Requirements for automated client failover

Before you configure or use the client for automated client failover, the backup-archive client and Tivoli Storage Manager server must meet several requirements.

Ensure that the client meets the following requirements for automated client failover:

- The primary server, secondary server, and backup-archive client must be at the V7.1 level.
- The primary and secondary servers must be set up for node replication.
- The client node must be configured for node replication on the source replication server by using the REGISTER NODE REPLSTATE=ENABLED or UPDATE NODE REPLSTATE=ENABLED server commands.
- By default, the client is enabled for automated client failover. However, if the
  usereplicationfailover no option is specified in the client options file, either
  change the value to yes, or remove the option.
- Valid connection information for the secondary server must exist in the client options file. During normal operations, this information is automatically sent to the client from the primary server.
- To save the secondary server connection information that is sent from the primary server, the client must have write access to the dsm.opt file on Windows clients, and the dsm.sys file on AIX, HP-UX, Linux, Mac OS X, and Oracle Solaris clients. If the client does not have write access to these files, the secondary server information is not saved to the client options file, and an error is added to the error log.

- Non-root users cannot use the default location for the node replication table. You must specify a different location by adding the **nrtablepath** option to the dsm.sys file. For more information, see "Nrtablepath" on page 427.
- The following processes must occur before the connection information for the secondary server is sent to the options file:
  - The client must be backed up to the source replication server at least one time.
  - The client node must be replicated to the target replication server at least one time.
- Failover occurs for client nodes that are backed up with client-node proxy support when both the target and agent nodes are configured for replication to the target replication server. When the target node is explicitly replicated, the agent node is implicitly replicated to the target replication server as well, along with the proxy relationship.

For example, Node\_B is granted authority to perform client operations on behalf of Node\_A with the following server command:

grant proxynode target=Node\_A agent=Node\_B

If both nodes are configured for replication with the replstate=enabled option in the node definition, when Node\_A is replicated, Node\_B and the proxy relationship are replicated as well.

# Restrictions for automated client failover

Review the following information to better understand the process and the restrictions that apply to automated client failover.

The following restrictions apply for automated client failover:

- When the client is in failover mode, you cannot use any functions that require
  data to be stored on the secondary server, such as backup or archive operations.
  You can use only data recovery functions, such as restore, retrieve, or query
  operations. You can also edit client options and change the Tivoli Storage
  Manager client password.
- Schedules are not replicated to the secondary server. Therefore, schedules are not run while the primary server server is unavailable.
- After the client connects to the secondary server in failover mode, it does not attempt to connect to the primary server until the next initial logon to the server. The client attempts to fail over to the secondary server only when the initial connection to the primary server fails. The initial connection is the first connection that the client makes with the server.
  - If the primary server becomes unavailable during a client operation, the client does not fail over to the secondary server, and the operation fails. You must restart the client so that it can fail over to the secondary server, and then run the client operation again.
  - Restore operations that are interrupted when the primary server goes down cannot be restarted after the client fails over. You must run the whole restore operation again after the client fails over to the secondary server.
- If the Tivoli Storage Manager password is changed before the client node is replicated, the password will not be synchronized between the primary and secondary servers. If a failover occurs during this time, you must manually reset the password on the secondary server and the client. When the primary server is online again, the password must be reset for the client to connect to the primary server.

If the password is reset while the client is connected to the secondary server, the password must be reset on the primary server before the client can log on to the primary server. This restriction is true if the **passwordaccess** option is set to **generate** or if the password is manually reset.

- If you backed up or archived client data, but the primary server goes down before it replicates the client node, the most recent backup or archive data is not replicated to the secondary server. The replication status of the file space is not current. If you attempt to restore or retrieve the data in failover mode and the replication status is not current, a message is displayed that indicates that the data you are about to recover is out-of-date. You can decide whether to proceed with the recovery or wait until the primary server comes back online.
- If an administrative user ID with client owner authority exists on the source replication server, and the user ID has the same name as the client node, the administrative user ID is replicated during the node replication process on the server. If such a user ID does not exist on the source replication server, the replication process does not create this administrator definition on the target replication server.

If other administrative user IDs are assigned to the node, the Tivoli Storage Manager administrator must manually configure the administrative user IDs on the target replication server. Otherwise, the administrative user cannot connect to the target replication server (secondary server) with the Tivoli Storage Manager web client.

# Failover capabilities of Tivoli Storage Manager components

Tivoli Storage Manager components and products rely on the backup-archive client or API to back up data to the primary Tivoli Storage Manager server. When the primary server becomes unavailable, some of these products and components can fail over to the secondary server, while others are not capable of failover.

The failover capabilities of Tivoli Storage Manager components and products are described in a technote that is published on the web at http://www.ibm.com/support/docview.wss?uid=swg21649484.

# Configuring the client for automated failover

You can manually configure the client to automatically fail over to the secondary server.

Before you begin the configuration:

- Ensure that the client node participates in node replication on the primary server.
- Ensure that the client meets the requirements for automated client failover.
- Use this procedure only if the connection information for the secondary server is not current or if it is not in the client options file.

You might manually configure the client for automated failover in the following situations:

- The secondary server configuration was changed and the primary server is down before the client logs on to the server. When you manually add the connection information, the client is enabled for failover to the secondary server.
- You accidentally erased some or all of the secondary server connection information in the client options file.

**Tip:** Instead of manually configuring the client options file, you can run the **dsmc q session** command, which prompts you to log on to the primary server. The connection information for the secondary server is sent automatically to the client options file.

To manually configure the client for automated failover, complete the following steps:

- 1. Ensure that the client is enabled for automated client failover by verifying that the usereplicationfailover option is either not in the client options file or is set to yes. By default, the client is enabled for automated client failover so the usereplicationfailover is not required in the client options file.
- 2. Obtain the connection information about the secondary server from the Tivoli Storage Manager server administrator and add the information to the beginning of the client options file. Group the statements into a stanza under the **replservername** statement.

For example, add the following statements to the dsm.sys file:

```
REPLSERVERNAME
                       TARGET
  REPLTCPSERVERADDRESS 192.0.2.9
  REPLTCPPORT
                      1501
  REPLSSLPORT
                       1502
  REPLSERVERGUID
                     60.4a.c3.e1.85.ba.11.e2.af.ce.00.0c.29.2f.07.d3
SErvername
              server a
                            TCPip
  COMMMethod
  TCPPort
                            1500
  TCPServeraddress
                            server hostname1.example.com
  PASSWORDAccess
                            prompt
  MYREPLICATIONServer
                            TARGET
```

3. Non-root users must specify a location for the node replication table by adding the **nrtablepath** option to the dsm.sys file. The backup-archive client uses this table to store information about each backup or archive operation to the Tivoli Storage Manager server.

You must specify a location that your user ID has write access to. For example: nrtablepath /Volumes/nrtbl

**Restriction:** Do not specify the root directory (/) for the location of the node replication table.

- 4. Save and close the client options file.
- 5. Restart the backup-archive client GUI or log on to the Tivoli Storage Manager server from the command-line interface. The client is connected to the secondary server.

After you configured the client for automated client failover, and the client attempts to log on to the server, the following sample command output is displayed:

```
IBM Tivoli Storage Manager
Command Line Backup-Archive Client Interface
Client Version 7, Release 1, Level 0.0
Client date/time: 04/29/2013 11:18:51
(c) Copyright by IBM Corporation and other(s) 1990, 2013. All Rights Reserved.

Node Name: KHOYT
ANS21061 Connection to primary TSM server 192.0.2.1 failed

ANS21071 Attempting to connect to secondary server TARGET at 192.0.2.9: 1501

Node Name: KHOYT
Session established with server TARGET: Windows
Server Version 7, Release 1, Level 0.0
Server date/time: 04/29/2013 11:18:51 Last access: 04/29/2013 09:55:56

Session established in failover mode to secondary server
ANS21081 Connected to secondary server TARGET.
```

You can restore or retrieve any replicated data in failover mode.

### Related reference:

```
"Forcefailover" on page 376

"Myreplicationserver" on page 420

"Nrtablepath" on page 427

"Replserverguid" on page 452

"Replservername" on page 454

"Replsslport" on page 456

"Repltcpport" on page 458

"Repltcpserveraddress" on page 459

"Usereplicationfailover" on page 518
```

# Determining the status of replicated client data

You can verify whether the most recent backup of the client was replicated to the secondary server before you restore or retrieve client data from the secondary server.

You can obtain the status of replicated client data to determine whether the most recent client backup was replicated to the secondary server.

If the time stamp of the most recent backup operation on the client matches the time stamp of the backup on the secondary server, the replication status is current.

If the time stamp of the most recent backup operation is different from the time stamp of the backup on the secondary server, the replication status is not current. This situation can occur if you backed up the client, but before the client node can be replicated, the primary server goes down.

To determine the status of replicated client data, issue the following command at the command prompt:

```
dsmc query filespace -detail
```

The following sample output shows that the time stamps on the server and the client match, therefore the replication status is current:

The following sample output shows that time stamps on the server and the client do not match, therefore the replication status is not current:

```
# Last Incr Date Type fsID Unicode Replication File Space Name

1 00/00/0000 00:00:00 HFS 9 Yes Not Current /

Last Store Date Server Local

Backup Data: 04/22/2013 19:39:17 04/24/2013 19:35:41
Archive Data: No Date Available No Date Available
```

If you attempt to restore the data in failover mode and the replication status is not current, a message is displayed that indicates that the data you are about to restore is old. You can decide whether to proceed with the restore or wait until the primary server is online.

# Preventing automated client failover

You can configure the client to prevent automated client failover to the secondary server.

You might want to prevent automated client failover, for example, if you know that the data on the client node was not replicated to the secondary server before the primary server went offline. In this case, you do not want to recover any replicated data from the secondary server that might be old.

To prevent the client node from failing over to the secondary server, add the following statement to the client options file:

usereplicationfailover no

This setting overrides the configuration that is provided by the Tivoli Storage Manager server administrator on the primary server.

The client node does not automatically fail over to the secondary server the next time it tries to connect to the offline primary server.

# Forcing the client to fail over

The client can immediately fail over to the secondary server even if the primary server is operational. For example, you can use this technique to verify that the client is failing over to the expected secondary server.

To force the client to immediately fail over to the secondary server, complete the following steps:

- 1. Add the **forcefailover yes** option in the client-system options file (dsm.sys).
- 2. Connect to the secondary server by restarting the backup-archive client GUI or by starting a command session with the **dsmc** command.

3. Optional: Instead of updating the options file, you can establish a connection with the secondary server by specifying the -forcefailover=yes option with a command. For example:

dsmc q sess -forcefailover=yes

You can verify that you are connected to the secondary server with one of the following methods:

- Check the **Secondary Server Information** field in the Connection Information window in the backup-archive client GUI.
- Check the command output when you start a command session. The status of the secondary server is displayed in the output.

#### Related reference:

"Forcefailover" on page 376

# Configuring the client to back up and archive Tivoli Storage Manager FastBack data

Before you can back up or archive Tivoli Storage Manager FastBack client data, there are some configuration tasks that you must complete.

First ensure that you have configured the backup-archive client and that you installed the Tivoli Storage Manager FastBack client.

Install the Tivoli Storage Manager FastBack client by using the information in the *Tivoli Storage Manager FastBack Installation and User's Guide*.

After you install the Tivoli Storage Manager FastBack client, complete the following tasks:

- 1. Register a Tivoli Storage Manager node for each Tivoli Storage Manager FastBack client where Tivoli Storage Manager backs up or archives data. The node name must be the short host name of the FastBack client.
  - This is a one-time configuration performed once for each Tivoli Storage Manager FastBack client whose volumes need to be backed up or archived.
  - This registration step must be performed manually only when the Tivoli Storage Manager client is used as a stand-alone application.
  - The Administration Center does this node registration automatically when the user creates schedules for archiving or backing up FastBack data using the Administration Center. Starting with Tivoli Storage Manager V7.1, the Administration Center component is no longer included in Tivoli Storage Manager distributions. FastBack users who have an Administration Center from a previous server release can continue to use it to create and modify FastBack schedules. If you do not already have an Administration Center installed, you can download the previously-released version from ftp://public.dhe.ibm.com/storage/tivoli-storage-management/maintenance/admincenter/v6r3/LATEST. If you do not have an Administration Center installed, you must create and modify FastBack schedules on the Tivoli Storage Manager server. For information about creating schedules on the server, see the Tivoli Storage Manager V7.1 server documentation.
- 2. Use the server **GRANT PROXY** command to grant proxy authority to your current Tivoli Storage Manager client node on each node representing a FastBack client created in step 1. The FastBack node should be the target, and the current Tivoli Storage Manager client node should be the proxy.

- This is a one-time configuration, and is performed by the Administration Center if the backup or archive is initiated by the Administration Center.
- 3. Run the **set password** command to store the credentials of the FastBack repositories where the Tivoli Storage Manager client connects. Run the **set** password -type=fastback command once for each repository where the Tivoli Storage Manager client is expected to connect.

The credentials that are stored depends on these configurations:

- · Tivoli Storage Manager client on a FastBack server
- Tivoli Storage Manager client on a FastBack DR Hub
- Tivoli Storage Manager client on a dedicated proxy workstation

For information about integrating Tivoli Storage Manager and Tivoli Storage Manager FastBack, see the *IBM Tivoli Storage Manager Integration Guide for Tivoli Storage Manager FastBack*.

# Related concepts:

"Installation requirements for backing up and archiving Tivoli Storage Manager FastBack client data" on page 10

# Related reference:

"Set password" on page 673

# Cluster environment configuration and use

The term *cluster* has different meanings in different environments. It can mean highly available, high performance, load balancing, grid computing, or some combination of all of these terms.

There are currently several clustering products available for UNIX and Linux, and this section defines those aspects of a clustering environment that need to exist in order for this backup methodology to work correctly. A basic understanding of how your cluster software functions is needed. Cluster software related activities such as the development of application start and stop scripts are not described in this section.

A cluster environment refers to a UNIX or a Linux environment which exhibits the following characteristics:

- Disks are shared between physical workstations, either in an exclusive fashion (only one host has access to the logical disk at any one time) or in a concurrent fashion.
- Disks appear as local disks to the host and not as network resources.

**Important:** Mount the file systems locally to the system, not through a LAN-based file share protocol such as network file system (NFS).

 Mount points of local disks are identical on each physical host in the environment (if file system /group1\_disk1 fails from NodeA to NodeB, it is mounted on NodeB as /group1\_disk1).

# Overview of cluster environments

Cluster environments can be set up in many different configurations. This section describes the most popular cluster configurations.

# Active/Active: Pool cluster resources

In an active/active configuration, each node is actively managing at least one resource and is configured as a backup for one or more resources in the cluster. Active/active is the most common form of a cluster environment.

# **Active/Passive: Fault tolerant**

In an active/passive configuration, one node actively manages the resource.

The other node is only used if the primary node experiences a fault and the resource needs to failover. An active/passive cluster is a subtype of an active/active cluster.

# Concurrent access

In a concurrent configuration, more than one node manages a resource. When a fault occurs, the resource continues to be managed by the other nodes.

# Configuring the backup-archive client in a cluster environment

The Tivoli Storage Manager backup-archive client is designed to manage the backup of cluster drives by placing the backup-archive client within the context of the cluster's resource groups.

This gives the advantage of backing up data from local resources (as opposed to accessing the data across the network) to maximize the performance of the backup operation and to manage the backup data relative to the resource group. Therefore, the backup-archive client can always back up data on cluster resources as if the data were local data and maximize backup performance. This ensures that critical data is getting backed up across system failures.

For example, an active/active cluster environment has three physical hosts in the cluster named NodeA, NodeB, and NodeC.

The nodes have the following qualities:

- NodeA owns the cluster resource with file systems /A1 and /A2
- NodeB owns the cluster resources with file systems /B1 and /B2
- NodeC owns the cluster resources with file systems /C1 and /C2

**Note:** NodeA might also have two non-clustered volumes, /fs1 and /fs2, that must be backed up.

For best backup performance, you might want all nodes in the cluster to perform the backups of the shared file systems that they own. When a node failover occurs, the backup tasks of the failed node shift to the node to which the failover occurred. For example, when NodeA fails over to NodeB, the backup of /A1 and /A2 moves to NodeB.

The following are prerequisites before configuring the backup-archive client to back up cluster and non-cluster volumes:

A separate backup-archive client scheduler process must be run for each
resource group being protected. In normal conditions, each node would have
two scheduler processes: one for the cluster resources, and one for the local file
systems. After a failure, additional scheduler processes are started on a node in
order to protect the resources that have moved over from another node.

- The backup-archive client password files must be stored on cluster disks so that after a failure, the generated backup-archive client password is available to the takeover node.
- The file systems to be protected as part of a resource group are defined using the backup-archive client domain option. The domain option is specified in the dsm.sys file, which should also be stored on a cluster disk so that it can be accessed by the takeover node.

Follow the steps below to configure the Tivoli Storage Manager backup-archive client in a cluster environment.

- 1. Register backup-archive client node definitions on the Tivoli Storage Manager server. All nodes in the cluster must be defined on the Tivoli Storage Manager server. If you are defining multiple cluster resources in a cluster environment to failover independently, then unique node names must be defined per resource group. For the above sample three-way active/active cluster configuration, define three nodes (one per resource), as follows: (1) tsm: IBM>register node nodeApw domain=standard, (2) tsm: IBM>register node nodeC nodeCpw domain=standard.
- 2. Configure the backup-archive client system-options file. Each node in the cluster must have separate server stanzas for each cluster resource group in order to be backed up in each respective dsm.sys file. You must ensure that the server stanzas are identical in the system option files on each node. Alternatively, you can place the dsm.sys file on a shared cluster location. The server stanzas defined to back up clustered volumes must have the following special characteristics:
  - The nodename option must refer to the client node name registered on the Tivoli Storage Manager server. If the client node name is not defined, the node name defaults to the host name of the node, which might conflict with other node names used for the same client system.

**Important:** Use the nodename option to explicitly define the client node.

- The tcpclientaddress option must refer to the service IP address of the cluster node.
- The passworddir option must refer to a directory on the shared volumes that are part of the cluster resource group.
- The errorlogname and schedlogname options must refer to files on the shared volumes that are part of the cluster resource group to maintain a single continuous log file.
- All include exclude statements must refer to files on the shared volumes that are part of the cluster resource group.
- If you use the inclexcl option, it must refer to a file path on the shared volumes that are part of the cluster group.
- The stanza names identified with the servername option must be identical on all systems.
- 3. Other backup-archive client options can be set as needed. In the following example, all three nodes, NodeA, NodeB, and NodeC, must have the following three server stanzas in their dsm.sys file:

Servername clinton\_nodeA nodename NodeA

commmethod tcpip tcpport 1500

tcpserveraddress clinton.ibm.com
tcpclientaddres nodeA.ibm.com

passwordaccess generate passworddir /A1/tsm/pwd managedservices schedule

schedlogname /Al/tsm/dsmsched.log errorlogname /Al/tsm/errorlog.log

Servername clinton\_nodeB

nodenameNodeBcommmethodtcpiptcpport1500

tcpserveraddress clinton.ibm.com tcpclientaddres nodeB.ibm.com passwordaccess generate passworddir /B1/tsm/pwd managedservices schedule

schedlogname /B1/tsm/dsmsched.log errorlogname /B1/tsm/errorlog.log

Servername clinton nodeC

nodename NodeC commmethod tcpip tcpport 1500

tcpserveraddress clinton.ibm.com tcpclientaddres passwordaccess passworddir // C1/tsm/pwd managedservices clinton.ibm.com nodeC.ibm.com generate /C1/tsm/pwd schedule

schedlogname /C1/tsm/dsmsched.log errorlogname /C1/tsm/errorlog.log

- 4. Configure the backup-archive client user-options file. The options file (dsm.opt) must reside on the shared volumes in the cluster resource group. Define the DSM\_CONFIG environment variable to refer to this file. Ensure that the dsm.opt file contains the following settings:
  - The value of the servername option must be the server stanza in the dsm.sys file which defines parameters for backing up clustered volumes.
  - Define the clustered file systems to be backed up with the domain option.

**Note:** Ensure that you define the domain option in the dsm.opt file or specify the option in the schedule or on the Tivoli Storage Manager command-line client. This is to restrict clustered operations to cluster resources and non-clustered operations to non-clustered resources.

In the example, nodes NodeA, NodeB, and NodeC set up their corresponding dsm.opt file and DSM CONFIG environment variable as follows:

#### NodeA:

1) Set up the /A1/tsm/dsm.opt file:

servername clinton\_nodeA domain /A1 /A2

2) Issue the following command or include it in your user profile:

export DSM CONFIG=/A1/tsm/dsm.opt

## NodeB:

1) Set up the /B1/tsm/dsm.opt file:

servername clinton\_nodeB
domain /B1 /B2

2) Issue the following command or include it in your user profile:

```
export DSM CONFIG=/B1/tsm/dsm.opt
```

#### NodeC:

1) Set up the /C1/tsm/dsm.opt file:
servername clinton\_nodeC
domain /C1 /C2

2) Issue the following command or include it in your user profile:

export DSM CONFIG=/C1/tsm/dsm.opt

- 5. Set up the schedule definitions for each cluster resource group. After the basic setup is completed, define the automated schedules to back up cluster resources to meet the backup requirements. The procedure illustrates the schedule setup by using the built-in Tivoli Storage Manager scheduler. If you are using a vendor-acquired scheduler, refer to the documentation provided by the scheduler vendor.
  - Define a schedule in the policy domain where cluster nodes are defined. Ensure that the schedule's startup window is large enough to restart the schedule on the failover node in case of a failure and fallback event. This means that the schedule's duration must be set to longer than the time it takes to complete the backup of the cluster data for that node, under normal conditions.

If the reconnection occurs within the start window for that event, the scheduled command is restarted. This scheduled incremental backup reexamines files sent to the server before the failover. The backup then "catches up" to where it stopped before the failover situation.

In the following example, the clus\_backup schedule is defined in the standard domain to start the backup at 12:30 A.M. every day with the duration set to two hours (which is the normal backup time for each node's data).

tsm: IBM>define schedule standard clus\_backup action=incr starttime=00:30 startdate=TODAY Duration=2

- Associate the schedule with the all of the backup-archive client nodes defined to backup cluster resources, as follows: (1) tsm: IBM>define association standard clus\_backup nodeA, (2) tsm: IBM>define association standard clus\_backup nodeB, (3) tsm: IBM>define association standard clus backup nodeC.
- 6. Set up the scheduler service for backup. On each client node, a scheduler service must be configured for each resource that the node is responsible for backing up, under normal conditions. The DSM\_CONFIG environment variable for each resource scheduler service must be set to refer to the corresponding dsm.opt file for that resource. For the sample configuration, the following shell scripts must be created to allow dsmcad processes to be started, as needed, from any node in the cluster.

```
NodeA: /Al/tsm/startsched
#!/bin/ksh
export DSM_CONFIG=/Al/tsm/dsm.opt
dsmcad
NodeB: /Bl/tsm/startsched
#!/bin/ksh
export DSM_CONFIG=/Bl/tsm/dsm.opt
dsmcad
NodeC: /Cl/tsm/startsched
#!/bin/ksh
export DSM_CONFIG=/Cl/tsm/dsm.opt
dsmcad
```

- 7. Define the Tivoli Storage Manager backup-archive client Client to the cluster application. To continue the backup of the failed resource after a failover condition, the Tivoli Storage Manager scheduler service (for each cluster client node) must be defined as a resource to the cluster application in order to participate in the failover processing. This is required in order to continue the backup of the failed resources from the node that takes over the resource. Failure to do so would result in the incomplete backup of the failed resource. The sample scripts in step 5 can be associated with the cluster resources to ensure that they are started on nodes in the cluster while the disk resources being protected move from one node to another. The actual steps required to set up the scheduler service as a cluster resource are specific to the cluster software. Refer to your cluster application documentation for additional information.
- 8. Ensure each node's password is generated and cached correctly in the location specified using the passworddir option. This can be validated by performing the following steps:
  - a. Validate that each node can connect to the Tivoli Storage Manager server without the password prompt. You can do this by running the backup-archive client command line interface and issuing the following command on each node:

#dsmc query session

If you are prompted to submit your password, enter the password to run the command successfully and rerun the command. The second time, the command should run without the prompt for the password. If you get prompted for the password, check your configuration.

b. Validate that the other nodes in the cluster can start sessions to the Tivoli Storage Manager server for the failed-over node. This can be done by running the same commands, as described in the step above, on the backup nodes. For example, to validate if NodeB and NodeC can start a session as NodeA in the failover event without prompting for the password, perform the following commands on NodeB and NodeC

#export DSM CONFIG=/A1/tsm/dsm.opt #dsmc query session

The prompt for the password might appear at this time, but this is unlikely. If you are prompted, the password was not stored in the shared location correctly. Check the passworddir option setting used for NodeA and follow the configuration steps again.

c. Ensure that the schedules are run correctly by each node. You can trigger a schedule by setting the schedule's start time to now. Remember to reset the start time after testing is complete.

tsm: IBM>update sched standard clus backup starttime=now

- d. Failover and fallback between nodeA and nodeB, while nodeA is in the middle of the backup and the schedule's start window, is still valid. Verify that the incremental backup continues to run and finish successfully after failover and fallback.
- e. Issue the command below to cause a node's (nodeA) password to expire. Ensure that backup continues normally under normal cluster operations, as well as failover and fallback:

tsm: IBM>update node nodeA forcep=yes

- 9. Configure the backup-archive client to back up local resources.
  - a. Define client nodes on the Tivoli Storage Manager server. Local resources should never be backed up or archived using node names defined to back up cluster data. If local volumes that are not defined as cluster resources

are backed up, separate node names (and separate client instances) must be used for both non-clustered and clustered volumes.

In the following example, assume that only NodeA has local file systems /fs1 and /fs2 to be backed up. In order to manage the local resources, register a node NodeA\_local on the Tivoli Storage Manager server: tsm: IBM>register node nodeA\_local nodeA\_localpw domain=standard.

- b. Add a separate stanza in each node's system options file dsm.sys that must back up local resources with the following special characteristics:
  - The value of the tcpclientaddress option must be the local host name or IP address. This is the IP address used for primary traffic to and from the node.
  - If the client backs up and restores non-clustered volumes without being connected to the cluster, the value of the tcpclientaddress option must be the boot IP address. This is the IP address used to start the system (node) before it rejoins the cluster:

Example stanza for NodeA local:

Servername clinton\_nodeA\_local nodename nodeA\_local tcpip tcpport 1500 tcpserveraddress tcpclientaddres passwordaccess managedservices clinton.ibm.com generate schedule

- **c**. Define the user options file dsm.opt in a path that is on a non-clustered resource.
  - The value of the servername option must be the server stanza in the dsm.sys file which defines parameters for backing up non-clustered volumes.
  - Use the domain option to define the non-clustered file systems to be backed up.

**Note:** Ensure that you define the domain option in the dsm.opt file or specify the option in the schedule or on the Tivoli Storage Manager client command line, in order to restrict the backup-archive operations to non-clustered volumes.

In the following example, nodeA uses the following /home/admin/dsm.opt file and sets up the DSM\_CONFIG environment to refer to /home/admin/A1.dsm.opt.

Contents of /home/admin/A1.dsm.opt

```
servername ibm_nodeA_local
domain /fs1 /fs2
```

export DSM CONFIG=/home/admin/A1.dsm.opt

d. Define and set up a schedule to perform the incremental backup for non-clustered file systems.

```
tsm: IBM>define schedule standard local_backup action=incr starttime=00:30 startdate=TODAY Duration=2
```

Associate the schedule with all of the backup-archive client nodes that are defined to backup non-clustered resources.

tsm: IBM>define association standard nodeA local

10. Restore cluster file system data. All volumes in a cluster resource are backed up under the target node defined for that cluster resource. If you need to

- restore the data that resides on a cluster volume, it can be restored from the client node that owns the cluster resource at the time of the restore. The backup-archive client must use the same user options file (dsm.opt) that was used during the backup to restore the data. There are no additional setup requirements necessary to restore data on cluster volumes.
- 11. Restore local file system data. The non-clustered volumes are backed up under the separate node name setup for non-clustered operations. In order to restore this data, Tivoli Storage Manager backup-archive client must use the same user options file dsm.opt that was used during the backup. In the example, set environment variable DSM\_CONFIG to refer to /home/admin/Al.dsm.opt prior to performing a Tivoli Storage Manager client restore for the local node nodeA local.

## Related concepts:

Chapter 5, "Restoring your data," on page 195

# **Enabling Tivoli Storage Manager web client access in a Cluster Environment**

If the Tivoli Storage Manager web client access is needed during a failover condition, you must configure the Tivoli Storage Manager web client acceptor daemon (CAD) associated with the cluster to failover along with the cluster resource.

After you have completed the configuration steps described in the *Configuring the backup-archive client in a cluster environment* section, perform the additional steps described below to complete the web client access setup:

- Set up the CAD to manage the web client and scheduler. Tivoli Storage
  Manager CAD should be set up to manage schedulers as well as web client
  access. This reduces the number of daemons that need to be configured as
  cluster applications and thus simplifies the configuration and administration.
  When a failover occurs, the Tivoli Storage Manager CAD starts on the node
  that is managing the takeover.
- 2. Update the managedservices option in the system-options file dsm.sys on each node for each server stanza, as shown below for NodeA

```
Servername
                 clinton_NodeA
nodename
                 NodeA
commmethod
                 tcpip
                 1500
tcps
                 clinton.saniose.ibm.com
tcpclientaddres nodeA.sanjose.ibm.com
passwordaccess generate
passworddir
                 /A1/tsm/pwd
schedlogn
                 /A1/tsm/dsmsched.log
                 /A1/tsm/errorlog.log
errorlogname
managedservices webclient schedule
```

3. Set up the CAD to use a known HTTP port. By default, the CAD uses HTTP port 1581, when available, for the web client access. If this port is not available, the CAD finds the first available port, starting with 1581. In a failover condition of an active-active cluster configuration, a failover cluster host system is probably running multiple instances of the CAD. If default settings are used for the HTTP port, the failover node uses any available port for the CAD being failed over, since the default port is probably in use by the failover host's current CAD processes. This causes problems for the web client associated with the CAD that failed over, as the new HTTP port is not known to the web client users. You might use the httpport option to specify the specific ports for the web client access for each resource. This allows you to always use the same

port when connecting from a web browser, independent of the node serving the cluster resource. Add the httpport option in the system-options file (dsm.sys) on each node for each server stanza as follows, making sure that each stanza uses a unique value:

Servername clinton\_NodeA nodename NodeA commmethod tcpip tcpp 1500 clinton.sanjose.ibm.com tcps tcpclientaddres nodeA.sanjose.ibm.com passwordaccess generate passworddir /A1/tsm/pwd managedservices webclient schedule /A1/tsm/dsmsched.log schedlogn errorlogname /A1/tsm/errorlog.log httpport 1510 Servername clinton\_NodeB nodename NodeB commmethod tcpip tcpp 1500 clinton.sanjose.ibm.com tcps tcpclientaddres nodeB.sanjose.ibm.com passwordaccess generate passworddir /B1/tsm/pwd managedservices webclient schedule /B1/tsm/dsmsched.log schedlogn errorlogname /B1/tsm/errorlog.log httpport 1511 Servername clinton\_NodeC NodeC nodename commmethod tcpip 1500 tcpp tcps clinton.saniose.ibm.com tcpclientaddres nodeC.sanjose.ibm.com passwordaccess generate passworddir /C1/tsm/pwd managedservices webclient schedule schedlogn /C1/tsm/dsmsched.log errorlogname /C1/tsm/errorlog.log 1512 httpport

## Migrating legacy AIX IBM PowerHA SystemMirror setups

If you are currently using the Tivoli Storage Manager Backup-Archive Client in an IBM PowerHA SystemMirror environment using the clusternode option, you must update your current configurations. The clusternode option is no longer supported.

Perform the following steps to update your current configurations:

1. Update the backup-archive client system-options file. As with the clusternode option, each node in the cluster must continue to have separate server stanzas for each cluster resource group to be backed up in each respective dsm.sys file. The existing dsm.sys file for NodeA might appear as follows:

```
Servername
                  clinton nodeA
commmethod
                  tcpip
                  1500
tcpp
                  clinton.sanjose.ibm.com
tcps
tcpclientaddres
                 nodeA.sanjose.ibm.com
passwordaccess
                  generate
passworddir
                  /A1
clusternode
                  yes
managedservices
                 schedule
schedlogn
                  /A1/dsmsched.log
                  /A1/errorlog.log
errorlogname
```

- 2. Notice that no nodename option is used in this sample. Make the following changes to the existing dsm.sys file for NodeA.
  - Remove the clusternode option.
  - Specify a nodename option if you do not have one already specified.
- 3. The new dsm.sys file for NodeA should appear as follows:

```
Servername
                  clinton_nodeA
commmethod
                  tcpip
nodename
                  myclus (myclus is the existing cluster name )
tcpp
                 1500
                 clinton.saniose.ibm.com
tcps
tcpclientaddres
                 nodeA.sanjose.ibm.com
passwordaccess
                 generate
passworddir
                  /A1
managedservices schedule
schedlogn .
                  /A1/dsmsched.log
errorlogname
                 /A1/errorlog.log
```

- 4. Register backup-archive client nodes on the Tivoli Storage Manager server. If new backup-archive client nodes are added in the first step to replace the current default value of the cluster node name, register those nodes on the Tivoli Storage Manager Server.
- 5. Update schedule definitions. If new backup-archive client nodes are added in the previous step, ensure that the backup schedule definitions used earlier to back up this node's data are now associated with the new client node names.
- 6. Validate the setup. Follow step 6 described in the "Configuring the backup-archive client in a cluster environment" section.

# AIX configuration considerations prior to performing snapshot-based file backups and archives

If you are configuring your Tivoli Storage Manager AIX client to perform snapshot-based file backups and archives, there are some items that you need to consider.

- Ensure that the volume group containing the file system to be snapshot has sufficient disk space to allow JFS2 external snapshots to be created for the file system.
- Tivoli Storage Manager is using a default size of 100 percent of the file system size for the snapshot size. This value was found to be most appropriate for file systems with even moderate file system activity. If you need to lower this value based on your experience with your own file system activity, you can use the snapshotcachesize option to fine-tune this value.
- Do not enable internal snapshots when creating new JFS2 file systems on AIX 6.1
  or later for all file systems managed by Tivoli Storage Manager. Tivoli Storage
  Manager uses external snapshots and JFS2 does not allow the creation of
  external and internal snapshots concurrently for the same file system.

# Configuring NetApp and Tivoli Storage Manager for snapshot difference incremental backups

You must configure the NetApp file server connection information to run the snapshot difference incremental backup command on the Tivoli Storage Manager client. You must also use the **set password** command to specify the file server host name, and the password and user name that is used to access the file server.

- 1. Establish a console session on the NetApp filer and define a new user on the file server by using the following steps:
  - a. Add the user ID to a group that permits users to log in to the file server with http and running API commands.
  - b. From the file server, enter the following command to list the user ID to verify the settings and verify that the output is similar:

useradmin user list snapdiff\_user

```
Name: snapdiff_user
Info:
Rid: 131077
Groups: snapdiff_group
Full Name:
Allowed Capabilities: login-http-admin,api-*
```

c. If the security.passwd.firstlogin.enable option for the user ID on the NetApp server is set to on, ensure that all groups have the login-telnet and cli-passwd\* capabilities.

**Tip:** When **security.passwd.firstlogin.enable** option is enabled, the user ID is set to expired when created. The user cannot run any commands, including snapshot difference incremental, until their password is changed. Users in groups that do not have these capabilities cannot log in to the storage system. Refer to the NetApp documentation for details on defining a user ID and a password on the NetApp file server.

- 2. Optional: Configure the NetApp Data ONTAP built-in HTTP server. Perform this step only if you do not plan to use an HTTPS connection for snapshot differential backups (by specifying the **-snapdiffhttps** option).
  - a. The HTTP server must be running. Verify that the NetApp httpd.enable option is set to on.
  - b. You need administrative access to the filer when you use HTTP. Verify that the NetApp httpd.admin.enable option is set to on.
  - c. From the Tivoli Storage Manager client node, test the connection between the Tivoli Storage Manager client computer and the NetApp ONTAP server to ensure that firewalls or other NetApp configuration options do not prevent you from connecting to the NetApp server.

**Tip:** See the NetApp ONTAP documentation for instructions on how to test the connection.

3. Export the NetApp volumes and consider the following settings:

**Tip:** See the NetApp documentation for details on exporting the NetApp volumes for use with AIX, or Linux hosts.

Map the NetApp volumes by using an NFS mount.

- Ensure the NetApp volumes have the UNIX security setting
- 4. Set the user ID, and password on Tivoli Storage Manager client for the user ID that you created in step 1 on page 92 using the following steps:
  - a. Log in as the root user ID.
  - b. From the Tivoli Storage Manager client command line, enter the following command:

```
dsmc set password -type=filer my_file_server snapdiff_user newPassword
```

Substitute the following values:

```
my_file_server
```

This value is the fully qualified host name of your NetApp file server

snapdiff\_user

This value is the user ID that you created in step 1 on page 92.

newPassword

This value is the password for the user ID that you created in step 1 on page 92.

#### Related reference:

```
"Snapdiff" on page 481
```

# SnapMirror support for NetApp snapshot-assisted progressive incremental backup (snapdiff)

You can use NetApp's SnapDiff backup processing in conjunction with NetApp's SnapMirror replication to back up NetApp source or destination filer volumes.

In a NetApp SnapMirror environment, data that is on volumes attached to the primary data center are mirrored to volumes attached to a remote server at a disaster recovery site. The NetApp filer in the primary data center is called the source filer; the NetApp filer at the disaster recovery site is called the destination filer. You can use the Tivoli Storage Manager backup-archive client to create snapshot differential backups of the source or destination filer volumes.

## Scenario: Back up data on a source filer volume

You can configure the backup archive client to back up data from the source filer volumes. This scenario requires you to configure a Tivoli Storage Manager backup-archive client node such that it has access to the NetApp source filer volumes by using NFS-exported shares to mount the filer volumes.

For example, assume a configuration where the source filer is named ProdFiler. Assume that a volume named UserDataVol exists on ProdFiler filer and that the volume is accessible by using NFS from a backup-archive client node. Assume that the share is mounted as UserDataVol\_Share.

When you initiate a snapshot differential backup, the NetApp filer creates a new differential snapshot on the volume that is being backed up. That differential snapshot is compared with the base (previous) snapshot. The base snapshot name was registered on the Tivoli Storage Manager server when the previous backup was completed. The contents of that base snapshot are compared to the differential

<sup>&</sup>quot;Snapdiffhttps" on page 485

<sup>&</sup>quot;Createnewbase" on page 312

snapshot that is created on the source filer volume. Differences between the two snapshots are backed up to the Tivoli Storage Manager server.

The following command is used to initiate the snapshot differential backup. The command is entered on the console of a Tivoli Storage Manager node that is configured to access and protect the source filer volumes. Because this command is issued to back up volumes on a source filer, a new snapshot (the differential snapshot) is created and the snapshot registered on the Tivoli Storage Manager server is used as the base snapshot. Creating both the differential and base snapshots is the default behavior; the -diffsnapshot=create option is a default value, and it does not need to be explicitly specified on this command.

dsmc incr \\ProdFiler\UserDataVol Share -snapdiff -diffsnapshot=create

## Back up data on a destination filer

A more typical configuration is to offload the backups from the source filer by creating backups of the source volumes by using the replicated volume snapshots stored on the destination filer. Ordinarily, backing up a destination filer presents a problem because creating a snapshot differential backup requires that a new snapshot must be created on the volume that you are backing up. The destination filer volumes that mirror the contents of the source volumes are read only volumes, so snapshots cannot be created on them.

To overcome this read-only restriction, Tivoli Storage Manager provides client configuration options that allow you to use the existing base and differential snapshots on the read-only destination volume to back up changes to the Tivoli Storage Manager server.

Like in the source filer scenario, the destination filer volumes are accessed by using NFS-exported shares.

## Snapshot differential options summary

The useexistingbase option causes the most recent snapshot on the volume to be used as the base snapshot, when a base snapshot must be established. A new base snapshot is established when any of the following conditions are true:

- · When this backup is the initial backup.
- When createnewbase=yes is specified.
- When the base snapshot that was registered by a previous differential snapshot
  no longer exists, and an existing snapshot that is older than the missing base
  snapshot does not exist.

If this option is not specified, a new snapshot is created on the volume that is being backed up. Because destination filer volumes are read-only volumes, useexistingbase must be specified when creating snapshot differential backups of destination filer volumes. If useexistingbase is not specified, snapshot differential backups of a destination filer volume fail because the new snapshot cannot be created on the read-only volume.

When backing up destination filer volumes, use both the useexistingbase option and the diffsnapshot=latest option to ensure that the most recent base and most recent differential snapshots are used during the volume backup.

You use the basesnapshotname option to specify which snapshot, on the destination filer volume, to use as the base snapshot. If you do not specify this option, the

most recent snapshot on the destination filer volume is used as the base snapshot. You can use wildcards to specify the name of the base snapshot.

You use the diffsnapshotname option to specify which differential snapshot, on the destination filer volume, to use during a snapshot differential backup. This option is only specified if you also specify diffsnapshot=latest. You can use wildcards to specify the name of the differential snapshot.

The diffsnapshot=latest option specifies that you want to use the latest snapshot that is found on the file server as the source snapshot.

Additional information about each of these options is provided in the *Client options reference* topics.

## Snapshot differential backup command examples

In the examples that follow, assume that volumes on a source filer are replicated, by using NetApp's SnapMirror technology, to a disaster recovery filer (host name is DRFiler). Because the DRFiler volumes are read only, you use the options to specify which of the replicated snapshots that you want to use as the base snapshot, and which of the snapshots you want to use as the differential snapshot. By specifying the snapshots to use when creating a snapshot differential backup of a destination filer, no attempt is made to create a snapshot on the read-only volumes.

The following commands are used to initiate snapshot differential backups. Most of these commands create snapshot differential backups by using snapshots stored on the destination filer volumes. When backing up from a destination filer volume, be sure to include the -useexistingbase option, because that option prevents attempts to create a new snapshot on the read-only destination filer volumes.

## Example 1: Back up a destination filer by using default nightly backups that were created by the NetApp snapshot scheduler

```
dsmc incr \\DRFiler\UserDataVol_Share -snapdiff -useexistingbase
  -diffsnappshot=latest -basesnapshotname="nightly.?"
```

You can use a question mark (?) to match a single character. In this example, -basesnapshotname=nightly.? uses the latest base snapshot that is named "nightly.", followed by a single character (for example: nightly.0, nightly.1, and so on).

## Example 2. Back up a destination filer volume by using snapshots created manually (not created by the NetApp snapshot scheduler)

```
dsmc incr \\DRFiler\UserDataVol_Share -snapdiff -useexistingbase
-diffsnapshot=latest -basesnapshotname="share_vol_base?"
-diffsnapshotname="share_vol_diff?"
```

This example also uses the question mark (?) wildcard to illustrate the syntax if the base and differential snapshot names have different numbers as part of the name.

## Example 3. Back up a destination filer volume, and specify which snapshots to use for the base and differential snapshots

```
dsmc incr \\DRFiler\UserDataVol_Share -snapdiff -useexistingbase
  -diffsnapshot=latest -basesnapshotname="share_vol_base"
  -diffsnapshotname="share_vol_diff_snap"
```

## Example 4: Back up script-generated snapshots that use a naming convention In this example, a script that is running on the NetApp filer adds a date

and time stamp to the snapshot names. For example, a snapshot created on November 3, 2012 at 11:36:33 PM is named

UserDataVol\_20121103233633\_snapshot. You can use wildcards with the options to select the most recent base and differential snapshots. For example:

```
dsmc incr \\DRFiler\UserDataVol_Share -snapdiff -useexistingbase
  -basesnapshotname="UserDataVol_Share_*_snapshot" -diffsnapshot=latest
  -diffnsnapshotname="UserDataVol_Share *snapshot"
```

-useexistingbase selects the most recent base snapshot. Adding an asterisk (\*) wildcard to -basesnapshotname selects the most recent base snapshot that follows the script-naming convention. The -diffsnapshot=latest option suppresses the creating of a new differential snapshot and -diffsnapshotname= selects the most recent existing differential snapshot that follows the script-naming convention. (The asterisks wildcards match any string).

## Example 5: Perform a snapshot differential backup by using an existing differential snapshot that exists on the source filer

To use an existing differential snapshot that exists on the source filer, use the -diffsnapshot=latest to prevent the creation of a new differential snapshot. Also use the -diffsnapshotname option to specify which existing differential snapshot to use. The snapshot you specify is compared to the base snapshot, which was registered in the Tivoli Storage Manager server database when the last backup was created. For example:

dsmc incr \\ProdFiler\UserDataVol\_Share -snapdiff -diffsnapshot=latest
 -diffsnapshotname="share\_vol\_diff\_snap"

## Register your workstation with a server

Before you can use Tivoli Storage Manager, you must set up a node name and password and your node must be registered with the server.

The process of setting up a node name and password is called *registration*. There are two types of registration: *open* and *closed*.

Your Tivoli Storage Manager administrator chooses the type of registration for your site.

You must be a root user or authorized user to perform this required task.

If you plan to use a Web client, you must have an administrative user ID with system privilege, policy privilege, client access authority, or client owner authority. When a new node is registered, an administrative user ID is automatically created for the node. By default, this node has client owner authority.

## Closed registration

With closed registration, a Tivoli Storage Manager administrator must register your workstation as a client node with the server. If your enterprise uses closed registration, you must provide some information to your Tivoli Storage Manager administrator.

You must provide the following items to your Tivoli Storage Manager administrator:

• Your node name (the value returned by the **hostname** command, the name of your workstation, or the node name you specified with the *nodename* option). If

you do not specify a node name with the *nodename* option, the default login ID is the name that the **hostname** command returns.

- The initial password you want to use, if required.
- Contact information, such as your name, user ID, and phone number.

Your Tivoli Storage Manager administrator defines the following for you:

- The policy domain to which your client node belongs. A policy domain contains
  policy sets and management classes that control how Tivoli Storage Manager
  manages the files you back up and archive.
- Whether you can compress files before sending them to the server.
- Whether you can delete backup and archive data from server storage.

## Open registration

With open registration, a system administrator can register your workstation as a client node with the server.

The first time you start a session, Tivoli Storage Manager prompts you for information necessary to register your workstation with the server identified in your client options file. You need to supply your node name, a password, and contact information.

When you use open registration:

- Your client node is assigned to a policy domain named **standard**.
- You can delete archived copies of files from server storage, but not backup versions of files.

If necessary, your Tivoli Storage Manager administrator can change these defaults later.

## Creating an include-exclude list

If you do not create an include-exclude list, Tivoli Storage Manager considers all files for backup services and uses the default management class for backup and archive services.

This is an optional task, but an important one.

You can create an include-exclude list to exclude a specific file or groups of files from backup services, and to assign specific management classes to files. Tivoli Storage Manager backs up any file that is not explicitly excluded. You should exclude Tivoli Storage Manager client directories from backup services. You can use the **query inclexcl** command to display a list of include and exclude statements in the order they are examined when determining whether an object is to be included.

Specify the include-exclude list in your dsm.sys file. If you define more than one server in your dsm.sys file, each server must have its own include-exclude list. This list can also contain include-exclude statements obtained from the include-exclude files you specify with the inclexcl option.

When the client processes include-exclude statements, the include-exclude statements within the include-exclude file are placed at the position occupied by the inclexcl option in dsm.sys, in the same order, and processed accordingly.

You can use the following methods to create an include-exclude list or specify an include-exclude file:

- 1. You can add include-exclude statements in the Tivoli Storage Manager or Web client directory tree. The online help provides detailed instructions.
- Open the Edit menu and select Client Preferences. In the Preferences dialog, click the Include/Exclude section. You can specify an INCLEXCL file using the Preferences editor. However, you cannot create the INCLEXCL file using the Preferences editor.
- 3. Create the include-exclude list manually, following the steps listed.

You can create an include-exclude list manually by performing the following steps:

- 1. Determine your include and exclude requirements.
- 2. Locate the server stanza in your dsm.sys file. Each server stanza must have its own include-exclude list.
- 3. Enter your include and exclude statements. Tivoli Storage Manager evaluates all exclude.fs and exclude.dir statements *first* (regardless of their position within the include-exclude list), and removes the excluded file spaces, directories, and files from the list of objects available for processing. All other include-exclude statements are processed from the bottom of the list up. Therefore, it is important to enter all your include-exclude statements in the proper order. For example, in the following include-exclude list the includefile.cpp file *is not* backed up:

```
include /Users/user01/Documents/includefile.cpp
exclude /Users/user01/Documents/.../*
```

However, in the following include-exclude list the includefile.cpp file *is* backed up:

```
exclude /Users/user01/Documents/.../*
include /Users/user01/Documents/includefile.cpp
```

- 4. Save the file and close it. For Mac OS X, ensure that you save the file as plain text encoded as Unicode (UTF-8 or UTF-16). Do not add the .txt extension.
- 5. Restart your Tivoli Storage Manager client to enable your include-exclude list.

#### Related concepts:

"Considerations for Unicode-enabled clients" on page 388

"System files to exclude" on page 101

Chapter 9, "Storage management policies," on page 249

#### Related reference:

"Inclexcl" on page 387

## Include-exclude options

This topic provides brief descriptions of the include and exclude options that you can specify in your client options file, a minimum include-exclude list that excludes system files, a list of supported wildcard characters, and examples of how you might use wildcard characters with include and exclude patterns.

## **Exclude file spaces and directories**

Use exclude.dir statements to exclude all files and subdirectories in the specified directory from processing.

Tivoli Storage Manager evaluates all exclude.dir statements *first* (regardless of their position within the include-exclude list), and removes the excluded directories and files from the list of objects available for processing. The exclude.dir statements override all include statements that match the pattern.

Table 28 lists the options you can use to exclude file spaces and directories from processing.

Table 28. Options for excluding file spaces and directories

| Option                                          | Description                                                                                                    |
|-------------------------------------------------|----------------------------------------------------------------------------------------------------|
| exclude.fs<br>"Exclude options"<br>on page 357  | Excludes file spaces matching the pattern. The client does not consider the specified file space for processing and the usual deleted-file expiration process cannot occur. If you exclude a file space that was previously included, existing backup versions remain on the server subject to retention rules specified in the associated management class definition.                                                                                                    |
| exclude.dir<br>"Exclude options"<br>on page 357 | Excludes a directory, its files, and all its subdirectories and their files from backup processing. For example, the statement exclude.dir /test/dan/datal excludes the /test/dan/datal directory, its files, and all its subdirectories and their files. Using the exclude.dir option is preferable over the standard exclude option to exclude large directories containing many files that you do not want to back up. You cannot use include options to override an exclude.dir statement. Only use exclude.dir when excluding an entire directory branch. |
|                                                 | <ul> <li>Use the following statements to exclude volumes /Volumes/disk2 altogether from backup processing. Note that the volume (/Volumes/disk2) is backed up, but all other directories on /Volumes/disk2 is excluded.</li> <li>exclude /Volumes/disk2/*</li> </ul>                                                                                                    |
|                                                 | <ul> <li>exclude.dir /Volumes/disk2/*</li> <li>An alternative method for excluding an entire volume from domain incremental backup is to use a domain statement to exclude the volume. For example:         domain "-/Volumes/disk2"     </li> </ul>                                                                                                    |
|                                                 | This alternative still permits selective backup processing of files on /Volumes/disk2.                                                                                                    |

## Exclude files and directories from a journal-based backup

There are two methods of excluding files and directories from a journal-based backup.

- On AIX and Linux, one method is to add exclude statements to the client options file to prevent the files or directories from being backed up during backup processing.
- On AIX and Linux the other method is to add exclude statements to the journal configuration file tsmjbbd.ini, to prevent journal entries from being added for the files or directories, which prevents them from being processed during a journal-based backup.

If you are running AIX Version 6.1 or later, add an exclude .snapshot statement to the tsmjbbd.ini file to prevent JFS2 internal snapshot directories from being monitored by the journal-based backup daemon.

**Note:** There is no correlation between the two exclude statements. The preferred place for exclude statements in tsmjbbd.ini to prevent them from entering the journal database and being processed during a journal-based backup.

## Control processing with exclude statements

After Tivoli Storage Manager evaluates all exclude statements, the following options are evaluated against the remaining list of objects available for processing.

Table 29 lists the options that you can use to control processing with include and exclude statements.

Table 29. Options for controlling processing using include and exclude statements

| Option                                                           | Description                                                                                                    | Page                                   |
|------------------------------------------------------------------|----------------------------------------------------------------------------------------------------|----------------------------------------|
|                                                                  | Back up processing                                                                                                    |                                        |
| exclude<br>exclude.backup<br>exclude.file<br>exclude.file.backup | These options are equivalent. Use these options to exclude a file or group of files from backup services and space management services (if the HSM client is installed). The exclude.backup option only excludes files from normal backup, but not from HSM.                                                                                                    | "Exclude<br>options"<br>on page<br>357 |
| include<br>include.backup<br>include.file                        | Use these options to include files or assign management classes for backup processing.                                                                                                    | "Include<br>options"<br>on page<br>389 |
| include.fs                                                       | Controls how Tivoli Storage Manager processes your file space for incremental backups.                                                                                                    | "Include<br>options"<br>on page<br>389 |
|                                                                  | Archive processing                                                                                                    |                                        |
| exclude.archive                                                  | Excludes a file or group of files from archive services.                                                                                                    | "Exclude<br>options"<br>on page<br>357 |
| include<br>include.archive                                       | These options are equivalent. Use these options to include files or assign management classes for archive processing.                                                                                                    | "Include<br>options"<br>on page<br>389 |
|                                                                  | Image processing                                                                                                    |                                        |
| exclude.fs.nas                                                   | Excludes file systems on the NAS file server from an image backup when used with the <b>backup nas</b> command. If you do not specify a NAS node name, the file system identified applies to all NAS file servers. The <b>backup nas</b> command ignores all other exclude statements including exclude.fs and exclude.dir statements. This option is for AIX and Solaris clients only.                         | "Exclude<br>options"<br>on page<br>357 |
| exclude.image                                                    | Excludes mounted file systems and raw logical volumes that match the specified pattern from full image backup operations. Incremental image backup operations are unaffected by exclude.image. This option is valid for AIX, HP-UX, Solaris, and all Linux clients.                                                                                                    | "Exclude<br>options"<br>on page<br>357 |
| include.fs.nas                                                   | Use the include.fs.nas option to bind a management class to Network Attached Storage (NAS) file systems. To specify whether Tivoli Storage Manager saves Table of Contents (TOC) information during a NAS file system image backup, use the toc option with the include.fs.nas option in your dsm.sys file. For more information, see "Toc" on page 512. This option is valid only for AIX and Solaris clients. | "Include<br>options"<br>on page<br>389 |

Table 29. Options for controlling processing using include and exclude statements (continued)

| Option        | Description                                                                                                    | Page                                   |
|---------------|----------------------------------------------------------------------------------------------------|----------------------------------------|
| include.image | Includes a file space or logical volume, assigns a management class, or allows you to assign one of several image backup processing options to a specific logical volume when used with the <b>backup image</b> command. The <b>backup image</b> command ignores all other include options. This option is valid for AIX, | "Include<br>options"<br>on page<br>389 |
|               | HP-UX, Solaris, Linux x86_64, and Linux on POWER only.                                                                                                    |                                        |

## System files to exclude

There are some system files that should be placed in the client options file so that they are excluded.

**Attention:** These system files are either locked by the operating system or they can cause problems during restore. These are system files that cannot be recovered without the possibility of corrupting the operating system, or temporary files with data that you can easily recreate.

**Note:** This section applies to Mac OS X only.

The implicitly generated statements can be seen in the lines of output of the **query inclexcl** command with the source "operating system".

The Tivoli Storage Manager client adds the following exclude statements to the include-exclude list from your dsm.sys file. Do not include any of these statements in the dsm.sys file, or duplicate entries occurs.

```
EXCLUDE.ARCHIVE "/.../Desktop DB"
EXCLUDE.BACKUP "/.../Desktop DB"
EXCLUDE.ARCHIVE "/.../Desktop DF"
EXCLUDE.BACKUP "/.../Desktop DF"
EXCLUDE.ARCHIVE /.vol
EXCLUDE.BACKUP /.vol
EXCLUDE.ARCHIVE /automount
EXCLUDE.BACKUP /automount
EXCLUDE.ARCHIVE /Network
EXCLUDE.BACKUP /Network
EXCLUDE.ARCHIVE /dev
EXCLUDE.BACKUP /dev
EXCLUDE.BACKUP /.vol/.../*
EXCLUDE.ARCHIVE /.vol/.../*
EXCLUDE.BACKUP /automount/.../*
EXCLUDE.ARCHIVE /automount/.../*
EXCLUDE.BACKUP /Network/.../*
EXCLUDE.ARCHIVE /Network/.../*
EXCLUDE.BACKUP /dev/.../*
EXCLUDE.ARCHIVE /dev/.../*
EXCLUDE.DIR /.vol
EXCLUDE.DIR /automount
EXCLUDE.DIR /Network
EXCLUDE.DIR /dev
```

#### Note:

1. Do not specify volumes with periods in the name (...). Tivoli Storage Manager uses the sequence of periods as part of include-exclude processing. Tivoli

- Storage Manager reports an invalid include-exclude statement if a volume has a sequence of periods in the name. The volume *must* be renamed.
- 2. Objects that have a type of rhap and a creator of lcmt are excluded from processing. Generally, these are special file-system objects that can also be created with the mknod command or are UNIX mount points. The objects or mount points must be manually recreated as part of a full system restore.

You should have the following minimum include-exclude list in your include-exclude options file:

```
EXCLUDE
        /.../dsmsched.log
EXCLUDE /.../dsmprune.log
EXCLUDE /.../dsmj.log
EXCLUDE /.../dsmerror.log
EXCLUDE /.../.hotfiles.bTree
EXCLUDE.DIR /private/tmp
EXCLUDE.DIR /private/var/vm
EXCLUDE.DIR /private/var/tmp
EXCLUDE.DIR /private/var/db/netinfo/local.nidb
EXCLUDE.DIR /.../.Trashes
EXCLUDE.DIR /.../.Spotlight-*
{\tt EXCLUDE.DIR} \hspace{0.2in} / ... / {\tt Library/Caches}
EXCLUDE.DIR /.../.fseventsd
EXCLUDE.DIR /Users/.../Library/Caches
```

#### Include and exclude files that contain wildcard characters

You must use special escape characters when including or excluding files and directories that contain wildcard characters.

Tivoli Storage Manager treats wildcard characters in different ways on different platforms.

The names of directories and files can contain different symbols. The types of symbols that are allowed depend on the operating system.

For example, on AIX, the names of directories or files can contain:

```
* ? : []
```

To specify files and directories in include and exclude statements, you must use the escape character "\" to specify the wildcards. However, the escape character can only be used inside the character classes "[]".

The following examples illustrate how to specify files and directories that contain wildcard characters using the escape character and character classes in include-exclude statements.

To exclude the single directory /usr1/[dir2] from backup processing, enter the following in the dsm.sys file or the include-exclude file:

```
exclude.dir "/usr1/[\[]dir2[\]]"
```

To exclude the single file /usr1/fi\*le1 from backup processing, enter the following statement in the dsm.sys file or the include-exclude file:

```
exclude "/usr1/fi[\*]le1"
```

Tip: If you use the Preferences Editor to include or exclude a single file or directory that contains wildcard characters, you must manually edit the include or exclude statement to escape the wildcard characters. The Preferences Editor does

not automatically escape the wildcard characters. Follow the previous examples to edit the include or exclude statements in the dsm.sys file or the include-exclude file.

## Related concepts:

"Wildcard characters" on page 554

## Include and exclude groups of files with wildcard characters

You can use wildcard characters to include or exclude groups of files.

To specify groups of files that you want to include or exclude, use the wildcard characters listed in the following table. This table applies to include and exclude statements only.

A very large include-exclude list can decrease backup performance. Use wildcards and eliminate unnecessary include statements to keep the list as short as possible.

Table 30. Wildcard and other special characters

| Character | Function                                                                                                    |
|-----------|----------------------------------------------------------------------------------------------------|
| ?         | The match one character matches any single character <i>except</i> the directory separator; it does not match the end of the string. For example:                                                                                                    |
|           | • The pattern ab?, matches abc, but does not match ab, abab, or abzzz.                                                                                                    |
|           | • The pattern ab?rs, matches abfrs, but does not match abrs, or abllrs.                                                                                                    |
|           | • The <b>pattern</b> ab?ef?rs, <b>matches</b> abdefjrs, but <b>does not match</b> abefrs, abdefrs, or abefjrs.                                                                                                    |
|           | <ul> <li>The pattern ab??rs, matches abcdrs, abzzrs, but does not match abrs, abjrs,<br/>or abkkkrs.</li> </ul>                                                                                                    |
| *         | The match-all character. For example:                                                                                                    |
|           | • The pattern ab*, matches ab, abb, abxxx, but does not match a, b, aa, bb.                                                                                                    |
|           | • The <b>pattern</b> ab*rs, <b>matches</b> abrs, abrrs, but <b>does not match</b> ars, or aabrs, abrss.                                                                                                    |
|           | • The <b>pattern</b> ab*ef*rs, <b>matches</b> abefrs, abefghrs, but <b>does not match</b> abefr, abers.                                                                                                    |
|           | <ul> <li>The pattern abcd.*, matches abcd.c, abcd.txt, but does not match abcd,<br/>abcdc, or abcdtxt.</li> </ul>                                                                                                    |
| <i>/</i>  | The match- <i>n</i> character matches zero or more directories.                                                                                                    |
| [         | The open character-class character begins the enumeration of a character class. For example:                                                                                                    |
|           | <pre>xxx[abc] matches xxxa, xxxb, or xxxc.</pre>                                                                                                    |
| -         | The character-class range includes characters from the first character to the last character specified. For example:                                                                                                    |
|           | <pre>xxx[a-z] matches xxxa, xxxb, xxxc, xxxz.</pre>                                                                                                    |
| \         | The literal escape character. When used within a character class, it treats the next character literally. When used outside of a character class, it is not treated in this way. For example, if you want to include the 'J' in a character class, enter [\]]. The escape character removes the usual meaning of 'J' as the close character-class character. |
| ]         | The close character-class character ends the enumeration of a character class.                                                                                                    |
|           |                                                                                                    |

## Related concepts:

"Wildcard characters" on page 554

## Examples using wildcards with include and exclude patterns

Tivoli Storage Manager accepts the exclude.dir option which can be used to exclude directory entries. However, the include and exclude.dir options cannot be used together.

Note: In the dsm.sys file, the include and exclude options do not work with symbolic links to directories. For example, do not use /u in your include or exclude statements because /u is a symbolic link to the /home directory. Instead of entering:

include /u/tmp/save.fil

#### enter:

include /home/tmp/save.fil

However, the exclude option does work with symbolic links to directories when you enter a backup command with the absolute path that contains the symbolic

Table 31 shows how to use wildcard characters to include or exclude files.

Table 31. Using wildcard characters with include and exclude patterns

| Task                                                                                                    | Pattern                                                         |
|----------------------------------------------------------------------------------------------------|-----------------------------------------------------------------|
| Exclude all files that end with .doc, except those found in the home directory of aleko, Documents directory.                       | EXCLUDE //*.doc INCLUDE "/home/aleko/Documents/ *.doc"          |
| Exclude all files during backup with an extension of <i>bak</i> , except those found on the /usr file system in the dev directory.  | exclude //*.bak<br>include /usr/dev/*.bak                       |
| Exclude all files and directories under any Documents directory that might exist, <i>except</i> for the Current file of user aleko. | EXCLUDE //Documents//* INCLUDE "/home/aleko/Documents/ Current" |
| Exclude all files in any directory named "tmp" and its subdirectories, except for the file /home/tmp/save.fil.                      | exclude //tmp//* include /home/tmp/save.fil                     |
| Exclude any .cpp file in any directory on the Vol1, Vol2, Vol3, and Vol4 volumes.                                                   | EXCLUDE /Volumes/Vol[1-4]//*.cpp                                |
| Exclude any .cpp file in any directory on the Vol1, Vol2, Vol3, and Vol4 volumes.                                                   | EXCLUDE /Volumes/Vol[1-4]//*.cpp                                |
| Exclude any .cpp file in any directory on the /fs1, /fs2, /fs3 and /fs4 file systems.                                               | EXCLUDE /fs[1-4]//*.cpp                                         |
| Exclude the .cpp files found in the /fs2/source directory.                                                                          | EXCLUDE /fs2/source/*.cpp                                       |
| Exclude any .o file in any directory on the /usr1, /usr2, and /usr3 file systems.                                                   | exclude /usr[1-3]//*.o                                          |
| Exclude the .o files found in the root directory in the usr2 file system <i>only</i> .                                              | exclude /usr2/*.o                                               |
| Exclude any file that resides under the tmp directory found in any file system.                                                     | exclude //tmp//*                                                |
| Exclude the entire directory structure /var/spool from all processing.                                                              | exclude.dir /var/spool                                          |
| Exclude a single file system from backup processing.                                                                                | exclude.fs /fs1 exclude.fs home:                                |

Table 31. Using wildcard characters with include and exclude patterns (continued)

| Task                                                                                                    | Pattern                                                                      |
|----------------------------------------------------------------------------------------------------|------------------------------------------------------------------------------|
| Exclude all file systems mounted anywhere in the /test/myfs/fs01 and /test/myfs/fs02 directory tree from backup processing.        | exclude.fs /test/myfs/fs01//* exclude.fs /test/myfs/fs02/*                   |
| Exclude the /home/mydir/test1 directory and any files and subdirectories under it.                                                 | exclude.dir /home/mydir/test1                                                |
| Exclude all directories under the /home/mydir directory with names beginning with test.                                            | exclude.dir /home/mydir/test*                                                |
| Exclude all directories directly under the /mydir directory with names beginning with test, on any file system.                    | exclude.dir //mydir/test*                                                    |
| Exclude the raw logical volume from image backup.                                                                                  | exclude.image /dev/hd0                                                       |
| Exclude all symbolic links or aliases (aliases apply to Mac OS X) from backup processing, except for the Docs directory for user1. | EXCLUDE.ATTRIBUTE.SYMLINK //* INCLUDE.ATTRIBUTE.SYMLINK /Users/ user1/Docs/* |

## Related concepts:

"Examples using wildcards with include and exclude patterns" on page 104 Related reference:

"Exclude options" on page 357

## Symbolic link and alias processing

Tivoli Storage Manager evaluates all exclude.fs and exclude.dir statements and removes the excluded file spaces and directories.

After this initial evaluation, Tivoli Storage Manager evaluates any include-exclude statements for controlling symbolic link and alias processing (exclude.attribute.symlink and include.attribute.symlink) against the remaining list of objects available for processing.

Alias processing applies to Mac OS X.

Table 32 defines options for controlling symbolic link and alias processing.

Table 32. Options for controlling symbolic link and alias processing

| Option                    | Description                                                                                                    | Page                             |
|---------------------------|----------------------------------------------------------------------------------------------------|----------------------------------|
| exclude.attribute.symlink | Excludes a file or a group of files that are symbolic links or aliases from backup processing only.                                     | "Exclude options" on page 357    |
| include.attribute.symlink | Includes a file or a group of files that are symbolic links or aliases within broad group of excluded files for backup processing only. | "Include options" on page<br>389 |

## **Determine compression and encryption processing**

Tivoli Storage Manager evaluates exclude.dir and any other include-exclude options controlling backup and archive processing, and then the decision is made about which files undergo compression and encryption processing.

The following options determine which files undergo compression and encryption processing.

Table 33. Options for controlling compression and encryption

| Option              | Description                                                                                                    | Page                                   |  |
|---------------------|----------------------------------------------------------------------------------------------------|----------------------------------------|--|
|                     | Compression processing                                                                                                    |                                        |  |
| exclude.compression | Excludes files from compression processing if compression= <i>yes</i> is specified. This option applies to backups and archives.                                                                                                    | "Exclude<br>options"<br>on page<br>357 |  |
| include.compression | Includes files for compression processing if compression= <i>yes</i> is specified. This option applies to backups and archives.                                                                                                    | "Include<br>options"<br>on page<br>389 |  |
|                     | Encryption processing                                                                                                    |                                        |  |
| exclude.encrypt     | Excludes files from encryption processing.                                                                                                    | "Exclude<br>options"<br>on page<br>357 |  |
| include.encrypt     | Includes files for encryption processing.  The data that you include is stored in encrypted form, and encryption does not affect the amount of data sent or received.  Important: The include.encrypt option is the only way to enable encryption on the Backup-Archive client. If no include.encrypt statements are used encryption will not occur. | "Include<br>options"<br>on page<br>389 |  |

## Preview include-exclude list files

You can preview the list of objects to be backed up or archived according to the include-exclude list, prior to sending any data to the server.

The Tivoli Storage Manager client Java GUI directory tree shows detailed information of included and excluded objects. The directory tree windows in the Tivoli Storage Manager Client Java GUI allow you to select files and directories to include or exclude. You should use this **preview** command to make sure that you include and exclude the correct files. The following is a sample scenario for using the include-exclude preview function.

For example, follow these steps to back up the files on your /Users/home file space:

- 1. Bring up the Tivoli Storage Manager Client Java GUI and open the Backup tree. You can see all of the directories and files that have been excluded by your options file and other sources.
- 2. Scroll down the tree and notice that all of the \*.o files in your /Volumes/home/mary/myobjdir are backed up.
- 3. You do not want to back up all of the \*.o files, so you right click a .o file, and choose "View File Details" from the popup menu.
- 4. The dialog shows that these files are included, so click the "Advanced" button and create a rule to exclude all .o files from the DATA:\home file space.

- 5. A rule is created at the bottom of your options file. The current directory is refreshed in the Backup tree, and the .o files have the red 'X', meaning they are excluded.
- 6. When you look at other directories, they show the new excludes that you have added. Press "Backup" and back up the files on your /home file space.

#### Related reference:

"Preview Archive" on page 604

"Preview Backup" on page 605

## Include and exclude option processing

The Tivoli Storage Manager server can define include-exclude options using the inclexcl parameter in a client option set.

The include-exclude statements specified by the server are evaluated along with those in the client options file. The server include-exclude statements are always enforced and placed at the bottom of the include-exclude list and evaluated before the client include-exclude statements.

If the dsm.sys file include-exclude list contains one or more inclexcl options that specify include-exclude files, the include-exclude statements in these files are placed in the list position occupied by the inclexcl option and processed accordingly.

A very large include-exclude list can decrease backup performance. Use wildcards and eliminate unnecessary include statements to keep the list as short as possible.

When performing an incremental backup, Tivoli Storage Manager evaluates all exclude.fs and exclude.dir statements first, and removes the excluded file spaces, directories, and files from the list of objects available for processing.

After evaluating all exclude.fs and exclude.dir statements, Tivoli Storage Manager evaluates the include-exclude statements for controlling symbolic link or alias processing (exclude.attribute.symlink and include.attribute.symlink) from the bottom up and stops if it finds an include or exclude statement that matches the file it is processing. After the include-exclude statements for controlling symbolic link or alias processing are processed, Tivoli Storage Manager evaluates the remaining include-exclude list from the bottom up and stops when it finds an include or exclude statement that matches the file it is processing. The order in which the include and exclude options are entered therefore affects which files are included and excluded.

To display a list of all include-exclude statements in effect on your client workstation in the actual order they are processed, use the query inclexcl

The client program processes the list of include-exclude statements according to the following rules:

- 1. Files are checked; directories are only checked if the exclude.dir option is specified.
- 2. File names are compared to the patterns in the include-exclude list from the bottom up. When a match is found, the processing stops and checks whether the option is include or exclude. If the option is include, the file is backed up. If the option is exclude, the file is not backed up.

Note: If a match is not found, files are implicitly included and backed up.

3. When a file is backed up, it is bound to the default management class unless it matched an include statement that specified a different management class name, in which case the file is bound to that management class.

The following examples demonstrate bottom up processing.

## Example 1

Assume that La Pomme is not the startup disk.

```
EXCLUDE /.../*.cpp
INCLUDE "/Volumes/La Pomme/Foo/.../*.cpp"
EXCLUDE "/Volumes/La Pomme/Foo/Junk/*.cpp"
```

The file being processed is: /Volumes/La Pomme/Foo/Dev/test.cpp. Processing follows these steps:

- Rule 3 (the last include or exclude statement defined) is checked first because of bottom-up processing. The pattern /Volumes/La Pomme/Foo/Junk/\*.cpp does not match the file name that is being processed.
- 2. Processing moves to Rule 2 and checks. This time, pattern /Volumes/La Pomme/Foo/.../\*.cpp matches the file name that is being processed. Processing stops, the option is checked, and it is included.
- 3. File /Volumes/La Pomme/Foo/Dev/test.cpp is backed up.

## Example 2

Assume that La Pomme is not the startup disk.

```
EXCLUDE /.../*.cpp
INCLUDE "/Volumes/La Pomme/Foo/.../*.cpp"
EXCLUDE "/Volumes/La Pomme/Foo/Junk/*.cpp"
```

The file being processed is: /Volumes/La Pomme/Widget/Sample File. Processing follows these steps:

- 1. Rule 3 is checked and finds no match.
- 2. Rule 2 is checked and finds no match.
- 3. Rule 1 is checked and finds no match.
- 4. Because a match is not found, Volumes/La Pomme/Widget/Sample File is implicitly included and is backed up.

#### Example 3

Assume that you defined the following statements for the include and exclude options:

```
exclude *.o
include /home/foo/.../*.o
exclude /home/foo/junk/*.o
```

The file being processed is: /home/foo/dev/test.o. Processing follows these steps:

- 1. Rule 3 (the last statement defined) is checked first because of bottom-up processing. The pattern /home/foo/junk/\*.o does not match the file name that is being processed.
- 2. Processing moves to Rule 2 and checks. This time, pattern /home/foo/.../\*.o matches the file name that is being processed. Processing stops, the option is checked, and it is include.
- 3. File /home/foo/dev/test.o is backed up.

## Example 4

Assume that you defined the following statements for the include and exclude options:

```
exclude *.obj
include /home/foo/.../*.o
exclude /home/foo/junk/*.o
```

The file being processed is: /home/widg/copyit.txt . Processing follows these steps:

- 1. Rule 3 is checked and finds no match.
- 2. Rule 2 is checked and finds no match.
- 3. Rule 1 is checked and finds no match.
- 4. Because a match is not found, file /home/widg/copyit.txt is implicitly included and backed up.

## Example 5

Assume that you defined the following statements for the include and exclude options:

```
exclude /.../*.o
include /home/foo/.../*.o
exclude /home/foo/junk/*.o
```

The current file being processed is: /home/lib/objs/printf.o. Processing follows these steps:

- 1. Rule 3 is checked and finds no match.
- 2. Rule 2 is checked and finds no match.
- 3. Rule 1 is checked and a match is found.
- 4. Processing stops, the option is checked, and it is excluded.
- 5. File /home/lib/objs/printf.o is not backed up.

#### Example 6

Assume that you defined the following statements for the include and exclude options:

```
exclude.attribute.symlink /.../*
exclude /.../*.o
include /home/foo/.../*.o
exclude /home/foo/junk/*.o
```

The current file being processed is: /home/lib/objs/printf.o. Processing follows these steps:

- 1. The exclude.attribute.symlink statement is checked first. If the printf.o file is a symbolic link it is excluded, otherwise proceed to the next step. Note that the exclude.attribute.symlink statements are always processed before the other include-exclude statements, regardless of their position in the include-exclude list.
- 2. Rule 3 is checked and finds no match.
- 3. Rule 2 is checked and finds no match.
- 4. Rule 1 is checked and a match is found.
- 5. Processing stops, the option is checked, and it is excluded.
- 6. File /home/lib/objs/printf.o is not backed up.

## Related concepts:

"Exclude file spaces and directories" on page 98

Chapter 10, "Processing options," on page 261

## Related reference:

"Exclude options" on page 357 "Query Inclexcl" on page 620

## **Chapter 3. Getting started**

This topic describes some tasks that you need to do before you use the Tivoli Storage Manager Backup-Archive Client.

Perform these tasks before using Tivoli Storage Manager:

- "Starting a Java GUI session" on page 112
- "Starting a command-line session" on page 113
- "Starting a web client session" on page 116
- "Start the client scheduler automatically" on page 117
- "Changing your password" on page 117
- "Sorting file lists using the Tivoli Storage Manager GUI" on page 119
- "Displaying online help" on page 120
- "Ending a session" on page 120

## **Tivoli Storage Manager client authentication**

When using the graphical user interface or command line interface of a Tivoli Storage Manager client, you can log on using a node name and password *or* administrative user ID and password.

The client prompts for your user ID and compares it to the configured node name. If they match, the client attempts to authenticate the user ID as a node name. If the authentication fails or if the user ID does not match the configured node name, the client attempts to authenticate the user ID as an administrative user ID.

To use an administrative user ID with any of the backup-archive clients, the user ID must have one of the following authorities:

## System privilege

Authority over the entire system. An administrator with system privilege can perform any administrative task.

## Policy privilege

Authority over the node policy domain. Allows an administrator to manage policy objects, register client nodes, and schedule client operations for client nodes.

#### Client owner

Authority over the registered Tivoli Storage Manager client node. You can access the client through the Web client or backup-archive client. You own the data and have a right to physically gain access to the data remotely. You can back up and restore files on the same or different system, and you can delete file spaces or archive data.

#### Client access

To use the Web Client to back up and restore files on a remote client system, you must have an administrative user ID with client access authority over the node name for the remote client system. If you do not want Tivoli Storage Manager administrators with client access authority over your node name to be able to back up and restore files on your system, specify the revokeremoteaccess option in your client options file.

Client access authority only allows Tivoli Storage Manager administrators to back up and restore files on remote systems. They do not have physical access to the data. That is, they cannot restore the data belonging to the remote system to their own systems. To restore data belonging to a remote system to your own system, you must possess at least client owner authority.

To determine what authority you have, you can use either of the following methods:

- From the main Tivoli Storage Manager GUI window, select File → Connection Information.
- Use the Tivoli Storage Manager server QUERY ADMIN command from the administrative command-line client. See the appropriate *Tivoli Storage Manager Administrator's Reference* for more information about the QUERY ADMIN command.

#### Related reference:

"Revokeremoteaccess" on page 464

## Starting a Java GUI session

The steps that are used to start the backup-archive client graphical interface (GUI) program depend on the operating system.

Complete the procedure that is appropriate for your operating system to start the Java GUI program.

| Operating System | Procedure                                                                                                    |
|------------------|----------------------------------------------------------------------------------------------------|
| Mac OS X         | Double-click the Tivoli Storage Manager<br>application to start Tivoli Storage Manager<br>without system administrator privileges.<br>When you run Tivoli Storage Manager<br>without system administrator privileges,<br>you can manage files that are owned by<br>the current user.                                                                                                    |
|                  | Double-click TSM Tools for     Administrators and select Tivoli Storage     Manager. After you enter a system     administrator user name and password,     Tivoli Storage Manager starts with system     administrator privileges. When you run     Tivoli Storage Manager with system     administrator privileges, you can manage     files that are owned by all users on the     system. |
|                  | • You can also start Tivoli Storage Manager client by using the <b>dsmj</b> command. You can run the client as either a foreground or background process. The <b>dsmj</b> script is installed in /Library/Application Support/tivoli/tsm/client/ba/bin.                                                                                                    |

| Operating System           | Procedure                                    |
|----------------------------|----------------------------------------------|
| AIX, HP-UX, Linux, Solaris | On UNIX systems other than Mac OS X, the     |
|                            | Tivoli Storage Manager GUI must be run       |
|                            | from the X Window System. If you see the     |
|                            | Tivoli Storage Manager icon on your          |
|                            | desktop, Tivoli Storage Manager is already   |
|                            | running. Double-click the icon to open the   |
|                            | Tivoli Storage Manager window. If the Tivoli |
|                            | Storage Manager icon is not displayed on     |
|                            | your desktop, start the Tivoli Storage       |
|                            | Manager graphical interface by using the     |
|                            | dsmj command. You can run the client as      |
|                            | either a foreground or background process.   |

Tivoli Storage Manager locates and uses the options that are specified in the client system options file (dsm.sys) and the client options files (dsm.opt).

## Related concepts:

Chapter 2, "Configure the Tivoli Storage Manager client," on page 39

## Tivoli Storage Manager password

Your Tivoli Storage Manager administrator can require you to use a password to connect to the server.

The Tivoli Storage Manager client prompts you for the password if one is required. Contact your Tivoli Storage Manager administrator if you do not know your password.

#### Related tasks:

"Changing your password" on page 117

## Setup wizard

When the client GUI starts, it checks to see whether a client options file exists.

If the client options file does not exist (which usually happens after you have installed the client for the first time on your system), the setup wizard automatically starts and guides you through the configuration process.

The client options file is dsm.sys.

## Starting a command-line session

You can start a command-line session by invoking the **dsmc** command.

Note: If the /usr/bin directory contains a symbolic link to the Tivoli Storage Manager executable, and all DSM environment variables are set, you can enter the dsmc command from any directory. Otherwise, enter the fully qualified path of the command.

Note: On Mac OS X, system administrators can use the sudo command to gain additional authority so Tivoli Storage Manager can access files for all users on the system.

On the command line enter **dsmc** followed by the command (batch mode). If the /usr/bin or opt/bin directory contains a symbolic link to the Tivoli Storage

Manager installation directory, you can enter the **dsmc** command from any directory. Otherwise you can enter the fully qualified name.

Your Tivoli Storage Manager administrator can require you to use a password to connect to the server. The Tivoli Storage Manager client prompts you for a password, if it is required. Contact your Tivoli Storage Manager administrator if you do not know your password.

## Related concepts:

"Options in interactive mode" on page 552

"UNIX and Linux client root and authorized user tasks" on page 39

Chapter 11, "Using commands," on page 547

## Using batch mode

Use batch mode to enter a single client command. When you use batch mode, you must precede the command with dsmc.

For example, to issue the incremental command, enter the following at the command prompt:

dsmc incremental

Some commands require one or more arguments. For example, to archive a file: dsmc archive /home/proj1/file1.txt

Depending upon the current setting of your passwordaccess option, Tivoli Storage Manager might prompt you for your password before the command is processed in a batch mode session.

When you enter your password, the password is not displayed on your screen.

#### Related reference:

"Passwordaccess" on page 432

## Issuing a series of commands by using interactive mode

Use interactive mode when you want to issue a series of commands.

Tivoli Storage Manager establishes the connection to the server only once for interactive mode, so you can process a series of commands more quickly in interactive mode than in batch mode.

To start a client command session in interactive mode, enter either of the following commands:

- dsmc
- dsmc loop

The following prompt is displayed on your screen:

tsm>

When you are in interactive mode, do not precede commands with dsmc. For example, instead of typing dsmc archive to archive a file, type only archive.

For example, to archive a file, enter the command with the file specification: archive /home/proj1/file1.txt

Depending upon the current setting of the passwordaccess option, Tivoli Storage Manager might prompt you for your password before you are allowed to enter a command in an interactive session.

When you enter your password, the password is not displayed on your screen.

## Specifying input strings that contain blank spaces or quotation marks

You must follow certain rules when you specify an input string that has blanks or quotation marks.

Follow these rules when you specify an input string that has blank spaces or quotation marks:

- If the input string has one or more spaces, enclose the string with either single or double quotation marks. You can use single or double quotation marks, as long as they match.
- If the input string has a single quotation mark, enclose the string within double quotation marks, as in this example:
  - -description="Annual backup of the accounting department's monthly reports"
- If the input string has a double quotation mark, enclose the string within single quotation marks, as in this example:
  - -description='New translations of "The Odyssey" and "The Iliad"'
- If the input string has spaces and quotation marks, enclose the string in quotation marks. The outer quotation marks must not be the same as the quotation marks within the string.

**Restriction:** An input string that has single and double quotation marks is not a valid input string.

The following rules apply to these types of data:

- Fully qualified names
- The description that you specify in the archive command
- Any value for an option value where the character string can include spaces or quotation marks

**Important:** You cannot use escape characters in input strings. Escape characters are treated the same as any other characters. Here are some examples where escape characters are not recognized:

- If the character string is in an option file
- If the character string is in a list file
- If the character string is entered in interactive mode

## Starting: Additional considerations

You can include options as arguments to dsmj and dsmc commands. For example, you can use options to modify the format that displays dates, times, and numbers, or to include your password so that Tivoli Storage Manager does not prompt for it.

In addition, if you have more than one server defined in dsm.sys and you want to contact a different server for backup-archive services (other than the one specified in your client user-options file dsm.opt), specify the server with the servername option.

For example:

dsmj -servername=server b

The Java GUI (dsmj) accepts command-line parameters, such as the Java -X options. Because of this, you can also now modify the Java Heap Size. For example:

dsmj -Xmx512M

## Starting a web client session

After you install the web client on your workstation you can use the web client to perform backup, archive, restore, and retrieve operations from a supported browser. The web client facilitates the use of assistive devices for users with disabilities and contains improved keyboard navigation.

Refer to the software requirements topic for your operating system to determine which browsers are supported by this software.

To run the web client from Firefox browsers, the option for **Enable JavaScript** must be enabled. By default, this option is enabled in Firefox.

If your browser does not have the correct JRE level, the web client notifies you and if possible, tries to automatically install the correct JRE for you.

Specify the URL of the client workstation that you installed the web client on, in your web browser. Also, specify the HTTP port number that is defined on the client workstation for the web client. The default port number is 1581. The following example shows the syntax of a web client URL:

http://myhost.mycompany.com:1581

If you enter a different URL or click the **Back** button during an operation, the web client is disconnected and the current operation ends.

#### Related tasks:

"Configuring the web client" on page 51

## User privileges

If you plan to use the Web client, ensure that you were assigned an administrative user ID with system privilege, policy privilege, client access authority, or client owner authority.

When a new node is registered with the server, by default it is given an admin ID of the same node name with client owner authority.

**Note:** You can use the revokeremoteaccess option to prevent a Tivoli Storage Manager administrator with client access privilege from performing client operations on your workstation through the Web client. However, Tivoli Storage Manager administrators with client owner privilege, system privilege, or policy privilege can still perform client operations on your workstation through the Web client.

#### Related concepts:

"Tivoli Storage Manager client authentication" on page 111

## Related reference:

"Revokeremoteaccess" on page 464

## Start the client scheduler automatically

You can start the client scheduler automatically when you start your workstation.

If the Tivoli Storage Manager administrator has defined schedules for your node, starting the client scheduler permits you to automatically back up your workstation (or perform other scheduled actions).

You can also use the Tivoli Storage Manager Client Acceptor service to manage the scheduler.

#### Related tasks:

"Set the client scheduler process to run as a background task and start automatically at startup" on page 238

## Changing your password

Your Tivoli Storage Manager administrator can require you to use a password to connect to the server.

Tivoli Storage Manager prompts you for the password if one is required. Contact your Tivoli Storage Manager administrator if you do not know your password.

Important: The password discussed in this topic is different than the password used for encrypting files.

To change your password from the GUI:

- 1. On Mac OS X clients, start Tivoli Storage Manager with TSM Tools for Administrators.
- 2. From the main window, open the **Utilities** menu and select **Change password**.
- 3. Enter your current and new passwords, and enter your new password again in the **Verify password** field.
- 4. Click Change.

To change your password from the command-line client, enter this command:

For UNIX, Linux, and Windows clients:

```
dsmc set password
```

For Mac OS X clients, enter this command to change your password from the command-line client:

```
sudo dsmc set password
```

Then, enter your old and new passwords when prompted.

Passwords can be up to 63 character in length. Password constraints vary, depending on where the passwords are stored and managed, and depending on the version of the Tivoli Storage Manager server that your client connects to.

If your Tivoli Storage Manager server is at version 6.3.3 or later, and if you use an LDAP directory server to authenticate passwords

Use any of the following characters to create a password:

```
a b c d e f g h i j k l m n o p q r s t u v w x y z
A B C D E F G H I J K L M N O P Q R S T U V W X Y Z
0 1 2 3 4 5 6 7 8 9
~!@#$%^&* -+=`|(){}[]:;<>,.?/
```

Passwords are case-sensitive and are subject to more restrictions that can be imposed by LDAP policies.

## If your Tivoli Storage Manager server is at version 6.3.3 or later, and if you do not use an LDAP directory server to authenticate passwords

Use any of the following characters to create a password:

```
a b c d e f g h i j k l m n o p q r s t u v w x y z A B C D E F G H I J K L M N O P Q R S T U V W X Y Z 0 1 2 3 4 5 6 7 8 9 ~ ! @ # $ % ^ & * - + = ` | ( ) { } [ ] : ; < > , . ? /
```

Passwords are stored in the Tivoli Storage Manager server database and are not case-sensitive.

## If your Tivoli Storage Manager server is earlier than version 6.3.3

Use any of the following characters to create a password:

```
a b c d e f g h i j k l m n o p q r s t u v w x y z A B C D E F G H I J K L M N O P Q R S T U V W X Y Z 0 1 2 3 4 5 6 7 8 9
_ - & + .
```

Passwords are stored in the Tivoli Storage Manager server database and are not case-sensitive.

#### Remember:

On the command line, enclose a password in quotation marks if the password contains one or more special characters. The quotation marks ensure that the special characters are correctly interpreted as password characters. Without quotation marks, the special characters can be interpreted as shell escape characters, file redirection characters, or other characters that have significance to the operating system.

## On AIX, HPUX, Linux, Mac, and Solaris systems:

Enclose the password in single quotation marks (').

#### Command line example:

```
-password='my>pas$word'
```

Quotation marks are not required when you type a password with special characters in an options file.

#### Related concepts:

"Start the client scheduler automatically" on page 117

#### Related tasks:

"Starting: Additional considerations" on page 115

#### Related reference:

```
"Password" on page 430
```

"Set password" on page 673

## Sorting file lists using the Tivoli Storage Manager GUI

This topic explains how to work with your files using the Tivoli Storage Manager GUI.

Table 34. Working with your files using the Tivoli Storage Manager GUI

| Task                                        | Procedure                                                                                                    |
|---------------------------------------------|----------------------------------------------------------------------------------------------------|
| Displaying files                            | To display files in a directory, click the folder icon next to the directory name. The files appear in the File List box on the right.                                                                                                    |
| Sorting the file list                       | • Click the appropriate column heading in the File List box.                                                                                                    |
| Display active and inactive backup versions | <ul> <li>Click the Display Active/Inactive Files option from the View menu.</li> <li>Click the Display both active and inactive files tool on the tool bar.</li> </ul>                                                                                                    |
| Display only active backup versions         | Click the <b>Display active files only</b> option from the <b>View</b> menu.                                                                                                    |
| Selecting files to restore or retrieve.     | <ul> <li>Click the selection box next to the directory or file name that you want to restore or retrieve.</li> <li>Highlight the files that you want to restore or retrieve and click the Select Items tool on the tool bar.</li> <li>Highlight the files that you want to restore or retrieve and click the Select Items option from the Edit menu.</li> </ul> |
| Deselecting files                           | <ul> <li>Click the checked selection box next to the directory or file name.</li> <li>Highlight the files that you want to deselect and click the Deselect Items tool on the tool bar.</li> <li>Highlight the files that you want to deselect and click the Deselect Items option from the Edit menu.</li> </ul>                                                |
| Displaying file information                 | <ul> <li>Highlight the file name, and click the View File Details button on the tool bar.</li> <li>Highlight the file name, and select File Details from the View menu.</li> </ul>                                                                                                    |

#### Note:

- 1. Unless otherwise noted, the tasks and procedures in the above table apply to all Tivoli Storage Manager GUIs.
- 2. Using the Tivoli Storage Manager GUIs, you can sort a list of files by various attributes, such as name, directory, size, or modification date. Sorting files by the last backup date can be useful in determining what date and time to use for the point-in-time function.
- 3. An active file is the most recent backup version of a file that existed on your workstation when you ran your last backup. All other backup versions of that file are *inactive*. Only active backup versions of files are displayed, unless you select the Display active/inactive files menu option. If you delete the file from your workstation, the active version becomes inactive the next time you run an incremental backup.

On the command-line client, you can use query commands with the inactive option to display both active and inactive objects. You can use restore commands with the pick and inactive options to produce the list of active and inactive backups to choose from.

## Related reference:

<sup>&</sup>quot;Inactive" on page 386

## Displaying online help

You can display online help in any of the following ways: On the Tivoli Storage Manager client GUIs, from the Web client, or from the dsmc command line.

- On Tivoli Storage Manager client GUIs:
  - Open the help menu. Click **Help** or press F1.
  - Click the **Help** button in the current window.
  - On Mac systems, click the GUI question mark (?) icon, which displays online information about the current operation.
- From the dsmc command line: Enter the **help** command. The complete table of contents for the available help text is displayed.

On Mac systems, for the GUI-based help, the help pages contain HTML style hyper-links to other topics related to the current operation you are performing. You can select a topic of interest in the Ask field and search the online help for matches. Search results are sorted by relevance. Use the left and right arrow keys in the lower right-hand corner to navigate between help pages.

## Related reference:

"Help" on page 593

## **Ending a session**

You can end a Tivoli Storage Manager client session from the Tivoli Storage Manager client GUI or from the **dsmc** command line.

- From the Tivoli Storage Manager client GUI:
  - Open the File menu and select Quit.
  - Press Command+Q.
  - Open the File menu and select Exit.
  - Open the **System** menu and select **Close**.
  - For the Web client: Open a different URL or close the browser.
- From the DSMC command line:
  - In batch mode, each dsmc command you enter is a complete session. Tivoli
    Storage Manager ends the session when it finishes processing the command.
  - To end an interactive session, enter **quit** at the tsm> prompt.
  - To interrupt a dsmc command before Tivoli Storage Manager has finished processing, enter QQ on the Tivoli Storage Manager console. In many cases but not all, this interrupts the command. If the command cannot be interrupted, use the UNIX kill -9 command from an available command prompt. Do not press Ctrl-C because, while it ends the session, it can lead to unexpected results.

#### Related reference:

"Loop" on page 601

## Online forums

To participate in user discussions of Tivoli Storage Manager you can subscribe to the ADSM-L list server.

This is a user forum maintained by Marist College. While not officially supported by IBM, Tivoli Storage Manager developers and other IBM support staff also participate on an informal, best-effort basis. Because this is not an official IBM support channel, you should contact IBM Technical Support if you require a

response specifically from IBM. Otherwise there is no guarantee that IBM will respond to your question on the list server.

You can subscribe by sending a note to the following e-mail address: listserv@vm.marist.edu

The body of the message must contain the following: SUBSCRIBE ADSM-L yourfirstname yourlastname

The list server will send you a response asking you to confirm the subscription request. Once you confirm your subscription request, the list server will send you further instructions. You will then be able to post messages to the list server by sending e-mail to:

ADSM-L@vm.marist.edu

If at a later time you want to unsubscribe from ADSM-L, you can send a note to the following e-mail address:

listserv@vm.marist.edu

The body of the message must contain the following: SIGNOFF ADSM-L

You can also read and search the ADSM-L archives, join discussion forums, and access other resources at the following URL:

http://www.adsm.org

### Chapter 4. Backing up your data

Use the backup-archive client to store backup versions of your files on the Tivoli Storage Manager server. You can restore these backup versions if the original files are lost or damaged.

All client backup and restore procedures also apply to the web client, except that the web client does not support a Preferences editor.

The following is a list of primary backup tasks.

- "Planning your backups"
- "Pre-backup considerations (UNIX and Linux)" on page 125
- "Performing an incremental, selective, or incremental-by-date backup (UNIX and Linux)" on page 135
- "Deleting backup data" on page 147
- "Backing up files from one or more file spaces for a group backup (UNIX and Linux)" on page 149
- "Image backup" on page 154
- "Back up NAS file systems using Network Data Management Protocol" on page 166

### Planning your backups

If you are a first-time user, or if you only back up files occasionally, you can use the table in this topic as a checklist of preliminary steps to consider before backing up data.

Read the list of tasks to determine whether you are ready to back up your data.

- Decide whether you want to back up files or archive them. See "When to back up and when to archive files" on page 124 for more information.
- See "Pre-backup considerations (UNIX and Linux)" on page 125 for important considerations before you back up your files and directories.
- Do you need to exclude files from backup services? See "Include-exclude options to control processing" on page 128 for more information.

### Which files are backed up

When you request a backup, Tivoli Storage Manager backs up a file if certain requirements are met.

The following are the requirements that must be met for Tivoli Storage Manager to back up a file.

- The selected management class contains a backup copy group.
- The file meets the serialization requirements that are defined in the backup copy group. If the copy group serialization parameter is static or shrstatic, and the file changes during backup, the file is not backed up.

- The file meets the **mode** requirements that are defined in the backup copy group. If the copy group **mode** parameter is modified, the file must have changed since the last backup. If the **mode** is absolute, the file can be backed up even if it does not change.
- The file meets the frequency requirements that are defined in the backup copy group. The specified minimum number of days since the last backup must elapse before a file is backed up.
- The file is not excluded from backup by an exclude statement.
- The file is not excluded from backup by the operating system. These excluded files can be found in registry subkey HKEY\_LOCAL\_MACHINE\SYSTEM\ CurrentControlSet\Control\BackupRestore\FilesNotToBackup.

Files that are part of the Windows system state are eligible for backup only when the system state is backed up. You can back up the system state only as a single entity because of dependencies among the system state components. You cannot back up or restore the files individually. For example, because C:\windows\system32\ntoskrnl.exe is part of the Windows system state, it is not backed up during an incremental or selective backup of the C:\ drive.

#### Related concepts:

Chapter 9, "Storage management policies," on page 249 "Management classes and copy groups" on page 250

#### Related reference:

"Absolute" on page 289

### When to back up and when to archive files

When the backup-archive client backs up or archives a file, it sends a copy of the file and its associated attributes to the server; however, backup and archive operations have different results.

Use backups to protect against unforeseen damage to your files, and use archives for maintaining more permanent versions of your files.

Backup data is managed by version by using predetermined policy-based rules. Using these rules, the Tivoli Storage Manager administrator can control the following processes:

- The number of versions that are maintained on the Tivoli Storage Manager server
- The number of days each additional backup copy is kept
- What happens to backup versions when the file is deleted on the client system

Each copy of the file that is stored on the server is considered to be a separate and unique version of the file.

Archive is a powerful and flexible mechanism for storing long-term data. Archive data, called archive copies, are kept for a specified number of days. The archive function has no concept or support for versions. The user or Tivoli Storage Manager administrator is responsible for determining what files get added to an archive.

**Tip:** If a file is archived multiple times by using the same archive description, a new copy of the file is added to the archive each time that archive is operation run. To simplify the retrieve operation, store only one copy of a file in each archive.

Backups protect against file damage or loss that can occur through accidental deletion, corruption, or disk crashes. The server maintains one or more backup versions for each file that you back up. Older versions are deleted as newer versions are made. The number of backup versions the server maintains is set by your administrator.

Archive copies are saved for long-term storage. Your administrator can limit how long archive copies are kept. The server can store an unlimited number of archive versions of a file. Archives are useful if you must go back to a particular version of your files, or you want to delete a file from your workstation and retrieve it later, if necessary. For example, you might want to save spreadsheets for tax purposes, but because you are not using them, you do not want to leave them on your workstation.

#### Related concepts:

Chapter 6, "Archive and retrieve your data (UNIX and Linux)," on page 223 "Restore data from a backup set" on page 198

### Pre-backup considerations (UNIX and Linux)

This section discusses some items to consider before you back up your data.

#### LAN-free data movement

LAN-free data movement shifts the movement of client data from the communications network to a storage area network (SAN). This decreases the load on the Tivoli Storage Manager server.

The SAN provides a path that allows you to back up, restore, archive, and retrieve data to and from a SAN-attached storage device. Client data moves over the SAN to the storage device using the Tivoli Storage Manager Storage Agent. The Tivoli Storage Manager Storage Agent must be installed on the same system as the client.

AIX, HP-UX, Linux and Solaris clients support LAN-free data movement.

#### LAN-free prerequisites

To enable LAN-free support, you must install and configure the Tivoli Storage Manager Managed System for SAN Storage Agent on the client workstation.

The Tivoli Storage Manager Managed System for SAN Storage Agent is a separate product and it is included on its own DVD, with the Tivoli Storage Manager for SAN product.

For more information about installing and configuring the Tivoli Storage Manager Managed System for SAN Storage Agent, refer to the IBM Tivoli Storage Manager Storage Agent User's Guides.

#### LAN-free data movement options

This topic describes the options that you can use to enable LAN-free data movement, after you have installed and configured the Tivoli Storage Manager Managed System for SAN feature on the client workstation.

The following are the options that you can use to enable LAN-free data movement:

#### enablelanfree

Specifies whether to enable an available LAN-free path to a SAN-attached storage device.

#### lanfreecommmethod

Specifies a communication protocol between the client and the Storage Agent.

#### lanfreeshmport

Specifies the unique number that is used by the client and the storage agent to identify shared memory area used for communications.

#### lanfreetcpport

Specifies the TCP/IP port number where the Storage Agent is listening.

#### lanfreetcpserveraddress

Specifies the TCP/IP address for the Tivoli Storage Manager storage agent.

#### Related reference:

"Enablelanfree" on page 349

"Lanfreecommmethod" on page 403

"Lanfreeshmport" on page 405

"Lanfreess1" on page 406

"Lanfreetcpport" on page 405

"Lanfreetcpserveraddress" on page 407

### Incremental backups on memory-constrained systems

Incremental backup performance suffers if the system has a low amount of memory available before starting the backup.

If your system is memory constrained, specify the memoryefficientbackup *yes* option in your client options file. This option causes Tivoli Storage Manager to process only one directory at a time, which reduces memory consumption but increases backup time. When you specify *yes*, Tivoli Storage Manager analyzes only one directory at a time for backup consideration. If performance remains poor, check your communication buffer settings and the communication link between your system and the Tivoli Storage Manager server. If your system is not memory constrained, setting the memoryefficientbackup option to *yes* degrades your backup performance.

#### Related reference:

"Memoryefficientbackup" on page 415

### Incremental backups on systems with a large number of files

The client can use large amounts of memory to run incremental backup operations, especially on file systems that contain large numbers of files.

The term *memory* as used here is the addressable memory available to the client process. Addressable memory is a combination of physical RAM and virtual memory.

On average, the client uses approximately 300 bytes of memory per object (file or directory). Thus for a file system with one million files and directories, the Tivoli Storage Manager client requires, on average, approximately 300 MB of memory. The exact amount of memory that is used per object varies, depending on the length of the object path and name length, or the nesting depth of directories. The

number of bytes of data is not an important factor in determining the Tivoli Storage Manager backup client memory requirement.

The maximum number of files can be determined by dividing the maximum amount of memory available to a process by the average amount of memory that is needed per object.

The total memory requirement can be reduced by any of the following methods:

- Use the client option memoryefficientbackup diskcachemethod. This choice reduces the use of memory to a minimum at the expense of performance and a significant increase in disk space that is required for the backup. The file description data from the server is stored in a disk-resident temporary database, not in memory. As directories on the workstation are scanned, the database is consulted to determine whether to back up, update, or expire each object. At the completion of the backup, the database file is deleted.
- Use the client option memoryefficientbackup yes. The average memory that is used by the client then becomes 300 bytes times the number of directories plus 300 bytes per file in the directory that is being processed. For file systems with large numbers (millions) of directories, the client still might not be able to allocate enough memory to perform incremental backup with memoryefficientbackup yes.
- UNIX and Linux clients might be able to use the **virtualmountpoint** client option to define multiple virtual mount points within a single file system, each of which can be backed up independently by the Tivoli Storage Manager client.
- If the client option **resourceutilization** is set to a value greater than 4, and multiple file systems are being backed up, then reducing **resourceutilization** to 4 or lower limits the process to incremental backup of a single file system at a time. This setting reduces the memory requirement. If the backup of multiple file systems in parallel is required for performance reasons, and the combined memory requirements exceed the process limits, then multiple instances of the backup client can be used to back up multiple file systems in parallel. For example, if you want to back up two file systems at the same time but their memory requirements exceed the limits of a single process, then start one instance of the client to back up one of the file systems, and start a second instance of the client to back up the other file system.
- Use the **incrbydate** client option to perform an "incremental-by-date" backup.
- Use the Tivoli Storage Manager client **exclude.dir** option to prevent the client from traversing and backing up directories that do not need to be backed up.
- Except for Mac OS X, use the client image backup function to back up the entire volume. An image backup might actually use less system resources and run faster than incremental backup of some file systems with a large number of small files.
- Reduce the number of files per file system by spreading the data across multiple file systems.

#### Related reference:

```
"Snapdiff" on page 481
```

<sup>&</sup>quot;Exclude options" on page 357

<sup>&</sup>quot;Incrbydate" on page 402

<sup>&</sup>quot;Memoryefficientbackup" on page 415

<sup>&</sup>quot;Resourceutilization" on page 461

<sup>&</sup>quot;Virtualmountpoint" on page 525

### Include-exclude options to control processing

You might have files in your file systems that you do not want to back up. These files might be core files, local caches of network file systems, operating system or application files that could be easily recovered by reinstalling the program, or any other files that you could easily rebuild.

You can use the exclude and include options in your include-exclude options list to specify which files to exclude from backup processing.

Use the include and exclude options in dsm.sys to define which files to include or exclude from incremental or selective backup processing. A file is eligible for backup unless excluded by an exclude option. It is not necessary to use an include option to include specific files for backup unless those files are in a directory containing other files you want to exclude.

Tivoli Storage Manager uses management classes to determine how to manage your backups on the server. Every time you back up a file, the file is assigned a management class. The management class is either a default chosen for you, or one you assign to the file using the include option in the include-exclude list. If you assign a management class, it must contain a backup copy group for the file to be backed up.

#### Related tasks:

"Creating an include-exclude list" on page 97

"Set the client scheduler process to run as a background task and start automatically at startup" on page 238

### Data encryption during backup or archive operations

For the strongest possible encryption, use 128-bit Advanced Encryption Standard (AES) data encryption, with the **encryptiontype** option.

The data that you include is stored in encrypted form, and encryption does not affect the amount of data sent or received.

The **include.encrypt** option is the only way to enable encryption on the backup-archive client. If no include.encrypt statements are used encryption will not occur.

Encryption is not compatible with VMware virtual machine backups that use the incremental forever backup modes (MODE=IFIncremental and MODE=IFFull). If the client is configured for encryption, you cannot use incremental forever backup. However, you can use the full or incremental backup modes (MODE=Full and MODE=Incremental).

Use the **include** and **exclude** options in dsm.sys to define which files to include or exclude from incremental or selective backup processing. A file is eligible for backup unless excluded by an **exclude** option. It is not necessary to use an **include** option to include specific files for backup unless those files are in a directory containing other files you want to exclude.

To encrypt file data, you must select an encryption key password, which Tivoli Storage Manager uses to generate the encryption key for encrypting and decrypting the file data. Store the encryption key password for later use. You can specify whether to save the encryption key password in a file named TSM.PWD by using the **encryptkey** option.

Tivoli Storage Manager client encryption allows you to enter a value of up to 63 characters in length. This encryption password needs to be confirmed when encrypting the file for backup, and also needs to be entered when performing restores of encrypted files.

While restoring the encrypted file, Tivoli Storage Manager prompts you for the key password to decrypt the file in the following cases:

- If the **encryptkey** option is set to Prompt.
- If the key supplied by the user in the previous case does not match.
- If the **encryptkey** option is set to Save and the locally saved key password does not match the encrypted file.

#### Related reference:

"Encryptiontype" on page 350

"Encryptkey" on page 351

"Exclude options" on page 357

"Include options" on page 389

### File system and ACL support

Special file systems contain dynamic information that is generated by the operating system; they contain no data or files. The UNIX and Linux clients ignore special file systems and their contents.

Special file systems include the following types:

- The /proc file system on most of the UNIX platforms
- The /dev/fd file system on Solaris
- The /dev/pts on Linux

The Tivoli Storage Manager client can work on specific file system types that are commonly used. Table 35 contains a list of supported file system types.

Table 35. Supported file systems and ACL support

| Platform     | File System                      | ACL Support         |
|--------------|----------------------------------|---------------------|
| AIX          |                                  |                     |
|              | $GPFS^{^{\scriptscriptstyleTM}}$ | yes                 |
|              | JFS                              | yes                 |
|              | JFS2                             | yes                 |
|              | JFS2 NFSV4                       | yes                 |
|              | VxFS                             | yes                 |
| HP-UX        |                                  |                     |
|              | HFS                              | no                  |
|              | VxFS (JFS Veritas)               | yes (V3.3.Layout 4) |
| Linux x86_64 |                                  |                     |
|              | Btrfs                            | yes                 |
|              | XFS                              | yes                 |
|              | EXT2                             | yes                 |
|              | EXT3                             | yes                 |
|              | EXT4                             | yes                 |
|              | ReiserFS                         | yes                 |
|              | GPFS                             | no                  |
|              | JFS                              | no                  |
|              | VxFS                             | yes                 |
|              | NSS                              | -                   |

Table 35. Supported file systems and ACL support (continued)

| Platform                     | File System                        | ACL Support |
|------------------------------|------------------------------------|-------------|
| Linux on Power               |                                    |             |
| Systems <sup>™</sup> Servers | Btrfs                              | yes         |
|                              | XFS                                | yes         |
|                              | EXT2                               | yes         |
|                              | EXT3                               | yes         |
|                              | EXT4                               | yes         |
|                              | ReiserFS                           | yes         |
|                              | JFS                                | no          |
|                              | GPFS                               | no          |
| Linux on System z            |                                    |             |
|                              | Btrfs                              | yes         |
|                              | EXT2                               | yes         |
|                              | EXT3                               | yes         |
|                              | EXT4                               | yes         |
|                              | ReiserFS                           | yes         |
|                              | JFS                                | no          |
| Mac                          | HFS Standard (HFS)                 | yes         |
|                              | HFS Extended (HFS+)                | yes         |
|                              | HFS Extended case-sensitive (HFSX) | yes         |
|                              | Xsan (XSAN)                        | yes         |
|                              | UNIX file system (UFS)             | yes         |
|                              | Universal disk format (UDF)        | yes         |
|                              | ISO9660                            | yes         |
| Solaris                      |                                    |             |
|                              | UFS                                | yes         |
|                              | VxFS                               | yes         |
|                              | QFS                                | no          |
|                              | ZFS                                | yes         |

With file systems where NFS V4 ACLs are defined and used (Solaris ZFS and AIX JFS2 V2), even if only the standard UNIX permissions or ACLs have changed (such as with the CHMOD command), the file or directory is fully backed up again. With other file systems, this type of change causes only an attribute update on the Tivoli Storage Manager server.

To process all other file systems, use the virtualmountpoint option to enable support for the following items:

- To back up, restore, archive, and retrieve file data
- For basic UNIX and Linux permissions
- For change, access, and modification time stamps, and the directory tree structure

No other file system specific attributes, such as the ACL, are valid. The file system type for such file systems is set to "UNKNOWN".

For example, if the /media/abc/DATA1 file system is not supported by Tivoli Storage Manager, add the following statement to dsm.sys to back up or archive the data in this file system:

VIRTUALMOUNTPOINT /media/abc/DATA1

This support is only available if the file system can use basic POSIX system calls, such as read or write processing on your system.

Cross-platform backup and restore are not supported. For example, data backed up by an AIX client is not available for restore by a Windows client and vice versa.

**Note:** Data that is backed up or archived by the Mac OS X client cannot be restored by any other client. Additionally, the Mac OS X client cannot restore or retrieve data from any other client.

You can use the cross-file system type restore or retrieve method for ACL information if both the original file system and the destination file system support compatible ACLs. For example, on Solaris, the ACL information that is backed up from a VxFS file system is restored to a UFS file system because these file systems support compatible ACLs. The ACL information is not restored during cross-file system restore or retrieve operations if the original file system and the destination file system do not support ACLs,

The stand-alone package LSCqfs 3.5.0 is the only supported version of QFS. In addition, the following restrictions also apply to the QFS file system:

- Image backup is not supported on QFS file systems.
- The Solaris backup-archive client does not support the combination of QFS and SAM needed to archive files onto tertiary background storage, such as tapes. Instead, it recalls files from tape to disk automatically if it finds migrated files during a backup.
- A QFS file system contains two hidden system files and a system directory that cannot be backed up; and this is acceptable because a backup of these files is not needed. They contain internal data to manage the file system. The internal data is automatically excluded from a backup and is re-created automatically by the file system itself, if a restore of files in that file system is completed.

Incremental, selective, filelist back up, archive, restore, and retrieve processing of the Veritas file system and its ACLs on AIX are supported. Restore of a Veritas volume on a Logical Volume Manager volume (and vice versa) is allowed, provided both have the same file system type.

The following information pertains only to Mac OS X systems:

- On Mac OS X systems, the UFS and HFSX file systems are case-sensitive whereas the HFS+ file system is not case-sensitive but is case-preserving. Files that you back up from a UFS or HFSX file system (case-sensitive) might not be restored properly to an HFS+ file system (not case-sensitive) file system. For example, on a UFS file system, files Afile and afile are seen as different files. However, on an HFS+ file system the two files are seen as identical.
- On Mac OS X, if case-sensitive HFS+ or UFS file systems are used, it is important that the data from the HFSX or UFS file system is not backed up to an HFS+ file system on the Tivoli Storage Manage server. Either a new name must be used on the system or the existing file space on the Tivoli Storage Manager server must be renamed. For example, consider a system that has a file system named /Volumes/fs2 and this system is repartitioned with a case-sensitive HFS+ file system. Either the /Volumes/fs2 file system on the Tivoli Storage Manager server must be renamed, or a new name must be used on the local system. If this renaming is not done, Tivoli Storage Manager mixes the HFSX case-sensitive data with the HFS+ case-insensitive data that is already stored on the Tivoli Storage Manager server.
- On Mac OS X, aliases and symbolic links are backed up. However, Tivoli Storage Manager does not back up the data to which the symbolic links point.

· On Mac OS X, when files that are backed up from an HFS volume are restored to a UFS volume, the resource forks are not assigned to the correct owner. Correct this problem by using the chown command on the resource fork file to change the owner. The resource fork file stores structured data in a file.

On Linux on POWER and Linux on System z, you must install libacl.so for the Tivoli Storage Manager client to back up ACLs.

**Important:** If you are running GPFS for AIX or GPFS for Linux x86\_64 in a multinode cluster, and all nodes share a mounted GPFS file system, Tivoli Storage Manager processes this file system as a local file system. Tivoli Storage Manager backs up the file system on each node during an incremental backup. To avoid this, you can do one of the following things:

- Explicitly configure the domain statement in the client user-options file (dsm.opt) to list the file systems you want that node to back up.
- Set the exclude.fs option in the dsm.sys file to exclude the GPFS file system from backup services.

### Maximum file size for operations

The maximum file size depends on the type of a file system. The Tivoli Storage Manager client does not check any file size limit during backup, archive, restore, or retrieve operations.

If the file system allows creation of the file, the Tivoli Storage Manager client backs up or archives the file.

The following table specifies the maximum file sizes for the native file systems on Tivoli Storage Manager UNIX and Linux client platforms.

| Table | 36. | Maximum | file | size |
|-------|-----|---------|------|------|
| IUDIO | oo. | Maximi  | 1110 | 0120 |

| Platform                        | Max file size (in bytes)                                                                                      |  |
|---------------------------------|----------------------------------------------------------------------------------------------------|--|
| AIX 6.1 (JFS2) size limitations |                                                                                                    |  |
|                                 | Maximum JFS2 file system size: 32 TB<br>Maximum JFS2 file size: 16 TB<br>Minimum JFS2 file system size: 16 MB |  |
| HP-UX                           | 1 099 511 627 775 (1 TB-1)                                                                                    |  |
| All Linux clients               | 9 223 372 036 854 775 807 (8 EB-1)                                                                            |  |
| Mac OS X                        |                                                                                                    |  |
|                                 | HFS - 2 147 485 648 (2GB)<br>HFS+, HFSX, XSAN, and UFS -<br>9 223 372 036 854 775 808 (8EB)                   |  |
| Solaris                         | 1 099 511 627 775 (1 TB-1)                                                                                    |  |
| Solaris (ZFS)                   | 18 446 744 073 709 551 616 (16 EB)                                                                            |  |

### Long user and group names

Tivoli Storage Manager can handle user and group names that are up to 64 characters without any issues. However, names longer than 64 characters require special handling by Tivoli Storage Manager.

Important: Do not exceed the 64 character limit for user and group names. If you do, Tivoli Storage Manager shortens the name to fall within this limit by using the following transformation: Take the first 53 characters, append a forward slash (/), and then the numeric ID as a character string.

An error message is logged that contains both the long name and the resulting shortened string. For most functions, you do not need to be aware of the shortened name. The exceptions are:

- The set access command
- The fromowner option
- The users and groups (authorization) options

In each of these cases, when you need to enter a name, you either have to find the error message containing the transformation, or construct the name using the rule outlined here.

#### Mac OS X volume names

Tivoli Storage Manager backs up volumes based on their UNIX mount point name.

Tivoli Storage Manager maintains each volume name as a separate restore or retrieve volume. These volume names become the names of file spaces on the server.

If you change the name of a volume you have already backed up, Tivoli Storage Manager sees it as a new volume and does not relate it to the previous one. Any backup of the volume backs up the files under the new name. A mismatch might occur if you rename your volumes, or if you access Tivoli Storage Manager from a different workstation than the one from which you backed up the files.

### Mac OS X volume naming precautions

Tivoli Storage Manager creates all new Tivoli Storage Manager file spaces on the server with the UNIX mount point of the volume.

If there are two volumes with the names such as "La Pomme" and "la pomme", two unique UNIX mount points are created.

The following examples show the two mount points that are created:

/Volumes/La Pomme /Volumes/la pomme

If duplicate volumes exist on your desktop, it is possible for the UNIX mount points to be different than the last time Tivoli Storage Manager did a backup. Tivoli Storage Manager might not back up the data to the correct file system on the Tivoli Storage Manager server.

You can check the file system where Tivoli Storage Manager backs up the data:

- 1. In the TSM Backup window, select a file system.
- 2. Click File → Show Info.

The UNIX mount point is in the Information dialog.

The best way to avoid any potential naming problems is to ensure that the volume names are unique.

#### **Important:**

- The Tivoli Storage Manager client continues to use the existing file space names on the Tivoli Storage Manager Server. Only new file spaces use the UNIX mount point for the name.
- Do not specify volumes with periods in the name (...). Tivoli Storage Manager uses the sequence of periods as part of include-exclude processing. Tivoli Storage Manager reports an invalid include-exclude statement if a volume has a sequence of periods in the name. The volume *must* be renamed.

### Mac OS X volume naming precautions on dual boot systems

If you have more than one version of Mac OS X that you switch between, it is critical that you understand how Tivoli Storage Manager uses the UNIX mount paths for file space names on the Tivoli Storage Manager server.

For example, consider a dual-boot system that has two volumes, Panther and Tiger. The finder and the Tivoli Storage Manager GUI displays these as Panther and Tiger. However, the UNIX mount points depend upon which version of Mac OS is running. If Panther is the startup disk, the UNIX paths are:

```
/Volumes/Tiger
If Tiger is the startup disk, the UNIX paths are:
/Volumes/Panther
```

When Tivoli Storage Manager does a backup or archive, the file space names also depend on which version of Mac OS X is running.

Both versions of Mac OS X back up to the / file system on the Tivoli Storage Manager server. When this happens, the system files are intermixed.

To avoid potential problems on dual-boot systems, complete *one* of these tasks:

- 1. Select one version of Mac OS X on which to install and run Tivoli Storage Manager. This ensures that the UNIX mount points are the same each time Tivoli Storage Manager does a backup.
- 2. Configure each version of Mac OS X with a unique Tivoli Storage Manager node name. Then exclude the other version of Mac OS X from backup processing with a domain statement in the system options file. For example, if the volume Tiger is the startup disk, add this option to the system options file: DOMAIN -/Volumes/Panther

If the volume Panther is the startup disk, add this to the system options file: DOMAIN -/Volumes/Tiger

### Mac OS X Unicode enablement

The Mac OS X client is Unicode enabled. New clients storing data on the server for the first time require no special set up.

The server automatically stores files and directories as Unicode enabled. However, if you are upgrading to the Unicode-enabled client, you need to plan the migration of existing file spaces so they can support Unicode.

Any file spaces that are already on the server must be renamed so Unicode-enabled file spaces can be created. Use the autofsrename option rename existing file spaces.

Related reference:

### Mac OS X Time Machine backup disk

Time Machine is the backup application available with Mac OS X.

Tivoli Storage Manager can be used at the same time as Mac OS X Time Machine application. However, due to the unique nature of how the Mac OS X Time Machine application backs up data, consider the following items before using Tivoli Storage Manager to back up the Mac OS X Time Machine data:

• The Mac OS X Time Machine backup disk makes extensive use of both file and directory hard links to minimize disk usage. For example, if the disk backed up with the Mac OS X Time Machine application is 5 GB, the first backup copies 5 GBs of data to the Mac OS X Time Machine backup disk.

Subsequent backups only copy the files that have changed since the previous backup. All files and directories that have not changed are hard-linked with the version that was copied during the previous backup.

The Finder shows each backup as 5 GB, for a total size of 10 GB. However, because of the use of hard links, the total disk usage is only slightly larger than 5 GB.

All hard-linked objects that are not already on the Tivoli Storage Manager server are backed up.

For example, 10 GB of data would be sent to the Tivoli Storage Manager server.

- When files that are restored are hard-linked, Tivoli Storage Manager recreates the original hard link. Recreating the original hard link can only be done if *all* files that are hard-linked are restored at the same time. Restoring all the hard-linked files at the same time is not a practical method for a large backup disk that uses the Mac OS X Time Machine application.
- When the Mac OS X Time Machine application copies files to the backup disk, ACLs are added to the files to protect them from deletion. Tivoli Storage Manager can back up and restore files with ACLs. However, any files that are restored must have these restrictive ACLs in place.

**Tip:** For best results, exclude the Time Machine application backup data. All Time Machine application data is in a directory named Backups.backupdb.

#### Related concepts:

"System files to exclude" on page 101

# Performing an incremental, selective, or incremental-by-date backup (UNIX and Linux)

Your administrator might have set up schedules to automatically back up files on your workstation. The following sections discuss how to back up files without using a schedule.

There are two types of incremental backup: full incremental and partial incremental.

#### Related tasks:

"Set the client scheduler process to run as a background task and start automatically at startup" on page 238

### Full and partial incremental backup

An incremental backup backs up only new and changed files. The type of incremental backup depends on what objects you select to be backed up.

If you select entire file systems, the backup is a full incremental backup. If you select a directory tree or individual files, the backup is a partial incremental backup.

The first time that you run a full incremental backup, Tivoli Storage Manager backs up all the files and directories that you specify. The backup operation can take a long time if the number of files is large, or if one or more large files must be backed up. Subsequent full incremental backups only back up new and changed files. The backup server maintains current versions of your files without having to waste time or space by backing up files that exist in Tivoli Storage Manager server storage.

Depending on your storage management policies, the Tivoli Storage Manager server might keep more than one version of your files in storage. The most recently backed up files are active backup versions. Older copies of your backed up files are inactive versions. However, if you delete a file from your workstation, the next full incremental backup causes the active backup version of the file to become inactive. You can restore an inactive version of a file. The number of inactive versions that are maintained by the server and how long they are retained is governed by the management policies that are defined by your Tivoli Storage Manager server administrator. The active versions represent the files that existed on your file system at the time of the last backup.

To start a full or partial incremental backup by using the client GUI, select **Backup**, and then select the **Incremental (complete)** option. From the command line, use the **incremental** command and specify file systems, directory trees, or individual files to include in the backup.

During an incremental backup, the client queries the server or the journal database to determine the exact state of your files since the last incremental backup. The client uses this information for the following tasks:

- · Back up new files.
- Back up files whose contents changed since the last backup.

Files are backed up when any of the following attributes change:

- File size
- Date or time of last modification
- Extended Attributes
- Access Control List

If only the following attributes change, the attributes are updated on the Tivoli Storage Manager server, but the file is not backed up:

- File owner
- File permissions
- Inode
- Group ID
- Change time (ctime) attribute. See the **updatectime** option for details.
- Icon location (Mac OS X only)
- Type or creator (Mac OS X only)
- Back up directories.

A directory is backed up in any of the following circumstances:

- The directory was not previously backed up
- The directory permissions changed since the last backup
- The directory Access Control List changed since the last backup
- The directory Extended Attributes changed since the last backup
- The directory modification time stamp changed since the last backup

- Directories are counted in the number of objects that are backed up. To exclude directories and their contents from backup, use the exclude.dir option.
- Expire backup versions of files on the server that do not have corresponding files on the workstation. The result is that files that no longer exist on your workstation do not have active backup versions on the server. However, inactive versions are retained according to rules defined by the Tivoli Storage Manager administrator.
- Rebind backup versions if management class assignments change. Only objects that have active backup versions are bound again. Objects for which only inactive backup versions exist are not bound again.

You can use the preservelastaccessdate option to specify whether to modify the last access date after a backup or archive operation. By default, the access date changes after a backup or archive operation.

#### Related concepts:

Chapter 9, "Storage management policies," on page 249

#### Related reference:

"Exclude options" on page 357

"Preservelastaccessdate" on page 441

"Updatectime" on page 516

#### Journal-based backup on AIX and Linux

Journal-based backup is an alternate method of backup that uses a change journal maintained by the Tivoli Storage Manager journal daemon process.

On AIX, journal-based backup is supported on JFS and JFS2 file systems.

On Linux, journal-based backup is supported on Ext2, Ext3, Ext4; XFS, ReiserFS, JFS, VxFS, and NSS, and for a local file system shared through NFS. GPFS is not supported for journal-based backups.

To support journal-based backup you must install and configure the IBM Tivoli Storage Manager journal daemon.

A backup of a particular file system will be journal-based when the IBM Tivoli Storage Manager journal daemon has been installed and configured to journal the particular file system, and a valid journal has been established for the file system. Journal-based backup is enabled by successfully completing a full incremental backup.

The primary difference between traditional incremental backup and journal-based backup is the method used for backup and expiration candidates.

Traditional incremental backup obtains the list of backup and expiration candidates by building comprehensive lists of local objects, and lists of active server objects for the file system being backed up. The local lists are obtained by scanning the entire local file system. The server list is obtained by querying the entire server inventory for all active objects.

The two lists are compared, and candidates are selected according to the following criteria:

 An object is selected as a backup candidate if it exists in the local list. but does not exist in the server list. The object is also a backup candidate if it exists in

- both lists, but differs according to IBM Tivoli Storage Manager incremental criteria (for example, attribute changes, date and size changes).
- An object is selected as an expiration candidate if it exists in the server list, but doesn't exist in the local list.

Journal-based backup obtains the candidates list of objects to back up and expire by querying the IBM Tivoli Storage Manager journal daemon for the contents of the change journal of the file system being backed up.

Change journal entries are cleared (marked as free) after they have been processed by the backup client and committed on the IBM Tivoli Storage Manager server.

You can use journal-based backup when backing up file systems with small or moderate amounts of change activity between backup cycles. If you have many file changes between backup cycles, you will have very large change journals. Large change journals might create memory and performance problems that can negate the benefits of journal-based backup. For example, creating, deleting, renaming, or moving very large directory trees can also negate the benefit of using journal-based backup instead of normal incremental backup.

Journal-based backup is not intended to be a complete replacement for traditional incremental backup. You should supplement journal-based backup with a full progressive incremental backup on a regular basis. For example, perform journal-based backups on a daily basis, and full incremental backups on a weekly basis.

Here are some limitations of journal-based backup:

- Individual server attributes are not available during a journal-based backup. Certain policy settings such as copy frequency and copy mode might not be enforced.
- Other platform-specific behaviors might prevent objects from being processed properly. Other software that changes the default behavior of the file system might prevent file system changes from being detected.
- If the file system is very active when a journal-based backup is in progress, it is possible that a small number of deleted files will not be expired.
- If you restore files to a file system that has an active journal, some of the restored files might get backed up again when the next journal-based backup occurs, even if the files have not changed since they were restored.
- The "Skipaclupdatecheck" on page 480 option has no effect during journal-based backups. No matter how this option is set, when performing journal-based backups of a file system, Tivoli Storage Manager always backs up a file if its ACL or extended attributes have been changed since the last backup.

You should perform periodic full incremental backups and more frequent journal backups. Traditional incremental backup compares the entire server inventory of files against the entire local file system. Therefore, incremental backup is always the most comprehensive backup method.

**Note:** A journal-based backup might not fall back to the traditional incremental backup if the policy domain of your node is changed on the server. This depends on when the policy set within the domain was last updated and the date of the last incremental backup. In this case, you must force a full traditional incremental backup to rebind the files to the new domain. Use the nojournal option with the

incremental command to specify that you want to perform a traditional full incremental backup, instead of the default journal-based backup.

#### Restore processing with journal-based backups (AIX and Linux):

The journal service attempts to identify changes that are made to a file as the result of a restore operation. If a file is unchanged since it was restored, it is not backed up again during the next journaled backup. The presumption is that you are restoring a file because it contains the data you need, so there is no point to backing up the file again when the next journal backup occurs. Changes to restored files that occur after the files are restored must be recognized as new changes and the file is processed in the next journal backup.

When an active journal exists for a particular file system, the backup-archive client notifies the journal daemon when a file is about to be restored. Any changes to the file that occur within a short window in time after the journal daemon is notified are assumed to be a result of the file being restored. These changes are not recorded and the file is not included in the next journal backup.

In most cases, journal processing correctly identifies file changes that are generated as the result of the file being restored and prevents the file from being backed up by the next journal backup.

Systemic system delays, whether caused by intensive I/O or file system latency, might prevent a restore operation from starting in the time frame allotted by the journal daemon once it is notified that a restore is about to take place. If such a delay occurs, changes made to the file are assumed to be new changes that occurred after the file was restored. These changes are recorded, and the file is included in the next journal backup. Things like systemic processing delays and file system latency are beyond the control of Tivoli Storage Manager and are simply recognized limitations of journal-based backups.

### Incremental-by-date backup

For a file system to be eligible for incremental-by-date backups, you must have performed at least one full incremental backup of that file system. Running an incremental backup of only a directory branch or individual file will not make the file system eligible for incremental-by-date backups.

The client backs up only those files whose modification date and time is later than the date and time of the last incremental backup of the file system on which the file resides. Files added by the client after the last incremental backup, but with a modification date earlier than the last incremental backup, are not backed up.

Files that were renamed after the last incremental backup, but otherwise remain unchanged, will not be backed up. Renaming a file does not change the modification date and time of the file. However, renaming a file does change the modification date of the directory in which it is located. In this case, the directory is backed up, but not the files it contains.

If you run an incremental-by-date backup of the whole file system, the server updates the date and time of the last incremental backup. If you perform an incremental-by-date backup on only part of a file system, the server does not update the date of the last full incremental backup. In this case, the next incremental-by-date backup backs up these files again.

**Note:** Unlike incremental backups, incremental-by-date backups do not expire deleted files or rebind backup versions to a new management class if you change the management class.

#### Related tasks:

"Backing up data using the Java GUI" on page 144

# Comparing incremental-by-date, journal-based, and NetApp snapshot difference to full incremental and partial incremental backups

Incremental-by-date, journal-based, and NetApp snapshot difference are alternatives to full incremental and partial incremental back methods.

#### Incremental-by-date backup

An incremental-by-date backup takes less time to process than a full incremental backup and requires less memory.

An incremental-by-date backup might not place exactly the same backup files into server storage because the incremental-by-date backup:

- Does not expire backup versions of files that you delete from the workstation.
- Does not rebind backup versions to a new management class if you change the management class.
- Does not back up files with attributes that change, unless the modification dates and times also change.
- Ignores the copy group frequency attribute of management classes (Journal-based backups also ignore this attribute).

#### Journal-based backup

The memory requirements for an initial journaling environment are the same as the memory requirements for a full file space incremental, because journal-based backups must complete the full file space incremental in order to set the journal database as valid, and to establish the baseline for journaling.

The memory requirements for subsequent journal-based backups are much less. Journal backup sessions run in parallel and are governed by the resourceutilization client option in the same manner as normal backup sessions. The size of the journal database file reverts to a minimal size (less than 1 KB) when the last entry has been deleted from the journal. Since entries are deleted from the journal as they are processed by the client, the disk size occupied by the journal should be minimal after a complete journal backup. A full incremental backup with journaling active takes less time to process than an incremental-by-date backup.

On AIX and Linux, journal-based backup does have some limitations. See "Journal-based backup on AIX and Linux" on page 137 for information.

#### NetApp snapshot difference

For NAS and N-Series file servers that are running ONTAP 7.3.0, or later, you can use the snapdiff option to invoke the snapshot difference backup from NetApp when running a full-volume incremental backup. Using this option reduces memory usage and is faster.

Consider the following restrictions when running a full-volume incremental backup using the snapdiff option, to ensure that data is backed up when it should be.

- A file is excluded due to an exclude rule in the include-exclude file. Tivoli Storage Manager runs a backup of the current snapshot with that exclude rule in effect. This happens when you have not made changes to the file, but you have removed the rule that excluded the file. NetApp will not detect this include-exclude change because it only detects file changes between two snapshots.
- If you added an include statement to the option file, that include option does not take effect unless NetApp detects that the file has changed. Tivoli Storage Manager does not inspect every file on the volume during backup.
- If you used the **dsmc delete backup** command to explicitly delete a file from the Tivoli Storage Manager inventory, NetApp cannot detect that a file was manually deleted from Tivoli Storage Manager. Therefore, the file remains unprotected in Tivoli Storage Manager storage until it is changed on the volume and the change is detected by NetApp, signaling Tivoli Storage Manager to back it up again.
- Policy changes such as changing the policy from mode=modified to mode=absolute are not detected.
- The entire file space is deleted from the Tivoli Storage Manager inventory. This action causes the snapdiff option to create a new snapshot to use as the source, and a full incremental backup to be run.

The NetApp software determines what is a changed object, not Tivoli Storage Manager.

If you run a full volume backup of an NFS-mounted NetApp or N-Series volume, all the snapshots under the snapshot directory might also be backed up.

If you run a full volume backup of a CIFS-mapped NetApp or N-Series volume, all the snapshots under the snapshot directory might also be backed up.

To avoid backing up all snapshots under the snapshot directory, do one of the following actions:

- Run NDMP backups
- Run backups using the snapshotroot option
- Run incremental backups using the snapdiff option

Tip: If you run an incremental backup using the snapdiff option and you schedule periodic incremental backups, use the createnewbase=yes option with the snapdiff option to create a base snapshot and use it as a source to run an incremental backup.

 Exclude the snapshot directory from backups. On AIX and Linux systems, the snapshot directory is in .snapshot.

Note: The .snapshot directory is not backed up for some versions of Red Hat Linux, so you are not required to exclude it.

### Snapshot differential backup with an HTTPS connection

You can use a secure HTTPS connection for the backup-archive client to communicate with a NetApp filer during a snapshot differential backup.

The HTTPS protocol is enabled on NetApp filers by default and cannot be disabled.

When you run a snapshot differential backup, the backup-archive client establishes an administrative session with a NetApp filer. The filer credentials, such as the filer host name or IP address, the user name that is used to connect to the filer, and the filer password, are stored locally on the backup-archive client. This information must be transmitted to the filer to establish the authenticated administrative session. It is important to use a secure connection because authenticating the administrative filer session requires the client to transmit the filer password in clear text.

To establish a secure connection by using the HTTPS communication protocol, you must use the **snapdiffhttps** option whenever you run a snapshot differential backup. Without the **snapdiffhttps** option, the backup-archive client can establish filer sessions only with the HTTP protocol, which would require HTTP administrative access to be enabled on the filer. With the snapdiffhttps option, you can establish a secure administrative session with the NetApp filer regardless of whether HTTP administrative access is enabled on the NetApp filer.

#### Restrictions:

The following restrictions apply to snapshot differential backups with HTTPS:

- The HTTPS connection is used only to securely transmit data over the administrative session between the backup-archive client and the NetApp filer. The administrative session data includes information such as filer credentials, snapshot information, and file names and attributes that are generated by the snapshot differencing process. The HTTPS connection is not used to transmit normal file data that is accessed on the filer by the client through file sharing. The HTTPS connection also does not apply to normal file data transmitted by the client to the Tivoli Storage Manager server through the normal Tivoli Storage Manager client/server protocol.
- The HTTPS protocol is not supported on the NetApp vFiler, therefore the **snapdiffhttps** option does not apply to vFilers.
- The **snapdiffhttps** option is available only by using the command-line interface. It is not available for use with the backup-archive client GUI.

#### Related tasks:

"Running a snapshot differential backup with an HTTPS connection"

#### Related reference:

"Snapdiffhttps" on page 485

#### Running a snapshot differential backup with an HTTPS connection

When you run a snapshot differential backup, you can use the **snapdiffhttps** option to create a secure HTTPS connection between the backup-archive client and the NetApp filer.

Before you begin a snapshot differential backup over an HTTPS connection, ensure that you configured the client as described in "Configuring NetApp and Tivoli Storage Manager for snapshot difference incremental backups" on page 92.

This method is available only at the command-line interface.

To start a snapshot differential backup operation over an HTTPS connection, specify the incremental command with the snapdiff and snapdiffhttps options at the command-line interface.

For example, you are using an AIX or Linux system with an NFS mounted file

system /vol/vol1 hosted on the file server homestore.example.com. The /net/home1 directory is the mount point of /vol/vol1. Issue the following command:

dsmc incr /net/home1 -snapdiff -snapdiffhttps

#### Related concepts:

"Snapshot differential backup with an HTTPS connection" on page 141

#### Related reference:

"Snapdiffhttps" on page 485

### Selective backup

Use a selective backup when you want to back up specific files or directories regardless of whether a current copy of those files exists on the server.

Incremental backups are generally part of an automated system to back up entire file systems. In contrast, selective backups allow you to manually select a set of files to back up regardless of whether they have changed since your last incremental backup.

Unlike incremental backups, a selective backup provides the following:

- Does not cause the server to update the date and time of the last incremental.
- Backs up directory and file entries even if their size, modification timestamp, or permissions have not changed.
- Does not expire deleted files.
- · Does not rebind backup versions to a new management class if you change the management class.

#### Related tasks:

"Backing up data using the Java GUI" on page 144

#### Related reference:

"Selective" on page 665

### Solaris global zone and non-global zones backup

For Solaris zones, the incremental and selective backup of file systems should be performed where the file systems are non-globally mounted.

Each non-global zone should be treated as a separate system with its own Tivoli Storage Manager node name and the backup should be performed within each of the non-global zones.

To perform an incremental or selective backup of the non-global zones from the global zone, the administrator needs to consider which files from the zone directories should be included or excluded in the backup. For example, system files and kernel files would not automatically be excluded.

### Saving access permissions

When you back up your files, Tivoli Storage Manager also saves standard UNIX access permissions assigned to the files.

Depending on your operating system, it also saves extended permissions. For example, for files on an AIX workstation, Tivoli Storage Manager saves access control lists.

It is possible for an authorized user to back up files for another user, but this should not cause ownership conflicts. The backup server properly records that the file belongs to the original owner. The authorized user does not need to grant the original owner access to the backup versions.

### Setting a virtual mount point

If you are an authorized user and you want to back up files beginning with a specific directory within a file system, you can define that directory as a virtual mount point.

Defining a virtual mount point within a file system provides a direct path to the files you want to back up, saving processing time. It is more efficient than defining the file system with the domain option and then using an exclude option to exclude the files you do not want to back up. It also allows you to store backups and archives for specific directories in separate storage file spaces.

#### Related reference:

"Virtualmountpoint" on page 525

### Backing up data using the Java GUI

You can back up specific files, entire directories, or entire file systems from the directory tree.

You can locate the files you want to back up by searching or filtering. Filtering displays only the files matching the filter criteria for your backup.

Use the Tivoli Storage Manager client Java GUI to back up your data as follows:

- 1. Click Backup in the Tivoli Storage Manager window. The Backup window appears.
- 2. Expand the directory tree if necessary. Click on the selection boxes next to the object or objects you want to back up. To search or filter files, click the Find icon on the tool bar.
- 3. Enter your search criteria in the Find Files (Backup) window.
- 4. Click the **Search** button. The Matching Files (Backup) window appears.
- 5. Click the selection boxes next to the files you want to back up and close the Matching Files (Backup) window.
- 6. Enter your filter criteria in the Find Files (Backup) window.
- 7. Click the **Filter** button. The Backup window displays the filtered files.
- 8. Click the selection boxes next to the filtered files or directories you want to back up.
- 9. Select one of the following backup types from the pull-down menu: (1) To run an incremental backup, click **Incremental (complete)**, (2) To run an incremental-by-date backup, click Incremental (date only), (3) To run a selective backup, click Always backup.
- 10. Click Backup. The Backup Task List window displays the backup processing

Consider the following items when you back up your data using the Java GUI.

- To modify specific backup options, click the Options button. The options you select are effective during the current session *only*.
- Tivoli Storage Manager uses management classes to determine how to manage your backups on the server. Every time you back up a file, the file is assigned a management class. The management class used is either a default selected for you, or one that you assign to the file using an include option in the

- include-exclude options list. Select Utilities -> View Policy Information from the backup-archive client Java GUI or Web client GUI to view the backup policies defined by the Tivoli Storage Manager server for your client node.
- To perform an automatic incremental backup of your default domain, select **Actions** → **Backup Domain**. Your default domain is set with the *domain* option in your client user-options file (dsm.opt). If you do not have the domain option set, the default domain is all local file systems.
- · You can use the Preferences editor to exclude file systems in your default domain from backup processing.

#### Related concepts:

Chapter 9, "Storage management policies," on page 249

#### Related reference:

"Domain" on page 331

### Backing up data using the command line

You can use the incremental or selective commands to perform backups.

The following table shows examples of using these commands to perform different

Table 37. Command-line backup examples

| Task                                                                                                    | Command                           |                       | Considerations                                                                                                    |
|----------------------------------------------------------------------------------------------------|-----------------------------------|-----------------------|----------------------------------------------------------------------------------------------------|
|                                                                                                    |                                   | Incremental backups   |                                                                                                    |
| Perform an incremental backup of your client domain.                                                                             | dsmc incremental                  |                       | See "Incremental" on page 595 for more information about the incremental command.                                                                                                    |
| Back up the /fs1 and /fs2 file systems in addition to the /home, /usr, and /datasave file systems defined in your client domain. | dsmc incremental                  | -domain="/fs1 /fs2"   | See "Domain" on page 331 for more information about the domain option.                                                                                                    |
| Back up the /Volumes/fs1 and /Volumes/fs2 file systems in addition to the volumes defined in your client domain.                 | dsmc incremental<br>/Volumes/fs2" | -domain="/Volumes/fs1 | See "Domain" on page 331 for more information about the domain option.                                                                                                    |
| Back up all local file<br>systems defined in your<br>client domain except for the<br>/home file system.                          | dsmc incremental<br>-/home"       | -domain="all-local    | You cannot use the (-) operator in front of the domain keyword all-local. See "Domain" on page 331 for more information. For Windows clients, you can also exclude the system state domain from backup processing in this way. |
| Back up only the /fs1 and /fs2 file systems.                                                                                     | dsmc incremental                  | /fs1 /fs2             | None                                                                                                    |
| Back up all files in the /home directory and all its subdirectories.                                                             | dsmc incremental                  | /home/ -subdir=yes    | See "Subdir" on page 498 for more information about the subdir option.                                                                                                    |
| Back up all files in the /Users directory and all its subdirectories.                                                            | dsmc incremental                  | /Users/ -subdir=yes   | See "Subdir" on page 498 for more information about the subdir option.                                                                                                    |

Table 37. Command-line backup examples (continued)

| Task                                                                                                    | Command                                                               | Considerations                                                                                                    |
|----------------------------------------------------------------------------------------------------|-----------------------------------------------------------------------|----------------------------------------------------------------------------------------------------|
| Assuming that you initiated a snapshot of the /usr file system and mounted the snapshot as /snapshot/dayl, run an incremental backup of all files and directories under the local snapshot and manage them on the Tivoli Storage Manager server under the file space name /usr. | dsmc incremental /usr<br>-snapshotroot=/snapshot/day1                 | Tivoli Storage Manager considers the snapshotroot value as a file space name. See "Snapshotroot" on page 489 for more information.                                                                                                    |
|                                                                                                    | Incremental-by-date backup                                            |                                                                                                    |
| Perform an incremental-by-date backup of your default client domain.                                                                                                    | dsmc incremental -incrbydate                                          | Use the incrbydate option with the incremental command to back up new and changed files with a modification date later than the last incremental backup stored at the server. See "Incrbydate" on page 402 for more information about the incrbydate option.                                        |
|                                                                                                    | Selective backups                                                     |                                                                                                    |
| Back up all files in the /home/proj or /Users/van/Documents directory.                                                                                                    | dsmc selective /home/proj/ or dsmc<br>selective /Users/van/Documents/ | Use the <b>selective</b> command to back up specific files or directories regardless of whether they have changed since your last incremental backup. You can use wildcards to back up multiple files at once. See "Selective" on page 665 for more information about the <b>selective</b> command. |
| Back up all files in the /home/proj directory and all its subdirectories.                                                                                                    | dsmc selective /home/proj/ -subdir=yes                                | If you specify -subdir=yes when backing up a specific path and file, Tivoli Storage Manager recursively backs up all subdirectories under that path, and any instances of the specified file that exist under any of those subdirectories.                                                          |
|                                                                                                    |                                                                       | If a subdirectory is a mounted file system, Tivoli Storage Manager does not back up the files in that subdirectory when you use the subdir=yes option. See "Subdir" on page 498 for more information about the subdir option.                                                                       |
| Back up all files in the /Users/van/Documents directory and all its subdirectories.                                                                                                    | dsmc selective /Users/van/Documents/<br>-subdir=yes                   | If you specify -subdir=yes when backing up a specific path and file, Tivoli Storage Manager recursively backs up all subdirectories under that path, and any instances of the specified file that exist under any of those subdirectories.                                                          |
|                                                                                                    |                                                                       | If a subdirectory is a mounted file system, Tivoli Storage Manager does not back up the files in that subdirectory when you use the subdir=yes option. See "Subdir" on page 498 for more information about the subdir option.                                                                       |

Table 37. Command-line backup examples (continued)

| Task                                                                                                    | Command                                                                      | Considerations                                                                                                    |
|----------------------------------------------------------------------------------------------------|------------------------------------------------------------------------------|----------------------------------------------------------------------------------------------------|
| Back up the /home/dir1/h1.doc and /home/dir1/test.doc files.                                                                                                    | <pre>dsmc selective /home/dir1/h1.doc /home/dir1/test.doc</pre>              | If you specify the removeoperandlimit option with the incremental or selective commands, the 20-operand limit is not enforced and is restricted only by available resources or other operating system limits. This allows you to specify more than 20 files on a single command. See "Removeoperandlimit" on page 450 for more information about this option. |
| Back up the /Users/ann/Documents/ h1.doc and /Users/ann/Documents/ test.doc files.                                                                                                    | dsmc selective /Users/ann/Documents/<br>h1.doc /Users/ann/Documents/test.doc | If you specify the removeoperandlimit option with the incremental or selective commands, the 20-operand limit is not enforced and is restricted only by available resources or other operating system limits. This allows you to specify more than 20 files on a single command. See "Removeoperandlimit" on page 450 for more information about this option. |
| Back up a list of files in the /home/filelist.txt file.                                                                                                    | selective -filelist=/home/filelist.txt                                       | Use the filelist option to process a list of files. See "Filelist" on page 370 for more information.                                                                                                    |
| Back up all files listed in the /Users/filelist.txt file.                                                                                                    | <pre>dsmc selective -filelist=/Users/ filelist.txt</pre>                     | Use the filelist option to process a list of files. See "Filelist" on page 370 for more information.                                                                                                    |
| Assuming that you initiated a snapshot of the /usr file system and mounted the snapshot as /snapshot/dayl, run a selective backup of the /usr/dirl/subl directory tree from the local snapshot and manage it on the Tivoli Storage Manager server under the file space name /usr. | dsmc selective /usr/dir1/sub1/ -subdir=yes -snapshotroot=/snapshot/ day1     | Tivoli Storage Manager considers the snapshotroot value as a file space name. See "Snapshotroot" on page 489 for more information.                                                                                                    |

#### Related reference:

"Incremental" on page 595

"Selective" on page 665

### **Deleting backup data**

If your administrator has given you authority, you can delete individual backup copies from the Tivoli Storage Manager server without deleting the entire file space. To determine if you have this authority, select File → Connection Information from the Tivoli Storage Manager GUI or Web client main menu. Your authority status is provided in the Delete Backup Files field.

Important: When you delete backup files, you cannot restore them. Verify that the backup files are no longer needed before you delete them. Tivoli Storage Manager prompts whether you want to continue with the delete. If you specify yes, the specified backup files are immediately deleted and removed from Tivoli Storage Manager server storage.

To delete backup copies using the Tivoli Storage Manager GUI or Web client:

- 1. Select **Delete Backup Data** from the **Utilities** menu. The Backup Delete window appears.
- 2. Expand the Directory tree by clicking the plus sign (+) or folder icon next to the object you want to expand.
- 3. Click the selection boxes next to objects that you want to delete.
- 4. Select an item from the drop-down list near the top of the **Backup Delete** window to specify the type of backup delete to perform. You can delete active backup versions, inactive backup versions, or all objects that you have selected in the tree.

#### Note:

- 1. A directory is deleted only if you select **Delete All Objects**.
- 2. To delete backup copies using the Tivoli Storage Manager command line client, use the **delete backup** command.

#### Related reference:

"Delete Backup" on page 586

### **Deleting file spaces**

If your Tivoli Storage Manager administrator gives you authority, you can delete entire file spaces from the server. When you delete a file space, you delete all the files and images, both backup versions and archive copies, that are contained within the file space. For example, if you delete the /tmp file space, you are deleting every backup for every file in that file system and every file you archived from that file system. Carefully consider whether you want to delete a file space.

You can also delete a file space using the **delete filespace** command. Use the class option with the **delete filespace** command to delete NAS file spaces.

You can delete individual backup versions by using the **delete backup** command.

You can delete file spaces using the Tivoli Storage Manager GUI or command line clients. To delete NAS file spaces, use the Web client or command line client.

To delete a file space using the GUI, perform the following steps:

- 1. Select **Utilities** Delete Filespaces from the main window.
- 2. Click the selection boxes next to the file spaces you want to delete.
- 3. Click the **Delete** button. Tivoli Storage Manager prompts you for confirmation before deleting the file space.

#### Related reference:

"Class" on page 304

"Delete Backup" on page 586

"Delete Filespace" on page 589

### Backing up files from one or more file spaces for a group backup (UNIX and Linux)

You can use the backup group command to create and back up a group containing a list of files from one or more file space origins to a virtual file space on the Tivoli Storage Manager server.

**Restriction:** The **backup group** command does not apply to Mac OS X.

A group backup allows you to create a consistent point-in-time backup of a group of files that is managed as a single logical entity:

- All objects in the group are assigned to the same management class.
- Existing *exclude* statements for any files in the group are ignored.
- All objects in the group are exported together.
- All objects in the group are expired together as specified in the management class. No objects in a group are expired until all other objects in the group are expired, even when another group they belong to gets expired.

A group backup can be added to a backup set.

You can perform a full or differential backup using the mode option.

For example, to perform a full backup of all the files named in the /home/dir1/filelist1 file to the virtual file space /virtfs containing the group leader /home/group1 file, enter:

dsmc backup group -filelist=/home/dir1/filelist1 -groupname=group1 -virtualfsname= /virtfs -mode=full

#### Related concepts:

"Restore data from a backup set" on page 198

#### Related reference:

"Backup Group" on page 562

"Include options" on page 389

"Mode" on page 416

### Backing up data with client-node proxy support (UNIX and Linux)

Backups of multiple nodes that share storage can be consolidated to a common target node name on the Tivoli Storage Manager server.

This is useful when the workstation responsible for performing the backup can change over time, such as with a cluster.

The asnodename option also allows data to be restored from a different system than the one which performed the backup.

An agent node is a client node which has been granted authority to perform client operations on behalf of a target node.

A target node is a client node which grants authority to one or more agent nodes to perform client operations on its behalf.

Use the asnodename option with the appropriate command to back up, archive, restore, and retrieve data under the target node name on the Tivoli Storage Manager server. This support is only available with Tivoli Storage Manager Version 5.3 and higher server and client.

To enable this option, follow these steps:

- 1. Install the backup-archive client on all nodes in a shared data environment.
- 2. Register each node with the Tivoli Storage Manager server, if it does not exist. Register the common target node name to be shared by each of the agent nodes used in your shared data environment.
- 3. Register each of the nodes in the shared data environment with the Tivoli Storage Manager server. This is the agent node name that is used for authentication purposes. Data is not stored using the node name when the asnodename option is used.
- 4. Grant proxy authority to all nodes in the shared environment to access the target node name on the Tivoli Storage Manager server, using the GRANT PROXYNODE command (Tivoli Storage Manager administrator).
- 5. Use the QUERY PROXYNODE administrative client command to display the client nodes of the authorized user, granted by the GRANT PROXYNODE command.

#### **Suggestions:**

- All agent nodes in the multiple node environment should be of the same platform type.
- Do not use target nodes as traditional nodes, especially if you encrypt your files before backing them up to the server.

#### Restrictions enforced within a proxied session:

- You cannot access another node (either from GUI drop down or use of the fromnode option).
- · You cannot perform NAS backup or restore.

#### Related reference:

"Asnodename" on page 291

### **Enabling multiple node operations from the GUI**

This topic lists the steps that you must follow to enable multiple node operation from the GUI.

- 1. Verify that the client node has proxy authority to a target node (or authorized to act as the target node) using the QUERY PROXYNODE administrative client command.
- 2. Select **Edit** → **Preferences** to open the preferences window.
- 3. Select the **General** tab and fill in the **As Node Name** field with the name of the target node.
- 4. Click **Apply** and then **OK** to close the preferences window.

Perform one of the following steps to verify that your client node is now accessing the server as the target node:

- Open the tree window and check that the target node name specified by the As Node Name field appears.
- Verify the target node name in the **Accessing As Node** field in the **Connection Information** window.

To return to single node operation, delete the As Node Name from the Accessing As Node field in the General → Preferences tab.

### Setting up encryption

This topic lists the steps that you must follow to set up encryption with the encryptkey option.

- 1. Specify *encryptkey=save* in the options file.
- 2. Back up at least one file with asnode=ProxyNodeName to create a local encryption key on each agent node in the multiple node environment.

Follow these steps to set up encryption with the *encryptkey=prompt* option:

- 1. Specify *encryptkey=prompt* in the options file.
- 2. Ensure that users of the agent nodes in the multiple node environment are using the same encryption key.

#### **Important:**

- If you change the encryption key, you must repeat the previous steps.
- Use the same encryption key for all files backed up in the shared node environment.

### Scheduling backups with client-node proxy support

Multiple nodes can be used to perform backup operations using the scheduler.

When you grant proxy authority to the agent nodes, they perform scheduled backup operations on behalf of the target node. Each agent node must use the asnodename option within their schedule to perform multiple node backup for the agent node.

Start the schedules using dsmc sched client command:

The following examples show the administrative client-server commands using the scheduler on multiple nodes.

- The administrator registers all of the nodes to be used by issuing the following commands:
  - register node NODE-A
  - register node NODE-B
  - register node NODE-C
- The administrator grants proxy authority to each agent node using the following commands:
  - grant proxynode target=NODE-Z agent=NODE-A
  - grant proxynode target=NODE-Z agent=NODE-B
  - grant proxynode target=NODE-Z agent=NODE-C
- The administrator defines the schedules using the following commands:
  - define schedule standard proxy1 description="NODE-A proxy schedule" action=incremental options="-asnode=NODE-Z" objects=/Volumes/Xsan1 startdate=05/21/2005 starttime=01:00
  - define schedule standard proxy2 description="NODE-B proxy schedule" action=incremental options="-asnode=NODE-Z" objects=/Volumes/Xsan2 startdate=05/21/2005 starttime=01:00

define schedule standard proxy3 description="NODE-C proxy schedule" action=incremental options="-asnode=NODE-Z" objects=/Volumes/Xsan3 startdate=05/21/2005 starttime=01:00

Note: Place the asnodename option in the schedule definition only. Do not place it in the client options file, on the command line, or in any other location.

For more information about the server scheduler commands, see IBM Tivoli Storage Manager Administrator Command Reference.

You can also use the client acceptor daemon (dsmcad), with managedservices set to **schedule** in the systems options file.

#### Note:

- 1. Each schedule can be started from a different workstation or LPAR.
- 2. After running the schedules, any proxied client can query and restore all of the backed up data.

#### Examples of how to schedule a backup of an IBM PowerHA SystemMirror cluster

This section shows lists some examples of how to back up an IBM PowerHA SystemMirror cluster.

Perform the following steps to enable scheduling of multiple nodes:

- 1. Ensure that all agent nodes must have proxy authority over the common target
- 2. Ensure that all agent nodes must have a schedule defined on the server: def sched domain name sched name options='-asnode=target'
- 3. Ensure that each agent node must have its schedule associated with a node: def association domain name schedule name <agentnodename>

In the following examples, IBM PowerHA SystemMirror is configured for two AIX hosts, host\_a and host\_b. Along with their own local data, the hosts are sharing disk storage which has two file spaces: /disk1 and /disk2.

The CLUSTERNODE example shows how the clusternode option is used in a current IBM PowerHA SystemMirror environment.

- The administrator defines 3 nodes on the Tivoli Storage Manager server: host\_a, host b, cluster group, using the following commands: (1) REGISTER NODE host a mysecretpa5s, (2) REGISTER NODE host b mysecretpa5s, (3) REGISTER NODE cluster group mysecretpa5s.
- The administrator defines a dsm.opt file on host a and host b (note that the opt files are different on each host), using the following commands: (1) NODENAME host a (option can be left as default), (2) DOMAIN /home /usr ... etc..
- The administrator defines a dsm.opt file located somewhere on one of the cluster disk groups, for example, /disk1/tsm/dsm.opt, using the following commands: (1) NODENAME cluster group, (2) DOMAIN /disk1 /disk2, (3) CLUSTERNODE YES.
- The administrator defines a schedule on the Tivoli Storage Manager server, using the following command: DEFINE SCHEDULE STANDARD CLUSTER BACKUP.
- The administrator defines associations for each of the 3 nodes, using the following command: DEFINE ASSOC STANDARD CLUSTER BACKUP host a, host b, cluster group. At any one time, there are three instances of the Tivoli Storage Manager Backup-Archive client schedule running (with the

scheduler for cluster group being part of the cluster resources that failover whenever the cluster group disk resources failover. Thus, it would be running on either host\_a or host\_b but not both simultaneously).

All three node names contain data on the Tivoli Storage Manager server.

The ASNODE example shows a generic solution which could be applied to UNIX cluster solutions to which we do not have support, for example: Veritas Cluster Server for Solaris.

 The administrator defines 3 nodes on the Tivoli Storage Manager server host a, host b, cluster group:

```
REGISTER NODE host a mysecretpa5s
REGISTER NODE host_b mysecretpa5s
REGISTER NODE cluster group mysecretpa5s
```

 The administrator defines a proxy node relationship between host a and host b to hacmp cluster

```
GRANT PROXYNODE TARGET-cluster group AGENT-host a, host b
```

 The administrator defines a dsm.opt file on host a and host b to handle the local file systems:

```
NODENAME host_a (option can be left as default)
DOMAIN
         /home /usr ... etc.
NODENAME host b (option can be left as default)
DOMAIN
         /home /usr ... etc.
```

 The administrator defines a dsm.opt file on the cluster resource to handle the backup of the clustered resources, e.g. /disk1/tsm/dsmcluster.opt (the nodename is the default nodename, which is either host a or host b, depending on which workstation contains the cluster group at any given time):

```
DOMAIN
         /disk1 /disk2
ASNODE
         cluster group
```

- The administrator defines a schedule on the Tivoli Storage Manager server: DEFINE SCHEDULE STANDARD CLUSTER BACKUP
- The administrator defines associations for each one of the 3 nodes. DEFINE ASSOC STANDARD CLUSTER\_BACKUP host\_a,host\_b,cluster\_group
- At any one time, there are three instances of the Tivoli Storage Manager Backup-Archive client schedule running with the scheduler for node hacmp cluster running on either host a or host b but not both (it is included in the cluster resources that would failover). This scheduler would point to the dsmcluster.opt that is defined on each host. The three instances would be started as:

```
[host a]
                dsmc sched
[host b]
            dsmc sched
[cluster_group] dsmc sched -optfile=/disk/tsm/dsmcluster.opt
```

• All three node names contain data on the Tivoli Storage Manager server.

For more information about the server scheduler commands, see IBM Tivoli Storage Manager Administrator Command Reference.

#### Scheduling a backup of a GPFS file system

Use the scheduler and proxy relationships to back up a GPFS file system.

Assume that three nodes in a GPFS cluster participate in the backup operation. Nodes node\_1, node\_2, and node\_3 are used for authentication only. The objects are backed up to file spaces that belong to node node\_gpfs.

1. Define four nodes on the Tivoli Storage Manager server.

```
REGISTER NODE node_1 mysecretpa5s
REGISTER NODE node_2 mysecretpa5s
REGISTER NODE node_3 mysecretpa5s
REGISTER NODE node_gpfs mysecretpa5s
```

2. Define a proxy relationship between the nodes.

GRANT PROXYNODE TARGET=node gpfs AGENT=node 1, node 2, node 3

3. Define a schedule.

```
DEFINE SCHEDULE STANDARD GPFS_SCHEDULE ACTION=incremental OBJECTS="/gpfs"
```

DEFINE ASSOCIATION STANDARD GPFS SCHEDULE node gpfs

4. Choose one of the GPFS systems to run the schedule. Specify the **nodename** and **asnodename** options in the dsm.sys options file on all systems in the GPFS cluster. The value for the **asnodename** option must be the same on all systems.

#### Definitions in the dsm. sys options file on node 1:

```
nodename node_1
asnodename node gpfs
```

#### Definitions in the dsm. sys options file on node 2:

```
nodename node_2
asnodename node gpfs
```

#### Definitions in the dsm. sys options file on node 3:

nodename node\_3
asnodename node gpfs

5. Start the scheduler on the system that is chosen to run the schedule.

DSMC\_SCHED

### Associate a local snapshot with a server file space (UNIX and Linux)

Use the snapshotroot option with the **incremental** and **selective** commands in conjunction with an independent software vendor application that provides a snapshot of a logical volume, to associate the data on the local snapshot with the real file space data that is stored on the Tivoli Storage Manager server.

The snapshotroot option does not provide any facilities to take a volume snapshot, only to manage data created by a volume snapshot.

#### Related reference:

"Snapshotroot" on page 489

### Image backup

From your local workstation, you can back up a logical volume as a single object (image backup) on your system.

The traditional static image backup prevents write access to the volume by other system applications during the operation.

You must be a root user to perform this task, and image backup does not apply to Mac OS X.

An image backup provides the following benefits:

 Backs up file systems that contain a large number of files faster than a full file system incremental backup.

- · Improves the speed with which Tivoli Storage Manager restores file systems that contain many small files.
- Conserves resources on the server during backups since only one entry is required for the image.
- Provides a point-in-time picture of your logical volume, which might be useful if your enterprise must recall that information.
- Restores a corrupted file system or raw logical volume. Data is restored to the same state it was when the last logical volume backup was performed.

The traditional static image backup prevents write access to the volume by other system applications during the operation. Use the dynamic image option to back up the volume as is, without remounting it read-only. Corruption of the backup can occur if applications continue to write to the volume while the backup is running. Writing to a volume while an image backup is running can result in inconsistent data and data loss after a restore operation is run. The dynamic image option overrides the copy serialization value in the management class to perform an image backup. After restoring an image backup taken with the dynamicimage option, always run the chkdsk utility.

To restore an image backup of a volume, the Tivoli Storage Manager client must be able to obtain an exclusive lock on the volume that is being restored.

Restriction: Do not use Tivoli Storage Manager dynamic image backups for file systems, because the file system might provide inconsistent data even when there is no write activity. Also, dynamic image backup might result in a fuzzy image, which might not be valid or complete when restored.

If the Tivoli Storage Manager client fails to mount the file system after it restores an image, run fsck. However, running fsck can affect the integrity of large amounts of data. Do not use dynamic image backup for AIX JFS2 file systems. The Tivoli Storage Manager client does not allow dynamic image backup for AIX JFS2 file systems. If you specify dynamicimage=yes for a JFS2 file system, the Tivoli Storage Manager client performs a snapshot-based image backup. If the snapshot cannot be created for some reason, the Tivoli Storage Manager client instead performs a static image backup.

Attention: To prevent data loss, avoid using the dynamicimage option, and ensure that there is no write activity on the volume while the backup is in progress.

For AIX JFS2 file systems, the amount of data that is backed up to the Tivoli Storage Manager server during static or snapshot image backup is reduced by backing up only those blocks used by the file system or smaller than the imagegapsize option. This method of backing up your data improves the performance of image backup. For more information, see "Imagegapsize" on page 385.

For AIX clients only: By default, Tivoli Storage Manager performs an online snapshot image backup of JFS2 file systems, during which the volume is available to other system applications.

For Linux clients only: By default, Tivoli Storage Manager performs a snapshot image backup of file systems that exist on a logical volume that is created by the Linux Logical Volume Manager. The volume is available to other system applications while the snapshot image backup is performed.

**Attention:** File systems that are managed by Tivoli Storage Manager for Space Management are not enabled for image backup.

#### Related tasks:

"Snapshot-based file backup and archive and snapshot-based image backup" on page 162

# Performing prerequisite tasks before creating an image backup

This topic lists some items to consider before you perform an image backup.

The following items are the image backup considerations.

• Ensure that no other application is using the volume when you run a static image backup. To ensure a consistent image during backup processing, if a file space is detected on the volume the client unmounts and remounts the volume as read only, so that no other applications can write to it. If the volume is in use when the client attempts to unmount, the backup fails. If the client cannot unmount and remount the volume as read only because it is in use, and snapshot image backup is not available, you can use the dynamicimage option to force the client to perform an image backup without unmounting and remounting the volume in read-only mode. Set the dynamicimage option in an include.image statement or from the command line. The backup can be corrupted if applications write to the volume while the backup is in progress. This can be corrected by running fsck after a restore to fix any corrupted blocks. If no file system is detected on the volume being backed up, ensure that all applications writing to the volumes are quiesced. The backup-archive client uses the file system table and mount table to detect the supported file systems.

*Do not* include system files in an image backup because file systems being actively used cannot be unmounted.

For AIX and Linux only: If you perform an image backup of a mounted file system which is mounted to another mount point and specified in the file system table, then after completing the image backup, all mount options for this file system, except read or write state, is lost.

**Important:** If a mounted file system has nested mount points, unmount them before attempting a backup. Otherwise, Tivoli Storage Manager is unable to unmount the volume. The file system is rendered *busy* if it contains any mounts.

- Use the include.image option to assign a management class to the volume image. If you do not assign a management class, the default management class is used for the image.
- You can exclude a volume from image backup using the exclude.image option.
- You must use the mount point for the file system volume on which you want to perform an image backup. Tivoli Storage Manager will not back up a file system volume without the use of a mount point. Back up file systems using the mounted name. For example, if /dev/lv01 is formatted as a file system mounted on /home, enter this command to perform an image backup of this volume: dsmc backup image /home

Back up raw volumes using the device name. For example, if /dev/1v02 is a raw volume, enter this command to perform an image backup of this volume:

dsmc backup image /dev/1v02

If you back up a raw volume which is formatted as a file system, ensure that the file system is not mounted and does not have an entry in /etc/filesystems.

#### Related concepts:

Chapter 9, "Storage management policies," on page 249

#### Related reference:

"Exclude options" on page 357

"Include options" on page 389

#### Volume device type support for an image backup

This topic lists several devices that are supported by the **backup image** command.

The following table lists the devices supported by the backup image command. A raw device might be a disk slice, a partition, or a logical volume.

Table 38. Volume device-type support for an image backup

| Logical volume manager                   | Raw device types | Sample device name                                                 | Backup image command support    |
|------------------------------------------|------------------|--------------------------------------------------------------------|---------------------------------|
| AIX Logical Volume Mgr                   | Logical Volumes  | /dev/lv00                                                          | AIX                             |
| Sun Solstice DiskSuite<br>Volume Manager | Metadevices      | /dev/md/dsk/dl                                                     | Solaris                         |
| Solaris Volume Manager                   | Metadevices      | /dev/md/dsk/dl                                                     | Solaris                         |
| Veritas Volume Mgr                       | Logical Volumes  | /dev/vx/dsk/rootdg/vol01<br>- AIX<br>/dev/vg00/lvol01<br>- Solaris | Solaris SPARC<br>AIX            |
| Raw Disk                                 | Partitions       | /dev/hda1, /dev/sda3                                               | Linux x86_64,<br>Linux on POWER |
| Raw Disk                                 | Disk devices     | /dev/sda<br>/dev/mapper/mpathX                                     | Linux x86_64                    |
| Raw Disk                                 | Partitions       | /dev/dasdxx                                                        | Linux on System z               |
| Linux Logical Volume Mgr                 | Logical Volumes  | /dev/myvolgroup/<br>myvolume                                       | All Linux                       |
| Raw Disk                                 | Disk Slices      | /dev/dsk/c0tld0s0                                                  | Solaris SPARC/x86               |
| HP-UX Logical Volume<br>Mgr              | Logical Volumes  | /dev/dsk/c0t0d1<br>/dev/vg00/lvol01                                | HP-UX,<br>HP-UX Itanium 2       |

For raw devices, Tivoli Storage Manager backs up the volume on an as-is basis. That is, no snapshot is taken, and applications can continue to write to the volume while it is being backed up. Tivoli Storage Manager cannot guarantee the consistency of the data when backing up at the physical disk level; corruption can occur if the data on the volume is changing while the backup is in progress.

The client must support the raw device type on the specific platform in order to perform an image backup of a raw device. If you want to perform an image backup for a file system mounted on a raw device, the raw device must be supported. Remember to specify raw devices by their block device name.

For the Linux clients, image backup is only supported on partitions with id 0x83 or logical volumes created with the Linux Logical Volume Manager. Backing up other partitions, such as extended partitions that contain mounted file systems or database data, might produce inconsistent backup data if the data changes during the image backup operation.

On HP-UX, image backup for raw volumes is only supported for devices that are created using HP-UX LVM logical volumes, such as /dev/dsk/c0t0d1. HP-UX LVM logical volume devices usually take the form /dev/vgXY/lvolAB.

For AIX and Solaris: You can perform image operations on volumes created using Veritas Volume Manager. Tivoli Storage Manager initially supports static (default) and dynamic image type for backup.

For Solaris 10 clients, only use image backup for file systems that are assigned from the global zone to the non-global zone by exporting the device, specifying add device and set match. Do not use image backup for other file systems in the non-global zones because the non-global zone does not have the authority to mount or unmount the file system. Also, for Solaris 10 clients, do not use the overlap device of the root disk (c0t0d0s2) for raw device backup. Avoid using this feature on disks or slices that are used as swapping devices.

Meta devices created by the Veritas Volume Manager must be listed, including the disk group in /etc/vfstab, to be recognized by the Tivoli Storage Manager Backup-Archive client for an image backup of file systems. The file systems should be unmounted. Raw devices should not be listed in /etc/vfstab. For example, the following is the correct meta device name to be used in the /etc/vfstab file:

/dev/vx/dsk/<disk group>/<meta device name>

Specifying /dev/vx/dsk/ would not be recognized correctly, and you would receive an error (ANS1134E).

Disk slices containing cylinder 0 should not be backed up or restored. In this case the VTOC is overwritten. If you need to back up the first disk slice, exclude cylinder 0 by starting the disk slice from cylinder 1 (use the format utility). The Tivoli Storage Manager Backup-Archive client does not check whether cylinder 0 is contained in the device that is overwritten during a restore.

# Utilizing image backups to perform file system incremental backups

This topic lists the methods and steps to use image backups to perform efficient incremental backups of your file system.

These backup methods allow you to perform a point-in-time restore of your file systems and improve backup and restore performance. You can perform the backup only on formatted volumes; not on raw logical volumes.

You can use one of the following methods to perform image backups of volumes with mounted file systems.

## Method 1: Using image backups with file system incremental backups

This topic lists the steps to perform image backups with file system incremental backup.

- 1. Perform a full incremental backup of the file system. This establishes a baseline for future incremental backups.
- 2. Perform an image backup of the same file system to make image restores possible.
- 3. Perform incremental backups of the file system periodically to ensure that the server records additions and deletions accurately.

- 4. Perform an image backup periodically to ensure faster restore.
- 5. Restore your data by performing an incremental restore. Ensure that you select the Image plus incremental directories and files and Delete inactive files from local options in the Restore Options window before beginning the restore. During the restore, the client does the following:
- Restores the most recent image on the server.
- Deletes all of the files restored in the previous step which are inactive on the server. These are files which existed at the time of the image backup, but were subsequently deleted and recorded by a later incremental backup.
- Restores new and changed files from the incremental backups.

**Note:** If an incremental backup is performed several times after backing up an image, make sure that the backup copy group of the Tivoli Storage Manager server has enough versions for existing and deleted files on the server so that the subsequent restore image with incremental and deletefiles options can delete files correctly.

#### Related tasks:

"Backing up data using the Java GUI" on page 144

"Performing an image backup using the GUI" on page 160

"Restoring an image using the GUI" on page 196

### Method 2: Using image backups with incremental-by-date image backups

This topic lists the steps to perform image backups with incremental-by-date image backup.

- 1. Perform an image backup of the file system.
- 2. Perform an incremental-by-date image backup of the file system. This sends only those files that were added or changed since the last image backup to the server.
- 3. Periodically, perform full image backups.
- 4. Restore your volume by performing an incremental restore. Ensure that you select the Image plus incremental directories and files option in the Restore Options window before beginning the restore. This first restores the most recent image and then restores all of the incremental backups performed since that date.

**Note:** You should perform full image backups periodically in the following cases:

- When a file system changes substantially (more than 40%), as indicated in step 4 of method 1 and step 3 of method 2. On restore, this would provide a file system image close to what existed at the time of the last incremental-by-date image backup and it also improves restore time.
- As appropriate for your environment.

This improves restore time because fewer changes are applied from incremental backups.

The following restrictions apply when using method 2:

- The file system can have no previous full incremental backups.
- Incremental-by-date image backup does not inactivate files on the server; therefore, when you restore an image with the incremental option, files deleted after the original image backup is present after the restore.
- If this is the first image backup for the file system, a full image backup is performed.

• If file systems are running at or near capacity, an out-of-space condition could result during the restore.

#### Related information

"Restoring an image using the GUI" on page 196

"Performing an image backup using the GUI"

#### Related tasks:

"Performing an image backup using the GUI"

"Restoring an image using the GUI" on page 196

### Comparing methods 1 and 2

This topic shows a comparison of methods 1 and 2: (1) Using image backup with file system incremental or (2) Using image backup with incremental-by-date image backup.

To help you decide which method is appropriate for your environment, the following table is a comparison of methods 1 and 2.

Table 39. Comparing incremental image backup methods

| Method 1: Using image backup with file system incremental                                                                                                    | Method 2: Using image backup with incremental-by-date image backup                                                                                                    |
|----------------------------------------------------------------------------------------------------|----------------------------------------------------------------------------------------------------|
| Files are expired on the server when they are deleted from the file system. On restore, you have the option to delete files which are expired on server from image. | Files are not expired on server. After the image incremental restore completes, all of the files that are deleted on the file system after the image backup are present after the restore. If file systems are running at or near capacity, an out-of-space condition could result. |
| Incremental backup time is the same as regular incremental backups.                                                                                                 | Incremental image backup is faster because<br>the client does not query the server for each<br>file that is copied.                                                                                                    |
| Restore is much faster compared to a full incremental file system restore.                                                                                          | Restore is much faster compared to a full incremental file system restore.                                                                                                    |
| Directories deleted from the file system after the last image backup are not expired.                                                                               | Directories and files deleted from the file system after the last full image backup are not expired.                                                                                                    |

# Performing an image backup using the GUI

If the Tivoli Storage Manager image feature is configured, you can create an image backup where the real volume is available to other system applications.

A consistent image of the volume is maintained during the image backup.

When you perform an image backup using the client Java GUI image backup option, Tivoli Storage Manager honors the setting of the snapshotproviderimage option. The snapshotproviderimage option defaults to an AIX JFS2 snapshot for AIX and a Linux LVM snapshot for Linux. You can override the default by using the Preferences editor Snapshot tab and the Image Snapshot Preferences.

For HP-UX and Solaris clients, selecting the image backup option performs a static image backup by default. For static image backup, the client unmounts and remounts the volume as read-only, so that no other applications can access it. You

can override the default value by using the include.image option and selecting dynamicimage *yes*. For dynamic image backup, the client performs the image backup without making the file system read-only during the backup.

To create an image backup of your file system or raw logical volume, perform the following steps:

- 1. Click on the **Backup** button in the Tivoli Storage Manager main window. The Backup window appears.
- 2. Expand the directory tree and select the objects you want to back up. To back up a raw logical volume, locate and expand the **RAW** directory tree object.
- 3. Click **Backup**. The Backup **Task List** window displays the backup processing status. The Backup Report window displays a detailed status report.
- To perform a static image backup, select **Image Backup** from the drop-down list.
- For AIX and Linux clients *only*: To perform a snapshot image backup, use the snapshotproviderimage option.
- To perform an incremental-by-date image backup, select **Incremental image** (date only) from the drop-down list.

The following are some items to consider when you perform an snapshot-based image backup:

- To modify specific backup options, click the **Options** button. The options you select are effective during the current session *only*.
- To modify specific backup options, click the **Options** button. The options you select are effective during the current session *only*.

**Linux only:** The Tivoli Storage Manager Version 5.4 (and newer) client will not recognize any LVM1 volumes for image operations. However, it allows prior image backups of LVM1 volumes to be restored on LVM2 volumes. Table 40 shows the combinations involving the old and new client levels handling LVM1 and LVM2 volumes for different image operations.

Table 40. LVM1 and LVM2 image operation comparisons

| Tivoli Storage            |                                       |                                   | Mixed V                                                           | Volumes                            |
|---------------------------|---------------------------------------|-----------------------------------|-------------------------------------------------------------------|------------------------------------|
| Manager client<br>version | LVM1 Backup and<br>Restore            | LVM2 Backup and<br>Restore        | Backup: LVM1,<br>Restore: LVM2                                    | Backup: LVM2,<br>Restore: LVM1     |
| V5.3 and prior            | YES                                   | Only static image for file system | NO                                                                | NO - raw volumes are not supported |
| V5.4 and beyond           | NO<br>Error msg ANS1090E<br>displayed | YES                               | YES<br>LVM1 vol must have<br>been backed up<br>using prior client | NO<br>Restore to LVM1 vol<br>fails |

#### Related reference:

# Performing an image backup using the command line

Use the **backup image** and **restore image** commands to perform image backup and restore operations on a single volume.

<sup>&</sup>quot;Snapshotproviderimage" on page 488

Use the mode option with the backup image command to perform an incremental-by-date image backup that backs up only new and changed files after the last full image backup. However, this only backs up files with a changed date, not files with changed permissions.

#### Related reference:

"Backup Image" on page 564

"Mode" on page 416

"Restore Image" on page 647

# Snapshot-based file backup and archive and snapshot-based image backup

For Tivoli Storage Manager clients running on AIX 5.3 or later JFS2 file systems as root user, snapshot-based image backup is created using snapshots by default.

Optionally, you can enable snapshot-based file level backup and archive operations by specifying the snapshotproviderfs option. If for some reason a snapshot cannot be taken, Tivoli Storage Manager attempts to perform a static image backup or regular file backup.

If you want to specify snapshot-based file backup and archive, set the option snapshotproviderfs to JFS2. This is applicable to all JFS2 file systems for that

Important: Use snapshot-based file backup and archive and snapshot-based image backup for all of your AIX JFS2 file systems.

For example, to turn on snapshot-based file backup and archive for all JFS2 file systems on the client, specify the following in the server stanza in the dsm.sys file: snapshotproviderfs JFS2

To explicitly turn off snapshot-based file backup and archive for all JFS2 file systems on the client, specify the following in the server stanza in the dsm.sys file: snapshotproviderfs

To turn on snapshot-based file backup and archive for only one specific JFS2 file system on the client, specify the following in the server stanza in the dsm.sys file: snapshotproviderfs

```
include.fs /kalafs1
                      snapshotproviderfs=JFS2
```

To turn off snapshot-based file backup and archive for only one specific JFS2 file system on the client, specify the following in the server stanza in the dsm.sys file:

```
snapshotproviderfs
                     JFS2
include.fs
              /kalafs2
                          snapshotproviderfs=NONE
```

To turn on snapshot-based file backup and archive for only one specific operation on the client, specify the following on the command line:

```
dsmc incr
           -snapshotproviderfs=JFS2 /kalafs1
```

To turn off snapshot-based file backup and archive for only one specific operation on the client, specify the following in the server stanza in the dsm.sys file:

```
snapshotproviderfs
                    JFS2
```

Then perform the backup command. For example: dsmc incr -snapshotproviderfs=NONE /kalafs2

The snapshotproviderfs option does not apply to **incremental** with the snapdiff and diffsnapshot options.

#### Related reference:

"Snapshotproviderfs" on page 487

# **Protecting Btrfs file systems**

Btrfs file systems can be included as file specifications for backup and restore commands, archive and retrieve commands, and on **backup image** and **restore image** commands. You can also specify Btrfs subvolumes as file specification to the backup and restore, and archive and retrieve functions. You cannot use the backup-archive client image backup or image restore commands on a Btrfs subvolume.

Btrfs file systems are supported on SLES 11 SP2, or later, on IBMSystem x, System p, and System z.

If you want to create a static image backup of the entire Btrfs file system, you must unmount all the subvolumes so the backup-archive client can unmount or mount the Btrfs file system during the backup process. You can avoid the mounting and unmounting requirements if you perform a snapshot-based image backup of the Btrfs file system instead of a static image backup.

Image backup and image restore functionality is not available for Btrfs subvolumes. If you try to back up a subvolume by using the **image backup**, the following message is displayed:

ANS1162E Filesystem could not be mounted

You can mount a Btrfs subvolume by using either the subvolume name or the subvolume ID.

On Btrfs file systems, journal backup can be performed both at the file system and the subvolume level. If you perform journal-based backups on a Btrfs file system, the journal that is created is for the entire file system; there is not a separate journal for each subvolume.

Restriction: On Linux systems, some file systems such as ext2, ext3, ext4, btrfs, and xfs use a universally unique identifier (UUID) to identify themselves to the operating system. If you create an image backup of such a volume and you restore it to a different location, you might have two volumes with the same UUID. If you use UUID to define your file systems in /etc/fstab, be aware that Tivoli Storage Manager might be unable to correctly mount the restored file system because the UUIDs conflict. To avoid this situation, restore the image to its original location. If you must restore it to a different location, change the UUID of either the original or restored volume before you mount the restored file system. Refer to the Linux documentation for instructions on how to change a UUID. You might also need to manually edit the /etc/fstab file so the original volume, the restored volume, or both volumes can be mounted.

### Backing up and restoring Btrfs file systems

You can back up or restore, or archive and retrieve, Btrfs file systems by using the backup-archive client **incremental**, **selective**, **restore**, **archive**, and **retrieve** commands.

If you used a version of the Tivoli Storage Manager backup-archive client that is older than V7.1 to back up a Btrfs file system, the file system type was listed as Unknown, in the Tivoli Storage Manager server GUI and command output. The Unknown file system type is displayed because before Tivoli Storage Manager 7.1, Btrfs file systems were not formally supported. If you use a Tivoli Storage Manager backup-archive V7.1 client (or newer) to back up that same Btrfs file system, all files that have Access Control Lists (ACLs) and extended attributes (XATTRs) are backed up again, even if their content has not changed since the last backup that was created by the older version of the client. Also, after a Btrfs file system is backed up by the V7.1 (or newer) client, the file system type is correctly shown as Btrfs in the Tivoli Storage Manager GUI and command output.

Even with a V7.1 or newer client, copying a file on a Btrfs file system might cause the file to be included in the next backup operation. For example, if you copy a file by using the **cp** command with the **-p** or **-preserve** options (preserve mode, ownership, and time stamps), and if the file's attributes are changed, the access ACL extended attribute (system.posix\_acl\_access) is changed. Because an extended attribute is changed, the Tivoli Storage Manager client backs up the entire file, rather than just updating the attributes for the file.

- Mount the file system that you want to protect or recover. For example, use the following syntax to mount a file system: mount /dev/sdb1 on /btreefs1 type btrfs (rw)
- 2. Protect or recover the file system by performing one of the following operations:

| Operation                      | Command                                                                                                    |
|--------------------------------|----------------------------------------------------------------------------------------------------|
| Back up the file system        | dsmc incr /btreefs1                                                                                                    |
| Restore the file system        | dsmc restore /btreefs1/ -subdir=yes -replace=yes                                                                                                    |
| Archive the file system        | dsmc archive /btreefs1/<br>-subdir=yes                                                                                                    |
| Retrieve the file system       | dsmc retrieve /btreefs1/ -subdir=yes -replace=yes                                                                                                    |
| Back up a file system snapshot | Create the file system snapshot. Use the btrfs subvolume snapshot command. The snapshot directory that is specified in this example is the btreefs1_snap directory on the file system named /btreefs1.  btrfs subvolume snapshot /btreefs1/ /btreefs1/btreefs1_snap |
|                                | Issue the backup-archive client <b>incremental</b> command. Specify the <b>snapshotroot</b> option and the location of the Btrfs snapshot.                                                                                                    |
|                                | <pre>\$DSM_DIR/dsmc incr /btreefs1 -snapshotroot=/btreefs1/btreefs1_snap</pre>                                                                                                    |

| Operation               | Command                                                                                                    |
|-------------------------|----------------------------------------------------------------------------------------------------|
| Perform an image backup | All subvolumes must be unmounted before you create an image backup.  dsmc backup image /btreefs1 -snapshotproviderimage=none |
|                         | To avoid having to unmount the subvolumes, create a snapshot-based image backup.                                             |
|                         | dsmc backup image /btreefs1                                                                                                  |
| Restore an image backup | All subvolumes must be unmounted before you restore an image backup.                                                         |
|                         | dsmc restore image /btreefs1                                                                                                 |

### **Backing up and restoring Btrfs subvolumes**

You can back up or restore, or archive and retrieve, Btrfs subvolumes by using the backup-archive client incremental, selective, restore, archive, and retrieve commands.

1. List the subvolumes and determine their IDs.

```
btrfs subvolume list /btreefs1
 ID 256 top level 5 path @
 ID 262 top level 5 path @/btreefs1_sub1
```

- 2. Make the directory to use as the mount point for the subvolume. mkdir /btreefs1 sub1
- 3. Mount the subvolume. For example, to mount the subvolume on device sdb1 at /btreefs1\_sub1, use the following syntax: mount -t btrfs -o subvolid=262 /dev/sdb1 /btreefs1\_sub1

Protect or recover the subvolume by using one or more of the following operations:

| Operation            | Command                                                   |  |
|----------------------|-----------------------------------------------------------|--|
| Back up a subvolume  | Both incremental and selective backups are supported.     |  |
|                      | dsmc incr /btreefs1_sub1                                  |  |
|                      | dsmc sel /btreefs1_sub1/ -subdir=yes                      |  |
| Restore a subvolume  | dsmc restore /btreefs1_sub1/<br>-subdir=yes -replace=yes  |  |
| Archive a subvolume  | dsmc archive /btreefs1_sub1/ -subdir=yes                  |  |
| Retrieve a subvolume | dsmc retrieve /btreefs1_sub1/<br>-subdir=yes -replace=yes |  |

| Operation                          | Command                                                                                                    |
|------------------------------------|----------------------------------------------------------------------------------------------------|
| Back up a Btrfs subvolume snapshot | Create the subvolume snapshot. Use the btrfs subvolume snapshot command. The                                                  |
|                                    | snapshot directory that is specified in this example is the /btreefs1/                                                        |
|                                    | btreefs1_sub1_snap directory, for the subvolume named btreefs1_sub1.                                                          |
|                                    | btrfs subvolume snapshot /btreefs1/btreefs1_sub1 /btreefs1/btreefs1_sub1_snap                                                 |
|                                    | Issue the backup-archive client incremental command. Specify the snapshot root option and the location of the Btrfs snapshot. |
|                                    | dsmc incr /btreefs1_sub1 -snapshotroot=/btreefs1 /btreefs1_sub1_snap                                                          |

### Back up NAS file systems using Network Data Management Protocol

Through support of Network Data Management Protocol (NDMP), Tivoli Storage Manager Windows, AIX, and Solaris backup-archive clients can efficiently back up and restore network attached storage (NAS) file system images to automated tape drives or libraries that are locally attached to Network Appliance and EMC Celerra NAS file servers.

NDMP support is available only on IBM Tivoli Storage Manager Extended Edition.

Incremental backup can also be used to back up NAS file system snapshots. See the **incremental** command and snapshotroot, snapdiff, createnewbase, and diffsnapshot options for more information.

After configuring NDMP support, the server connects to the NAS device and uses NDMP to initiate, control, and monitor each backup and restore operation. The NAS device performs outboard data transfer to and from the NAS file system to a locally attached library.

Filer to server data transfer is available for NAS devices that support NDMP Version 4.

The benefits of performing backups using NDMP include the following:

- · LAN-free data transfer.
- High performance and scalable backups and restores.
- Backup to local tape devices without network traffic.

The following support is provided:

- Full file system image backup of all files within a NAS file system.
- Differential file system image backup of all files that have changed since the last full image backup.
- Parallel backup and restore operations when processing multiple NAS file systems.
- Choice of interfaces to initiate, monitor, or cancel backup and restore operations:
  - Web client

- Backup-archive client command interface
- Administrative client command line interface (backup and restore operations can be scheduled using the administrative command scheduler)
- Administrative Web client

The following functions are *not* supported:

- · Archive and retrieve
- Client scheduling. Use server commands to schedule a NAS backup.
- · Detection of damaged files.
- Data-transfer operations for NAS data stored by Tivoli Storage Manager:
  - Migration
  - Reclamation
  - Export
  - Backup set generation

#### Related concepts:

"NDMP support requirements (Extended Edition only)" on page 10

#### Related reference:

"Diffsnapshot" on page 324

"Incremental" on page 595

"Snapdiff" on page 481

"Snapshotroot" on page 489

# Backing up NAS file systems with the web client GUI using NDMP protocol

For both the web client GUI and the client command line interface, you must specify passwordaccess=generate (which is a current web client restriction for the client node) and **set authentication=on** must be specified at the server.

You are always prompted for a user ID and password. To display NAS nodes and perform NAS functions, you must enter an authorized administrative user ID and password. The authorized administrative user ID should have at least client owner authority over both the NAS node and the client workstation node they are using either from command line or from the web.

You can use the toc option with the include.fs.nas option in the client options file to specify whether Tivoli Storage Manager saves Table of Contents (TOC) information for each file system backup. If you save TOC information, you can use Tivoli Storage Manager for Windows web client to examine the entire file system tree and select files and directories to restore. Creation of a TOC requires that you define the TOCDESTINATION attribute in the backup copy group for the management class to which this backup image is bound. Note that TOC creation requires additional processing, network resources, storage pool space, and possibly a mount point during the backup operation.

To back up NAS file systems using the web client GUI:

- 1. Click **Backup** from the main window. The Backup window is displayed.
- 2. Expand the directory tree if necessary.

#### Note:

a. The root node called **Nodes** is not selectable. This node only appears if a NAS plug-in is present on the client workstation.

- b. NAS nodes display on the same level as the client workstation node. Only nodes for which the administrator has authority appear.
- c. You can expand NAS nodes to reveal file spaces, but no further expansion is available (no file names).
- 3. Click the selection boxes next to the nodes or file systems you want to back up.
- 4. Click the type of backup you want to perform in the backup type pull-down menu. The NAS backup type list is active only when you first select NAS backup objects. **Full backup** backs up the entire file system. **Differential** backs up the changes since the most recent full backup.
- 5. Click **Backup**. The NAS Backup Task List window displays the backup processing status and progress bar. The number next to the progress bar indicates the number of bytes backed up so far. After the backup completes, the NAS Backup Report window displays processing details, including the actual size of the backup, including the total bytes backed up.

**Note:** If it is necessary to close the web browser session, current NAS operations continue after disconnect. You can use the **Dismiss** button on the NAS Backup Task List window to quit monitoring processing without ending the current operation.

6. (Optional) To monitor processing of an operation from the GUI main window, open the **Actions** menu and select **TSM Activities**. During a backup, the status bar indicates processing status. A percentage estimate is not displayed for differential backups.

Here are some items to consider when you back up NAS file systems using the web client GUI:

- Workstation and remote (NAS) backups are mutually exclusive in a Backup window. After selecting an item for backup, the next item you select must be of the same type (either NAS or non NAS).
- Details will not appear in the right-frame of the Backup window for NAS nodes or file systems. To view information about objects in a NAS node, highlight the object and select **View** > **File Details** from the menu.
- To delete NAS file spaces, select **Utilities** > **Delete Filespaces**.
- Backup options do not apply to NAS file spaces and are ignored during a NAS backup operation.

#### Related concepts:

"Restore NAS file systems" on page 210

#### Related tasks:

"Configuring the web client" on page 51

#### Related reference:

"Toc" on page 512

# Back up NAS file systems using the command line

You can use the command line to back up NAS file system images.

Table 41 on page 169 lists the commands and options that you can use to back up NAS file system images from the command line.

Table 41. NAS options and commands

| Option or command | Definition                                                                                                    | Page                             |
|-------------------|----------------------------------------------------------------------------------------------------|----------------------------------|
| domain.nas        | Use the domain.nas option to specify the volumes to include in your default domain for NAS backups.                                                                                                    | "Domain.nas" on page 336         |
| exclude.fs.nas    | Use the exclude.fs.nas option to exclude file systems on the NAS file server from an image backup when used with the backup nas command.                                                                                                    | "Exclude options" on<br>page 357 |
|                   | This option is for AIX and Solaris clients <i>only</i> .                                                                                                    |                                  |
| include.fs.nas    | Use the include.fs.nas option to bind a management class to Network Attached Storage (NAS) file systems. You can also specify whether Tivoli Storage Manager saves Table of Contents (TOC) information during a NAS file system image backup, using the <i>toc</i> option with the include.fs.nas option in your client options file | "Include options" on<br>page 389 |
|                   | This option is for AIX and Solaris clients <i>only</i> .                                                                                                    |                                  |
| query node        | Use the <b>query node</b> command to display all the nodes for which a particular administrative user ID has authority to perform operations. The administrative user ID should have at least client owner authority over both the NAS node and the client workstation node they are using.                                          | "Query Node" on<br>page 622      |
| backup nas        | Use the <b>backup nas</b> command to create an image backup of one or more file systems that belong to a Network Attached Storage (NAS) file server.                                                                                                    | "Backup NAS" on<br>page 570      |
| toc               | Use the toc option with the backup nas command or the include.fs.nas option to specify whether Tivoli Storage Manager saves Table of Contents (TOC) information for each file system backup.                                                                                                    | "Toc" on page 512                |
| monitor process   | Use the <b>monitor process</b> command to display current backup and restore processes for all NAS nodes for which an administrative user has authority. The administrative user can then select one process to monitor.                                                                                                    | "Monitor Process" on<br>page 603 |
| cancel process    | Use the <b>cancel process</b> command to display current backup and restore processes for all NAS nodes for which an administrative user has authority. From the display, the administrative user can select one process to cancel.                                                                                                  | "Cancel Process" on<br>page 582  |
| query backup      | Use the <b>query backup</b> command with the class option to display information about file system images backed up for a NAS file server.                                                                                                    | "Query Backup" on<br>page 608    |

Table 41. NAS options and commands (continued)

| Option or command | Definition                                                                                                    | Page                                       |
|-------------------|----------------------------------------------------------------------------------------------------|--------------------------------------------|
| query filespace   | Use the <b>query filespace</b> command with the class option to display a list of file spaces belonging to a NAS node.                                       | "Query Filespace" on<br>page 614           |
| delete filespace  | Use the <b>delete filespace</b> command with the class option to display a list of file spaces belonging to a NAS node so that you can choose one to delete. | " <b>Delete Filespace</b> " on<br>page 589 |

- NAS nodes represent a new node type. The NAS node name uniquely identifies
  a NAS file server and its data to Tivoli Storage Manager. You can prefix the NAS
  node name to the file specification to specify the file server to which the include
  statement applies. If you do not specify a NAS node name, the file system you
  specify applies to all NAS file servers.
- Regardless of client platform, NAS file system specifications use the forward slash (/) separator, as in this example: /vol/vol0.

**Note:** When you initiate a NAS backup operation using the client command line interface, client GUI, or Web client the server starts a process to initiate, control, and monitor the operation. It might take several moments before you notice progress at the client command line interface because the server must perform a mount and other necessary tasks before data movement occurs.

#### Related reference:

"Toc" on page 512

# Back up NFS file systems

The Tivoli Storage Manager Backup-Archive Client can be configured to protect files which are accessed with the Network File System (NFS) protocol.

Backup performance is better when you install the Backup-Archive Client where the file system physically resides, but sometimes it is necessary to access file systems using NFS for purposes of backup and recovery. The Tivoli Storage Manager UNIX and Linux backup-archive client can back up, archive, restore and retrieve file data using an NFS mount. This includes all versions of the NFS protocol, including NFS Version 2, NFS Version 3, and NFS Version 4.

The NFS Version 4 protocol allows for the export of access control lists (ACL) with NFS. As shown in the following table, some of the backup-archive clients provide support to back up and restore ACL information on data accessed using NFS. Note that the NFS Version 4 protocol must be installed on both the NFS client and NFS server in order to backup and restore ACL data.

Table 42. Network File System (NFS) ACL support

| Tivoli Storage Manager Backup-Archive<br>Client platform | ACL Support for data accessed using NFS Version 4 |
|----------------------------------------------------------|---------------------------------------------------|
| AIX 6.1 or later                                         | yes                                               |

On other operating systems the Backup-Archive Client cannot protect native ACL on data accessed using NFS.

The following restrictions apply when using the Backup-Archive Client to protect data on NFS-mounted disks:

- Tivoli Storage Manager backup-archive clients cannot perform image backups of NFS-mounted disks.
- Tivoli Storage Manager AIX clients cannot perform snapshot-based file backups or archive files on NFS-mounted disks.
- Tivoli Storage Manager backup-archive AIX clients cannot perform journal-based backups on of files on NFS-mounted disks.
- Tivoli Storage Manager backup-archive clients might not be able to backup NetApp volume snapshots if they are accessed using NFS protocol. If the NetApp filer provides different device identifiers for its volume snapshots, these snapshots might be excluded from backups; the behavior depends on the OS version, the NetApp Filer version and its settings.

### Back up NFS file systems with the global namespace feature

NFS V4 clients can back up NFS file systems that are mounted by using the global namespace feature, which is called a referral. All file systems in the global namespace are backed up under a single file space.

The following examples show the file systems in the global namespace that are backed up under a single file space:

```
server 'publications' has /doc file system
server 'projects' has /projects file system
server 'data' has /data file system
```

The server account 1 is the main NFS server that exports all these files systems by using a referral, and it is the server that all of the clients recognize. The /etc/exports directory on account1 looks like the following examples:

```
/doc -vers=4, refer=/doc@publications
/projects -vers=4, refer=/projects@projects
/data -vers=4, refer=/data@data
```

The client payroll mounts directories from the account1 server and can access all three file systems:

```
payroll:/#mount -o vers=4 account1:/ /mnt
payroll:/#ls /mnt
doc/ projects/ data/
```

The client payroll can back up the /mnt file as one NFS file system, which backs up all other file systems.

**Important:** Using the virtualmountpoint option can improve system performance when you back up NFSV4 file systems by using the global namespace. Add the following entries in a stanza in dsm.sys to back up each mounted directory as a separate file space:

```
VIRTUALMOUNTPOINT /doc
VIRTUALMOUNTPOINT /projects
VIRTUALMOUNTPOINT /data
```

# Back up AIX workload partition file systems

Using the backup-archive client on AIX, you can back up and restore local partition file data within the global partition by using the local partition name space available within the global partition.

Each workload partition (WPAR) has its own security domain, so only the global root user is guaranteed to have access to all of the data.

The WPARs are partitions that are created entirely in software within a single AIX system image, with the following attributes:

- Usually the WPAR appears to be a complete stand-alone AIX system
- There is no hardware assist or configuration

Workload partitions provide a secure and isolated environment for enterprise applications in terms of process, signal, and file system space. Software running within the context of a workload partition appears to have its own separate instance of AIX.

The following example shows a WPAR configuration from within the global WPAR:

#### Global partition:

```
System name: shimla
File system: /home /opt
```

#### WPAR #1 configuration:

```
Name: wpar1
```

```
File system: /home; name in global WPAR: /wpars/wpar1/home
```

#### WPAR #2 configuration:

```
Name: wpar2
```

```
File system: /data; name in global WPAR: /wpars/wpar2/data
```

There are two ways to back up WPAR data, as follows:

• Back up all WPAR file systems as the file spaces within the global partition. The file space name must be used to identify the WPAR to which it belongs. All of the data is managed on one node by using one schedule. Using the example configuration, here is a sample dsm.sys file with one server stanza for all file systems, both global and local:

```
SErvername shimla
TCPPort 1500
TCPServeraddress clinton.storage.sanjose.ibm.com
nodename shimla
PasswordAccess generate
Domain /wpars/wpar1/home /wpars/wpar2/data /home /opt
```

• Back up each WPAR file system under a different node name. This method provides file space name segregation for each WPAR. Each WPAR must have a separate node name and a scheduler that is running within the global partition. Also, three scheduler services must be set up, each using a different dsm.opt file corresponding to the server stanza name. This method allows each WPAR backup operation to be managed independently of the others. Using the example configuration, here is a sample dsm.sys file with three server stanzas: one for wpar1, one for wpar2, and one for global partition shimla:

```
SErvername shimla_wpar1
TCPPort 1500
TCPServeraddress clinton.storage.sanjose.ibm.com
nodename wpar1
PasswordAccess generate
Domain /wpars/wpar1/home

SErvername shimla_wpar2
TCPPort 1500
TCPServeraddress clinton.storage.sanjose.ibm.com
nodename wpar2
PasswordAccess generate
```

Domain /wpars/wpar2/data

SErvername shimla

TCPPort 1500

TCPServeraddress clinton.storage.sanjose.ibm.com

nodename shimla PasswordAccess generate Domain /home /opt

### Create and back up Solaris Zettabyte file systems

On Solaris SPARC and x86 systems, you can create and back up Zettabyte file systems (ZFS).

On Solaris SPARC and x86 systems, Zettabyte file systems (ZFS) is a transactional file system, which means that the file system state is always consistent on disk. ZFS also uses the concept of storage pools to manage physical storage.

You can create a ZFS snapshot using the following command: zfs snapshot tank/myZFS@mySnapshot

In this example, the ZFS pool name is tank and the ZFS file system name is myZFS. Files which belong to this ZFS snapshot can be found in the subdirectory tank/myZFS/.zfs/snapshot/mySnapshot/. This directory is read-only and for this reason it is excluded by default backup or archive operations

There are two possible ways to back up this ZFS snapshot:

- Back up each file of the snapshot by using the snapshotroot option, as in the following example. This option allows the administrator to replace the current snapshot path with the ZFS file system path: dsmc inc -snapshotroot=/tank/ myZFS/.zfs/snapshot/mySnapshot /tank/myZFS. Using the snapshotroot option, the files can be directly restored in the file system. If you have many changes in the file system during a backup, a snapshot can be made first, and then the Tivoli Storage Manager Backup-Archive Client can make a backup of the static snapshot.
- Another way is to back up the complete snapshot, using the following command: zfs send tank/myZFS@mySnapshot > /tmpdir/mySnapshotFile. Using this command, the administrator can make a copy of the complete snapshot data in a single file. This file can then be backed up by the Tivoli Storage Manager Backup-Archive Client to the Tivoli Storage Manager Server, using the following command: dsmc sel /tmpdir/mySnapshotfile. The advantage of backing up the complete snapshot is that the full file system can be restored in a disaster recovery case. The following command creates and restores the complete file system with the data of the snapshot: zfs receive tank/myZFS@mySnapshot < /tmpdir/mySnapshotFile.

#### Related reference:

"Snapshotroot" on page 489

# AIX JFS2 encrypted file system backup

Use AIX JFS2 Encrypted File System (EFS) to back up files either in clear text or raw format. With clear text format, the file is decrypted by EFS as it is read. With raw format, the data is not decrypted. The default is raw format, but when you set the efsdecrypt option to yes, you get clear text backups.

**Important:** Whenever you run a backup that includes any files encrypted on an EFS, you must ensure that you use the correct specification of the efsdecrypt option. If the efsdecrypt option value changes between two incremental backups, all encrypted files on EFS file systems are backed up again, even if they have not changed since the last backup. For example, if you are running an incremental backup of encrypted files that were previously backed up as raw, then ensure that efsdecrypt is specified as no. If you change efsdecrypt to yes, all of the files are backed up again in clear text even if they are unchanged, so ensure that you use this option carefully.

If you attempt to restore an encrypted file to either a work station that does not support EFS, or a file system where EFS is not active, an error message is written and the file is skipped.

Here are some reasons to back up EFS using clear text encryption:

- This type of decryption is useful if you want to use the Tivoli Storage Manager backup-archive client encryption or another type of hardware encryption (for tape systems, for example).
- You can use clear text for long term archival of data, because the data is stored independent of the platform or encryption scheme.

Here are some things to consider when backing up a file in clear text:

- The user who invoked Tivoli Storage Manager must be able to decrypt it
- The user can have read access to a file, but not have access to the key

In the following scenarios an error message is issued:

- 1. The user is running in root guard mode, and EFS has the concept of two types of root. Root admin is the traditional mode. A root in guard mode will not have access to the unencrypted data, unless the user is the owner or a member of the file group.
- 2. The user is running with a non-root user ID and attempting an archive of a file to which they have read access, but the user is not the owner or member of the file group. EFS will not allow the data to be decrypted.

Here are some considerations when backing up EFS raw data:

- Tivoli Storage Manager will not honor the client encryption setting, which prevents double encryption, but only at the client. The server has no knowledge that the data is encrypted so any encryption done by a tape drive, for example, still occurs.
- Tivoli Storage Manager will not honor the compression setting, so the client will not even try to compress the data.
- Tivoli Storage Manager does not automatically back up or restore the keystore files. When you are restoring encrypted files, you might also have to restore keystores in order to decrypt the data.

#### Tips:

- 1. To protect the keystore, make sure the contents of /var/efs are included in your periodic backups.
- 2. For the keystore data, use Tivoli Storage Manager storage policy with an unlimited number of versions.
- Encrypted file system (EFS) files backed up in raw mode (default) cannot be restored by a Tivoli Storage Manager client prior to V5.5, or by a client on another UNIX platform.

### Back up AIX JFS2 extended attributes

AIX Enhanced Journal File System (JFS2) provides backup processing for named extended attributes for all file systems that support named extended attributes.

These extended attributes are automatically backed up with each object that contains extended attributes data, and no additional action is required.

When the file system is defined with the v2 format, the only file system that supports named extended attributes is JFS2. You can use JFS2 for extended attributes for files and directories, but you cannot use JFS2 for extended attributes on symbolic links.

### **Backing up VMware virtual machines**

You can use the backup-archive client to back up and restore a VMware virtual machine (VM). Full backups of the virtual machine operate at a disk image level. Incremental backups copy only the data that is changed since the previous full backup.

Table 43 lists the backup and restore capabilities for VMware virtual machines that the backup-archive client can implement on Linux platforms.

Table 43. Backup and restore capabilities for VMware virtual machines on Linux platforms

| Capability                          | Comment                                                                                                    |
|-------------------------------------|----------------------------------------------------------------------------------------------------|
| Full VM backup:                     | Creates an image backup of the virtual machine.                                                                                                    |
| Incremental VM backup:              | Requires the IBM Tivoli Storage Manager for Virtual Environments licensed product.                                                                                                    |
|                                     | Backs up all changes that occurred since the previous backup of the virtual machine, whether the backup was a full backup, or another incremental backup. For this backup mode, you must schedule full backups of the virtual machine to occur periodically so the historical data can be expired. Historical data is expired from a full backup and all incremental backups that depend on the full backup. Restoring data from incremental backups is not convenient or efficient because the process must automatically complete the following tasks:                                                                                                    |
|                                     | Restore the most recent full backup.                                                                                                    |
|                                     | • Restore each incremental backup as required to restore your content to a specific point in time.                                                                                                    |
|                                     | For more efficient backups, use the incremental-forever backup modes.                                                                                                    |
| Full VM incremental-forever backup: | Requires the IBM Tivoli Storage Manager for Virtual Environments licensed product.                                                                                                    |
| backap.                             | A full VM backup is required before you can create incremental backups. If you schedule incremental-forever backups, this backup type is selected automatically for the first backup if a full backup was not already created. Data from incremental backups is combined with data from the full backup to create a synthetic full backup image. Subsequent full VM incremental-forever backups read all used blocks and copy those blocks to the Tivoli Storage Manager server. Each full VM incremental-forever backup reads and copies all of the used blocks, whether the blocks are changed or not since the previous backup. You can still schedule a full VM backup, although a full backup is no longer necessary. For example, you might run a full VM backup to create a backup to a different node name with different retention settings. |
|                                     | You cannot use this backup mode to back up a VMware virtual machine if the client is configured to encrypt the backup data.                                                                                                    |

Table 43. Backup and restore capabilities for VMware virtual machines on Linux platforms (continued)

| Capability                                                                     | Comment                                                                                                    |
|--------------------------------------------------------------------------------|----------------------------------------------------------------------------------------------------|
| Incremental-forever-incremental VM backup:                                     | Requires the IBM Tivoli Storage Manager for Virtual Environments licensed product.                                                                                                    |
| nciental vii backap.                                                           | Requires you to create a full VM backup one time only. The full VM backup copies all of the used disk blocks owned by a virtual machine to the Tivoli Storage Manager server. After the initial full backup is complete, all subsequent backups of the virtual machine are incremental-forever-incremental backups. Each incremental-forever-incremental backup copies only the blocks that are changed since the previous backup, irrespective of the type of the previous backup. The server uses a grouping technology that associates the changed blocks from the most recent backup with data already stored on the server from previous backups. A new full backup is then effectively created each time changed blocks are copied to the server by an incremental-forever-incremental backup. |
|                                                                                | The incremental-forever-incremental backup mode provides the following benefits:                                                                                                    |
|                                                                                | Improves the efficiency of backing up virtual machines.                                                                                                    |
|                                                                                | Simplifies data restore operations.                                                                                                    |
|                                                                                | Optimizes data restore operations.                                                                                                    |
|                                                                                | During a restore operation, you can specify options for point-in-time and point-in-date to recover data. The data is restored from the original full backup and all of the changed blocks that are associated with the data.                                                                                                    |
|                                                                                | You cannot use this backup mode to back up a VMware virtual machine if the client is configured to encrypt the backup data.                                                                                                    |
| Item recovery for files and folders from a full backup of the virtual machine: | Requires the IBM Tivoli Storage Manager for Virtual Environments licensed product.                                                                                                    |
|                                                                                | Provides the capability to recover files and folders from a full backup of a virtual machine. Item recovery is available only with Tivoli Storage Manager for Virtual Environments Data Protection for VMware Recovery Agent.                                                                                                    |
| Full restore of the virtual machine:                                           | Restores all of the file systems, virtual disks, and the virtual machine configuration.                                                                                                    |

#### Related concepts:

"Parallel backups of VMware virtual machines" on page 179

#### Related tasks:

"Preparing the environment for full backups of VMware virtual machines"

"Creating full backups for VMware virtual machines" on page 177

# Preparing the environment for full backups of VMware virtual machines

Complete the following steps to prepare the VMware environment for backing up full VMware virtual machines. The vStorage backup server can run either a Windows or Linux client.

- 1. To configure the storage environment for backing up, complete the following steps:
  - a. Configure your storage environment so that the vStorage backup server can access the storage volumes that are in your ESX server farm.
  - b. If you are using network-attached storage (NAS) or direct-attach storage, ensure that the vStorage backup server is accessing the volumes with a network-based transport.
  - c. Optional: For data access, make the following settings:

- Create storage area network (SAN) zones that your vStorage backup server can use to access the storage logical units (LUNs) that host your VMware data stores.
- Configure your disk subsystem host mappings so that all ESX servers and the backup proxy can access the same disk volumes.
- 2. To configure the vStorage backup server, complete the following steps:
  - a. Set and export the LD LIBRARY PATH environment variable to point to the client installation directory. For example:

#### export LD\_LIBRARY\_PATH=/opt/tivoli/tsm/client/ba/bin

- b. Add the client installation directory to the path of each account that uses backup-archive client commands, for example, dsmc, dsmcad, or dsmj.
- 3. To modify Tivoli Storage Manager, complete the following steps:
  - a. Access the administrative command line of Tivoli Storage Manager client.
  - b. From the Tivoli Storage Manager client of the vStorage backup server, run the following command to register the node:

```
register node my server name my password
```

Where *my\_server\_name* is the full computer name of the vStorage backup server and *my\_password* is the password to access the server.

#### Related tasks:

"Creating full backups for VMware virtual machines"

#### Related reference:

"Backup VM" on page 578

"Query VM" on page 631

"Restore VM" on page 656

"Vmchost" on page 530

"Vmcpw" on page 530

"Vmcuser" on page 532

"Vmvstortransport" on page 541

# Creating full backups for VMware virtual machines

A full backup of a VMware virtual machine is a backup of an entire virtual machine, including the virtual disks and the virtual machine configuration file. This type of backup is similar to a Tivoli Storage Manager image backup. To create the full backup, you configure the backup-archive client on the vStorage backup server. The vStorage backup server must run a Windows client or a Linux client.

- 1. To prepare the environment, complete the steps in the following topic: "Preparing the environment for full backups of VMware virtual machines" on page 176
- 2. To configure the backup-archive client on the vStorage backup server, complete the following steps:
  - a. From the welcome page of the Tivoli Storage Manager client, click Edit > Client Preferences.
  - b. Select the VM Backup tab.
  - c. Select VMWare Full VM.
  - d. In the **Domain Backup Types** list, select **Domain Full VM**.

- e. In the **Host** field, enter either the host name of each ESX server or the host name of the Virtual Center. If you specify the Virtual Center, you can back up virtual machines from any of the VMware servers that are managed by the Virtual Center.
- f. Enter the user ID and password information for the host that you specify in the **Host** field.
- g. Optional: If you want to override the default management class for full virtual machine backups, specify the management class that you want to use.
- h. In the **Datastore Location** field, enter the path to the directory where the files are stored.
- i. Click **OK** to save your changes.
- 3. To create a backup of one of the virtual machines, complete the following steps:
  - At the command line of the vStorage backup server, run the following command:

```
dsmc backup vm my vm name -mode=full -vmbackuptype=fullvm
```

Where my\_vm\_name is the name of the virtual machine.

b. Verify that the command is completed without errors. The following message indicates successful completion:

```
Backup VM command complete
Total number of virtual machines backed up successfully: 1
virtual machine vmname backed up to nodename NODE
Total number of virtual machines failed: 0
Total number of virtual machines processed: 1
```

- 4. To verify that you can restore the files for the virtual machine, complete the following steps:
  - a. At the command-line interface of the vStorage backup server, run the following command:

```
dsmc restore vm my_vm_name
```

b. If errors occur in the restore processing, view the Tivoli Storage Manager error log for more information.

Tip: The log file is saved to /opt/ibm/Tivoli/TSM/baclient/dsmerror.log

#### Related concepts:

"Parallel backups of VMware virtual machines" on page 179

#### Related tasks:

"Preparing the environment for full backups of VMware virtual machines" on page 176

#### Related reference:

```
"Backup VM" on page 578
```

<sup>&</sup>quot;Domain.vmfull" on page 339

<sup>&</sup>quot;Query VM" on page 631

<sup>&</sup>quot;Restore VM" on page 656

<sup>&</sup>quot;Mode" on page 416

<sup>&</sup>quot;Vmchost" on page 530

<sup>&</sup>quot;Vmcpw" on page 530

<sup>&</sup>quot;Vmcuser" on page 532

<sup>&</sup>quot;Vmmc" on page 529

### Parallel backups of VMware virtual machines

A single Tivoli Storage Manager data mover node can be used to concurrently back up multiple virtual machines.

When the back ups are initiated, the client establishes parallel sessions to copy the data to the Tivoli Storage Manager server.

Client options are provided so you can optimize the backups so they do not adversely affect the ESX servers that are hosting the virtual machines. The options are described in detail in Client options reference. A short summary is provided here to illustrate their use.

- The vmmaxparallel option limits how many virtual machines can be backed up at any one time.
- The vml imitperhost option limits how many virtual machines can be backed up, at any one time, per ESX server.
- The vml imitperdatastore option limits how many virtual machines can be backed up, at any one time, per datastore.

#### vmmaxparallel

The vmmaxparallel option specifies how many virtual machines can be backed up at any one time. The optimal value for vmmaxparallel is not obvious; it depends on the processing power of the vStorage server that the Tivoli Storage Manager data mover node runs on, and the performance of I/O between the client and the Tivoli Storage Manager server. For example, if you are moving data to the server over a busy LAN, you might need to limit the number of virtual machines in each parallel backup session. Similarly, if the vStorage server processing capabilities are limited, for any reason, this is also a reason to restrict the value for vmmaxparallel. The default for this option is 1. Using the default value mimics the same behavior of older clients, where only one virtual machine is backed up during a session.

#### vmlimitperhost

The vml imit perhost option specifies how many virtual machines can be backed up from a single ESX/ESXi host, at the same time. Like the value for vmmaxparallel, you might have to experiment with this setting to find the optimum value. On ESX/ESXi servers that are heavily used, you might need to restrict the value for vmmlimitperhost so you do not adversely affect the vSphere server performance. On servers that are not as heavily used, you can include more virtual machines.

#### **vmlimitperdatastore**

The vmlimitperdatastore option limits the maximum number of virtual machines that can be backed up, at any one time, from a datastore. In a multiple datastore VMware environment, you can use this option to reduce the burden that is placed on any one datastore during a parallel backup operation.

These options work in concert with each other. Examples are provided to illustrate how these options determine how many virtual machines are backed up from any host or datastore.

### Parallel backup examples

In the following figures, the circled virtual machines are the virtual machines that are selected for backup processing, which is based on the option settings in domain.vmfull.

### Example 1: Each VM is stored in a single datastore

Figure 1 shows that each of the circled virtual machines has its data saved in a unique datastore. Assume that the parallel backup options are set to the following values:

- vmmaxparallel 3
- vmlimitperhost 1
- vmlimitperdatastore 1

Figure 1. Virtual machines using unique datastores.

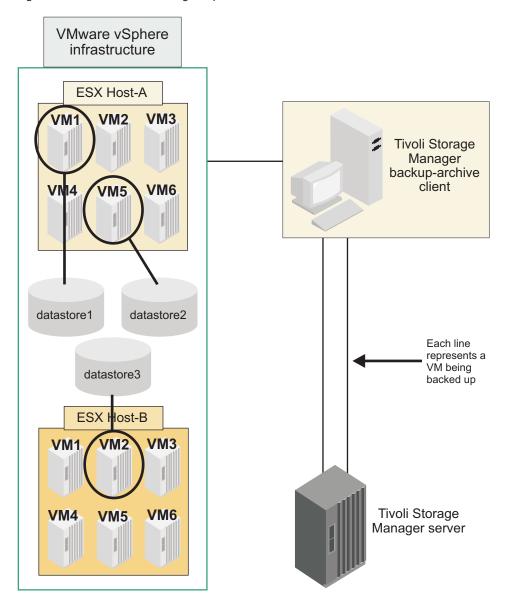

In Host A, only virtual machines 1 and 5 match the selection criteria on a domain.vmfull statement. In Host B, only virtual machine 2 matches the selection criteria. In this configuration, each virtual machine has a separate datastore, so the vml imit perdatastore setting is valid. But, since vml imit perhost is set to one, only one virtual machine (vm1 or vm5) from Host A and one virtual machine (vm2) from Host B are included when the Backup VM operation is run; only two virtual machines are included in this backup session.

### Example 2: Same as example 1, but with a different setting for vmlimitperhost

Figure 2 shows that each of the circled virtual machines has its data saved in a unique datastore. In this configuration, the vmlimitperhost is increased to two to illustrate how the option increase changes the Backup VM operation. Assume that the parallel backup options are now set to the following values:

- vmmaxparallel 3
- vmlimitperhost 2 (an increase of 1)
- vmlimitperdatastore 1

Figure 2. Virtual machines using unique datastores, with different option value for vmlimitperhost.

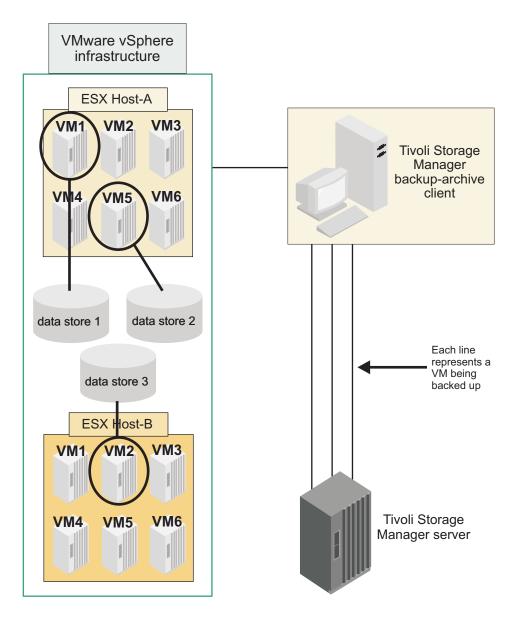

The same virtual machines match the domain.vmfull criteria as they did in the previous example. However, with the increase in the vml imitperhost setting, now a total of three virtual machines are included in a Backup VM operation (vm1 and vm5 from Host A, and vm2 from Host B).

### **Example 3: Some VMs share datastores**

Figure 3 shows that the VMDK and configuration files for virtual machine 5 in Host A is stored in two datastores. To include both vm1 and vm5 in Host A in the parallel backup operation, the value of vmlimitperdatastore must be increased to at least two. If vmlimitperdatastore is not increased to two, or higher, the backup of the second virtual machine (vm5), in Host A, cannot be started until the first virtual machine (vm1) backup is completed because the two VMs share data in datastore1.

Figure 3. Virtual machines sharing a datastore.

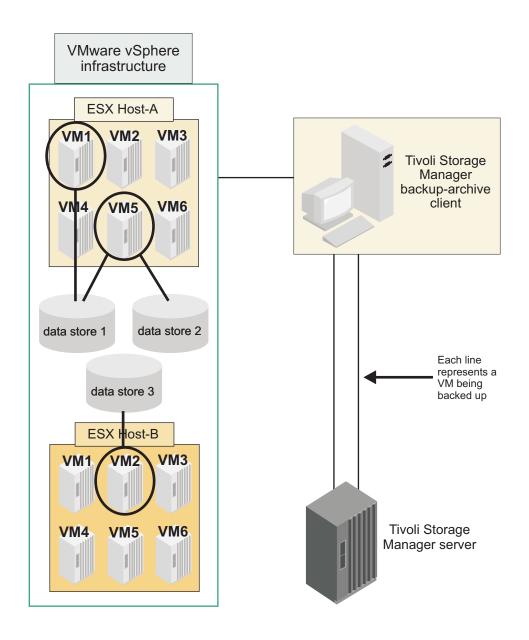

# Back up and archive Tivoli Storage Manager FastBack data

Use IBM Tivoli Storage Manager FastBack to back up and archive the latest snapshots for short-term retention.

Use the archive fastback and backup fastback commands to archive and back up volumes that are specified by the fbpolicyname, fbclientname and fbvolumename options for short-term retention.

#### Related concepts:

"Installation requirements for backing up and archiving Tivoli Storage Manager FastBack client data" on page 10

"Configuring the client to back up and archive Tivoli Storage Manager FastBack data" on page 81

#### Related reference:

"Fbclientname" on page 364

# Display backup processing status

During a backup, by default Tivoli Storage Manager displays the status of each file it attempts to back up.

Tivoli Storage Manager reports the size, path, file name, total number of bytes transferred, and whether the backup attempt was successful for the file. These are also recorded in the dsmsched.log file for scheduled commands.

The Web client and backup-archive client Java GUI provide a **Task List** window that displays information about files during processing. When a task completes, a **Backup Report** window displays processing details. Click the **Help** button in the Backup Report window for context help.

On the backup-archive command line the name of each file is displayed after it is sent to the server. The progress indicator shows overall progress.

Table 44 lists some informational messages and meanings.

Table 44. Client command line informational messages

| Informational message              | Meaning                                                                                                    |
|------------------------------------|----------------------------------------------------------------------------------------------------|
| Directory>                         | Indicates the directory that you back up.                                                                                                    |
| Normal File>.                      | Any file that is not a directory, symbolic link or special file.                                                                                                    |
| Special File>                      | Special files define devices for the system or temporary files created by processes. There are three basic types of special files: FIFO (first-in, first-out), block, and character. FIFO files are also called pipes. Pipes are created by one process to temporarily allow communication with another process. These files cease to exist when the first process finishes. Block and character files define devices. Tivoli Storage Manager processes only device and named pipe special files. Socket special files are not processed. |
| Symbolic Link>                     | Indicates that Tivoli Storage Manager backs up a symbolic link.                                                                                                    |
| Updating>                          | Indicates that only the file meta data is sent, not the data itself.                                                                                                    |
| Expiring>                          | Indicates an object (file or directory) on the server that no longer exists on the client is expired and made inactive on the server.                                                                                                    |
| Total number of objects inspected: | As indicated. When using journal-based backup (AIX and Windows only), the number of objects inspected might be less than the number of objects backed up.                                                                                                    |
|                                    | When using snapshot difference incremental backup, the number of objects inspected is zero. The number is zero because the client performs an incremental backup of the files that NetApp reported as changed. The client does not scan the volume looking for files that have changed.                                                                                                    |
| Total number of objects backed up: | As indicated.                                                                                                    |
| Total number of objects updated:   | These are files whose attributes, such as file owner or file permissions, have changed.                                                                                                    |
| Total number of objects rebound:   | See "Bind management classes to files" on page 257 for more information.                                                                                                    |

Table 44. Client command line informational messages (continued)

| Informational message              | Meaning                                                                                                    |
|------------------------------------|----------------------------------------------------------------------------------------------------|
| Total number of objects deleted:   | This is a count of the objects deleted from the client workstation after being successfully archived on the server. The count is zero for all backup commands.                                                                                                    |
| Total number of objects expired:   | See the section about full and partial incremental backup for more information.                                                                                                    |
| Total number of objects failed:    | Objects can fail for several reasons. Check the dsmerror.log for details.                                                                                                    |
| Total snapshot difference objects: | For snapshot difference incremental backups, this represents the total number of objects backed up and the total number of objects expired.                                                                                                    |
| Total objects deduplicated:        | Specifies the number of files that are deduplicated.                                                                                                    |
| Total number of bytes inspected:   | Specifies the sum of the sizes of the files that are selected for the operation. For example, the total number of bytes that are inspected for this command is the number of bytes that are used on the volume /Volumes/BUILD:                                                                                                    |
|                                    | dsmc INCREMENTAL /Volumes/BUILD/* -SU=Yes                                                                                                    |
| Total bytes before deduplication:  | Specifies the number of bytes to send to the Tivoli Storage Manager server if the client does not eliminate redundant data. Compare this amount with Total bytes after deduplication. Includes metadata size and might be greater than bytes inspected.                                                                                                    |
| Total bytes after deduplication:   | Specifies the number of bytes that are sent to the Tivoli Storage Manager server, after deduplication of the files on the client computer. Includes metadata size and might be greater than bytes processed.                                                                                                    |
| Total number of bytes processed:   | Specifies the sum of the sizes of the files that are processed for the operation.                                                                                                    |
| Data transfer time:                | The total time to transfer data across the network. Transfer statistics might not match the file statistics if the operation was retried due to a communications failure or session loss. The transfer statistics display the bytes attempted to be transferred across all command attempts.                                                                                                    |
| Network data transfer rate:        | The average rate at which the network transfers data between the client and the server. This is calculated by dividing the total number of bytes transferred by the time to transfer the data over the network. The time it takes to process objects is not included in the network transfer rate. Therefore, the network transfer rate is higher than the aggregate transfer rate.                                                                                                    |
| Aggregate data transfer rate:      | The average rate at which Tivoli Storage Manager and the network transfer data between the client and the server. This is calculated by dividing the total number of bytes transferred by the time that elapses from the beginning to the end of the process. Both Tivoli Storage Manager processing and network time are included in the aggregate transfer rate. Therefore, the aggregate transfer rate is lower than the network transfer rate.                                                                                                    |
|                                    | Note: On occasion, the aggregate data transfer rate might be higher than the network data transfer rate. This is because the backup-archive client can have multiple simultaneous sessions with the backup server. If you set the resourceutilization option, Tivoli Storage Manager attempts to improve performance and load balancing by using multiple sessions when it backs up a file space or other set of files. When multiple sessions are open during backup, the data transfer time represents the sum of the times reported by all sessions. In this case, aggregate data transfer time is incorrectly reported as higher. However, when running with a single session, the aggregate data transfer rate should always be reported as lower than the network data transfer rate. |

Table 44. Client command line informational messages (continued)

| Informational message              | Meaning                                                                                                    |
|------------------------------------|----------------------------------------------------------------------------------------------------|
| Objects compressed by:             | Specifies the percentage of data sent over the network divided by the original size of the file on disk. For example, if the net data-bytes are 10K and the file is 100K, then Objects compressed by: == $(1 - (10240/102400))$ x $100 == 90\%$ . |
| Deduplication reduction:           | Specifies the size of the duplicate extents that were found, divided by the initial file or data size. For example, if the initial object size is 100 MB, after deduplication it is 25 MB. The reduction would be: $(1 - 25/100) * 100 = 75\%$ .  |
| Total data reduction ratio:        | Adds incremental and compression effects. For example, if the bytes inspected are 100 MB and the bytes sent are 10 MB, the reduction would be: $(1 - 10/100) * 100 = 90\%$                                                                        |
| Elapsed processing time:           | The active processing time to complete a command. This is calculated by subtracting the starting time of a command process from the ending time of the completed command process.                                                                 |
| Total number of bytes transferred: | As indicated.                                                                                                    |
| LanFree bytes transferred:         | The total number of data bytes transferred during a lan-free operation. If the enablelanfree option is set to <i>no</i> , this line will not appear.                                                                                              |
| Total number of bytes inspected:   | A sum of sizes of files selected for the operation.                                                                                                    |
| Total objects deduplicated:        | The number of files that have been deduplicated.                                                                                                    |

### Backup (UNIX and Linux): Additional considerations

There are some special situations that you need to consider before you back up your data.

#### Stored files

When you back up and archive files, Tivoli Storage Manager stores the backups and archives in a file space in storage that has the same name as the file system or virtual mount point from which the files originated.

For example, if you have a file system named /home, and you back up a file named doc1 in the /home/monnett directory, Tivoli Storage Manager stores the file in a file space named /home. If you later define /home/monnett as a virtual mount point, any files you back up from the /home/monnett directory, such as doc2, are stored in a file space named /home/monnett. If you enter this command:

dsmc query backup "/home/monnett/\*"

Tivoli Storage Manager looks for files in the /home/monnett file space. It always looks for a file in the file space with the longest name that matches the file specification you include in a command. It locates the file named doc2 that was backed up after the virtual mount point was defined. However, it does not locate the file named doc1 because that file was backed up before the virtual mount point was defined and the backup was stored in the /home file space.

To list or restore the doc1 file using a command, you must explicitly specify the file space name by enclosing it in braces. For example:

```
dsmc query backup "{/home}/monnett/*"
dsmc restore {/home}/monnett/doc1
```

If you subsequently remove the /home/monnett virtual mount point, and you then back up additional files in the /home/monnett directory, the backups are once again stored in the /home file space. For example, if you now back up a file named doc3 in the /home/monnett directory, it is stored in the /home file space. It is not stored in the existing /home/monnett file space.

However, because the /home/monnett file space already exists, when you try to query or restore the doc3 file, Tivoli Storage Manager looks for the file in the /home/monnett file space unless you specify the correct file space name. For example:

```
dsmc query backup "{/home}/monnett/*"
dsmc restore {/home}/monnett/doc2
```

Note: You must explicitly specify the file space name only when there can be more than one resolution to the file specification.

For example, if the following file spaces exist in storage:

```
/home
/home/monnett
/home/monnett/project1
/home/monnett/project1/planning
```

#### then enter:

```
dsmc query backup "/home/monnett/project1/planning/*"
```

Tivoli Storage Manager looks for files only in the /home/monnett/project1/ planning file space, even if one or more of the other file spaces contains a path with the same name. But, when you enter one of the following:

```
dsmc query backup "{/home}/monnett/project1/planning/*"
dsmc query backup "{/home/monnett}/project1/planning/*"
dsmc query backup "{/home/monnett/project1}/planning/*"
```

Tivoli Storage Manager looks for files only in the /home file space, the /home/monnett file space, or the /home/monnett/project1 file space, depending on which form you use.

# Special file systems

Special file systems contain dynamic information generated by the operating system; they contain no data or files. The Tivoli Storage Manager client ignores special file systems and their contents.

Special file systems include the following:

- the /proc file system on most of the UNIX platforms
- the /dev/fd file system on Solaris
- the /dev/pts on Linux

# NFS or virtual mount points

When files are backed up and archived from a file system or virtual mount point, Tivoli Storage Manager does not follow the nested NFS or virtual mount points (if any are defined on a file system). The nested NFS or virtual mount points will not be backed up or archived.

# Management classes

Tivoli Storage Manager uses management classes to determine how to manage your backups on the server.

Every time you back up a file, the file is assigned a management class. The management class used is either a default selected for you, or one assigned to the file with an include option in the include-exclude options list. The selected management class must contain a backup copy group in order for the file to be backed up.

Select **Utilities** • **View Policy Information** from the Java or Web client GUI to view the backup policies defined by the Tivoli Storage Manager server for your client node.

#### Related concepts:

Chapter 9, "Storage management policies," on page 249

### Back up symbolic links

Tivoli Storage Manager backs up symbolic links differently than it does regular files and directories.

The way that the client backs up symbolic links depends on options settings, whether the target directory is accessible, and the way you specify objects.

A *UNIX symbolic link* is a file that contains a pointer to another file or directory. The object the symbolic link points to is called the target object.

A symbolic link can be backed up as path information to a target directory, or it can be backed up as a directory. If the symbolic link is backed up as a directory, the files and folders in the target directory can also be backed up.

**Note:** Symbolic link processing as described here does not apply to Mac OS X. Symbolic links are always backed up as files and are never followed.

#### Related reference:

"Archsymlinkasfile" on page 291

"Followsymbolic" on page 374

"Virtualmountpoint" on page 525

#### **Examples:** Incremental or selective backup of symbolic links

How the client backs up a symbolic link depends on whether the target of the symbolic link is a file or a directory, and how you specify the symbolic link on the incremental or selective backup command.

If a symbolic link points to a file, the client only backs up the path information. The client does not back up a file that is the target of a symbolic link.

If a symbolic link points to a directory, the backup depends on how the directory is specified on the command.

If a directory is specified with a trailing slash on a selective or incremental backup command, the client saves the symbolic link as a directory, and backs up the contents of the target directory.

If the symbolic link is entered without a trailing slash, or if a symbolic link is not explicitly stated in a backup file specification, the client backs up only the path information to the target directory. The contents of the target directory are not backed up.

In the following examples, assume that symdir is a symbolic link to target directory /fs1/guest/. /fs1/guest/ contains these objects:

```
/fs1/guest/file (a file)
/fs1/guest/dir1 (a directory)
/fs1/guest/dir1/file1 (a file)
```

#### Example 1

```
dsmc incr /home/gillis/symdir/
```

In this example, the client backs up the symbolic link as a directory, and backs up the contents of the target directory /fs1/guest/. If you specify the subdir=yes option, the client backs up subdirectories of /fs1/guest/.

#### Example 2

```
dsmc incr /home/gillis/symdir/dir1
```

#### Example 3

```
dsmc incr /home/gillis/symdir/dir1/
```

In examples 2 and 3, the client backs up the symbolic link as a directory, and backs up the /dir1/ subdirectory of the target directory. the trailing slash is relevant only for the symbolic link; it is not relevant for subdirectories of the symbolic link. If you specify the subdir=yes option, the client backs up subdirectories of /fs1/guest/dir1. Backup copies that are stored on the Tivoli Storage Managerr server have a path like /home/gillis/symdir/dir1/file1.

#### Example 4

```
dsmc incr /home/gillis/symdir
```

In example 4, because there is no trailing slash after the symbolic link, the client backs up only the path to the target directory. The client does not back up the symbolic link as a directory, and does not back up files nor folders in the target directory.

#### Example 5

```
dsmc incr /home/gillis/
```

In example 5, because the symbolic link is not explicitly stated in the backup file specification, the client backs up only the path to the target directory. The client does not back up the symbolic link as a directory, and does not back up files nor folders in the target directory.

**Restriction:** If you back up a symbolic link as a directory, a future incremental backup that does not back up that symbolic link as a directory expires that symbolic link as a directory, and expires the files and directories in that directory.

For example, assume that you first back up the symbolic link symdir as a directory, and back up the contents of the target directory. The command in example 1 does this. The client creates backup copies with a high-level path /home/gillis/symdir/. In this example, the client creates backup copies with these paths:

```
/home/gillis/symdir/
/home/gillis/symdir/file
/home/gillis/symdir/dir1
/home/gillis/symdir/dir1/file1
```

The contents of /home/gillis are backed up using the following command: dsmc inc /home/gillis/ -subdir=yes

This command processes the value symdir as a symbolic link and does not process any objects that the symbolic link points to. Hence, the client expires backup copies in the /home/gillis/symdir/ directory that were created in example 1.

### Incremental backup of a domain only

The client backs up a symbolic link during an incremental backup of the domain, if the symbolic link is defined as a virtual mount point and the followsymbolic option is set to yes.

The client backs up a symbolic link and the target directory when all of the following conditions are true:

- The client performs an incremental backup of the domain.
- The symbolic link is defined as a virtual mount point using the virtualmountpoint option.
- followsymbolic=yes

The virtualmountpoint and followsymbolic options add the symbolic link to the domain. The **Incremental** command backs up the domain, which includes the symbolic link target.

#### Related reference:

"Followsymbolic" on page 374

"Virtualmountpoint" on page 525

### **Hard links**

When you back up files that are hard-linked, Tivoli Storage Manager backs up each instance of the linked file.

For example, if you back up two files that are hard-linked, Tivoli Storage Manager backs up the file data twice.

When you restore hard-linked files, Tivoli Storage Manager attempts to reestablish the links. For example, if you had a hard-linked pair of files, and only one of the hard-linked files is on your workstation, when you restore both files, they are hard-linked. The files are also hard-linked even if neither of the files exists at the time of restore, if both of the files are restored together in a single command. The one exception to this procedure occurs if you back up two files that are hard-linked and then break the connection between them on your workstation. If you restore the two files from the server using the standard (or classic) restore process, Tivoli Storage Manager respects the current file system and not re-establish the hard link.

**Important:** If you do not back up and restore all files that are hard-linked at the same time, problems occur. To ensure that hard-linked files remain synchronized, back up all hard links at the same time and restore those same files together.

# **Sparse files**

Sparse files do not have disk space allocated for every block in the whole address space, leading to holes within the file. Holes are detected by their content, which is always zeros, and these zeros take up space.

The default is to restore the sparse file without the holes, which would leave more free disk space. The Tivoli Storage Manager client detects sparse files during a backup operation and marks them as sparse on the Tivoli Storage Manager server.

**Note:** Sparse files do not apply to Mac OS X.

Tivoli Storage Manager backs up a sparse file as a regular file if client compression is off.

#### Related reference:

"Compression" on page 309

"Makesparsefile" on page 409

### NFS hard and soft mounts

When Tivoli Storage Manager connects a backup-archive client to an NFS file system, you can use either a hard mount or a soft mount.

Tivoli Storage Manager uses the **nfstimeout** option value to determine how long to wait for an NFS system call to respond before timing out; this setting applies to hard and soft mounts. The default is 0 seconds. This means that Tivoli Storage Manager uses the default behavior of NFS system calls.

Be aware of the consequences of hard and soft mounts if the mount becomes stale (for example, if the server for the file system is not available).

#### Hard mount

If the NFS file system is hard mounted, the NFS daemons try repeatedly to contact the server. The NFS daemon retries will not time out, they affect system performance, and you cannot interrupt them, but control returns to Tivoli Storage Manager when the **nfstimeout** value is reached.

#### Soft mount

If the NFS file system is soft mounted, NFS tries repeatedly to contact the server until either:

- A connection is established
- The NFS retry threshold is met
- The nfstimeout value is reached

When one of these events occurs, control returns to the calling program.

**Note:** On UNIX and Linux systems, the **nfstimeout** option can fail if the NFS mount is hard. If a hang occurs, deactivate the **nfstimeout** option and mount the NFS file system soft mounted, as follows:

mount -o soft,timeo=5,retry=5 machine:/filesystem /mountpoint

The parameters are defined as follows:

soft Generates a soft mount of the NFS file system. If an error occurs, the stat() function returns with an error. If the option hard is used, stat() does not return until the file system is available.

#### timeo=n

Sets the timeout period for a soft mount error to *n* tenths of a second.

#### retry=n

Sets the number of times to try the mount, where n is an integer; the default is 10000.

# Deleted file systems

When a file system or drive has been deleted, or it is no longer backed up by Tivoli Storage Manager, the existing backup versions for each file are managed according to the following policy attributes: Number of days to keep inactive backup versions, and number of days to keep the last backup version (if there is no active version)

If you do nothing else, active backup versions remain indefinitely. If you do not need to keep the active versions indefinitely, use the expire command to inactive the active versions.

If you do not need to keep any of the backup versions, use the delete backup command to delete all backup versions in the file space. Your Tivoli Storage Manager server administrator must give you the authority to use this command. Use the query session command to determine whether you have "delete backup" authority. Alternatively, you can ask your Tivoli Storage Manager server administrator to delete the file space for you.

#### Related concepts:

Chapter 9, "Storage management policies," on page 249

# **Opened files**

Tivoli Storage Manager looks for files that have changed between the start and the completion of the backup of the file.

Some files on your system might be in use, or open, when you try to back them up. Because an open file can change, a backup action might not reflect the correct contents of the file at a given time.

Consider whether the file is important, and whether you can build the file again. If the file is not important, you might not want to back it up. Or, if the file is important, a root user on your workstation can ensure the file is closed before backup.

If your backups run on a schedule, a root user can use the preschedulecmd option to enter a command to close the file. For example, if the open file is a database, use the quiesce command of the database to shut down the database. A root user can use the postschedulecmd option to restart the application that uses the file after the backup completes. If you are not using a schedule for the backup, ensure that you close the application that uses the file before you start the backup.

Tivoli Storage Manager can back up the file even if it is open and gets changed during the backup. This is only useful if the file is usable even if it changes during backup. To back up these files, assign the files a management class with the serialization dynamic or shared dynamic.

#### Related concepts:

"Display information about management classes and copy groups" on page 251 "Select a management class for files" on page 254

#### Wildcard characters

You can use the operating system wildcard characters in file specifications with Tivoli Storage Manager. These characters let you select groups of files that have similar names.

In a command, wildcard characters can only be used in the file name or extension. They cannot be used to specify destination files, file systems, or directories. When using wildcard characters in non-loop mode, as in dsmc sel "/home/ledger.\*", enclose the parameter containing the asterisk in quotation marks to ensure the

system does not interpret the wildcard character and produce unexpected results. Wildcard character information is covered in the following table.

**Important:** Use an asterisk (\*) instead of a question mark (?) as a wildcard character when trying to match a pattern on a multibyte code page, to avoid unexpected results.

This table shows some wildcard patterns and how to specify them.

| * (Asterisk)                     | Zero or more characters that match all files:                                   |
|----------------------------------|---------------------------------------------------------------------------------|
| *.cpp                            | With a cpp extension                                                            |
| hm*.*                            | Starting with hm, regardless of extension, but must have the '.' character      |
| hm*                              | Starting with hm, whether an extension exists or not                            |
| *h*.*                            | With an h somewhere in the file name, regardless of extension, but must have .  |
|                                  |                                                                                 |
| ? (Question mark)                | One character that matches all files with:                                      |
| ?.cpp                            | The extension cpp with one, and only one, character in the file name            |
| hm?.cpp                          | Three-character names beginning with hm and that have the cpp extension         |
| * O / A / ' 1                    |                                                                                 |
| * ? (Asterisk and question mark) | Asterisk and question mark combinations matching:                               |
| ??hm.*                           | All four-character file names ending in hm., no matter what extension they have |

In a path name for a file specification, you cannot specify a directory whose name contains an asterisk (\*) or a question mark (?). Tivoli Storage Manager recognizes those characters only as wildcard characters.

# Chapter 5. Restoring your data

Use Tivoli Storage Manager to restore backup versions of specific files, a group of files with similar names, or entire directories.

You can restore these backup versions if the original files are lost or damaged. Select the files you want to restore using file specification (file path, name, and extension), a directory list, or a subdirectory path to a directory and its subdirectories.

All client backup and restore procedures in this topic also apply to the Web client, except the following:

Preferences editor

**Note:** When restoring a directory, its modification date and time is set to the date and time of the restore, not to the date and time the directory had when it was backed up. This is because Tivoli Storage Manager restores the directories first, then adds the files to the directories.

The following are the primary restore tasks:

- "Restoring an image"
- "Restoring data using the GUI" on page 212
- "Command line restore examples" on page 213
- "Restore data from a backup set" on page 198
- "Restoring data to a point in time" on page 206
- "Restore NAS file systems" on page 210
- "Authorizing another user to restore or retrieve your files" on page 217
- "Restoring or retrieving files from another client node" on page 218
- "Restore or retrieve files to another workstation" on page 219
- "Restoring a disk in case of disk loss" on page 220
- "Deleting file spaces" on page 220

Refer to IBM Tivoli Storage Manager for Space Management for UNIX and Linux for details about restoring migrated files and the *restoremigstate* option.

## Related tasks:

"Starting a web client session" on page 116

# Restoring an image

There are some items to consider before you begin restoring images on your system.

Before you restore an image (offline or online), you must have administrative authority on the system.

Here is a list of items to consider before you restore an image:

• Restoring the image of a volume restores the data to the same state that it was in when you performed your last image backup. Be absolutely sure that you

- need to restore an image, because it replaces your entire current file system or raw volume with the image on the server.
- Ensure that the volume to which you are restoring the image is at least as large as the image that is being restored.
- On Linux systems, some file systems such as ext2, ext3, ext4, btrfs, and xfs use a universally unique identifier (UUID) to identify themselves to the operating system. If you create an image backup of such a volume and you restore it to a different location, you might have two volumes with the same UUID. If you use UUID to define your file systems in /etc/fstab, be aware that Tivoli Storage Manager might be unable to correctly mount the restored file system because the UUIDs conflict. To avoid this situation, restore the image to its original location. If you must restore it to a different location, change the UUID of either the original or restored volume before you mount the restored file system. Refer to the Linux documentation for instructions on how to change a UUID. You might also need to manually edit the /etc/fstab file so the original volume, the restored volume, or both volumes can be mounted.
- The file system or volume you are restoring to must be the same type as the original.
- Ensure that the target volume of the restore is not in use. The client locks the volume before starting the restore. The client unlocks the volume after the restore completes. If the volume is in use when the client attempts to lock the file system, the restore fails.
- You cannot restore an image to where the Tivoli Storage Manager client program is installed.
- If you have run progressive incremental backups and image backups of your file system, you can perform an incremental image restore of the file system. The process restores individual files after the complete image is restored. The individual files restored are those backed up after the original image. Optionally, if files were deleted after the original backup, the incremental restore can delete those files from the base image.
  - Deletion of files is performed correctly if the backup copy group of the Tivoli Storage Manager server has enough versions for existing and deleted files. Incremental backups and restores can be performed only on mounted file systems, not on raw logical volumes.
- If for some reason a restored image is corrupted, you can use the fsck tool to attempt to repair the image.
  - You can use the verifyimage option with the **restore image** command to specify that you want to enable detection of bad sectors on the destination target volume. If bad sectors are detected on the target volume, Tivoli Storage Manager issues a warning message on the console and in the error log.
  - If bad sectors are present on the target volume, you can use the imagetofile option with the **restore image** command to specify that you want to restore the source image to a file. Later, you can use a data copy utility of your choice to transfer the image from the file to a disk volume.

#### Related reference:

"Imagetofile" on page 386 "Verifyimage" on page 524

## 3 1 0

# Restoring an image using the GUI

You can use the GUI to restore an image of your file system or raw logical volume.

Follow these steps to restore an image of your file system or raw logical volume:

- 1. Click **Restore** from the main window. The Restore window appears.
- 2. Expand the directory tree.
- 3. Locate the object in the tree named Image and expand it. Click the selection box next to the image you want to restore. You can obtain detailed information about the object by highlighting the object and selecting View → File Details... from the main window or click the View File details button.
- 4. (Optional) To perform an incremental image restore, click the Options button to open the Restore Options window and select the Image plus incremental directories and files option. If you want to delete inactive files from your local file system, select the Delete inactive files from local check box. Click the OK button.
- 5. Click **Restore**. The Restore Destination window appears. The image can be restored to the volume with the mount point from which it was originally backed up. Alternatively, a different volume can be chosen for the restore location.
- 6. Click the **Restore** button to begin the restore. The **Task List** window appears showing the progress of the restore. The Restore Report window displays a detailed status report.

The following are some items to consider when you perform an image restore using the GUI:

- You can select View → File Details from the main window or click the View File details button to display the following statistics about file system images backed up by the client:
  - Image Size This is the volume size which was backed up.
  - Stored Size This is the actual image size stored on the server. The stored image on the Tivoli Storage Manager server is the same size as the volume capacity.
  - File system type
  - Backup date and time
  - Management class assigned to image backup
  - Whether the image backup is an active or inactive copy
- To modify specific restore options, click the Options button. Any options you change are effective during the current session *only*.
- In the Restore Options window, you can choose to restore the image only or the image and incremental directories files. If you choose Image Only, you restore the image from your last image backup only. This is the default.

If you ran incremental-by-date image backup on a volume or image backups on a volume with incrementals, you can choose the Image plus incremental directories and files option. If you choose Image plus incremental directories and files, you can also select Delete inactive files from local to delete the inactive files that are restored to your local file system. If incremental-by-date image backup was the only type of incremental backup you performed on the file system, deletion of files will not occur.

Important: Be absolutely sure that you need to perform an incremental restore because it replaces your entire file system with the image from the server and then restore the files that you backed up using the incremental image backup operation.

# Restoring an image using the command line

Use the **restore image** command to restore an image using the Tivoli Storage Manager command line client.

### Related reference:

"Imagetofile" on page 386

"Verifyimage" on page 524

# Restore data from a backup set

Your Tivoli Storage Manager administrator can generate a backup set, which is a collection of your files that reside on the server, onto portable media created on a device using a format that is compatible with the client device.

You can restore data from a backup set from the Tivoli Storage Manager server, or when the backup set is locally available as a file or on a tape device.

You can restore backup sets from the following locations:

- From the Tivoli Storage Manager server
- From portable media on a device attached to your client workstation
- · From a backup set file on your client workstation

Backup sets can provide you with instant archive and rapid recovery capability as described in the following list.

#### Instant archive

This capability allows an administrator to create an archive collection from backup versions already stored on the server.

### Rapid recovery with local backup sets

Typically, restores are performed from normal file backups that are stored on the Tivoli Storage Manager server outside of backup sets. This restore approach gives you the ability to restore the most recent backup version of every file. It is possible that a backup set does not contain the most recent backup version of your files.

In some cases restoring data from a backup set can be a better option than restoring data from normal backup files on the Tivoli Storage Manager server. Restoring from a backup set can be a better option for the following reasons:

- A backup set restore can provide for a faster recovery because all of the required files for restore are contained together within a smaller number of storage volumes.
- A backup set provides a point-in-time collection of files. You can restore
  to a point in time rather than restoring what is currently available from
  a normal file-level restore from the server.

Restoring a backup set from the Tivoli Storage Manager server provides a larger set of restore options than restoring from a local backup set. However, restoring from a local backup set can be preferable in some cases:

• It is possible that you need to restore your data when a network connection to the Tivoli Storage Manager server is not available. This is possible in a disaster recovery situation.

• The local restore may be faster than restoring over a network connection to your Tivoli Storage Manager server.

A backup set can be restored from the Tivoli Storage Manager server while the backup set volumes are available to the server, or they can be moved to the client system for a local backup set restore. A backup set can be generated with or without a table of contents (TOC), and can contain file data or image data.

Your ability to restore data from backup sets is restricted by the location of the backup set and the type of data in the backup set. The command-line client can restore some data that the GUI cannot restore, but the GUI can allow you to browse and choose which objects to restore. Generally, backup sets from the server with a TOC allow more options when restoring. However, local backup sets provide options that are sometimes preferable to restoring from the Tivoli Storage Manager server.

The restrictions for restoring data from backup sets using the GUI are summarized in the following table. Each interior cell represents one combination of data type and backup set location. For each situation, the cell indicates if you can use the GUI to restore only the entire backup set, to select objects within the backup set, or if you cannot use the GUI to restore the backup set.

Table 45. Backup set GUI restore restrictions

|                             | Backup set location                    |                                                                   |                                                            |
|-----------------------------|----------------------------------------|-------------------------------------------------------------------|------------------------------------------------------------|
| Data type in the backup set | Local (location=file or location=tape) | Tivoli Storage Manager Server<br>(TOC available)                  | Tivoli Storage<br>Manager Server<br>(TOC not<br>available) |
| file                        | Restore entire backup set only.        | Restore entire backup set, or selected objects in the backup set. | Restore entire backup set only.                            |
| image                       | Cannot be restored.                    | Restore entire backup set, or selected objects in the backup set. | Cannot be restored.                                        |
| system state                | Restore entire backup set only.        | Restore entire backup set, or selected objects in the backup set. | Restore entire backup set only.                            |

The restrictions for restoring data from backup sets using the command-line client are summarized in the following table. Each interior cell represents one combination of data type and backup set location. For each situation, the cell lists the restore commands you can use. Except as noted, you can restore specific objects within a backup set, as well as the entire backup set.

Table 46. Backup set command-line restore restrictions

|                                   | Backup set location                    |                                                  |                                                         |
|-----------------------------------|----------------------------------------|--------------------------------------------------|---------------------------------------------------------|
| Data type<br>in the<br>backup set | Local (location=file or location=tape) | Tivoli Storage Manager<br>Server (TOC available) | Tivoli Storage Manager<br>Server (TOC not<br>available) |
| file                              | Commands: restore restore backupset    | Commands:<br>restore<br>restore backupset        | Commands:<br>restore backupset                          |
| image                             | Cannot be restored                     | Command: restore image                           | Cannot be restored                                      |

Table 46. Backup set command-line restore restrictions (continued)

|                                   | Backup set location                    |                                                       |                                                         |
|-----------------------------------|----------------------------------------|-------------------------------------------------------|---------------------------------------------------------|
| Data type<br>in the<br>backup set | Local (location=file or location=tape) | Tivoli Storage Manager<br>Server (TOC available)      | Tivoli Storage Manager<br>Server (TOC not<br>available) |
| system state                      | Command:<br>restore backupset          | Commands:<br>restore backupset<br>restore systemstate | Command:<br>restore backupset                           |

**Restriction:** When restoring system state data using the **restore backupset** command, you cannot specify individual objects. You can only restore the entire system state.

#### Related reference:

"Localbackupset" on page 408

"Query Backupset" on page 611

"Query Image" on page 618

"Restore" on page 634

"Restore Backupset" on page 639

"Restore Image" on page 647

# Restore backup sets: considerations and restrictions

This topic lists some considerations and restrictions that you must be aware of when restoring backup sets.

## **Backup set restore considerations**

Consider the following when restoring backup sets:

- If the object you want to restore was generated from a Tivoli Storage Manager node whose name is different from your current node, specify the original node name with the **filespacename** parameter on any of the restore commands.
- If you are unable to restore a backup set from portable media, check with your Tivoli Storage Manager administrator to ensure that the portable media was created on a device using a compatible format.
- If you use the **restore backupset** command on the initial command line with the parameter -location=tape or -location=file, the client does not attempt to contact the Tivoli Storage Manager server.
- When restoring a group from a backup set:
  - The entire group, or all groups, in the virtual file space are restored. You cannot restore a single group by specifying the group name, if there are several groups in the same virtual file space. You cannot restore a part of a group by specifying a file path.
  - Specify a group by using the following values:
    - Specify the virtual file space name with the **filespacename** parameter.
    - Use the subdir option to include subdirectories.
- Limited support is provided for restoring backup sets from tape devices attached
  to the client system. A native device driver provided by the device manufacturer
  must always be used. The device driver provided by Tivoli to be used with the
  Tivoli Storage Manager server cannot be used on the client system for restoring
  local backup sets.

- If a backup set contains files from several owners, the backup set itself is owned by the root user ID, and non-root user IDs cannot see the backup set. In this case, non-root user IDs can restore their files by obtaining the backup set name from the Tivoli Storage Manager administrator. Non-root users can restore only their own files.
- To enable the client GUI to restore a backup set from a local device, without requiring a server connection, use the localbackupset option.

## **Backup set restore restrictions**

Be aware of the following restrictions when restoring backup sets:

- A backup set data that was backed up with the API cannot be restored or used.
- You cannot restore image data from a backup set using the restore backupset command. You can restore image data from a backup set only with the restore image command.
- You cannot restore image data from a local backup set (location=tape or location=file). You can restore image data from a backup set only from the Tivoli Storage Manager server.

#### Related information

"Localbackupset" on page 408

"Restore" on page 634

"Restore Image" on page 647

"Restore Backupset" on page 639

# **Backup set restore**

Tivoli Storage Manager considers a backup set as one object containing the whole file structure. You can restore the entire backup set or, in some cases, you can select portions. The backup set media is self-describing and contains all the information required to perform a successful restore.

If you are connected to a Tivoli Storage Manager Version 5.4 or later server, your Tivoli Storage Manager administrator can create backup sets that are stacked. Stacked backup sets can contain data from multiple client nodes, and they can contain different types of data for a particular client node. The types of data can be file data or image data.

**Restriction:** Image data and application data restore processing is only available when restoring from the Tivoli Storage Manager server. You cannot restore image data and application data from a client local backup set restore.

When a backup set is stacked, you can only restore data for your own node. Data for all other nodes is skipped. When restoring data from a stacked backup set on a local device, you can only restore file level data for your own client node. It is important that the nodename option is set to match the node name used to generate the backup set for one of the nodes in the stack.

**Important:** Due to the portability of local backup sets, you must take additional steps to secure your local backup sets on portable media. The backup set media should be physically secured because the backup set can be restored locally

without authenticating with the server. Each user has access to all of the data on the stacked backup set, which means that the user has access to data that they do not own, by changing the node name or viewing the backup set in its raw format. Encryption or physical protection of the media are the only methods to ensure that the data is protected.

If you restore backup set data from the server, individual files, directories or entire backup set data can be restored in a single operation from the GUI or the command line. When you restore backup set data locally, the GUI can only display and restore an entire backup set. The command line can be used to restore individual files or directories stored in a backup set locally.

# Restoring backup sets using the GUI

The client GUI can restore data from a backup set from the server, from a local file, or from a local tape device. You can use the GUI to restore individual files from a backup set from the Tivoli Storage Manager server with a TOC, but not from a local backup set nor from a backup set from the server without a TOC.

**Important:** Before you begin a restore operation, be aware that backup sets can contain data for multiple file spaces. If you specify a destination other than the original location, data from all file spaces are restored to the location you specify.

To restore a backup set from the GUI, perform the following steps:

- 1. Click **Restore** from the GUI main window. The Restore window appears.
- 2. Locate the **Backup Sets** directory tree object and expand it by clicking the plus sign (+) beside it.
  - To restore the backup set from a local device, expand the Local object and the Specify backup set location window is displayed. On the window, select **File name:** or **Tape name:** from the list and enter the tape or file name location. You can also click the **Browse** button to open a file selection window and select a backup set.
  - To restore data from backup set from the server, first expand the **Server** object and then either Filelevel or Image, depending on the type of restore requested.
- 3. Click the selection box next to the backup set or directory or file within the backup set that you want to restore.
  - You can select files from within a backup set if that backup set is from the server and has a table of contents.
- 4. Click **Restore**. The Restore Destination window appears. Enter the appropriate information.
- 5. Click **Restore**. The Task List window displays the restore processing status.

#### Note:

- If the object you want to restore is part of a backup set generated on a node, and the node name is changed on the server, any backup set objects that were generated prior to the name change will not match the new node name. Ensure that the node name is the same as the node for which the backup set was generated.
- The client can be used to restore a backup set on an attached device with or without a server connection. If the server connection fails, a prompt appears to continue for purposes of local backup set restore. Also, thelocalbackupset option can be used to tell the client not to attempt the connection to the server.

- Certain local devices such as tape devices (tape devices do not apply to Mac OS X) require device drivers to be set up prior to performing a restore. See the device manual for assistance with this task. You also need to know the device address in order to perform the restore.
- The following features of a backup set restore from the server are not available when restoring locally:
  - 1. Image restore.
  - 2. The GUI display and restore of individual files and directories. The command line can be used to restore an individual directory or file from a local backup set.

# Backup set restores using the client command-line interface

The client command line interface can restore data from a backup set from the server, from a local file, or from a local tape device. You can use the client command line interface to restore individual files from local backup sets and from backup sets without a TOC.

To restore a backup set from the client command line interface, use the **query backupset** command to display what backup set data is available, then use restore commands to restore the data.

You can use the commands below to restore data from backup sets. Use the appropriate command for the location of the backup set and the data in the backup set. (See the table in the parent topic)

restore

restore backupset

restore image

Related reference:

"Query Backupset" on page 611

"Query Image" on page 618

"Restore" on page 634

"Restore Backupset" on page 639

"Restore Image" on page 647

# Restoring or retrieving data during a failover

When the client fails over to the secondary server, you can restore or retrieve replicated data from the secondary server.

Before you begin to restore or retrieve data during a failover:

- Ensure that the client is configured for automated client failover.
- Ensure that you are connected to a Tivoli Storage Manager V7.1 server that replicates client nodes. For more information about failover requirements, see "Requirements for automated client failover" on page 75.

**Restriction:** In failover mode, you cannot back up or archive data to the secondary server.

To restore or retrieve data during a failover, complete the following steps:

1. Verify the replication status of the client data on the secondary server. The replication status indicates whether the most recent backup was replicated to the secondary server.

2. Restore or retrieve your data as you would normally do from the client GUI or from the command-line interface.

**Tip:** Restartable restore operations function as expected when you are connected to the secondary server. However, restore operations that are interrupted when the primary server goes down cannot be restarted after the client fails over. You must run the whole restore operation again after the client fails over to the secondary server.

If the replicated data on the secondary server is not current, you are prompted to continue or to stop the restore or retrieve operation.

For example, to restore the build.sh directory at the command-line interface, you issue the following command:

dsmc res /build.sh

## The following output is displayed:

```
IBM Tivoli Storage Manager
Command Line Backup-Archive Client Interface
 Client Version 7, Release 1, Level 0.0
 Client date/time: 05/21/2013 14:33:54
(c) Copyright by IBM Corporation and other(s) 1990, 2013. All Rights Reserved.
ANS2106I Connection to primary TSM server 192.0.2.1 failed
ANS2107I Attempting to connect to secondary server TARGET at
192.0.2.9 : 1501
Node Name: KHOYT
Session established with server TARGET: Windows
  Server Version 7, Release 1, Level 0.0
 Server date/time: 05/21/2013 14:33:54 Last access: 05/21/2013 14:13:32
 Session established in failover mode to secondary server
ANS2108I Connected to secondary server TARGET.
Restore function invoked.
ANS2120W The last store operation date reported by the server TARGET of
05/16/2013 22:38:23 does not match the last store operation date of
05/21/2013 21:32:20 stored by the client.
Continue (Yes (Y)/No (N))
```

## If you respond with N, the following message is displayed:

```
(ANS1074W The operation was stopped by the user.
```

If you respond with Y, restore processing continues as normal, but the data that you restore might not be the most current.

### Related concepts:

"Automated client failover configuration and use" on page 74

#### Related tasks:

"Determining the status of replicated client data" on page 79

# Restore an image to file

When you back up an image, Tivoli Storage Manager backs up the first sector of the volume, but when the data is restored, it skips the first sector to preserve the original logical volume control block of the destination volume. When you restore an image to file, entire volume contents, including the first sector, are restored to the file.

AIX LVM volumes from original volume groups contain the Logical Volume Control Block (LVCB) on the first sector (512 bytes) of the volume. The LVCB contains volume specific meta-data that should be preserved by applications using the volume.

When you copy the file, containing the image, onto an LVM volume from the original volume group, you need to skip the LVCB from both the file and destination volume. The following **dd** command can be used for this purpose.

```
dd if=<filename> of=/dev/<vol> bs=512 skip=1 seek=1
```

The **dd** command sets the block size to 512 bytes, which makes copying very slow. It is better to use bs=1m or similar. Here is an alternative way to copy image data:

- Save the original first sector to a file: dd if=/dev/<vol> of=firstblk.tmp bs=512 count=1
- Copy the restored image: dd if=<filename> of=/dev/<vol> bs=1m
- Restore the original first sector:
   dd if=firstblk.tmp of=/dev/<vol> bs=512 count=1

With the introduction of big and scalable volume group formats on AIX, it is possible that the first sector of the logical volume cannot contain LVCB and is available for the data. If you use big or scalable volume groups on your system, and need to restore the whole volume including the first sector, restore the volume to file and then copy it to a destination volume. The following **dd** command can be used for this purpose.

dd if=<filename> of=/dev/<vol> bs=1m

## Related concepts:

"Restoring an image using the command line" on page 198

#### Related tasks:

"Restoring an image using the GUI" on page 196

# Manage GPFS file system data with storage pools

GPFS 3.1 and 3.2 allow you to manage your data using storage pools. A storage pool is a collection of disks or RAIDs with similar properties that are managed together as a group.

The group under which the storage pools are managed together is the file system. The automated placement and management of files on the storage pool level is done by policies. A policy is a set of rules that describes the life cycle of user data, based on the attributes of the file.

When a file is created, the placement policy determines the initial location of the data of the file and assigns the file to a storage pool. All data written to that file is placed in the assigned storage pool. The management policy determines file management operation, such as migration and deletion. The files within a GPFS 3.1 or 3.2 file system are distributed over different storage pools, depending on the enabled placement and migration policies.

During restore, the files are placed on the correct storage pool. Tivoli Storage Manager is not aware of pool-to-pool migrations, so the files are placed on the storage pool from where the backup has taken place. The policy engine replaces the files based on migration policies.

GPFS 3.1 handles the placement of files after a restore as follows:

- The file is placed according to the storage pool ID that is stored in the extended attributes
- The file is placed based on the current placement policy
- The file is placed in the system pool

If a storage pool ID is stored in the extended attributes of the file, and that storage pool is available, the file is always placed in that storage pool. If the storage pool is not available, the file is placed according to the placement policy. If the placement policy does not match the file, the file is placed in the system pool.

GPFS 3.2 handles the placement of files after a restore as follows:

- The file is placed in the pool that can be selected by matching the saved file attributes to a RESTORE rule
- The file is placed in the pool that it was in when it was backed up
- The file is placed based on the current placement policy
- The file is placed in the system storage pool

The GPFS RESTORE rule allows you to match files against their saved attributes rather than the current file attributes. If the file attributes do not match, GPFS tries to restore the file in the sequence described above.

For more information about the GPFS RESTORE rule, read the GPFS documentation about policies and rules.

The following restrictions apply:

- Correct placement to storage pools only works with GPFS 3.1 PTF 6 or higher
- The restore of stub files does not work with multiple storage pools, or with files that have ACLs
- Filesets are not supported
- · Unlink of filesets are not allowed
- The ctime option of GPFS should be set to no (default), to prevent unwanted Backup-Archive backups of files after GPFS file migration from pool to pool

See the *IBM Tivoli Storage Manager Administrator's Guide* for your operating system, for more information about storage pools.

# Restoring data to a point in time

Use a *point-in-time* restore to restore files to the state that existed at a specific date and time.

A point-in-time restore can eliminate the effect of data corruption by restoring data from a time prior to known corruption, or recover a basic configuration to a prior condition.

You can perform a point-in-time restore of a file space, directory, or file.

You can also perform a point-in-time restore of image backups.

Perform incremental backups to support a point-in-time restore. During an incremental backup, the client notifies the server when files are deleted from a client file space or directory. Selective and incremental-by-date backups do not notify the server about deleted files. Run incremental backups at a frequency consistent with possible restore requirements.

If you request a point-in-time restore with a date and time that is prior to the oldest version maintained by the Tivoli Storage Manager server, the object is not restored to your system. Files which were deleted from your workstation prior to the point-in-time specified will not be restored.

#### Note:

- 1. Your administrator must define copy group settings that maintain enough inactive versions of a file to guarantee that you can restore that file to a specific date and time. If enough versions are not maintained, Tivoli Storage Manager might not be able to restore all objects to the point-in-time you specify.
- 2. If you delete a file or directory, the next time you run an incremental backup, the active backup version becomes inactive and the oldest versions that exceed the number specified by the *versions data deleted* attribute of the management class are deleted.

When performing a point-in-time restore, consider the following:

- Tivoli Storage Manager restores file versions from the most recent backup before the specified point-in-time date. Ensure the point-in-time that you specify is not the same as the date and time this backup was performed.
- If the date and time you specify for the object you are trying to restore is earlier than the oldest version that exists on the server, Tivoli Storage Manager cannot restore that object.
- Point-in-time restore restores files deleted from the client workstation after the point-in-time date but not files deleted before this date.
- Tivoli Storage Manager cannot restore a file created after the point-in-time date and time. When a point-in-time restore runs, files that were created on the client after the point-in-time date are not deleted.

To perform a point-in-time restore using the client GUI, use the following steps:

- 1. Click the **Restore** button in the main window. The Restore window appears.
- 2. Click the **Point-in-Time** button from the Restore window. The Point in Time Restore window appears.
- 3. Select the **Use a Point-in-Time Date** selection box. Select the date and time and click **OK**. The point in time that you specified appears in the Point in Time display field in the Restore window.
- 4. Display the objects you want to restore. You can search for an object by name, filter the directory tree, or work with the directories in the directory tree.
- 5. Click the selection boxes next to the objects you want to restore.
- 6. Click the **Restore** button. The Restore Destination window is displayed. Enter the appropriate information.
- 7. Click the **Restore** button to start the restore. The Restore Task List window displays the restore processing status.

**Note:** If there are no backup versions of a directory for the point-in-time you specify, files within that directory are not restorable from the GUI. However, you can restore these files from the command line.

You can start point-in-time restore from the command-line client using the pitdate and pittime options with the **query backup** and **restore** commands. For example, when you use the pitdate and pittime options with the **query backup** command, you establish the point-in-time for which file information is returned. When you use pitdate and pittime with the **restore** command, the date and time values you specify establish the point-in-time for which files are returned. If you specify pitdate without a pittime value, pittime defaults to 23:59:59. If you specify pittime without a pitdate value, it is ignored.

## Related concepts:

Chapter 9, "Storage management policies," on page 249

Related reference:

"Backup Image" on page 564

# **Restore AIX encrypted files**

When files are backed up in raw format from an AIX JFS2 Encrypted File System (EFS), you can only restore them to the same or another JFS2 EFS. They cannot be restored to any different file system, or on a different platform.

When EFS files are backed up in clear text, then you can restore them anywhere. If you restore them to a JFS2 EFS, they are automatically re-encrypted only if the directory to which they are restored has the AIX "EFS inheritance" option set.

After restoring a file that was backed up in raw format, you might find that the file cannot be decrypted. The encryption key originally used for the file might no longer be available in the keystore of the user. In this case, you must restore the keystore used at the time of backup. Restore it to a location different from /var/efs, and use the AIX command "efskeymgr -f" to add its keys to the kernel key ring.

For information on backing up EFS data, refer to "AIX JFS2 encrypted file system backup" on page 173.

# Restore AIX workload partition file systems

All the files created by the local workload partition (WPAR) and backed up by the Tivoli Storage Manager client installed at the global WPAR can be restored by the Tivoli Storage Manager client installed at the global WPAR.

Here are some global partition and WPAR configuration examples: Global partition:

```
system name: shimla
file system: /home /opt
WPAR #1 configuration:
   name: wpar1
   file system: /home; name in global WPAR: /wpars/wpar1/home
WPAR #2 configuration:
```

```
name: wpar2
file system: /data; name in global WPAR: /wpars/wpar2/data
```

There are two ways to restore WPAR data, depending on the method used to back up the WPAR data files:

• Restore all WPAR file systems as the file spaces within the global partition. The file space name must be used to identify the WPAR to which it belongs. All of the data is managed on one node using one schedule. Using the example configuration mentioned previously, here is a sample dsm.sys file with one server stanza for all file systems, both global and local:

```
SErvername shimla

TCPPort 1500

TCPServeraddress clinton.storage.sanjose.ibm.com

nodename shimla

PasswordAccess generate

Domain /wpars/wpar1/home /wpars/wpar2/data /home /opt

Use the following command to restore each file space:

dsmc restore /wpars/wpar1/home/*
dsmc restore /wpars/wpar2/data/*
dsmc restore /home/*
dsmc restore /opt/
```

• Restore each WPAR file system from a different node name, if it is backed up under a different node name. Each WPAR must have a separate node name and a scheduler running within the global partition. Also, three scheduler services must be set up, each using a different dsm.opt file corresponding to the server stanza name. This method allows each WPAR restore operation to be managed independent of the others. Using the example configuration mentioned previously, here is a sample dsm.sys file with three server stanzas: one for wpar1, one for wpar2, and one for global partition shimla:

```
SErvername shimla wpar1
  TCPPort
             1500
  TCPServeraddress clinton.storage.sanjose.ibm.com
  nodename wpar1
  PasswordAccess generate
 Domain
           /wpars/wpar1/home
SErvername shimla wpar2
  TCPPort
            1500
  TCPServeraddress clinton.storage.sanjose.ibm.com
 nodename
             wpar2
 PasswordAccess generate
 Domain /wpars/wpar2/data
SErvername shimla
  TCPPort
            1500
 TCPServeraddress clinton.storage.sanjose.ibm.com
 nodename shimla
  PasswordAccess generate
  Domain
            /home /opt
```

Table 47. Sample WPAR restore commands with dsm.opt file

| In dsm.opt file         | Sample restore command           |  |
|-------------------------|----------------------------------|--|
| servername shimla_wpar1 | dsmc restore /wpars/wpar1/home/* |  |

Table 47. Sample WPAR restore commands with dsm.opt file (continued)

| In dsm.opt file         | Sample restore command           |
|-------------------------|----------------------------------|
| servername shimla_wpar2 | dsmc restore /wpars/wpar2/data/* |
| servername shimla       |                                  |
|                         | dsmc restore /home/*             |
|                         | dsmc restore /opt/*              |

# Restore NAS file systems

You restore NAS file system images using the Web client or command line interface.

You can restore full or differential NAS file system images that were backed up previously. If you restore a differential image, Tivoli Storage Manager automatically restores the full backup image first, followed by the differential image. It is not necessary for a client node to mount a NAS file system to perform backup or restore operations on that file system.

#### Related tasks:

"Configuring the web client" on page 51

## Restoring NAS file systems using the Web client

This section lists the steps to follow to restore NAS file systems using the Web client GUI.

- 1. Click the **Restore** button from the main window. The Restore window appears.
- 2. Expand the directory tree if necessary. To expand a node in the tree, click the plus sign (+) next to an object in the tree. Nodes shown are those that have been backed up and to which your administrator has authority. The root node called **Nodes** is not selectable. This node only appears if a NAS plug-in is present on the client workstation. NAS nodes display on the same level as the node of the client workstation. Only nodes to which the administrator has authority appear.
- 3. Expand the NAS node to reveal the Image object.
- 4. Expand the Image object to display volumes that you can restore. You cannot expand Volume objects.
- 5. Click the selection boxes next to the volumes under the Image object that you want to restore. If you want to restore a NAS image that was backed up on a particular date, click the **Point In Time** button. After you select a date, the last object that was backed up on or prior to that date appears, including any inactive objects. If you want to display all images (including active images and inactive images), before you select them, select **View** → **Display active/inactive files** from the menu bar.
- 6. Click Restore. The Restore Destination window appears. Enter the information in the Restore Destination window. If you choose to restore to a different destination, you can only restore one volume at a time to a different destination. You can restore NAS file system images to any volume on the NAS file server from which they were backed up. You cannot restore images to another NAS file server.
- 7. Click **Restore**. The NAS Restore **Task List** window displays the restore processing status and progress bar. If there is a number next to the progress bar, it indicates the size of the restore, if known. After the restore completes, the NAS Restore Report window displays processing details. If you must close the

- Web browser session, current NAS operations continue after you disconnect. You can use the Dismiss button on the NAS Restore Task List window to quit monitoring processes without ending the current operation.
- 8. (Optional) To monitor processing of an operation, select the Actions → TSM Activities from the main window.

## Considerations:

- Workstation and remote (NAS) backups are mutually exclusive in a Restore window. After selecting an item for restore, the next item you select must be of the same type (either NAS or non NAS).
- · Details will not appear in the right-frame of the Restore window for NAS nodes or images. To view information about a NAS image, highlight the NAS image and select View > File Details from the menu.
- To delete NAS file spaces, select **Utilities** → **Delete Filespaces**. You can delete both workstation and remote objects.

## Options and commands to restore NAS file systems from the command line

This topic lists some examples of options and commands you can use to restore NAS file system images from the command line.

Table 48. NAS options and commands

| Option or command | Definition                                                                                                    | Page                             |
|-------------------|----------------------------------------------------------------------------------------------------|----------------------------------|
| query node        | Displays all the nodes for which a particular administrative user ID has authority to perform operations. The administrative user ID should have at least client owner authority over both the NAS node and the client workstation node they are using either from command line or from the Web client. | "Query Node" on<br>page 622      |
| query backup      | Use the <b>query backup</b> command with the class option to display information about file system images backed up for a NAS file server.                                                                                                    | "Query Backup" on<br>page 608    |
| query filespace   | Use the <b>query filespace</b> command with the <i>class</i> option to display a list of file spaces belonging to a NAS node.                                                                                                    | "Query Filespace" on<br>page 614 |
| restore nas       | Restores the image of a file system belonging to a Network Attached Storage (NAS) file server.                                                                                                    | "Restore NAS" on<br>page 650     |
| monitor process   | Displays current backup and restore processes for all NAS nodes for which an administrative user has authority. The administrative user can then select one process to monitor.                                                                                                    | "Monitor Process" on<br>page 603 |
| cancel process    | Displays current backup and restore processes for all NAS nodes for which an administrative user has authority. From the display, the administrative user can select one process to cancel.                                                                                                    | "Cancel Process" on<br>page 582  |

Table 48. NAS options and commands (continued)

| Option or command | Definition                                                                                                    | Page                                       |
|-------------------|----------------------------------------------------------------------------------------------------|--------------------------------------------|
| delete filespace  | Use the <b>delete filespace</b> with the class option to display a list of file spaces belonging to a NAS node so that you can choose one to delete. | " <b>Delete Filespace</b> " on<br>page 589 |

Regardless of client platform, NAS file system specifications use the forward slash (/) separator, as in this example: /vol/vol0.

**Note:** When you initiate a NAS restore operation using the command line client or the Web client, the server starts a process to initiate, control, and monitor the operation. It might take several moments before you notice progress at the client command line interface because the server must perform a mount and other necessary tasks before data movement occurs. The Tivoli Storage Manager command line client might display an Interrupted ... message when the mount occurs. You can ignore this message.

# Restore active or inactive backups

Your administrator determines how many backup versions Tivoli Storage Manager maintains for each file on your workstation.

Having multiple versions of a file permits you to restore older versions if the most recent backup is damaged. The most recent backup version is the active version. Any other backup version is an *inactive* version.

Every time Tivoli Storage Manager backs up your files, it marks the new backup version as the active backup, and the last active backup becomes an inactive backup. When the maximum number of inactive versions is reached, Tivoli Storage Manager deletes the oldest inactive version.

To restore a backup version that is inactive, you must display both active and inactive versions by clicking on the **View** menu → **Display active/inactive files** item. To display only the active versions (the default), click on the View menu → Display active files only item. If you try to restore more than one version at a time, only the active version is restored.

On the Tivoli Storage Manager command line, use the inactive option to display both active and inactive objects.

#### Related reference:

"Inactive" on page 386

# Restoring data using the GUI

This section lists the steps to follow to restore backup versions of individual files or subdirectories.

- 1. Click **Restore** from the main window. The Restore window appears.
- 2. Expand the directory tree. Select the selection boxes next to the files or directories you want to restore. To search or filter files, click the Find icon on the tool bar.
- 3. Enter your search criteria in the Find Files (Restore) window.
- 4. Click the **Search** button. The Matching Files (Restore) window appears.

- 5. Click the selection boxes next to the files you want to restore and close the Matching Files (Restore) window.
- 6. Enter your filter criteria in the Find Files (Restore) window.
- 7. Click the **Filter** button. The Restore window displays the filtered files.
- 8. Click the selection boxes next to the filtered files or directories you want to restore.
- 9. To modify specific restore options, click the **Options** button. Any options you change are effective during the current session *only*.
- 10. Click **Restore**. The Restore Destination window appears. Enter the information in the Restore Destination window.
- 11. Click **Restore**. The Restore **Task List** window displays the restore processing status.

**Note:** On Mac OS X, consider the following items when restoring data using the GUI:

- 1. When **TSM Tools for Administrators** is used to start the client, the client is running with a UID of zero. This means that if you create a folder to restore your files to, that folder is owned by root. To access the files you must change the permissions of the folder. You can change the folder owner from a terminal window using the sudo **chown** command. See your operating system documentation for more information on how to accomplish this.
- 2. When restoring files with the replace option set to *no*, existing files will not be overwritten, but existing directories are overwritten. To leave existing directories intact during a restore operation, select the **Options** button ⇒ **All** selected files and directories dropdown menu ⇒ **Files only** option.
- 3. When folders are restored from a UFS or HFSX file system to a HFS file system and they differ only in case, the client restores the contents of both folders to one folder.

# **Command line restore examples**

This topic lists some examples of restore commands to use for specific tasks.

The following table shows examples of how to use the **restore** command to restore objects from Tivoli Storage Manager server storage.

Table 49. Command-line restore examples

| Task                                                                                                    | Command                                                  | Considerations                                                                                                    |
|----------------------------------------------------------------------------------------------------|----------------------------------------------------------|----------------------------------------------------------------------------------------------------|
| Restore the most recent backup version of the /Users/monnett/ Documents/h1.doc file, even if the backup is inactive. | dsmc restore /Users/monnett/<br>Documents/h1.doc -latest | If the file you are restoring no longer resides on your workstation, and you have run an incremental backup since deleting the file, there is no active backup of the file on the server. In this case, use the latest option to restore the most recent backup version. Tivoli Storage Manager restores the latest backup version, whether it is active or inactive. See "Latest" on page 408 for more information. |

Table 49. Command-line restore examples (continued)

| Task                                                                                                    | Command                                                                                               | Considerations                                                                                                    |
|----------------------------------------------------------------------------------------------------|----------------------------------------------------------------------------------------------------|----------------------------------------------------------------------------------------------------|
| Display a list of active and inactive backup versions of files from which you can select versions to restore.         | dsmc restore "/Users/monnett/<br>Documents/*"-pick -inactive                                          | If you try to restore both an active and inactive version of a file at the same time, only the active version is restored. See "Pick" on page 435 and "Inactive" on page 386 for more information.                                                                                                    |
| Restore the /Users/monnett/ Documents/h1.doc file to its original directory.                                          | dsmc restore /Users/monnett/<br>Documents/h1.doc                                                      | If you do not specify a destination, the files are restored to their original location.                                                                                                    |
| Restore the /Users/monnett/ Documents/h1.doc file under a new name and directory.                                     | dsmc restore /Users/monnett/ Documents/h1.doc /Users/gordon/Documents/h2.doc                          | None                                                                                                    |
| Restore the files in the /Users directory and all of its subdirectories.                                              | dsmc restore /Users/ -subdir=yes                                                                      | When restoring a specific path and file, Tivoli Storage Manager recursively restores <i>all</i> subdirectories under that path, and any instances of the specified file that exist under <i>any</i> of those subdirectories. See "Subdir" on page 498 for more information about the <i>subdir</i> option. |
| Restore all files in the /Users/gordon/Documents directory to their state as of 1:00 PM on August 17, 2003.           | dsmc restore -pitd=8/17/2003<br>-pitt=13:00:00 /Users/gordon/<br>Documents/                           | See "Pitdate" on page 436 and "Pittime" on page 436 for more information about the pitdate and pittime options.                                                                                                    |
| Restore all files from the /Users/mike/Documents directory that end with .bak to the /Users/mike/projectn/ directory. | dsmc restore "/Users/mike/<br>Documents/*.bak"<br>/Users/mike/projectn/                               | If the destination is a directory, specify the delimiter (/) as the last character of the destination. If you omit the delimiter and your specified source is a directory or a file spec with a wildcard, you receive an error. If the projectn directory does not exist, it is created.                   |
| Restore files specified in the restorelist.txt file to a different location.                                          | <pre>dsmc restore -filelist=/Users/ user2/Documents/ restorelist.txt /Users/NewRestoreLocation/</pre> | See "Filelist" on page 370 for more information about restoring a list of files.                                                                                                    |

#### Related reference:

"Restore" on page 634

# **Examples: Command line restores for large amounts of data**

If you need to restore a large number of files, you can get faster performance by using the restore command instead of the GUI. In addition, you can improve performance by entering multiple restore commands at one time.

For example, to restore all the files in your /home file system, enter: dsmc restore /home/ -subdir=yes -replace=all -tapeprompt=no

However, if you enter multiple commands for the directories in the /home file space, you can restore the files faster.

For example, you could enter these commands:

```
dsmc restore /home/monnett/ -subdir=yes -replace=all -tapeprompt=no dsmc restore /home/gillis/ -subdir=yes -replace=all -tapeprompt=no dsmc restore /home/stewart/ -subdir=yes -replace=all -tapeprompt=no
```

You can also use the quiet option with the **restore** commands to save processing time. However, you will not receive informational messages for individual files.

**Note:** If you already have the appropriate values set for the subdir, replace, tapeprompt, and quiet options in your client user-options file, you do not need to include those options in the commands.

When you enter multiple commands to restore your files, you must specify a unique part of the file space in each **restore** command. Be sure you do not use any overlapping file specifications in the commands.

To display a list of the directories in a file space, use the **query backup** command. For example:

```
dsmc query backup -dirsonly -subdir=no /Users/
```

As a general rule, you can enter from two to four **restore** commands at one time. The maximum number you can run at one time without degrading performance depends on factors such as how much memory you have and network utilization.

The speed at which you can restore the files also depends on how many tape drives are available on the server, and whether your administrator is using collocation to keep file spaces assigned to as few volumes as possible.

For example, if /Users/user1 and /Users/user2 are on the same tape, the restore for /Users/user2 must wait until the restore for /Users/user1 is complete. However, if /Users/user3 is on a different tape, and there are at least two tape drives available, the restore for /Users/user3 can begin at the same time as the restore for /Users/user1.

Set the system ulimit values to unlimited (-1) if you are restoring very large (2 GB) files with HSM or the backup-archive client. The Tivoli Storage Manager client can restore these large files with enough system resources. If the ulimits are set to lower values, there might be restore failures.

# Standard query restore, no-query restore, and restartable restore

This topic describes the standard (or classic) restore method, the no-query restore method, and the restartable restore method.

## Standard query restore process

The standard query restore process is also known as classic restore. This topic explains how standard query restore works.

Here is how standard query restore works:

- The client queries the server for a list of files backed up for the client file space you want to restore.
- The server sends a list of backed up files that match the restore criteria. If you
  want to restore both active and inactive files, the server sends information about
  all backed up files to the client.

- The list of files returned from the server is sorted in client memory to determine the file restore order and to minimize tape mounts required to perform the restore.
- The client tells the server to restore file data and directory objects.
- The directories and files you want to restore are sent from the server to the client.

## No-query restore process

In the no-query restore process a single restore request is sent to the server instead of querying the server for each object to be restored.

- 1. The client tells the server that a no-query restore is going to be performed and provides the server with details about file spaces, directories, and files.
- 2. The server sorts the data using an internal sort table which minimizes tape mounts.
- 3. The data to be restored is sent to the client. File and directory objects stored on disk are sent immediately since sorting for such data is not required before restoring it.
- 4. You can use multiple sessions to restore the data. If the data resides on multiple tapes, there are multiple mount points available at the server. The combination of using the **resourceutilization** option and **MAXNUMMP** allows multiple sessions.

When you enter an unrestricted wildcard source file specification on the **restore** command and do not specify any of the options: **inactive**, **latest**, **pick**, **fromdate**, **todate**, the client uses a *no-query restore* method for restoring files and directories from the server. This method is called no-query restore because instead of querying the server for each object to be restored, a single restore request is sent to the server. In this case, the server returns the files and directories to the client without further action by the client. The client merely accepts the data coming from the server and restores it to the destination named on the **restore** command.

Using the Tivoli Storage Manager GUI client, an example of an unrestricted wildcard command would be to select a folder from the restore tree window. An example of a restricted wildcard command would be to select individual files from a folder.

Using the command-line client, an example of an unrestricted wildcard command would be:

```
"/Users/user1/Documents/2004/*"
/home/mydocs/2004/*
```

An example of a restricted wildcard file specification would be: /Users/user1/Documents/2004/sales.\*
/home/mydocs/2004/sales.\*

## Restartable restore process

If the restore process stops because of a power outage or network failure, the server records the point at which this occurred.

This record is known to the client as a *restartable restore*. It is possible to have more than one restartable restore session. Use the **query restore** command or choose **restartable restores** from the Actions menu to find out if your client has any restartable restore sessions in the server database.

You must complete a restartable restore before attempting further backups of the file system. If you attempt to repeat the restore that was interrupted or try to back up the destination file space, the attempt fails because you did not complete the original restore. You can restart the restore at the point of interruption by entering the **restart restore** command, or you can delete the restartable restore using the **cancel restore** command.

From the Tivoli Storage Manager GUI **Restartable restores** dialog box you can select the interrupted restore and delete it, or you can choose to restart the restore. If you restart the interrupted restore, it restarts with the first transaction, which might consist of one or more files, not completely restored when the interruption occurred. Because of this, you might receive some replace prompts for files from the interrupted transaction which were already restored.

To perform restartable restores using the GUI, follow these steps:

- 1. Select Actions -> Restartable restores from the main panel.
- 2. Select the restartable restore session you want to complete.
- 3. Click the **Restart** button at the bottom of the panel.

#### Related reference:

"Resourceutilization" on page 461

"Restore" on page 634

# Restoring Solaris Zettabyte (ZFS) file systems

Zettabyte File Systems (ZFS) use storage pools to manage physical storage.

You can back up and restore ZFS snapshots in one of the following ways:

- 1. Back up and restore each file of the snapshot by using the snapshotroot option. This option allows the administrator to replace the current snapshot path with the ZFS file system path.
  - Using the snapshotroot option, the files can be directly restored in the file system. If you have many changes in the file system during a backup, a snapshot could be made first, and then the Tivoli Storage Manager Backup-Archive Client can make a backup of the static snapshot.
- Another way is to back up and restore the complete snapshot. The
  administrator can then make a copy of the complete snapshot data in a single
  file, and this file can be backed up and restored by the Tivoli Storage Manager
  Backup-Archive Client to the Tivoli Storage Manager Server.
  - The advantage of backing up and restoring the complete snapshot is that the full file system can be restored in a disaster recovery case.

#### Related tasks:

"Create and back up Solaris Zettabyte file systems" on page 173

## Additional restore tasks

This section discusses some advanced considerations for restoring data.

# Authorizing another user to restore or retrieve your files

You can authorize another user on the same workstation or a different workstation to restore backup versions or retrieve archive copies of your files.

This permits you to share files with other people or with other workstations that you use with a different node name. To authorize a user on another workstation to

restore or retrieve your files, the other workstation must be running one of the UNIX clients and must be registered with your server.

**Note:** Mac OS X can *only* restore Mac OS X nodes.

To authorize another user to restore or retrieve your files:

- 1. Click **Utilities** → **Node Access List** from the main window. The Node Access List window appears.
- 2. Click the **Add** button. The Add Access Rule window appears.
- 3. In the Add Access Rule window, select an item in the Permit Access to field to specify the type of data that the other user can access. You can select either Backed up Objects or Archived Objects.
- 4. In the Grant Access to Node field, type the node name of the host workstation of the user that can access your data.
- 5. In the User field, type the name of the user on a node who can access your data.
- 6. In the Filespace and Directory field, select the file space and the directory that the user can access. You can select one file space and one directory at a time. If you want to give the user access to another file space or directory, you must create another access rule.
- 7. If you want to limit the user to specific files in the directory, type the name or pattern of the files on the server that the other user can access in the Filename field. You can make only one entry in the Filename field. It can either be a single file name or a pattern which matches one or more files. You can use a wildcard character as part of the pattern. Your entry must match files that have been stored on the server.
- **8**. For the Java GUI: If you want to give access to all files that match the file name specification within the selected directory including its subdirectories, click **Include subdirectories**.
- 9. Click the **OK** button to save the access rule and close the Add Access Rule window.
- 10. The access rule that you created is displayed in the list box in the Node Access List window. When you have finished working with the Node Access List window, click the OK button. If you do not want to save your changes, click Cancel or close the window.

In the client command line interface, use the **set access** command to authorize another node to restore or retrieve your files. You can also use the **query access** command to see your current list, and **delete access** to delete nodes from the list.

#### Related reference:

"Delete Access" on page 583

"Query Access" on page 606

"Set Access" on page 668

# Restoring or retrieving files from another client node

After users grant you access to their files on the server, you can restore or retrieve those files to your local system.

You can display file spaces of another user on the server, restore the backup versions of another user, or retrieve the archive copies of another user to your local file system:

1. Click **Utilities** from the main window.

- 2. Click Access Another Node. The Access Another Node window appears.
- 3. Type the node name of the host workstation of the user in the Node name field. Type the user name in the User name field.
- 4. Click the Set button.

If you are using commands, use the fromnode and fromowner options to indicate the node name and the name of the user who owns the files.

For example, to restore files to one of your own file systems that were backed up from a workstation named Node1 and owned by a user named Ann, enter:

```
dsmc restore -fromn=node1 -fromo=ann "/home/proj/*" /home/gillis/
```

Use the **query filespace** command to get a list of file spaces. For example, to get a list of file spaces owned by Ann on Node1, enter:

```
dsmc query filespace -fromn=node1 -fromo=ann
```

#### Related reference:

"Fromnode" on page 377

"Query Filespace" on page 614

"Restore" on page 634

"Retrieve" on page 660

## Restore or retrieve files to another workstation

From a different workstation, you can restore or retrieve files you have already backed up from your own workstation. You must know the Tivoli Storage Manager password assigned to your node.

To restore or retrieve files to another workstation, use the virtualnodename option to specify the node name of the workstation from which you backed up the files. The virtualnodename option cannot be set to the hostname of the workstation. You can use the virtualnodename option when you start Tivoli Storage Manager or you can add the virtualnodename option to your client user options file dsm.opt. Use the virtualnodename option on the <code>dsmj</code> command if you are borrowing the workstation of another user and you do not want to update their client user-options file.

Tivoli Storage Manager prompts you for the password for your original node. After you enter the correct password, all file systems from your original workstation appear in the Restore or Retrieve window. You can restore or retrieve files as if you were working on your own workstation.

**Important:** When you use this method to access files, you have access to all files backed up and archived from your workstation. You are considered a virtual root user.

You can use the virtualnodename option in a command. For example, to restore your *projx* files, enter:

```
dsmc restore -virtualnodename=nodeone "/home/monnett/projx/*"
```

If you do not want to restore or retrieve the files to the same directory name on the alternate workstation, enter a different destination.

The considerations for retrieving files are the same as restoring files.

## Restoring a disk in case of disk loss

You can only recover your files if you can run the client. If the disk that contains the client is lost (from theft or hardware failure, for example), you must reinstall the client before you can recover your files. If you also lose the disk that contains the operating system and communication software, you must recover them before you can connect to the Tivoli Storage Manager server.

To protect yourself against these kinds of losses, you need to put together a set of installation media that you can use to restore your system to a state that lets you contact the server and begin recovering data. The installation media should contain:

- 1. A startable operating system that lets you perform basic functions.
- 2. A correctly configured communication program that lets you establish communications with the server.
- 3. A client with appropriate customized options files. You can use the client command line interface to complete this task.

The communication package you use determines what files you need. Consult your operating system and communication software manuals to set up your installation media.

If you also have the Tivoli Space Manager installed on your workstation, your installation media should include the space manager command line client. For information about restoring migrated files, see *IBM Tivoli Storage Manager for Space Management for UNIX and Linux User's Guide*.

**Note:** Your administrator can schedule restore operations, which can be very useful when you need to restore a large number of files.

# **Deleting file spaces**

If your Tivoli Storage Manager administrator gives you authority, you can delete entire file spaces from the server.

When you delete a file space, you delete all the files and images, both backup versions and archive copies, that are contained within the file space. For example, if you delete the file space for your /home/monnet file system, you are deleting every backup for every file in that file system and every file you archived from that file system. Carefully consider whether you want to delete a file space. You must be an authorized user to perform this task.

You can delete individual backup versions by using the **delete backup** command.

You can delete file spaces using the Tivoli Storage Manager client GUI or client command line interface. To delete NAS file spaces, use the Web client or client command line interface.

To delete a file space using the GUI, perform the following steps:

- 1. Select **Utilities** Delete Filespaces from the main window.
- 2. Click the selection boxes next to the file spaces you want to delete.
- 3. Click the **Delete** button. Tivoli Storage Manager prompts you for confirmation before deleting the file space.

You can also delete a file space using the delete filespace command. Use the class option with the **delete filespace** command to delete NAS file spaces.

## Related reference:

"Class" on page 304

"Delete Backup" on page 586

"Delete Filespace" on page 589

# **Enable SELinux to restore files on the Red Hat Enterprise** Linux 5 client

If you are a non-root user, and you are trying to restore files on the Red Hat Enterprise Linux 5 client, you must first enable SELinux.

If you do not enable SELinux, you will have problems if you restore files that have modified extended attributes.

# Chapter 6. Archive and retrieve your data (UNIX and Linux)

Archiving and retrieving files is similar to backing up and restoring files. Many of the windows and concepts are similar. In this section, the main archive and retrieve tasks are covered.

All client archive and retrieve procedures in this topic also apply to the Web client, except the following:

- Estimate
- Preferences editor

The following are the primary archive and retrieve tasks:

- · "Archiving data with the GUI"
- "Archive data examples by using the command line" on page 224
- "Deleting archive data" on page 227
- "Retrieving data with the GUI" on page 230
- "Retrieve data examples by using the command line" on page 230

## Related concepts:

Chapter 4, "Backing up your data," on page 123

#### Related tasks:

"Starting a web client session" on page 116

## **Archive files**

To archive files, you must specifically select the files to archive. You can select the files by using a file specification or by selecting them from a directory tree.

Your administrator might set up schedules to archive certain files on your workstation automatically. The following sections cover how to archive files without using a schedule.

## Related tasks:

"Set the client scheduler process to run as a background task and start automatically at startup" on page 238

# Archiving data with the GUI

You can archive a file or a group of files by using file names. You can select files that match your search criteria by using a directory tree.

Archive files with the following procedure.

- 1. Click Archive from the main window.
- 2. In the Archive window, expand the directory tree by clicking the plus sign (+) or the folder icon next to an object in the tree. To search or filter files, click the **Search** icon from the toolbar.
- 3. Enter your search criteria in the Find Files window.
- 4. Click Search.
- 5. In the Matching Files window, click the selection boxes next to the files you want to archive and close the Matching Files window.
- 6. Enter your filter criteria in the Find Files window.

- 7. Click Filter. The Archive window displays the filtered files.
- 8. Click the selection boxes next to the filtered files or directories that you want to archive.
- 9. Enter the description, accept the default description, or select an existing description for your archive package in the **Description** box. The maximum length of a description is 254 characters. When an existing archive description is used, the files or directories that are selected are added to the archive package. All archived packages with the same description are grouped for retrieves, queries, and deletions.
- 10. To modify specific archive options, click **Options**. Any options that you change are effective during the current session only.
- 11. Click **Archive**. The archive Task List window displays the archive processing status.

# Archive data examples by using the command line

You request archive services when you want to preserve copies of files in their current state, either for later use or for historical or legal purposes. Examples of archiving data by using the command line are shown.

You can archive a single file, a group of files, or all the files in a directory or subdirectory. After you archive a file, you can choose to delete the original file from your workstation.

The following table shows examples of using the **archive** command to archive objects.

Table 50. Command line archive examples

| Task                                                                                           | Command                                                         | Considerations                                                                                                    |
|------------------------------------------------------------------------------------------------|-----------------------------------------------------------------|----------------------------------------------------------------------------------------------------|
| Archive all files in the /home/proj1 directory with a file extension of .txt.                  | dsmc archive "/home/proj1/*.txt"                                | Use wildcards to archive more than one file at a time.                                                                                                    |
| Archive all files in the /home/jones/proj/ directory and delete the files on your workstation. | <pre>dsmc archive /home/jones/proj/ -deletefiles</pre>          | Retrieve the archived files to your workstation whenever you need them again. For more information about the deletefiles option, see "Deletefiles" on page 321.                                                                                                    |
| Archive the /home/jones/h1.doc and /home/jones/test.doc files.                                 | <pre>dsmc archive /home/jones/h1.doc /home/jones/test.doc</pre> | If you specify the removeoperandlimit option with the archive command, the 20-operand limit is not enforced and is restricted only by available resources or other operating system limits. With this option, you can specify more than 20 files on a single command. For more information about this option, see "Removeoperandlimit" on page 450. |
| Archive a list of files in the /home/avi/filelist.txt file.                                    | dsmc archive -filelist=/home/avi/<br>filelist.txt               | Use the filelist option to process a list of files. For more information, see "Filelist" on page 370.                                                                                                    |

Table 50. Command line archive examples (continued)

| Task                                                                                                    | Command                                                                        | Considerations                                                                                                    |
|----------------------------------------------------------------------------------------------------|--------------------------------------------------------------------------------|----------------------------------------------------------------------------------------------------|
| Archive the /home/jones/ch1.doc file and assign a description to the archive.                                                                                                    | dsmc archive /home/jones/ch1.doc<br>-description="Chapter 1, first<br>version" | If you do not specify a description with the <b>archive</b> command, the default is Archive Date:x, where x is the current system date. For more information about the description option, see "Description" on page 321. |
| Archive all of the files in the /home/jones/proj/ directory and its subdirectories.                                                                                                    | <pre>dsmc archive /home/jones/proj/ -subdir=yes</pre>                          | For more information about the subdir option, see "Subdir" on page 498.                                                                                                    |
| Use the v2archive option with the archive command to archive only files in the /home/relx/dirl directory, but not the relx or dirl directories.                                                                                                    | dsmc archive "/home/relx/dir1/"<br>-v2archive                                  | Tivoli Storage Manager archives only files in the /home/relx/dir1 directory. Directories that exist in the path are not processed. For more information about the v2archive option, see "V2archive" on page 519.          |
| Use the archmc option with the archive command to specify the available management class for your policy domain to which you want to bind your archived files.                                                                                                    | dsmc archive —archmc=ret2yrs<br>/home/plan/proj1/budget.jan                    | For more information about the archmc option, see "Archmc" on page 290. For more information about management classes, see Chapter 9, "Storage management policies," on page 249.                                         |
| Assume that you initiated a snapshot of the /usr file system and mounted the snapshot as /snapshot/day1. You archive the /usr/dir1/sub1 directory tree from the local snapshot and manage it on the Tivoli Storage Manager server under the file space name /usr. | dsmc archive /usr/dir1/sub1/ -subdir=yes -snapshotroot=/ snapshot/day1         | Tivoli Storage Manager considers the snapshotroot value as a file space name. For more information, see "Snapshotroot" on page 489.                                                                                       |

#### Related reference:

"Archive" on page 555

## Associate a local snapshot with a server file space

To associate data on the local snapshot with the real file space data that is stored on the Tivoli Storage Manager, use the snapshotroot option.

By using the snapshotroot option with the archive command with a vendor-acquired application that provides a snapshot of a logical volume, you can associate the data on the local snapshot with the real file space data that is stored on the Tivoli Storage Manager server.

You cannot use the snapshotroot option to take a volume snapshot, but you can use the option to manage data that is created by a volume snapshot.

## Related reference:

"Snapshotroot" on page 489

# Archiving data with client node proxy

Archives of multiple nodes that share storage can be consolidated to a common target node name on the Tivoli Storage Manager server.

This is useful when the workstation responsible for performing the archive can change over time, such as with a Xsan or cluster. The asnodename option also allows data to be restored from a different system than the one which performed the backup. Use the asnodename option with the appropriate command to back up, archive, restore, and retrieve data under the target node name on the Tivoli Storage Manager server. This support is only available with Tivoli Storage Manager V5.3 and higher.

Tivoli Storage Manager FastBack clients are also backed up using client node proxy.

To enable this option, follow these steps:

- 1. Install the backup-archive client on all nodes in a shared data environment.
- 2. Register each node with the Tivoli Storage Manager server, if it does not exist. Register the common target node name to be shared by each of the agent nodes used in your shared data environment.
- 3. Register each of the nodes in the shared data environment with the Tivoli Storage Manager server. This is the agent node name that is used for authentication purposes. Data is not stored using the node name when the asnodename option is used.
- 4. Grant proxy authority to all nodes in the shared environment to access the target node name on the Tivoli Storage Manager server, using the GRANT PROXYNODE command (Tivoli Storage Manager administrator).
- 5. Use the QUERY PROXYNODE administrative client command to display the client nodes of the authorized user, granted by the GRANT PROXYNODE command.

Follow these steps to set up encryption with the encryptkey=save option:

- 1. Specify encryptkey=save in the options file.
- 2. Back up at least one file with asnode=ProxyNodeName to create a local encryption key on each agent node in the multiple node environment.

Follow these steps to set up encryption with the encryptkey=prompt option:

- 1. Specify encryptkey=prompt in the options file.
- 2. Ensure that users of the agent nodes in the multiple node environment are using the same encryption key.
- If you change the encryption key, you must repeat the previous steps.
- Use the same encryption key for all files backed up in the shared node environment.

Follow these steps to enable multinode operation from the GUI:

- 1. Verify that the client node has proxy authority to a target node (or authorized to act as the target node) using the QUERY PROXYNODE administrative client command.
- 2. Select **Edit** > **Preferences** to open the preferences window.
- 3. Select the **General** tab and fill in the **As Node Name** field with the name of the proxy authorized target node.
- 4. Click **Apply** and then **OK** to close the preferences window.

Follow these steps to verify that your client node is now accessing the server as the target node:

- 1. Open the tree window and check that the target node name specified by the **As Node Name** field appears, or
- Verify the target node name in the Accessing As Node field in the Connection Information window.

To return to single node operation, delete the **As Node Name** from the **Accessing As Node** field in the **General** > **Preferences** tab.

## Tip:

- All agent nodes in the multiple node environment should be of the same platform type.
- Do not use target nodes as traditional nodes. Use them only for multiple node processing.

## Restrictions enforced within a proxied session:

- You cannot perform a system state or system services backup or restore.
- You cannot access another node (either from GUI drop down or use of the fromnode option).
- You cannot perform NAS backup or restore.

#### Related reference:

"Asnodename" on page 291

## **Deleting archive data**

You can delete individual archive objects from the Tivoli Storage Manager server, without having to delete the entire file space to which they belong.

Your Tivoli Storage Manager administrator must grant you the authority to delete archived objects. To determine whether you have this authority, select File > Connection Information from the Tivoli Storage Manager GUI or from the main menu in the web client. Your archive delete authority status is listed in the Delete Archive Files field. If this field shows No, you cannot delete archived objects unless your administrator grants you the authority to delete them.

To delete an archived object from the server, perform the following steps in the web client or GUI. As an alternative to using the web client or GUI, you can also delete archived objects from the command line by using the **delete archive** command.

- 1. Select Delete Archive Data from the Utilities menu.
- 2. In the Archive Delete window, expand the directory tree by clicking the plus sign (+) or folder icon next to the object you want to expand. Objects on the tree are grouped by archive package description.
- 3. Select the archived objects that you want to delete.
- 4. Click **Delete**. Tivoli Storage Manager prompts you for confirmation before it starts to delete the selected objects. The Archive Delete Task List window shows the progress of the delete operation.

#### Related reference:

"Delete Archive" on page 584

## Advanced archive tasks

Access permissions, symbolic links, and hard links are advanced functions to consider when you archive data.

## **Access permissions**

When you archive a file, Tivoli Storage Manager saves standard UNIX access permissions assigned to the file.

Depending on your operating system, it also saves extended permissions. For example, for files on an AIX workstation, Tivoli Storage Manager saves access control lists.

If you are a user, and you archive a file to which you have read access, you own the archived copy of the file. You are the only user who can retrieve the archived file unless you grant access to another user.

## Archive and retrieve symbolic links

Tivoli Storage Manager archives and retrieves symbolic links differently than it does regular files and directories.

The way that the client archives and retrieves symbolic links depends on options settings, whether the target directory is accessible, and the way you specify objects.

A *UNIX symbolic link* is a file that contains a pointer to another file or directory. The object the symbolic link points to is called the *target object*.

A symbolic link can be backed up as path information to a target directory, or it can be backed up as a directory. If the symbolic link is backed up as a directory, the files and folders in the target directory can also be backed up.

What you restore depends on how the symbolic link was backed up, the scope of the restore, the setting of the followsymbolic option, and whether the target directory is accessible at the time of restore.

For more information on how symbolic links are handled during archive, see the archsymlinkasfile option.

**Note:** Symbolic link processing as described here does not apply to Mac OS X. Symbolic links are always archived as files and are never followed.

The following table shows symbolic link archive and retrieve functions and the action taken:

Table 51. Symbolic link management table for archive and retrieve

| Function                                                                           | Action taken                                                               |
|------------------------------------------------------------------------------------|----------------------------------------------------------------------------|
| Archive of a file link.                                                            | Archives the file to which the symbolic link points.                       |
| Archive of a directory link.                                                       | Archives the directory and its contents.                                   |
| Archive of a file with subdir=yes.                                                 | Archives the file, directory path and all like-named files in the subtree. |
| Archive of a directory with subdir=yes.                                            | Archives the directory, its contents, and contents of subdirectories.      |
| Archive of a symbolic link that points to a file or directory that does not exist. | Archives the symbolic link.                                                |
| Retrieve a symbolic link that points to file; the file and link exist.             | Replaces the file if replace=y is set.                                     |

Table 51. Symbolic link management table for archive and retrieve (continued)

| Function                                                                                              | Action taken                                                                                                    |  |
|----------------------------------------------------------------------------------------------------|----------------------------------------------------------------------------------------------------|--|
| Retrieve a symbolic link that points to file; the symbolic link no longer exists.                     | Retrieves the file replacing the file name wi<br>the symbolic link name and places it in the<br>directory where the symbolic link resided.                                                                      |  |
| Retrieve a symbolic link that points to a directory; the symbolic link and directory no longer exist. | A directory is created in the directory where<br>the symbolic link resides, and all files and<br>subdirectories are restored to that directory.<br>The symbolic link name is used as the new<br>directory name. |  |
| Retrieve a symbolic link that points to a directory; the symbolic link and directory still exist.     | Tivoli Storage Manager is not retrieved as long as the symbolic link exists.                                                                                                    |  |

#### Related reference:

"Archsymlinkasfile" on page 291

### Hard links

When you archive files that are hard-linked, Tivoli Storage Manager archives each instance of the linked file.

For example, if you archive two files that are hard-linked, Tivoli Storage Manager archives the file data twice.

When you retrieve hard-linked files, Tivoli Storage Manager reestablishes the links. For example, if you had a hard-linked pair of files, and only one of the hard-linked files is on your workstation, when you retrieve both files, they are hard-linked. The only exception to this procedure occurs if you archive two files that are hard-linked and then break the connection between them on your workstation. If you retrieve the two files from the server, Tivoli Storage Manager respects the current file system and not retrieve the hard link.

**Tip:** If you do not archive and retrieve all files that are hard-linked at the same time, problems can occur. To ensure that hard-linked files remain synchronized, archive all hard links at the same time and retrieve those same files together.

## Retrieve archives

Retrieve a file when you want to return an archive copy from the server to your workstation.

Many of the advanced considerations for retrieving files are the same as for restoring files.

**Important:** When you retrieve a file without any specifications, and more than one version of the archive copy exists on the server, Tivoli Storage Manager retrieves all of the copies. After the first copy is retrieved, the second copy is retrieved. If there is an existing copy on your client workstation, you are prompted to replace, skip, or cancel.

#### Related concepts:

"Restore or retrieve files to another workstation" on page 219

#### Related tasks:

"Authorizing another user to restore or retrieve your files" on page 217

"Restoring or retrieving files from another client node" on page 218

# Retrieving data with the GUI

You can retrieve an archived file with the GUI.

- 1. Click **Retrieve** from the client Java GUI main window. The Retrieve window displays.
- 2. Expand the directory tree by clicking the plus sign (+) or the folder icon next to an object that you want to expand. To search or filter files, click the **Search** icon from the toolbar.
- 3. Enter your search criteria in the Find Files window.
- 4. Click Search. The Matching Files window displays.
- 5. Click the selection boxes next to the files that you want to retrieve and close the Matching Files window.
- 6. Enter your filter criteria in the Find Files window.
- 7. Click Filter. The Retrieve window displays the filtered files.
- 8. Click the selection boxes of the filtered files or directories that you want to retrieve.
- 9. To modify specific retrieve options, click **Options**. Any options that you change are effective during the current session only.
- 10. Click **Retrieve**. The Retrieve Destination window displays. Enter the appropriate information in the Retrieve Destination window.
- 11. Click Retrieve. The Task List window displays the retrieve processing status.

# Retrieve data examples by using the command line

You can retrieve a single file, a group of files, or all the files in a directory or subdirectory.

When you retrieve a file, Tivoli Storage Manager sends you a copy of that file. The archived file remains in storage.

Use the **retrieve** command to retrieve files from storage to your workstation. The following table shows examples of using the **retrieve** command.

Table 52. Command line examples of retrieving archives

| Task                                                                                                    | Command                                                                         | Considerations                                                                                                    |
|----------------------------------------------------------------------------------------------------|---------------------------------------------------------------------------------|----------------------------------------------------------------------------------------------------|
| Retrieve the /home/jones/h1.doc file to its original directory.                                                   | dsmc retrieve /home/jones/h1.doc                                                | If you do not specify a destination, the files are retrieved to their original location.                                                  |
| Retrieve the /home/jones/h1.doc file with a new name and directory.                                               | dsmc retrieve /home/jones/h1.doc<br>/home/smith/h2.doc                          | None.                                                                                                    |
| Retrieve all files from the /home/jones directory that end with the characters .bak to the /home/smith directory. | <pre>dsmc retrieve "/home/jones/*.bak" /home/smith/</pre>                       | None.                                                                                                    |
| Retrieve the /home/jones/ch1.doc file and assign a description.                                                   | dsmc retrieve /home/jones/ch1.doc<br>-description="Chapter 1, first<br>version" | If you do not specify a description with the <b>retrieve</b> command, the default is Retrieve Date:x, where x is the current system date. |
| Use the pick option to display a list of archives from which you can select files to retrieve.                    | dsmc retrieve "/home/jones/*"<br>-pick                                          | None.                                                                                                    |
| Retrieve a list of files that are specified in the retrievelist.txt file to their original directory.             | dsmc retrieve -filelist=/home/<br>dir2/retrievelist.txt                         | None.                                                                                                    |

#### Related reference:

"Retrieve" on page 660
"Description" on page 321
"Filelist" on page 370
"Pick" on page 435

### **Archive management classes**

Tivoli Storage Manager checks the include options in your include-exclude options list to determine which management class to assign to your archived files.

If you do not assign a management class to a file with the include option, Tivoli Storage Manager assigns the file the default management class. Tivoli Storage Manager can archive only a file if the selected management class contains an archive copy group.

You can override the default management class by using the **archmc** option, or by clicking **Options** in the Archive window in the GUI, clicking **Override include/exclude list**, and then selecting the management class.

You can also add include-exclude statements in the Tivoli Storage Manager client Java GUI or web client directory tree. Then, you can use the **Utilities Preview Include-Exclude** function to preview the include-exclude list before you send data to the server.

### Related concepts:

"Assign a management class to files" on page 255

"Display information about management classes and copy groups" on page 251

#### Related reference:

"Preview Archive" on page 604

"Preview Backup" on page 605

# Chapter 7. Tivoli Storage Manager scheduler overview

The Tivoli Storage Manager central scheduler allows client operations to occur automatically at specified times.

In order to understand scheduling with Tivoli Storage Manager, several terms need to be defined:

#### schedule definition

A definition on the Tivoli Storage Manager server which specifies critical properties of the automated activity including the type of action, the time the action should take place, and how frequently the action takes place. There are numerous other properties which can be set (see the appropriate *Tivoli Storage Manager Administrator's Reference Guide* for a detailed description of the **define schedule**.)

#### schedule association

An assignment to a specific schedule definition for a client node. Multiple schedule associations allow single schedule definitions to be used by many client nodes. Because schedule definitions are included with specific policy domains, it is only possible for nodes defined to a certain policy domain to be associated with schedules defined in that domain.

#### scheduled event

A specific occurrence of when a schedule is executed for a node. The following conditions must be met before automatic scheduled events take place for a client:

- A schedule definition must exist for a specific policy domain.
- A schedule association must exist for the required node which belongs to that policy domain.
- The client scheduler process must be running on the client system.

When creating a schedule definition on the Tivoli Storage Manager server, schedule actions that you can take include incremental, selective, archive, restore, retrieve, image backup (does not apply to Mac OS X), image restore (does not apply to Mac OS X), command, and macro. The scheduled action that is most frequently used is incremental with the *objects* parameter left undefined. With this setting, the Tivoli Storage Manager client performs a domain incremental backup of all file systems defined by the client domain option. A schedule definition using the *command* action allows an operating system command or shell script to be executed. When automating tasks for *Tivoli Storage Manager for Data Protection* clients, you must use *command* action schedule definitions which invoke the command-line utilities for the "Tivoli Storage Manager for" application.

The schedule *startup window* indicates the acceptable time period for a scheduled event to start. The startup window is defined by these schedule definition parameters: *startdate*, *starttime*, *durunits*, and *duration*. The *startdate* and *starttime* options define the beginning of the startup window for the very first scheduled event. The beginning of the startup windows for subsequent scheduled events vary depending on the *period* and *perunit* values of the schedule definition. The *duration* of the schedule window defines the length of the startup window. The schedule action is required to start within the startup window. To illustrate, consider the results of the following schedule definition:

define schedule standard test1 action=incremental starttime=12:00:00 period=1 perunits=hour dur=30 duru=minutes

| Event     | Window start | Window end | Actual start (just an example, times vary) |
|-----------|--------------|------------|--------------------------------------------|
| 1         | 12:00:00     | 12:30:00   | 12:05:33                                   |
| 2         | 13:00:00     | 13:30:00   | 13:15:02                                   |
| 3         | 14:00:00     | 14:30:00   | 14:02:00                                   |
| and so on |              |            |                                            |

The variation in actual start times is a result of the randomization feature provided by the Tivoli Storage Manager central scheduler which helps to balance the load of scheduled sessions on the Tivoli Storage Manager server.

### Examples: Blank spaces in file names in schedule definitions

When you define or update a schedule **objects** parameter or the schedule **options** parameter with file specifications that contain blank spaces, put quotation marks (") around each file specification that contains blanks, then add single quotes (') around the entire specification.

The following examples show how to delimit schedule **object** parameters when file specifications contain space characters:

```
objects=""/home/proj1/Some file.doc""
objects='"/home/proj1/Some file.doc" "/home/Another file.txt" /home/noblanks.txt'
objects='"/home/My Directory With Blank Spaces/"'
objects='"/Users/user1/Documents/Some file.doc"'
objects=""/Users/user1/Documents/Some file.doc"
 "/Users/user5/Documents/Another file.txt" /Users/user3/Documents/noblanks.txt'
objects='"/Users/user1/My Directory With Blank Spaces/"'
```

This syntax ensures that a file specification containing a space, such as /home/proj1/Some file.doc, is treated as a single file name, and not as two separate files (/home/proj1/Some, and file.doc).

The following examples show how to delimit schedule **options** parameters when file specifications contain space characters:

```
options='-preschedulecmd="/home/me/my files/bin/myscript"
-postschedulecmd="/home/me/my files/bin/mypostscript" -quiet'
options='-presched="/home/me/my files/bin/precmd" -postsched=finish'
```

You can also refer to the **objects** and **options** parameter information for the **DEFINE SCHEDULE** and **UPDATE SCHEDULE** commands in the appropriate IBM Tivoli Storage Manager Administrator's Reference.

#### Related concepts:

"Specifying input strings that contain blank spaces or quotation marks" on page 115

### Preferential start times for certain nodes

Occasionally, you might want to ensure that a particular node begins its scheduled activity as close as possible to the defined start time of the schedule. The need for this typically arises when prompted mode scheduling is in use.

Depending on the number of client nodes associated with the schedule and where the node is in the prompting sequence, the node might be prompted significantly later than the start time for the schedule.

In this case, you can perform the following steps:

- 1. Copy the schedule to a new schedule with a different name (or define a new schedule with the preferred attributes).
- 2. Set the new schedule priority attribute so that it has a higher priority than the original schedule.
- 3. Delete the association for the node from the original schedule, then associate the node to the new schedule.

Now the Tivoli Storage Manager server processes the new schedule first.

### Scheduler processing options

This topic lists the processing options that impact the behavior of the client scheduler.

On the Tivoli Storage Manager client, you can define most of these options in the client options file. However, some of these options can be set globally on the Tivoli Storage Manager server for all Tivoli Storage Manager clients. The *Tivoli Storage Manager Administrator's Guide* provides detailed information on all topics described in the section.

This table shows which options are defined by the client and server, and which options are overridden by the server. An *X* in a column indicates where the option can be specified.

| Option                               | Client defined | Server defined | Server global override             |
|--------------------------------------|----------------|----------------|------------------------------------|
| managedservices                      | X              |                |                                    |
| maxcmdretries                        | Х              |                | SET MAXCMDRETRIES command          |
| maxschedsessions                     |                | X              |                                    |
| postschedulecmd,<br>postnschedulecmd | Х              |                |                                    |
| preschedulecmd,<br>prenschedulecmd   | Х              |                |                                    |
| queryschedperiod                     | Х              |                | SET<br>QUERYSCHEDPERIOD<br>command |
| randomize                            |                | X              |                                    |
| retryperiod                          | Х              |                | SET RETRYPERIOD command            |
| schedcmddisabled                     | X              |                |                                    |
| schedlogname                         | X              |                |                                    |
| schedlogretention                    | X              |                |                                    |
| schedmode                            | Х              |                | SET SCHEDMODES command             |
| sessioninitiation                    | X              | X              | UPDATE NODE command                |

| Option           | Client defined | Server defined                                                                        | Server global override |
|------------------|----------------|---------------------------------------------------------------------------------------|------------------------|
| tcpclientaddress | Х              | X (also defined on server when sessioninit=serveronly as part of the node definition) |                        |
| tcpclientport    | Х              | X (also defined on server when sessioninit=serveronly as part of the node definition) |                        |

Client defined options are defined in the dsm.sys or dsm.opt file, depending on the option and platform. The Tivoli Storage Manager server can also define some options in a client options set, or as part of the options parameter of the schedule definition. The Tivoli Storage Manager server can also set some options globally for all clients. By default, the client setting for these options is honored. If the global override on the Tivoli Storage Manager server is set, the client setting for the option is ignored. Defining client options as part of the schedule definition is useful if you want to use specific options for a scheduled action that differ from the option settings normally used by the client node, or are different for each schedule the node executes.

The schedmode option controls the communication interaction between the Tivoli Storage Manager client and server. There are two variations on the schedule mode: client polling and server prompted.

# Return codes from preschedulecmd and postschedulecmd scripts

This topic lists the return codes that you might see when you use the preschedulecmd and postschedulecmd options.

- If the command specified by the preschedulecmd option ends with a nonzero return code, Tivoli Storage Manager considers the command to have failed. In this case, neither the scheduled event nor any postschedulecmd or postnschedulecmd command runs. The administrative query event command with format-detailed option shows that the event failed with return code 12.
- If the command specified by the postschedulecmd option ends with a nonzero return code, Tivoli Storage Manager considers the command to have failed. The administrative query event command with format=detailed option shows that the event completed with return code 8, unless the scheduled operation completed with a higher return code, in which case the higher return code takes precedence. Therefore, if the scheduled operation completes with return code 0 or 4 and the postschedulecmd command fails, the administrative query event command shows that the event completed with return code 8. If the scheduled operation completes with return code 12, that return code takes precedence, and query event shows that the event failed with return code 12.

When interpreting the return code from a command, Tivoli Storage Manager considers 0 to mean success, and anything else to mean failure. While this behavior is widely accepted in the industry, it is not 100% guaranteed. For example, the developer of the widget command might exit with return code 3, if widget ran successfully. Therefore, it is possible that the preschedulecmd or postschedulecmd

command might end with a nonzero return code and be successful. To prevent Tivoli Storage Manager from treating such commands as failed, you should wrap these commands in a script, and code the script so that it interprets the command return codes correctly. The script should exit with return code 0 if the command was successful; otherwise it should exit with a nonzero return code. The logic for a script running widget might look like this:

```
run 'widget'
  if lastcc == 3
     exit 0
  else
     exit 1
```

#### Related reference:

"Postschedulecmd/Postnschedulecmd" on page 437

# Client-acceptor scheduler services versus the traditional scheduler services

You can configure the Tivoli Storage Manager client to manage the scheduler process using the Tivoli Storage Manager client acceptor daemon.

The client acceptor daemon provides a light-weight timer which automatically starts and stops the scheduler process as needed. Alternatively, the traditional method keeps the Tivoli Storage Manager scheduler process running continuously. Generally, using the client acceptor daemon to manage the scheduler is the preferred method.

The following information is a comparison of the client acceptor daemon-managed services and the traditional scheduler services methods.

#### Client acceptor daemon-managed services

- Defined using the managedservices schedule option and started with client acceptor daemon services (dsmcad).
- The client acceptor daemon starts and stops the scheduler process as needed for each scheduled action.
- Requires fewer system resources when idle.
- Tivoli Storage Manager client options and Tivoli Storage Manager server override options are refreshed each time the client acceptor daemon services start a scheduled backup.
- Cannot be used with SESSIONINITiation=SERVEROnly backups.

#### Tivoli Storage Manager traditional scheduler services

- Started with command dsmc sched command.
- Remains active, even after scheduled backup is complete.
- Requires higher use of system resources when idle.
- Tivoli Storage Manager client options and Tivoli Storage Manager server override options are only processed once when dsmc sched is started; if you delete an option from a client options set, you must restart the scheduler so the scheduler is made aware of the deletion.

**Tip:** Restart the traditional scheduler periodically to free system resources previously used by system calls.

<sup>&</sup>quot;Preschedulecmd/Prenschedulecmd" on page 440

# Set the client scheduler process to run as a background task and start automatically at startup

You can configure the Tivoli Storage Manager client scheduler to run as a background system task which starts automatically when your system is started.

This is true whether you use the client acceptor daemon (CAD) to manage the scheduler or whether you use the traditional method to start the scheduler client scheduler.

When you are running a client acceptor daemon-managed schedule, only the client acceptor daemon process should be set to start automatically at startup time; not the scheduler process. For the traditional method, the scheduler process should be set up to start automatically at startup time.

You can configure the client acceptor daemon to run as a background system task which starts automatically when your system is started. To configure the client acceptor daemon to manage scheduled backups, you use the managedservices option to specify whether the CAD manages only the scheduler, only the web client, or both the scheduler and web client. The method for setting up the client acceptor daemon as a system task varies for each platform.

For the scheduler to start unattended, you must enable the client to store its password by setting the passwordaccess option to **generate**, and store the password by running a simple Tivoli Storage Manager client command such as dsmc query session. Note that for testing purposes, you can always start the scheduler in the foreground by running dsmc sched from a command prompt (without a managedservices stanza set).

To start the scheduler automatically at startup time, use either the CAD managed method or the traditional method.

#### Client acceptor daemon managed method

- 1. In your dsm.sys file, set the managedservices option to **schedule** or **schedule** webclient.
- 2. Start the client acceptor daemon.
  - a. On AIX, HP-UX, and Solaris clients, add the following entry into the system startup file (/etc/inittab for most platforms): tsm::once:/usr/bin/dsmcad > /dev/null 2>&1 # TSM Client Acceptor Daemon
  - b. On Linux clients, the installation program creates a startup script for the client acceptor daemon (dsmcad) in /etc/init.d. The client acceptor daemon (dsmcad) must be started before it can manage scheduler tasks, or manage the web client. As root, use the following command to start, stop, or restart the daemon, or check its status:

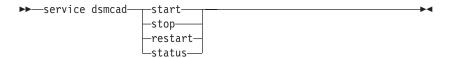

To enable the Client Acceptor Daemon to start automatically after a system restart, add the service as follows, at a shell prompt:

# chkconfig --add dsmcad

c. On Mac OS X, the Tivoli Storage Manager client acceptor daemon must be installed as a Startup Item. A system administrator must use the Tivoli Storage Manager Tools for Administrators to install and start the client acceptor daemon. To start, stop, or restart the daemon, use the following command:

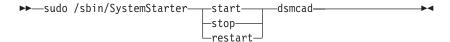

- 3. In your dsm.sys file, set the passwordaccess option to generate.
- 4. Run a command like dsmc query sess to store the node password.

#### **Traditional method:**

- 1. Set the managedservices option.
  - On AIX, HP-UX, Linux, and Solaris clients, either remove the option entirely (it defaults to **webclient**) or set it to **webclient**.
  - On Mac OS X clients, set the managedservices option to either **webclient** or **none**. Do not set the option to schedule.
- 2. On AIX, HP-UX, Linux, and Solaris, add the following entry into the system startup file, for example, /etc/inittab, where it is supported: tsmsched::once:/usr/bin/dsmc sched > /dev/null 2>&1 # TSM scheduler
- 3. In your dsm.sys file, set the passwordaccess option to generate.
- 4. Run a command like dsmc query sess to store the node password.
- 5. To start the client scheduler on your client node and connect to the server schedule, enter the following command:

```
dsmc schedule
```

If the current directory is not in your PATH environment variable, enter the following command:

./dsmc schedule

When you start the client scheduler, it runs continuously until you close the window, end the process, or log off your system.

To run the **schedule** command in the background and to keep the client scheduler running, even if you log off your system, enter the following command:

nohup dsmc schedule 2> /dev/null &

# **Examples: Display information about scheduled work**

Schedules can be classic or enhanced, depending on how the interval to the next execution is defined.

Classic schedules allow the period to be as small as an hour. Enhanced schedules allow actions to be executed on specific days.

To view schedules that are defined for your client node, enter:

dsmc query schedule

Tivoli Storage Manager displays detailed information about all scheduled work for your client node. Table 53 on page 240 displays sample classic **query schedule** output.

Table 53. Sample classic query schedule output

```
Schedule Name: DAILY INC
   Description: Daily System-wide backup
Schedule Style: Classic
       Action: Incremental
      Options: QUIET
      Objects:
      Priority: 1
Next Execution: 30 minutes
      Duration: 4 Hours
        Period: 1 Day
   Day of Week: Any
        Month:
  Dav of Month:
 Week of Month:
       Expire: Never
 Schedule Name: WEEKLY INC
   Description: Weekly backup for project files
Schedule Style: Classic
       Action: Incremental
       Options: QUIET
      Objects: /proj
      Priority: 1
Next Execution: 60 minutes
      Duration: 8 Hours
       Period: 7 Days
   Day of Week: Friday
        Month:
 Dav of Month:
 Week of Month:
        Expire: Never
```

The schedule name, **WEEKLY\_INC**, starts a weekly incremental backup in the /proj file system.

The schedule name, **DAILY\_INC**, starts a daily incremental backup. The next incremental backup starts in 30 minutes. Because no objects are listed, Tivoli Storage Manager runs the incremental backup on your default domain. The schedule has no expiration date.

To more accurately determine the status of scheduled events, the **query schedule** output for an enhanced schedule, on Tivoli Storage Manager Version 5.3 client and above, includes new fields. These fields are always displayed, even if it is a classic schedule or a Tivoli Storage Manager Version 5.3 client session with a pre-Version 5.3 server, but the new fields are blank. Note that for a down-level (prior to Tivoli Storage Manager Version 5.3) client, the server reports the period as indefinite and the day of week as an illegal day. Table 54 on page 241 displays sample enhanced **query schedule** output.

Table 54. Sample enhanced query schedule output

```
Schedule Name: QUARTERLY_FULL
Description: Quarterly full backup
Schedule Style: Enhanced
Action: Selective
Options: subdir=yes
Objects: /* /Volumes/fs2/*
Priority: 5
Next Execution: 1744 Hours and 26 Minutes
Duration: 1 Day
Period:
Day of Week: Friday
Month: March, June, September, December
Day of Month: Any
Week of Month: Last
Expire: Never
```

### Display information about completed work

When you run the **schedule** command in the foreground, your screen displays output from the scheduled commands.

Output is also directed to the dsmsched.log file in the installation directory unless you change the directory and file name using the schedlogname option.

When you run the **schedule** command in the background, output from scheduled commands is directed to the dsmsched.log file in the current directory, or to the path and file name that you specified. The dsmsched.log cannot be a symbolic link.

**Note:** On Mac OS X, by default the log can be found in one of these locations: "/Library/Logs/tivoli/tsm /Library/Logs/tivoli/tsm

After scheduled work is performed, check the schedule log to verify that all work completed successfully.

When a scheduled command is processed the schedule log contains the following entry:

Scheduled event eventname completed successfully

If the scheduled event does not complete successfully, you receive a message similar to the following:

ANS1512E Scheduled event eventname failed. Return code = code.

The client indicates whether Tivoli Storage Manager successfully issued the scheduled command associated with the *eventname* (action=command). No attempt is made to determine the success or failure of the command. You can assess the status of the command by evaluating the return code from the scheduled command in the schedule log. The schedule log entry for the return code of the command is prefaced with the following text:

Finished command. Return code is:

The schedule log continues to grow unless you prune it using the schedlogretention option or specify a maximum size using the schedlogmax option.

Related concepts:

# Specify scheduling options

You can modify scheduling options in the client options file or the graphical user interface (GUI).

However, if your administrator specifies a value for these options, that value overrides the value in your client.

### Related concepts:

"Scheduling options" on page 276

### Scheduler options for commands

The scheduler executes commands under a user ID of  $\theta$  (root); however, some commands might need to be executed under a user ID other than  $\theta$ .

In this case, your Tivoli Storage Manager administrator can define schedules for commands that are executed under a user ID different from the scheduler user ID using the scheduler server option.

The schedcmduser option specifies the name of a valid user on the system where a scheduled command is executed. This option can only be defined by the Tivoli Storage Manager server administrator. If this option is specified, the command is executed with the authorization of the specified user. Otherwise, it is executed with the scheduler authorization.

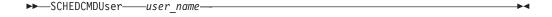

user name

Specifies the name of a valid user on the system where a scheduled command is executed.

**Note:** The schedcmduser option does *not* affect the user ID used for the pre-schedule and post-schedule commands. Pre-schedule and post-schedule always run as root (user ID 0).

### Enable or disable scheduled commands

You can use the schedcmddisabled option to disable the scheduling of commands by the server.

Commands are scheduled by using the action=command option on the DEFINE SCHEDULE server command.

The schedcmddisabled option does not disable the preschedulecmd and postschedulecmd commands. However, you can specify preschedulecmd or postschedulecmd with a blank or a null string to disable the scheduling of these commands.

You can use the schedrestretrdisabled option to prevent the Tivoli Storage Manager Server administrator from executing restore or retrieve schedule operations.

You can use the srvprepostscheddisabled option to prevent the Tivoli Storage Manager Server administrator from executing pre-schedule and post-schedule commands when performing scheduled operations.

You can use the srvprepostsnapdisabled option to prevent the Tivoli Storage Manager Server administrator from executing pre-snapshot and post-snapshot commands when performing scheduled image snapshot backup operations.

#### Related reference:

- "Schedcmddisabled" on page 465
- "Schedrestretrdisabled" on page 472
- "Srvprepostscheddisabled" on page 492
- "Srvprepostsnapdisabled" on page 493

### Manage multiple schedule requirements on one system

In certain situations it is preferable to have more than one scheduled activity for each client system.

Normally, you can do this by associating a node with more than one schedule definition. This is the standard method of running multiple schedules on one system.

You must ensure that the schedule windows for each schedule do not overlap. A single client scheduler process is not capable of executing multiple scheduled actions simultaneously, so if there is overlap, the second schedule to start is missed if the first schedule does not complete before the end of the startup window of the second schedule.

Suppose that most of the file systems on your client system must be backed up daily, and that one file system containing critical data must be backed up hourly. In this case, you would need to define two schedules to handle this requirement. To avoid conflict between the hourly and daily backup schedule, the *starttime* of each schedule needs to be varied.

In certain cases, it is necessary to run more than one scheduler process on a system. Multiple processes require a separate options file for each process and must contain the following information:

- Define a unique node name for each process
- Specify unique schedule and error logs for each process
- When running in prompted mode, you must use the tcpclientport option to specify a unique port for each process.

The advantages of using multiple schedule processes:

- You can run more than one scheduled backup at the same time.
- You can specify different backup criteria for each schedule started, with the Tivoli Storage Manager client option file or Tivoli Storage Manager server override options.

The disadvantages of using multiple schedule processes:

- A unique file space for each node name on the Tivoli Storage Manager server is created.
- When restoring the data, you must use the same node name associated with the backup.

Multiple schedule processes can run on UNIX and Linux platforms with either the client acceptor daemon-managed method, or the traditional method of running the scheduler. In either case, there are certain setup requirements:

- Each process must run using a different node name.
- You must create multiple stanzas in the dsm.sys file for each scheduler process. In each stanza, you must define a unique node name, along with unique values for the options errorlogname and schedlogname. You might also choose to define customized domain, include, and exclude statements for each stanza.
- In your dsm.sys file, set the passwordaccess option to generate in each stanza. The password must be generated for each node name that is running a scheduler process, by running a command such as dsmc query sess.
- If running with the schedmode option set to *prompt*, you should set a unique tcpclientport value for each stanza.

You must start each dsmc sched command or instance with the -servername option to reference its unique stanza name in dsm.sys. For dsmcad, it is necessary to define the environment variable DSM\_CONFIG for each instance of dsmcad to reference its unique option file.

The following is an example configuration of two schedule processes managed by the client acceptor daemon in the dsm.sys file. Note that you must use full paths for the log file names to avoid the files being written in the root directory):

```
servername tsml sched1
                aixsvt01 sched1
nodename
tcpserv
                firebat
tcpclientport 1507
passwordaccess generate
domain
                /svt1
schedmode
                prompted
schedlogname /tsm/dsmsched1.log
errorlogname
               /tsm/dsmerror1.log
managedservices schedule
servername tsm1_sched2
 nodename
                 aixsvt01 sched2
 tcpserv
                firebat
 tcpclientport 1508
 passwordaccess generate
 domain
                 /svt1
                 prompted
  schedmode
  schedlogname
                /tsm/dsmsched2.log
 errorlogname
                 /tsm/dsmerror2.log
 managedservices schedule
```

Contents of /test/dsm.opt1: servername tsm1\_sched1

Contents of /test/dsm.opt2: servername tsm1 sched2

Open two shell command windows:

- In shell command window 1, enter: export DSM\_CONFIG=/test/dsm.opt1 sudo dsmcad
- In shell command window 2, enter: export DSM\_CONFIG=/test/dsm.opt2 sudo dsmcad

Note: You should enter these commands into a shell script if you intend to have the dsmcad processes started directly from /etc/inittab so that the proper DSM\_CONFIG variable can be set prior to launching dsmcad.

# Chapter 8. Client return codes

The backup-archive command-line interface and the scheduler exit with return codes that accurately reflect the success or failure of the client operation.

Scripts, batch files, and other automation facilities can use the return code from the command-line interface. For operations that use the Tivoli Storage Manager scheduler, the return codes are shown in the output of the QUERY EVENT administrative command.

In general, the return code is related to the highest severity message during the client operation.

- If the highest severity message is informational (ANSnnnnI), then the return code is 0.
- If the highest severity message is a warning (ANSnnnnW), then the return code is 8.
- If the highest severity message is an error (ANSnnnnE or ANSnnnnS), then the return code is 12.

An exception to these rules is made when warning or error messages indicate that individual files could not be processed. For files that cannot be processed, the return code is 4. Examine the dsmerror.log file to determine the cause of errors that occur during client operations. Errors that occur during scheduled events are recorded in the dsmsched.log file.

Table 55 describes the return codes and their meanings.

Table 55. Client return codes and their meanings

| Code | Explanation                                                                                                    |
|------|----------------------------------------------------------------------------------------------------|
| 0    | All operations completed successfully.                                                                                                    |
| 4    | <ul> <li>The operation completed successfully, but some files were not processed. There were no other errors or warnings. This return code is common. Files are not processed for various reasons; the following reasons are the most common.</li> <li>The file satisfies an entry in an exclude list. Excluded files generate log entries only during selective backups.</li> <li>The file was in use by another application and could not be accessed by the client.</li> <li>The file changed during the operation to an extent prohibited by the copy serialization attribute. See "Copy serialization attribute" on page 253.</li> </ul> |
| 8    | The operation completed with at least one warning message. For scheduled events, the status is Completed. Review the dsmerror.log file (and dsmsched.log for scheduled events) to determine what warning messages were issued and to assess their impact on the operation.                                                                                                    |
| 12   | The operation completed with at least one error message (except for error messages for skipped files). For scheduled events, the status is Failed. Review the dsmerror.log file (and dsmsched.log for scheduled events) to determine what error messages were issued and to assess their impact on the operation. Generally, this return code means that the error was severe enough to prevent the successful completion of the operation. For example, an error that prevents an entire file system or file specification from being processed yields return code 12.                                                                       |

Table 55. Client return codes and their meanings (continued)

| Code  | Explanation                                                                                                    |
|-------|----------------------------------------------------------------------------------------------------|
| other | For scheduled operations where the scheduled action is COMMAND, the return code is the return code from the command that was run. If the return code is 0, the status of the scheduled operation is Completed. If the return code is nonzero, then the status is Failed.                                                                                                    |
|       | Some commands might issue a nonzero return code to indicate success. For these commands, you can avoid a Failed status by wrapping the command in a script that starts the command, interprets the results, and exits. The script should produce return code 0 if the command was successful, or a nonzero return code if the command failed. Then, ask your Tivoli Storage Manager server administrator to modify the schedule definition to run your script instead of the command. |

The return code for a client macro is the highest return code that is issued among the individual commands that comprise the macro. For example, suppose a macro consists of these commands:

```
selective "/home/devel/*" -subdir=yes
incremental "/home/devel/TestDriver/*" -subdir=yes
archive "/home/plan/proj1/*" -subdir=yes
```

If the first command completes with return code 0, and the second command completes with return code 8, and the third command completed with return code 4, the return code for the macro is 8.

For more information about the **QUERY EVENT** command, see the *IBM Tivoli Storage Manager Administrator's Reference* that is appropriate for your operating system.

### Related concepts:

"Scheduler options for commands" on page 242

# Chapter 9. Storage management policies

Storage management policies are rules your administrator defines in order to manage your backups and archives on the server.

Your data is associated (or bound) to these policies; then when the data is backed up or archived, it is managed according to policy criteria. Policy criteria include a policy domain, a policy set, a management class, and a copy group.

#### Policies determine:

- Whether a file is eligible for backup or archive services.
- How many backup versions to keep.
- How long to keep inactive backup versions and archive copies.
- Where to place the copies in storage.
- For incremental backup, policies also determine:
  - How frequently a file can be backed up.
  - Whether a file must change before it is backed up again.

If you have the Tivoli HSM client installed, your administrator also defines rules that determine whether files are eligible for migration from your local file systems to storage.

### This topic explains:

- Policy criteria (policy domains, policy sets, copy groups, and management classes).
- How to display policies.
- How Tivoli Storage Manager associates your data with policies.

# Policy domains and policy sets

A *policy domain* is a group of clients with similar requirements for backing up and archiving data.

Policy domains contain one or more policy sets. An administrator uses policy domains to manage a group of client nodes in a logical way.

For example, a policy domain might include:

- A department, such as Accounting.
- A physical location, such as a particular building or floor.
- A local area network, such as all clients associated with a particular file server.

Tivoli Storage Manager includes a default policy domain named *Standard*. At first, your client node might be associated with the default policy domain. However, your administrator can define additional policy domains if there are groups of users with unique backup and archive requirements.

A *policy set* is a group of one or more management classes. Each policy domain can hold many policy sets. The administrator uses a policy set to implement different management classes based on business and user needs. Only one of these policy sets can be active at a time. This is called the *active policy set*. Each policy set contains a *default management class* and any number of additional management classes.

### Management classes and copy groups

A management class is a collection of backup and archive copy groups that establishes and contains specific storage management requirements for backing up and archiving data.

An administrator can establish separate management classes to meet the backup and archive requirements for different kinds of data, such as:

- System data that is critical for the business.
- Application data that changes frequently.
- Report data that Management reviews monthly.
- Legal information that must be retained indefinitely, requiring a large amount of disk space.

**Note:** If you have the Tivoli HSM client installed, it can also contain specific requirements for migrating files to storage.

Most of the work you do with storage management policies is with management classes. Each file and directory that you back up, and each file that you archive, is associated with (or *bound* to) a management class, as follows:

- If your data is not associated with a management class, Tivoli Storage Manager uses the default management class in the active policy set.
- When backing up directories, you can specify a management class with an include statement or the dirmc option. If you do not specify a management class, Tivoli Storage Manager uses the management class in the active policy set specifying the longest "Retain Only" retention period. If there are multiple management classes that meet this criteria, Tivoli Storage Manager uses the last one found, in alphabetical order.
- For archiving directories, you can specify a management class with an include.archive statement or the archmc option. If you do not specify a management class, the server assigns the default management class to the archived directory. If the default management class has no archive copy group, the server assigns the management class that currently has the archive copy group with the shortest retention time.

You can use *include* statements in your include-exclude list to associate files with management classes. In your client options file, you can associate directories with a management class, using the dirmc option.

Within a management class, the specific backup and archive requirements are in *copy groups*. Copy groups define the specific storage management attributes that describe how the server manages backed up or archived data. Copy groups include both *backup copy groups* and *archive copy groups*. A management class can have one backup copy group, one archive copy group, both, or neither.

A backup copy group contains attributes that are used during the backup process to determine:

- How many days must elapse before a file is backed up again.
- How a file is processed during a backup if it is in use.

It also contains attributes to manage the backup versions of your files on the server. These attributes control:

- On which media type the server stores backup versions of your files and directories.
- How many backup versions the server keeps of your files and directories.

- · How long the server keeps backup versions of your files and directories.
- · How long the server keeps inactive backup versions.
- How long the last remaining inactive version of a file is kept.

An archive copy group contains attributes that control:

- Whether a file is archived if it is in use
- On which media type the server stores archived copies of your files
- · How long the server keeps archived copies of your files

#### Related concepts:

"Select a management class for files" on page 254

"Retention grace period" on page 258

# Display information about management classes and copy groups

You can display policy information with the command-line interface or with a graphical user interface.

On a graphical user interface, click **View policy information** from the Utilities menu. The **Policy information** window displays the available management classes. On a command line, use the **query mgmtclass** command to view the available management classes. The detail option provides more information.

Table 56 shows the default values for the backup and archive copy groups in the standard management class.

Table 56. Default attribute values in the standard management class

| Attribute             | Backup default | Archive default |
|-----------------------|----------------|-----------------|
| Copy group name       | Standard       | Standard        |
| Copy type             | Backup         | Archive         |
| Copy frequency        | 0 days         | CMD (Command)   |
| Versions data exists  | Two versions   | Does not apply  |
| Versions data deleted | One version    | Does not apply  |
| Retain extra versions | 30 days        | Does not apply  |
| Retain only version   | 60 days        | Does not apply  |
| Copy serialization    | Shared static  | Shared static   |
| Copy mode             | Modified       | Absolute        |
| Copy destination      | Backuppool     | Archivepool     |
| Retain versions       | Does not apply | 365 days        |
| Lan free              | Destination    | No              |
| Deduplication enabled | No             | No              |
|                       |                |                 |

### Copy group name attribute

The *copy group name* attribute is the name of the copy group. The default value for both backup and archive is *standard*.

# Copy type attribute

The *copy type* attribute is the type of the copy group. The value for backup is always *backup*, and the value for archive is always *archive*.

### Copy frequency attribute

The copy frequency attribute is the minimum number of days that must elapse between successive incremental backups. Use this attribute during a full incremental backup.

Copy frequency works with the mode parameter. For example, if frequency is zero (0) and mode is modified, a file or directory is backed up only if it changed since the last incremental backup. If frequency is zero (0) and mode is absolute, a file is backed up every time you run an incremental backup against it. This attribute is not checked for selective backups.

For archive copy groups, copy frequency is always CMD (command). There is no restriction on how often you archive a file.

Copy frequency is ignored during a journal-based backup.

### Versions data exists attribute

The versions data exists attribute specifies the maximum number of different backup versions retained for files and directories.

If you select a management class that permits more than one backup version, the most recent version is called the active version. All other versions are called inactive versions. If the maximum number of versions permitted is five, and you run a backup that creates a sixth version, the oldest version is deleted from server storage.

### Versions data deleted attribute

The versions data deleted attribute specifies the maximum number of different backup versions retained for files and directories that you deleted.

This parameter is ignored until you delete the file or directory.

If you delete the file or directory, the next time you run an incremental backup, the active backup version is changed to inactive. Tivoli Storage Manager deletes the oldest versions in excess of the number specified by this parameter.

The expiration date for the remaining versions is based on the retain extra versions and retain only version parameters.

### Retain extra versions attribute

The retain extra versions attribute specifies how many days all but the most recent backup version is retained.

The most recent version is the active version, and active versions are never erased. If Nolimit is specified, then extra versions are kept until the number of backup versions exceeds the versions data exists or versions data deleted parameter settings. In this case, the oldest extra version is deleted immediately.

# Retain only version attribute

The retain only version attribute specifies the number of days the last remaining inactive version of a file or directory is retained.

If *Nolimit* is specified, the last version is retained indefinitely.

This parameter goes into effect during the next incremental backup after a file is deleted from the client system. Any subsequent updates to this parameter will not affect files that are already inactive. For example: If this parameter is set to 10 days when a file is inactivated during an incremental backup, the file is deleted from the server in 10 days.

### Copy serialization attribute

The copy serialization attribute determines whether a file can be in use during a backup or archive, and what to do if it is.

The value for this attribute can be one of the following:

- Static. A file or directory must not be modified during a backup or archive. If
  the object is changed during a backup or archive attempt, it is not backed up or
  archived.
- Shared static. A file or directory must not be modified during backup or archive. Tivoli Storage Manager attempts to perform a backup or archive as many as four additional times, depending on the value specified on the changingretries option in your options file. If the object is changed during every backup or archive attempt, it is not backed up or archived.
- **Dynamic**. A file or directory is backed up or archived on the first attempt regardless of whether it changes during a backup or archive.
- Shared dynamic. A file or directory is backed up or archived regardless of whether it changes during a backup or archive. Tivoli Storage Manager attempts to back up or archive as many as four additional times. The number of attempts depend on the value that was specified on the changingretries option in your options file, without the file changing during the attempt. The file is backed up or archived on the last try even if it has changed.

If you select a management class that permits a file to be backed up or archived while it is in use, the backup version or archived copy that is stored on the server might be a fuzzy copy. A *fuzzy copy* is a backup version or archived copy that does not accurately reflect what is currently in the file. It might contain some, but not all, of the changes. If that is not acceptable, select a management class that creates a backup version or archive copy only if the file does not change during a backup or archive. When you use static serialization, applications cannot open a file for write access while the file is being backed up. If you restore or retrieve a file that contains a fuzzy copy, the file might not be usable. Do not use dynamic or shared dynamic serialization to back up files unless you are certain that a fuzzy copy that is restored is usable.

**Important:** Be careful when you select a management class containing a copy group that specifies shared dynamic or serialization dynamic backup.

### Related reference:

"Snapshotproviderimage" on page 488

# Copy mode parameter

The copy **mode** parameter determines whether a file or directory is considered for incremental backup regardless of whether it changed or not since the last backup.

Tivoli Storage Manager does not check the mode parameter when it runs selective backups.

The value for this parameter can be one of the following settings:

- Modified: The file is considered for incremental backup only if it changed since the last backup. A file is considered changed if any of the following are true:
  - The date or time of the last modification is different.
  - The file size is different.
  - If only the file metadata changes (such as access permissions), but the file data does not change, Tivoli Storage Manager might back up only the metadata.
  - The file owner is different.
  - The file permissions are different.
- Absolute: The file is considered for incremental backup regardless of whether it changed since the last backup. For archive copy groups, the mode is always absolute, indicating that a file is archived regardless of whether it changed since the last archive request.

#### Related information

"Absolute" on page 289

### Copy destination attribute

The *copy destination* attribute names the destination where backups or archives are stored.

The destination can be either a storage pool of disk devices or a storage pool of devices that support removable media, such as tape.

### Retain versions attribute

The *retain versions* attribute specifies the number of days an archived file remains in storage.

When the specified number of days elapse for an archived copy of a file, it is deleted from server storage.

# Deduplicate data attribute

The *deduplicate data* attribute specifies whether redundant data is transferred to the Tivoli Storage Manager server during backup and archive processing.

#### Related concepts:

"Client-side data deduplication" on page 68

#### Related reference:

"Deduplication" on page 319

"Enablededupcache" on page 348

"Exclude options" on page 357

# Select a management class for files

If the default management class meets the backup and archive requirements for all the files on your workstation, it is not necessary to take any action to associate your files with that management class. This is done automatically when you back up or archive your files.

When selecting a different management class for your files, consider these questions:

Does the management class contain a backup copy group?

If you attempt to back up a file associated with a management class that does not contain a backup copy group, the file is not backed up.

- Does the management class contain an archive copy group? You cannot archive a file associated with a management class that does not contain an archive copy group.
- Does the backup copy group contain attributes that back up your files often enough?

Mode and frequency work together to control how often a file is backed up when you use incremental backup. Tivoli Storage Manager does not check those attributes for selective backup.

- What serialization method does the copy group use?
   The serialization method determines how Tivoli Storage Manager functions when a file changes while it is being backed up.
- Does the backup copy group specify an adequate number of backup versions to keep, along with an adequate length of time to keep them?
- Does the archive copy group specify an adequate length of time to keep archived copies of files?

#### Related concepts:

"Copy serialization attribute" on page 253

### Assign a management class to files

A management class defines when your files are included in a backup, how long they are kept on the server, and how many versions of the file the server should keep.

The server administrator selects a default management class. You can specify your own management class to override the default management class.

To assign a management class other than the default to directories, use the dirmc option in your options file.

You can assign a management class for a file or file group by using an include statement in your options file. You can also assign a management class by using an include statement in include-exclude file specified by the inclexcl option. Management class names are not case-sensitive.

Using the command-line client, to associate all files in the costs directory with the management class named budget, you would enter:

```
include /home/proj2/costs/* budget
```

To specify a management class named managall to use for all files to which you do not explicitly assign a management class, enter the following:

```
include /.../* managall
```

The following examples show how to assign a management class to files:

```
exclude /.../*.sno
include /home/winter/.../*.ice mcweekly
include /home/winter/december/*.ice mcdaily
include /home/winter/january/*.ice mcmonthly
include /home/winter/february/white.sno
```

Processing follows these steps:

- 1. The file white.sno in the february directory in the winter directory is backed up following bottom-up processing rules. Because you did not specify a management class on this statement, the file is assigned to the default management class.
- 2. Any file with an extension of ice in the january directory is assigned to the management class named mcmonthly.
- 3. Any file with an extension of ice in the december directory is assigned to the management class named mcdaily.
- 4. Any other files with an extension of ice in any directory under the winter directory are assigned to the management class named mcweekly.
- 5. Any file with an extension of sno in any directory is excluded from backup. The exception to this rule is white.sno in the february directory, which is in the winter directory.

To specify your own default management class mgmt\_class\_name for files that are not explicitly included, put the following statement at the top of your include list:

```
include /.../* mgmt class name
```

When you archive a file using the graphical user interface, you can select a different management class to override the management class assigned to the file.

#### Related reference:

"Dirmc" on page 326

"Include options" on page 389

### Override the management class for archived files

When you archive a file, you can override the assigned management class using the a graphical user interface (GUI), or by using the archmc option on the **archive** command.

Overriding the management class using the GUI is equivalent to using the archmo option on the **archive** command. To use the GUI, press the **Options** button on the archive tree to override the management class and select a different management class.

On the command line, to associate the file budget.jan with the management class ret2yrs, enter this command:

dsmc archive -archmc=ret2yrs /home/jones/budget.jan

# Select a management class for directories

If the management class in your active policy set containing the longest "Retain only version" (RETONLY) setting meets your backup requirements for directories, it might not be necessary to take any action to associate directories with that management class. Tivoli Storage Manager does it automatically when it backs up your directories.

If there is more than one management class with the longest RETONLY setting, the Tivoli Storage Manager client selects the management class whose name is last in alphabetical order.

If the default management class does not meet your requirements, select a management class with an adequate retention period specified by the retain only version parameter. For example, if the management class happens to back up data

directly to tape, but you want your directory backups to go to disk, you must choose a different management class. You should keep directories at least as long as you keep the files associated with those directories.

For backup directories, use the dirmc option to specify the management class to which directories are bound.

For archive directories, use the archmc option with the archive command.

You can use these methods to view the available management classes and their attributes:

- GUI or Web Client: Select View Policy Information from the Utilities menu.
- Command-line client: Run dsmc query mgmtclass -detail.

**Note:** During expiration processing on a Tivoli Storage Manager server, if an archived directory is eligible for expiration, the server checks if any existing archived files require the archived directory to remain. If so, the archived directory is not expired and the Tivoli Storage Manager client updates the insert date on the archived directory to ensure that the directory is not expired before the files under it.

### Bind management classes to files

Binding associates a file with a management class.

When you back up a file for the first time, Tivoli Storage Manager binds it to either the default management class or the management class specified in your include-exclude list.

If the backup copy group for the management class specifies keeping multiple backup versions of the file, and you request multiple backups, the server always has one active backup version (the current version) and one or more inactive backup versions of the file. All backup versions of a file are bound to the same management class and are managed based on the attributes in the backup copy group.

When you archive a file for the first time, Tivoli Storage Manager binds it to the default management class, to the management class specified in your include-exclude list, or to a management class you specify when modifying your archive options during an archive.

Archived files are never rebound to a different management class. If you change the management class for a file using an *include.archive* statement, the archmc option, or through a Tivoli Storage Manager GUI, any previous copies of the file that you archived remain bound to the management class specified when you archived them.

If a file is deleted on the client system then that inactive objects of the file are not rebound.

Refer to the *IBM Tivoli Storage Manager Administrator's Guide* for your operating system, for more information on how files and directories are associated with management classes.

### Rebind backup versions of files

Rebinding associates a file or a logical volume image with a new management class.

Backups of files are bound again to a different management class in the following conditions. In each condition, the files (active and inactive) are not bound again until the next backup.

- You specify a different management class in an Include statement to change the management class for the file. The backups are managed based on the old management class until you run another backup.
- Your administrator deletes the management class from your active policy set. The default management class is used to manage the backup versions when you back up the file again.
- Your administrator assigns your client node to a different policy domain and the active policy set in that domain does not have a management class with the same name. The default management class for the new policy domain is used to manage the backup versions.

Refer to the *IBM Tivoli Storage Manager Administrator's Guide* for your operating system, for more information on how files and directories are associated with management classes.

### **Retention grace period**

Tivoli Storage Manager also provides a *backup retention grace period* and an *archive retention grace period* to help protect your backup and archive data when it is unable to rebind a file to an appropriate management class.

The backup retention grace period is in the following cases:

- You change the management class for a file, but neither the default management class nor the new management class contain a backup copy group.
- The management class to which a file is bound no longer exists, and the default management class does not contain a backup copy group.

The backup retention grace period, defined in your policy domain, starts when you run an incremental backup. The default is 30 days. However, your administrator can lengthen or shorten this period.

When Tivoli Storage Manager manages a file using the backup retention grace period, it does not create any new backup versions of the file. All existing backup versions of the file expire 30 days (or the number of days specified in your policy domain) from the day they are marked inactive.

Archive copies are never rebound because each archive operation creates a different archive copy. Archive copies remain bound to the management class name specified when the user archived them. If the management class to which an archive copy is bound no longer exists or no longer contains an archive copy group, the server uses the default management class. If you later change or replace the default management class, the server uses the updated default management class to manage the archive copy. If the default management class does not contain an archive copy group, the server uses the archive retention grace period specified for the policy domain.

### **Event-based policy retention protection**

All management classes with an archive copy group must specify a retention period, for example, the number of days that an archived object is stored on the server before being deleted.

Event-based policy provides the option of beginning the retention period either at the time the object is archived or at a later date when an activation event is sent to the server for that object.

Using the Tivoli Storage Manager copy group value RETINIT=CREATE starts the data retention period when the file is archived. Using the copy group value RETINIT=EVENT starts the data retention period when the server is notified that the event has occurred.

The following example demonstrates this concept:

The user has two files, create.file and event.file. The user has available two management classes; CREATE, with RETINIT= CREATE, and EVENT, with RETINIT=EVENT. Both management classes have a 60-day retention period. The user, on the same day, archives both files:

```
dsmc archive create.file -archmc=CREATE
dsmc archive event.file -archmc=EVENT
```

Ten days later, the user issues the **set event** -type=hold command for the create.file file, so the file cannot be deleted. On the same day the user issues the **set event** -type=activate for the event.file file. At this time, create.file has 50 days left on its retention period, and event.file has 60 days. If no other action is taken, create.file remains on the server forever, and event.file is expired 70 days after it was created (60 days after its event occurred). However, if 20 days after the initial archive, the user issues **set event** -type=release for the create.file file. Thirty days of its retention period have passed, so the file is expired in 30 days (the hold does not extend the retention period).

See the *IBM Tivoli Storage Manager Administrator's Guide* for your operating system, for more information about RETINIT.

#### Related reference:

"Set Event" on page 671

### Archive files on a data retention server

Up to this point, there is no difference between archiving files on a normal server or a data retention server.

The following example demonstrates the differences between the two servers, and what can be done at day 5:

If the files were archived on a non-data retention server, the user can issue the **delete archive** *create.file event.file* command and both files are deleted. If the files were archived on a data retention server, the same command fails both files. The data retention server forces the user to keep archives until the stated retention criteria are met.

Now here is the difference at day 15 (after the hold):

The **delete archive** *create.file event.file* command on the non-data retention server now deletes event.file, but returns a *cannot delete* error for create.file because it is in hold status. That same command to a data retention server still rejects the deletion of both files.

# **Chapter 10. Processing options**

You can use defaults for processing options or you can tailor the processing options to meet your specific needs. This topic provides an overview of processing options and an options reference section that provides detailed information about each option.

### Related concepts:

"Using options with commands" on page 281

#### Related reference:

"Reading syntax diagrams" on page xvi

## **Processing options overview**

This section provides an overview of the types of options that you can use.

Tivoli Storage Manager uses *processing options* that you specify in your dsm.sys or client user-options file (dsm.opt) or on the command line to control communications, backup-archive processing, and other types of processing.

- Communication options
- Server and node options
- Backup and archive processing options
- Restore and retrieve processing options
- Scheduling options
- Format options
- Command processing options
- Authorization options
- Error processing options
- · Transaction processing option
- Web client options
- Diagnostics options

Tivoli Storage Manager also includes a group of client command options that you can enter *only* on the command line with specific commands. You can override some of the options in your options file by entering them with appropriate backup-archive commands.

#### Related concepts:

"Entering options with a command" on page 281

#### Related tasks:

"Creating and modifying the client system-options file" on page 42

# **Communication options**

You use communication options to specify how your client node communicates with a Tivoli Storage Manager server. This topic provides information about the types of communication options you can use.

For UNIX and Linux use one of the following communication protocols:

- TCP/IP
- Shared memory (AIX, HP-UX, Linux, and Solaris)

Use the commethod option to specify the communication protocol.

Ask your Tivoli Storage Manager administrator for assistance in setting your communication options.

### Related reference:

"Commmethod" on page 306

# **TCP/IP options**

To use the TCP/IP communication protocol, you must include the tcpserveraddress option in your client options file.

The other TCP/IP options have default values that you can modify if you want to change the default value. This topic provides information about the types of communication options you can use.

Table 57. TCP/IP options

| Option                                                              | Description                                                                                                    |
|---------------------------------------------------------------------|----------------------------------------------------------------------------------------------------|
| httpport "Httpport" on page 381                                     | Specifies a TCP/IP port address for the Tivoli Storage Manager Web client.                                                                                                    |
| lanfreetcpport "Lanfreetcpport" on page 405                         | Specifies the TCP/IP port number where the Tivoli Storage Manager storage agent is listening.                                                                                                    |
| lanfreetcpserveraddress<br>"Lanfreetcpserveraddress"<br>on page 407 | Specifies the TCP/IP address for the Tivoli Storage Manager storage agent.                                                                                                    |
| tcpbuffsize "Tcpbuffsize"<br>on page 503                            | Specifies the size, in kilobytes, of the Tivoli Storage Manager internal TCP/IP communication buffer.                                                                                                    |
| tcpnodelay "Tcpnodelay" on page 506                                 | Specifies whether the server or client disables the delay of sending successive small packets on the network. This option is for all UNIX clients.                                                                                                    |
| tcpadminport "Tcpadminport"<br>on page 502                          | Specifies a separate TCP/IP port number on which the server is waiting for requests for administrative client sessions, allowing secure administrative sessions within a private network.                                                                |
| tcpcadaddress<br>"Tcpcadaddress" on page 503                        | Specifies a TCP/IP address for dsmcad.                                                                                                    |
| tcpport "Tcpport" on page 506                                       | Specifies the TCP/IP port address for a Tivoli Storage Manager server.                                                                                                    |
| tcpserveraddress<br>"Tcpserveraddress" on page<br>507               | Specifies the TCP/IP address for a Tivoli Storage Manager server.                                                                                                    |
| tcpwindowsize<br>"Tcpwindowsize" on page 508                        | Specifies the size, in kilobytes, of the TCP/IP sliding window for your client node.                                                                                                    |
| webports "Webports" on page 542                                     | Enables the use of the Web client outside a firewall by specifying the TCP/IP port number used by the client acceptor daemon and the Web Client Agent service (Web Client Agent service does not apply to Mac OS X) for communications with the Web GUI. |

#### Related reference:

"Nfstimeout" on page 423

### **Shared memory options**

This topic provides information on the shared memory options that you can use.

Table 58. Shared memory communication options

| Option                                      | Description                                                                                                    |
|---------------------------------------------|----------------------------------------------------------------------------------------------------|
| lanfreeshmport "Lanfreeshmport" on page 405 | Specifies the unique number that is used by the client and the storage agent to identify shared memory area used for communications. |
| lanfreeshmport "Shmport" on page 478        | Specifies the unique number that is used by the client and the server to identify shared memory area used for communications.        |

### Server and node options

This topic provides information about the server to contact for backup-archive services, and the client node to request backup-archive services.

Table 59. Server and node options

| Option                                              | Description                                                                                                    |
|-----------------------------------------------------|----------------------------------------------------------------------------------------------------|
| defaultserver<br>"Defaultserver" on page 320        | The name of the Tivoli Storage Manager server to contact<br>for backup-archive services by default if more than one<br>server is defined in the dsm.sys file.                                                                                                    |
|                                                     | Also specifies the server to contact for space management services if you have the HSM client installed and do not specify a server with the migrateserver option. See <i>IBM Tivoli Storage Manager for Space Management for UNIX and Linux User's Guide</i> , for more information. |
| asnodename "Asnodename" on<br>page 291              | Use the asnodename option to allow agent nodes to back up or restore data on behalf of another node (the target node). This enables concurrent operations from multiple nodes to store data to the same target node and file space in parallel.                                       |
| nasnodename "Nasnodename"<br>on page 422            | Specifies the node name for the NAS file server when processing NAS file systems.                                                                                                    |
| nodename "Nodename" on page 425                     | Use the nodename option in your dsm.sys file to identify your workstation to the server to establish communications.                                                                                                    |
| servername "Servername" on<br>page 475              | In the dsm.sys file, this option specifies the name of a server and starts a server stanza. In the client user-options file (dsm.opt), this option specifies the Tivoli Storage Manager server to contact for services.                                                               |
| virtualnodename<br>"Virtualnodename" on page<br>526 | The virtualnodename option specifies the node name of your workstation when you want to restore or retrieve files to a different workstation.                                                                                                    |

# **Server options**

Use the servername option in your dsm.sys file to begin a group of options (stanzas) used to connect to a Tivoli Storage Manager server.

You can set up multiple groups of stanzas in the dsm.sys file to connect to different servers. Each servername stanza must have listed below it all client option stanzas required to establish communication with a server. The stanza list can also contain other options for backup-archive operations.

*If your client system-options file contains only one stanza -* Your client node contacts the server you specify in that stanza for all services.

If your client system-options file contains more than one stanza - You can specify a default server with the default server option. If you do not specify a default server, Tivoli Storage Manager contacts the server you specify in the first stanza of your dsm.sys file.

Place the defaultserver option at the beginning of your dsm.sys file before any server stanzas. See "Defaultserver" on page 320 for more information.

Use the servername option in the client user-options file (dsm.opt) or on the command line to specify a server to contact for backup-archive services. This overrides the default server specified in your (dsm.sys) file.

**Note:** You cannot override the migration server specified in the client system-options file.

Table 60 shows a sample dsm.sys file.

Table 60. Sample client system-options file

| Sample dsm.sys file |                         |  |
|---------------------|-------------------------|--|
| DEFAULTServer       | server2                 |  |
| SErvername server1  |                         |  |
| NODename            | node1                   |  |
| COMMMethod          | TCPip                   |  |
| TCPPort             | 1500                    |  |
| TCPServeraddress    | node.domain.company.com |  |
| PASSWORDAccess      | generate                |  |
| GRoups              | system adsm             |  |
| USERs               | ashton stewart kaitlin  |  |
| INCLExcl            | /adm/adsm/backup1.excl  |  |
| SErvername server2  |                         |  |
| COMMMethod          | SHAREdmem               |  |
| shmport             | 1520                    |  |
| PASSWORDAccess      | prompt                  |  |
| GRoups              | system adsm             |  |
| USERs               | danielle derek brant    |  |
| INCLExcl            | /adm/adsm/backup2.excl  |  |

# **Node options**

This topic explains the node options that you can specify in your dsm.sys file to request backup-archive services.

# **Node options**

This topic explains the node options that you can use to request backup-archive services.

Table 61. Node options

| Option                              | Description                                                                                                    |
|-------------------------------------|----------------------------------------------------------------------------------------------------|
| asnodename "Asnodename" on page 291 | Use the asnodename option to allow agent nodes to back up or restore data on behalf of another node (the target node). This enables concurrent operations from multiple nodes to store data to the same target node and file space in parallel |

Table 61. Node options (continued)

| Option                          | Description                                                                                                    |
|---------------------------------|----------------------------------------------------------------------------------------------------|
| nodename "Nodename" on page 425 | Use the nodename option in your client options file dsm.opt to identify your workstation to the server to establish communications.           |
| "Virtualnodename" on page 526   | The virtualnodename option specifies the node name of your workstation when you want to restore or retrieve files to a different workstation. |

# Backup and archive processing options

This topic describes the options that you can use to control some aspects of backup and archive processing.

Table 62. Backup and archive processing options

| Option                                            | Description                                                                                                    |
|---------------------------------------------------|----------------------------------------------------------------------------------------------------|
| archmc "Archmc" on page 290                       | Use the archmc option with the archive command to specify the available management class for your policy domain to which you want to bind your archived files.                                                                                                    |
| archsymlinkasfile "Archsymlinkasfile" on page 291 | Specifies whether you want Tivoli<br>Storage Manager to follow a symbolic<br>link and archive the file or directory to<br>which it points, or archive the symbolic<br>link only.                                                                                                    |
| asnodename "Asnodename" on page 291               | Use the asnodename option to allow agent nodes to back up or restore data on behalf of another node (the target node). This enables concurrent operations from multiple nodes to store data to the same target node and file space in parallel.                                                                                          |
| automount "Automount" on page 299                 | Use this option with the domain option to specify all automounted file systems the Tivoli Storage Manager client tries to mount at the following points in time:  • When Tivoli Storage Manager client starts • When the backup is started • When the Tivoli Storage Manager client has reached an automounted file system during backup |
| autofsrename "Autofsrename" on page 297           | Specifies whether to rename an existing file space on a Unicode-enabled server so a Unicode-enabled file space can be created for the current operation.                                                                                                    |
| changingretries<br>"Changingretries" on page 303  | Specifies the number of times a back up or archive action is retried on a file that is in use.                                                                                                    |

Table 62. Backup and archive processing options (continued)

| Option                                         | Description                                                                                                    |
|------------------------------------------------|----------------------------------------------------------------------------------------------------|
| compressalways "Compressalways" on page 309    | The compressalways option specifies whether to continue compressing an object if it grows during compression. Use this option with the compression option.                                                             |
| compression "Compression" on page 309          | The compression option compresses files before you send them to the server.  Compressing your files reduces data storage for backup versions and archive copies of your files.                                         |
| createnewbase "Createnewbase" on page 312      | The createnewbase option creates a base snapshot and uses it as a source to run a full incremental. This ensures that the backup of any files that might have been skipped during the snapshot difference incremental. |
| deduplication "Deduplication" on page 319      | Specifies whether to eliminate redundant data on the client side when transferring data to the Tivoli Storage Manager server, during backup or archive processing.                                                     |
| dedupcachepath "Dedupcachepath" on page 318    | Specifies the location where the client-side data deduplication cache database is created, if the enablededupcache=yes option is set during backup or archive processing.                                              |
| dedupcachesize<br>"Dedupcachesize" on page 318 | Determines the maximum size of the data deduplication cache file.                                                                                                    |
| enablededupcache" on page 348                  | Specifies whether you want to enable client-side data deduplication cache, so that Tivoli Storage Manager gets the changed data from the cache.                                                                        |
| deletefiles<br>"Deletefiles" on page 321       | Use the deletefiles option with the <b>archive</b> command to delete files from your workstation after you archive them.                                                                                               |
|                                                | You can also use this option with the <b>restore image</b> command and the incremental option to delete files from the restored image if they were deleted after the image was created.                                |
| description "Description" on page 321          | The description option assigns or specifies a description for files when performing archive, delete, retrieve, query archive, or query backupset operations.                                                           |
| detail "Detail" on page 323                    | Use the detail option to list management class, file space, backup, and archive information depending on the command with which it is used.                                                                            |

Table 62. Backup and archive processing options (continued)

| Option                                                                                 | Description                                                                                                    |
|----------------------------------------------------------------------------------------|----------------------------------------------------------------------------------------------------|
| diffsnapshot "Diffsnapshot" on page 324                                                | Use the diffsnapshot option to determine whether Tivoli Storage Manager creates a differential snapshot.                                                                                                    |
| dirmc "Dirmc" on page 326                                                              | Specifies the management class to use for directories. If you do not specify this option, the client uses the management class in the active policy set of your policy domain with the longest retention period.               |
| dirsonly "Dirsonly" on page 327                                                        | Backs up, restores, archives, retrieves, or queries directories <i>only</i> .                                                                                                    |
| diskcachelocation "Diskcachelocation" on page 329                                      | Specifies the location where the disk cache database is created if the option memoryefficient=diskcachemethod option is set during an incremental backup.                                                                      |
| domain "Domain" on page 331                                                            | Specifies the file systems to include in your default client domain for an incremental backup.                                                                                                    |
| domain.image "Domain.image" on page 335                                                | Specifies the mounted file systems and raw logical volumes that you want to include in your client domain for an image backup. This option is for AIX, HP-UX, Linux x86_64, Linux on POWER, and Solaris only.                  |
| domain.nas "Domain.nas" on page 336                                                    | Specifies the volumes to include in your default domain for NAS image backups.                                                                                                    |
| domain.vmfull "Domain.vmfull" on page 339                                              | Specifies the virtual machines to include in full image backups of VMware virtual machines.                                                                                                    |
| efsdecrypt "Efsdecrypt" on page 346                                                    | Specifies whether files encrypted by an AIX Encrypted File System (EFS) are read in encrypted or decrypted format.                                                                                                    |
| enablearchiveretentionprotection "Enablearchiveretentionprotection" on page 347        | Allows the client to connect to a data retention server.                                                                                                    |
| enablelanfree "Enablelanfree" on page 349                                              | Specifies whether to enable an available LAN-free path to a storage area network (SAN) attached storage device.                                                                                                    |
| "Exclude options" on page 357  exclude exclude.backup exclude.file exclude.file.backup | Use these options to exclude a file or group of files from backup services and space management services (if the HSM client is installed). The exclude.backup option only excludes files from normal backup, but not from HSM. |
| encryptiontype "Encryptiontype" on page 350                                            | Allows you to select AES 128 bit data encryption, providing a stronger form of data encryption than DES 56 bit data encryption.                                                                                                |

Table 62. Backup and archive processing options (continued)

| Option                                                         | Description                                                                                                    |
|----------------------------------------------------------------|----------------------------------------------------------------------------------------------------|
| encryptkey "Encryptkey" on page 351                            | Specifies whether to save the encryption key password locally when performing a backup-archive operation or whether to prompt for the encryption key password.                                      |
| exclude.archive<br>"Exclude options" on page 357               | Excludes a file or a group of files that match the pattern from archive services <i>only</i> .                                                                                                    |
| exclude.attribute.symlink<br>"Exclude options" on page 357     | Excludes a file or a group of files that are symbolic links or aliases (aliases apply to Mac OS X) from backup processing only.                                                                     |
| exclude.compression<br>"Exclude options" on page 357           | Excludes files from compression processing if you set the compression option to <i>yes</i> . This option applies to backups and archives.                                                           |
| exclude.dir<br>"Exclude options" on page 357                   | Excludes a directory, its files, and all its subdirectories and their files from backup processing.                                                                                                 |
| exclude.encrypt "Exclude options" on page 357                  | Excludes specified files from encryption processing.                                                                                                    |
| exclude.fs<br>"Exclude options" on page 357                    | Excludes file spaces matching a pattern. This option is valid for all UNIX clients.                                                                                                    |
| exclude.fs.nas "Exclude options" on page 357                   | Excludes file systems on the NAS file server from an image backup when used with the <b>backup nas</b> command. This option is for AIX and Solaris clients <i>only</i> .                            |
| exclude.image<br>"Exclude options" on page 357                 | Excludes mounted file systems and raw logical volumes that match the specified pattern from full image backup operations. This option is valid only for AIX, HP-UX, Solaris, and all Linux clients. |
| filelist<br>"Filelist" on page 370                             | Specifies a list of files to be processed for the command. Tivoli Storage Manager opens the designated filelist and processes the files listed within according to the command.                     |
| filesonly<br>"Filesonly" on page 374                           | Backs up, restores, retrieves, or queries files <i>only</i> .                                                                                                    |
| groupname "Groupname" on page 380                              | Use this option with the <b>backup group</b> command to specify the fully qualified name of the group leader for a group.                                                                           |
| guitreeviewafterbackup<br>"Guitreeviewafterbackup" on page 380 | Specifies whether the client GUI is returned to the Backup, Restore, Archive, or Retrieve window after an operation finishes.                                                                       |
| ieobjtype<br>"Ieobjtype" on page 383                           | Specifies an object type for a client-side data deduplication operation. This option is used with the include.dedup and exclude.dedup options.                                                      |

Table 62. Backup and archive processing options (continued)

| Option                                                            | Description                                                                                                    |
|-------------------------------------------------------------------|----------------------------------------------------------------------------------------------------|
| imagegapsize" on page 385                                         | Specifies the minimum size of empty regions on a volume that you want to skip during image backup. This option is valid for AIX JFS2 clients.                                                                                                    |
| inclexcl "Inclexcl" on page 387                                   | Specifies the path and file name of an include-exclude options file.                                                                                                    |
| "Include options" on page 389 include include.backup include.file | Use these options to include files or assign management classes for backup processing.                                                                                                    |
| include.archive "Include options" on page 389                     | Includes files or assigns management classes for archive processing.                                                                                                    |
| include.attribute.symlink "Include options" on page 389           | Includes a file or a group of files that are symbolic links or aliases (aliases apply to Mac OS X) within broad group of excluded files for backup processing only.                                                                                                    |
| include.compression "Include options" on page 389                 | Includes files for compression processing if you set the compression option to <i>yes</i> . This option applies to backups and archives.                                                                                                    |
| include.encrypt "Include options" on page 389                     | Includes the specified files for encryption processing. By default, Tivoli Storage Manager does not perform encryption processing.                                                                                                    |
| include.fs "Include options" on page 389                          | Use the include.fs option to control how Tivoli Storage Manager processes your file space for incremental backup.                                                                                                    |
| include.fs.nas "Include options" on page 389                      | Use the include.fs.nas option to bind a management class to Network Attached Storage (NAS) file systems. You can also specify whether Tivoli Storage Manager saves Table of Contents (TOC) information during a NAS file system image backup, using the toc option with the include.fs.nas option in your dsm.sys file. See "Toc" on page 512 for more information. This option is valid for AIX and Solaris clients only. |
| include.image "Include options" on page 389                       | Specifies a file system or logical volume to be included for image backup processing. This option also provides a way to specify an explicit management class assignment for a specified file system or logical volume. The backup image command ignores all other include options. This option is valid for AIX, HP-UX, Solaris, and all Linux clients.                                                                   |
| incrbydate "Incrbydate" on page 402                               | Use with the <b>incremental</b> command to request an incremental backup by date.                                                                                                    |

Table 62. Backup and archive processing options (continued)

| Option                                                    | Description                                                                                                    |
|-----------------------------------------------------------|----------------------------------------------------------------------------------------------------|
| incremental "Incremental" on page 403                     | Use with the <b>restore image</b> command to ensure that any changes that were made to the base image are also applied to the restored image. This option is only valid for AIX, HP-UX, Linux x86_64, Linux on POWER, and Solaris. |
| memoryefficientbackup "Memoryefficientbackup" on page 415 | Specifies a memory-saving backup algorithm for incremental backups when used with the <b>incremental</b> command.                                                                                                    |
| mode<br>"Mode" on page 416                                | Use the mode option with these commands, as follows:                                                                                                    |
|                                                           | backup image  To specify whether to perform a selective or incremental image backup of client file systems.                                                                                                    |
|                                                           | backup nas  To specify whether to perform a full or differential image backup of NAS file systems.                                                                                                    |
|                                                           | backup group  To specify whether to perform a full or differential group backup containing a list of files from one or more file space origins.                                                                                    |
|                                                           | backup vm  To specify whether to perform a selective or incremental backup of VMware systems.                                                                                                    |
| monitor "Monitor" on page 420                             | Specifies whether you want to monitor an image backup of file systems belonging to a Network Attached Storage (NAS) file server.                                                                                                   |
| noprompt "Noprompt" on page 426                           | suppresses the confirmation prompt that is presented by the <b>delete group</b> , <b>delete archive</b> , <b>expire</b> , and <b>set event</b> commands.                                                                           |
| noprompt "Noprompt" on page 426                           | suppresses the confirmation prompt that is presented by the <b>delete group</b> , <b>delete archive</b> , <b>expire</b> , <b>restore image</b> , and <b>set event</b> commands.                                                    |
| nojournal "Nojournal" on page 426                         | Use this option with the <b>incremental</b> command to specify that you want to perform the traditional full incremental backup, instead of the default journal-based backup.                                                      |
| optfile<br>"Optfile" on page 430                          | Specifies the client user-options file you want to use when you start a Tivoli Storage Manager session.                                                                                                    |

Table 62. Backup and archive processing options (continued)

| Option                                                      | Description                                                                                                    |
|-------------------------------------------------------------|----------------------------------------------------------------------------------------------------|
| postsnapshotcmd" on page 439                                | During a snapshot-based backup, this option allows you to manually open an application after the snapshot is created. This option is valid only for AIX JFS2 or Linux LVM snapshot-based operations.                                                                                                    |
| preservelastaccessdate "Preservelastaccessdate" on page 441 | Use this option during a backup or archive operation to specify whether to reset the last access date of any specified files to their original value following a backup or archive operation. By default, the Tivoli Storage Manager client does not reset the last access date of any backed up or archived files to their original value before the backup or archive operation. |
| presnapshotcmd "Presnapshotcmd" on page 445                 | During a snapshot-based backup operation, this option allows you to manually quiesce an application before the snapshot is created. This option is valid only for AIX JFS2 or Linux LVM snapshot-based operations.                                                                                                    |
| removeoperandlimit "Removeoperandlimit" on page 450         | Specifies that Tivoli Storage Manager removes the 20-operand limit. If you specify the removeoperandlimit option with the incremental, selective, or archive commands, the 20-operand limit is not enforced and is restricted only by available resources or other operating system limits.                                                                                        |
| skipacl<br>"Skipacl" on page 479                            | Specifies whether to skip ACL processing completely.                                                                                                    |
| skipaclupdatecheck<br>"Skipaclupdatecheck" on page 480      | Specifies whether to perform checksum and size comparisons before and after backup and during incremental processing.                                                                                                    |
| snapdiff "Snapdiff" on page 481                             | Specifies an incremental backup of the files reported as changed by NetApp, instead of scanning the volume looking for files that have changed. Use this option with a NAS full volume incremental backup.                                                                                                    |
| snapshotcachesize "Snapshotcachesize" on page 486           | Linux and AIX only: Use this option to specify an appropriate snapshot size so that all original data blocks can be stored during file modification and deletion. A snapshot size of 100 percent ensures a valid snapshot. This option is valid for AIX JFS2 file systems and Linux x86_64 clients only and has a default value of 100 percent.                                    |

Table 62. Backup and archive processing options (continued)

| Option                                                       | Description                                                                                                    |
|--------------------------------------------------------------|----------------------------------------------------------------------------------------------------|
| snapshotproviderfs "Snapshotproviderfs" on page 487          | Use the snapshotproviderfs option to enable snapshot-based file backup and archive operations, and to specify a snapshot provider. You must be a root user to perform a snapshot-based file backup or archive operation. If you are not a root user, the operation fails with an error message.                                                                                                    |
| snapshotproviderimage<br>"Snapshotproviderimage" on page 488 | Use the snapshotproviderimage option to enable snapshot-based image backup, and to specify a snapshot provider. You must be a root user to perform a snapshot-based image backup operation. If you are not a root user, the operation fails with an error message.                                                                                                    |
| snapshotroot" on page 489                                    | Use the snapshotroot option with the incremental, selective, or archive commands in conjunction with a independent software vendor application that provides a snapshot of a logical volume, to associate the data on the local snapshot with the real file space data that is stored on the Tivoli Storage Manager server. This option is valid for all UNIX and Linux clients.                                                                                                    |
| subdir<br>"Subdir" on page 498                               | Specifies whether to include subdirectories of a named directory.                                                                                                    |
| tapeprompt "Tapeprompt" on page 500                          | Specifies whether you want Tivoli<br>Storage Manager to wait for a tape<br>mount if it is required for a backup,<br>archive, restore, or retrieve process, or<br>to be prompted for a choice.                                                                                                    |
| toc<br>"Toc" on page 512                                     | Use the toc option with the backup nas command or the include.fs.nas option to specify whether Tivoli Storage Manager saves Table of Contents (TOC) information for each file system backup. If you save TOC information, you can use the QUERY TOC server command to determine the contents of a file system backup in conjunction with the RESTORE NODE server command to restore individual files or directory trees. You can also use the Tivoli Storage Manager web client to examine the entire file system tree and select files and directories to restore. |
| type "Type" on page 516                                      | Use the type option with the <b>query node</b> command to specify the type of node to query.                                                                                                    |

Table 62. Backup and archive processing options (continued)

| Option                                                                       | Description                                                                                                    |
|------------------------------------------------------------------------------|----------------------------------------------------------------------------------------------------|
| v2archive<br>"V2archive" on page 519                                         | Use the v2archive option with the archive command to archive only files to the server. Tivoli Storage Manager will not process directories that exist in the path of the source file specification. |
| virtualfsname<br>"Virtualfsname" on page 524<br>(does not apply to Mac OS X) | Use this option with the <b>backup group</b> command to specify the name of the container for the group on which you want to perform the operation.                                                 |
| virtualmountpoint<br>"Virtualmountpoint" on page 525                         | Defines a virtual mount point for a file system if you want to consider files for backup that begin with a specific directory within that file system.                                              |
| vmchost<br>"Vmchost" on page 530                                             | Used with the <b>backup VM</b> , <b>restore VM</b> , or <b>query VM</b> commands to specify the host name of the VMware VirtualCenter or ESX server where the commands are directed.                |
| vmcpw<br>"Vmcpw" on page 530                                                 | Used with the backup VM, restore VM, or query VM commands to specify the password of the VirtualCenter or ESX user that is specified with the vmcuser option.                                       |
| vmcuser<br>"Vmcuser" on page 532                                             | Used with the <b>backup VM</b> , <b>restore VM</b> , or <b>query VM</b> commands to specify the user name for the VMware VirtualCenter or ESX server where the commands are directed.               |

# Restore and retrieve processing options

This topic describes the options that you can use for restoring and retrieving.

Table 63 lists the restore and retrieve processing options that are available.

Table 63. Restore and retrieve processing options

| Option                                      | Description                                                                                                    |
|---------------------------------------------|----------------------------------------------------------------------------------------------------|
| dirsonly "Dirsonly" on page 327             | Qualifies the operation (backup, archive, restore, retrieve) to process directories alone.                                                                  |
| disablenqr "Disablenqr" on page 328         | Specifies whether the Tivoli Storage Manager Backup-Archive Client can use the no-query restore method for restoring files and directories from the server. |
| filelist "Filelist" on page 370             | Specifies a file containing a list of files to be processed by the specified command.                                                                       |
| filesonly "Filesonly" on page 374           | Qualifies the operation (backup, archive, restore, retrieve) to process files alone.                                                                        |
| followsymbolic "Followsymbolic" on page 374 | Specifies whether you want to restore files to symbolic links or use a symbolic link as a virtual mount point.                                              |

Table 63. Restore and retrieve processing options (continued)

| Option                                                                   | Description                                                                                                    |
|--------------------------------------------------------------------------|----------------------------------------------------------------------------------------------------|
| fromdate "Fromdate" on page 377                                          | Use the fromdate option with the fromtime option to specify a date and time from which you want to search for backups or archives during a restore, retrieve, or query operation.                                                                                                    |
| fromnode "Fromnode" on page 377                                          | Permits one node to perform commands for another node. A user on another node must use the <b>set access</b> command to permit you to query, restore, or retrieve files or images for the other node.                                                                                                    |
| fromowner "Fromowner" on page 378                                        | Displays file spaces for an alternate owner. Also specifies<br>an alternate owner from which to restore or retrieve<br>files.                                                                                                    |
| fromtime "Fromtime" on page 379                                          | Use the fromtime option with the fromdate option to specify a beginning time from which you want to search for backups or archives during a restore, retrieve or query operation.                                                                                                    |
| guitreeviewafterbackup<br>"Guitreeviewafterbackup" on<br>page 380        | Specifies whether the client GUI is returned to the Backup, Restore, Archive, or Retrieve window after a successful operation completes.                                                                                                    |
| ifnewer "Ifnewer" on page 384                                            | Replaces an existing file with the latest backup version only if the backup version is newer than the existing file.                                                                                                    |
| imagetofile "Imagetofile" on<br>page 386                                 | Use the imagetofile option with the <b>restore image</b> command to specify that you want to restore the source image to a file. You might need to restore the image to a file in the event of bad sectors present on the target volume, or if you want to do some manipulations with the image data. This option is only valid for AIX, HP-UX, Linux x86_64, Linux on Power, and Solaris clients. |
| inactive "Inactive" on page 386                                          | Displays a list of active and inactive files when used with the pick option.                                                                                                    |
| latest "Latest" on page 408                                              | Restores the most recent backup version of a file whether it is active or inactive.                                                                                                    |
| localbackupset "Localbackupset" on page 408                              | Specifies whether the Tivoli Storage Manager GUI bypasses initial logon with the server to restore a local backup set on a stand-alone workstation.                                                                                                    |
| makesparsefile "Makesparsefile" on page 409 (does not apply to Mac OS X) | Use the makesparsefile option with the <b>restore</b> or <b>retrieve</b> commands to specify how sparse files are recreated.                                                                                                    |
| monitor "Monitor" on page 420                                            | Specifies whether you want to monitor an image restore of one or more file systems belonging to a network-attached storage (NAS) file server.                                                                                                    |
| noprompt "Noprompt" on page 426                                          | suppresses the confirmation prompt that is presented by the <b>delete group</b> , <b>delete archive</b> , <b>expire</b> , and <b>set event</b> commands.                                                                                                    |
| noprompt "Noprompt" on page 426                                          | suppresses the confirmation prompt that is presented by<br>the <b>delete group</b> , <b>delete archive</b> , <b>expire</b> , <b>restore image</b> ,<br>and <b>set event</b> commands.                                                                                                    |
| optfile "Optfile" on page 430                                            | Specifies the client user-options file you want to use when you start a Tivoli Storage Manager session.                                                                                                    |

Table 63. Restore and retrieve processing options (continued)

| Option                                                             | Description                                                                                                    |
|--------------------------------------------------------------------|----------------------------------------------------------------------------------------------------|
| pick "Pick" on page 435                                            | Creates a list of backup versions, images, or archive copies that match the file specification you enter. From the list, you can select the versions to process. Include the inactive option to view both active and inactive objects.                                                         |
| pitdate "Pitdate" on page 436                                      | Use the pitdate option with the pittime option to establish a point in time for which you want to display or restore the latest version of your backups.                                                                                                    |
| pittime "Pittime" on page 436                                      | Use the pittime option with the pitdate option to establish a point in time for which you want to display or restore the latest version of your backups.                                                                                                    |
| preservepath "Preservepath" on page 443                            | Specifies how much of the source path to reproduce as part of the target directory path when you restore or retrieve files to a new location.                                                                                                    |
| replace "Replace" on page 451                                      | Specifies whether to overwrite an existing file, or to prompt you for your selection when you restore or retrieve files.                                                                                                    |
| showmembers "Showmembers" on page 479 (does not apply to Mac OS X) | Displays all members of a group.                                                                                                    |
| subdir "Subdir" on page 498                                        | Specifies whether you want to include subdirectories of a named directory.                                                                                                    |
| tapeprompt "Tapeprompt" on page 500                                | Specifies whether you want Tivoli Storage Manager to wait for a tape required for a restore or retrieve to be mounted, or to prompt you for your choice.                                                                                                    |
| todate "Todate" on page 513                                        | Use the todate option with the totime option to specify<br>an ending date and time to which you want to search<br>for backups or archives during a restore, retrieve, or<br>query operation.                                                                                                   |
| totime "Totime" on page 514                                        | Use the totime option with the todate option to specify<br>an ending date and time to which you want to search<br>for backups or archives during a restore, retrieve, or<br>query operation.                                                                                                   |
| type "Type" on page 516                                            | Use the type option with the <b>query node</b> command to specify the type of node to query.                                                                                                    |
| verifyimage "Verifyimage" on<br>page 524                           | Use the verifyimage option with the restore image command to specify that you want to enable detection of bad sectors on the destination target volume. If bad sectors are detected on the target volume, Tivoli Storage Manager issues a warning message on the console and in the error log. |

The following option is a Backup-Archive Client option that applies only to HSM for Windows migrated files. Refer to IBM Tivoli Storage Manager for Space Management for UNIX and Linux for details about this option.

• Restoremigstate

# **Scheduling options**

This topic discusses the options that you can use to regulate central scheduling. Tivoli Storage Manager uses scheduling options only when the Scheduler is running.

Table 64 lists the scheduling options that are available.

Table 64. Scheduling options

| Option                                                                          | Description                                                                                                    |
|---------------------------------------------------------------------------------|----------------------------------------------------------------------------------------------------|
| managedservices "Managedservices" on page 410                                   | Specifies whether the Storage Manager client acceptor daemon manages the Web client, the scheduler, or both.                                                                                                    |
| maxcmdretries "Maxcmdretries" on page 412                                       | Specifies the maximum number of times the client scheduler attempts to process a scheduled command that fails.                                                                                                    |
| postschedulecmd/postnschedulecmd "Postschedulecmd/Postnschedulecmd" on page 437 | Specifies a command to process after running a schedule.                                                                                                    |
| preschedulecmd/prenschedulecmd "Preschedulecmd/Prenschedulecmd" on page 440     | Specifies a command to process before running a schedule.                                                                                                    |
| queryschedperiod "Queryschedperiod" on page 446                                 | Specifies the number of hours the client scheduler waits between attempts to contact the server for scheduled work.                                                                                                    |
| retryperiod "Retryperiod" on page 463                                           | Specifies the number of minutes the client scheduler waits between attempts to process a scheduled command that fails or between unsuccessful attempts to report results to the server.                                                                                                    |
| schedcmddisabled "Schedcmddisabled" on page 465                                 | Specifies whether to disable the scheduling of generic commands specified by your Tivoli Storage Manager administrator.                                                                                                    |
| schedcmduser (server defined only) "Scheduler options for commands" on page 242 | The scheduler executes commands under a uid of 0, however, there might be some users who have a different user ID. In this case, your Tivoli Storage Manager administrator can define schedules and allow these schedules to be executed under a uid other than 0, using this option. The Tivoli Storage Manager Client API does not support this option. |
| schedlogmax "Schedlogmax" on page 467                                           | Specifies the maximum size of the scheduler log and Web client log, in megabytes.                                                                                                    |
| schedlogname "Schedlogname" on page 468                                         | Specifies the path and file name where you want to store schedule log information.                                                                                                    |
| schedlogretention "Schedlogretention" on page 469                               | Specifies the number of days to keep log file entries in the schedule log and the Web client log, and whether to save pruned entries.                                                                                                    |
| schedmode "Schedmode" on page 471                                               | Specifies which schedule mode to use, <i>polling</i> or <i>prompted</i> .                                                                                                    |

Table 64. Scheduling options (continued)

| Option                                                           | Description                                                                                                    |
|------------------------------------------------------------------|----------------------------------------------------------------------------------------------------|
| schedrestretrdisabled "Schedrestretrdisabled" on page 472        | Specifies whether to prevent the Tivoli<br>Storage Manager Server administrator from<br>executing restore or retrieve schedule<br>operations.                                                                                                    |
| sessioninitiation "Sessioninitiation" on page 476                | Use the sessioninitiation option to control whether the server or client initiates sessions through a firewall. The default is that the client can initiate sessions.                                                                                                    |
| srvprepostscheddisabled<br>"Srvprepostscheddisabled" on page 492 | Specifies whether to prevent the Tivoli<br>Storage Manager Server administrator from<br>executing pre-schedule and post-schedule<br>commands when performing scheduled<br>operations.                                                                                                    |
| srvprepostsnapdisabled<br>"Srvprepostsnapdisabled" on page 493   | Specifies whether to prevent the Tivoli<br>Storage Manager Server administrator from<br>executing pre-snapshot and post-snapshot<br>commands when performing scheduled<br>image snapshot backup operations.                                                                                                    |
| tcpclientaddress "Tcpclientaddress" on page 504                  | Specifies a TCP/IP address if your client node has more than one address, and you want the server to contact an address other than the one that was used to make the first server contact. The server uses this address when it begins the server prompted scheduled operation. See schedmode prompted ("Schedmode" on page 471) for details. |
| tcpclientport "Tcpclientport" on page 505                        | Specifies a TCP/IP port number for the server to contact the client when the server begins the server prompted scheduled operation. See schedmode <i>prompted</i> ("Schedmode" on page 471) for details.                                                                                                    |

# Format and language options

Format and language options allow you to select different formats for date, time, numbers, and for different languages if you have the appropriate client language pack installed for that language.

Format options allow you to select different formats for date, time, and numbers.

Table 65. Format and language options

| Option                                  | Description                                  |
|-----------------------------------------|----------------------------------------------|
| dateformat "Dateformat" on page 314     | Specifies the format for displaying dates.   |
| numberformat "Numberformat" on page 428 | Specifies the format for displaying numbers. |
| timeformat "Timeformat" on page 509     | Specifies the format for displaying time.    |

# **Command processing options**

This topic explains the options that you can use with the Tivoli Storage Manager commands.

Command processing options allow you to control some of the formatting of data on your terminal screen.

Table 66. Command processing options

| Option                                     | Description                                                                                                    |
|--------------------------------------------|----------------------------------------------------------------------------------------------------|
| quiet "Quiet" on page 448                  | Limits the number of messages that are displayed on your screen during processing. This option can be overridden by the server.                                                                                                    |
| scrolllines "Scrolllines" on page 473      | Specifies the number of lines of information that are displayed on your screen at one time. Use this option only when scrollprompt is set to <i>yes</i> .                                                                                 |
| scrollprompt "Scrollprompt"<br>on page 474 | Specifies whether you want Tivoli Storage Manager to stop<br>and wait after displaying the number of lines of<br>information you specified with the scrolllines option, or<br>scroll through and stop at the end of the information list. |
| verbose "Verbose" on page 523              | Specifies that processing information should be displayed on your screen. The alternative is quiet. This option can be overridden by the server.                                                                                          |

# **Authorization options**

Authorization options control access to a Tivoli Storage Manager server.

Table 67 lists the authorization options that are available.

Table 67. Authorization options

| Option                                              | Description                                                                                                    |
|-----------------------------------------------------|----------------------------------------------------------------------------------------------------|
| autodeploy"Autodeploy" on page 297                  | Specifies whether you want to enable or disable an automatic deployment of the client if a restart is required.                                                                             |
| groups "Groups (deprecated)" on page 380            | Specifies the groups on your workstation that you want to authorize to request Tivoli Storage Manager services from the server.                                                             |
| password "Password" on page 430                     | Specifies a Tivoli Storage Manager password.                                                                                                    |
| passwordaccess "Passwordaccess" on page 432         | Specifies whether you want to use a generated password or be prompted for a password each time you start the client.                                                                        |
| passworddir "Passworddir" on<br>page 434            | Specifies the directory in which you want to store the automatically generated password for your client node. The encryption key and password are encrypted and stored in the TSM.PWD file. |
| revokeremoteaccess "Revokeremoteaccess" on page 464 | Restricts an administrator with client access privileges from accessing your workstation through the Web client.                                                                            |
| users "Users (deprecated)" on<br>page 519           | Authorizes specific users on your workstation to request services from a server.                                                                                                    |

# **Error processing options**

Error processing options specify the name of the error log file and how Tivoli Storage Manager treats the entries in the log file.

Table 68 lists the error processing options that are available.

Table 68. Error processing options

| Option                                            | Description                                                                                                    |
|---------------------------------------------------|----------------------------------------------------------------------------------------------------|
| errorlogmax "Errorlogmax"<br>on page 353          | Specifies the maximum size of the error log, in megabytes.                                                                                  |
| errorlogname "Errorlogname"<br>on page 354        | Specifies the fully qualified path and file name of the file where you want to store information about errors that occur during processing. |
| errorlogretention "Errorlogretention" on page 355 | Specifies how many days to maintain error log entries before pruning, and whether to save the pruned entries.                               |

# **Transaction processing options**

Transaction processing options control how Tivoli Storage Manager processes transactions between the client and server.

Table 69 lists the transaction processing options that are available.

Table 69. Transaction processing options

| Option                                                      | Description                                                                                                    |  |
|-------------------------------------------------------------|----------------------------------------------------------------------------------------------------|--|
| collocatebyfilespec<br>"Collocatebyfilespec" on<br>page 305 | Specifies that you want the Tivoli Storage Manager client to use only one server session to send objects generated from one file specification. Setting the collocatebyfilespec option to <i>yes</i> eliminates interspersing of files from different file specifications, by limiting the client to one server session per file specification. Therefore, if you store the data to tape, files for each file specification are stored together on one tape (unless another tape is required for more capacity). |  |
| commrestartduration "Commrestartduration" on page 307       | Specifies the maximum number of minutes you want the client to try to reconnect to a Tivoli Storage Manager server after a communication error occurs.                                                                                                    |  |
| commrestartinterval<br>"Commrestartinterval" on<br>page 308 | Specifies the number of seconds you want the client to wait<br>between attempts to reconnect to a Tivoli Storage Manager<br>server after a communication error occurs.                                                                                                    |  |
| diskbuffsize "Diskbuffsize" on page 329                     | Specifies the maximum disk I/O buffer size (in kilobytes) that the client can use when reading files.                                                                                                    |  |
| largecommbuffers<br>"Diskbuffsize" on page 329              | This option has been replaced by the diskbuffsize option. At this time, largecommbuffers is still accepted by the Tivoli Storage Manager client in order to ease the transition to the new option. However, the value specified by largecommbuffers is ignored in favor of the diskbuffsize setting.  Important: Discontinue the use of largecommbuffers because future releases of Tivoli Storage Manager might not accept this option.                                                                         |  |
| nfstimeout "Nfstimeout" on page 423                         | Specifies the number of seconds the server waits for a status system call on an NFS file system before it times out.                                                                                                    |  |

Table 69. Transaction processing options (continued)

| Option                                                | Description                                                                                                    |
|-------------------------------------------------------|----------------------------------------------------------------------------------------------------|
| resourceutilization "Resourceutilization" on page 461 | Use the resourceutilization option in your dsm.sys file to regulate the level of resources the Tivoli Storage Manager server and client can use during processing. |
| txnbytelimit "Txnbytelimit" on page 515               | Specifies the number of kilobytes the client program buffers before it sends a transaction to the server.                                                          |

# Web client options

This topic describes the options for the Tivoli Storage Manager Web Client.

Table 70 lists the Web client options that are available.

Table 70. Web client options

| Option                                              | Description                                                                                                    |
|-----------------------------------------------------|----------------------------------------------------------------------------------------------------|
| httpport "Httpport" on page 381                     | Specifies a TCP/IP port address for the Web client.                                                                                                    |
| managedservices "Managedservices" on page 410       | Specifies whether the Storage Manager client acceptor daemon manages the Web client, the scheduler, or both.                                                                                          |
| revokeremoteaccess "Revokeremoteaccess" on page 464 | Restricts administrator access on a client workstation through the Web client.                                                                                                    |
| webports "Webports" on page 542                     | Enables the use of the Web client outside a firewall by specifying the TCP/IP port number used by the client acceptor daemon and the Web Client Agent service for communications with the Web client. |

## **Diagnostics options**

Use the **query systeminfo** command to gather Tivoli Storage Manager system information and output this information to a file or the console.

The **query systeminfo** command is intended primarily as a diagnostic aid. You can submit the resulting information to technical support personnel for problem diagnosis.

Table 71 lists the diagnostics options that are available.

Table 71. Diagnostics options

| Option                          | Description                                                                                                    |
|---------------------------------|----------------------------------------------------------------------------------------------------|
| console "Console" on page 311   | Use the console option with the <b>query systeminfo</b> command to output system information to the console.                      |
| filename "Filename" on page 373 | Use the filename option with the <b>query systeminfo</b> command to specify a file name in which to store the system information. |

#### Related reference:

"Query Systeminfo" on page 626

### Using options with commands

You can override some of the options in your client options file (dsm.opt) file by entering them with appropriate Tivoli Storage Manager commands.

You can override some of the options in your dsm.sys file or client user-options file (dsm.opt) by entering them with appropriate Tivoli Storage Manager commands.

Tivoli Storage Manager processes options in the following order (precedence):

- Options defined on the server with server-enforced client options. The server overrides client values.
- 2. Options entered locally on the command line.
- 3. Options defined on the server for a schedule using the options parameters.
- 4. Options entered locally in the options file.
- 5. Options received from the server with client option sets not set as forced by the server. The server *does not* override client values if not forced.
- 6. Default option values.

Tivoli Storage Manager also includes a group of client command options that you can enter *only* on the command line with specific commands. For a complete list of command-line options, a description, and where to go for more information, see Table 72 on page 282.

### Entering options with a command

You must follow the general rules for entering options with a command.

• Enter a command, a dash (–), the option name, an equal sign (=), and the option value or parameter. Do not include spaces on either side of the = sign.

Here are examples of this syntax on different clients:

```
dsmc archive -description="year end 1999" /home/
```

• For options that do not include parameters, enter a command, a dash (–), and the option name. For example,

```
dsmc incremental -quiet
```

**Note:** Use a leading dash (-) to indicate that the following text is the name of an option. If an object name begins with a dash, you must surround it in either single quotation marks (') or quotation marks ("). Most operating system command line processors strip the quotation marks before the command-line arguments are submitted to the Tivoli Storage Manager client application. In such cases, by using escape characters or doubling the quotation marks allows the client to receive the quoted object name. In loop mode, surround such objects in either single quotation marks (') or quotation marks (").

- Enter either the option name, or an abbreviation for the option name. For example, to enter the latest option, enter either -lat or -latest. The capital letters in the syntax of each option indicate the minimum abbreviation for that option name.
- Enter options before or after command parameters. For example, you can enter the option before or after a file specification:

```
dsmc selective -subdir=yes "/home/devel/proj1/*"
dsmc selective "/home/devel/proj1/*" -subdir=yes
```

- When you enter several options on a command, separate them with a blank space.
- Enclose the value in quotation marks (" ") if the option value that you enter contains a blank space. For example:

dsmc archive -description="Project A" "/home/devel/proj1/\*"

- Most options that you enter on the command line override the value that is set in the preferences file. However, when you use the domain option with the incremental command, it adds to the domain specified in your client options file rather than overriding the current value.
- On AIX, HP-UX, Solaris, Linux on z, and Mac: The maximum number of characters for a file name is 255. The maximum combined length of the file name and path name is 1024 characters. The Unicode representation of a character can occupy several bytes, so the maximum number of characters that a file name might contain can vary.
- On Linux: The maximum length for a file name is 255 bytes. The maximum combined length of both the file name and path name is 4096 bytes. This length matches the PATH MAX that is supported by the operating system. The Unicode representation of a character can occupy several bytes, so the maximum number of characters that comprises a path and file name can vary. The actual limitation is the number of bytes in the path and file components, which might or might not correspond to an equal number of characters.
  - On Linux: For archive or retrieve operations, the maximum length that you can specify for a path and file name (combined) remains at 1024 bytes.
- For Mac OS X, the maximum length of a file name is limited to 504 bytes (not characters). The Unicode representation of a character can occupy several bytes, so the maximum number of characters that a file name contains can vary.

Table 72 lists client command options that you can enter only on the command line with specific commands.

Table 72. Client command options

| Command option                           | Description                                                                                                    | Commands                                                                  |
|------------------------------------------|----------------------------------------------------------------------------------------------------|---------------------------------------------------------------------------|
| archmc "Archmc" on page 290              | Use the archmc option with the <b>archive</b> command to specify the available management class for your policy domain to which you want to bind your archived files.                                                                                                    | archive                                                                   |
| class "Class" on page 304                | Specifies whether to display a list of NAS objects or client objects when you use the following commands.                                                                                                    | query backup<br>delete filespace<br>query filespace                       |
| console "Console" on page<br>311         | Use the console option with the <b>query systeminfo</b> command to output system information to the console.                                                                                                    | query systeminfo                                                          |
| deletefiles "Deletefiles"<br>on page 321 | Deletes the local copy of files from your workstation after they are archived on the server.                                                                                                    | archive                                                                   |
| deletefiles "Deletefiles"<br>on page 321 | Deletes the local copy of files from your workstation after<br>they are archived on the server. Can also be used with<br>the <b>restore image</b> command and the incremental option<br>to delete files from the restored image that are deleted<br>from the file space after the image is created. | archive<br>restore image                                                  |
| description "Description" on page 321    | Assigns or specifies a description for files when archive, delete, retrieve, or query archive operations are performed.                                                                                                    | archive<br>delete archive<br>query archive<br>query backupset<br>retrieve |

Table 72. Client command options (continued)

| Command option                                | Description                                                                                                    | Commands                                                                                                    |
|-----------------------------------------------|----------------------------------------------------------------------------------------------------|----------------------------------------------------------------------------------------------------|
| detail "Detail" on page<br>323                | Displays management class, file space, backup, and archive information, depending on the command with which it is used.                                                                   | delete filespace<br>query archive<br>query backup<br>query filespace<br>query mgmtclass                                    |
| dirsonly "Dirsonly" on page 327               | Backs up, restores, archives, retrieves, or queries directories only.                                                                                                    | archive incremental query archive query backup restore restore backupset retrieve selective                                |
| dynamicimage<br>"Dynamicimage" on page<br>345 | Performs a dynamic image backup.                                                                                                    | backup image                                                                                                    |
| filelist "Filelist" on<br>page 370            | Specifies a list of files to be processed for the command. Tivoli Storage Manager opens the designated file list and processes the files that are listed within according to the command. | archive backup group delete archive delete backup expire incremental query archive query backup restore retrieve selective |
| filename "Filename" on<br>page 373            | Use the filename option with the <b>query systeminfo</b> command to specify a file name in which to store the system information.                                                         | query systeminfo                                                                                                    |
| filesonly "Filesonly" on<br>page 374          | Backs up, restores, retrieves, or queries files only.                                                                                                    | archive incremental query archive query backup restore restore backupset retrieve selective                                |
| fromdate "Fromdate" on<br>page 377            | Use the fromdate option with the fromtime option to specify a date and time from which you want to search for backups or archives during a restore, retrieve, or query operation.         | delete backup<br>query archive<br>query backup<br>restore<br>restore group<br>retrieve                                     |

Table 72. Client command options (continued)

| Command option                           | Description                                                                                                    | Commands                                                                                                    |
|------------------------------------------|----------------------------------------------------------------------------------------------------|----------------------------------------------------------------------------------------------------|
| fromnode "Fromnode" on<br>page 377       | Permits one node to perform commands for another node. A user on another node must use the <b>set access</b> command to permit you to query, restore, or retrieve files or images for the other node.                                                                                                    | query archive query backup query filespace query group query image query mgmtclass restore restore group restore image retrieve |
| fromowner "Fromowner" on<br>page 378     | Displays file spaces for another owner. Also specifies another owner from which to restore or retrieve files.                                                                                                    | query archive<br>query backup<br>query group<br>query image<br>restore<br>restore group<br>restore image<br>retrieve            |
| fromtime "Fromtime" on<br>page 379       | Specifies a beginning time on the specified date. Use with the fromdate option. This option is ignored if the fromdate option is absent.                                                                                                    | query archive<br>query backup<br>restore<br>restore group<br>retrieve                                                           |
| groupname "Groupname" on<br>page 380     | Specifies the fully qualified name for a group.                                                                                                    | backup group                                                                                                    |
| ifnewer "Ifnewer" on page<br>384         | Replaces existing files with the latest backup version only if the backup version is newer than the existing version.                                                                                                    | restore<br>restore backupset<br>restore group<br>retrieve                                                                       |
| imagetofile "Imagetofile"<br>on page 386 | Use the imagetofile option with the <b>restore image</b> command to specify that you want to restore the source image to a file. You might need to restore the image to a file in the event of bad sectors present on the target volume, or if you want to do some manipulations with the image data. This option is valid for AIX, HP-UX, Linux x86_64, Linux on POWER, and Solaris only. | restore image                                                                                                    |
| inactive "Inactive" on<br>page 386       | Displays a list of active and inactive files when used with the pick option.                                                                                                    | delete group query backup query group query image query nas restore restore group restore image restore nas                     |
| incrbydate "Incrbydate"<br>on page 402   | Requests an incremental backup by date.                                                                                                    | incremental                                                                                                    |

Table 72. Client command options (continued)

| Command option                           | Description                                                                                                    | Commands                                                                                              |
|------------------------------------------|----------------------------------------------------------------------------------------------------|----------------------------------------------------------------------------------------------------|
| incremental "Incremental"<br>on page 403 | Applies changes to the base image by using information from incremental backups that are made after the original image backup. This option is valid for AIX, HP-UX, Linux x86_64, Linux on POWER, and Solaris only.                    | restore image                                                                                         |
| latest "Latest" on page<br>408           | Restores the most recent backup version of a file whether it is active or inactive.                                                                                                    | restore<br>restore group                                                                              |
| mode "Mode" on page 416                  | Use the mode option with these commands, as follows:  backup image  To specify whether to perform a selective or incremental image backup of client file systems.                                                                      | backup group<br>backup nas<br>backup image<br>restore nas                                             |
|                                          | To specify whether to perform a full or differential image backup of NAS file systems.                                                                                                    |                                                                                                    |
|                                          | To specify whether to perform a full or differential group backup that contains a list of files from one or more file space origins.                                                                                                   |                                                                                                    |
| monitor "Monitor" on page<br>420         | Specifies whether you want to monitor an image backup or restore of one or more file systems that belong to a network-attached storage (NAS) file server.                                                                              | backup nas<br>restore nas                                                                             |
|                                          | Specifies whether you want to monitor a restore of one or more file systems that belong to a network-attached storage (NAS) file server.                                                                                               |                                                                                                    |
| nojournal "Nojournal" on<br>page 426     | Use this option with the <b>incremental</b> command to specify that you want to perform the traditional full incremental backup, instead of the default journal-based backup.                                                          | incremental                                                                                           |
| noprompt "Noprompt" on<br>page 426       | Suppresses the confirmation prompt that is presented by the <b>delete group</b> , <b>delete archive</b> , <b>expire</b> , and <b>set event</b> commands.                                                                               | delete archive<br>delete backup<br>delete group<br>expire                                             |
| noprompt "Noprompt" on<br>page 426       | Suppresses the confirmation prompt that is presented by the delete group, delete archive, expire, restore image, and set event commands.                                                                                               | delete archive<br>delete backup<br>delete group<br>expire<br>restore image                            |
| optfile "Optfile" on page 430            | Specifies the client user-options file that you want to use when you start a Tivoli Storage Manager session.                                                                                                    | dsmc                                                                                                  |
| pick "Pick" on page 435                  | Creates a list of backup versions, images, or archive copies that match the file specification you enter. From the list, you can select the versions to process. Include the inactive option to view both active and inactive objects. | delete archive delete group expire query nas restore restore group restore image restore nas retrieve |

Table 72. Client command options (continued)

| Command option                                            | Description                                                                                                    | Commands                                                                                       |
|-----------------------------------------------------------|----------------------------------------------------------------------------------------------------|------------------------------------------------------------------------------------------------|
| oitdate "Pitdate" on page<br>436                          | Use the pitdate option with the pittime option to establish a point in time for which you want to display or restore the latest version of your backups.                                                                                                    | query backup query group query image query nas restore restore group restore image restore nas |
| oittime "Pittime" on page<br>436                          | Use the pittime option with the pitdate option to establish a point in time for which you want to display or restore the latest version of your backups.                                                                                                    | query backup<br>query image<br>query nas<br>restore<br>restore image<br>restore nas            |
| preservepath<br>"Preservepath" on page<br>443             | Specifies how much of the source path to reproduce as part of the target directory path when you restore or retrieve files to a new location.                                                                                                    | restore<br>restore backupset<br>restore group<br>retrieve                                      |
| removeoperandlimit<br>"Removeoperandlimit" on<br>page 450 | Specifies that Tivoli Storage Manager removes the 20-operand limit. If you specify the removeoperandlimit option with the <b>incremental</b> , <b>selective</b> , or <b>archive</b> commands, the 20-operand limit is not enforced and is restricted only by available resources or other operating system limits. | incremental<br>selective<br>archive                                                            |
| showmembers "Showmembers"<br>on page 479                  | Displays all members of a group.                                                                                                    | query group<br>restore group                                                                   |
| todate "Todate" on page<br>513                            | Use the todate option with the totime option to specify an ending date and time to which you want to search for backups or archives during a restore, retrieve, or query operation.                                                                                                    | query archive<br>query backup<br>restore<br>restore group<br>retrieve                          |
| totime "Totime" on page<br>514                            | Use the totime option with the todate option to specify an ending date and time to which you want to search for backups or archives during a restore, retrieve, or query operation.                                                                                                    | query archive<br>query backup<br>restore<br>restore group<br>retrieve                          |
| type "Type" on page 516                                   | Use the type option with the <b>query node</b> command to specify the type of node to query.                                                                                                    | query node                                                                                     |
| v2archive "V2archive" on<br>page 519                      | Use the v2archive option with the <b>archive</b> command to archive only files to the server. Tivoli Storage Manager will not process directories that exist in the path of the source file specification.                                                                                                    | archive                                                                                        |

Table 72. Client command options (continued)

| Command option                            | Description                                                                                                    | Commands      |
|-------------------------------------------|----------------------------------------------------------------------------------------------------|---------------|
| verifyimage "Verifyimage"<br>on page 524  | Use the verifyimage option with the <b>restore image</b> command to specify that you want to enable detection of bad sectors on the destination target volume. If bad sectors are detected on the target volume, Tivoli Storage Manager issues a warning message on the console and in the error log. This option is valid for AIX, HP-UX, Linux x86_64, Linux on POWER, and Solaris only. | restore image |
| virtualfsname "Virtualfsname" on page 524 | Specifies the name of the virtual file space for the group on which you want to run the operation.                                                                                                    | backup group  |

### Initial command-line-only options

There is a subset of client options that are valid on the initial command line only. Many of these options establish the runtime environment, such as the commethod and optfile options. Options in this category are not valid in interactive, macro, or scheduler modes. They generate an error and cause processing to stop.

Table 73 lists the options that are valid only on the initial command line.

Table 73. Options that are valid on the initial command line only

| Table 73. Options that are valid on the limbal command line only |                                        |  |  |  |
|------------------------------------------------------------------|----------------------------------------|--|--|--|
| Options valid on the initial command line                        |                                        |  |  |  |
| commmethod                                                       | preschedulecmd/prenschedulecmd (can be |  |  |  |
| deduplication                                                    | included in the schedule definition)   |  |  |  |
| diskbuffsize                                                     | queryschedperiod                       |  |  |  |
| editor                                                           | resourceutilization                    |  |  |  |
| enablededupcache                                                 | retryperiod                            |  |  |  |
| enablelanfree                                                    | schedlogmax                            |  |  |  |
| errorlogmax                                                      | schedlogname                           |  |  |  |
| errorlogname                                                     | schedlogretention                      |  |  |  |
| errorlogretention                                                | schedmode                              |  |  |  |
| lanfreecommmethod                                                | servername                             |  |  |  |
| lanfreeshmport                                                   | sessioninitiation                      |  |  |  |
| lanfreetcpport                                                   | tcpbuffsize                            |  |  |  |
| maxcmdretries                                                    | tcpcadaddress                          |  |  |  |
| nfstimeout                                                       | tcpclientaddress                       |  |  |  |
| nodename                                                         | tcpclientport                          |  |  |  |
| optfile                                                          | tcpwindowsize                          |  |  |  |
| password                                                         | txnbytelimit                           |  |  |  |
| postschedulecmd/postnschedulecmd (can                            | virtualnodename                        |  |  |  |

# Client options that can be set by the Tivoli Storage Manager server

be included in the schedule definition)

Some client options can be set by the Tivoli Storage Manager server.

Table 74 on page 288 lists the options that can be set by the server.

Table 74. Options that can be set by the Tivoli Storage Manager server Options that can be set by the Tivoli Storage Manager server

- "Archsymlinkasfile" on page 291
- "Changingretries" on page 303
- "Collocatebyfilespec" on page 305
- "Compressalways" on page 309
- "Compression" on page 309
- "Deduplication" on page 319
- "Dirmc" on page 326
- "Disablengr" on page 328
- "Diskcachelocation" on page 329
- "Domain" on page 331
- "Domain.image" on page 335
- "Domain.nas" on page 336
- "Encryptiontype" on page 350
- "Encryptkey" on page 351
- "Exclude options" on page 357
- "Inclexcl" on page 387
- "Include options" on page 389
- MAXCANDPROCS
- "Maxcmdretries" on page 412
- MAXMIGRATORS
- "Memoryefficientbackup" on page 415
- "Nfstimeout" on page 423
- "Postschedulecmd/Postnschedulecmd" on page 437
- "Postsnapshotcmd" on page 439
- "Preschedulecmd/Prenschedulecmd" on page 440
- "Preservelastaccessdate" on page 441
- "Presnapshotcmd" on page 445

- "Queryschedperiod" on page 446
- "Quiet" on page 448
- "Resourceutilization" on page 461
- "Retryperiod" on page 463
- "Schedmode" on page 471
- "Scrolllines" on page 473
- "Scrollprompt" on page 474
- "Snapshotcachesize" on page 486
- "Snapshotproviderfs" on page 487
- "Snapshotproviderimage" on page 488
- "Stagingdirectory" on page 498
- "Subdir" on page 498
- "Tapeprompt" on page 500
- "Txnbytelimit" on page 515
- "Verbose" on page 523
- "Vmchost" on page 530
- "Vmcpw" on page 530
- "Vmcuser" on page 532
- "Vmprocessvmwithindependent" on page 538
- "Vmprocessvmwithprdm" on page 539

#### Note:

- 1. See Tivoli Storage Manager for Space Management for UNIX and Linux, client command line interface help or user's guide.
- 2. See Tivoli Storage Manager for Mail, Data Protection for Microsoft Exchange Server Installation and User's Guide.

#### Related information

For information about creating client options sets on the Tivoli Storage Manager server, see the *Tivoli Storage Manager Administrator's Guide* for your server platform.

### Client options reference

The following sections contain detailed information about each of the Tivoli Storage Manager processing options.

Information for each option includes the following information:

- a description
- · a syntax diagram
- detailed descriptions of the parameters
- examples of using the option in the client options file (if applicable)
- examples of using the option on the command line (if applicable)

Options with a command-line example of **Does not apply** cannot be used with command line or scheduled commands.

#### Note:

1. Do not enclose an option value with single or quotation marks, unless the value is a file specification that contains spaces or wildcard characters. For example, the following option is not valid:

```
passwordaccess "generate"
```

2. All options in the dsm.sys file, except for the defaultserver option, must be placed within a server stanza. A server stanza is a collection of options statements in dsm.sys that begins with a SERVERName option and ends either at the next SERVERName option or the end of the file.

#### **Absolute**

Use the absolute option with the **incremental** command to force a backup of all files that match the file specification or domain, even if the files were not changed since the last incremental backup.

This option overrides the management class copy group mode parameter for backup copy groups; it does not affect the frequency parameter or any other backup copy group parameters. This option does not override exclude statements, so files that are excluded from backup are not eligible for backup even when the absolute option is specified.

**Important:** Before you use the absolute option, consider the following effects that this option can have on backup and Tivoli Storage Manager server operations:

- Backups consume more Tivoli Storage Manager server storage and database resources.
- Backups consume more network bandwidth.
- Tivoli Storage Manager server operations, such as inventory expiration, storage
  pool backup, storage pool migration, reclamation, and node replication, require
  more time to complete. Data deduplication might help mitigate some of these
  effects, but it does not avoid the processing that is required to reconstitute the
  deduplicated data back to its original form when the storage pool is migrated or
  backed up to non-deduplicated storage.

This option is valid only as a command-line parameter for the **incremental** command when you are performing the following operations:

- Full or partial progressive incremental backups of file systems or disk drives.
- Snapshot differential backups when createnewbase=yes is also specified.

To force a full backup of a file system that uses journal-based backup, specify both the nojournal and absolute options on the **incremental** command.

To use the absolute option on scheduled incremental backups, the Tivoli Storage Manager server administrator must create a separate backup schedule that includes the absolute option on the schedule's options parameter.

### **Supported Clients**

This option is valid for all clients as a command-line parameter for the **incremental** command. This option cannot be added to a client option set on the Tivoli Storage Manager server.

### **Syntax**

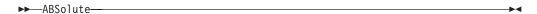

#### **Parameters**

There are no parameters for this option.

### **Examples**

### Command line:

dsmc incr -absolute "/Users/sparky/source/\*.c"

### Archmc

Use the archmc option with the **archive** command to specify the available management class for your policy domain to which you want to bind your archived files and directories.

When you archive a file, you can override the assigned management class using the archmc option on the **archive** command or by using the Web client. Overriding the management class using the Web client is equivalent to using the archmc option on the **archive** command.

If you do not use the archmc option, the server binds archived directories to the default management class. If the default management class has no archive copy group, the server binds archived directories to the management class with the shortest retention period.

### Supported Clients

This option is valid for all UNIX and Linux clients. The Tivoli Storage Manager client API does not support this option.

#### **Syntax**

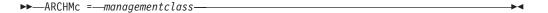

#### **Parameters**

managementclass

Specifies an available management class in the active policy set of your policy

domain. This management class overrides the default management class and any include statements for the files and directories you are archiving.

### **Examples**

#### Command line:

```
dsmc archive -archmc=ret2yrs /Users/van/Documents/budget.jan
dsmc archive -archmc=ret2yrs /home/plan/proj1/budget.jan
```

### Archsymlinkasfile

The archsymlinkasfile option specifies whether Tivoli Storage Manager follows a symbolic link and archives the file or directory to which it points, or archives the symbolic link only. Use this option with the **archive** command.

### **Supported Clients**

This option is valid for all UNIX clients except Mac OS X. The server can also define this option.

### **Options File**

Place this option in the client user options file (dsm.opt).

### **Syntax**

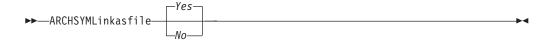

#### **Parameters**

Yes

Specifies that Tivoli Storage Manager follows a symbolic link and archives the associated file or directory. This is the default.

*No* Specifies that Tivoli Storage Manager archives the symbolic link and not the associated file or directory.

### **Examples**

#### **Options file:**

archsymlinkasfile no

#### Command line:

-archsyml=no

#### **Asnodename**

Use the asnodename option to allow agent nodes to back up or restore data on behalf of another node (the target node). This enables concurrent operations from multiple nodes to store data to the same target node and file space in parallel.

Your client node must be granted access to the target node by the Tivoli Storage Manager server administrative client **grant proxynode** command, and you must be a root user to use the asnodename option.

When the Tivoli Storage Manager administrator grants a node proxy authority, and you use the asnodename option to become that node, you can query and restore all files as if you had root authority.

An agent node is a client node that has been granted authority to perform client operations on behalf of a target node.

A target node is a client node that grants authority to one or more agent nodes to perform client operations on its behalf.

For example, you can use the following command to back up shared data for file space stored under the node name MyCluster:

/cluster1/mydata

dsmc incremental /Users -asnodenodename=MyCluster

You can also use the asnodename option to restore data under another node name on the Tivoli Storage Manager server. You can only restore the data that you own.

The asnodename option differs from the nodename option as follows:

- When using the nodename option, you must enter the password for the node name you specify.
- When using the asnodename option, you must enter the password for your client agent node to access the data stored for the client target node.

**Restrictions:** You cannot use the asnodename option with -fromnode and you cannot perform NAS backup using asnodename. Also, asnodename can be used for clustered systems, although no specific cluster software is supported.

### Supported Clients

This option is valid for all UNIX and Linux clients.

### **Options File**

Place this option in the dsm.sys file *within* a server stanza. You can set this option on the **General** tab of the Preferences editor.

### **Syntax**

►►—ASNODEname— —targetnode—

#### **Parameters**

targetnode

Specifies the node name on the Tivoli Storage Manager server under which you want to back up or restore data.

### **Examples**

**Options file:** 

asnodename mycluster

#### Command line:

-asnodename=mycluster

This option is not valid in interactive mode, but it can be defined in the options portion of a schedule definition.

### **Auditlogging**

Use the auditlogging option to generate an audit log that contains an entry for each file that is processed during an incremental, selective, archive, restore, or retrieve operation.

The audit log can be configured to capture either a basic level of information or a more inclusive (full) level of information.

The basic level of the audit logging feature captures the information that is in the schedule log and it records information that a file has been backed up, archived, updated, restored, retrieved, expired, deleted, skipped or failed during an incremental backup, selective backup, archive, restore or retrieve operation. In addition, the basic level of audit logging captures the input command for commands run through the Backup-Archive command line or scheduler clients.

The full level of audit logging records an action for each file that is processed by the Backup-Archive client. In addition to all of the events recorded by the basic level of audit logging, the full level of audit logging records information for a file that has been excluded or not sent during a progressive incremental backup operation because the file had not changed.

The following is an example of the messages that are issued when the audit log is configured to capture the basic level of information:

```
04/21/07 15:25:05 ANS1650I Command:
 sel /home/spike/test/*
04/21/07 15:25:05 ANS1651I Backed Up:
  /home/spike/test/file.txt
04/21/07 15:25:05 ANS1652I Archived:
  /home/spike/test/file.txt
04/21/07 15:25:05 ANS1653I Updated:
  /home/spike/test/file.txt
04/21/07 15:25:05 ANS1654E Failed:
  /home/spike/test/file.txt
04/21/07 15:25:05 ANS1655I Restored:
  /home/spike/test/file.txt
04/21/07 15:25:05 ANS1656I Retrieved:
  /home/spike/test/file.txt
04/21/07 15:25:05 ANS1657I Expired:
  /home/spike/test/file.txt
04/21/07 15:25:05 ANS1658I Deleted:
  /home/spike/test/file.txt
04/21/07 15:25:05 ANS1659I Skipped:
 /home/spike/test/file.txt
```

The following messages can be issued when the audit log is configured to capture the full level of information (in addition to all messages issued for the basic level of audit logging):

```
04/21/07 15:25:05 ANS1660I Excluded:
/home/spike/test/file.txt
04/21/07 15:25:05 ANS1661I Unchanged:
/home/spike/test/file.txt
```

The audit log is not a substitute or a replacement for the standard error log (dsmerror.log) or for the schedule log (dsmsched.log). If an error occurs that prevents a file from being processed, a message indicating that an error has

occurred is written to the audit log, but the message will not indicate the nature of the error. For problem diagnostics the standard error log must still be used.

The audit log entries only contain a time stamp and object name. There is no information to distinguish between files and directories or any information about the size of an object.

The Mac OS X Backup-Archive Client creates the audit log as a Unicode (UTF-16) file.

By default, the name of the audit log is dsmaudit.log and it is contained in the same directory as the error log, dsmerror.log. The name and location of the audit log can be configured using the auditlogname option. There are no parameters to control the size of the audit log or to prune the audit log. The auditlogname option cannot be set as an option in a Tivoli Storage Manager Server client options set.

The **auditlogging** command is supported with backup commands that interact with file-level objects such as **backup groups**.

The **auditlogging** command is not supported with backup commands which interact with image-level objects such as **backup image** or **restore image**. The **auditlogging** command is supported with backup commands that interact with file-level objects such as **backup groups**.

If you have enabled audit logging for an operation and there is a failure trying to write to the audit log (for example, the disk on which the audit log resides is out of space), the audit logging is disabled for the rest of the operation and the return code for the operation is set to 12, regardless of the outcome of the operation.

### **Supported Clients**

This option is valid for all clients.

#### Options File

Place this option in the dsm.sys file within a server stanza.

### **Syntax**

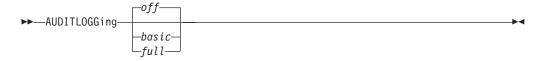

#### **Parameters**

off

Specifies that the audit logging facility is not engaged. This is the default.

basic

Specifies that the audit log captures a basic level of information.

full

Specifies that the audit log captures a more extensive level of information.

### **Examples**

Run an incremental backup with audit logging enabled.

#### Command line:

```
dsmc i -auditlogging=basic
```

Back up a list of files using the maximum level of auditing, which enables a separate application, such as a Perl script, to verify the results.

### **Auditlogname**

The auditlogname option specifies the path and file name where you want to store audit log information. This option applies when audit logging is enabled.

### **Supported Clients**

This option is valid for all clients.

### **Options File**

Place this option in the dsm.sys file within a server stanza.

### **Syntax**

```
▶►—AUDITLOGName—filespec—
```

#### **Parameters**

filespec

Specifies the path and file name where you want Tivoli Storage Manager to store audit log information.

If you specify a file name only, the file is stored in your current directory. The default is the installation directory with a file name of dsmaudit.log. The dsmaudit.log file cannot be a symbolic link.

### **Examples**

Run an incremental backup with audit logging enabled.

#### Sample output

The following is a sample execution and output file:

```
> dsmc inc /SMSVT/mfs1 -auditlogging=full
   -auditlogname=/home/cliv3/audit.log
IBM Tivoli Storage Manager
Command Line Backup/Archive Client Interface
   Client Version 5, Release 5, Level 0.0
   Client date/time: 07/03/07 12:05:13
(c) Copyright by IBM Corporation and other(s)
   1990, 2007. All Rights Reserved.
```

Node Name: NAXOS\_CLUSTER
Session established with server
ODINHSMSERV: AIX-RS/6000
Server Version 5, Release 4, Level 0.0

Server Version 5, Release 4, Level 0.0 Server date/time: 07/03/07 12:05:18 Last access: 07/03/07 12:01:57

Incremental backup of volume '/SMSVT/mfs1'

```
Directory-->
                           4,096 /SMSVT
  /mfs1/ [Sent]
Normal File-->
                          32,768 /SMSVT
  /mfs1/test0 [Sent]
Normal File-->
                          32,768 /SMSVT
  /mfs1/test1 [Sent]
Normal File-->
                          32,768 /SMSVT
  /mfs1/test2 [Sent]
Normal File-->
                          32,768 /SMSVT
  /mfs1/test3 [Sent]
Normal File-->
                          32,768 /SMSVT
  /mfs1/test4 [Sent]
Normal File-->
                          32,768 /SMSVT
  /mfs1/test5 [Sent]
Normal File-->
                          32,768 /SMSVT
  /mfs1/test6 [Sent]
Normal File-->
                          32,768 /SMSVT
  /mfs1/test7 [Sent]
Normal File-->
                          32,768 /SMSVT
  /mfs1/test8 [Sent]
Normal File-->
                          32,768 /SMSVT
  /mfs1/test9 [Sent]
Successful incremental backup of '/SMSVT/mfs1'
Total number of objects inspected:
Total number of objects backed up:
                                         11
Total number of objects updated:
                                          0
Total number of objects rebound:
                                          0
Total number of objects deleted:
                                          0
Total number of objects expired:
                                          0
Total number of objects failed:
                                          Θ
Total number of bytes transferred:
                                      320.31 KB
Data transfer time:
                                       0.01 sec
Network data transfer rate:
                                   17,141.84 KB/sec
                                     297.43 KB/sec
Aggregate data transfer rate:
                                          0%
Objects compressed by:
                                   00:00:01
Elapsed processing time:
The following are the audit log contents:
07/03/07
          12:05:14 ANS1650I Command:
  inc /SMSVT/mfs1
07/03/07 12:05:15 ANS1651I Backed Up:
  /SMSVT/mfs1/
07/03/07
         12:05:15 ANS1651I Backed Up:
  /SMSVT/mfs1/test0
07/03/07 12:05:15 ANS1651I Backed Up:
  /SMSVT/mfs1/test1
07/03/07
          12:05:15 ANS1651I Backed Up:
  /SMSVT/mfs1/test2
07/03/07
         12:05:15 ANS1651I Backed Up:
  /SMSVT/mfs1/test3
07/03/07
          12:05:15 ANS1651I Backed Up:
  /SMSVT/mfs1/test4
07/03/07 12:05:15 ANS1651I Backed Up:
  /SMSVT/mfs1/test5
07/03/07
          12:05:15 ANS1651I Backed Up:
  /SMSVT/mfs1/test6
07/03/07
          12:05:15 ANS1651I Backed Up:
  /SMSVT/mfs1/test7
07/03/07 12:05:15 ANS1651I Backed Up:
  /SMSVT/mfs1/test8
07/03/07 12:05:15 ANS1651I Backed Up:
  /SMSVT/mfs1/test9
```

#### Related information

For more information about the audit logging facility refer to "Auditlogging" on page 293.

### **Autodeploy**

Use the autodeploy option to enable or disable an automatic deployment of the client if a restart is required.

### **Supported Clients**

This option is valid for AIX, HP-UX, Linux, Mac, and Solaris clients.

### **Options File**

You can set this option by including it in your client options file. You can also set in using the Java GUI by clicking **Edit** > **Client Preferences** and selecting the appropriate option on the **General** tab.

### **Syntax**

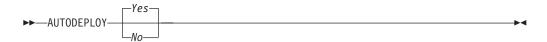

#### **Parameters**

Yes

Specifies that the client is automatically deployed from the server. Yes is the default.

No Specifies that the client is not automatically deployed from the server.

### **Examples**

#### Options file:

autodeploy no

#### Command line:

Does not apply.

**Important:** Use schedmode prompted with the autodeploy option, to enable the scheduler to process the client deployment schedule immediately.

#### Related concepts:

"Automatic backup-archive client deployment" on page 2

### Autofsrename

The autofsrename option renames an existing file space that is not Unicode-enabled on the Tivoli Storage Manager server so that a Unicode-enabled file space with the original name can be created for the current operation.

When you specify autofsrename yes in your client options file, and the server value of autofsrename is set to client, Tivoli Storage Manager generates a unique name by appending \_OLD to the file space name you specify in the current operation. For example, Tivoli Storage Manager renames the file space Jaguar to

Jaguar\_OLD. If the new file space name is too long, the suffix replaces the last characters of the file space name. For example, the mylongfilesystemname file space name is renamed to:

mylongfilesystem OLD

If the new file space name already exists on the server, Tivoli Storage Manager renames the new file space Jaguar\_OLDx, where x is a unique number.

Tivoli Storage Manager creates new Unicode-enabled file spaces that contain only the data specified in the current operation. For example, assume that Jaguar is the name of your startup disk and you archive all of the .log files in the /Users/user5/Documents directory. Before the archive takes place, the server renames the file space to Jaguar\_OLD. The archive places the data specified in the current operation into the Unicode-enabled file space named Jaguar. The new Unicode-enabled file space now contains only the /Users/user5/logs directory and the \*.log files specified in the operation. Tivoli Storage Manager stores all subsequent full and partial incremental, selective backup, and archive data in the new Unicode-enabled file spaces.

For example, assume that Jaguar is the name of your startup disk and you archive all of the .log files in the /Users/user5/Documents directory. Before the archive takes place, the server renames the file space to Jaguar\_OLD. The archive places the data specified in the current operation into the Unicode-enabled file space named Jaguar. The new Unicode-enabled file space now contains only the /Users/user5/logs directory and the \*.log files specified in the operation. Tivoli Storage Manager stores all subsequent full and partial incremental, selective backup, and archive data in the new Unicode-enabled file spaces.

Renamed file spaces remain on the server as stabilized file spaces. These file spaces contain all the original data, which you can restore as long as they remain on the server.

**Note:** When an existing file space is renamed during Unicode conversion, any access rules defined for the file space remain applicable to the original file space. New access rules must be defined to apply to the new Unicode file space.

After installation, perform a full incremental backup and rename all existing file spaces that are not Unicode-enabled and back up the files and directories within them under the new Unicode-enabled file spaces. This operation requires increased processing time and storage on the server.

File spaces that are not Unicode-enabled can be viewed in the character set of the locale from which Tivoli Storage Manager backed up the files. A workstation running in a different locale might be unable to view or restore from these file spaces. Unicode-enabled file spaces that are backed up in one locale are visible in all other locales, provided that the workstation has the proper fonts installed.

The server can define the autofsrename option and override the autofsrename setting on the client.

### **Supported Clients**

This option is valid for Mac OS X only. The server can define the autofsrename option and override the autofsrename setting on the client. The Tivoli Storage Manager client API does not support this option.

### **Options File**

Place this option in the dsm.sys file within a server stanza. You can set this option on the **General** tab, **Rename non-Unicode filespaces during backup/archive** drop-down list box of the Preferences editor.

### **Syntax**

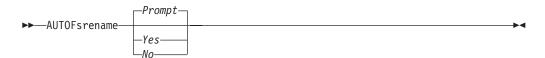

#### **Parameters**

Yes

Specifies that Tivoli Storage Manager automatically renames all file spaces that are not Unicode-enabled in the current backup or archive operation.

*No* Specifies that Tivoli Storage Manager does not rename file spaces that are not Unicode-enabled in the current backup or archive operation.

#### Prompt

Specifies that Tivoli Storage Manager prompts you whether to rename the file spaces that are not Unicode-enabled in the current operation. This is the default.

#### Considerations:

- · This option applies only when the server sets the autofsrename option to client.
- When the client scheduler is running, the default behavior is to not prompt you. The next interactive session prompts you to rename the file space.
- The client prompts you *only* one time per file space. If you specify no at the prompt, the client cannot rename the file spaces later. However, the Tivoli Storage Manager administrator can rename the file spaces on the server.
- When backing up files to a file space that is not Unicode-enabled, the Unicode-enabled client skips the files and directories with names containing characters from a code page that is different from the current locale.
- If files and directories with names containing characters from a code page other
  than the current locale were previously backed up with a client that was not
  Unicode-enabled, they might be expired. The Unicode-enabled client expires
  these files if you do not migrate the file space to a Unicode-enabled file space.
  You can back up and archive these files to a Unicode-enabled file space.

#### **Examples**

**Options file:** 

autofsrename yes

#### Related information

### Automount

The automount option adds an automounted file system into the domain by mounting it. Use this option with the domain option.

Use this option to specify all automounted file systems the Tivoli Storage Manager client tries to mount at the following points in time:

- · When Tivoli Storage Manager client starts
- When the backup is started
- When the Tivoli Storage Manager client has reached an automounted file system during backup

Mount the file system before Tivoli Storage Manager does a backup of that file system. If the file system is always mounted before the backup is done, it is unnecessary to explicitly specify an automounted file system in the automount option. However, add this file system in the automount option to ensure that the file system has been mounted at all the points in time mentioned previously. The automounted file systems are remounted if they have gone offline in the meantime during a backup.

### **Supported Clients**

This option is valid for all UNIX platforms except Mac OS X. The Tivoli Storage Manager client API does not support this option.

### **Options File**

Place this option in the client user options file (dsm.opt).

### **Syntax**

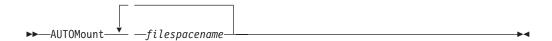

#### **Parameters**

filespacename

Specifies one or more fully qualified automounted file systems that are mounted and added into the domain.

#### **Examples**

#### **Options file:**

automount /home/Fred /home/Sam

#### Command line:

Does not apply.

#### Related information

See "Domain" on page 331 for more information about working with automounted file systems and the domain option.

#### Backmc

The backmc option specifies the Tivoli Storage Manager management class to apply to the **backup fastback** command for retention purposes.

Use the backmc option with the backup fastback command.

If you back up an object more than once and specify a different management class for each backup, all backup versions of the object are rebound to the last management class specified.

### Supported Clients

This option is valid for Linux x86\_64 clients.

### **Options File**

None. You can specify this option only on the command line or on the scheduler.

### **Syntax**

```
▶►—BACKMc=—management class name—
```

#### **Parameters**

```
management_class_name
Specifies the management class name.
```

### **Examples**

#### Command line:

```
dsmc backup fastback -fbpolicyname=policy1 -fbserver=server1
-backmc=ret2yrs
```

### Backupsetname

The backupsetname option specifies the name of a backup set from the Tivoli Storage Manager server.

You can use backupsetname option with the following commands:

- · query backup
- · query filespace
- query image
- · restore image

**Note:** The following commands take backupsetname as a positional parameter. The backupsetname positional parameter behaves differently from the backupsetname option. See the command explanations for a discussion of how the backupsetname positional parameter affects each of these commands:

```
query backupset
restore
restore backupset
```

### **Supported Clients**

This option is valid for all UNIX and Linux clients. The Tivoli Storage Manager client API does not support this option.

#### **Options File**

None. You can specify this option only on the command line.

### **Syntax**

▶▶—BACKUPSETName—backupsetname-

#### **Parameters**

backupsetname

Specifies the name of a backup set from the Tivoli Storage Manager server. You cannot use wildcards.

### **Examples**

#### Command line:

```
dsmc query backup /Volumes/bkSets/file.1
-backupsetname=YEAR_END_ACCOUNTING.12345678

dsmc query backup /usr/projects -subdir=yes
-backupsetname=YEAR_END_ACCOUNTING.12345678

dsmc restore image /home/proj
-backupsetname=ACCOUNTING_2007.12345678

dsmc query image -backupsetname=WEEKLY BSET.21435678
```

#### Related information

"Restore data from a backup set" on page 198

### **Basesnapshotname**

The basesnapshotname option specifies the snapshot to use as the base snapshot, when you perform a snapshot differential (snapdiff) backup of a NetApp filer volume. If you specify this option, you must also use the snapdiff option or an error occurs. If basesnapshotname is not specified, the useexistingbase option selects the most recent snapshot on the filer volume as the base snapshot.

If the specified snapshot cannot be found, an error is reported and the backup operation fails.

### **Supported Clients**

This option can be used with supported x86\_64 Linux and AIX clients.

### **Options File**

This option can be specified in the client options file or on the command line.

### **Syntax**

▶▶─BASESNAPSHOTName─ *—snapshot\_name*─

#### **Parameters**

snapshot name

Specifies the name of an existing snapshot to use as the base snapshot. The name specified can be a snapshot name, such as vol1\_snap, or it can be the name of a scheduled NetApp backup that has a name like nightly.x, where x is the sequence number (where nightly.0 is the oldest snapshot).

You can also use a pattern with wildcard characters to select a snapshot. The wildcard characters can be either of the following:

- \* An asterisk (\*) matches any character.
- ? A question mark (?) matches a single character.

The wildcards are useful if your snapshots follow a pattern, such as including the date or data and time as part of the snapshot name. For example, a snapshot created on November 12 2012 at 11:10:00 AM could be saved as UserDataVol\_121103111000\_snapshot. The most recent snapshot that matches the pattern is selected as the existing base. For example, if there are two saved snapshots (UserDataVol\_121103111000\_snapshot and UserDataVol\_121103231000\_snapshot, the UserDataVol\_121103231100\_snapshot is selected because it is 12 hours newer than the other snapshot.

-basesnapshotname="UserDataVol \* snapshot"

Question marks work well for scheduled backups that follow a consistent name pattern. This syntax selects the latest "nightly" backup as the snapshot to use as the existing base.

-basenameshotname="nightly.?"

### **Examples**

#### Options file:

basesnapshotname nightly.? basesnapshotname volum base snap

#### Command line:

dsmc incr \\DRFiler\UserDataVol\_Mirror\_Share -snapdiff
-useexistingbase -basesnapshotname="nightly.?"

#### Related information

Useexistingbase

### Changingretries

The changing retries option specifies how many additional times you want the client to attempt to back up or archive a file that is in use. Use this option with the archive, incremental, and selective commands.

This option is applied only when copy serialization, an attribute in a management class copy group, is shared static or shared dynamic.

With shared static serialization, if a file is open during an operation, the operation repeats the number of times that you specify. If the file is open during each attempt, the operation does not complete.

With shared dynamic serialization, if a file is open during an operation, the operation repeats the number of times that you specify. The backup or archive occurs during the last attempt whether the file is open or not.

### **Supported Clients**

This option is valid for all UNIX and Linux clients. The server can also define this option. The Tivoli Storage Manager client API does not support this option.

### **Options File**

Place this option in the dsm.sys file within a server stanza. You can set this option on the **Backup** tab, **Number of retries if file is in use** field of the Preferences editor.

### **Syntax**

▶►—CHAngingretries— numberretries—

#### **Parameters**

numberretries

Specifies the number of times a backup or archive operation is attempted if the file is in use. The range of values is zero through 4; the default is 4.

### **Examples**

Options file:

changingretries 3

Command line:

-cha=3

### Class

The class option specifies whether to display a list of NAS or client objects when using the **delete filespace**, **query backup**, and **query filespace** commands.

For example, to display a list of the file spaces belonging to a NAS node, enter the following command:

query filespace -class=nas

### **Supported Clients**

This option is valid for AIX, Linux, and Solaris clients *only*. The Tivoli Storage Manager client API does not support this option.

### Options File

None. You can specify this option only on the command line.

#### **Syntax**

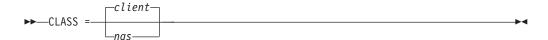

### **Parameters**

client

Specifies that you want to display a list of file spaces for a client node. This is the default.

nas

Specifies that you want to display a list of file spaces for a NAS node.

### **Examples**

None. You can specify this option only on the command line.

#### Command line:

q backup -nasnodename=nodename -class=nas

### Collocatebyfilespec

Use the collocatebyfilespec option to specify whether the Tivoli Storage Manager client uses only one server session to send objects generated from one file specification.

Setting the collocatebyfilespec option to yes attempts to eliminate interspersing of files from different file specifications, by limiting the client to one server session per file specification. Therefore, if you store the data to tape, files for each file specification are stored together on one tape (unless another tape is required for more capacity).

#### Considerations:

• Use the collocatebyfilespec option only if the storage pool is going directly to tape. If you use this option going to a disk storage pool, you could affect some load balancing, and therefore, performance.

### **Supported Clients**

This option is valid for all UNIX and Linux clients. The server can also define this option.

### **Options File**

Place this option in the client user-options file (dsm.opt).

#### **Syntax**

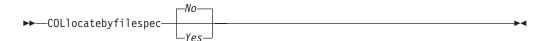

#### **Parameters**

Yes

Specifies that you want the Tivoli Storage Manager client to use only one server session to send objects generated from one file specification. Therefore, if you store the data to tape, files for each file specification are stored together on one tape, unless another tape is required for more capacity. Restore performance can increase as a result.

No Specifies that the Tivoli Storage Manager client can (depending on the execution dynamics and on the setting of the resourceutilization option of 3 or higher), use more than one server session to send the files from one file specification. This is the default.

Backup performance might increase as a result. If the files are backed up to tape, files are stored on multiple tapes. Generally, the files specified in the file specification are still contiguous.

### **Examples**

#### **Options file:**

collocatebyfilespec yes

#### Command line:

-collocatebyfilespec=yes

This option is valid only on the initial command line. It is not valid in interactive mode.

### Commmethod

The commethod option specifies the communication method you use to provide connectivity for client-server communication.

### Supported Clients

This option is valid for all clients.

### Options File

Place this option in the dsm.sys file within a server stanza. You can set this option on the **Communication** tab of the Preferences editor.

### **Syntax**

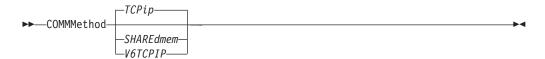

#### **Parameters**

#### TCPin

The Transmission Control Protocol/Internet Protocol (TCP/IP) communication method. This is the default.

#### V6Tcpip

Indicates that either TCP/IP V4 or V6 should be used, depending on the system configuration and the results of a domain name service lookup. A valid DNS environment must be available.

#### SHAREdmem

Use the shared memory communication method when the client and server are running on the same system. This provides better performance than the TCP/IP protocol. This communication method is valid only for AIX, HP-UX, Linux, and Solaris clients.

When specifying this communication method on AIX, the client can be logged in as root or non-root, as long as the server is running as root. If the server is not running as root, the user ID running the client must match the user ID running the server.

**Important:** When using commmethod sharedmem on Linux, you might receive error message: ANR8294W Shared Memory Session unable to initialize on the server or storage agent console. By default, Linux is not set up with sufficient

system resources to create the message queues. You must increase the kernel parameter, MSGMNI, to 128 (the default is 16). You can modify this parameter by performing the following command:

```
echo 128 > /proc/sys/kernel/msgmni
```

To enable this parameter to remain persistent after rebooting the system, you can instead add the following line to the file /etc/sysctl.conf, then reboot the system:

```
kernel.msgmni=128
```

To view the current ipc settings, run this command:

ipcs -1

Now look at the max queues system wide value. The default is 16.

### **Examples**

#### Options file:

commmethod tcpip

Use only TCP/IP V4

commmethod V6Tcpip

Use both TCP/IP V4 and V6, depending on how the system is configured, and the results of a domain name service lookup.

**Note:** The dsmc schedule command cannot be used when both SCHEDMODe prompt and commethod V6Tcpip are specified.

#### Command line:

```
-commm=tcpip
```

-commm=V6Tcpip

This option is valid only on the initial command line. It is not valid in interactive mode.

#### Commrestartduration

The commrestartduration option specifies the maximum number of minutes you want the client to try to reconnect to a Tivoli Storage Manager server after a communication error occurs.

**Note:** A scheduled event continues if the client reconnects with the server before the commrestartduration value elapses, even if the startup window of the event has elapsed.

You can use the commrestartduration option and the commrestartinterval in busy or unstable network environments to decrease connection failures.

#### Supported Clients

This option is valid for all clients.

#### Options File

Place this option in the dsm.sys file within a server stanza. You can set this option on the **Communication** tab, **Common Options** section of the Preferences editor.

### **Syntax**

▶►—COMMRESTARTDuration— minutes-

#### **Parameters**

minutes

The maximum number of minutes you want the client to attempt to reconnect with a server after a communication failure occurs. The range of values is zero through 9999; the default is 60.

### **Examples**

Options file:

commrestartduration 90

Command line:

Does not apply.

#### **Commrestartinterval**

The commrestartinterval option specifies the number of seconds you want the client to wait between attempts to reconnect to a Tivoli Storage Manager server after a communication error occurs.

Note: Use this option only when commrestartduration is a value greater than zero.

You can use the commrestartduration option and the commrestartinterval in busy or unstable network environments to decrease connection failures.

### Supported Clients

This option is valid for all clients.

### **Options File**

Place this option in the dsm.sys file within a server stanza. You can set this option on the **Communication** tab, **Common Options** section of the Preferences editor.

### **Syntax**

▶►—COMMRESTARTInterval— seconds-

#### **Parameters**

seconds

The number of seconds you want the client to wait between attempts to reconnect with a server after a communication failure occurs. The range of values is zero through 65535; the default is 15.

### **Examples**

Options file:

commrestartinterval 30

Command line:

Does not apply.

### Compressalways

The compressalways option specifies whether to continue compressing an object if it grows during compression.

Use this option with the compression option, and with the **archive**, **incremental**, and **selective** commands.

### **Supported Clients**

This option is valid for all clients. The server can also define this option.

### **Options File**

Place this option in the client user-options file (dsm.opt). You can set this option on the **Backup** tab, **Continue Compressing if Object Grows** check box of the Preferences editor.

### **Syntax**

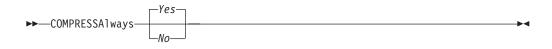

#### **Parameters**

Yes

File compression continues even if the file grows as a result of compression. This is the default.

*No* Backup-archive client objects are resent uncompressed if they grow during compression. API behavior depends on the application. Application backups might fail.

### **Examples**

#### Options file:

compressalways yes

#### Command line:

-compressa=no

This option is valid only on the initial command line. It is not valid in interactive mode.

### Compression

The compression option compresses files before you send them to the server.

Compressing your files reduces data storage for backup versions and archive copies of your files. It can, however, affect Tivoli Storage Manager throughput. A fast processor on a slow network connection benefits from compression, but a slow processor on a fast network connection does not.

Use the compression option with the **archive**, **incremental**, and **selective** commands.

The **backup image** command uses the compression option value specified in the dsm.sys file. This option is valid on the initial command line and in interactive mode. The server can also define this option which overrides the client value.

Tivoli Storage Manager backs up a sparse file as a regular file if client compression is off. Set compression yes to enable file compression when backing up sparse files to minimize network transaction time and maximize server storage space.

If you set compressalways yes, compression continues even if the file size increases. To stop compression if the file size grows, and resend the file uncompressed, set compressalways no.

If you set compression yes, you can control compression processing in the following ways:

- Use the exclude.compression option in your client system-options file (dsm.sys) to exclude specific files or groups of files from compression processing.
- Use the include.compression option in your client system-options file (dsm.sys) to include files within a broad group of excluded files for compression processing.

This option controls compression only if your administrator specifies that your client node can compress files before sending them to the server.

### **Supported Clients**

This option is valid for all clients. The server can also define this option.

### **Options File**

Place this option in the dsm.sys file within a server stanza. You can set this option on the **Backup** tab, **Compress objects** check box of the Preferences editor.

### **Syntax**

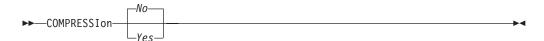

#### **Parameters**

No Files are not compressed before they are sent to the server. This is the default.

Yes

Files are compressed before they are sent to the server.

#### **Examples**

#### **Options file:**

compression yes

#### Command line:

-compressi=no

This option is valid only on the initial command line. It is not valid in interactive mode.

#### Related information

"Exclude options" on page 357

"Include options" on page 389

#### Console

Use the console option with the **query systeminfo** command to output information to the console.

- DSMOPTFILE The contents of the dsm.opt file.
- DSMSYSFILE The contents of the dsm.sys file.
- ENV Environment variables.
- ERRORLOG The Tivoli Storage Manager error log file.
- FILE Attributes for the file name that you specify.
- INCLEXCL Compiles a list of include-exclude in the order in which they are processed during backup and archive operations.
- OPTIONS Compiled options.
- OSINFO Name and version of the client operating system (includes ULIMIT information for UNIX and Linux).
- POLICY Policy set dump.
- SCHEDLOG The contents of the Tivoli Storage Manager schedule log (usually dsmsched.log).
- CLUSTER AIX cluster information.

**Note:** The **query systeminfo** command is intended primarily as an aid for IBM support to assist in diagnosing problems, although users who are familiar with the concepts addressed by this information might also find it useful. If you use the console option, no special formatting of the output is performed to accommodate screen height or width. Therefore, the console output might be difficult to read due to length and line-wrapping. In this case, use the filename option with the **query systeminfo** command to allow the output to be written to a file that can subsequently be submitted to IBM support.

### Supported Clients

This option is valid for all clients.

#### **Syntax**

Description of the control of the control of the co

### **Parameters**

There are no parameters for this option.

### **Examples**

#### Command line:

query systeminfo dsmoptfile errorlog -console

#### Related information

"Filename" on page 373

### Createnewbase

The createnewbase option creates a base snapshot and uses it as a source to run a full incremental backup.

Some files might not be backed up when the snapshot difference incremental backup command is run. If the files are skipped, you can run a snapshot difference incremental backup with the createnewbase option to back up these files. See "Snapdiff" on page 481 for a list of reasons why a file might not be backed up when the snapshot difference command is run.

One reason that a file can be skipped during backup processing is because the file name is not supported by NetApp Data ONTAP. NetApp Data ONTAP Versions 8.0 and versions lower than 7.3.3 only support file names that are within the 7 bit ASCII character set. NetApp Data ONTAP Version 7.3.3 and versions greater than 8.0.0 support Unicode file names. If you upgraded NetApp Data ONTAP from a version that does not support Unicode file names to a version that does support Unicode files names, run a full incremental backup with the createnewbase=migrate option.

### Supported Clients

This option is valid for the following clients:

- · AIX 64-bit clients
- Linux x86\_64 clients

Enter the createnewbase option on the command line. Specify this option with the snapdiff option.

### **Syntax**

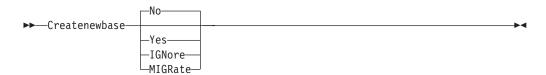

#### **Parameters**

**no** Specifies that a snapshot difference incremental is run. If Tivoli Storage Manager detects that the NetApp Data ONTAP file server has been migrated from a version that does not support Unicode file names to a file server that does, a warning message is recorded to the error log and the Tivoli Storage Manager server activity log. The warning message indicates that you must run a full incremental backup and logs a return code of 8 even if the operation completed successfully.

This parameter is the default value.

Specifies that a full incremental is run by creating a new base snapshot and is using it to run a scan-based incremental backup. Use this option to back up any file changes that might not have been detected by the snapshot difference

If the operation finished successfully, the command ends with a return code of 0.

Do not set createnewbase=yes for any schedule that runs a daily snapshot difference backup. Instead, create a separate, monthly schedule that has the createnewbase=yes option.

#### **IGNore**

Specifies that a snapshot difference incremental backup is run when Tivoli Storage Manager detects that the NetApp Data ONTAP file server was upgraded to support Unicode file names.

The ignore option is different from the no parameter because the ignore option suppresses the warning message. Instead, an informational message is recorded in the error log and the Tivoli Storage Manager activity log that informs you to run a full incremental backup.

If the command finishes successfully, it returns a code of 0.

Use the ignore option if you have upgraded the NetApp Data ONTAP file server to support Unicode but you have not yet run a full incremental backup. This option is used only when the Tivoli Storage Manager client has detected that the file server was migrated and a full incremental has not yet been run. The option is ignored for all other times.

#### **MIGRate**

Specifies that if the NetApp Data ONTAP file server was upgraded to a version that supports Unicode file names, a base snapshot is taken and a scan-based incremental backup is run. The migrate option is different from the yes option because the migrate option creates a base snapshot only when Tivoli Storage Manager detects that the NetApp Data ONTAP file server version was updated. The yes option creates a base snapshot every time the command is run.

After the incremental backup finishes, no additional migration-related messages are recorded to the error log or the Tivoli Storage Manager server activity log. When the operation finishes, the command ends with a return code of 0.

Use the migrate option if you have upgraded the NetApp Data ONTAP file server to support Unicode but you have not yet run a full incremental backup. The migrate option is ignored if the NetApp Data ONTAP file server has not been upgraded.

#### **Examples**

#### Command line:

dsmc incremental -snapdiff -createnewbase=yes /net/home1

#### Related tasks:

"Configuring NetApp and Tivoli Storage Manager for snapshot difference incremental backups" on page 92

#### Related reference:

"Snapdiff" on page 481

### **Datacenter**

Specifies the target location of the data center that will contain the restored machine data.

Use this option on vm restore commands.

If folders are used within virtual center to organize datacenters, then the folder name needs to be included in the datacenter specification, separated by a slash.

If you are restoring through a ESX server rather than a virtual center, the -datacenter=ha-datacenter option should be used.

The default target location is the datacenter which the virtual machine was stored at the time of backup.

### **Examples**

Restore a virtual machine to USEast datacenter which is organizaed under a folder named Production in the virtual center.

dsmc restore vm my\_vm -datacenter=Production/USEast

Restore a virtual machine backup taken from a virtual center, but using a ESX server at the time of restore.

restore vm my vm -datacenter=ha-datacenter

Restore the virtual machine into the USWest datacenter.

restore vm my vm -datacenter=USWEst

#### **Datastore**

Specifies the datastore target to be used during VMware restore operation.

### Example

Restore the virtual machine to a datacenter named ds8k\_prod1 restore vm my vm -datacenter=ds8k prod1

#### **Dateformat**

The dateformat option specifies the format you want to use to display or enter

By default, the backup-archive and administrative clients obtain format information from the locale definition in effect at the time you start the client. Consult the documentation on your local system for details about setting up your locale definition.

#### Note:

- 1. The dateformat option does not affect the Web client. The Web client uses the date format for the locale that the browser is running in. If the browser is not running in a locale that Tivoli Storage Manager supports, the Web client uses the date format for US English.
- 2. When you change the date format and use the schedlogretention option to prune the schedule log, Tivoli Storage Manager removes all entries in the schedule log with a different date format when pruning the log. When you change the date format and use the errorlogretention option to prune the error log, Tivoli Storage Manager removes all entries in the error log with a different date when pruning the log. When changing the date format, copy the schedule log and error log if you want to preserve log entries that contain a different date format.

You can use the dateformat option with the following commands.

- delete archive
- delete backup
- expire
- query archive
- · query backup
- query filespace
- query image
- restore
- restore image
- · restore nas
- retrieve
- set event

When you include the dateformat option with a command, it must precede the fromdate, pitdate, and todate options.

### **Supported Clients**

This option is valid for all clients.

### **Options File**

Place this option in the client user-options file (dsm.opt). You can set this option on the **Regional Settings** tab, **Date Format** drop-down list of the Preferences editor.

### **Syntax**

▶►—DATEformat— —format number—-

#### **Parameters**

format\_number

Displays the date using one of the following formats. Select the number that corresponds to the date format you want to use:

 $\theta$  Use the locale-specified date format (does not apply to Mac OS X).

For AIX, HP-UX, and Solaris: This is the default if the locale-specified date format consists of digits and separator characters.

1 MM/DD/YYYY

For AIX, HP-UX, and Solaris: This is the default if the locale-specified date format consists of anything but digits and separator characters.

This is the default for the following available translations:

- US English
- · Chinese (Traditional)
- Korean
- 2 DD-MM-YYYY

This is the default for the following available translations:

- Brazilian Portuguese
- Italian
- **3** YYYY-MM-DD

This is the default for the following available translations:

- Japanese
- Chinese (Simplified)
- Polish

#### 4 DD.MM.YYYY

This is the default for the following available translations:

- German
- French
- Spanish
- Czech
- Russian
- 5 YYYY.MM.DD

This is the default for the following available translations:

- · Hungarian
- 6 YYYY/MM/DD
- **7** DD/MM/YYYY

#### **Examples**

#### Options file:

dateformat 3

#### Command line:

-date=3

This option is valid on the initial command line and in interactive mode. If you use this option in interactive mode, it affects only the command with which it is specified. When that command completes, the value reverts to the value at the beginning of the interactive session. This is the value from the dsm.opt file unless overridden by the initial command line or by an option forced by the server.

### Additional considerations for specifying time and date formats

The date or time format you specify with this option must be used when using options that take date and time as input. Examples are: totime, fromtime, todate, fromdate, and pittime.

For example, if you specify the timeformat option as TIMEFORMAT 4, the value that you provide on the fromtime or totime option must be specified as a time such as 12:24:00pm. Specifying 13:24:00 would not be valid because TIMEFORMAT 4 requires an hour integer that is 12 or less. If you want to specify up to 24 hour values on an option, and if you want to use commas as separators, you must specify TIMEFORMAT 2

# Configuring date and time formats in the system locale configuration file

You can specify date and time formats by configuring them in your system's locale file. If you specify time and date formats in the locale file, they must be defined using a subset of number-producing format specifiers that are supported by the C language strftime() function. You can use the following specifiers to set date and time formats in configuration settings for your locale.

#### Date specifiers

- %Y the year, in four digits. For example, 2011.
- %y the year, last two digits only. For example, 11 not 2011.
- %m the month, as a decimal number (1-12).
- %d the day of the month (1-31).

In the date specifiers, you can specify only one year specifier. Do not specify both %Y and %y. The E modifier (a capital E) can precede the date specifiers to produce the locale's alternative form for the year, month, or day. If no alternative form exists, the E modifier is ignored. Separate the specifiers with a single 7-bit ASCII character. Commonly used separators include colons (:), commas (,), periods (.), hyphens (-), or forward slash (/) characters . Do not use multibyte characters as separators.

#### Time specifiers

- %H the hour, in 24-hour form (00-23).
- %I the hour, in 12-hour form (00-12).
- %M minutes after the hour (00-59).
- %S seconds after the minute (00-59)
- %p adds the AM (before noon) or PM (after noon) indicator.

In the time specifiers, you can specify only one hour specifier. Do not specify both %I and %H.

The O modifier (a capital O) can precede the time specifiers to produce the locale's alternative form for the hour, minutes, or seconds. The O modifier cannot precede the %p specifier. Separate the specifiers with a single 7-bit ASCII character. Commonly used separators include colons (:), commas (,), or periods (.). Do not use multibyte characters as separators. Do not specify a separator between the %p specifier and the separator that precedes or follows it.

#### Time format examples, configured in the locale settings

To set a particular time format, edit the configuration file for your locale and modify the t\_fmt line to support your needs. Whatever time format you select applies both to output and to input. After the locale configuration file has been edited, the **localedef** command must be run to create the final locale file.

Table 75. Sample time format settings in the locale configuration (t\_fmt line)

| Example     | Result                                                                                                    |
|-------------|----------------------------------------------------------------------------------------------------|
| "%H:%M:%S"  | Displays time in the form hh:mm:ss with hh ranging from 0 through 23.                                                                                                    |
| "%H,%M,%S"  | Displays time in the form <i>hh,mm,ss</i> with <i>hh</i> ranging from 0 through 23.                                                                                                    |
| "%I,%M,13p" | Displays time in the form <i>hh,mm,ssA/P</i> with <i>hh</i> ranging from 1 through 12 and <i>A/P</i> is the local abbreviation for ante-meridian (AM in English) or post-meridian (PM in English). |

#### Date format examples, configured in the locale settings

To set a particular date format, edit the configuration file and modify the d\_fmt line as needed to support your needs. Whatever date format you select applies both to output and to input.

Table 76. Sample date format settings in the locale configuration (d\_fmt line)

| Example    | Result                                    |  |
|------------|-------------------------------------------|--|
| "%m/%d/%y" | Displays the date in the form MM/DD/YY.   |  |
| "%d.%m.%Y" | Displays the date in the form DD.MM.YYYY. |  |

### Dedupcachepath

Use the dedupcachepath option to specify the location where the client-side data deduplication cache database is created.

This option is ignored if the enablededupcache=no option is set during backup or archive processing.

### **Supported Clients**

This option is valid for all clients. This option is also valid for the Tivoli Storage Manager client API.

### **Options File**

Place this option in the system-options file (dsm.sys). You can set this option on the **Deduplication Cache Location** field of the Preferences editor. The option can be set in the client option set on the Tivoli Storage Manager server.

### **Syntax**

▶►—DEDUPCACHEPath—path—

#### **Parameters**

path

Specifies the location where the client-side data deduplication cache database is created if the enablededupcache option is set to yes. The default location is to create the data deduplication cache file in the Tivoli Storage Manager client or API installation directory.

### **Examples**

**Options file:** 

dedupcachepath /volumes/temp

Command line:

Does not apply.

Related reference:

"Enablededupcache" on page 348

### Dedupcachesize

Use the dedupcachesize option to determine the maximum size of the data deduplication cache file. When the cache file reaches its maximum size, the contents of the cache are deleted and new entries are added.

### Supported Clients

This option is valid for all clients. This option is also valid for the Tivoli Storage Manager client API.

#### Options File

Place this option in the system-options file (dsm.sys). You can set this option on the **Deduplication** > **Deduplication** Cache > **Maximum Size** field of the

Preferences editor. The option can be set in the client option set on the Tivoli Storage Manager server.

### **Syntax**

▶►—DEDUPCACHESize—dedupcachesize—

#### **Parameters**

dedupcachesize

Specifies the maximum size, in megabytes, of the data deduplication cache file. The range of values is 1 - 2048; the default is 256.

### **Examples**

**Options file:** 

dedupcachesize 1024

Command line:

Does not apply.

Related reference:

"Deduplication"

### **Deduplication**

Use the deduplication option to specify whether to enable redundant client-side data elimination when data is transferred to the Tivoli Storage Manager server during backup and archive processing.

Data deduplication is disabled if the enablelanfree or subfilebackup options are set. Tivoli Storage Manager client encrypted files are excluded from client-side data deduplication. Files from encrypted file systems are also excluded.

To support client-side data deduplication, the following criteria must be met:

- Client-side data deduplication for the node is enabled on the Tivoli Storage Manager server.
- The storage pool destination for the data must be a storage pool that is enabled for data deduplication. The storage pool must have a device type of "file".
- A file can be excluded from client-side data deduplication processing (by default all files are included).
- The server can limit the maximum transaction size for data deduplication by setting the CLIENTDEDUPTXNLIMIT option on the server. Refer to the *Administrator's Guide* for details.
- The file size must be larger than 2 KB.

### Supported Clients

This option is valid for all clients. This option is also valid on the Tivoli Storage Manager client API.

#### **Options File**

Place this option in the system-options file (dsm.sys) within a server stanza. You can set this option by selecting the **Deduplication** > **Enable Deduplication** check

box of the Preferences editor. The option can be set in the client option set on the Tivoli Storage Manager server.

### **Syntax**

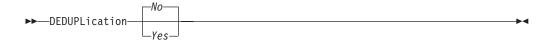

#### **Parameters**

*No* Specifies that you do not want to enable client-side data deduplication for backup and archive processing. No is the default.

Yes

Specifies that you want to enable client-side data deduplication for backup and archive processing.

### **Examples**

#### Options file:

deduplication yes

#### Command line:

-deduplication=yes

This option is valid only on the initial command line. It is not valid in interactive mode.

#### Related reference:

"Include options" on page 389

"Exclude options" on page 357

#### Defaultserver

Use the defaultserver option to specify the name of the Tivoli Storage Manager server to contact for backup-archive services if more than one server is defined in the dsm.sys file.

By default, Tivoli Storage Manager contacts the server defined by the first stanza in the dsm.sys file. This option is only used if the servername option is not specified in the client user-options file (dsm.opt).

If you have the HSM client installed on your workstation, and you do not specify a migration server with the migrateserver option, use this option to specify the server to which you want to migrate files. See *IBM Tivoli Storage Manager for Space Management for UNIX and Linux User's Guide* for more information.

#### Supported Clients

This option is valid for all UNIX clients.

#### **Options File**

Place this option at the beginning of the dsm.sys file before any server stanzas.

### Syntax 1 4 1

```
▶►—DEFAULTServer— —servername-
```

#### **Parameters**

servername

Specifies the name of the default server to which you back up or archive files. The server to which files are migrated from your local file systems can also be specified with this option.

### **Examples**

#### Options file:

defaults server a

#### Command line:

Does not apply.

#### Deletefiles

Use the deletefiles option with the archive command to delete files from your workstation after you archive them.

You can also use this option with the restore image command and the incremental option to delete files from the restored image if they were deleted after the image was created. Deletion of files is performed correctly if the backup copy group of the Tivoli Storage Manager server has enough versions for existing and deleted

### Supported Clients

This option is valid for all clients. The Tivoli Storage Manager client API does not support this option.

### Syntax 1 4 1

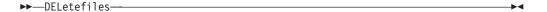

### **Parameters**

There are no parameters for this option.

### **Examples**

#### Command line:

```
dsmc archive "/Users/dgordon/Documents/*.c" -deletefiles
dsmc archive "/home/foo/*.c" -deletefiles
dsmc restore image /local/data -incremental -deletefiles
```

### Description

The description option assigns or specifies a description for files when performing archive, delete archive, retrieve, query archive, or query backupset.

For example, if you want to archive a file named budget.jan and assign to it the description "2002 Budget for Proj 1", you would enter:

```
dsmc archive -des="2003 Budget for Proj 1" /home/plan/
proj1/budget.jan
```

#### Note:

- 1. The maximum length of a description is 254 characters.
- 2. Enclose the value in quotation marks (" ") if the option value that you enter contains a blank space.

Use the description option with the following commands:

- archive
- delete archive
- query archive
- query backupset
- retrieve

### Supported Clients

This option is valid for all clients. The Tivoli Storage Manager client API does not support this option.

### **Syntax**

```
▶►—DEScription =— —description—
```

#### **Parameters**

description

Assigns a description to the file you are archiving. If you do not specify a description with the archive command, the default is Archive Date:x, where x is the current system date. Note that the date is always 10 characters long. If your date format uses a two digit year, there are two blank spaces at the end of the date. For example, a default description using a four-digit year might be "Archive Date: 2002/05/03", and the same default with a two-digit year might be "Archive Date: 02/05/03" (note the two spaces at the end). When retrieving files using the two-digit year description, you can enter the -description option string in either of the following ways:

```
-description="ArchiveDate: 02/05/03"
-description="ArchiveDate: 02/05/03*"
```

If you use the archive command to archive more than one file, the description you enter applies to each file. For example, to archive a group of files and assign the same description, *Project X*, to each file, you would enter:

```
dsmc archive -description="Project X" "/Users/van/Documents/*.x"
   dsmc archive -description="Project X" "/home/allproj/.*"
```

You can then use the description to retrieve all of the files.

### **Examples**

#### Command line:

```
dsmc archive "/Users/van/Documents/*.prj" -des="2003 Budget for Proj 1"
dsmc archive "/home/foo/*.prj" -des="2003 Budget for Proj 1"
dsmc query backupset -loc=server -descr="My Laptop"
```

### Detail

Use the detail option to display management class, file space, backup, archive information, and additional information, depending on the command with which it is used.

Use the detail option with the query mgmtclass command to display detailed information about each management class in your active policy set. If you do not use the detail option, only the management class name and a brief description are displayed on the screen. If you specify the detail option, information about attributes in each copy group contained in each management class is displayed on the screen. A management class can contain a backup copy group, an archive copy group, both, or neither.

A Unicode-enabled file space might not display correctly if the server cannot display the Unicode name. In this case, use the file space identifier (fsID) of the file space to identify these file spaces on the server. Use the detail option with the **delete filespace** and **query filespace** commands to determine the fsID of a file space. The fsID also appears in the file information dialog in the backup-archive client and Web client GUIs.

Use the detail option with the **query backup** and **query archive** commands to display these attributes of the file that you specify:

- · Last modification date
- · Last access date
- Compression
- Encryption type
- Client-side data deduplication

Use the detail with the query vm command to display the following statistics:

- The average number of Tivoli Storage Manager objects that are needed to describe a single megablock, across all megablocks in a backup.
- The average number of Tivoli Storage Manager objects that are needed to describe a single megablock, for all megablocks in a filespace.
- The ratio of the amount of data, reported by Change Block Tracking, versus the amount of data that was actually backed up, in a specific backup.
- The ratio of the amount of data, reported by Change Block Tracking, versus the amount of data that was actually backed up, for all backups in this filespace.
- The number of backups that were created since the last full backup was created from the production disks.

The values returned on **query vm** can help you fine tune the heuristics (see the Mbobjrefreshthresh and Mbpctrefreshthresh options) to fine tune the values trigger for megablock refreshes.

Use the detail option with the following commands:

- delete filespace
- query archive
- query backup
- query filespace
- query inclexcl
- query mgmtclass
- query vm

### **Supported Clients**

This option is valid for all clients. This option is not set in the client options file; use it by adding it to the command line when you enter any of the commands that support it. The Tivoli Storage Manager client API does not support this option.

### **Syntax**

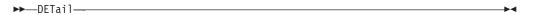

#### **Parameters**

There are no parameters for this option.

### **Examples**

#### Command line:

```
dsmc query mgmtclass -detail
dsmc query filespace -detail
dsmc query backup file1 -detail
dsmc query vm -detail
```

### Diffsnapshot

The diffsnapshot option controls whether Tivoli Storage Manager creates the differential snapshot when it runs a snapshot difference incremental backup.

If the differential snapshot is not created by Tivoli Storage Manager, the latest snapshot found on the volume is used as the differential snapshot and as the source for the backup operation.

The default value is to create the differential snapshot. This option is ignored the first time that the snapdiff option is used. The first time the snapdiff option is used on a volume, a snapshot must be created and used as the source for a full incremental backup. Snapshots that are created by Tivoli Storage Manager are deleted by Tivoli Storage Manager after the next snapshot difference incremental backup is complete.

Snapshots can be created with the Network Appliance FilerView tool. Use the latest parameter if you want Tivoli Storage Manager to use the most recent snapshot that was created with this or any other method. Snapshots that are created by methods outside of Tivoli Storage Manager are never deleted by Tivoli Storage Manager.

### Supported Clients

This option is valid for the following clients:

- · AIX 64-bit clients
- Linux x86\_64 clients

### **Syntax**

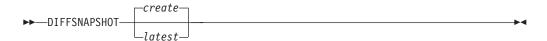

#### **Parameters**

#### create

Specifies that you want to create a new, persistent, snapshot to use as the source snapshot. This value is the default.

#### latest.

Specifies that you want to use the latest snapshot that is found on the file server as the source snapshot.

### **Examples**

#### Command line:

Perform a snapshot difference incremental backup of an NFS mounted file system /vol/vol1 hosted on the file server homestore.example.com, where /net/home1 is the mount point of /vol/vol1.

incremental -snapdiff -diffsnapshot=latest /net/home1 The -diffsnapshot option value of latest means that the operation uses the latest snapshot (the active snapshot).

#### Related concepts:

"Snapshot differential backup with an HTTPS connection" on page 141

### Related tasks:

"Configuring NetApp and Tivoli Storage Manager for snapshot difference incremental backups" on page 92

#### Related reference:

"Snapdiff" on page 481
"Snapdiffhttps" on page 485
"Createnewbase" on page 312

### Diffsnapshotname

The diffsnapshotname option allows you to specify which differential snapshot, on the target filer volume, to use during a snapshot differential backup. This option is only specified if you also specify diffsnapshot=latest.

If this option is not specified, diffsnapshot=latest selects the most recent existing snapshot on the filer volume and uses it as the differential snapshot.

#### Supported Clients

This option can be used with supported x86\_64 Linux and AIX clients.

### Options File

This option can be specified in the client options file or on the command line.

### **Syntax**

```
►►—DIFFSNAPSHOTName— —snapshot_name—
```

#### **Parameters**

snapshot name

Specifies the name of an existing snapshot to use as the differential snapshot.

You can also use a pattern with wildcard characters to select a snapshot. Wildcards can be either of the following characters:

- \* An asterisk (\*) matches any character.
- ? A question mark (?) matches a single character.

The most recent snapshot that matches the wildcard pattern is selected as the differential snapshot.

### **Examples**

#### Options file:

```
diffsnapshotname volume_base_snap
diffsnapshotname nightly.?
```

#### Command line:

```
dsmc incr \\DRFiler\UserDataVol_Mirror_Share -snapdiff
-useexistingbase -basenameshotname="nightly.?"
-diffsnapshot=latest -diffsnapshotname="nightly.?"
```

#### Related information

Basesnapshotname

Useexistingbase

### Dirmc

The dirmc option specifies the management class you want to use for directories.

If you do not specify this option to associate a management class with directories, the client program uses the management class in the active policy set of your policy domain with the longest retention period. Select a management class for individual directories that retains directories at least as long as it retains the files associated with them.

If you specify a management class with this option, all directories specified in a backup operation are bound to that management class.

The dirmc option specifies the management class of directories that you back up and it does not affect archived directories. Use the archmc option with the archive command to specify the available management class for your policy domain to which you want to bind your archived directories and files. If you do not use the archmc option, the server binds archived directories to the default management class. If the default management class has no archive copy group, the server binds archived directories to the management class with the shortest retention period.

**Important:** Only extended attributes and ACLs are stored in storage pools. The directory information, other than extended attributes and ACLs, remains in the database. On Windows systems, directories occupy storage pool space.

### Supported Clients

This option is valid for all clients. The server can also define this option.

### **Options File**

Place this option in the dsm.sys file within a server stanza. You can set this option on the **Backup** tab, **Directory Management Class** section in the Preferences editor.

### **Syntax**

▶▶—DIRMc— *—mgmtclassname*—

#### **Parameters**

mgmtclassname

Specifies the name of the management class that you want to associate with directories. The client uses the management class name that you specify for all of the directories that you back up. If you do not specify this option, the client associates the management class with the longest retention period with directories.

### **Examples**

**Options file:** 

dirm managdir

Command line

Does not apply.

#### Related information

If you want to back up specific files to a management class see "Assign a management class to files" on page 255 for more information.

## Dirsonly

The dirsonly option processes directories *only*. The client does not process files.

Use the dirsonly option with the following commands:

- archive
- incremental
- query archive
- · query backup
- restore
- restore backupset
- retrieve
- selective

### **Supported Clients**

This option is valid for all clients. The Tivoli Storage Manager client API does not support this option.

### **Syntax**

▶► DIrsonly ─

#### **Parameters**

There are no parameters for this option.

### **Examples**

#### Command line:

dsmc query backup -dirsonly "/Users/\*"

#### Command line:

dsmc query backup -dirsonly "\*"

### Disablengr

The disablenqr option specifies whether the Tivoli Storage Manager Backup-Archive Client can use the no-query restore method for restoring files and directories from the server.

If you set the disablener option to no (the default), the client can use the no-query restore process.

If you set the disablener option to yes, the client can use only the standard restore process (also known as "classic restore").

**Note:** There is no option or value to specify that the client can use only the no-query restore method.

### Supported Clients

This option is valid for all clients. The Tivoli Storage Manager client API does not support this option. The server can also define this option.

### **Options File**

Place this option in the dsm.opt file.

### **Syntax**

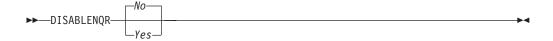

#### **Parameters**

No Specifies that Tivoli Storage Manager can use the no-query restore method. This is the default.

Yes

Specifies that the client uses only the standard restore method. The no-query restore method is not allowed.

### **Examples**

**Options file:** 

disablengr yes

Command line

-disablengr=yes

### Diskbuffsize

The diskbuffsize option specifies the maximum disk I/O buffer size (in kilobytes) that the client can use when reading files. The diskbuffsize option replaces the largecommbuffers option.

Optimal backup, archive, or HSM migration client performance can usually be achieved if the value for this option is equal to or smaller than the amount of file read ahead provided by the client file system. A larger buffer requires more memory and it might not improve performance.

**Important:** Use the default setting, unless otherwise directed by IBM support personnel.

### **Supported Clients**

This option is valid for all clients.

### **Options File**

Place this option in the dsm.sys file within a server stanza.

### **Syntax**

▶►—DISKBuffsize— *—size*—

#### **Parameters**

size

Specifies the maximum disk I/O buffer size (in kilobytes) that the client uses when reading files. The range of values is 16 through 1023; the default is 32. For AIX: If enablelanfree no is set, the default setting for diskbuffsize is 256.

#### **Examples**

**Options file:** 

diskbuffsize 64

Command line:

Does not apply.

#### Diskcachelocation

The diskcachelocation option specifies the location where the disk cache database is created if the option memoryefficientbackup=diskcachemethod is set during an incremental backup.

You can specify the diskcachelocation option in your option file, or with the include.fs option. If the diskcachelocation option appears in the option file, its value is used for all file systems not represented by an include.fs option containing the diskcachelocation option.

The disk cache is a temporary file which is deleted after the **incremental** command is run. Use this option to select one of the following:

- 1. A location that has more free disk space if, when you are using memoryefficientbackup=diskcachemethod, you get the message that the disk cache file cannot be created because you do not have enough disk space.
- 2. A location on a different physical volume to reduce contention for the disk access mechanism, and therefore improve performance.

**Important:** For performance reasons, do not use a remote drive for diskcachelocation.

The actual amount of disk space required for the disk cache file created by disk cache incremental backups depends on the number of files and directories included in the backup and on the average length of the files and directories to be backed up. For UNIX and Linux, estimate 1 byte per character in the path name. For Mac OS X, estimate 4 bytes per character in the path name. For example, if there are 1 000 000 files and directories to be backed up and the average path length is 200 characters, then the database occupies approximately 200 MB for UNIX and Linux, and 800 MB for Mac OS X clients. Another way to estimate for planning purposes is to multiply the number of files and directories by the length of the longest path to establish a maximum database size.

A second disk cache file is created for the list of migrated files when backing up an HSM managed file system. The combined disk cache files, created by disk cache incremental backups and HSM managed file system backups, can require above 400 MB of disk space for each million files being backed up. The disk cache file can become very large. Large file support must be enabled on the file system that is being used for the disk cache file.

#### Supported Clients

This option is valid for all clients. The server can also define this option.

#### **Options File**

Place this option in the dsm.sys file within a server stanza.

### **Syntax**

▶►—DISKCACHELocation— —path—

#### **Parameters**

path

Specifies the location where the disk cache database is created if memoryefficientbackup=diskcachemethod. The default location is to create the disk cache file in the root of the file space being processed.

### **Examples**

#### **Options file:**

diskcachelocation /home
diskcachelocation /Volumes/hfs2

#### Command line:

Does not apply.

See "Include options" on page 389 for more information about include.fs.

### Domain

The domain option specifies what you want to include for incremental backup.

Domain objects are backed up only if you start the **incremental** command without a file specification.

Tivoli Storage Manager uses the domain value in the following situations to determine which file systems to process during an incremental backup:

- When you run an incremental backup by using the **incremental** command and you do not specify which file systems to process
- When your Tivoli Storage Manager administrator defines a schedule to run an incremental backup for you, but does not specify which file systems to process
- When you select the **Backup Domain** action from the Tivoli Storage Manager backup-archive client GUI

There are several places where the domain option can be defined:

- In an options file.
- On the command line, when entered with a Tivoli Storage Manager command.
- In a client option set, which is defined on the Tivoli Storage Manager server with the **define clientopt** command.
- As an option on a scheduled command, which is defined on the Tivoli Storage Manager server with the **define schedule** command.

If any of these sources contain a domain definition, the client backs up that domain. If more than one source specifies a domain, the client backs up all specified domains. The same domain object can be defined more than once, but the effect is the same as defining it only once. If you do not specify a domain, Tivoli Storage Manager backs up the default domain, as described in the all-local parameter.

You can exclude objects from the domain by specifying the exclusion operator (-) before the object. If any domain definition excludes an object, that object is excluded from the domain, even if another definition includes the object. You cannot use the domain exclusion operator (-) in front of any domain keyword that begins with all-.

If you start the incremental command with a file specification, Tivoli Storage Manager ignores any domain definitions and backs up only the file specification.

You can include a virtual mount point in your client domain.

**Important:** If you are running GPFS for AIX or GPFS for Linux x86\_64 in a multinode cluster, and all nodes share a mounted GPFS file system, Tivoli Storage

Manager processes this file system as a local file system. Tivoli Storage Manager backs up the file system on each node during an incremental backup. To avoid this situation, you can do one of the following tasks:

- Explicitly configure the domain statement in the client user options file (dsm.opt) to list the file systems you want that node to back up.
- Set the exclude.fs option in the client system-options file to exclude the GPFS file system from backup services.

### Automounted file systems

When you perform a backup with the domain option set to all-local, files that are handled by automounter and loopback file systems are not backed up.

If you back up a file system with the domain option set to all-local, any subdirectories that are mount points for an automounted file system (AutoFS) are excluded from backup. Any files that exist on the server for the automounted subdirectory are expired.

When your perform a backup with the domain option set to all-lofs, all explicit loopback file systems (LOFS) are backed up and all automounted file systems are excluded. For loop devices and local file systems that are handled by automounter, set the domain option to all-auto-lofs.

Use the automount option with the domain parameters, all-auto-nfs and all-auto-lofs to specify one or more automounted file systems to be mounted and added into the domain. If you specify the automount option, automounted file systems are remounted if they go offline during the execution of the incremental command.

Virtual mount points cannot be used with automounted file systems.

For HP-UX, the domain option is enhanced with the keywords all-, auto-lofs, and all-auto-nfs to support automounted file systems. To use this enhancement, you must use the automounter, AutoFS. To activate AutoFS, set the autofs parameter to 1 in the /etc/rc.config.d/nfsconf file. Changing this parameter requires a reboot. If you encounter problems with NFS automounted file systems, install patches PHCO\_24777 and PHNE\_26388 (or later patches). For more information, refer to the HP-UX documentation.

For Mac OS X, automounted file systems are not supported. If an automounted file system is part of a domain statement, the backup fails and no files in the automounted file system are processed. Back up and restore the automounted file system from the host system. Do not back up or restore the automounted file system over a network connection.

### Supported Clients

This option is valid for all clients. The server can also define this option. The Tivoli Storage Manager client API does not support this option.

#### Options File

Place this option in the options file, dsm.opt or dsm.sys. In the dsm.sys file, you must place this option within a server stanza. You can set this option on the **Backup** tab, **Domain for Backup** section of the Preferences editor.

### **Syntax**

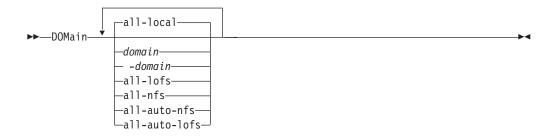

#### **Parameters**

#### all-local

Backs up all local file systems except LOFS file systems and LOFS through automounter. This parameter is the default. The /tmp directory is not included.

#### domain

Defines the file systems to include in your default client domain.

When you use *domain* with the **incremental** command, it processes these file systems in addition to those file systems you specify in your default client domain.

#### -domain

Defines the file systems to exclude in your default client domain.

#### all-lofs

Backs up all loopback file systems, except those file systems that are handled by automounter. This parameter is not supported on Mac OS X.

#### all-nfs

Backs up all network file systems, except those file systems that are handled by automounter. This parameter is not supported on Mac OS X.

#### all-auto-nfs

Backs up all network file systems (but not local file systems) which are handled by automounter. This parameter is not supported on Mac OS X.

#### all-auto-lofs

Backs up all loop devices and local file systems that are handled through automounter. This parameter is not supported on Mac OS X.

#### object

Specifies the domain objects to include in the domain.

An object name must be enclosed in quotation marks if the name includes any spaces.

#### -ob.iect

Specifies the domain objects to exclude from the domain.

An object name must be enclosed in quotation marks if the name includes any spaces.

#### **Examples**

### Options file:

An options file can contain more than one domain statement. However, each of the domain statements is an example of a single statement in an options file.

```
domain all-local
domain all-local -/Volumes/volume2
domain all-local '-/Volumes/Macintosh HD'
domain /tst /datasave /joe
"domain all-local"
domain ALL-LOCAL -/home
domain ALL-NFS -/mount/nfs1
```

A single domain statement can list one or more objects for the domain. You can use more than one domain statement. The following two examples from two options files yield the same domain result:

#### Example 1

```
domain fs1
domain all-local
domain -fs3
...

Example 2
...
domain all-local fs1 -fs3
```

#### Command line:

```
-domain="/ /Volumes/volume2"
-domain="all-local -/Volumes/volume2"
-domain="/fs1 /fs2"
-domain=/tmp
-domain="ALL-LOCAL -/home"
```

#### **Domain definition interaction**

Domain can be defined in several sources, and the result is a summation of all domain definitions. As an example of the interaction of domain definitions, consider how domain definitions from several sources yield different backup results. In the table, *FS* followed by a number (for example, FS1) is a file system. This table shows only commands that are entered on the command line. For scheduled commands, the command-line column is not relevant, and options from the scheduled command must be considered.

Table 77. Interaction of domain definitions from several sources

| Options file                    | Command line            | Client option set | Objects backed up using the incremental command |
|---------------------------------|-------------------------|-------------------|-------------------------------------------------|
| domain FS1                      | incremental -domain=FS2 | domain FS3        | FS1 FS2 FS3                                     |
| domain FS1                      | incremental             | domain FS3        | FS1 FS3                                         |
|                                 | incremental -domain=FS2 |                   | FS2                                             |
|                                 | incremental -domain=FS2 | domain FS3        | FS2 FS3                                         |
|                                 | incremental             | domain FS3        | FS3                                             |
|                                 | incremental             |                   | all-local                                       |
| domain all-local                | incremental             | domain FS3        | all-local + FS3                                 |
| domain all-local<br>domain -FS1 | incremental             |                   | all-local, but not FS1                          |
| domain -FS1                     | incremental             |                   | none                                            |
| domain FS1 FS3                  | incremental             | domain -FS3       | FS1                                             |
| domain all-local                | incremental             | domain -FS3       | all-local, but not FS3                          |

Table 77. Interaction of domain definitions from several sources (continued)

| Options file | Command line                      | Client option set | Objects backed up using the incremental command |
|--------------|-----------------------------------|-------------------|-------------------------------------------------|
|              | incremental FS1 -domain=all-local |                   | FS1                                             |
|              | incremental FS1                   | domain all-local  | FS1                                             |
| domain -FS1  | incremental FS1                   |                   | FS1                                             |

#### Related information

For information about defining a virtual mount point, see "Virtualmountpoint" on page 525.

For information about specifying one or more automounted file systems to be mounted and added into the domain, see "Automount" on page 299.

### Domain.image

The domain.image option specifies what you want to include in your client domain for an image backup.

If you do not specify a file system with the **backup image** command, the file systems you specify with the domain.image option are backed up.

When you specify a file system with the **backup image** command, the domain.image option is ignored.

If you do not use the domain.image option to specify file systems in your client options file, and you do not specify a file system with the **backup image** command, a message is issued and no backup occurs.

### **Supported Clients**

This option is valid for AIX, HP-UX, Linux x86\_64, Linux on POWER, and Solaris. The server can also define this option. The Tivoli Storage Manager client API does not support this option.

The server can also define this option. The Tivoli Storage Manager client API does not support this option.

### Options File

Place this option in the dsm.sys file within a server stanza. You can set this option in the **Backup** > **Domain for Backup** box in the Preferences editor.

### Syntax

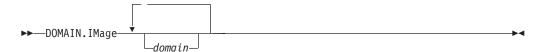

#### **Parameters**

domair

Defines the file systems or raw logical volumes to include in your default client image domain.

### **Examples**

Options file:

domain.image /fs1 /fs2

Command line:

Does not apply.

#### Domain.nas

The domain.nas option specifies the volumes to include in your NAS image backups.

You can specify all-nas to include all the mounted file systems on the NAS file server, except those you exclude with the exclude.fs.nas option.

Tivoli Storage Manager uses your domain for NAS image backups when you run a backup nas command and you do not specify which volumes to process.

When you use this option in your client system options file (dsm.sys), the domain.nas option defines your default domain for NAS image backups. When you perform a NAS file system image backup using the **backup nas** command, Tivoli Storage Manager adds the volumes that you specify on the command line to the volumes defined in your dsm.sys file. For example, if you enter domain.nas nas1/vol/vol0 nas1/vol/vol1 in your dsm.sys file and you enter dsmc backup nas -nasnodename=nas1 /vol/vol2 on the command line, Tivoli Storage Manager backs up the vol/vol0, vol/vol1, and vol/vol2 volumes on node nas1.

If you set the domain.nas option to all-nas in the dsm.opt file, Tivoli Storage Manager backs up all mounted volumes on the NAS file server. When performing a backup, if you use a file specification and set the domain.nas option to all-nas in the dsm.sys file, all-nas takes precedence.

### **Supported Clients**

This option is only valid for AIX and Solaris clients. The server can also define this option.

### **Options File**

Place this option in the dsm.sys file within a server stanza.

#### **Syntax**

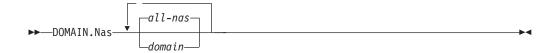

#### **Parameters**

domain

Defines the volumes you want to process. You cannot exclude volumes by specifying the dash (-) operator.

#### all-nas

Processes all mounted volumes on the NAS file server, except those you exclude with the exclude.fs.nas option. This is the default. If there is no domain.nas statement in the dsm.opt file and no volumes specified on the command line, Tivoli Storage Manager backs up all mounted volumes on the NAS server.

### **Examples**

#### Options file:

domain.nas nas1/vol/vol0 nas1/vol/vol1
domain.nas all-nas

#### Command line:

Does not apply.

#### Domain.vcd

The domain.vcd option specifies the vCloud vApps to include when the backup-archive client processes a **Backup VAPP** command where the domain is not specified on the command line.

The domain.vcd option works with the vcdhost option. The vcdhost option identifies the vCloud Director server that manages the vApps that you want to protect. The domain.vcd option narrows the focus of the **Backup VAPP** command to a subset of the vApps in an organization and an organization virtual data center.

All vApps that are included on this domain.vcd option are processed by a **backup vapp** command that does not specify which vApps to process. To selectively backup vApps, include the vApps that you want to process on the vApp specification parameters on the **backup vapp** command. For more information about selectively backing up vApps, see "**Backup VAPP**" on page 572.

The **restore vapp** and **query vapp** commands do not globally process all vApps defined on this domain.vcd statement. Instead, you specify the vApps that you want to process on the vApp specification parameters on the on the command line. For more information about including vApps in a restore or query operation, see "**Restore VAPP**" on page 652 or "**Query VAPP**" on page 627.

### Supported Clients

This option is valid for Linux clients that are configured to perform vCloud Director vApp backups.

### Options file

Set this option in the client options file (dsm.opt), or on the command line.

### **Syntax**

▶► DOMAIN.VCD

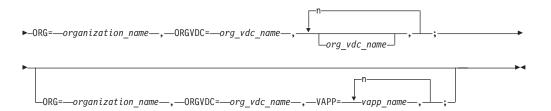

#### **Parameters**

#### **ORG**=organization name

Specifies the name of the organization that the organization virtual data center belongs to.

#### **ORGVDC=**org\_vdc\_name

Specifies the name of the organization virtual data center, within the organization, that contains the vApps to protect.

#### **VAPP=**vapp name

Specifies one or more vApps to protect. If you omit vApp names, all vApps in the specified organization and organization virtual data center are processed. To specify multiple vApp names, separate the names in a comma-separated list.

You must specify these keyword parameters in the following order: ORG=, ORGVDC=, VAPP=. The following syntax rules also apply:

• To specify more than one organization virtual data center name, separate the organization virtual data center names with commas and do not insert a space character after the commas.

```
"org=organization name,orgvdc=org vdc name1,org vdc name2"
```

• To specify more than one vApp name, separate the vApp names with commas and do not insert a space character after the commas.

```
"org=organization_name_name,orgvdc=org_vdc_name, vapp=vapp_name1,vapp_name2,vapp_name3"
```

• To specify more than one domain, separate the domain parameters with semicolons and do not insert a space character after the semicolons.

```
"org=organization_name1,orgvdc=org_vdc_name1;
organization=organization_name2,orgvdc=org_vdc_name2"
```

### **Examples**

The following are examples showing vApp domains specified on the domain.vcd option in the client options file.

To include vApps from Org1 and Org1\_vdc, specify the following option: "org=0rg1,orgvdc=0rg1 vdc"

To include all vApps in multiple organizations and organization virtual data centers, specify each domain and separate them with a semicolon.

```
"org=Haifa,orgvdc=vdc1;
org=Mainz,orgvdc=vdc2;org=SanJose,orgvdc=vdc4"
```

For information about using domain options in a vApp specification on the command line, see "Backup VAPP" on page 572, "Query VAPP" on page 627, and "Restore VAPP" on page 652

### Domain.vmfull

The domain.vmfull option specifies the virtual machines to include in your full VM image backups.

The domain.vmfull option works with the vmchost option. The vmchost option identifies the vCenter server or ESX server that contains the virtual machines that you want to protect. The domain.vmfull parameters are used to narrow the focus of an operation to a subset of the virtual machines that are running on the system that is identified by vmchost.

You can specify which virtual machines are to be processed by using any of the following techniques:

- Use the VM= option and specify the name of a virtual machine.
- Provide a comma-separated list of virtual machine names.
- Use wildcard syntax to process virtual machines that match the name pattern.
- Use one of the following domain-level parameters:

```
all-vm
all-windows
vmhost
vmfolder
vmhostcluster
vmdatastore
```

When you use domain-level parameters, virtual machines that are created in the domain are automatically included when the next backup occurs. For example, if you use the vmfolder parameter to back up all virtual machines included in a folder, any new virtual machines that get added to that folder are included in the next backup. The same is true of pattern-matched names that are included in a wildcard match.

The virtual machines that are specified on the domain.vmfull option are processed only when the **backup vm** command is issued without specifying a virtual machine or a list of virtual machines on the command line.

### Supported Clients

This option can be used with supported x86\_64 Linux clients.

The server can also define this option.

### Options file

Set this option in the client options, by using the command line, or by using the **VM Backup** tab of the Preferences editor.

**Restriction:** The *vmname*: vmdk=*vmdk\_label* parameters cannot be set in the Preferences Editor. Include this setting in the options file, or on the command line when you run a **backup vm** command.

## **Syntax**

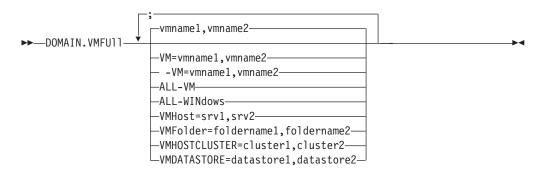

**Syntax rules:** Multiple keywords must be separated by a semicolon. There cannot be any spaces after the semicolons. Multiple machine or domain names must be separated by commas, with no space characters. For examples, see vm=vmname.

### **Parameters**

#### vmname

Defines the virtual machine name that you want to process. You can supply a list of virtual machine host names, by separating the names with commas (vm1,vm2,vm5).

#### vm=vmname

The vm= keyword specifies that the next set of values is a list of virtual machine names. vm= is the default and is not required.

In this example, vm= is not specified and commas are used to separate the machine names.

```
domain.vmfull my vm1,my vm2
```

If you specify multiple keywords, such as vm= and vmfolder=, the values that the keywords refer to must be separated by semicolons, with no intervening space characters:

```
domain.vmfull vm=my_vm1;vm=my_vm2
domain.vmfull vm=my_vm1;vmfolder=folder1;vmfolder=folder2
```

Wildcard characters can be used to select virtual machine names that match a pattern. An asterisk (\*) matches any sequence of characters. A question mark (?) matches any single character, for example:

- Exclude all files that have "test" in the hostname: -vm=\*test\*
- Include all virtual machines with names such as: "test20", "test25", "test29", "test2A": vm=test2?

You can exclude a virtual machine from a backup operation by specifying the exclude operator (-) before the vm= keyword. For example, -vm is used to exclude a particular machine, or machines, from a domain level backup, such as, ALL-Windows, ALL-VM, and VMFolder. If "vm1" is the name of a virtual machine in a folder that is named "accountingDept", you can back up all of the virtual machines in the folder, but prevent the virtual machine vm1 from being backed up. Run the following command:

domain.vmfull VMFolder=accountingDept;-vm=vm1

You cannot use the exclude operator (-) to exclude a domain, such as ALL-VM, ALL-Windows, or VMFolder. The exclude operator works only at the virtual machine name level.

### vmname:vmdk=vmdk\_label

This :vmdk= keyword requires a Tivoli Storage Manager for Virtual Environments license.

This option is typically used to exclude disks (see the :-vmdk syntax) that are backed up by other means, such as by Tivoli Data Protection products that run in the virtual machine. You can also include virtual machine disks by using the INCLUDE.VMDISK option or exclude virtual machine disks by using the EXCLUDE.VMDISK option.

Detailed guidance for excluding disks when you back up VMware virtual machines is provided in the *IBM Tivoli Storage Manager for Virtual Environments V7.1 Data Protection for VMware User's Guide.* 

The virtual disks within a virtual machine have disk labels that uniquely identify each virtual disk. You use the :vmdk= keyword to specify the labels of the virtual disks that you want to be included in a **Backup VM** operation. If you do not specify :vmdk= and a disk label, all virtual disks in the virtual machine are backed up.

Assume that there is a virtual machine named "my\_vm\_example". This virtual machine has four disks (labeled Hard Disk 1, Hard Disk 2, Hard Disk 3, Hard Disk 4). To include only Hard Disk 2 and Hard Disk 3 in a backup, add the :vmdk= keyword and disk label for those disks. Quotation marks are necessary around the parameters because the disk labels contain space characters. For example:

```
domain.vmfull "my_vm_example:vmdk=Hard Disk 2:vmdk=Hard Disk 3"
```

This next example backs up Hard Disk 1 and Hard Disk 2 on VM1, and Hard Disk 3 and Hard Disk 4 on VM2. A comma is used to separate the virtual machine information.

```
domain.vmfull "vm1:vmdk=Hard Disk 1:vmdk=Hard Disk 2",
   "vm2:vmdk=Hard Disk 3:vmdk=Hard Disk 4"
```

Similar to the -vm= keyword, you can also use the exclusion operator (-) with :vmdk= to exclude disks from a backup operation.

To back up a virtual machine (vm1) and exclude disks 3 and 4, use the following syntax:

```
domain.vmfull "vm1:-vmdk=Hard Disk 3:-vmdk=Hard Disk 4"
```

To back up two virtual machines, vm1 and vm2, and exclude the first two disks on each machine, use the following syntax:

```
domain.vmfull "vm1:-vmdk=Hard Disk 1:-vmdk=Hard Disk 2",
   "vm2:-vmdk=Hard Disk 1:-vmdk=Hard Disk 2"
```

You can include one or more disks on a domain.vmfull statement. You can exclude one or more disks on a domain.vmfull statement. You can mix include and exclude disks on the same statement. For example, the following statement is valid:

```
domain.vmfull
  "vm1:Hard Disk 1:-vmdk=Hard Disk 2:vmdk=Hard Disk 3:vmdk:Hard Disk 4"
```

If an include statement is present, all other disks in the virtual machine are excluded from a backup operation, unless the other disks are also specified in an include statement. For example, the following statement excludes all hard disks on vm1, except for Hard Disk 1:

```
domain.vmfull "vm1:vmdk=Hard Disk 1"
```

Both of the following exclude Hard Disk 4 from a backup of vm1:

domain.vmfull "vm1:vmdk=Hard Disk 1:vmdk=Hard Disk 2:vmdk=Hard Disk 3" domain.vmfull "vm1:-vmdk=Hard Disk 4"

#### all-vm

Process all virtual machines that are defined to the Virtual Center or to the ESX server that is specified on the vmchost option.

#### all-windows

Process all virtual machines that are defined to the Virtual Center or to the ESX server that is specified on the vmchost option. The virtual machines must also have a guest operating system type of Windows.

#### vmhost=hostname

Process all virtual machines that are defined to the Virtual Center or to the ESX server that is specified on the vmchost option. All virtual machines that are added to this host are automatically included in backup and restore processing. To be included, the virtual machines must also be running on the ESX server that is specified by the host name; they cannot be powered off.

This parameter can include multiple ESX servers that are separated by commas. When the Virtual Center contains multiple ESX servers, this option does not determine the ESX server from which a snapshot is taken. The ESX server from which a snapshot is taken is determined by the VMware VirtualCenter web service.

When you connect directly to an ESXi or ESX host, the vmchost option applies only if the vmhost is the server that you connect to. If it is not, a warning level message is issued to the console and is recorded in the client dsmerror.log; it is also recorded as a server event message.

If the vmenabletemplatebackups option is set to yes, and VM templates are part of the domain, they are included in the backup.

**Restriction:** VMware templates for virtual machines cannot be backed up when they are in an ESX or ESXi host because ESX and ESXi hosts do not support templates.

#### **vmfolder**=foldername

Process all virtual machines that are defined to the Virtual Center or to the ESX server that is specified on the vmchost option. The virtual machines must also exist in the VMware folder that is specified by the folder name. Folder name can include multiple VMware folders that are separated by commas.

### vmhostcluster=hostclustername

Process all virtual machines that are defined to the Virtual Center or to the ESX server that is specified on the vmchost option. The virtual machines must also be running on the ESX host cluster that is specified by the host cluster name. To include more than one host cluster name, separate the cluster names with commas: VMHOSTCLUSTER=cluster1, cluster2.

If the vmenabletemplatebackups option is set to yes, and VM templates are part of the domain, they are included in the backup. A VMware host cluster is not available if you connect directly to an ESXi or ESX host. If you connect directly to an ESXi/ESX host and a domain is processed that includes a hostcluster, a warning level message is issued to the console and is recorded in the client dsmerror.log; it is also recorded as a server event message.

#### vmdatastore=datastorename

Process all virtual machines that are defined to the Virtual Center or to the ESX

server that is specified on the vmchost option. The configured datastore location for a virtual machine must match the datastore name that is specified by *datastorename*. The datastore name can include multiple datastores that are separated by commas: VMDATASTORE=datastore1,datastore2

Virtual machines can have their disk (vmdk files) on more than one datastore; but there is only one default datastore location. This default datastore location is defined in the virtual machine configuration and is always where the virtual machine configuration file (.vmx file) is located. When a machine is selected for backup by using a domain keyword, the virtual machine configuration file, and all of the virtual machine's disks are included in the backup, including the disks that are on a different datastore than the one specified on the domain.

## **Examples**

### **Options file:**

Perform a full VM backup of all virtual machines.

domain.vmfull all-vm

Perform a full VM backup of all virtual machines that have Windows as the operating system.

domain.vmfull all-windows

Perform a full VM backup of all virtual machines in cluster servers 1, 2, and 3.

domain.vmfull vmhostcluster=cluster1,cluster2,cluster3

Back up all virtual machine data in datastore1.

domain.vmfull vmdatastore=datastore1

Perform a full VM backup of all virtual machines, but exclude virtual machines testvm1 and testmvm2.

domain.vmfull all-vm;-VM=testvm1,testvm2

Perform a full VM backup of the virtual machines that are defined in the VM folders that are named lab1 and lab2.

domain.vmfull vmfolder=lab1,lab2

Perform a full VM backup of all virtual machines on the ESX hosts named "brovar", "doomzoo", and "kepler".

domain.vmfull vmhost=brovar.example.com,
doomzoo.example.com,kepler.example.com

#### Command line:

Back up the virtual machines testvm1 and testvm2. On testvm1, include only Hard Disk 2 and Hard Disk 3; include all disks on testvm2 in the backup.

dsmc backup vm "testvm1:vmdk=Hard Disk 2:vmdk=Hard Disk 3",testvm2

Back up virtual machine testvm1, and exclude Hard Disk 1 and Hard Disk 4.

dsmc backup vm "testvm1:-vmdk=Hard Disk 1:-vmdk=Hard Disk 4"

Back up all virtual machines that are running on the ESX servers named brovar, doomzoo, and kepler.

dsmc backup vm -domain.vmfull="VMHOST=brovar.example.com,
doomzoo.example.com,kepler.example.com"

#### Related reference:

"EXCLUDE. VMDISK" on page 361

## Dontload |

x86\_64 Linux clients can use the dontload option to suppress specific plug-in libraries from being loaded when the backup-archive client is started.

The TIVsm\_BAhdw.x86\_64 package provided in Linux x86\_64 distributions contains software that is required to support snapshot incremental backups for NetAPP and N-Series file servers. When this package is installed on a Linux x86\_64 system that is used to perform backup-archive client operations for a virtual machine, the files in this package cause all VMware backup-archive operations to fail. When these failures occur, the following message is displayed:

ANS8811E

VMware operations cannot be run when the hardware plug-in product TIVsm-BAhdw is installed and loaded. Either uninstall the hardware product TIVsm-BAhdw, or set the option DONTLOAD PIHDW in the options file to prevent the hardware plug-in from being loaded.

Use this option to prevent the plug-in library from being loaded into RAM when the client is started. Alternatively, you can uninstall the TIVsm\_BAhdw package if it is not needed for snapshot operations.

# **Supported Clients**

This option is only valid for Linux x86\_64 clients.

# **Options File**

Place this option in the dsm.sys file within a server stanza.

# **Syntax**

▶►—DONTLoad——PIHDW—

#### **Parameters**

**PIHDW** 

Specifies that the hardware plug-in (TIVsm-BAhdw) is not loaded into RAM when the client is started. Use this option on backup-archive clients that have the hardware plug-in installed, to prevent the plug-in from causing failures when performing backup-archive operations on VMware virtual machines. There is no default for the dontload option.

To determine whether the plug-in is installed, enter the following command and examine the output.

```
rpm -q -a | grep TIV
```

If the output contains a package starting with "TIVsm-BAhdw" (followed by a version string), the hardware plug-in package is installed.

## **Examples**

**Options file:** 

DONTLoad PIHDW

#### Command line:

Does not apply. Do not use this option on the command line.

#### Related reference:

"Backup VM" on page 578

"Restore VM" on page 656

# Dynamicimage

Use the dynamicimage option with the **backup image** command or the include.image option to specify that you want to perform a dynamic image backup.

## **Supported Clients**

This option is valid for AIX, Solaris, HP-UX and all Linux clients. The Tivoli Storage Manager API does not support this option.

# **Options File**

Place the include.image statement containing the dynamicimage value in the server stanza in your system-options file, dsm.sys. You can also set this option using the Preferences editor.

# **Syntax**

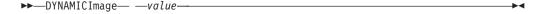

### **Parameters**

value

Specifies one of the following values:

yes

Use this option only if the volume cannot be unmounted and remounted as read-only. Tivoli Storage Manager backs up the volume as is without remounting it as read-only. Corruption of the backup can occur if applications write to the volume while the backup is in progress. In this case, run fsck after a restore and manually mount the file system in order to regain access to the volume. This option is valid for AIX, Solaris, HP-UX and all Linux clients.

Note: This option is not allowed for AIX JFS2 file systems.

no Use this option if you do not want to perform a dynamic image backup. This is the default. The default behavior depends on the platform and file system type. For platforms and file systems that support snapshot, namely AIX JFS2 file systems and LINUX LVM file systems, the default is snapshot-based image backup. For all other UNIX platforms and file systems, the default is static image backup.

### **Examples**

**Options file:** 

include.image /kalafs1 dynamicimage=yes

#### Command line on backup image:

dynamicimage=yes

# **Efsdecrypt**

The efsdecrypt option allows you to control whether or not files encrypted by an AIX Encrypted File System (EFS) are read in encrypted or decrypted format.

The efsdecrypt option default is no, which is to back up the encrypted or raw data. If you specify yes, the files are backed up as clear text, which means that they are backed up as normal files, as if the files existed in unencrypted form on the file system.

Important: Whenever you run a backup that includes any files encrypted on an EFS, you must ensure that you use the correct specification of the efsdecrypt option. If the efsdecrypt option value changes between two incremental backups, all encrypted files on EFS file systems are backed up again, even if they have not changed since the last backup. For example, if you are running an incremental backup of encrypted files that were previously backed up as "raw," then ensure that efsdecrypt is specified as no. If you change efsdecrypt to yes, all the files are backed up again in clear text even if they are unchanged, so ensure that you use this option carefully.

**Note:** This is a global option that is applied to the complete backup. Two separate invocations of the client are required to back up some encrypted files as raw data and others as clear text.

# **Supported Clients**

This option is valid for AIX clients.

# Options File

Place this option in the dsm.sys file or the client user-options file (dsm.opt). In the dsm.sys file, you must place this option within a server stanza.

# **Syntax**

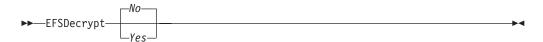

### **Parameters**

No Encrypted files are read in encrypted or raw data format, and Tivoli Storage Manager encryption and compression is forced off. This is the default.

Yes

Encrypted files are read in decrypted or clear text format.

# **Examples**

**Options file:** 

EFSDecrypt yes

Command line:

-EFSDecrypt=no

# Enablearchiveretentionprotection

The enablearchiveretentionprotection option allows the client to connect to a Tivoli Storage Manager data retention server. This ensures that archive objects will not be deleted from the server until policy-based retention requirements for that object have been satisfied.

This option is ignored if the client connects to a server that is not retention protection enabled. If the option is no (the default) and an attempt is made to connect to a data retention server, the connection is refused.

The data retention server is specially configured for this task, so normal backup or restore processing is rejected by the server. When the client is connected to a data retention server, the following commands will not be available. If you attempt to use these commands, a message is displayed indicating that they are not valid with this server.

- incremental
- backup (all subcommands)
- selective
- restore (all subcommands except restore backupset -location=file or -location=tape)

**Note:** restore backupset -location=file or -location=tape do not connect to any server (except the virtual one) and thus will not be blocked under any circumstances.

- restart restore
- delete backup
- · delete group
- expire
- All queries *except*:
  - query access
  - query archive
  - query filespace
  - query inclexcl
  - query managementclass
  - query node
  - query options
  - query schedule
  - query session
  - query systeminfo
  - query tracestatus

## Supported Clients

This option is valid for all clients.

### **Options File**

This option is valid only in the dsm.sys file *within* a server stanza and is not valid in a client option set from the server. It is not valid on any command line.

### **Syntax**

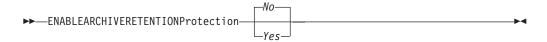

#### **Parameters**

No The data retention server connection is refused. This is the default.

Yes

The client connects to a data retention server.

# Enablededupcache

Use the enablededupcache option to specify whether you want to use a cache during client-side data deduplication. Using a local cache can reduce network traffic between the Tivoli Storage Manager server and the client.

When you perform a backup or archive operation with the data deduplication cache enabled, the specification of data extents that are backed up or archived are saved to the cache database. The next time you run a backup or archive, the client queries the data deduplication cache and identifies the extents of data that have been previously saved to the server. Data extents that are identical to data extents on the server are not resent to the server.

If the server and the cache are not synchronized, the cache is removed and a new one is created.

Only one process can access the distributed data deduplication cache at a time. Concurrent backup instances on a workstation, that use the same server and storage pool, must either use unique node names or unique cache specifications. In this way, all the instances can use a local cache and optimize the client-side data deduplication.

# Supported Clients

This option is valid for all clients. The Tivoli Storage Manager client API also supports this option.

# **Options File**

Place this option in the system-options file (dsm.sys) within a server stanza. You can set this option on the **Deduplication** > **Enable Deduplication Cache** check box of the Preferences editor. The option can be set in the client option set on the Tivoli Storage Manager server.

# **Syntax**

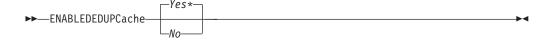

### **Parameters**

Yes

Specifies that you want to enable data deduplication cache. If data deduplication is not enabled, this setting is not valid. Yes is the default for the Tivoli Storage Manager client. No is the default for the Tivoli Storage Manager API.

No Specifies that you do not want to enable data deduplication cache.

## **Examples**

#### **Options file:**

enablededupcache no

#### Command line:

-enablededupcache=no

This option is valid only on the initial command line. It is not valid in interactive mode.

#### Related reference:

"Deduplication" on page 319

"Dedupcachepath" on page 318

"Dedupcachesize" on page 318

### **Enablelanfree**

The enable lanfree option specifies whether to enable an available LAN-free path to a storage area network (SAN) attached storage device.

A LAN-free path allows backup, restore, archive, and retrieve processing between the Tivoli Storage Manager client and the SAN-attached storage device.

To support LAN-free data movement you must install and configure the Tivoli Storage Manager Managed System for SAN Storage Agent on the client workstation. For more information, refer to the Tivoli Storage Manager Managed System for SAN Storage Agent publications.

#### Note:

- 1. If you place the enable lanfree option in the client option file (dsm.opt), but zero (0) bytes were transferred through the SAN during an operation, ensure that you bind the data to a LAN-free enabled management class.
- 2. To restore backup sets in a SAN environment, see "Restore Backupset" on page 639 for more information.
- 3. When a LAN-free path is enabled, the SAN Storage Agent settings override the client tcpserveraddress, tcpport, and ssl options. This override action occurs to ensure that both the client and the Storage Agent use the same server communication options.

### Supported Clients

This option is valid for AIX, HP-UX, Linux x86\_64, Linux on POWER, and Solaris clients.

### Options File

Place this option in the dsm.sys file within a server stanza. You can also set this option by selecting the Enable Lanfree check box on the General tab in the Preferences editor.

## Syntax

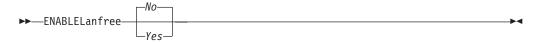

#### **Parameters**

Yes

Specifies that you want to enable an available LAN-free path to a SAN-attached storage device.

No Specifies that you do not want to enable a LAN-free path to a SAN-attached storage device. This is the default.

## **Examples**

### **Options file:**

enablelanfree yes

#### Command line:

-enablelanfree=yes

This option is valid only on the initial command line. It is not valid in interactive mode.

#### Related information

To specify a communication protocol between the Tivoli Storage Manager client and Storage Agent, see "Lanfreecommethod" on page 403.

# **Encryptiontype**

The encryptiontype option allows you to choose the algorithm for data encryption.

The encryptiontype option allows you to use AES 128-bit data encryption, providing a stronger form of data encryption than DES 56-bit data encryption. The encryption type only affects backup and archive operations. The data that you include is stored in encrypted form, and encryption does not affect the amount of data sent or received. During restore and retrieve operations, the encrypted data is decrypted with the proper encryption algorithm, regardless of the setting for this option.

## Supported Clients

This option is valid for all clients.

### **Options File**

Place this option in the dsm.sys file within a server stanza. You can also set this option on the **Authorization** tab of the Preferences editor. The server can override this.

# **Syntax**

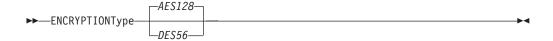

#### **Parameters**

AES128

AES 128-bit data encryption. AES 128-bit data encryption provides a stronger form of data encryption than DES 56-bit data encryption. This is the default.

DFS56

DES 56-bit data encryption.

## **Examples**

Options file:

encryptiontype des56

Command line:

Does not apply.

# **Encryptkey**

The Tivoli Storage Manager client supports the option to encrypt files being backed up or archived to the Tivoli Storage Manager server. This option is enabled with the include.encrypt option.

All files matching the pattern on the include.encrypt specification are encrypted before the data is sent to the server. There are three options for managing the key used to encrypt the files (prompt, save, and generate). All three options can be used with either the backup-archive client or the Tivoli Storage Manager API.

The encryption key password is case-sensitive and can be up to 63 characters in length and include the following characters:

- **A-Z** Any letter, A through Z, uppercase or lowercase. You cannot specify national language characters.
- **0-9** Any number, 0 through 9
- + Plus
- . Period
- \_ Underscore
- Hyphen
- & Ampersand

#### Note:

- 1. The Tivoli Storage Manager API has an alternate way of specifying encryptkey=generate; the previous enableclientencryptkey=yes option can also be specified to request generate encryption processing.
- 2. The enableclientencryptkey=yes API option is still supported, so it is possible when using the API to specify two conflicting options. For example, enableclientencryptkey=yes and encryptkey=prompt or encryptkey=save.
- 3. When conflicting values are specified, the Tivoli Storage Manager API returns an error message.

**Attention:** When using the prompt option, your encryption key is not saved in the Tivoli Storage Manager password file on UNIX. If you forget the key, your data cannot be recovered.

## **Supported Clients**

This option is valid for all clients. The server can also define this option.

### Options File

Place this option in the dsm.sys file within a server stanza. You can set this option on the **Authorization** tab, **Encryption Key Password** section of the Preferences editor.

# **Syntax**

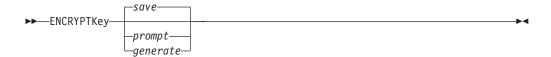

#### **Parameters**

save

The encryption key password is saved in the Tivoli Storage Manager client's password file. A prompt is issued for an initial encryption key password, and after the initial prompt, the saved encryption key password in the password file is used for the backups and archives of files matching the include.encrypt specification. The password can be up to 63 bytes in length. The key is retrieved from the password file on restore and retrieve operations.

When the save option is specified for an API application (does not apply to Mac OS X), the initial key password must be provided by the application using the API in the dsmInitEx function call. The API itself does not issue a prompt to the user but relies on the application to prompt the user as necessary.

This is the default.

**Note:** The following restrictions apply:

- This option can only be used when passwordaccess generate is also specified.
- The root user or a Tivoli Storage Manager authorized user must specify the initial encryption key password.

#### prompt

The management of the encryption key password is provided by the user. The user is prompted for the encryption key password when the Tivoli Storage Manager client begins a backup or archive. A prompt for the same password is issued when restoring or retrieving the encrypted file. This password can be up to 63 bytes in length.

When the prompt option is specified for an API application (does not apply to Mac OS X), the key password must be provided by the application using the API in the dsmInitEx function call. The API itself does not issue a prompt to the user but relies on the application to prompt the user as necessary.

### generate

An encryption key password is dynamically generated when the Tivoli Storage Manager client begins a backup or archive. This generated key password is used for the backups of files matching the include.encrypt specification. The generated key password, in an encrypted form, is kept on the Tivoli Storage Manager server. The key password is returned to the Tivoli Storage Manager client to enable the file to be decrypted on restore and retrieve operations.

# **Examples**

Options file:

encryptkey prompt

Command line:

Does not apply.

# **Errorlogmax**

The errorlogmax option specifies the maximum size of the error log, in megabytes. The default name for the error log is dsmerror.log.

Log wrapping is controlled by the errorlogmax option. If errorlogmax is set to zero (0), the size of the log is unlimited; logged entries never "wrap" and begin overwriting earlier logged entries. If errorlogmax is not set to zero, the newest log entries overwrite the oldest log entries after the log file reaches its maximum size.

Log pruning is controlled by the errorlogretention option. Pruned logs do not wrap. Instead, log entries that are older than the number of days specified by the errorlogretention option are removed from the log file.

If you change from log wrapping (errorlogmax option) to log pruning (errorlogretention option), all existing log entries are retained and the log is pruned using the new errorlogretention criteria. Pruned log entries are saved in a file called dsmerlog.pru.

If you change from using log pruning (errorlogretention option) to using log wrapping (errlogmax option), all records in the existing log are copied to the dsmerlog.pru log file, the existing log is emptied, and logging begins using the new log wrapping criteria.

If you simply change the value of the errorlogmax option, the existing log is extended or shortened to accommodate the new size. If the value is reduced, the oldest entries are deleted to reduce the file to the new size.

If neither errologmax nor errorlogretention is specified, the error log can grow without any limit on its size. You must manually manage the log contents to prevent the log from depleting disk resources. When the log has been created with neither option specified, if you later issue a command and specify the errorlogretention option, the log is pruned using the retention value specified. When the log has been created with neither option specified, if you later issue a command and specify the errorlogmax option, the existing log is treated as if it was a pruned log. That is, the content of the dsmerror.log file is copied to a file called dsmerlog.pru and new log entries are created in dsmerror.log and the log is wrapped when it reaches its maximum size.

**Note:** If you specify a non-zero value for errorlogmax (which enables log wrapping), you cannot use the errorlogretention option to create pruned logs. Logs can be pruned or wrapped, but not both.

Logs created with the errorlogmax option contain a log header record that contains information similar to this example record:

LOGHEADERREC 661 104857600 IBM Tivoli Storage Manager 6.3.0.52 11080B Tue Aug 9 06:46:53 2011

Note that the dates and time stamps in the LOGHEADERREC text are not translated or formatted using the settings specified on the dateformat or timeformat options.

## Supported Clients

This option is valid for all clients.

# **Options File**

Place this option in the dsm.sys file within a server stanza.

You can also set this option on the **Client preferences** tab in the GUI, by selecting **Enable error log file wrapping** and by specifying a non-zero **maximum size** for the log file. To prevent log file wrapping, set the **maximum size** to zero. When the maximum wrapping is set to zero, clearing or setting the **Enable error log file wrapping** option has no effect; log wrapping does not occur if the **maximum size** is set to zero.

## **Syntax**

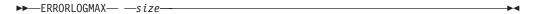

### **Parameters**

size

Specifies the maximum size, in megabytes, for the log file. The range of values is 0 to 2047; the default is 0, which disables log file wrapping and allows the log file to grow indefinitely.

# **Examples**

Options file:

errorlogmax 2000

Command line:

-errorlogmax=2000

This option is valid only on the initial command line. It is not valid in interactive mode.

# **Errorlogname**

This option specifies the fully qualified path and file name of the file that contains the error messages.

The value for this option overrides the DSM\_LOG environment variable. The dsmwebcl.log and dsmsched.log files are created in the same directory as the error log file you specify with the errorlogname option.

For Mac OS X, the default location is one of the following: "/Library/Logs/tivoli/tsm/ /Library/Logs/tivoli/tsm/

The dsmerror.log cannot be a symbolic link.

# Supported Clients

This option is valid for all clients.

### **Options File**

Place this option in the dsm.sys file within a server stanza. You can set this option on the **General** tab, **Select Error Log** button of the Preferences editor.

## **Syntax**

►►—ERRORLOGName— —filespec-

#### **Parameters**

filespec

The fully qualified path and file name in which to store error log information. If any part of the path you specify does not exist, Tivoli Storage Manager attempts to create it.

The dsmerror.log file cannot be a symbolic link.

# **Examples**

Options file:

errorlogname /tmp/tsmerror.log

Command line:

-errorlogname=/tmp/tsmerror.log

This option is valid only on the initial command line. It is not valid in interactive mode.

# **Errorlogretention**

The errorlogretention option specifies how many days to maintain error log entries before pruning, and whether to save the pruned entries in other files.

The error log is pruned when the first error is written to the log after a Tivoli Storage Manager session is started. If the only session you run is the client scheduler, and you run it twenty-four hours a day, the error log might not be pruned according to your expectations. Stop the session and start it again to allow the scheduler to prune the error log.

If you change from log pruning (errorlogretention option) to log wrapping (errorlogmax option), all records in the existing log are copied to the dsmerlog.pru log file, the existing log is emptied, and logging begins using the new log wrapping criteria.

If you change from log wrapping (errorlogmax option) to log pruning (errorlogretention option), all existing log entries are retained and the log is pruned using the new errorlogretention criteria. Pruned log entries are saved in a file called dsmerlog.pru.

If neither errologmax nor errorlogretention is specified, the error log can grow without any limit on its size. You must manually manage the log contents to prevent the log from depleting disk resources. When the log has been created with neither option specified, if you later issue a command and specify the errorlogretention option, the log is pruned using the retention value specified. When the log has been created with neither option specified, if you later issue a command and specify the errorlogmax option, the existing log is treated as if it was a pruned log. That is, the content of the dsmerror.log file is copied to a file called dsmerlog.pru and new log entries are created in dsmerror.log and the log is wrapped when it reaches its maximum size.

**Note:** If you specify errorlogretention option to create pruned logs, you cannot specify the errorlogmax option. Logs can be pruned or wrapped, but not both.

# **Supported Clients**

This option is valid for all clients.

## **Options File**

Place this option in the dsm.sys file within a server stanza.

You can also set this option on the **Client preferences** tab in the GUI, by selecting **Prune old entries** and by specifying a value for **Prune entries older than**. Selecting the **Save pruned entries** option saves the pruned log entries in the dsmerlog.pru log file.

## **Syntax**

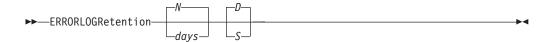

#### **Parameters**

N or days

Specifies how long to wait before pruning the error log.

N Do not prune the error log. This permits the error log to grow indefinitely. This is the default.

days

The number of days to keep log file entries before pruning the log. The range of values is zero through 9999.

D or S

Specifies whether to save the pruned entries. Enter a space or comma to separate this parameter from the previous one.

- D Discard the error log entries when you prune the log. This is the default.
- S Save the error log entries when you prune the log.

The pruned entries are copied from the error log to the dsmerlog.pru file located in the same directory as the dsmerror.log file.

# **Examples**

### Options file:

Prune log entries from the dsmerror.log file that are older than 365 days and save the pruned entries in dsmerlog.pru.errorlogretention 365 S

## Command line:

-errorlogr=365,S

### Options file:

Prune log entries from the dsmerror.log file that are older than 365 days and do not save the pruned entries.errorlogretention 365 D  $\,$ 

This option is valid only on the initial command line. It is not valid in interactive mode.

# **Exclude options**

Use the exclude options to exclude objects from backup, image, or archive services.

**Note:** Image files do not apply to Mac OS X operating systems.

For example, you might want to exclude this type of information:

- All temporary files
- Any local caches of network files
- All files that contain compiled object code that you can easily reproduce using other methods
- Your operating system files

You can exclude specific files from encryption processing during a backup.

#### Note:

- 1. With the exception of exclude.fs, when you exclude a file that was previously included, existing backup versions become inactive during the next incremental backup.
- 2. The server can define exclude options with the inclexcl option.

Exclude any system files or images that could corrupt the operating system when recovered. Also exclude the directory containing the Tivoli Storage Manager client files.

Use wildcard characters to exclude a broad range of files.

To exclude an entire directory called /any/test, enter the following: exclude.dir /any/test

To exclude subdirectories that begin with test under the /any directory, enter the following:

exclude.dir /any/test\*

# **Supported Clients**

This option is valid for all clients.

### **Options File**

Place this option in the dsm.sys file within a server stanza. You can set these options on the **Include-Exclude** tab, **Define Include-Exclude Options** section of the Preferences editor.

## **Syntax**

▶►—options— —pattern—

### exclude, exclude.backup, exclude.file, exclude.file.backup

Use these options to exclude a file or group of files from backup services and

space management services (if the HSM client is installed). The exclude.backup option only excludes files from normal backup, but not from HSM.

#### exclude.archive

Excludes a file or a group of files that match the pattern from archive services *only*.

#### exclude.attribute.symlink

Excludes a file or a group of files that are symbolic links or aliases (aliases apply to Mac OS X) from backup processing only.

**Note:** For Mac OS X aliases are excluded.

### exclude.compression

Excludes files from compression processing if the compression option is set to yes. This option applies to backups and archives.

#### exclude.dedup

Excludes files from client-side data deduplication. To control a client-side data deduplication operation, specify ieobjtype as the value of the exclude.dedup option.

Valid ieobjtype parameters are:

File

**Image** 

The default is File.

#### exclude.dir

Excludes a directory, its files, and all its subdirectories and their files from backup processing. For example, the statement exclude.dir /test/dan/data1 excludes the /test/dan/data1 directory, its files, and all its subdirectories and their files.

If you exclude a directory that was previously included, Tivoli Storage Manager expires existing backup versions of the files and directories beneath it during the next incremental backup. Use this option to exclude a portion of your data that has no underlying files to back up.

**Note:** Avoid performing a selective backup of an individual file within an excluded directory. The next time that you perform an incremental backup, any files backed up in this manner is expired.

#### exclude.encrypt

Excludes the specified files from encryption processing. This option does not affect whether files are excluded from backup or archive processing, only whether they are excluded from encryption processing.

### exclude.fs

Excludes file systems that match the specified pattern from backup, incremental image backup, and archive operations. If files from the excluded file systems were ever backed up, then management class rebinding and deleted file expiration does not occur. However, existing backup versions remain on the server subject to associated management class settings. The files that were previously archived from the excluded file system remain on the server as archive copies.

The exclude.fs option does NOT prevent the backup or archive of any virtual mount points that are subdirectories of the excluded file system.

Use exclude.image to exclude file systems from full image backup operations.

#### exclude.fs.nas

Excludes file systems on the NAS file server from an image backup when used with the **backup nas** command. The NAS node name must be prefixed to the file system name, for example: netappsj1/vol/vol1. To apply the exclude to all NAS nodes, replace the NAS node name with a wildcard, for example: \*/vol/vol1. The **backup nas** command ignores all other exclude statements including exclude.fs and exclude.dir statements. This option is valid for AIX and Solaris clients *only*.

#### exclude.image

Excludes mounted file systems and raw logical volumes that match the specified pattern from full image backup operations. This option is valid for AIX, HP-UX, all Linux clients, and Solaris only. Use exclude file systems from incremental image backup operations.

**Restriction:** This option does not apply to Mac OS X.

### **Parameters**

pattern

Specifies the file or group of files that you want to exclude.

**Note:** For NAS file systems: You must prefix the NAS node name to the file specification to specify the file server to which the exclude statement applies. If you do not specify a NAS node name, the file system identified refers to the NAS node name specified in the client system-options file (dsm.sys) or on the command line.

If the pattern begins with a single or double quote or contains any embedded blanks or equal signs, you must surround the value in either single (') or double (") quotation marks. The opening and closing quotation marks must be the same type of quotation marks.

For the exclude.image option, the pattern is the name of a mounted file system or raw logical volume.

## **Examples**

### Options file:

```
exclude /unix/
exclude /.../core
exclude /home/jones/proj1/*
exclude.archive /.../core
exclude.backup /home/jones/proj1/devplan/
exclude.dir /home/jones/tmp
exclude.backup /users/home1/file1
exclude.image /usr/*/*
exclude.encrypt /users/home2/file1
exclude.compression /home/gordon/proj1/*
exclude.fs.nas netappsj/vol/vol0
exclude.attribute.symlink /.../*
exclude.dedup /Users/Administrator/Documents/Important/.../*
```

## Command line:

Does not apply.

#### Related information

See "System files to exclude" on page 101 for a list of files that you should always exclude.

```
"Inclexcl" on page 387
```

See "Include and exclude groups of files with wildcard characters" on page 103 for a list of wildcard characters that you can use. Then, if necessary, use the include option to make exceptions.

## Controlling symbolic link and alias processing

Tivoli Storage Manager treats symbolic links and aliases (aliases apply to Mac OS X only) as actual files and backs them up. However, the file referenced by the symbolic link is not backed up. In some cases symbolic links can be easily recreated and need not be backed up.

In addition, backing up these symbolic links can increase backup processing time and occupy a substantial amount of space on the Tivoli Storage Manager server. You can use the exclude.attribute.symlink option to exclude a file or a group of files that are symbolic links from backup processing. If necessary, you can use the include.attribute.symlink option to include symbolic links within broad group of excluded files for backup processing.

For example, to exclude all symbolic links from backup processing, except those that exist under the /home/spike directory, enter these statements in your dsm.sys file:

```
exclude.attribute.symlink /.../*
include.attribute.symlink /home/spike/.../*
```

#### Related reference:

"Include options" on page 389

# Controlling compression processing

This topic lists some items to consider if you want to exclude specific files or groups of files from compression processing during a backup or archive operation.

- Remember that Tivoli Storage Manager compares the files it processes against
  the patterns specified in the include-exclude statements, reading from the bottom
  to the top of the options file.
- You must set the compression option to yes to enable compression processing. If you do not specify the compression option or you set the compression option to no, Tivoli Storage Manager does not perform compression processing.
  - If you set the compression option to yes and no exclude.compression statements exist, Tivoli Storage Manager considers all files for compression processing.
- Tivoli Storage Manager processes exclude.fs, exclude.dir, and other include-exclude statements first. Tivoli Storage Manager then considers any exclude.compression statements. For example, consider the following include-exclude list:

```
exclude /home/jones/proj1/*.*
exclude.compression /home/jones/proj1/file.txt
include /home/jones/proj1/file.txt
```

Tivoli Storage Manager examines the statements (reading from bottom to top) and determines that the /home/jones/proj1/file.txt file is a candidate for backup, but is not a candidate for compression processing.

 Include-exclude compression processing is valid only for backup and archive processing. The exclude.compression option does not affect whether files are excluded from backup or archive processing, only whether they are excluded from compression processing.

#### Related reference:

"Compression" on page 309

### **Processing NAS file systems**

Use the exclude.fs.nas option to exclude file systems from NAS image backup processing.

**Note:** The exclude.fs.nas option does not apply to a snapshot difference incremental backup.

A NAS file system specification uses the following conventions:

- NAS nodes represent a unique node type. The NAS node name uniquely
  identifies a NAS file server and its data to Tivoli Storage Manager. You can
  prefix the NAS node name to the file specification to specify the file server to
  which the exclude statement applies. If you do not specify a NAS node name,
  the file system identified applies to all NAS file servers.
- Regardless of the client platform, NAS file system specifications use the forward slash (/) separator, as in this example: /vol/vol0.

For example, to exclude /vol/vol1 from backup services on all NAS nodes, specify the following exclude statement:

exclude.fs.nas \*/vol/vol1

## VMware virtual machine exclude options

VMware include and exclude options influence the behavior of backup and restore operations for VMware virtual machines. These options are processed before any command-line options are processed, so options on the command line can override options specified on any of the VMware include options or VMware exclude options. See the individual option descriptions for information about the options.

#### Related reference:

"EXCLUDE.VMDISK"

#### **EXCLUDE.VMDISK:**

The EXCLUDE.VMDISK option excludes a VMware virtual machine disk from backup operations.

The EXCLUDE.VMDISK option specifies the label of a virtual machine's disk to be excluded from a **Backup VM** operation. If you exclude a disk on the **Backup VM** command, the command-line parameters override any EXCLUDE.VMDISK statements in the options file.

This option is available only if you are using the Tivoli<sup>®</sup> Storage Manager for Virtual Environments licensed product. See the *IBM Tivoli Storage Manager for Virtual Environments V7.1: Data Protection for VMware User's Guide* for additional information about this option.

#### Supported clients

This option can be used with supported x86\_64 Linux clients.

### Options file

Set this option in the client options file. Command line parameters override statements in the options file.

#### **Parameters**

#### vmname

Specifies the name of the virtual machine that contains a disk that you want to exclude from a Backup VM operation. You can specify only one virtual machine name on each EXCLUDE. VMDISK statement. Specify additional EXCLUDE. VMDISK statements for each virtual machine disk to exclude.

The virtual machine name can contain an asterisk (\*), to match any character string, and question mark (?) to match any one character. Surround the VM name with quotation marks (" ") if the VM name contains space characters.

**Tip:** If the virtual machine name contains special characters, such as bracket characters ([ or ]), the virtual machine name might not be correctly matched. If a virtual machine name uses special characters in the name, you might need to use the question mark character (?) to match the special characters in the VM name

For example, to exclude Hard Disk 1 in the backup of a virtual machine named "Windows VM3 [2008R2]", use this syntax in the options file: EXCLUDE.VMDISK "Windows VM3 ?2008R2?" "Hard Disk 1"

#### vmdk label

Specifies the disk label of the disk that you want to exclude. Wildcard characters are not allowed. Use the Backup VM command with the -preview option to determine the disk labels of disks in a given virtual machine. See "Backup VM" on page 578 for the syntax.

Do not exclude disks on virtual machines that you are protecting with the INCLUDE.VMTSMVSS option, if the disks contain application data.

### **Examples**

#### Options file

Assume that a virtual machine named vm1 contains four disks, labeled Hard Disk 1, Hard Disk 2, Hard Disk 3, and Hard Disk 4. To exclude disk 2 from **Backup VM** operations, specify the following in the options file: EXCLUDE.VMDISK "vm1" "Hard Disk 2"

Exclude disks 2 and 3 from **Backup VM** operations:

```
EXCLUDE.VMDISK "vm1" "Hard Disk 2"
EXCLUDE.VMDISK "vm1" "Hard Disk 3"
```

#### Command line

The command line examples show the use of the exclusion operator (-) before the vmdk= keyword, to indicate that the disk is to be excluded.

```
Exclude a single disk:
```

```
dsmc backup vm "vm1:-vmdk=Hard Disk 1"
Exclude disk 2 and disk 3:
dsmc backup vm "vm1:-vmdk=Hard Disk 2:-vmdk=Hard Disk 3"
Exclude disk 1 and disk 2 on vm1:
dsmc backup vm "vm1:-vmdk=Hard Disk 1:-vmdk=Hard Disk 2"
```

#### Related reference:

```
"Backup VM" on page 578
```

"Restore VM" on page 656

"Domain.vmfull" on page 339

"INCLUDE. VMDISK" on page 399

"INCLUDE.VMTSMVSS" on page 400

# **Fbbranch**

Use the fbbranch option with the backup fastback or archive fastback commands.

The fbbranch option specifies the branch ID of the remote FastBack server to back up or archive. The fbbranch option is only required when the Backup-Archive Client is installed on a FastBack DR Hub or when a dedicated proxy is connecting to a replicated DR Hub repository. Do not specify the fbbranch option when the Backup-Archive Client is installed on the FastBack server.

# **Supported Clients**

This option is valid for Linux x86\_64 clients.

# **Options File**

None. You can specify this option only on the command line. The server can also define or override this option.

# **Syntax**

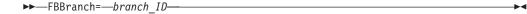

#### **Parameters**

branch\_ID

Specifies the FastBack server branch ID. The value is part of the disaster recovery configuration of the FastBack server.

## **Examples**

#### Command line:

-FBBranch=oracle

On a Tivoli Storage Manager backup-archive client that is installed on a FastBack DR Hub:

dsmc backup fastback -fbpolicyname=policy1 -fbserver=myFbServer
 -fbbranch=oracle

### Command line:

On a Tivoli Storage Manager backup-archive client that is connecting to a repository on a remote FastBack DR Hub:

dsmc backup fastback -fbpolicyname=policy1 -fbserver=server1
-Fbreposlocation=\\myDrHub.company.com\REP

-fbbranch=oracle

If the fbbranch option is specified on a Tivoli Storage Manager client workstation that is installed on a FastBack server, the fbbranch option is ignored.

## **Fbclientname**

Use the fbclientname option with the **backup fastback** or **archive fastback** commands.

The fbclientname option is the name of one or more comma-separated FastBack clients to back up or archive from the backup proxy. The values for the fbclientname option are invalid if more than one policy is specified in the fbpolicyname option.

You cannot include spaces in the fbclientname option values.

If you do not specify any values for the fbvolumename option, all the volumes from all the FastBack clients in the policy that is specified are backed up. If you specify multiple FastBack clients in the fbclientname option, you cannot specify values for the fbvolumename option.

## **Supported Clients**

This option is valid for Linux x86\_64 clients.

## **Options File**

None. You can specify this option only on the command line.

# **Syntax**

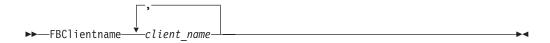

## **Parameters**

client name

Specifies the name of one or more FastBack clients. You can specify up to 10 FastBack client names.

#### Important:

When specifying the archive fastback or backup fastback command:

- 1. At least one FBpolicyName is always required.
- 2. You can specify up to 10 values for FBPolicyName, if no values are specified for both FBClientName and FBVolumeName.
- 3. When you specify a FBClientName value, there must be only one value for FBPolicyName.
- 4. You can specify up to 10 values for FBClientName if only one PolicyName is specified, and no values for FBVolumeName are specified.
- 5. When you specify the FBVolumeName option, you can have only one FBPolicy, and only one FBCLientName specified.
- 6. You can specify multiple FBVolumeNames if condition 5 is satisfied.
- 7. You must always specify the FBReposLocation option for Linux.

## **Examples**

#### Command line:

dsmc backup fastback -fbpolicyname=Policy1

- -fbclientname=fbclient1,fbclient2
- -fbserver=myFbServer
- -fbreposlocation=/mnt/FBLocation

Backs up all volumes for FastBack clients fbclient1 and fbclient2 that are found in policy Policy1.

# **Fbpolicyname**

Use the fbpolicyname option with the backup fastback or archive fastback commands.

The fbpolicyname option is the name of one or more comma-separated Tivoli Storage Manager FastBack policies that you want to back up or archive from the backup proxy. You must specify at least one policy name. Specify multiple policy names using a comma-delimited list of policies. There is no default value.

If one or more FB policy names contain spaces, you must specify them within quotation marks. Here is an example: "FB Policy NAME1, FBPolicy Name 2".

If you do not specify any values for the fbclientname and fbvolumename options, all the volumes from all the FastBack clients in the policies that are specified are backed up. If you specify multiple policies in the fbpolicyname option, you cannot specify values for the fbclientname and fbvolumename options.

If a policy specification contains both Windows and Linux FastBack clients, only the Linux volumes will be backed up or archived to Tivoli Storage Manager by the Linux Tivoli Storage Manager backup-archive client.

At least one snapshot should exist in the Tivoli Storage Manager FastBack repository for the FastBack policies being archived or backed up prior to issuing the dsmc command

# **Supported Clients**

This option is valid for Linux x86\_64 clients.

## Options File

None. You can specify this option only on the command line.

## **Syntax**

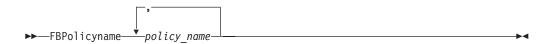

### **Parameters**

policy name

Specifies the name of the FastBack policies. You can specify up to 10 FastBack policy names.

### **Important:**

When specifying the archive fastback or backup fastback command:

- 1. At least one FBpolicyName is always required.
- 2. You can specify up to 10 values for FBPolicyName, if no values are specified for both FBClientName and FBVolumeName.
- **3**. When you specify a FBClientName value, there must be only one value for FBPolicyName.
- 4. You can specify up to 10 values for FBClientName if only one PolicyName is specified, and no values for FBVolumeName are specified.
- 5. When you specify the FBVolumeName option, you can have only one FBPolicy, and only one FBCLientName specified. You must specify exactly one FBClientName. It cannot be omitted.
- 6. You can specify multiple FBVolumeNames if condition 5 is satisfied.
- 7. You must always specify the FBReposLocation option for Linux.

## **Examples**

#### Command line:

dsmc backup fastback -fbpolicyname=Policy1,Policy2,Policy3
-fbserver=myFbServer

-fbreposlocation=\\myFbServer.company.com\REP

Backs up all volumes for all FastBack clients found in policies Policy1, Policy2 and Policy3.

To specify policies with spaces, enclose them in double quotation marks, for example:

-fbpolicyname="Policy 1, Policy2, Policy3"

# **Fbreposlocation**

Use the fbreposlocation option with the backup fastback or archive fastback commands.

The fbreposlocation option specifies the location of the Tivoli Storage Manager FastBack repository for the Tivoli Storage Manager backup-archive client proxy to connect to issue Tivoli Storage Manager FastBack shell commands necessary to mount appropriate snapshots.

This option is required on Linux systems. There is no default location.

It you specify the fbreposlocation option for a snapshot on the FastBack server, use the server name@WORKGROUP format.

There are two ways to specify the FastBack repository location on the FastBack DR Hub.

- Specify the complete repository location via the option -fbreposlocation=\\
  DR\_Hub\rep\_server. When using this format, DR\_Hub is the FastBack DR Hub
  machine name and rep\_server is the name of the replicated FastBack server
  repository on the DR Hub.
- Specify the repository location using a combination of the -fbreposlocation= and -fbbranch options. When using this format, specify the DR Hub repository

the location via the option -fbreposlocation=DR\_Hub@WORKGROUP, and specify the name of the replicated FastBack server repository on the DR Hub using the -fbranch option.

If you use the format -fbr=\\<fbserver>\REP, specify two backslashes before <fbserver> and one backslash before REP when using the Backup-Archive Client in interactive mode. If you are using this format as a Linux command dsmc backup fastback -fbr=\\\\<fbserver>\\REP, you must specify four backslashes before <fbserver> and two backslashes before REP. This is because the Linux shell interprets a backslash as an escape character; the first backslash is treated as an escape character for the following backslash.

## **Supported Clients**

This option is valid for Linux x86\_64 clients.

# Options File

None. You can specify this option only on the command line. The server can also define or override this option.

# **Syntax**

►► FBReposlocation—repository\_location—

### **Parameters**

repository location

Specifies the Tivoli Storage Manager FastBack repository location.

## **Examples**

### Command line:

dsmc backup fastback -fbpolicyname=Policy1
 -fbclientname=fbclient1,fbclient2 -fbserver=myFbDrHub
 -fbreposlocation=\\myFbDrHub\rep myFbServer

**Note:** Because Linux is supported only as a dedicated proxy configuration, a repository location is always required on Linux.

#### Command line:

dsmc backup fastback -fbpolicyname=Policy1
 -fbclientname=fbclient1,fbclient2 -fbserver=myFbDrHub
 -fbreposlocation=myFbDrHub -fbbranch=rep\_myFbServer

**Note:** Because Linux is supported only as a dedicated proxy configuration, a repository location is always required on Linux.

### **Fbserver**

Use the fbserver option with the backup fastback or archive fastback commands.

The fbserver option specifies the short host name of the Tivoli Storage Manager FastBack server workstation that owns the repository specified by the fbreposlocation option. For a DR Hub, the fbserver option specifies the short name of the FastBack server workstation whose branch repository the Tivoli Storage Manager backup-archive client is connecting to.

The fbserver option is a key to retrieving the necessary user credentials required to connect to the FastBack server repository or the DR Hub server repository for mount processing.

## **Supported Clients**

This option is valid for Linux x86\_64 clients.

## **Options File**

None. You can specify this option only on the command line.

## **Syntax**

```
►► -FBServer— — server name—
```

#### **Parameters**

server name

Specifies the short hostname of the machine on which a FastBack server is installed.

# **Examples**

#### Command line:

The Tivoli Storage Manager Backup-Archive Client is installed on a Linux proxy client machine. Use this command to archive all FastBack volumes for all Linux FastBack clients that are defined for FastBack policy1:

dsmc archive fastback -fbpolicyname=Policy1

- -fbserver=myfbserver
- -fbreposlocation=myfbserver@WORKGROUP

The repository location is required. If you do not provide the repository location, the command will fail.

The FastBack server name, -myfbserver, is the short host name of the FastBack server where the repository is located.

#### Command line:

The repository, rep\_server1, is located on a FastBack disaster hub, myFbDrHub.

```
dsmc archive fastback -fbpolicyname="Policy 1"
  -fbserver=myFbDrHub
```

-fbreposlocation=\\myFbDrHub\rep server1

The FastBack server name, -myFbDrHub is the short host name of the FastBack disaster recovery hub server where the repository is located

The -fbreposlocation specifies the location of the repository. The repository location is required. If you do not provide the repository location, the command fails.

-fbserver should point to the short host name of the FastBack DR hub in this case.

#### Command line:

Archive all volumes protected by FastBack policy named policy1 from the FastBack server named basil:

```
dsmc archive fastback -Fbpolicyname=policy1
  -FBServer=basil -ARCHMC="my_tsm_mgmt_class"
  -fbreposlocation=basil@WORKGROUP
```

### Fbvolumename

Use the fbvolumename option with the backup fastback or archive fastback commands.

The fbvolumename option is the name of one or more comma-separated Tivoli Storage Manager FastBack volumes to back up or archive from the backup proxy. Values for the fbvolumename option are not valid if more than one FastBack client is specified in the fbclientname option.

If you specify multiple FastBack clients in the fbclientname option, you cannot specify values for the fbvolumename option.

# **Supported Clients**

This option is valid for Linux x86\_64 clients.

## **Options File**

None. You can specify this option only on the command line.

# **Syntax**

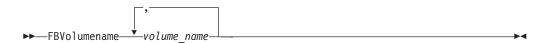

### **Parameters**

volume name

Specifies the name of the Tivoli Storage Manager FastBack volumes. You can specify up to 10 FastBack volume names.

#### **Important:**

When specifying the archive fastback or backup fastback command:

- 1. At least one FBpolicyName is always required.
- 2. You can specify up to 10 values for FBPolicyName, if no values are specified for both FBClientName and FBVolumeName.
- 3. When you specify a FBClientName value, there must be only one value for FBPolicyName.
- 4. You can specify up to 10 values for FBClientName if only one PolicyName is specified, and no values for FBVolumeName are specified.
- 5. When you specify the FBVolumeName option, you can have only one FBPolicy, and only one FBCLientName specified. You must specify exactly one FBClientName. It cannot be omitted.
- 6. You can specify multiple FBVolumeNames if condition 5 is satisfied.
- 7. You must specify the FBReposLocation option.

## **Examples**

#### Command line:

dsmc backup fastback -fbpolicyname=Policy1 -fbclientname=client1
 -fbvolumename=data1,data2 -fbserver=myFbDrHub
 -fbreposlocation=\\myFbDrHub\\rep server1

Backs up volumes data1 and data2 from FastBack client client1 found in policy Policy1.

### Filelist

Use the filelist option to process a list of files.

You can use the filelist option with the following commands:

- archive
- · backup group
- · delete archive
- delete backup
- expire
- incremental
- query archive
- query backup
- restore
- retrieve
- selective

The Tivoli Storage Manager client opens the file you specify with this option and processes the list of files within according to the specific command. Except for the **restore** and **retrieve** commands, when you use the filelist option, Tivoli Storage Manager ignores all other file specifications on the command line.

The files (entries) listed in the filelist must adhere to the following rules:

- Each entry must be a fully-qualified or a relative path to a file or directory. Note that if you include a directory in a filelist entry, the directory is backed up, but the contents of the directory are not.
- Each path must be specified on a single line. A line can contain only one path.
- Paths must not contain control characters, such as 0x18 (CTRL-X), 0x19 (CTRL-Y) and 0x0A (newline).
- By default, paths must not contain wildcard characters. Do not include asterisk (\*) or question marks (?) in a path. This restriction can be overridden if you enable the option named wildcardsareliteral. For more information about that option, see "Wildcardsareliteral" on page 543.
- The filelist can be an MBCS file or a Unicode file with all Unicode entries. For Mac OS X, the filelist can be encoded in the current operating system language or UTF-16.
- If it is set, the client option called quotessareliteral allows quotation marks in a file specification to be interpreted literally, as quotation marks and not as delimiters. For more information about that option, see "Quotesareliteral" on page 449. If quotesareliteral and wildcardsareliteral are not set, quotation mark and wildcard processing works as described in the following list:
  - If a path or file name contains a space, enclose the entire path in quotation marks (") or single quotation marks ('). For example "C:\My Documents\spreadsheet.xls" or 'C:\My documents\spreadsheet.xls'.

If a path contains one or more single quotation marks ('), enclose the entire entry in quotation marks ("). If a path contains one or more quotation marks, enclose the entire path in single quotation marks. File list processing does not support paths that include a mix of quotation marks and single quotation marks.

The following examples illustrate the correct and incorrect use of quotation marks and single quotation marks in paths.

This path example contains a single quotation mark, so the path must be enclosed in quotation marks:

```
"/home/gatzby/mydir/gatzby's_report.out"
```

This path example contains quotation marks, so it must be enclosed in single quotation marks:

```
'/home/gatzby/mydir/"top10".out'
```

This path example contains a space character, so it must be enclosed in either quotation marks or single quotation marks:

```
"/home/gatzby/mydir/top 10.out"
```

01

```
'/home/gatzby/mydir/top 10.out'
```

This path example is not supported for filelist processing because it contains unmatched delimiters (" and '):

```
/home/gatzby/mydir/andy's "top 10" report.out
```

These paths are not supported for filelist processing because they contain wildcard characters:

```
/home/gatzby*
/home/*/20??.txt
```

 Any Tivoli Storage Manager filelist entry that does not comply with these rules is ignored.

The following are examples of valid paths in a filelist:

```
/home/dir/file1
/usr/tivoli/file2
/usr/avi/dir1
/fs1/dir2/file3
"/fs2/Ha Ha Ha/file.txt"
"/fs3/file.txt"
```

To override standard processing of quotation marks and wildcard characters, see "Quotesareliteral" on page 449 and "Wildcardsareliteral" on page 543.

You can use the filelist option during an open file support operation. In this case, Tivoli Storage Manager processes the entries in the filelist from the virtual volume instead of the real volume.

If an entry in the filelist indicates a directory, only that directory is processed and not the files within the directory.

If the file name (the filelistspec) you specify with the filelist option does not exist, the command fails. Tivoli Storage Manager skips any entries in the filelist that are not valid files or directories. Tivoli Storage Manager logs errors and processing continues to the next entry.

Use file specifications with the restore and retrieve commands to denote the destination for the restored filelist entries. For example, in the following restore command, the file specification /user/record/ represents the restore destination for all entries in the filelist.

```
restore -filelist=/home/dir/file3 /usr/record/
```

However, in the following selective command, the file specification /usr/record/ is ignored.

```
selective -filelist=/home/dir/file3 /usr/record/
```

If you specify a directory in a filelist for the delete archive or delete backup command, the directory is not deleted. filelists that you use with the delete archive or delete backup command should not include directories.

The entries in the list are processed in the order they appear in the filelist. For optimal processing performance, pre-sort the filelist by file space name and path.

**Note:** Tivoli Storage Manager might back up a directory twice if the following conditions exist:

- The filelist contains an entry for the directory
- · The filelist contains one or more entries for files within that directory
- No backup of the directory exists

For example, your filelist includes the entries /home/dir/file1 and /home/dir. If the /dir directory does not exist on the server, the /home/dir directory is sent to the server a second time.

# Supported Clients

This option is valid for all clients. The Tivoli Storage Manager client API does not support this option.

# **Syntax**

```
▶►—FILEList =— —filelistspec—
```

### **Parameters**

filelistspec

Specifies the location and name of the file that contains the list of files to process with the command.

Note: When you specify the filelist option on the command line, the subdir option is ignored.

## **Examples**

Command line:

```
sel -filelist=/home/avi/filelist.txt
```

#### Related information

```
"Quotesareliteral" on page 449
```

"Wildcardsareliteral" on page 543

## **Filename**

Use the filename option with the **query systeminfo** command to specify a file name in which to store information.

You can store information gathered from one or more of the following items:

- DSMOPTFILE The contents of the dsm.opt file.
- DSMSYSFILE The contents of the dsm.sys file.
- ENV Environment variables.
- ERRORLOG The Tivoli Storage Manager error log file.
- FILE Attributes for the file name that you specify.
- INCLEXCL Compiles a list of include-exclude in the order in which they are processed during backup and archive operations.
- OPTIONS Compiled options.
- OSINFO Name and version of the client operating system (includes ULIMIT information for UNIX and Linux).
- POLICY Policy set dump.
- SCHEDLOG The contents of the Tivoli Storage Manager schedule log (usually dsmsched.log.
- CLUSTER AIX cluster information.

**Note:** The **query systeminfo** command is intended primarily as an aid for IBM support to assist in diagnosing problems, although users who are familiar with the concepts addressed by this information might also find it useful. If you use the console option, no special formatting of the output is performed to accommodate screen height or width. Therefore, the console output might be difficult to read due to length and line-wrapping. In this case, use the filename option with the **query systeminfo** command to allow the output to be written to a file that can subsequently be submitted to IBM support.

### Supported Clients

This option is valid for all clients.

# **Syntax**

►►—FILEName =— *—outputfilename—* 

### **Parameters**

outputfilename

Specifies a file name in which to store the information. If you do not specify a file name, by default the information is stored in the dsminfo.txt file.

# **Examples**

### Command line:

query systeminfo dsmoptfile errorlog -filename=tsminfo.txt

#### Related information

"Console" on page 311

# **Filesonly**

The filesonly option restricts backup, restore, retrieve, or query processing to files *only*.

You cannot restore or retrieve directories from the Tivoli Storage Manager server when using the filesonly option with the **restore** or **retrieve** commands. However, directories with default attributes are created, if required, as placeholders for files that you restore or retrieve.

You can also use the filesonly option with the following commands:

- archive
- incremental
- · query archive
- · query backup
- restore
- restore backupset
- restore group
- retrieve
- selective

## **Supported Clients**

This option is valid for all clients. The Tivoli Storage Manager client API does not support this option.

# **Syntax**

▶►-FILESOnly---

#### **Parameters**

There are no parameters for this option.

### **Examples**

Command line:

dsmc incremental -filesonly

# Followsymbolic

During a backup operation, the followsymbolic option specifies whether you want to use a symbolic link as a virtual mount point. During a restore or retrieve operation, the followsymbolic option specifies how the Tivoli Storage Manager client restores a directory whose name matches a symbolic link on the restore target file system.

For backup operations, the followsymbolic option can influence the virtualmountpoint option setting. If you use the virtualmountpoint option to specify a symbolic link as a virtual mount point, you must also set the followsymbolic option.

During restore and retrieve operations, followsymbolic can influence how the client handles a symbolic link on the file system. Set followsymbolic only when the client attempts to restore a directory whose name matches a symbolic link on the restore target file system.

If you specify followsymbolic=no (the default), the client does not restore the contents of the directory, but returns this error message:

ANS4029E Error processing 'filespace name path-name file-name': unable to build a directory path; a file exists with the same name as a directory.

If you specify followsymbolic=yes, the client restores the contents of the directory to the target of the symbolic link.

For example, assume the client backed up a file with this path: /fs1/dir1/subdir1/file1. Assume also that a symbolic link /fs1/dir1, that exists on the restore target file system, links to the directory /fs88/dir88/subdir88. Restore the file with the command:

restore /fs1/dir1/subdir1/file1

If you specify followsymbolic=no, the client does not restore the file, but returns the preceding error message. If you specify followsymbolic=yes, the client restores file1 to the /fs88/dir88/subdir88/subdir1/file1 directory.

If you restore a symbolic link (not a directory) whose name matches a symbolic link on the restore target file system, the client restores the symbolic link.

If a symbolic link is used as a virtual mount point, the path to the link target must be specified by using an absolute file path.

Use this option with the **restore** and **retrieve** commands, or in the client user-options file (dsm.opt).

## Supported Clients

This option is valid for all UNIX clients except Mac OS X.

### **Options File**

Place this option in the client options file (dsm.opt).

## **Syntax**

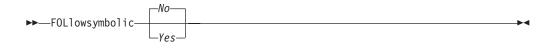

### **Parameters**

No Do not back up a virtual mount point that is a symbolic link. Do not restore a directory if the restore target file system contains a symbolic link with matching name. This is the default.

Yes

Restore the contents of a directory to the target of a symbolic link.

### **Examples**

### **Options file:**

followsymbolic Yes

#### Command line:

-fol=Yes

### Related information

During archive, the "Archsymlinkasfile" on page 291 option determines how the client handles symbolic links.

For operating systems other than Mac OS X, see "Back up symbolic links" on page 188 for more information about how Tivoli Storage Manager handles symbolic links.

### Forcefailover

The forcefailover option enables the client to immediately fail over to the secondary server.

You can use the forcefailover option to immediately connect to the secondary server, even if the primary server is still online. For example, you can use this option to verify that the backup-archive client is failing over to the expected secondary server.

Do not edit this option during normal operations.

## **Supported Clients**

This option is valid for all clients.

## Options File

Place this option in the client-system options file (dsm.sys).

## **Syntax**

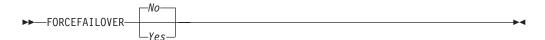

### **Parameters**

Yes

Specifies that the client immediately connects to the secondary server.

No Specifies that the client fails over to the secondary server during the next logon if the primary server is unavailable. This value is the default.

### **Examples**

**Options file:** 

FORCEFAILOVER yes

Command line:

-FORCEFAILOVER=yes

#### Related concepts:

"Automated client failover configuration and use" on page 74

#### Related tasks:

"Forcing the client to fail over" on page 80

### **Fromdate**

Use the fromdate option with the fromtime option to specify a date and time from which you want to search for backups or archives during a restore, retrieve, or query operation.

Files that were backed up or archived before this date and time are not included, although older directories might be included, if necessary, to restore or retrieve the files.

Use the fromdate option with the following commands:

- delete backup
- query archive
- query backup
- restore
- restore group
- retrieve

## Supported Clients

This option is valid for all clients. The Tivoli Storage Manager client API does not support this option.

## **Syntax**

►►—FROMDate =— —date—

### **Parameters**

date

Specifies the date from which you want to search for backup copies or archived files. Enter the date in the format you selected with the dateformat option.

When you include dateformat with a command, it must precede the fromdate, pitdate, and todate options.

### **Examples**

#### Command line:

dsmc query backup -fromdate=12/11/2003 "/Users/van/Documents/\*"

### Command line:

dsmc query backup -fromdate=12/11/2003 /home/dilbert/\*

### Fromnode

The fromnode option permits one node to perform commands for another node. A user on another node must use the **set access** command to permit you to query, restore, or retrieve files for the other node.

Use the fromnode option with the following commands:

- query archive
- · query backup
- · query filespace
- query image
- · query mgmtclass
- restore

- · restore group
- · restore image
- retrieve

## **Supported Clients**

This option is valid for all clients.

## **Syntax**

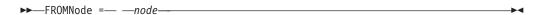

### **Parameters**

node

Specifies the node name on a workstation or a file server whose backup copies or archived files you want to access.

## **Examples**

#### Command line:

```
dsmc query archive -fromnode=bob -subdir=yes "/Users/van/Documents/ \star"
```

### Command line:

```
dsmc query archive -fromnode=bob -subdir=yes "/home/jones/*"
```

### Fromowner

The fromowner option specifies an alternate owner from which to restore backup versions or archived files or images. The owner must give access to another to use the files or images.

For example, to restore files from the /home/devel/proja directory belonging to *usermike* on system *puma*, and place the restored files in a directory you own named /home/id/proja, enter the following command:

```
dsmc restore -fromowner=usermike -fromnode=puma /home/devel/proja/
/home/id/proja/
```

**Note:** Archiving image restores does not apply to Mac OS X operating systems.

Non-root users can specify fromowner=root to access files owned by the root user if the root user has granted them access.

**Note:** If you specify the fromowner option without the fromnode option, the active user must be on the same node as the fromowner user.

Use the fromowner option with the following commands:

- query archive
- · query backup
- query group
- query image
- restore
- restore image
- · restore group
- retrieve

## **Supported Clients**

This option is valid for all UNIX and Linux clients.

## **Syntax**

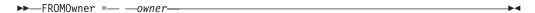

### **Parameters**

owner

Name of an alternate owner.

## **Examples**

Command line:

dsmc query archive "/home/id/proja/\*" -fromowner=mark

### Fromtime

Use the fromtime option with the fromdate option to specify a beginning time from which you want to search for backups or archives during a restore, retrieve, or query operation.

Tivoli Storage Manager ignores this option if you do not specify the fromdate option.

Use the fromtime option with the following commands:

- delete backup
- query archive
- · query backup
- restore
- restore group
- retrieve

### **Supported Clients**

This option is valid for all clients. The Tivoli Storage Manager client API does not support this option.

### **Syntax**

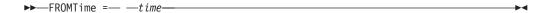

### **Parameters**

time

Specifies a beginning time on a specific date from which you want to search for backed up or archived files. If you do not specify a time, the time defaults to 00:00:00. Specify the time in the format you selected with the timeformat option.

When you include the timeformat option in a command, it must precede the fromtime, pittime, and totime options.

## **Examples**

#### Command line:

dsmc q b -timeformat=4 -fromt=11:59AM -fromd=06/30/2003 -tot=11:59PM -tod=06/30/2003 /home/\*

## Groupname

Use the groupname option with the **backup group** command to specify the name for a group. You can only perform operations on new groups or the current active version of the group.

## **Supported Clients**

This option is valid for all UNIX and Linux clients except Mac OS X.

## **Syntax**

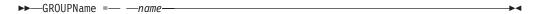

### **Parameters**

name

Specifies the name of the group which contains the files backed up using the filelist option. Directory delimiters are not allowed in the group name since the group name is not a file specification, but a name field.

## **Examples**

#### Command line:

backup group -filelist=/home/dir1/filelist1 -groupname=group1
-virtualfsname=/virtfs -mode=full

# **Groups (deprecated)**

This option is deprecated.

See "Restricting Tivoli Storage Manager access to a user group" on page 41 for information about how to restrict access for non-administrators to Tivoli Storage Manager by using a user group.

# Guitreeviewafterbackup

The guitreeviewafterbackup option specifies whether the client returns to the Backup, Restore, Archive, or Retrieve window after a successful operation completes.

## Supported Clients

This option is valid for all clients.

### **Options File**

Place this option in the client user-options file (dsm.opt) *or* the dsm.sys file. You can set this option on the **General** tab, **Return to tree window after function completed** check box of the Preferences editor.

## **Syntax**

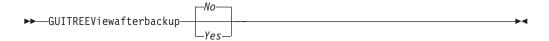

### **Parameters**

*No* Returns you to the Tivoli Storage Manager main window after a successful operation completes. This is the default.

Yes

Returns you to the Backup, Restore, Archive, or Retrieve window after a successful operation completes.

### **Examples**

### Options file:

guitreeviewafterbackup yes

#### Command line:

Does not apply.

### Host

The host option specifies the target ESX server location where the new virtual machine is created during a VMware restore operation.

Use this option on **restore vm** commands to specify the ESX host server to restore the data to.

## **Example**

Restore the virtual machine to the ESX server named vmesxbld1.

restore vm -host=vmesxbld1.us.acme.com

## Httpport

The httpport option specifies a TCP/IP port address for the Web client.

## Supported Clients

This option is valid for all clients. The Tivoli Storage Manager client API does not support this option.

### **Options File**

Place this option in the dsm.sys file within a server stanza. You can set this option on the **Web Client** tab, in the **HTTP Port** field of the Preferences editor.

### **Syntax**

▶►—HTTPport— —port address—

#### **Parameters**

port address

Specifies the TCP/IP port address that is used to communicate with the Web client. The range of values is 1000 through 32767; the default is 1581.

## **Examples**

Options file:

httpport 1502

Command line:

Command line:

Does not apply.

## **Hsmreparsetag**

The hsmreparsetag option specifies a unique reparse tag that is created by an HSM product installed on your system.

Many HSM products use reparse points to retrieve or recall migrated files. After a file is migrated, a small stub file, with the same name as the original file, is left on the file system. The stub file is a reparse point that triggers a recall of the original file when a user or application accesses the stub file. The reparse point includes a unique identifier called a *reparse tag* to identify which HSM product migrated the file.

If the Tivoli Storage Manager Backup-Archive Client does not recognize the reparse tag in a stub file, the Backup-Archive Client causes the HSM product to recall the original file. You can prevent files from being recalled if you specify the reparse tag with the hsmreparsetag option.

The Backup-Archive Client recognizes the reparse tag of HSM products from the following companies:

- International Business Machines Corp.
- Wisdata System Co. Ltd.
- BridgeHead Software Ltd.
- CommVault Systems, Inc.
- Data Storage Group, Inc.
- Enigma Data Solutions, Ltd.
- Enterprise Data Solutions, Inc.
- Global 360
- GRAU DATA AG
- Hermes Software GmbH
- Hewlett Packard Company
- International Communication Products Engineering GmbH
- KOM Networks
- Memory-Tech Corporation
- Moonwalk Universal
- Pointsoft Australia Pty. Ltd.
- Symantec Corporation

If the HSM product you use is not in the preceding list, use the hsmreparsetag option to specify the reparse tag. Ask your HSM product vendor for the reparse tag used by the product.

## Supported clients

This option is valid for all Windows clients.

## Option file

Place this option in the client options file (dsm.opt).

## **Syntax**

►►—HSMREPARSETAG—reparse tag value—

### **Parameters**

### reparse\_tag\_value

A decimal (base 10) or hexadecimal (base 16) value that specifies the reparse tag.

## **Examples**

### Options file:

Specify an HSM reparse tag in decimal format:

hsmreparsetag 22

Specify an HSM reparse tag in hexadecimal format:

hsmreparsetag 0x16

### Command line:

Does not apply.

## **Ieobjtype**

Use the ieobjtype option to specify an object type for a client-side data deduplication operation within include-exclude statements.

The ieobjtype option is an additional parameter to the include.dedup or exclude.dedup options.

## **Supported Clients**

This option is valid for all clients. The Tivoli Storage Manager client API also supports this option.

### Options File

Place this option in the system-options file (dsm.sys). You can set this option on the **Include/Exclude** tab of the Preferences editor. The option can be set in the client option set on the Tivoli Storage Manager server.

### **Syntax**

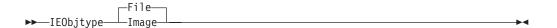

### **Parameters**

File

Specifies that you want to include files for, or exclude files from, client-side data deduplication processing. File is the default.

Image

Specifies that you want to include images for, or exclude images from, client-side data deduplication processing.

## **Examples**

### Options file:

exclude.dedup /home/\*/\* ieobjtype=image

#### Command line:

Does not apply.

#### Related reference:

"Exclude options" on page 357

"Include options" on page 389

### **Ifnewer**

The ifnewer option replaces an existing file with the latest backup version only if the backup version is newer than the existing file.

Only active backups are considered unless you also use the inactive or latest options.

**Note:** Directory entries are replaced with the latest backup version, whether the backup version is older or newer than the existing version.

Use the ifnewer option with the following commands:

- restore
- restore backupset
- restore group
- retrieve

**Note:** This option is ignored if the replace option is set to *No*.

## **Supported Clients**

This option is valid for all clients. The Tivoli Storage Manager client API does not support this option.

## **Syntax**

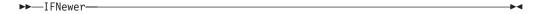

### **Parameters**

There are no parameters for this option.

## **Examples**

#### Command line:

```
dsmc restore "/Users/grover/Documents/*" -sub=y -rep=y -ifnewer
dsmc restore "/home/grover/*" -sub=y -rep=y -ifnewer
```

## Imagegapsize

Use the imagegapsize option with the **backup image** command, in the options file, or with the include.image option to specify the minimum size of empty regions on a volume that you want to skip during image backup.

Use this option for LAN-based and LAN-free image backup.

For example, if you specify a gap size of 10, this means that an empty region on the disk that is larger than 10 KB in size is not backed up. Gaps that are exactly 10 KB are backed up. Empty regions that are exactly 10 KB and that are smaller than 10 KB is backed up, even though they do not contain data. However, an empty region that is smaller than 10 KB is backed up, even though it does not contain data. A smaller image gap size means less data needs to be transferred, but with potentially decreased throughput. A larger image gap size results in more data being transferred, but with potentially better throughput.

## Supported Clients

This option is valid for AIX, Linux, and JFS2 clients only. The Tivoli Storage Manager client API does not support this option.

## Options File

Place this option in the server stanza of the client systems options file (dsm.sys), or in the include.image statement in the dsm.sys file.

## **Syntax**

▶►—IMAGEGapsize— *—size*—

### **Parameters**

size

Specifies the minimum size of empty regions in an AIX JFS2 file system that should be skipped during an image backup. You can specify k (kilobytes) m (megabytes) or g (gigabytes) qualifiers with the value. Without a qualifier, the value is interpreted in kilobytes. Valid values are 0 through 4294967295 KB. If you specify a value of 0, all blocks, including unused blocks at the end of the volume, is backed up. If you specify any value other than 0, unused blocks at the end of the volume are not backed up. For LAN-based and LAN-free image backup the default value is 32 KB. This option is applicable to both static and snapshot-based image backup.

**Note:** This option is valid for AIX JFS2 file systems. If you specify an imagegapsize that is greater than 0 for a file system other than AIX JFS2, you get a warning message.

## **Examples**

### **Options file:**

Add the following to the server stanza in the dsm.sys file: imagegapsize 1m Include-exclude list example: include.image /kalafs1 imagegapsize=-128k

#### Command line:

-imagegapsize=64k

## **Imagetofile**

Use the imagetofile option with the **restore image** command to specify that you want to restore the source image to a file.

You might need to restore the image to a file if bad sectors are present on the target volume, or if you want to manipulate the image data. Later, you can use a data copy utility of your choice to transfer the image from the file to a disk volume.

Linux supports mounting an image file as a logical volume, so you can get access to file data within the image. The following are some examples:

- The file system /usr has been backed up by Tivoli Storage Manager. The following command restores the file system image to the file /home/usr.img:
  - # dsmc restore image /usr /home/usr.img -imagetofile
- To mount the image file at the /mnt/usr directory, the following mount command can be executed:
  - # mount /home/usr.img /mnt/usr -o loop=/dev/loop0

Now the image contents are available from /mnt/usr as if a regular file system was mounted at that directory.

# **Supported Clients**

This option is valid for AIX, HP-UX, all Linux, and Solaris clients. The Tivoli Storage Manager client API does not support this option.

## **Syntax**

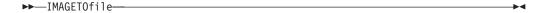

### **Parameters**

There are no parameters for this option.

### **Examples**

#### Command line:

dsmc restore image /usr /home/usr.img -imagetofile

### Inactive

Use the inactive option to display both active and inactive objects.

You can use the inactive option with the following commands:

- delete group
- query backup

- · query group
- · query image
- query nas
- restore
- restore group
- · restore image
- · restore nas

**Important:** When using the inactive option during a restore operation, also use the pick or some other filtering option because, unlike the latest option, all versions are restored in an indeterminate order. This option is implicit when pitdate is used.

## **Supported Clients**

This option is valid for all clients. The Tivoli Storage Manager client API does not support this option.

## **Syntax**

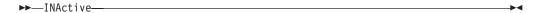

### **Parameters**

There are no parameters for this option.

## **Examples**

#### Command line:

dsmc restore "/Users/zoe/Documents/\*" -inactive -pick

#### Command line:

dsmc restore "/home/zoe/\*" -inactive -pick

## **Inclexcl**

The inclexcl option specifies the path and file name of an include-exclude options file.

Multiple inclexcl statements are permitted. However, you must specify this option for each include-exclude file.

Ensure that you store your include-exclude options file in a directory to which all users have read access, such as /etc.

When processing occurs, the include-exclude statements within the include-exclude file are placed in the list position occupied by the inclexcl option, in the same order, and processed accordingly.

If you have the HSM client installed on your workstation, you can use an include-exclude options file to exclude files from backup and space management, from backup only or from space management only.

## Supported Clients

This option is valid for all clients. The server can also define this option.

## **Options File**

Place this option in the dsm.sys file *within* a server stanza. You can set this option on the **Include-Exclude** tab of the Preferences editor.

## **Syntax**

```
▶►—INCLExcl— —filespec—
```

#### **Parameters**

filespec

Specifies the path and file name of *one* include-exclude options file.

### **Examples**

### **Options file:**

```
INCLExcl /Users/user1/Documents/backup.excl
inclexcl /usr/dsm/backup.excl
inclexcl /etc/inclexcl.def
```

#### Command line:

Does not apply.

#### Related information

For more information about creating an include-exclude options file, see "Creating an include-exclude list" on page 97.

### **Considerations for Unicode-enabled clients**

An include-exclude file can be in Unicode or non-Unicode format.

If the codeset used to create an include-exclude list file does not match the codeset used on the client computer, characters in the file that cannot be mapped by the client's codeset to a displayable character cannot be processed when backups are performed.

Using Unicode encoding for files containing include-exclude lists eliminates the unmapped character problem, so you no longer need to use wildcard characters as substitutes for the unrecognized characters.

Mac users: Create an include-exclude file in Unicode format by performing the following steps:

- 1. Open TextEdit. Click **Format** > **Make PlainText**.
- 2. Enter your include and exclude statements.
- 3. Click File and then click Save As.
- From PlainText Encoding, select Unicode (UTF-8) or Unicode (UTF-16), specify
  the file and target directory, and then save the file. Do not add the .txt
  extension.
- 5. Place an inclexcl option specifying the include-exclude file you just created in your dsm.sys file.
- 6. Restart the Tivoli Storage Manager client.
- 1. Open Notepad.
- 2. Enter your include and exclude statements. You might need to copy file names with characters from other code pages using Microsoft Windows Explorer.
- 3. Click **File** and then click **Save As**.

- 4. Select the **Save as Unicode** check box, specify the file and target directory, and then save the file.
- 5. Place an inclexcl option specifying the include-exclude file you just created in your client options file (dsm.opt).
- 6. Restart the Tivoli Storage Manager client.

# **Include options**

The include options specify objects that you want to include for backup and archive services.

The include options specify any of the following:

- Objects within a broad group of excluded objects that you want to include for backup and archive services.
- Objects within a broad group of excluded objects that you want to include for backup, archive, image, and space management services.
- Files that are included for backup or archive processing that you want to include for encryption processing.
- Files that are included for backup or archive processing that you also want to include for compression processing.
- Objects to which you want to assign a specific management class.
- A management class to assign to all objects to which you do not explicitly assign a management class.
- · File spaces to which you want to assign memory-efficient backup processing
- File spaces where you want to use the diskcachelocation option to cause specific file systems to use different, specific locations for their disk cache.

If you do not assign a specific management class to objects, Tivoli Storage Manager uses the default management class in the active policy set of your policy domain. Use the **query mgmtclass** command to display information about the management classes available in your active policy set.

**Remember:** Tivoli Storage Manager compares the files it processes against the patterns specified in the include-exclude statements, reading from the bottom to the top of the options file.

#### Note:

- 1. The exclude.fs and exclude.dir statements override all include statements that match the pattern.
- 2. The server can also define these options with the inclexcl option.

### Supported Clients

This option is valid for all clients. The server can also define include.fs.nas.

### Options File

Place this option in the dsm.sys file within a server stanza. You can set these options on the **Include-Exclude** tab in the Preferences editor.

## **Syntax**

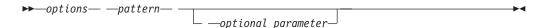

#### include, include.backup, include.file

Use these options to include files or assign management classes for backup processing.

The include option affects archive and backup processing. If you want to assign different management classes for archive and backup processing, always specify include.archive and include.backup with their own management classes. In this example, the archmc management class is assigned when an archive operation is performed. The management class is assigned when an archive operation is performed because include.backup is used only for backup processing, and not for archive processing.

```
include.archive /home/test/* archmc
include.backup /home/test/*
```

#### include.archive

Includes files or assigns management classes for archive processing.

#### include.attribute.symlink

Includes a file or a group of files that are symbolic links or aliases, within a broad group of excluded files for backup processing only.

**Note:** For Mac OS X, aliases are included.

#### include.compression

Includes files for compression processing if you set the compression option to yes. This option applies to backups and archives.

### include.dedup

Includes files for client-side data deduplication. To control a client-side data deduplication operation, specify ieobjtype as the value of the include.dedup option. By default, all data deduplication-eligible objects are included for client-side data deduplication.

Valid ieobjtype parameters are: File

Imaa

**Image** 

The default is File.

### include.encrypt

Includes the specified files for encryption processing. By default, Tivoli Storage Manager does not perform encryption processing.

#### Notes:

- 1. The include.encrypt option is the only way to enable encryption on the backup-archive client. If no include.encrypt statements are used, encryption does not occur.
- 2. Encryption is not compatible with client-side deduplication. Files that are included for encryption are not deduplicated by client-side deduplication.
- 3. Encryption is not compatible with VMware virtual machine backups that use the incremental forever backup modes (MODE=IFIncremental and MODE=IFFull). If the client is configured for encryption, you cannot use

- incremental forever backup. However, you can use the full or incremental backup modes (MODE=Full and MODE=Incremental).
- 4. Encryption is not compatible with the Tivoli Storage Manager for Virtual Environments Data Protection for VMware Recovery Agent. If the client is configured for encryption, you can use the client to restore backups that were created with the full or incremental backup modes (MODE=Full and MODE=Incremental). However, you cannot use the Recover Agent to restore the encrypted backups.

#### include.fs

For AIX JFS2 file systems: Use the snapshotcachesize option in the dsm.sys file or with the include.fs option, to specify an appropriate snapshot size so that all old data blocks can be stored while the snapshot-based file backup or archive occurs.

To control how Tivoli Storage Manager processes your file space for incremental backup, you can specify these additional options in your dsm.sys file, as values of the include.fs option: diskcachelocation and memoryefficientbackup.

Each of the include.fs, memoryefficientbackup and diskcachelocation options must be on the same line in the options file.

include.fs /home
 memoryefficientbackup=diskcachemethod
 diskcachelocation=/usr
include.fs /usr
 memoryefficientbackup=diskcachemethod
 diskcachelocation=/home
include.fs /Volumes/hfs3
 memoryefficientbackup=diskcachemethod
 diskcachelocation=/Volumes/hfs2
AIX JFS2 filesystems only: include.fs
 /kalafs1 snapshotproviderfs=JFS2

If these options appear both in the options file and an include.fs option, the include.fs values are used for the specified file space in place of any values in an option file or on the command line.

### include.fs.nas

Use the include.fs.nas option to bind a management class to Network Attached Storage (NAS) file systems. You can also specify whether Tivoli Storage Manager saves Table of Contents (TOC) information during a NAS file system image backup, using the toc option with the include.fs.nas option in your dsm.sys file. This option is only valid for AIX and Solaris clients.

#### include.image

Includes a file space or logical volume, or assigns a management class when used with the **backup image** command. The **backup image** command ignores all other include options.

For Linux x86\_64 clients: Use the snapshotcachesize option in these situations:

- With the backup image command
- In the dsm.sys file
- With the include.image option

Using the snapshotcachesize option in these situations lets you specify an appropriate snapshot size, so that all old data blocks can be stored while the image backup occurs.

A snapshot size of 100 percent ensures a valid snapshot.

For AIX JFS2 file systems: Use the snapshotcachesize option in these situations:

- With the backup image command
- In the dsm.sys file
- With the include.image option

Using the snapshotcachesize option in these situations lets you specify an appropriate snapshot size, so that all old data blocks can be stored while the image backup occurs.

This option is valid for AIX, HP-UX, Solaris, and all Linux clients only.

### **Parameters**

pattern

Specifies the objects to include for backup or archive processing or to assign a specific management class.

**Note:** For NAS file systems: You must prefix the NAS node name to the file specification to specify the file server to which the include statement applies. If you do not specify a NAS node name, the file system identified refers to the NAS node name specified in the client system-options file (dsm.sys) or on the command line.

If the pattern begins with a single or double quotation mark, or contains any embedded blanks or equal signs, you must surround the value in either single (') or double (") quotation marks. The opening and closing quotation marks must be the same type of quotation marks.

For the include.image option, the pattern is the name of a mounted file system or raw logical volume.

## optional\_parameter

management\_class\_name

Specifies the name of the management class to assign to the objects. If a management class is not specified, the default management class is used. To associate a management class with a backup group on an include statement, use the following syntax:

include virtual\_filespace\_name\group\_name management\_class\_name

where:

virtual\_filespace\_name

Specifies the name of the Tivoli Storage Manager server virtual filespace that you associated with the group, on the **Backup Group** command.

group name

Is the name of the group that you created when you ran the **Backup Group** command.

management\_class\_name

Is the name of the management class to associate with the files in the group.

For example, a group named MyGroup is stored in a virtual file space called MyVirtualFileSpace. To associate a management class, named TEST, with the group, use the following syntax:

include MyVirtualFileSpace/MyGroup TEST

Table 78. Other optional parameters

| optional_parameter                                           | Use with option |
|--------------------------------------------------------------|-----------------|
| ieobjtype<br>"Ieobjtype" on page 383                         | include.dedup   |
| memoryefficientbackup<br>"Memoryefficientbackup" on page 415 | include.fs      |
| diskcachelocation<br>"Diskcachelocation" on page 329         | include.fs      |
| dynamicimage<br>"Dynamicimage" on page 345                   | include.image   |
| postsnapshotcmd "Postsnapshotcmd" on page 439                | include.image   |
| presnapshotcmd "Presnapshotcmd" on page 445                  | include.image   |
| snapshotcachesize<br>"Snapshotcachesize" on page 486         | include.image   |
| snapshotproviderfs<br>"Snapshotproviderfs" on page 487       | include.image   |
| snapshotproviderimage<br>"Snapshotproviderimage" on page 488 | include.image   |

## **Examples**

### Options file:

```
include /home/proj/text/devel.*
include /home/proj/text/* textfiles
include * managall
include /WAS_ND_NDNODE mgmtclass
include /WAS APPNODE mgmtclass
include.image /home/*/*
include.archive /home/proj/text/
  * myarchiveclass
include.backup /home/proj/text/
  * mybackupclass
include.compression /home/proj/text/
  devel.*
include.encrypt /home/proj/gordon/*
include.fs.nas netappsj/vol/vol0
  homemgmtclass
include.dedup /Users/Administrator/Documents/Important/.../*
AIX only:
include.image /home
  MGMTCLASSNAME
  snapshotproviderimage=JFS2
  snapshotcachesize=40
include.image /home
  snapshotproviderimage=NONE
include.fs /kalafs1
  snapshotproviderfs=JFS2
LINUX only:
include.image /home
  snapshotproviderimage=LINUX LVM
include.image /myfs1 dynamicimage=yes
include.image /home MGMTCLASSNAME
  snapshotproviderimage=NONE
```

```
include.image /myfs1 dynamicimage=yes
include.attribute.symlink /home/spike/.../*
include.fs /usr
memoryefficientbackup=diskcachemethod
```

### Command line:

Does not apply.

#### Related information

"Snapshotcachesize" on page 486

"Toc" on page 512

## Controlling symbolic link and alias processing

Tivoli Storage Manager treats symbolic links and aliases (aliases apply to Mac OS X only) as actual files and backs them up. However, the file referenced by the symbolic link is not backed up.

In some cases symbolic links and aliases can be easily recreated and need not be backed up. In addition, backing up these symbolic links or aliases can increase backup processing time and occupy a substantial amount of space on the Tivoli Storage Manager server.

You can use the exclude.attribute.symlink option to exclude a file or a group of files that are symbolic links or aliases from backup processing. If necessary, you can use the include.attribute.symlink option to include symbolic links or aliases within broad group of excluded files for backup processing. For example, to exclude all symbolic links or aliases from backup processing, except those that exist under the /home/spike directory, enter these statements in your dsm.sys file:

```
exclude.attribute.symlink /.../*
include.attribute.symlink /home/spike/.../*
```

#### Related reference:

"Exclude options" on page 357

## Compression and encryption backup processing

This topic lists some items to consider if you want to include specific files or groups of files for compression and encryption processing during a backup or archive operation.

- You must set the compression option to *yes* to enable compression processing. If you do not specify the compression option or you set the compression option to *no*, Tivoli Storage Manager does not perform compression processing.
- Tivoli Storage Manager processes exclude.fs, exclude.dir, and other include-exclude statements first. Tivoli Storage Manager then considers any include.compression and include.encrypt statements. For example, consider the following include-exclude list:

```
exclude /home/jones/proj1/file.txt
include.compression /home/jones/proj1/file.txt
include.encrypt /home/jones/proj1/file.txt
```

Tivoli Storage Manager examines the exclude /home/jones/proj1/file.txt statement first and determines that /home/jones/proj1/file.txt is excluded from backup processing and is, therefore, not a candidate for compression and encryption processing.

 Include-exclude compression and encryption processing is valid for backup and archive processing *only*.

### Related reference:

"Compression" on page 309

## **Processing NAS file systems**

Use the include.fs.nas option to bind a management class to NAS file systems and to control if Table of Contents information is saved for the file system backup.

**Note:** The include.fs.nas option does not apply to incremental snapshot difference incremental backup.

A NAS file system specification uses the following conventions:

- NAS nodes represent a new node type. The NAS node name uniquely identifies
  a NAS file server and its data to Tivoli Storage Manager. You can prefix the NAS
  node name to the file specification to specify the file server to which the include
  statement applies. If you do not specify a NAS node name, the file system you
  specify applies to all NAS file servers.
- Regardless of the client platform, NAS file system specifications use the forward slash (/) separator, as in this example: /vol/vol0.

Use the following syntax:

▶►—pattern— mgmtclassname— toc=value—

#### **Parameters**

#### pattern

Specifies the objects to include for backup services, to assign a specific management class, or to control TOC creation. You can use wildcards in the pattern.

#### mamtclassname

Specifies the name of the management class to assign to the objects. If a management class is not specified, the default management class is used.

#### toc=value

See "Toc" on page 512 for more information.

For example, to assign a management class to the /vol/vol1 file system of a NAS node called netappsj, specify the following include statement:

include.fs.nas netappsj/vol/vol1 nasMgmtClass toc=yes

### VMware virtual machine include options

VMware include and exclude options influence the behavior of backup and restore operations for VMware virtual machines. These options are processed before any command-line options are processed, so options on the command line can override options specified on any of the VMware include options or VMware exclude options. See the individual option descriptions for information about the options.

#### Related reference:

"INCLUDE.VMDISK" on page 399
"INCLUDE.VMTSMVSS" on page 400

#### Include.vapp:

When you back up a VMware vCloud vApp, the backed up data is bound to a management class that is specified by the vappmc option. You can use the

include.vapp option to override the management class that is specified by vappmc and bind the backed up data for a vApp to a different management class.

### **Supported Clients**

This option can be used with supported Linux clients that are configured to back up VMware vCloud vApps.

### **Options File**

Set this option in the client options file.

#### **Syntax**

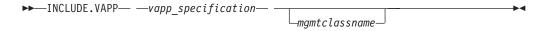

#### **Parameters**

### vapp\_specification

Required parameter. Specifies the organization, organization virtual data center, and vApp to bind to the specified management class when you backup a vApp.

The vApp specification must be in the following form:

```
org name::orgvdc name::vapp name
```

### where:

### org name::

Specifies the name of the organization that contains the vAapp. The organization name must be followed by two colon (:) characters .

#### orgvdc name::

Specifies the name of the organization virtual data center that contains the vApp. The organization virtual data center name must be followed by two colon (:) characters.

#### vapp name

Specifies the name of a vApp.

Only one vApp can be specified on each include.vapp statement. However, you can specify as many include.vapp statements as needed to bind each vApp to a specific management class.

You can include wildcards in the vApp specification to match more than one organization, organization virtual data center, or vApp. An asterisk (\*) matches any character string. A question mark (?) matches a single character. If any part of the vApp specification contains a space character, enclose the entire specification in double quotation marks (").

#### *mgmtclassname*

Optional parameter. Specifies the management class to use when the specified vApp is backed up. If this parameter is not specified, the management class defaults to the global vApp management class that is specified by the vappmc option.

### **Examples**

Assume that the following management classes exist and are active on the Tivoli Storage Manager client server:

- MCFORTESTVAPPS
- MCFORPRODVAPPS
- MCUNIQUEVAPP

The following include.vapp statement in the client options file binds all vApp backups to the management class called MCFORTESTVAPPS. Wildcards are used in the vApp specification to target all vApps in all organizations and all organization virtual data centers:

```
include.vapp *::*::* vm vmtest* MCFORTESTVAPPS
```

The following include.vapp statement in the client options file binds all vApps in ORG1 and ORG1VDC to the management class called MCFORPRODVAPPS:

```
include.vapp "ORG1::ORGVDC1::*" MCFORPRODVAPPS
```

The following include.vapp statement in the client options file binds a vApp that is named VAPP1 to a management class that is named MCUNIQUEVAPP:

```
include.vapp MY_ORG::MY_VDC::VAPP1 MCUNIQUEVAPP
```

#### Related information

"Vappmc" on page 520

#### Include.vm:

When VMware virtual machine data is backed up, it is bound to a management class that is specified by the vmmc option. You can use the include.vm option to override the management class that is specified by vmmc and bind the backed up data for a virtual machine to a different management class.

The include.vm option does not override or affect the management class that is specified by the vmctlmc option, which binds backed up VMware control files to a specific management class.

### **Supported Clients**

This option can be used with supported Linux clients that are configured to back up VMware virtual machines.

### **Options File**

Set this option in the client options file.

### **Syntax**

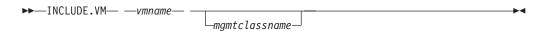

#### **Parameters**

#### vmname

Required parameter. Specifies the name of a virtual machine that you want to bind to the specified management class. Only one virtual machine can be specified on each include.vm statement. However, you can specify as many include.vm statements as needed to bind each virtual machine to a specific management class.

You can include wildcards in the virtual machine name. An asterisk (\*) matches any character string. A question mark (?) matches a single character. If the virtual machine name contains a space character, enclose the name in double quotation marks (").

**Tip:** If the virtual machine name contains special characters, type the question mark wildcard in place of the special characters when you specify the virtual machine name.

#### mamtclassname

Optional parameter. Specifies the management class to use when the specified virtual machine is backed up. If this parameter is not specified, the management class defaults to the global virtual machine management class that is specified by the vmmc option.

### Examples

Assume that the following management classes exist and are active on the Tivoli Storage Manager client server:

- MCFORTESTVMS
- MCFORPRODVMS
- MCUNIQUEVM

The following include.vm statement in the client options file binds all virtual machines that have names that begin with VMTEST to the management class called MCFORTESTVMS:

include.vm vmtest\* MCFORTESTVMS

The following include.vm statement in the client options file binds a virtual machine that is named WINDOWS VM1 [PRODUCTION] to the management class called MCFORPRODVMS:

include.vm "WINDOWS VM1 ?PRODUCTION?" MCFORPRODVMS

The virtual machine name must be enclosed in quotation marks because it contains space characters. Also, the question mark wildcard is used to match the special characters in the virtual machine name.

The following include.vm statement in the client options file binds a virtual machine that is named VM1 to a management class that is named MCUNIQUEVM:

include.vm VM1 MCUNIQUEVM

### Related information

"Vmmc" on page 529

#### INCLUDE. VMDISK:

The INCLUDE.VMDISK option includes a VMware virtual machine disk in backup operation. If you do not specify one or more disk labels, all disks in the virtual machine are backed up.

This option is available only if you are using the Tivoli<sup>®</sup> Storage Manager for Virtual Environments licensed product. See the *IBM Tivoli Storage Manager for Virtual Environments V7.1: Data Protection for VMware User's Guide* for additional information about this option.

The INCLUDE.VMDISK option specifies the label of a virtual machine's disk to be included in a **Backup VM** operation. If you include a disk on the **Backup VM** command, the command-line parameters override any INCLUDE.VMDISK statements in the options file.

### Supported clients

This option can be used with supported x86\_64 Linux clients.

### Options file

Set this option in the client options file. Command line parameters override statements in the options file.

### **Syntax**

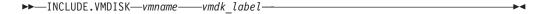

### **Parameters**

vmname

Specifies the name of the virtual machine that contains a disk that you want to include in a **Backup VM** operation. You can specify only one virtual machine name on each INCLUDE.VMDISK statement. Specify additional INCLUDE.VMDISK statements for each virtual machine disk to include.

The virtual machine name can contain an asterisk (\*), to match any character string, and question mark (?) to match any one character. Surround the VM name with quotation marks (" ") if the VM name contains space characters.

**Tip:** If the virtual machine name contains special characters, such as bracket characters ([ or ]), the virtual machine name might not be correctly matched. If a virtual machine name uses special characters in the name, you might need to use the question mark character (?) to match the special characters in the VM name

For example, to include Hard Disk 1 in the backup of a virtual machine named "Windows VM3 [2008R2]", use this syntax in the options file: INCLUDE.VMDISK "Windows VM3 ?2008R2?" "Hard Disk 1"

vmdk label

Specifies the disk label of the disk that you want to include. Wildcard characters are not allowed. Use the **Backup VM** command with the -preview option to determine the disk labels of disks in a given virtual machine. See "**Backup VM**" on page 578 for the syntax.

### **Examples**

### Options file

Assume that a virtual machine named vm1 contains four disks, labeled Hard Disk 1, Hard Disk 2, Hard Disk 3, and Hard Disk 4. To include only disk 2 in a **Backup VM** operations, specify the following in the options file:

```
INCLUDE.VMDISK "vm1" "Hard Disk 2"
```

Include disks 2 and 3 in **Backup VM** operations:

```
INCLUDE.VMDISK "vm1" "Hard Disk 2"
INCLUDE.VMDISK "vm1" "Hard Disk 3"
```

#### Command line

```
Include a single disk when backing up vm1:
```

```
dsmc backup vm "vm1:vmdk=Hard Disk 1"
```

Include disk 2 and disk 3 on vm1:

dsmc backup vm "vm1:vmdk=Hard Disk 2:vmdk=Hard Disk 3"

#### Related reference:

```
"Backup VM" on page 578
```

#### **INCLUDE.VMTSMVSS:**

The INCLUDE.VMTSMVSS option notifies virtual machine applications that a backup is about to occur. This option allows the application to truncate transaction logs and commit transactions so the application can resume from a consistent state when the backup completes. An optional parameter can be specified to suppress truncation of the transaction logs. You must be licensed to use Tivoli Storage Manager for Virtual Environments to use this option.

When a virtual machine is included by this option, Tivoli Storage Manager provides application protection. That is, Tivoli Storage Manager freezes and thaws the VSS writers and, optionally, truncates the application logs. If a virtual machine is not protected by this option, application protection is provided by VMware, and VMware freezes and thaws the VSS writers, but application logs are not truncated.

#### Supported clients

This option can be used with supported x86\_64 Linux clients.

### Options file

Set this option in the client options file. This option cannot be set by the preferences editor or on the command line.

### Syntax

```
▶ INCLUDE.VMTSMVSS vmname OPTions=KEEPSqllog ►
```

<sup>&</sup>quot;Restore VM" on page 656

<sup>&</sup>quot;Domain.vmfull" on page 339

<sup>&</sup>quot;EXCLUDE. VMDISK" on page 361

#### **Parameters**

#### vmname

Specifies the name of the virtual machine that contains the applications to quiesce. Specify one virtual machine per INCLUDE.VMTSMVSS statement.

To protect all virtual machines with this option, use an asterisk as a wildcard (INCLUDE.VMTSMVSS \*. You can also use question marks to match any single character. So INCLUDE.VMTSMVSS vm?? protects all virtual machines that have names that begin with "vm" and are followed by any two characters (vm10, vm11, vm17, and so on).

**Tip:** If the virtual machine name contains special characters, such as bracket characters ([ or ]), the virtual machine name might not be correctly matched. If a virtual machine name uses special characters in the name, you can use the question mark character (?) to match the special characters in the virtual machine name.

For example, to include a virtual machine named "Windows VM3 [2008R2]", use this syntax in the options file: "Windows VM3 [2008R2]"

There is no default value for this parameter. To enable application protection, you must include virtual machines to be protected on one or more INCLUDE.VMTSMVSS statements. Make sure that you do not exclude a disk on a virtual machine (by using the EXCLUDE.VMDISK option) if the disk contains application data that you want protected.

### OPTions=KEEPSq11og

If OPTions KEEPSq11og is specified on an INCLUDE.VMTSMVSS statement, this parameter prevents SQL server logs from being truncated when a backup-archive client that is installed on a data mover node backs up a virtual machine that is running a SQL server. Specifying this parameter allows the SQL server administrator to manually manage (backup, and possibly truncate) the SQL server logs, so they can be preserved as needed and be used to restore SQL transactions to a specific checkpoint, after the virtual machine is restored.

When this option is specified, the SQL log is not truncated and following message is displayed and logged on the server:

ANS4179I The SQL server logs were not truncated because the following option was specified for this virtual machine: INCLUDE.VMTSMVSS vname OPTIONS=KEEPSQLLOG

Remove the OPTIONS=KEEPSQLLOG option to enable truncation of the SQL logs when a backup completes.

**Note:** Tivoli Storage Manager does not back up the SQL log files. The SQL administrator must back up the log files so they can be applied after the database has been restored.

### **Examples**

### Options file

Configure application protection for a virtual machine that is named "vm\_example":

INCLUDE.VMTSMVSS vm example

Configure application protection for vm11, vm12, and vm15:

INCLUDE.VMTSMVSS vm11
INCLUDE.VMTSMVSS vm12
INCLUDE.VMTSMVSS vm15 options=keepsqllog

#### Command line

Not applicable; this option cannot be specified on the command line.

#### Related reference:

"Vmtimeout" on page 542 "EXCLUDE.VMDISK" on page 361 "INCLUDE. VMDISK" on page 399

## Incrbydate

Use the incrbydate option with the incremental command to back up new and changed files with a modification date later than the last incremental backup stored at the server, unless you exclude the file from backup.

Important: Files that are modified or created after their respective directory was processed by the Tivoli Storage Manager client, but before the incremental-by-date backup completes, are not backed up and will not be backed up in future incremental-by-date backups, unless the files are modified again. For this reason, a run a regular incremental backup periodically, without specifying the incrbydate option.

An incremental-by-date updates the date and time of the last incremental at the server. If you perform an incremental-by-date on only part of a file system, the date of the last full incremental is not updated and the next incremental-by-date backs up these files again.

### **Important:**

The last incremental backup time refers to the server time and the file modification time refers to the client time. If the client and server time are not synchronized, or the client and server are in different time zones, this affects incremental-by-date backup with mode=incremental.

The last incremental backup time refers to the server time and the file modification time refers to the client time. If the client and server time are not synchronized, or the client and server are in different time zones, this affects incremental-by-date backup and image backup with mode=incremental.

Both full incremental backups and incrementals-by-date backups backup new and changed files. An incremental-by-date takes less time to process than a full incremental and requires less memory. However, unlike a full incremental backup, an incremental-by-date backup does not maintain current server storage of all your workstation files for the following reasons:

- It does not expire backup versions of files that are deleted from the workstation.
- It does not rebind backup versions to a new management class if the management class has changed.
- It does not back up files with attributes that have changed, such as Access control list (ACL) data, unless the modification dates and times have also changed.
- It ignores the copy group frequency attribute of management classes.

Tip: If you have limited time during the week to perform backups, but extra time on weekends, you can maintain current server storage of your workstation files by performing an incremental backup with the incrbydate option on weekdays and a full incremental backup on weekends.

## **Supported Clients**

This option is valid for all clients. The Tivoli Storage Manager client API does not support this option.

## **Syntax**

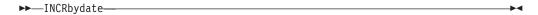

### **Parameters**

There are no parameters for this option.

## **Examples**

#### Command line:

dsmc incremental -incrbydate

### **Incremental**

Use the incremental option with the **restore image** command to ensure that any changes that were made to the base image are also applied to the restored image.

If you also use the deletefiles option, changes include the deletion of files and directories that were in the original image but later deleted from the workstation.

**Note:** Using the incremental option with the **restore image** command to perform a dynamic image backup is not supported.

## Supported Clients

This option is valid only for AIX, HP-UX, Linux x86\_64, Linux on POWER, and Solaris. The Tivoli Storage Manager client API does not support this option.

### **Syntax**

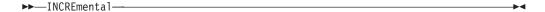

### **Examples**

### Command line:

res i "/home/devel/projecta/\*" -incremental

### Lanfreecommmethod

The lanfreecommethod option specifies the communications protocol between the Tivoli Storage Manager client and Storage Agent. This enables processing between the client and the SAN-attached storage device.

If you are using LAN failover, you must have lanfreecommethod in the dsm.sys file within a server stanza.

For AIX, HP-UX, Linux and Solaris, use the lanfreeshmport option to specify the shared memory port number where the Storage Agent is listening.

## **Supported Clients**

This option is only valid for AIX, HP-UX, Linux, and Solaris clients.

## **Options File**

Place this option in the dsm.sys file within a server stanza.

## **Syntax**

▶►—LANFREECommmethod——————————————————

### **Parameters**

#### commmethod

Specifies the supported protocol for your Tivoli Storage Manager client:

### *TCPip*

The Transmission Control Protocol/Internet Protocol (TCP/IP) communication method.

Use the lanfreetcpport option to specify the TCP/IP port number where the Storage Agent is listening. The TCP/IP communication method is the default for non-root users on all supported platforms.

### V6Tcpip

Indicates that either TCP/IP v4 or v6 should be used, depending on the system configuration and results of a domain name service lookup. The only time this is not true is when **dsmc schedule** is used and schedmode is prompt. A valid DNS environment must be available.

### SHAREdmem

Use the shared memory communication method when the client and Storage Agent are running on the same system. Shared memory provides better performance than the TCP/IP protocol. This is the default communication method for AIX, HP-UX, Linux, and Solaris root users. When specifying this communication method on AIX, the backup-archive client user can be logged in as root or non-root, as long as the Storage Agent is running as root. If the Storage Agent is not running as root, the user ID running the Backup-Archive Client must match the user ID running the Storage Agent.

## **Examples**

#### **Options file:**

lanfreecommmethod tcp

Use only TCP/IP v4

lanfreecommmethod V6Tcpip

Use both TCP/IP v4 or v6, depending on how the system is configured and the results of a domain name service lookup.

#### Command line:

- -lanfreec=tcp
- -lanfreec=V6Tcpip

This option is valid only on the initial command line. It is not valid in interactive mode.

### Related information

"Lanfreeshmport"

"Lanfreetcpport"

## Lanfreeshmport

Use the lanfreeshmport option when lanfreecommethod=SHAREdmem is specified for communication between the Tivoli Storage Manager client and the storage agent. This enables processing between the client and the SAN-attached storage device.

## **Supported Clients**

This option is valid for AIX, HP-UX, Linux, and Solaris clients only.

## Options File

Place this option in the client system-options file (dsm.sys) within a server stanza.

## **Syntax**

►►—LANFREEShmport— —port\_address—-----

### **Parameters**

port address

Specifies the number that is used to connect to the storage agent. The range of values is 1 through 32767.

For Windows clients, the default is 1.

For all clients except Windows clients, the default is 1510.

### **Examples**

**Options file:** 

lanfrees 1520

Command line:

-lanfrees=1520

This option is valid only on the initial command line. It is not valid in interactive mode.

### Related information

"Lanfreecommethod" on page 403

# Lanfreetcpport

The lanfreetcpport option specifies the TCP/IP port number where the Tivoli Storage Manager Storage Agent is listening.

Use this option when you specify lanfreecommethod=TCPip for communication between the Tivoli Storage Manager client and Storage Agent. Do not specify the lanfreetcpport option if you want to use the NAMedpipes communication method for LAN-free communication.

## **Supported Clients**

This option is only valid for AIX, HP-UX, Linux x86\_64, Linux on POWER, and Solaris clients.

## **Options File**

Place this option in the dsm.sys file within a server stanza.

## **Syntax**

▶►—LANFREETCPPort— —port address—

### **Parameters**

port address

Specifies the TCP/IP port number where the Storage Agent is listening. The range of values is 1 through 32767; the default is 1500.

**Note:** The client lanfreetcpport value must match Storage Agent tcpport value for communications with the Storage Agent (virtual server). The client tcpport value must match the server tcpport value for communications with the actual server.

### **Examples**

**Options file:** 

lanfreetcpp 1520

#### Command line:

-lanfreetcpp=1520

This option is valid only on the initial command line. It is not valid in interactive mode.

### Related information

"Lanfreecommmethod" on page 403

### Lanfreess1

Use the lanfreessl option to enable Secure Sockets Layer (SSL), to provide secure client and Storage Agent communications.

## Supported Clients

This option is supported on all clients, except for Mac OS X clients.

### **Options File**

Place this option in the client options file. You cannot set this option in the GUI or on the command line.

## **Syntax**

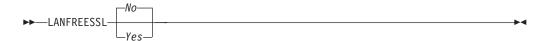

### **Parameters**

**No** Specifies that the Tivoli Storage Manager client does not use SSL when communicating with the Storage Agent. No is the default.

#### Yes

Specifies that the Tivoli Storage Manager client enables SSL when communicating with the Storage Agent. To enable SSL, specify lanfreessl=yes and change the value of the lanfreetcpport option. Changing the value of the lanfreetcpport option is necessary because the Tivoli Storage Manager Storage Agent is typically set up to listen for SSL connections on a separate port.

## **Examples**

### Options file:

lanfreessl yes lanfreessl no

#### Command line:

Not applicable. You cannot set this option on the command line.

## Lanfreetcpserveraddress

The lanfreetcpserveraddress option specifies the TCP/IP address for a Tivoli Storage Manager Storage Agent.

Use this option when you specify lanfreecommethod=TCPip or V6Tcpip for communication between the Tivoli Storage Manager client and Storage Agent.

Overriding the default for this option is useful when configuring LAN-free in an environment where the client and storage agent are running on different systems. You can obtain this Storage Agent address from your administrator.

### Supported Clients

This option is valid only for AIX, HP-UX, Linux x86\_64, Linux on POWER, and Solaris clients.

## **Options File**

Place this option in the client system-options file.

### Syntax 1 4 1

▶▶—LANFREETCPServeraddress— —stagent\_address— →▼

### **Parameters**

stagent\_address

Specifies a 1 to 64 character TCP/IP address for a server. Specify a TCP/IP

domain name or a numeric IP address. The numeric IP address can be either a TCP/IP v4 or TCP/IP v6 address. The default value is 127.0.0.1 (localhost).

## **Examples**

### Options file:

LANFREETCPServeraddress stagent.bayamon.ibm.com

LANFREETCPServeraddress 192.168.1.50

#### Command line:

Does not apply.

### Latest

Use the latest option to restore the most recent backup version of a file, even if the backup is inactive.

You can use the latest option with the following commands:

- restore
- · restore group

If you are performing a point-in-time restore (using the pitdate option), it is not necessary to specify latest since this option is implicit when pitdate is used.

## **Supported Clients**

This option is valid for all clients. The Tivoli Storage Manager client API does not support this option.

## **Syntax**

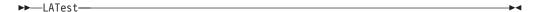

#### **Parameters**

There are no parameters for this option.

### **Examples**

### Command line:

dsmc restore "/Users/devel/projecta/\*" -latest

#### Command line:

dsmc restore "/home/devel/projecta/\*" -latest

# **Localbackupset**

The localbackupset option specifies whether the Tivoli Storage Manager GUI bypasses initial logon with the Tivoli Storage Manager server to restore a local backup set on a standalone workstation.

If you set the localbackupset option to yes, the GUI does not attempt initial logon with the server. In this case, the GUI only enables the restore functionality.

If you set the localbackupset option to no (the default), the GUI attempts initial logon with the server and enables all GUI functions.

**Note:** The **restore backupset** command supports restore of local backup sets on a standalone workstation *without* using the localbackupset option.

## **Supported Clients**

This option is valid for all clients.

### **Options File**

Place this option in the dsm.sys file within a server stanza.

## **Syntax**

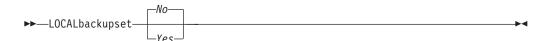

### **Parameters**

*No* Specifies that the GUI attempts initial logon with the server and enables all functions. This is the default.

Yes

Specifies that the GUI does not attempt initial logon with the server and enables only the restore functionality.

## **Examples**

### Options file:

localbackupset yes

This option is not valid with the **dsmc** command-line client. (Does not apply to Mac OS X)

### Related information

"Restore Backupset" on page 639

# Makesparsefile

Use the makesparsefile option with the **restore** or **retrieve** commands to specify how sparse files are recreated.

Sparse files do not have disk space allocated for every block in the whole address space, leading to holes within the file. The Tivoli Storage Manager client detects sparse files during a backup operation and marks them as sparse on the Tivoli Storage Manager server. Holes are detected by their content, which is always zeros.

If you set the makesparsefile option to yes (default), holes within the file are not written to disk so no additional disk space is allocated during a restore.

If you set the makesparsefile option to no, holes are not recreated, leading to disk blocks allocated for the whole address space. This might result in a larger amount of used disk space. Ensure that you have enough disk space to restore all data.

On some UNIX and Linux systems, it might be necessary to back up system specific files as non-sparse files. Use the makesparsefile option for files where the

existence of physical disk blocks is required, such as ufsboot on Solaris, which is executed during boot time. The boot file loader of the operating system accesses physical disk blocks directly and does not support sparse files.

## **Supported Clients**

This option is valid for all UNIX and Linux clients except Mac OS X.

## **Options File**

Place this option in the client user options file (dsm.opt).

## **Syntax**

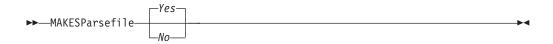

### **Parameters**

Yes

Specifies that holes within the file are not written so that no additional disk space is allocated during a restore. This is the default.

No Specifies that holes are not recreated leading to disk blocks allocated for the whole address space.

## **Examples**

**Options file:** 

makesparsefile no

### Command line:

-makesparsefile=no

This option is valid only on the initial command line. It is not valid in interactive mode.

## Managedservices

The managedservices option specifies whether the Tivoli Storage Manager client acceptor service manages the scheduler, the Web client, or both.

**Restriction:** You cannot use the dsmcad for scheduling when you set the sessioninitiation option to serveronly.

The client acceptor daemon serves as an external timer for the scheduler. When the scheduler is started, it queries the server for the next scheduled event. The event is either executed immediately or the scheduler exits. The client acceptor daemon restarts the scheduler when it is time to execute the scheduled event.

### Note:

 If you set the schedmode option to prompt, the server prompts the client acceptor daemon when it is time to run the schedule. The scheduler connects to and disconnects from the server when the client acceptor daemon is first started.

- The dsmc schedule command cannot be used when both schedmode prompt and commmethod V6Tcpip are specified.
- 2. For Mac OS X, if you do not specify the managedservices option, the client acceptor daemon manages both the scheduler program and the web client, by default.
- 3. Set the passwordaccess option to generate in your dsm.sys file and generate a password, so Tivoli Storage Manager can manage your password automatically.

Using the client acceptor daemon to manage the scheduler service can provide the following benefits:

- Memory retention problems that can occur when using traditional methods of running the scheduler are resolved. Using the client acceptor daemon to manage the scheduler requires very little memory between scheduled operations.
- The client acceptor daemon can manage both the scheduler program and the Web client, reducing the number of background processes on your workstation.
- To use the Web client, you must specify this option in the client system-options file.

## **Supported Clients**

This option is valid for all clients. The Tivoli Storage Manager client API does not support this option.

## **Options File**

Place this option in the client system-options file (dsm.sys) within a server stanza. You can set this option on the **Web Client** tab of the Preferences editor.

# **Syntax**

▶►—MANAGEDServices—mode

### **Parameters**

mode

Specifies whether the client acceptor daemon manages the scheduler, the Web client, or both.

webclient

Specifies that the client acceptor daemon manages the Web client. This is the default for UNIX and Linux. Both webclient and schedule are the defaults for Mac OS X.

schedule

Specifies that the client acceptor daemon manages the scheduler. Both webclient and schedule are the defaults for Mac OS X.

none

For Mac OS X, specifies that the client acceptor daemon not manage the Web client or schedules. Set managedservices to none to enable the **dsmc schedule** command.

## **Examples**

### **Options file:**

The following are examples of how you might specify the managedservices option in your client system-options file (dsm.sys).

**Task** Specify that the client acceptor daemon manages only the Web client.

managedservices webclient

**Task** Specify that the client acceptor daemon manages only the scheduler.

managedservices schedule

**Task** Specify that the client acceptor daemon manages both the Web client and the scheduler.

managedservices schedule webclient

**Note:** The order in which these values are specified is not important.

**Task** For Mac OS X, to use the **dsmc schedule** command, specify: managedservices none

## Command line:

Does not apply.

#### Related information

"Passwordaccess" on page 432

See "Configuring the client scheduler" on page 52 for instructions to set up the client acceptor daemon to manage the scheduler.

"Sessioninitiation" on page 476

## Maxcmdretries

The maxcmdretries option specifies the maximum number of times the client scheduler (on your workstation) attempts to process a scheduled command that fails.

The command retry starts only if the client scheduler has not yet backed up a file, never connected to the server, or failed before backing up a file. This option is only used when the scheduler is running.

Your Tivoli Storage Manager administrator can also set this option. If your Tivoli Storage Manager administrator specifies a value for this option, that value overrides what you specify in the client options file after your client node successfully contacts the server.

# Supported Clients

This option is valid for all clients. The Tivoli Storage Manager client API does not support this option. The server can also define this option.

## **Options File**

Place this option in the dsm.sys file within a server stanza. You can set this option on the **Scheduler** tab, in the **Maximum command retries** field of the Preferences editor.

## **Syntax**

▶► MAXCMDRetries — maxcmdretries — ►

### **Parameters**

maxcmdretries

Specifies the number of times the client scheduler can attempt to process a scheduled command that fails. The range of values is zero through 9999; the default is 2.

## **Examples**

Options file:

maxcmdr 4

Command line:

-maxcmdretries=4

This option is valid only on the initial command line. It is not valid in interactive mode.

# Mbobjrefreshthresh

The mbobjrefreshthresh (megablock object refresh threshold) option is a number defining a threshold. When the number of Tivoli Storage Manager objects that are needed to describe any 128 MB megablock exceeds this value, the entire megablock is refreshed and the objects that were used to represent this area, in previous backups, are expired.

During a backup operation, VMware virtual machine data is stored on the Tivoli Storage Manager server in 128 MB units, called *megablocks*. If an area on the production disk changes and a new incremental backup is performed, a new megablock is created to represent the changes that were made to the previously backed up data. Because a new megablock can be created with each incremental backup, eventually the megablocks can adversely affect the performance of the Tivoli Storage Manager database, and therefore, adversely affect the performance of most Tivoli Storage Manager operations.

Use this option when estimating Tivoli Storage Manager objects that represent production data for each virtual machine backup. For example, when the number of Tivoli Storage Manager objects exceed this value, the megablock is refreshed. This action means that the entire 128-MB block is copied to the Tivoli Storage Manager server and is represented as a single Tivoli Storage Manager object. The minimum value is 2 and the maximum value is 8192. The default value is 50.

## Supported clients

This option is valid for clients that are data mover nodes that protect VMware virtual machines.

## **Options file**

Specify this option in the client options file.

# **Syntax**

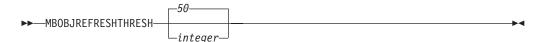

### **Parameters**

The minimum value you can specify is 2 megablocks, the largest value is 8192 megablocks; the default is 50 megablocks.

## **Examples**

Set this option to trigger a megablock refresh when the number of objects needed to represent an updated megablock exceeds 20 objects: MBOBJREFRESHTHRESH 20

### Related information

This option is available only if you are using the Tivoli® Storage Manager for Virtual Environments licensed product. See the IBM Tivoli Storage Manager for Virtual Environments V7.1: Data Protection for VMware User's Guide for additional information about this option.

# Mbpctrefreshthresh

The mbpctrefreshthresh (megablock percentage refresh threshold) option is a number defining a threshold. When the number of Tivoli Storage Manager percentage of objects that are needed to describe any 128 MB megablock exceeds this value, the entire megablock is refreshed and the objects that were used to represent this area, in previous backups, are expired.

During a backup operation, VMware virtual machine data is stored on the Tivoli Storage Manager server in 128 MB units, called *megablocks*. If an area on the production disk changes and a new incremental backup is performed, a new megablock is created to represent the changes that were made to the previously backed up data. Because a new megablock can be created with each incremental backup, eventually the megablocks can adversely affect the performance of the Tivoli Storage Manager database, and therefore, adversely affect the performance of most Tivoli Storage Manager operations.

Use this option when estimating the amount of additional data that is backed up for each virtual machine. For example, when a 128-MB block of a production disk changes more than the percentage specified, the entire 128-MB block is copied to the Tivoli Storage Manager server. The block is represented as a single Tivoli Storage Manager object.

# Supported clients

This option is valid for clients that are data mover nodes that protect VMware virtual machines.

## **Options file**

Specify this option in the client options file.

# **Syntax**

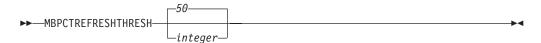

### **Parameters**

The minimum value you can specify is 1 percent, the largest value is 99 percent; the default is 50 percent.

## **Examples**

Set this option to trigger a megablock refresh when 50 percent (or more) of the objects in a megablock on a production disk have changed:

MBPCTREFRESHTHRESHOLD 50

#### Related information

This option is available only if you are using the Tivoli<sup>®</sup> Storage Manager for Virtual Environments licensed product. See the *IBM Tivoli Storage Manager for Virtual Environments V7.1: Data Protection for VMware User's Guide* for additional information about this option.

# Memoryefficientbackup

The memoryefficientbackup option specifies the memory-conserving algorithm to use for processing full file space backups.

One method backs up one directory at a time, using less memory. The other method uses much less memory, but requires more disk space.

Use the memoryefficientbackup option with the **incremental** command when your workstation is memory constrained. You can also use this option as a parameter to the include.fs option in order to select the algorithm Tivoli Storage Manager uses on a per-filespace basis.

Use memoryefficientbackup=diskcachemethod for any file space that has too many files for Tivoli Storage Manager to complete the incremental backup with either the default setting, memoryefficientbackup=no, or with memoryefficientbackup=yes.

The actual amount of disk space required for the disk cache file created by disk cache incremental backups depends on the number of files and directories included in the backup and on the average path length of the files and directories to be backed up. For UNIX and Linux estimate 1 byte per character in the path name. For Mac OS X, estimate 4 bytes per character in the path name. For example, if there are 1 000 000 files and directories to be backed up and the average path length is 200 characters, then the database occupies approximately 200 MB for UNIX and Linux, and 800 MB for Mac OS X clients. Another way to estimate for planning purposes is to multiply the number of files and directories by the length of the longest path to establish a maximum database size.

A second disk cache file is created for the list of migrated files when backing up an HSM managed file system. The combined disk cache files, created by disk cache incremental backups and HSM managed file system backups, can require above 400 MB of disk space for each million files being backed up. The disk cache file can become very large. Large file support must be enabled on the file system that is being used for the disk cache file.

## Supported Clients

This option is valid for all clients. The server can also define this option.

## Options File

This option is allowed in dsm.opt and within a server stanza in dsm.sys, but the value in dsm.opt is ignored if it also appears in dsm.sys. You can also place this option on the initial command line. In interactive mode, this option can be used with the incremental command. You can also set this option on the Performance Tuning tab in the Preferences editor, and selecting the Use memory-saving algorithm check box.

## **Syntax**

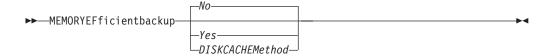

## **Parameters**

No Your client node uses the faster, more memory-intensive method when processing incremental backups. This is the default.

Yes

Your client node uses the method that requires less memory when processing incremental backups.

Diskcachemethod

Your client node uses the method that requires much less memory but more disk space when processing incremental backups for full file systems.

## **Examples**

### **Options file:**

```
memoryefficientbackup yes
memoryefficientbackup diskcachem
```

#### Command line:

-memoryef=no

### Related information

"Include options" on page 389

#### Mode

Use the mode option to specify the backup mode to use when performing specific backup operations.

The mode option has no effect on a when backing up a raw logical device.

You can use the mode option with the following backup commands:

## backup image

To specify whether to perform a selective or incremental image backup of client file systems.

## backup nas

To specify whether to perform a full or differential image backup of NAS file systems.

### backup group

To specify whether to perform a full or differential group backup containing a list of files from one or more file space origins.

### backup vm

To specify whether to perform a full, incremental, incremental-forever-full, or incremental-forever-incremental backup of VMware virtual machines. The incremental mode and the incremental-forever-incremental modes can only be used if you have a license for IBM Tivoli Storage Manager for Virtual Environments.

# **Supported Clients**

This option is valid on all supported clients, except Mac OS. The Tivoli Storage Manager API does not support this option.

# **Syntax**

For image backups of client file systems

For image backup of NAS file systems

For group backups

## For backing up VMware virtual machines

All of these modes, except for full mode, require a IBM Tivoli Storage Manager for Virtual Environments license.

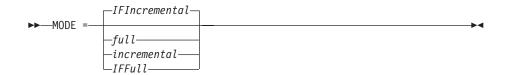

### **Parameters**

### Image backup parameters

#### selective

Specifies that you want to perform a full (selective) image backup. This is the default mode for image backups of client file systems.

#### incremental

Specifies that you want to back up only the data that has changed since the most recent image backup. If an image backup has not already been created, then the first backup is a full image backup (mode=selective), regardless of what mode option you specify.

## NAS backup parameters

### differential

This is the default for NAS objects. Specifies that you want to perform a NAS backup of files that changed since the last full backup. If there is no copy of a full image stored on the Tivoli Storage Manager server, a full backup occurs. If a full image exists, whether it is restorable, or expired and being maintained because of dependent differential images, specifying MODE=differential sends a differential image backup. If a full image is sent during a differential backup, it is reflected as a full image using the QUERY NASBACKUP server command.

A full image can be eligible for expiration based on versioning or retention (verexists retextra), but still be maintained on the Tivoli Storage Manager server to allow for restoring dependent differential images. A full image that is eligible for expiration cannot be selected for restore, so it is not displayed using the QUERY NASBACKUP server command. The differential image backups that depend on an "expired" full image can be restored.

full

Specifies that you want to perform a full backup of NAS file systems.

### Group backup parameters

full

Specifies that you want to perform a full backup of group objects. This is the default for group backups.

### differential

Specifies that you want to perform a group backup of files that changed since the last full backup. If there is no copy of a full image stored on the Tivoli Storage Manager server, a full backup occurs. If a full image exists, whether it is restorable, or expired and being maintained because of dependent differential images, specifying MODE=differential sends a differential image backup. If a full image is sent during a differential backup, it is reflected as a full image using the QUERY GROUP server command.

A full image can be eligible for expiration based on versioning or retention (verexists retextra), but still be maintained on the Tivoli Storage Manager server to allow for restoring dependent differential images. A full image that is eligible for expiration cannot be selected for restore, so it is not displayed using the QUERY GROUP server command. The differential image backups that depend on an "expired" full image can be restored.

## VMware virtual machine parameters

The incremental forever backup strategy is described in the *IBMTivoli* Storage Manager for Virtual Environments V7.1: Data Protection for VMware User's Guide.

### full

Specifies that you want to perform an image backup of all objects on a VMware virtual machine's disks.

#### *IFFull*

Specifies that you want to perform an incremental-forever-full backup of a VMware virtual machine. An IFFull backup backs up all used blocks on a VMware virtual machine's disks. To use this mode, you must be licensed to use Tivoli Storage Manager for Virtual Environments .

You cannot use this backup mode to back up a VMware virtual machine if the client is configured to encrypt the backup data.

#### incremental

Specifies that you want to back up only new and changed data after the most recent image backup (full or incremental). If an image backup has not yet been made, then the first backup is a full image backup, regardless of the mode option.

### *IFIncremental*

Specifies that you want to perform an incremental-forever-incremental backup of a VMware virtual machine. An IFIncremental backup backs up only the disk blocks that have changed since the last backup. This is the default mode for VMware virtual machine backup operations. To use this mode, you must be licensed to use IBM Tivoli Storage Manager for Virtual Environments.

You cannot use this backup mode to back up a VMware virtual machine if the client is configured to encrypt the backup data.

## **Examples**

**Task** Perform a full VM incremental backup of a VMware virtual machine named vm1.

dsmc backup vm vml -mode=incremental -vmbackuptype=full

**Task** Perform a backup of a VMware virtual machine named vm1, using the incremental-forever-incremental mode to back up only the data that has changed since the last backup.

dsmc backup vm vml -mode=ifincremental -vmbackuptype=full

- Task Perform the NAS image backup of the entire file system.

  dsmc backup nas -mode=full -nasnodename=nas1 /vol/vol0 /vol/vol1
- Task Back up the /home/test file space using an image incremental backup that backs up only new and changed files after the last full image backup.

  dsmc backup image /home/test -mode=incremental -snapshotproviderimage=none

Task Perform a full backup of all the files in filelist /home/dir1/filelist1 to the virtual file space name /virtfs containing the group leader /home/group1 file.

backup group -filelist=/home/dir1/filelist1 -groupname=group1
-virtualfsname=/virtfs -mode=full

### Related reference:

"Backup VM" on page 578

"Backup Group" on page 562

"Backup Image" on page 564

"Backup NAS" on page 570

### Monitor

The monitor option specifies whether to monitor an image backup or restore of file systems belonging to a Network Attached Storage (NAS) file server.

If you specify monitor=yes, Tivoli Storage Manager monitors the current NAS image backup or restore operation and displays processing information on your screen. This is the default.

If you specify monitor=no, Tivoli Storage Manager does not monitor the current NAS image backup or restore operation and is available to process the next command.

Use this option with the **backup nas** or **restore nas** commands.

# Supported Clients

This option is valid for AIX, Linux, and Solaris clients only.

# **Syntax**

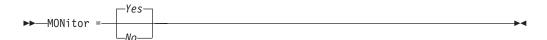

### **Parameters**

Yes

Specifies that you want to monitor the current NAS image backup or restore operation and display processing information on your screen. This is the default.

*No* Specifies that you do not want to monitor the current NAS image backup or restore operation.

## **Examples**

#### Command line:

backup nas -mode=full -nasnodename=nas1 -monitor=yes
/vol/vol0 /vol/vol1

# Myreplicationserver

The myreplicationserver option specifies which secondary server stanza that the client uses during a failover.

The secondary server stanza is identified by the replservername option and contains connection information about the secondary server.

This option is set by the Tivoli Storage Manager server administrator for the client node. During the normal (non-failover) logon process, the option is sent to the client and is saved in the client options file.

Do not edit this option during normal operations.

Edit this option only during situations such as the following ones:

- The primary server is offline and the information for the secondary server is not in the options file.
- The secondary server information is out-of-date or incorrect.

Any values that you edit are removed or updated the next time you log in to the primary server.

# **Supported Clients**

This option is valid for all clients.

## **Options File**

This option is placed within a server stanza in the dsm.sys file.

## **Syntax**

►►—MYREPLICATIONServer—repl\_servername—

## **Parameters**

repl\_servername

Specifies the name of the stanza for the secondary server to be used during a failover. This value is usually the name of the secondary server, not the host name of the server. Also, the value of the repl\_servername parameter is not case-sensitive, but the value must match the value that is specified for the REPLSERVERName option.

## **Examples**

## Options file:

MYREPLICATIONServer TargetReplicationServer1

#### Command line:

Does not apply.

#### **Options file:**

The following example demonstrates how to specify options for three different servers in the dsm.sys file, and how to reference the secondary server. Connection information for multiple secondary server is presented in stanzas. Each stanza is identified by the **replservername** option and the name of the secondary server. The **servername** stanza must contain the **myreplicationserver** option, which points to the secondary server that is specified by the **replservername** stanza. Only one secondary server can be specified per **servername** stanza.

REPLSERVERNAME TargetReplicationServer1 REPLTCPSERVERADDRESS TargetReplicationServer1

REPLTCPPORT REPLSSLPORT 1505 1506

REPLSERVERGUID 91.0f.ef.90.5c.cc.11.e1.ae.34.08.00.00.00.00.00

REPLSERVERNAME TargetReplicationServer2

REPLTCPSERVERADDRESS TargetReplicationServer2

REPLTCPPORT 1505 REPLSSLPORT 1506

REPLSERVERGUID 91.0f.ef.90.5c.cc.11.e1.ae.34.08.00.00.00.00.02

SErvername server a

COMMMethod TCPip TCPPort 1500

TCPServeraddress server hostname1.example.com

prompt PASSWORDAccess

MYREPLICATIONServer TargetReplicationServer1

SErvername server b

COMMMethod TCPip TCPPort 1500

TCPServeraddress server hostname2.example.com

PASSWORDAccess generate

INCLExc1 /adm/tsm/archive.excl MYREPLICATIONServer TargetReplicationServer2

server\_c SErvername

COMMMethod TCPip TCPPort TCPServeraddress TCPPort 1500

server hostname3.example.com

PASSWORDAccess generate

MYREPLICATIONServer TargetReplicationServer1

#### Related concepts:

"Automated client failover configuration and use" on page 74

## Related tasks:

"Configuring the client for automated failover" on page 77

## Nasnodename

The nasnodename option specifies the node name for the NAS file server when processing NAS file systems. Tivoli Storage Manager prompts you for an administrator ID.

The node name identifies the NAS file server to the Tivoli Storage Manager server. The server must register the NAS file server.

You can specify this option on the command line or in the client system-options file (dsm.sys).

You can override the default value in the dsm.sys file by entering a different value on the command line. If you do not specify the nasnodename option in the dsm.sys file, you must specify this option on the command line when processing NAS file systems.

You can use the nasnodename option with the following commands:

- · backup nas
- delete filespace
- query backup
- query filespace
- · restore nas

You can use the **delete filespace** command to interactively delete NAS file spaces from server storage.

Use the nasnodename option to identify the NAS file server. Place the nasnodename option in your client system-options file (dsm.sys). The value in the client system-options file is the default, but this value can be overridden on the command line. If the nasnodename option is not specified in the client system-options file, you must specify this option on the command line when processing NAS file systems.

Use the class option to specify the class of the file space to delete. To display a list of file spaces belonging to a NAS node so that you can choose one to delete, use the -class=nas option.

To delete NAS file spaces using the web client, see the topic for backing up your data.

# **Supported Clients**

This option is only valid for the AIX, Linux, and Solaris clients. The Tivoli Storage Manager client API does not support this option.

## Options File

Place this option in the dsm.sys file within a server stanza. You can set this option on the **General** tab of the Preferences editor.

## **Syntax**

►►—NASNodename——nodename—

### **Parameters**

nodename

Specifies the node name for the NAS file server.

### **Examples**

**Options file:** 

nasnodename nas2

Command line:

-nasnodename=nas2

## Nfstimeout

The nfstimeout option specifies the number of seconds the client waits for a status system call on an NFS file system before it times out.

You can use this option to mitigate the default behavior of status calls on file systems. For example, if an NFS file system is stale, a status system call is timed out by NFS (soft mounted) or hang the process (hard mounted).

When the value of this option is changed to a value other than zero, a new thread is created by a caller thread to issue the status system call. The new thread is timed out by the caller thread and the operation can continue.

**Note:** On Solaris and HP-UX, the nfstimeout option can fail if the NFS mount is hard. If a hang occurs, deactivate the nfstimeout option and mount the NFS file system soft mounted, as follows:

mount -o soft,timeo=5,retry=5 machine:/filesystem /mountpoint

The parameters are defined as follows:

**soft** Generates a soft mount of the NFS file system. If an error occurs, the stat() function returns with an error. If the option hard is used, stat() does not return until the file system is available.

### timeo=n

Sets the time out for a soft mount error to *n* tenths of a second.

#### retrv=n

Set the internal retries and the mount retries to n, the default is 10000.

## **Supported Clients**

This option is for all UNIX and Linux clients. The server can also define this option.

## **Options File**

Place this option in the dsm.sys file within a server stanza *or* the client options file (dsm.opt).

# **Syntax**

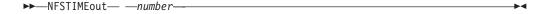

### **Parameters**

number

Specifies the number of seconds the client waits for a status system call on a file system before timing out. The range of values is 0 through 120; the default is 0 seconds.

# **Examples**

## **Options file:**

nfstimeout 10

#### Command line:

-nfstimeout=10

This option is valid only on the initial command line. It is not valid in interactive mode.

#### Related information

See "NFS hard and soft mounts" on page 191 for a discussion of how NFS hard and soft mounts are handled.

## **Nodename**

Use the nodename option in your client options file to identify your workstation to the server. You can use different node names to identify multiple operating systems on your workstation.

When you use the nodename option, Tivoli Storage Manager prompts for the password assigned to the node you specify, if a password is required.

If you want to restore or retrieve files from the server while you are working from a different workstation, use the virtualnodename option. You can also use the asnodename option, if it is set up by the administrator.

When connecting to a server, the client must identity itself to the server. This login identification is determined in the following manner:

- In the absence of a nodename entry in the dsm.sys file, or a virtual nodename entry in the client user-options file (dsm.opt), or a virtual node name specified on a command line, the default login ID is the name that the **hostname** command returns.
- If a nodename entry exists in the dsm.sys file, the nodename entry overrides the name that the **hostname** command returns.
- If a virtual node name entry exists in the client system-options file (dsm.sys), or a virtual node name is specified on a command line, it cannot be the same name as the name returned by the **hostname** command. When the server accepts the virtual node name, a password is required (if authentication is on), even if the passwordaccess option is generate. When a connection to the server is established, access is permitted to any file that is backed up using this login ID.

# Supported Clients

This option is valid for all clients.

## **Options File**

Place this option in the dsm.sys file within a server stanza. You can set this option on the **General** tab, in the **Node Name** field of the Preferences editor.

## **Syntax**

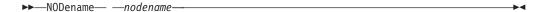

### **Parameters**

nodename

Specifies a 1 to 64 character node name for which you want to request Tivoli Storage Manager services. The default is the value returned with the **hostname** command.

Not specifying a node name permits the node name to default to the host name of the workstation

## **Examples**

**Options file:** 

nodename cougar

# Nojournal

Use the nojournal option with the **incremental** command to specify that you want to perform a traditional full incremental backup, instead of the default journal-based backup.

Journal-based incremental backup differs from the traditional full incremental backup in the following ways:

- Tivoli Storage Manager does not enforce non-default copy frequencies (other than 0).
- UNIX special file changes are not detected by the Journal daemon and are not, therefore, backed up.

For these reasons, you want to use the nojournal option periodically to perform a traditional full incremental backup.

# Supported Clients

This option is valid for the AIX and Linux Backup-Archive Client.

# **Syntax**

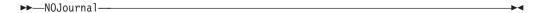

### **Parameters**

There are no parameters for this option.

## **Examples**

#### Command line:

dsmc incr /home -nojournal

### Related information

See "Journal-based backup" on page 598 for more information about journal-based incremental backup.

# Noprompt

The noprompt option suppresses the confirmation prompt that is presented by the delete group, delete archive, expire, restore image, and set event commands.

- delete archive
- · delete backup
- delete group
- expire
- restore image

**Note:** The **restore image** command does not apply to Mac OS X operating systems.

## **Supported Clients**

This option is valid for all clients. The Tivoli Storage Manager client API does not support this option.

# **Syntax**

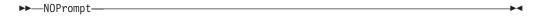

### **Parameters**

There are no parameters for this option.

# **Examples**

#### Command line:

dsmc delete archive -noprompt "/Users/van/Documents/\*"

### Command line:

dsmc delete archive -noprompt "/home/project/\*"

# **Nrtablepath**

The nrtablepath option specifies the location of the node replication table on the client. The backup-archive client uses this table to store information about each backup or archive operation to the Tivoli Storage Manager server.

The server to which you back up your data must be a Tivoli Storage Manager V7.1 server that replicates client node data to the secondary server.

When a failover occurs, the information that is on the secondary server might not be the most recent version if replication did not happen before the failover. The client can compare the information in the node replication table against the information that is on the secondary server to determine whether the backup on the server is the most recent backup version.

## Supported Clients

This option is valid for all clients.

## **Options File**

Place this option in the client system-options file (dsm.sys).

This option can also be configured in the client option set on the Tivoli Storage Manager server.

# **Syntax**

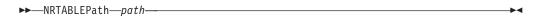

## **Parameters**

path

Specifies the location where the node replication table database is created. The default location is the Tivoli Storage Manager client installation directory.

For non-root users, you must specify a path that your user ID has write access to, such as a temporary directory. Most non-root users do not have access to the client installation directory.

**Restriction:** The node replication table cannot be created in the root directory (/). If you choose to specify a location for the node replication table, do not specify the root directory.

## **Example**

### **Options file:**

nrtablepath /Volumes/nrtbl

#### Command line:

Does not apply.

#### Related tasks:

"Configuring the client for automated failover" on page 77

"Determining the status of replicated client data" on page 79

### Numberformat

The numberformat option specifies the format you want to use to display numbers.

The AIX, Solaris, and HP-UX clients support locales other than English that describe every user interface that varies with location or language.

By default, the backup-archive and administrative clients obtain format information from the locale definition in effect at the time the client is called. Consult the documentation on your local system for details about setting up your locale definition.

**Note:** The number format option does not affect the web client. The web client uses the number format for the locale that the browser is running in. If the browser is not running in a supported locale, the web client uses the number format for US English.

You can use the numberformat option with the following commands:

- delete archive
- delete backup
- expire
- query archive
- query backup
- · query image
- · query nas
- restore
- · restore image
- restore nas
- retrieve
- · set event

## Supported Clients

This option is valid for all clients.

## **Options File**

Place this option in the client user-options file (dsm.opt). You can set this option on the **Regional Settings** tab, **Number Format** field of the Preferences editor.

## **Syntax**

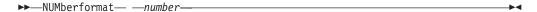

### **Parameters**

number

Displays numbers using any one of the following formats. Specify the number (0–6) that corresponds to the number format you want to use.

- **0** Use the locale-specified date format. This is the default (does not apply to Mac OS X).
- **1** 1,000.00

This is the default for the following available translations:

- · US English
- Japanese
- Chinese (Traditional)
- Chinese (Simplified)
- Korean
- 2 1,000,00
- **3** 1 000,00

This is the default for the following available translations:

- French
- Czech
- Hungarian
- Polish
- Russian
- 4 1 000.00
- **5** 1.000,00

This is the default for the following available translations:

- Brazilian Portuguese
- German
- Italian
- Spanish
- **6** 1'000,00

For AIX, HP-UX, and Solaris: To define number formats, modify the following lines in the source file of your locale. Whatever format you select applies both to output and to input.

## decimal\_point

The character that separates the whole number from its fractional part.

#### thousands\_sep

The character that separates the hundreds from the thousands from the millions.

### grouping

The number of digits in each group that is separated by the thousands\_sep character.

## **Examples**

### Options file:

num 4

### Command line:

-numberformat=4

This option is valid on the initial command line and in interactive mode. If you use this option in interactive mode, it affects only the command with which it is specified. When that command completes, the value reverts to the value at the beginning of the interactive session. This is the value from the dsm.opt file unless overridden by the initial command line or by an option forced by the server.

# Optfile

The optfile option specifies the client options file to use when you start a Tivoli Storage Manager session.

# **Supported Clients**

This option is valid for all clients.

# **Syntax**

```
▶►—OPTFILE =— —file_name—
```

## **Parameters**

file name

Specifies an alternate client options file, if you use the fully qualified path name. If you specify only the file name, Tivoli Storage Manager assumes the file name specified is located in the current working directory. The default is dsm.opt.

**Restriction:** Specify the full path when you use this option with the client acceptor daemon (dsmcad), because the client acceptor daemon changes its working directory to root ("/") after initialization.

## **Examples**

#### Command line:

dsmc query session -optfile=myopts.opt

### Client acceptor daemon:

dsmcad -optfile=/usr/tivoli/tsm/client/ba/bin/myopts.opt

This option is valid only on the initial command line. It is not valid in interactive mode.

## **Password**

The password option specifies a Tivoli Storage Manager password.

If you do not specify this option and your administrator has set authentication to 0n, you are prompted for a password when you start a Tivoli Storage Manager session.

#### Note:

- 1. If the server prompts for a password, the password is not displayed as you enter it. However, if you use the password option on the command line, your password is displayed as you enter it.
- 2. If the Tivoli Storage Manager server name changes or Tivoli Storage Manager clients are directed to a different Tivoli Storage Manager server, all clients must re-authenticate with the server because the stored encrypted password must be regenerated.

The password option is ignored when the passwordaccess option is set to generate.

# **Supported Clients**

This option is valid for all clients.

## **Options File**

Place this option in the client user-options file (dsm.opt).

## **Syntax**

```
►►—PASsword——password—
```

## **Parameters**

password

Specifies the password you use to log on to the Tivoli Storage Manager server.

Passwords can be up to 63 character in length. Password constraints vary, depending on where the passwords are stored and managed, and depending on the version of the Tivoli Storage Manager server that your client connects to.

If your Tivoli Storage Manager server is at version 6.3.3 or later, and if you use an LDAP directory server to authenticate passwords

Use any of the following characters to create a password:

Passwords are case-sensitive and are subject to more restrictions that can be imposed by LDAP policies.

If your Tivoli Storage Manager server is at version 6.3.3 or later, and if you do not use an LDAP directory server to authenticate passwords

Use any of the following characters to create a password:

```
a b c d e f g h i j k l m n o p q r s t u v w x y z A B C D E F G H I J K L M N O P Q R S T U V W X Y Z 0 1 2 3 4 5 6 7 8 9 

\sim ! @ # $ % ^{\circ} & * _{-} + = ^{\circ} | ( ) { } [ ] : ; < > , . ? /
```

Passwords are stored in the Tivoli Storage Manager server database and are not case-sensitive.

### If your Tivoli Storage Manager server is earlier than version 6.3.3

Use any of the following characters to create a password:

```
a b c d e f g h i j k l m n o p q r s t u v w x y z
A B C D E F G H I J K L M N O P Q R S T U V W X Y Z
0\ 1\ 2\ 3\ 4\ 5\ 6\ 7\ 8\ 9
- & + .
```

Passwords are stored in the Tivoli Storage Manager server database and are not case-sensitive.

#### Remember:

On the command line, enclose a password in quotation marks if the password contains one or more special characters. The quotation marks ensure that the special characters are correctly interpreted as password characters. Without quotation marks, the special characters can be interpreted as shell escape characters, file redirection characters, or other characters that have significance to the operating system.

## On AIX, HPUX, Linux, Mac, and Solaris systems:

Enclose the password in single quotation marks (').

## Command line example:

-password='my>pas\$word'

Quotation marks are not required when you type a password with special characters in an options file.

## **Examples**

#### **Options file:**

password secretword

#### Command line:

-password=secretword

-password='my>pas\$word'

This option is valid only on the initial command line. It is not valid in interactive mode.

## **Passwordaccess**

The passwordaccess option specifies whether you want to generate your password automatically or set as a user prompt.

Your administrator can require a password for your client node by enabling the authentication feature. Ask your administrator if a password is required for your client node.

If a password is required, you can choose one of the following methods:

 Set the password for your client node yourself and have Tivoli Storage Manager prompt for it each time you request services.

 Let Tivoli Storage Manager automatically generate a new password for your client node each time it expires, encrypt and store the password in a file, and retrieve the password from that file when you request services. You are not prompted for the password.

When the passwordaccess option is set to generate and you specify the password option, the password option is ignored.

Setting the passwordaccess option to generate is required in the following situations:

- When using the HSM client.
- When using the Web client.
- When performing NAS operations.
- When using Tivoli Continuous Data Protection for Files.

# **Supported Clients**

This option is valid for all clients.

## **Options File**

Place this option in the dsm.sys file within a server stanza. You can set this option on the **Authorization** tab, in the **Password Access** section of the Preferences editor.

# **Syntax**

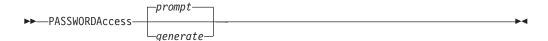

### **Parameters**

#### prompt

You are prompted for your Tivoli Storage Manager client node password each time a client connects to the server. This is the default.

To keep your client node password secure, enter commands without the password and wait for Tivoli Storage Manager to prompt you for the password.

Each user must know the Tivoli Storage Manager password for your client node. Any user who knows the password for your client node can gain access to all backups and archives that originate from your client node. For example: If the user enters the node name and password for your client node from a different client node, the user becomes a virtual root user.

API applications must supply the password when a session is initiated. The application is responsible for obtaining the password (does not apply to Mac OS X).

### generate

Encrypts and stores your password locally and generates a new password when the old password expires. The new password is randomly generated by the Tivoli Storage Manager client. Password constraints vary, depending on where the passwords are stored and managed, and depending on the version of the server that your client connects to. Generated passwords are 63 characters in length and contain at least two of the following characters:

- upper case letters
- · lower case letters
- · numeric characters
- · special characters

Additionally, the first and last character of a generated password is an alphabetic character, and they can be either upper or lower case. Generated passwords do not contain repeated characters.

A password prompt is displayed when registering a workstation with a server using open registration or if your administrator changes your password manually.

When logging in locally, users do not need to know the Tivoli Storage Manager password for the client node. However, by using the nodename option at a remote node, users can access files they own and files to which another user grants access.

# **Examples**

## **Options file:**

passwordaccess generate

#### Command line:

Does not apply.

#### Related information

For information on where the password is stored, see "Passworddir."

## Passworddir

The passworddir option specifies the directory location in which to store an encrypted password file.

The default directory for AIX is /etc/security/adsm and for other UNIX and Linux platforms it is /etc/adsm. Regardless of where it is stored, the password file created by Tivoli Storage Manager is always named TSM.PWD.

# Supported Clients

This option is valid for all UNIX clients.

# **Options File**

Place this option in the dsm.sys file within a server stanza.

## **Syntax**

▶▶—PASSWORDDIR— —directoryname———

### **Parameters**

directoryname

Specifies the path in which to store the encrypted password file. The name of the password file is TSM.PWD. If any part of the specified path does not exist, Tivoli Storage Manager attempts to create it.

## **Examples**

## Options file:

```
passworddir "/Users/user1/Library/Preferences/Tivoli Storage Manager/"
passworddir /etc/security/tsm
```

### Command line:

Does not apply.

## **Pick**

The pick option creates a list of backup versions or archive copies that match the file specification you enter.

From the list, you can select the versions to process. Include the inactive option to view both active and inactive objects.

For images, if you do not specify a source file space and destination file space, the pick list contains all backed up images. In this case, the images selected from the pick list are restored to their original location. If you specify the source file space and the destination file space, you can select only one entry from the pick list.

Use the pick option with the following commands:

- · delete archive
- · delete backup
- delete group
- expire
- restore
- · restore group
- · restore image
- restore nas
- retrieve

## **Supported Clients**

This option is valid for all clients. The Tivoli Storage Manager client API does not support this option.

## **Syntax**

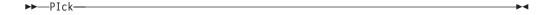

### **Parameters**

There are no parameters for this option.

# **Examples**

### Command line:

```
dsmc restore "/Users/van/Documents/*" -pick -inactive
```

#### Command line:

```
dsmc restore "/home/project/*" -pick -inactive
```

## **Pitdate**

Use the pitdate option with the pittime option to establish a point in time to display or restore the latest version of your backups.

Files that were backed up *on or before* the date and time you specify, and which were not deleted *before* the date and time you specify, are processed. Backup versions that you create after this date and time are ignored.

Use the pitdate option with the following commands:

- delete backup
- · query backup
- query group
- query image
- restore
- restore group
- · restore image
- · restore nas

When pitdate is used, the inactive and latest options are implicit.

## Supported Clients

This option is valid for all clients. The Tivoli Storage Manager client API does not support this option.

# **Syntax**

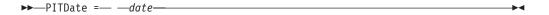

#### **Parameters**

date

Specifies the appropriate date. Enter the date in the format you selected with the dateformat option.

When you include dateformat with a command, it must precede the fromdate, pitdate, and todate options.

## **Examples**

#### Command line:

```
dsmc restore "/Volumes/proj4/myproj/*" -sub=y -pitdate=08/01/2003
-pittime=06:00:00
```

### Command line:

```
dsmc restore "/fs1/*" -sub=y -pitdate=08/01/2003 -pittime=06:00:00
```

## **Pittime**

Use the pittime option with the pitdate option to establish a point in time to display or restore the latest version of your backups.

Files that were backed up *on or before* the date and time you specify, and which were not deleted *before* the date and time you specify, are processed. Backup versions that you create after this date and time are ignored. This option is ignored if you do not specify pitdate option.

Use the pittime option with the following commands:

- delete backup
- · query backup
- query image
- restore
- restore image
- restore nas

## **Supported Clients**

This option is valid for all clients. The Tivoli Storage Manager client API does not support this option.

# **Syntax**

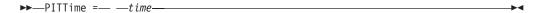

## **Parameters**

time

Specifies a time on a specified date. If you do not specify a time, the time defaults to 23:59:59. Specify the time in the format you selected with the timeformat option.

When you include the timeformat option in a command, it must precede the fromtime, pittime, and tottime options.

## **Examples**

#### Command line:

```
dsmc query backup -pitt=06:00:00 -pitd=08/01/2003
"/Volumes/proj5/myproj/*"
```

### Command line:

```
dsmc q b "/fs1/*" -pitt=06:00:00 -pitd=08/01/2003
```

## Postschedulecmd/Postnschedulecmd

The postschedulecmd/postnschedulecmd option specifies a command that the client program processes after it runs a schedule.

If you want the client program to wait for the command to complete before it continues with other processing, use the postschedulecmd option. If you do not want to wait for the command to complete before the client continues with other processing, specify the postnschedulecmd option.

Return code handling and scheduled action behavior depends on both the option specified, and the type of operation that is scheduled:

• For scheduled operations where the scheduled action is something other than COMMAND:

If the postschedulecmd command does not complete with return code 0 (zero), the return code for the scheduled event is either 8, or the return code of the

scheduled operation, whichever is greater. If you do not want the postschedulecmd command to be governed by this rule, you can create a script or batch file that starts the command and exits with return code 0. Then configure postschedulecmd to start the script or batch file.

- For scheduled operations where the scheduled action is COMMAND:

  The return code from the command specified on the postschedulecmd option does not affect the return code that is reported to the server when the scheduled event completes. If you want the results of postschedulecmd operations to affect the return code of the scheduled event, include the postschedulecmd operations in the scheduled action command script instead of using the postschedulecmd option.
- If the scheduler action cannot be started, and the command specified on the preschedulecmd option completes with a return code of zero (0), the command specified by the postschedulecmd option is run.
- The return code from an operation specified on the postnschedulecmd option is not tracked, and does not influence the return code of the scheduled event.

## Supported Clients

This option is valid for all clients. The Tivoli Storage Manager client API does not support this option. The server can also define this option.

## **Options File**

Place this option in the dsm.sys file within a server stanza. You can set this option on the **Scheduler** tab in the **Schedule Command** text box in the Preferences editor. The server can also define these options.

# **Syntax**

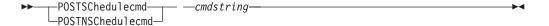

## **Parameters**

cmdstring

Specifies the command to process. You can enter a command to be run after a schedule with this option. Use only one postschedulecmd option.

If the command string contains blanks, enclose the command string in quotation marks. If you placed quotation marks within the command string, then enclose the entire command string in single quotation marks.

Use a blank, or null, string for *cmdstring* if you want to prevent any commands from running that the Tivoli Storage Manager server administrator uses for postschedulecmd or preschedulecmd. If you specify a blank or null string on either option, it prevents the administrator from using a command on both options.

If your administrator uses a blank or null string on the postschedulecmd option, you cannot run a post-schedule command.

For Mac OS X, if the postschedulecmd schedule command is a UNIX shell script, enter the name of the script to run. For example, if the file presched.sh is a UNIX shell script, enter this command:

postschedulecmd "/Volumes/La Pomme/Scripting/presched.sh"

## **Examples**

### **Options file:**

postschedulecmd "/Volumes/La Pomme/Scripting/postsched.sh"

## Options file:

postschedulecmd "restart database"

The command string is a valid command for restarting your database.

### Command line:

-postschedulecmd="/Volumes/La Pomme/Scripting/postsched.sh"

#### Command line:

-postschedulecmd="'restart database'"

This option is valid only on the initial command line. It is not valid in interactive mode.

## Related concepts:

Chapter 8, "Client return codes," on page 247

# Postsnapshotcmd

The postsnapshotcmd option allows you to run operating system shell commands or scripts after the Tivoli Storage Manager client starts a snapshot during a snapshot-based backup operation.

AIX only: This option is only applicable to JFS2 snapshot-based file backup or archive and snapshot-based image backup. For a snapshot-based file backup or archive, use this option with the **backup** command, the include.fs option, or in the dsm.sys file.

Linux only: This option is only valid if the LVM is installed and configured on your system, allowing you to perform a snapshot-based image backup operation.

AIX and Linux only: For a snapshot-based image backup, use this option with the **backup image** command, the include.image option, or in the dsm.sys file.

If the postsnapshotcmd fails the operation continues, but appropriate warnings are logged.

# **Supported Clients**

This option is valid for AIX clients and Linux x86\_64 clients only. The Tivoli Storage Manager client API does not support this option. The server can also define this option.

## **Options File**

Place this option in the dsm.sys file within a server stanza. You can also set this option on the **Image-Snapshot** tab of the Preferences editor.

## Syntax 1 4 1

▶►—POSTSNAPshotcmd— —"cmdstring"—————

#### **Parameters**

"cmdstring"

Specifies a command to process.

Use the srvprepostsnapdisabled option to prevent the Tivoli Storage Manager server administrator from executing operating system commands on the client system.

If the command string contains blanks, enclose the command string in quotation marks:

"resume database myDb"

If you placed quotation marks within the command string, then enclose the entire command string in single quotation marks:

'resume database "myDb"'

## **Examples**

## **Options file:**

postsnapshotcmd "any command"

The command string is a valid command for restarting your application.

#### Command line:

backup image -postsnapshotcmd="any command"

This option is valid only on the initial command line. It is not valid in interactive mode.

#### Related information

"Include options" on page 389

"Srvprepostscheddisabled" on page 492

## Preschedulecmd/Prenschedulecmd

The preschedulecmd option specifies a command that the client program processes before it runs a schedule.

The client program waits for the command to complete before it starts the schedule. If you do not want it to wait, specify prenschedulecmd.

#### Note:

- 1. Successful completion of the preschedulecmd command is considered to be a prerequisite to running the scheduled operation. If the preschedulecmd command does not complete with return code 0, the scheduled operation and any postschedulecmd and postnschedulecmd commands will not run. The client reports that the scheduled event failed, and the return code is 12. If you do not want the preschedulecmd command to be governed by this rule, you can create a script or batch file that invokes the command and exits with return code 0. Then configure preschedulecmd to invoke the script or batch file. The return code for the prenschedulecmd command is not tracked, and does not influence the return code of the scheduled event.
- 2. The server can also define the preschedulecmd option (and the prenschedulecmd option).

## **Supported Clients**

This option is valid for all clients. The Tivoli Storage Manager client API does not support this option. The server can also define this option.

## **Options File**

Place this option in the dsm.sys file within a server stanza. You can set this option on the **Scheduler** tab, in the **Schedule Command** dialog box in the Preferences editor.

## **Syntax**

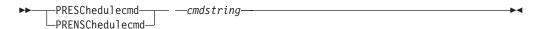

#### **Parameters**

cmdstring

Specifies the command to process. Use only one preschedulecmd option. You can enter a command to be executed before a schedule using this option.

If the command string contains blanks, enclose the command string in quotation marks. If you placed quotation marks within the command string, then enclose the entire command string in single quotation marks.

Use a blank or null string for *cmdstring* if you want to prevent any commands from running that the Tivoli Storage Manager server administrator uses for postschedulecmd and preschedulecmd. If you specify a blank or null string on either option, it prevents the administrator from using a command on both options.

If your administrator uses a blank or null string on the preschedulecmd option, you cannot run a pre-schedule command.

For Mac OS X, if the preschedulecmd schedule command is an AppleScript, you must use the **osascript** command to run the script. For example, if "Database Script" is an apple script, enter this command:

```
preschedulecmd osascript "/Volumes/La Pomme/Scripting/
  Database Script"
```

## **Examples**

### **Options file:**

preschedulecmd "<the quiesce command of your database product>
database"

The command string is a valid command for quiescing your database.

#### Command line:

-preschedulecmd="'quiesce database'"

This option is valid only on the initial command line. It is not valid in interactive mode.

## **Preservelastaccessdate**

Use the preservelastaccessdate option to specify whether a backup or archive operation changes the last access time.

A backup or archive operation can change the last access time of a file. After an operation, the Tivoli Storage Manager client can reset the last access time to the value before the operation. The last access time can be preserved, rather than modified, by the backup-archive client. Resetting the last access time requires extra processing for each file that is backed up or archived.

If you enable open file support, the last access date for files is always preserved regardless of the setting for preservelastaccessdate. When open file support is enabled, do not use the preservelastaccessdate option.

Use this option with the incremental, selective, or archive commands.

#### Note:

- 1. This option applies only to files; it does not apply to directories.
- 2. Resetting the last access date affects backup and archive performance.
- 3. Resetting the last access date can affect applications that rely on accurate last-access dates such as a Storage Resource Management (SRM) application.
- 4. On file systems that are not managed by the Tivoli Storage Manager Space Management client or when nonroot users back up or archive, the ctime attribute is reset. The last changed time and date (ctime) attribute is reset to the date and time of the backup or archive operation.
- 5. The updatectime option takes precedence over the preservelastaccessdate option. If both options are set to yes, the preservel astaccess date option is ignored
- 6. On file systems that are not managed by the Tivoli Storage Manager Space Management client, do not use preservelastaccessdate yes and the GPFS mmbackup command. The mmbackup command and preservelastaccessdate yes selects all files for each backup operation.
- 7. You cannot reset the last access date of read-only files. The preservelastaccessdate option ignores read-only files and does not change their date.

## Supported Clients

This option is valid for all UNIX and Linux clients except Mac OS X.

The server can also define this option.

## **Options File**

Place this option in the client user options file (dsm.opt). You can set this option on the Backup tab of the Preferences editor.

# **Syntax**

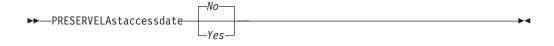

### **Parameters**

No A backup or archive operation can change the last access date. This value is the default.

Yes

A backup or archive operation does not change the last access date.

## **Examples**

### **Options file:**

preservelastaccessdate yes

### Command line:

Incremental /proj/test/test\_file -preservelastaccessdate=yes

# Preservepath

The preservepath option specifies how much of the source path to reproduce as part of the target directory path when you restore or retrieve files to a new location.

Use the -subdir=yes option to include the entire subtree of the source directory (directories and files below the lowest-level source directory) as source to be restored. If a required target directory does not exist, it is created. If a target file has the same name as a source file, it is overwritten. Use the -replace=prompt option to have Tivoli Storage Manager prompt you before files are overwritten.

Use the preservepath option with the following commands:

- restore
- restore backupset
- restore group
- retrieve

# Supported Clients

This option is valid for all clients. The Tivoli Storage Manager client API does not support this option. The server can also define this option.

# **Syntax**

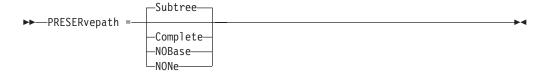

## **Parameters**

#### Subtree

Creates the lowest-level source directory as a subdirectory of the target directory. Files from the source directory are stored in the new subdirectory. This is the default.

#### Complete

Restores the entire path, starting from the root, into the specified directory. The entire path includes all the directories except the file space name.

## **NOBase**

Restores the contents of the source directory without the lowest level, or base directory, into the specified destination directory.

#### **NONe**

Restores all selected source files to the target directory. No part of the source path at or above the source directory is reproduced at the target.

If you specify SUBDIR=yes, Tivoli Storage Manager restores all files in the source directories to the single target directory.

# **Examples**

### Command line:

Assume that the server file space contains the following backup copies:

```
/fs/h1/m1/file.a
/fs/h1/m1/file.b
/fs/h1/m1/11/file.x
/fs/h1/m1/11/file.y
```

### This command:

```
dsmc res /fs/h1/m1/ /u/ann/ -preser=complete
```

### Restores these directories and files:

```
/u/ann/h1/m1/file.a
/u/ann/h1/m1/file.b
```

## This command:

```
dsmc res /fs/h1/m1/ /u/ann/ -preser=nobase
```

### Restores these directories and files:

```
/u/ann/file.a
/u/ann/file.b
```

### This command:

```
dsmc res backupset /fs/h1/m1/ /u/ann/ -su=yes -preser=nobase -loc=file
```

#### Restores these directories and files:

```
/u/ann/file.a
/u/ann/file.b
/u/ann/file.x
/u/ann/file.y
```

#### This command:

```
dsmc res /fs/h1/m1/ /u/ann/ -preser=subtree
```

#### Restores these directories and files:

```
/u/ann/m1/file.a
/u/ann/m1/file.b
```

#### This command:

```
dsmc res /fs/h1/m1/ /u/ann/ -preser=none
```

#### Restores these directories and files:

```
/u/ann/file.a
/u/ann/file.b
```

#### This command:

```
dsmc res fs/h1/m1/ /u/ann/ -su=yes -preser=complete
```

#### Restores these directories and files:

```
/u/ann/h1/m1/file.a
/u/ann/h1/m1/file.b
/u/ann/h1/m1/l1/file.x
/u/ann/h1/m1/l1/file.y
```

#### This command:

```
dsmc res /fs/h1/m1/ /u/ann/ -su=yes -preser=nobase
```

### Restores these directories and files:

```
/u/ann/file.a
/u/ann/file.b
/u/ann/l1/file.x
/u/ann/l1/file.y
```

#### This command:

```
dsmc res /fs/h1/m1/ /u/ann/ -su=yes -preser=subtree
```

### Restores these directories and files:

```
/u/ann/m1/file.a
/u/ann/m1/file.b
/u/ann/m1/11/file.x
/u/ann/m1/11/file.y
```

#### This command:

```
dsmc res /fs/h1/m1/ /u/ann/ -su=yes -preser=none
```

#### Restores these directories and files:

```
/u/ann/file.a
/u/ann/file.b
/u/ann/file.x
/u/ann/file.y
```

# Presnapshotcmd

The presnapshotcmd option allows you to run operating system commands before the Tivoli Storage Manager client starts a snapshot.

This allows you to quiesce an application before the Tivoli Storage Manager client starts the snapshot during a snapshot-based backup or archive.

AIX only: This option is only applicable to JFS2 snapshot-based file backup or archive and snapshot-based image backup. For a snapshot-based file backup or archive, use this option with the **backup** command, the include.fs option, or in the dsm.sys file.

Linux only: This option is only valid if the LVM is installed and configured on your system, allowing you to perform a snapshot-based image backup.

AIX and Linux only: For a snapshot-based image backup, use this option with the **backup image** command, the include.image option, or in the dsm.sys file.

If the presnapshotcmd fails it is assumed that the application is not in a consistent state and the client stops the operation and display the appropriate error message.

## Supported Clients

This option is valid for AIX JFS2 and Linux x86\_64 clients only. The Tivoli Storage Manager client API does not support this option. The server can also define this option.

## **Options File**

Place this option in the dsm.sys file within a server stanza. You can set also this option on the **Image-Snapshot** tab of the Preferences editor.

## **Syntax**

```
▶►—PRESNAPshotcmd— —"cmdstring"—————
```

#### **Parameters**

"cmdstring"

Specifies a command to process.

Use the srvprepostsnapdisabled option to prevent the Tivoli Storage Manager server administrator from running operating system commands on the client system.

If the command string contains blanks, enclose the command string in quotation marks:

"quiesce database myDb"

If you placed quotation marks within the command string, then enclose the entire command string in single quotation marks:

'resume database "myDb"'

## **Examples**

## Options file:

presnapshotcmd "any shell command or script"

### Command line:

backup image -presnapshotcmd="any shell command or script"

This option is valid only on the initial command line. It is not valid in interactive mode.

### Related information

"Include options" on page 389

"Srvprepostscheddisabled" on page 492

# Queryschedperiod

The queryschedperiod option specifies the number of hours you want the client scheduler to wait between attempts to contact the server for scheduled work.

This option applies only when you set the schedmode option to polling. This option is used only when the scheduler is running.

Your administrator can also set this option. If your administrator specifies a value for this option, that value overrides the value set in your client options file after your client node successfully contacts the server.

# **Supported Clients**

This option is valid for all clients. The Tivoli Storage Manager client API does not support this option. The server can also define this option.

# **Options File**

Place this option in the dsm.sys file within a server stanza. You can set this option on the **Scheduler** tab, in the **Query Schedule Interval** field of the Preferences editor.

# **Syntax**

▶►—QUERYSCHedperiod——hours——

### **Parameters**

hours

Specifies the number of hours the client scheduler waits between attempts to contact the server for scheduled work. The range of values is 1 through 9999; the default is 12.

# **Examples**

**Options file:** 

querysch 6

Command line:

-queryschedperiod=8

This option is valid only on the initial command line. It is not valid in interactive mode.

# Querysummary

The querysummary option provides statistics about files, directories and objects that are returned by the **query backup** or **query archive** commands.

The following statistics are provided by the querysummary option:

- The aggregate number of files and directories that are returned by the query backup or query archive command
- The aggregate amount of data of the objects that are returned by the query backup or query archive command
- The classic restore memory-utilization estimate to restore objects that are returned by the query backup or query archive command
- The total number of unique server volumes where the objects that are returned by the query command reside

# **Supported Clients**

This option is valid for all clients. The Tivoli Storage Manager client API does not support this option.

# Syntax 1 4 1

▶►—QUERYSUMMARY—

#### **Parameters**

There are no parameters for this option.

# **Examples**

#### Command line:

```
dsmc q ba '/usr/fs1/*' -sub=yes -querysummary
[root@kaveri:/home/cpark] $ dsmc q ba '/kalafs1/*' -sub=yes -querysummary
IBM Tivoli Storage Manager
Command Line Backup-Archive Client Interface
   Client Version 6, Release 1, Level 0.0 0804FB
   Client date/time: 08/19/08 08:09:48
(c) Copyright by IBM Corporation and other(s) 1990, 2008. All Rights Reserved.
Node Name: KAVERI
Session established with server TEMPLAR: AIX-RS/6000
   Server Version 5, Release 4, Level 3.0
   Server date/time: 08/19/08 08:09:02 Last access: 08/19/08 07:48:59
                 Backup Date Mgmt Class
        Size
                                                                     A/I File
4,096 B 08/07/08 12:07:30 BASVT2 A /kalafs1/
256 B 08/07/08 12:07:30 BASVT2 A /kalafs1/dir1
10,485,760 B 08/07/08 12:07:30 DEFAULT A /kalafs1/info1
5,242,880 B 08/07/08 12:07:30 DEFAULT A /kalafs1/info2
1,044 B 08/07/08 12:07:30 DEFAULT A /kalafs1/dir1/subfile1
1,044 B 08/07/08 12:07:30 DEFAULT A /kalafs1/dir1/subfile2
                                                                     --- ----
```

**Summary Statistics** 

| Total Files | Total Dirs | Avg. File Size | Total Data | Memory Est. |
|-------------|------------|----------------|------------|-------------|
|             |            |                |            |             |
| 4           | 2          | 3.75 MB        | 15.00 MB   | 1.07 KB     |

Estimated Number of Volumes: 2

[root@kaveri:/home/cpark] \$

## **Quiet**

The quiet option limits the number of messages that are displayed on your screen during processing...

For example, when you run the incremental, selective, or archive commands, information might appear about each file that is backed up. Use the quiet option if you do not want to display this information

When you use the quiet option, error and processing information appears on your screen, and messages are written to log files. If you do not specify quiet, the default option, verbose is used.

# **Supported Clients**

This option is valid for all clients. The server can also define the quiet option, overriding the client setting. The Tivoli Storage Manager client API does not support this option.

## **Options File**

Place this option in the client user-options file (dsm.opt). You can set this option on the **Command Line** tab, **Do not display process information on screen** checkbox of the Preferences editor.

# **Syntax**

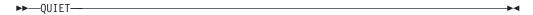

### **Parameters**

There are no parameters for this option.

# **Examples**

Options file:

quiet

Command line:

-quiet

This option is valid only on the initial command line. It is not valid in interactive mode.

# **Quotesareliteral**

The quotesareliteral option specifies whether single quotation marks (') or double quotation marks (") are interpreted literally, when they are included in a file list specification on a filelist option.

Ordinarily, Tivoli Storage Manager requires you to use single or double quotation marks to delimit file specifications that contain space characters. Some file systems, such as the IBM General Parallel File System (GPFS), allow single and double quotation marks in file and directory names.

To prevent errors that would otherwise occur, when file specifications are included on a filelist option and they contain single quotation marks (') or double quotation marks ("), set quotesareliteral yes. When quotesareliteral is set to yes, quotation marks that are included in a file list specification on a filelist option are interpreted literally, as quotation marks, and not as delimiters.

This option applies to any command that accepts a filelist option as command parameter.

## Supported Clients

This option is valid for all supported platforms. The option is applied to any command that takes a file list specification as a parameter.

# **Options File**

Place this option in the client user options file (dsm.opt).

# **Syntax**

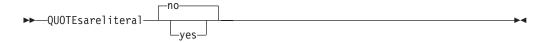

### **Parameters**

no Specifies that single quotation marks (') and double quotation marks (") are interpreted as delimiters for file list specifications included on a filelist option. No is the default setting.

#### yes

Specifies that single quotation marks (') and double quotation marks (") are interpreted literally, and not as delimiters, for file list specifications that are included on a filelist option. Specify this value if you are backing up files from a file system that allows quotation marks in file or directory names.

# **Examples**

### **Options file:**

**QUOTESARELITERAL YES** 

## Command line:

Assuming that the file system allows quotation marks in paths, the following are examples of files in a file list specification that can be successfully processed if QUOTESARELITERAL is set to YES

Assume the command that is issued is dsmc sel -filelist=/home/user1/important\_files, where important\_files.txt contains the list of files to process.

```
/home/user1/myfiles/"file"1000
/home/user1/myfiles/'file'
/home/user1/myfiles/file'ABC
/home/user1/myfiles/ABC"file"
```

### Related information

For information about the filelist option, see "Filelist" on page 370.

For information about syntax for file specifications, see "Specifying input strings that contain blank spaces or quotation marks" on page 115.

"Wildcardsareliteral" on page 543

# Removeoperandlimit

The removeoperandlimit option specifies that Tivoli Storage Manager removes the 20-operand limit.

If you specify the removeoperandlimit option with the **incremental**, **selective**, or **archive** commands, the 20-operand limit is not enforced and is restricted only by available resources or other operating system limits.

The removeoperandlimit option can be useful if you generate scripts which can invoke the command-line client with a large number of operands. For example, you can prescan a directory tree looking for files to back up. As each *eligible* file is discovered, it is added to the operand list of a **selective** command. Later, this **selective** command is submitted by a controlling script. In this case, specifying the removeoperandlimit option removes the 20-operand limit.

#### Note:

- 1. The removeoperandlimit option *must* be placed immediately after the **incremental**, **selective**, or **archive** command before any file specifications.
- 2. This option does not accept a value. If this option is specified on a command, the 20-operand limit is removed.
- 3. Because it adversely affects performance to allow the shell to expand wild cards, use the removeoperandlimit option in backup or archive operations in which wild cards are not used.
- 4. The removeoperandlimit option is valid only on the **incremental**, **selective**, or **archive** commands in batch mode. It is not valid in the client options file (dsm.opt) or dsm.sys file.

# **Supported Clients**

This option is valid for all UNIX and Linux clients.

# **Syntax**

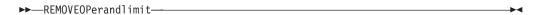

## **Parameters**

There are no parameters for this option.

## **Examples**

#### Command line:

-removeoperandlimit

# **Replace**

The replace option specifies whether to overwrite existing files on your workstation, or to prompt you for your selection when you restore or retrieve files.

**Important:** The replace option does not affect recovery of directory objects. Directory objects are always recovered, even when specifying replace=no. To prevent overwriting existing directories, use the filesonly option.

You can use this option with the following commands:

- restore
- restore backupset
- restore group
- retrieve

**Note:** Replace prompting does not occur during a scheduled operation. If you set the replace option to prompt, Tivoli Storage Manager skips files without prompting during a scheduled operation.

# **Supported Clients**

This option is valid for all clients. The Tivoli Storage Manager client API does not support this option.

# **Options File**

Place this option in the client user-options file (dsm.opt). You can set this option on the **Restore** tab, **Action for files that already exist** section of the Preferences editor.

# **Syntax**

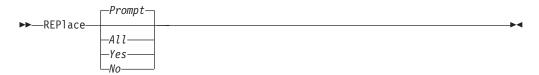

## **Parameters**

#### Prompt

For nonscheduled operations, you specify whether to overwrite existing files. For scheduled operations, existing files are not overwritten and no prompts are displayed. This is the default.

#### A11

All existing files are overwritten, including read-only files. If access to a file is denied, you are prompted to skip or overwrite the file. No action is taken on the file until there is a response to the prompt.

#### Yes

Existing files are overwritten, *except* read-only files. For nonscheduled operations, you specify whether to overwrite existing read-only files. For scheduled operations, existing read-only files are not overwritten and no prompts are displayed. If access to a file is denied, the file is skipped.

**No** Existing files are not overwritten. No prompts are displayed.

# **Examples**

### **Options file:**

replace all

#### Command line:

-replace=no

This option is valid on the initial command line and in interactive mode. If you use this option in interactive mode, it affects only the command with which it is specified. When that command completes, the value reverts to the value at the beginning of the interactive session. This is the value from the dsm.opt file unless overridden by the initial command line or by an option forced by the server.

# **Replserverguid**

The replserverguid option specifies the globally unique identifier (GUID) that is used when the client connects to the secondary server during failover. The GUID is used to validate the secondary server to ensure that it is the expected server.

The replication GUID is different from the machine GUID of the server. It is generated one time for a server that is doing the replication and never changes.

This option must be specified within a **replservername** stanza in the client options file. The **replservername** stanza contains connection information about the secondary server.

This option is set by the Tivoli Storage Manager server administrator for the client node. During the normal (non-failover) logon process, the option is sent to the client and is saved in the client options file.

Do not edit this option during normal operations.

Edit this option only during situations such as the following ones:

- The primary server is offline and the information for the secondary server is not in the options file.
- The secondary server information is out-of-date or incorrect.

Any values that you edit are removed or updated the next time you log in to the primary server.

# **Supported Clients**

This option is valid for all clients.

# **Options File**

This option is placed in the dsm.sys file within the replservername stanza.

# **Syntax**

►►—replserverguid—serverguid—

### **Parameters**

serverguid

Specifies the GUID of the secondary server that is used during a failover.

## **Examples**

### **Options file:**

REPLSERVERGUID 91.0f.ef.90.5c.cc.11.e1.ae.34.08.00.00.00.00.02

#### Command line:

Does not apply.

#### **Options file:**

The following example demonstrates how to specify options for three different servers in the dsm.sys file, and how to reference the secondary server. Connection information for multiple secondary server is presented in stanzas. Each stanza is identified by the **replservername** option and the name of the secondary server. The **servername** stanza must contain the **myreplicationserver** option, which points to the secondary server that is specified by the **replservername** stanza. Only one secondary server can be specified per **servername** stanza.

REPLSERVERNAME TargetReplicationServer1 REPLTCPSERVERADDRESS TargetReplicationServer1

REPLTCPPORT REPLSSLPORT 1505 1506

REPLSERVERGUID 91.0f.ef.90.5c.cc.11.e1.ae.34.08.00.00.00.00.00

REPLSERVERNAME TargetReplicationServer2

REPLTCPSERVERADDRESS TargetReplicationServer2

REPLTCPPORT 1505 REPLSSLPORT 1506

REPLSERVERGUID 91.0f.ef.90.5c.cc.11.e1.ae.34.08.00.00.00.00.02

SErvername server a

COMMMethod TCPip TCPPort 1500

TCPServeraddress server hostname1.example.com

PASSWORDAccess prompt

MYREPLICATIONServer TargetReplicationServer1

SErvername server b

TCPip COMMMethod TCPPort 1500

TCPServeraddress server hostname2.example.com

PASSWORDAccess generate

INCLExcl /adm/tsm/archive.excl MYREPLICATIONServer TargetReplicationServer2

SErvername server c

COMMMethod TCPip TCPPort TCPServeraddress TCPPort 1500

server hostname3.example.com

PASSWORDAccess generate

MYREPLICATIONServer TargetReplicationServer1

#### Related concepts:

"Automated client failover configuration and use" on page 74

## Related tasks:

"Configuring the client for automated failover" on page 77

# **Replservername**

The replservername option specifies the name of the secondary server that the client connects to during a failover.

The replservername option begins a stanza in the client options file that contains connection information about the secondary server.

This option is set by the Tivoli Storage Manager server administrator for the client node. During the normal (non-failover) logon process, the option is sent to the client and is saved in the client options file.

Do not edit this option during normal operations.

Edit this option only during situations such as the following ones:

- The primary server is offline and the information for the secondary server is not in the options file.
- The secondary server information is out-of-date or incorrect.

Any values that you edit are removed or updated the next time you log in to the primary server.

# **Supported Clients**

This option is valid for all clients.

## **Options File**

This option is placed in the client-system options dsm.sys.

# **Syntax**

```
▶►—replservername—repl servername—
```

# **Parameters**

repl servername

Specifies the name of the secondary server to be used during a failover. This value is usually the name of the secondary server, not the host name of the server.

# **Examples**

### **Options file:**

REPLSERVERName TargetReplicationServer1

## Command line:

Does not apply.

## Options file:

The following example demonstrates how to specify options for three different servers in the dsm.sys file, and how to reference the secondary server. Connection information for multiple secondary server is presented in stanzas. Each stanza is identified by the replservername option and the name of the secondary server. The servername stanza must contain the myreplicationserver option, which points to the secondary server that is specified by the replservername stanza. Only one secondary server can be specified per servername stanza.

```
REPLSERVERNAME TargetReplicationServer1
 REPLTCPSERVERADDRESS TargetReplicationServer1
 REPLTCPPORT
                      1505
 REPLSSLPORT
                      1506
 REPLSERVERGUID
                      91.0f.ef.90.5c.cc.11.el.ae.34.08.00.00.00.00.00
REPLSERVERNAME TargetReplicationServer2
 REPLTCPSERVERADDRESS TargetReplicationServer2
 REPLTCPPORT
                     1505
 REPLSSLPORT
                      1506
 REPLSERVERGUID
                      91.0f.ef.90.5c.cc.11.e1.ae.34.08.00.00.00.00.02
SErvername
              server a
 COMMMethod
                           TCPip
 TCPPort
                           1500
 TCPServeraddress
                           server hostname1.example.com
 PASSWORDAccess
                           TargetReplicationServer1
 MYREPLICATIONServer
SErvername
              server b
 COMMMethod
                           TCPip
 TCPPort
                           1500
 TCPServeraddress
                           server hostname2.example.com
                           generate
 PASSWORDAccess
                           /adm/tsm/archive.excl
 INCLExcl
```

MYREPLICATIONServer TargetReplicationServer2

SErvername server c

COMMMethod TCPip TCPPort 1500

TCPServeraddress server\_hostname3.example.com

PASSWORDAccess generate

MYREPLICATIONServer TargetReplicationServer1

### Related concepts:

"Automated client failover configuration and use" on page 74

#### Related tasks:

"Configuring the client for automated failover" on page 77

# **Replsslport**

The replsslport option specifies the TCP/IP port on the secondary server that is SSL-enabled. The replsslport option is used when the client connects to the secondary server during a failover.

The replsslport option is sent to the client by the primary server only if the secondary server is configured for SSL.

This option is applicable only when the client is configured to use SSL for secure communications between the Tivoli Storage Manager server and client. If the client is not configured to use SSL, the port that is specified by the repltcpport option is used. You can determine whether the client uses SSL by verifying the SSL client option.

This option must be specified within a **replservername** stanza in the client options file. The **replservername** stanza contains connection information about the secondary server.

During the normal (non-failover) logon process, this option is sent to the client and is saved in the client options file.

Do not edit this option during normal operations.

Edit this option only during situations such as the following ones:

- The primary server is offline and the information for the secondary server is not in the options file.
- The secondary server information is out-of-date or incorrect.

Any values that you edit are removed or updated the next time you log in to the primary server.

## **Supported Clients**

This option is valid for all clients.

### Options File

This option is placed in the dsm.sys file within the replservername stanza.

# **Syntax**

## **Parameters**

port\_address

Specifies the TCP/IP port address that is enabled for SSL and that is used to communicate with the secondary server.

# **Examples**

### Options file:

REPLSSLPORT 1506

#### Command line:

Does not apply.

### Options file:

The following example demonstrates how to specify options for three different servers in the dsm.sys file, and how to reference the secondary server. Connection information for multiple secondary server is presented in stanzas. Each stanza is identified by the replservername option and the name of the secondary server. The servername stanza must contain the myreplicationserver option, which points to the secondary server that is specified by the replservername stanza. Only one secondary server can be specified per servername stanza.

```
REPLSERVERNAME TargetReplicationServer1
 REPLTCPSERVERADDRESS TargetReplicationServer1
 REPLTCPPORT
                       1505
 REPLSSLPORT
                       1506
 REPLSERVERGUID
                       91.0f.ef.90.5c.cc.11.e1.ae.34.08.00.00.00.00.00
REPLSERVERNAME TargetReplicationServer2
 REPLTCPSERVERADDRESS TargetReplicationServer2
 REPLTCPPORT
                       1505
 REPLSSLPORT
                       1506
 REPLSERVERGUID
                       91.0f.ef.90.5c.cc.11.e1.ae.34.08.00.00.00.00.02
SErvername
               server_a
 COMMMethod
                            TCPip
 TCPPort
                            1500
 TCPServeraddress
                            server hostname1.example.com
 PASSWORDAccess
                            prompt
 MYREPLICATIONServer
                            TargetReplicationServer1
SErvername
               server b
 {\tt COMMMethod}
                            TCPip
 TCPPort
                            1500
 TCPServeraddress
                            server hostname2.example.com
 PASSWORDAccess
                            generate
 INCLExc1
                            /adm/tsm/archive.excl
 MYREPLICATIONServer
                            {\tt TargetReplicationServer2}
               server c
SErvername
 COMMMethod
                            TCPip
 TCPPort
                            1500
                            server hostname3.example.com
 TCPServeraddress
 PASSWORDAccess
                            generate
 MYREPLICATIONServer
                            TargetReplicationServer1
```

#### Related concepts:

"Automated client failover configuration and use" on page 74

#### Related tasks:

"Configuring the client for automated failover" on page 77

# Repltcpport

The repltcpport option specifies the TCP/IP port on the secondary server to be used when the client connects to the secondary server during a failover.

This option must be specified within a **replservername** stanza in the client options file. The **replservername** stanza contains connection information about the secondary server.

This option is set by the Tivoli Storage Manager server administrator for the client node. During the normal (non-failover) logon process, the option is sent to the client and is saved in the client options file.

Do not edit this option during normal operations.

Edit this option only during situations such as the following ones:

- The primary server is offline and the information for the secondary server is not in the options file.
- The secondary server information is out-of-date or incorrect.

Any values that you edit are removed or updated the next time you log in to the primary server.

# **Supported Clients**

This option is valid for all clients.

# **Options File**

This option is placed in the dsm.sys file within the replservername stanza.

## **Syntax**

▶►—repltcpport*—port address*—

#### **Parameters**

port\_address

Specifies the TCP/IP port address that is used to communicate with the secondary server.

## **Examples**

**Options file:** 

REPLTCPPort 1500

## Command line:

Does not apply.

## Options file:

The following example demonstrates how to specify options for three different servers in the dsm.sys file, and how to reference the secondary server. Connection information for multiple secondary server is presented in stanzas. Each stanza is identified by the **replservername** option and the name of the secondary server. The **servername** stanza must contain the

**myreplicationserver** option, which points to the secondary server that is specified by the **replservername** stanza. Only one secondary server can be specified per **servername** stanza.

```
REPLSERVERNAME TargetReplicationServer1
 REPLTCPSERVERADDRESS TargetReplicationServer1
 REPLTCPPORT
                     1505
 REPLSSLPORT
                      1506
                      91.0f.ef.90.5c.cc.11.el.ae.34.08.00.00.00.00.00
 REPLSERVERGUID
REPLSERVERNAME TargetReplicationServer2
 REPLTCPSERVERADDRESS TargetReplicationServer2
 REPLTCPPORT
                      1505
 REPLSSLPORT
 REPLSERVERGUID
                      91.0f.ef.90.5c.cc.11.e1.ae.34.08.00.00.00.00.02
SErvername
              server a
 COMMMethod
                           TCPip
 TCPPort
                           1500
 TCPServeraddress
                           server hostname1.example.com
 PASSWORDAccess
                           prompt
 MYREPLICATIONServer
                           TargetReplicationServer1
SErvername
              server b
 COMMMethod
                           TCPip
 TCPPort
                           1500
 TCPServeraddress
                           server hostname2.example.com
 PASSWORDAccess
                           generate
 INCLExc1
                           /adm/tsm/archive.excl
 MYREPLICATIONServer
                           {\tt TargetReplicationServer2}
SErvername
              server c
                           TCPip
 COMMMethod
 TCPPort
                           1500
 TCPServeraddress
                           server hostname3.example.com
 PASSWORDAccess
                           generate
 MYREPLICATIONServer
                           TargetReplicationServer1
```

### Related concepts:

"Automated client failover configuration and use" on page 74

#### Related tasks:

"Configuring the client for automated failover" on page 77

# Repltcpserveraddress

The repltcpserveraddress option specifies the TCP/IP address of the secondary server to be used when the client connects to the secondary server during a failover.

This option must be specified within a **replservername** stanza in the client options file. The **replservername** stanza contains connection information about the secondary server.

This option is set by the Tivoli Storage Manager server administrator for the client node. During the normal (non-failover) logon process, the option is sent to the client and is saved in the client options file.

Do not edit this option during normal operations.

Edit this option only during situations such as the following ones:

• The primary server is offline and the information for the secondary server is not in the options file.

• The secondary server information is out-of-date or incorrect.

Any values that you edit are removed or updated the next time you log in to the primary server.

# **Supported Clients**

This option is valid for all clients.

# **Options File**

This option is placed in the dsm.sys file within the replservername stanza.

# Syntax

```
►►—REPLTCPServeraddress—server address—
```

#### **Parameters**

server\_address

Specifies a TCP/IP address for a server that is 1 - 64 characters in length. Specify a TCP/IP domain name or a numeric IP address. The numeric IP address can be either a TCP/IP v4 or TCP/IP v6 address. You can use only IPv6 addresses if you specified the commethod V6Tcpip option.

# **Examples**

### **Options file:**

REPLTCPServeraddress dsmchost.endicott.ibm.com

#### Command line:

Does not apply.

## Options file:

The following example demonstrates how to specify options for three different servers in the dsm.sys file, and how to reference the secondary server. Connection information for multiple secondary server is presented in stanzas. Each stanza is identified by the **replservername** option and the name of the secondary server. The **servername** stanza must contain the **myreplicationserver** option, which points to the secondary server that is specified by the **replservername** stanza. Only one secondary server can be specified per **servername** stanza.

```
REPLSERVERNAME TargetReplicationServer1
 REPLTCPSERVERADDRESS TargetReplicationServer1
  REPLTCPPORT
                      1505
 REPLSSLPORT
                       1506
 REPLSERVERGUID
                      91.0f.ef.90.5c.cc.11.e1.ae.34.08.00.00.00.00.00
REPLSERVERNAME TargetReplicationServer2
 REPLTCPSERVERADDRESS TargetReplicationServer2
 REPLTCPPORT
                      1505
 REPLSSLPORT
                      91.0f.ef.90.5c.cc.11.e1.ae.34.08.00.00.00.00.02
 REPLSERVERGUID
SErvername
              server a
                            TCPip
 COMMMethod
 TCPPort
                           1500
 TCPServeraddress
                           server hostname1.example.com
 PASSWORDAccess
                            prompt
 MYREPLICATIONServer
                            TargetReplicationServer1
```

SErvername server\_b

COMMMethod TCPip TCPPort 1500

TCPServeraddress server hostname2.example.com

PASSWORDAccess generate

INCLExcl /adm/tsm/archive.excl MYREPLICATIONServer TargetReplicationServer2

SErvername server\_c

COMMMethod TCPip TCPPort 1500

TCPServeraddress server\_hostname3.example.com

PASSWORDAccess generate

MYREPLICATIONServer TargetReplicationServer1

#### Related concepts:

"Automated client failover configuration and use" on page 74

### Related tasks:

"Configuring the client for automated failover" on page 77

### Resourceutilization

Use the resourceutilization option in your option file to regulate the level of resources the Tivoli Storage Manager server and client can use during processing.

# **Supported Clients**

This option is valid for all clients. The server can also define this option. The Tivoli Storage Manager client API does not support this option.

# **Options File**

Place this option in the dsm.sys file within a server stanza. You can set this option on the **General** tab, in the **Resource Utilization** field of the Preferences editor.

## **Syntax**

►►—RESOURceutilization— —number—

## **Parameters**

number

Specifies the level of resources the Tivoli Storage Manager server and client can use during processing. The range of values that you can specify is 1 through 10

## **Examples**

### **Options file:**

resourceutilization 7

### Command line:

-resourceutilization=7

This option is valid only on the initial command line. It is not valid in interactive mode.

## Regulating backup and archive sessions

When you request a backup or archive, the client can use more than one session to the server.

The default is to use a maximum of two sessions; one to query the server and one to send file data. The client can use only one server session if you set the resourceutilization option to 1.

A client can use more than the default number of sessions when it connects to a Tivoli Storage Manager server. For example, resourceutilization 10 permits up to eight sessions with the server. Multiple sessions can be used for querying the server and sending file data.

Multiple query sessions are used when you specify multiple file specifications with a backup or archive command. For example, if you enter the following commands and you specify resourceutilization 5, the client might start a second session to query files on file space B.

inc /Volumes/filespaceA /Volumes/filespaceB

Whether the second session starts depends on how long it takes to query the server about files that are backed up on file space A. The client might also try to read data from the file system and send it to the server on multiple sessions.

Note: During a backup operation, if you enter multiple file specifications, the result might be that files from one file specification are stored on multiple tapes and interspersed with files from different file specifications. This can decrease restore performance. Setting the collocatebyfilespec option to yes eliminates interspersing of files from different file specifications, by limiting the client to one server session per file specification. Therefore, if you store the data to tape, files for each file specification are stored together on one tape (unless another tape is required for more capacity).

#### Related reference:

"Collocatebyfilespec" on page 305

# Regulating restore sessions

When you request a restore, the default is to use a maximum of one session.

Additional restore sessions are based on:

- resourceutilization value
- how many tapes on which the requested data is stored
- how many tape drives are available
- the maximum number of mount points that are allowed for the node

#### Note:

- 1. If all of the files are on disk, only one session is used. There is no multi-session for a pure disk storage pool restore. However, if you are performing a restore in which the files are on 4 tapes and others are on disk, you could use up to 5 sessions during the restore.
- 2. The Tivoli Storage Manager server can set the maximum number of mount points a node can use on the server by using the MAXNUMMP parameter. If the resourceutilization option value exceeds the value of the MAXNUMMP on the server for a node, the backup can fail with an Unknown System Error message.

3. You can get a multi-session restore from your single **restore** command, and from a single volume on the server, if that volume is device class FILE.

For example, if the data you want to restore is on 5 different tape volumes, the maximum number of mount points is 5 for your node, and **resourceutilization** is set to 3, then 3 sessions are used for the restore. If you increase the **resourceutilization** setting to 5, then 5 sessions are used for the restore. There is a 1 to 1 relationship between the number of restore sessions that are allowed and the **resourceutilization** setting. Multiple restore sessions are only allowed for no-query restore operations.

# Multiple client session considerations

This topic lists some items to consider when working with multiple client sessions.

The following factors can affect the throughput of multiple sessions:

- The ability of the server to handle multiple client sessions. Is there sufficient memory, multiple storage volumes, and processor cycles to increase backup throughput?
- The ability of the client to drive multiple sessions (sufficient processor cycles, memory, etc.).
- The configuration of the client storage subsystem. File systems that are striped
  across multiple disks, using either software striping or RAID-5 can better handle
  an increase in random read requests than a single drive file system. Additionally,
  a single drive file system might not see performance improvement if it attempts
  to handle many random concurrent read requests.
- Sufficient bandwidth in the network to support the increased traffic.

Potentially undesirable aspects of running multiple sessions include:

- The client could produce multiple accounting records.
- The server might not start enough concurrent sessions. To avoid this, the server *maxsessions* parameter must be reviewed and possibly changed.
- A query node command might not summarize client activity.

# Retryperiod

The retryperiod option specifies the number of minutes the client scheduler waits between attempts to process a scheduled command that fails, or between unsuccessful attempts to report results to the server. Use this option only when the scheduler is running.

Your administrator can also set this option. If your administrator specifies a value for this option, that value overrides the value in your client system options file after your client node successfully contacts the server.

# **Supported Clients**

This option is valid for all clients. The Tivoli Storage Manager client API does not support this option.

## **Options File**

Place this option in the dsm.sys file within a server stanza. You can set this option on the **Scheduler** tab, in the **Retry period** field of the Preferences editor.

# **Syntax**

►► RETRYPeriod— —minutes—

#### **Parameters**

minutes

Specifies the number of minutes the client scheduler waits between attempts to contact the server, or to process a scheduled command that fails. The range of values is 1 through 9999; the default is 20.

# **Examples**

Options file:

retryp 10

#### Command line:

-retryperiod=10

This option is valid only on the initial command line. It is not valid in interactive mode.

## Revokeremoteaccess

The revokeremoteaccess option restricts an administrator with client access privilege from accessing a client workstation that is running the Web client.

This option does not restrict administrators with client owner, system, or policy privilege from accessing your workstation through the Web client.

# **Supported Clients**

This option is valid for all clients. The Tivoli Storage Manager client API does not support this option.

## **Options File**

Place this option in the dsm.sys file within a server stanza. You can set this option on the **Web Client** tab of the Preferences editor.

# **Syntax**

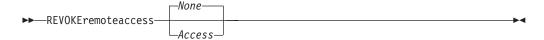

## **Parameters**

None

Does not revoke access to administrators who have client access authority for the client. This is the default.

Access

Revokes access to administrators who have client access authority for the client.

# **Examples**

## Options file:

revokeremoteaccess none

#### Command line:

Does not apply.

## Schedcmddisabled

The schedcmddisabled option specifies whether to disable the scheduling of commands by the server action=command option on the **define schedule** server command.

This option does not disable the preschedulecmd and postschedulecmd commands. However, you can specify preschedulecmd or postschedulecmd with a blank or a null string to disable the scheduling of these commands.

You can disable the scheduling of commands defined by your Tivoli Storage Manager administrator by setting the schedundisabled option to yes.

Use the **query schedule** command to query the schedules defined by your administrator.

# **Supported Clients**

This option is valid for all clients. The server can also define this option. The Tivoli Storage Manager client API does not support this option.

# Options File

Place this option in the dsm.sys file within a server stanza.

# **Syntax**

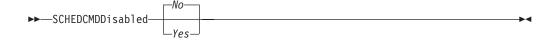

## **Parameters**

Yps

Specifies that Tivoli Storage Manager disables the scheduling of commands by the server using the action=command option on the DEFINE SCHEDULE server command.

No Specifies that Tivoli Storage Manager does not disable the scheduling of commands by the server using the action=command option on the DEFINE SCHEDULE server command. This is the default.

# **Examples**

### **Options file:**

schedcmddisabled no

#### Command line:

Does not apply.

## Related information

"Query Schedule" on page 624

# Schedcmdexception

The schedcmexception option is used in conjunction with the schedcmddisabled option to disable the scheduling of commands by the server action=command option on the DEFINE SCHEDULE server command, except for specific command strings.

You must specify the exact string that matches the "objects" definition in the schedule for the scheduled server command to be accepted. If the string does not match exactly (for example, there is an extra space or the capitalization is different), the scheduled command action is blocked.

You can provide multiple schedcmexception options in the options file. This option is not honored if schedcmddisabled is not enabled. The placement of this option in the options file is independent of the placement of the schedcmddisabled option.

# **Supported Clients**

This option is valid for all clients. This option is not valid in the Tivoli Storage Manager Server client options set.

# **Options File**

Place this option in the dsm.sys file within a server stanza.

# **Syntax**

►►—SCHEDCMDException—string—

### **Parameters**

string

For commands scheduled by the action=command option on the DEFINE SCHEDULE server command, this parameter indicates the objects pattern to enable if the schedcmddisabled=yes option is specified. This parameter is case sensitive, and must match the command string on the Tivoli Storage Manager Server schedule definition exactly.

## **Examples**

#### **Options file:**

schedcmddisabled yes

schedcmdexception "start echo hello, world!"

## **Examples:**

Disable the scheduling of commands by the server action=command option on the DEFINE SCHEDULE server command, except for two schedules defined on the Tivoli Storage Manager Server:

#### Related information

"Schedcmddisabled" on page 465

# Schedlogmax

The schedlogmax option specifies the maximum size of the schedule log (dsmsched.log) and web client log (dsmwebcl.log), in megabytes.

This option causes the log files that get created for scheduler events (dsmsched.log) and web client events (dsmwebcl.log) to wrap around when they reach their maximum size. As scheduler and web client events are logged, log records are added to the end of the log files until the maximum specified size is reached. When the maximum specified size is reached, a log record saying Continued at beginning of file is placed as the last record in the file. Subsequent logging is resumed at the beginning of the file. The end of the wrapped log is indicated by a record saying END OF DATA.

When you set the schedlogmax option, scheduler and web client log messages are not saved in a prune file. If you want to prune logs and save the pruned log entries to another file, see the schedlogretention option.

If you change from log wrapping (schedlogmax option) to log pruning (schedlogretention option), all existing log entries are retained and the log is pruned using the new schedlogretention criteria.

If you change from log pruning (schedlogretention option) to log wrapping (schedlogmax option), all records in the existing logs are copied to a file containing the pruned entries. For example, log records pruned from the dsmschedlog file are copied to dsmschedlogru. Log records pruned from dsmwebllog are copied to dsmwebloglogru. The existing logs (dsmschedlog and dsmwebllog) are emptied, and logging begins using the new log wrapping criteria.

If you simply change the value of the schedlogmax option, the existing log is extended or shortened to accommodate the new size. If the value is reduced, the oldest entries are deleted to reduce the file to the new size.

If neither schedlogmax nor schedlogretention is specified, the error log can grow without any limit on its size. You must manually manage the log contents to prevent the log from depleting disk resources. When the log has been created with neither option specified, if you later issue a command and specify the schedlogretention option, the log is pruned using the retention value specified. When the log has been created with neither option specified, if you later issue a command and specify the schedlogmax option, the existing log is treated as if it was a pruned log. That is, the content of the dsmschedlog file is copied to a file called dsmschedlogru, the content of dsmwebcllog is copied to a file called dsmwebcllogru, and new log entries are created in dsmschedlog and dsmwebcllog, and both files wrap when they reach their maximum size.

**Note:** If you specify a non-zero value for schedlogmax (which enables log wrapping), you cannot use the schedlogretention option to create pruned logs. Logs can be pruned or wrapped, but not both.

Logs created with the schedlogmax option contain a log header record that contains information similar to this example record:

LOGHEADERREC 661 104857600 IBM Tivoli Storage Manager 6.3.0.52 11080B Tue Aug 9 06:46:53 2011

Note that the dates and time stamps in the LOGHEADERREC text are not translated or formatted using the settings specified on the dateformat or timeformat options.

# **Supported Clients**

This option is valid for all clients.

# **Options File**

Place this option in the dsm.sys file within a server stanza.

You can also set this option on the **Client Preferences** > **Scheduler** tab in the GUI, by selecting **Enable scheduler log file wrapping** and by specifying a non-zero **maximum size** for the log file. To prevent log file wrapping, set the **maximum size** to zero. When the maximum wrapping is set to zero, clearing or setting the **Enable scheduler log file wrapping** option has no effect; log wrapping does not occur if the **maximum size** is set to zero.

# **Syntax**

►►—SCHEDLOGMAX——size—

### **Parameters**

size

Specifies the maximum size, in megabytes, for the log file. The range of values is 0 to 2047; the default is 0, which disables log file wrapping and allows the log file to grow indefinitely.

# **Examples**

**Options file:** 

schedlogmax 100

Command line:

-schedlogmax=100

This option is valid only on the initial command line. It is not valid in interactive mode.

# **Schedlogname**

The schedlogname option specifies the path and file name where you want to store schedule log information.

Use this option only when you want to store schedule log information. This option applies only when the scheduler is running.

If this option is not used, the dsmsched.log file is created in the same directory as the dsmerror.log file.

When you run the **schedule** command, output from scheduled commands appears on your screen. Output is also sent to the file you specify with this option. If any part of the path you specify does not exist, Tivoli Storage Manager attempts to create it.

## Supported Clients

This option is valid for all clients. The Tivoli Storage Manager client API does not support this option.

# **Options File**

Place this option in the dsm.sys file within a server stanza. You can set this option on the **Scheduler** tab, in the **Schedule Log** text box, in the Preferences editor.

**Note:** Set the DSM\_LOG environment variable to name a directory where the log is to be placed. The directory specified must have permissions which allow write access from the account under which the client is run. The root directory is not a valid value for DSM\_LOG.

# **Syntax**

```
▶►—SCHEDLOGName— —filespec—
```

## **Parameters**

filespec

Specifies the path and file name where you want to store schedule log information when processing scheduled work. If any part of the path you specify does not exist, Tivoli Storage Manager attempts to create it.

If you specify a file name only, the file is stored in your current directory. The default is the current working directory with a file name of dsmsched.log. The dsmsched.log file *cannot* be a symbolic link.

For Mac OS X, if you specify a file name only, the file is stored in your default folder. The default directories are:

```
~/Library/Logs/tivoli/tsm
/Library/Logs/tivoli/tsm
```

# **Examples**

### Options file:

```
SCHEDLOGN /Users/user1/Library/Logs/schedlog.jan schedlogname /home/mydir/schedlog.jan
```

### Command line:

-schedlogname=/Users/user1/Library/Logs/schedlog.jan

#### Command line:

-schedlogname=/home/mydir/schedlog.jan

This option is valid only on the initial command line. It is not valid in interactive mode.

#### Related information

See "Errorlogname" on page 354 for more information on placement of the dsmsched.log file.

# **Schedlogretention**

The schedlogretention option specifies the number of days to keep entries in the schedule log (dsmsched.log) and the web client log (dsmwebcl.log), and whether to save the pruned entries in another file.

The schedule log (dsmsched.log) is pruned when the scheduler starts and after a scheduled event completes. Pruned entries are written to a file called dsmsched.pru.

The web client log (dsmwebcl.log) is pruned during the initial start of the client acceptor daemon. Pruned entries are written to a file called dsmwebcl.pru.

If you change from log pruning (schedlogretention option) to log wrapping (schedlogmax option), all records in the existing log are copied to the pruned log (dsmsched.pru and dsmwebcl.pru), and the existing logs (dsmsched.log and dsmwebcl.log) are emptied, and logging begins using the new log wrapping criteria.

If you change from log wrapping (schedlogmax option) to log pruning (schedlogretention option), all existing log entries are retained and the log is pruned using the new schedlogretention criteria. Pruned entries are saved in their corresponding \*.pru files.

If neither schedlogmax nor schedlogretention is specified, the logs can grow without any limit on their size. You must manually manage the log contents to prevent the log from depleting disk resources. When the log has been created with neither option specified, if you later issue a command and specify the schedlogretention option, the log is pruned using the retention value specified. When the log has been created with neither option specified, if you later issue a command and specify the schedlogmax option, the existing log is treated as if it was a pruned log. That is, the content of the dsmschedlog file is copied to a file called dsmschedlopru, the content of dsmwebcllog is copied to dsmwebcllopru, and new log entries are created in both dsmschedlog and dsmwebcllog, and both files wrap when they reach their maximum size.

**Note:** If you specify schedlogretention option to create pruned logs, you cannot specify the schedlogmax option. Logs can be pruned or wrapped, but not both.

# **Supported Clients**

This option is valid for all clients.

### Options File

Place this option in the dsm.sys file within a server stanza.

You can also set this option on the Client preferences > Scheduler tab in the GUI, by selecting Prune old entries and by specifying a value for Prune entries older than. Selecting the Save pruned entries option saves the pruned scheduler log entries in the dsmsched.pru log file. Selecting Save pruned entries also saves web client log entries in the dsmwebcl.pru log file.

# **Syntax**

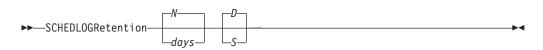

### **Parameters**

N or days

Specifies how long to wait before pruning the log.

W Do not prune the log. This permits the log to grow indefinitely. This is the default.

davs

Specifies the number of days to keep log file entries before pruning. The range of values is zero through 9999.

#### D or S

Specifies whether to save the pruned entries. Use a space or comma to separate this parameter from the previous one.

- Discards the log entries when pruning the log. This is the default.
- S Saves the log entries when pruning the log.

Pruned entries are copied to the file of pruned entries (dsmsched.pru or dsmsched.pru), which is stored in the same directory as the log.

# **Examples**

### Options file:

schedlogretention 30 S

#### Command line:

-schedlogretention=30,S

This option is valid only on the initial command line. It is not valid in interactive mode.

## Schedmode

The schedmode option specifies whether you want to use the polling mode (your client node periodically queries the server for scheduled work), or the prompted mode (the server contacts your client node when it is time to start a scheduled operation).

All communication methods can use the client polling mode, but only TCP/IP can use the server prompted mode.

This option applies only if you are using the TCP/IP communication method, and the **schedule** command is running.

Your administrator can specify that the server support both modes or just one mode. If your administrator specifies that both modes are supported, you can select either schedule mode. If your administrator specifies only one mode, you must specify that mode in your dsm.sys file or scheduled work is not processed.

If you specify prompted mode, you should consider supplying values for the tcpclientaddress and tcpclientport options in your dsm.sys file or on the schedule command; the client can then be contacted at either an address or a port of your choice (useful for client systems with multiple network interface cards).

### Note:

- 1. When changing the setting of this option in the dsm.sys file you must stop and restart the scheduler service for the setting to take effect.
- 2. The server can also define this option.

# Supported Clients

This option is valid for all clients.

# **Options File**

Place this option in the dsm.sys file within a server stanza. You can set this option on the **Scheduler** tab, in the **Schedule Mode** section in the Preferences editor.

# **Syntax**

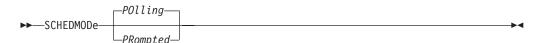

#### **Parameters**

## P011ing

The client scheduler queries the server for scheduled work at prescribed time intervals. This is the default. You can set the time intervals using the queryschedperiod option.

### **PRompted**

The client scheduler waits for the server to contact your client node when scheduled work needs to be done.

#### Note:

1. If you use the **dsmc schedule** command and both schedmode prompted and commmethod V6Tcpip are specified, the client and Tivoli Storage Manager server must be configured for IPv6. Additionally, the client host name must be set up for the IPv6 address.

# **Examples**

#### **Options file:**

schedmode prompted

#### Command line:

-schedmod=po

This option is valid only on the initial command line. It is not valid in interactive mode.

### Related reference:

"Tcpclientaddress" on page 504

"Tcpclientport" on page 505

# **Schedrestretrdisabled**

The schedrestretrdisabled option specifies whether to disable the execution of restore or retrieve schedule operations.

# Supported Clients

This option is valid for all clients. The server cannot define this option. The Tivoli Storage Manager API does not support this option.

### **Options File**

Place this option in the dsm.sys file within a server stanza for the scheduler. You can set this option on the **Scheduler** tab in the **Schedule Command** section in the Preferences editor.

# **Syntax**

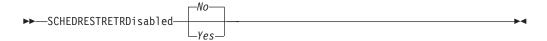

### **Parameters**

*No* Specifies that Tivoli Storage Manager does not disable the execution of restore and retrieve schedule operations. This is the default.

Yes

Specifies that Tivoli Storage Manager disable the execution of restore and retrieve schedule operations.

# **Examples**

### **Options file:**

schedrestretrdisabled yes

### Command line:

Does not apply.

## **Scrolllines**

The scrolllines option specifies the number of lines of information that are displayed on your screen at one time.

Use this option when you set the scrollprompt option to Yes.

You can use the scrolllines option with the following commands only:

- delete filespace
- · query archive
- query backup
- query backupset
- query filespace
- query group
- query image
- query nas
- query node
- · query options

# Supported Clients

This option is valid for all clients. The server can also define this option. The Tivoli Storage Manager client API does not support this option.

## **Options File**

Place this option in the client user-options file (dsm.opt). You can set this option in **Command Line** > **Number of lines to display** in the Preferences editor.

## **Syntax**

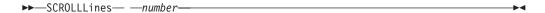

#### **Parameters**

Specifies the number of lines of information that are displayed on your screen at one time. The range of values is 1 through 80; the default is 20.

# **Examples**

Options file:

scrolllines 25

Command line:

-scroll1=25

This option is valid on the initial command line and in interactive mode. If you use this option in interactive mode, it affects only the command with which it is specified. When that command completes, the value reverts to the value at the beginning of the interactive session. This is the value from the dsm.opt file unless overridden by the initial command line or by an option forced by the server.

# Scrollprompt

The scrollprompt option specifies whether you want Tivoli Storage Manager to stop and wait after displaying the number of lines of information you specified with the scrolllines option, or scroll through and stop at the end of the information list.

You can use the scrollprompt option with the following commands only:

- delete filespace
- query archive
- query backup
- query backupset
- query filespace
- query group
- query image
- · query nas
- query node
- · query options

# Supported Clients

This option is valid for all clients. The server can also define this option. The Tivoli Storage Manager client API does not support this option.

# **Options File**

Place this option in the client user-options file (dsm.opt). You can set this option on the Command Line tab, Pause after displaying the following number of lines field of the Preferences editor.

# Syntax 1 4 1

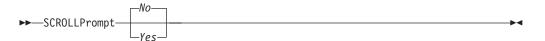

#### **Parameters**

No Scrolls to the end of the list and stops. This is the default.

Yes

Stops and waits after displaying the number of lines you specified with the scrolllines option. The following prompt is displayed on the screen:

```
Press 'Q' to quit, 'C' to continuous scroll, or 'Enter' to continue.
```

# **Examples**

### **Options file:**

scrollprompt yes

### Command line:

-scrollp=yes

This option is valid on the initial command line and in interactive mode. If you use this option in interactive mode, it affects only the command with which it is specified. When that command completes, the value reverts to the value at the beginning of the interactive session. This is the value from the dsm.opt file unless overridden by the initial command line or by an option forced by the server.

## Servername

In your dsm.sys file, the servername option specifies the name you want to use to identify a server and to begin a stanza containing options for that server. You can name and specify options for more than one server.

The following example demonstrates how to specify options for two different servers:

```
SFrvername
                server_a
 COMMMethod
                             TCPip
 TCPPort
 TCPServeraddress
                             server_hostname2.domain.company.com
  PASSWORDAccess
                             prompt
 GRoups
                             tsm
 USERs
                             sullivan mushock tallan
 INCLExc1
                             /adm/tsm/backup.excl
SErvername
                server b
 COMMMethod
                             SHAREdmem
  shmport
                             1520
  PASSWORDAccess
                             generate
                              \operatorname{system}\ \operatorname{tsm}
 GRoups
  INCLExc1
                              /adm/tsm/archive.excl
```

In your client user-options file (dsm.opt), the servername option specifies which server, of those named in your dsm.sys file, to contact for backup-archive services. When specified in a client user-options file (dsm.opt) or on the command line, the servername option overrides the default server specified in your client system options file.

#### Note:

- 1. You cannot use the servername option to override the server that is specified for migration in your client system options file.
- 2. If the Tivoli Storage Manager server name changes or Tivoli Storage Manager clients are directed to a different Tivoli Storage Manager server, all clients must have a new password initialized for the new server name.

# **Supported Clients**

This option is for all UNIX and Linux clients.

# **Options File**

Place this option in the client user options file (dsm.opt) and in the client system options file (dsm.sys). In the dsm.sys file, the servername option is the beginning of a server stanza.

Do not modify this option in dsm.opt when you are running the Backup-Archive client in a command-line session or when your are running the Backup-Archive client GUI.

# **Syntax**

▶ SErvername — servername — >

## **Parameters**

servername

In your dsm.sys file, specify the name you want to assign to a particular server. In your client user-options file (dsm.opt) or on the command line, specify the name of the server you want to contact for backup-archive services. The value of *servername* in dsm.opt must match a *servername* value in dsm.sys, or the client cannot contact the server.

A server name is not case sensitive; it can have up to 64 characters.

# **Examples**

**Options file:** 

servername server\_a

Command line:

-se=server\_b

This option is valid only on the initial command line. It is not valid in interactive mode.

## Sessioninitiation

Use the sessioninitiation option to control whether the server or client initiates sessions through a firewall. The default is that the client initiates sessions. You can use this option with the **schedule** command.

For the client scheduler, you do not need to open any ports on the firewall. If you set the sessioninitiation option to serveronly, the client will not attempt to contact the server. All sessions must be initiated by server prompted scheduling on the port defined on the client with the tcpclientport option. The sessioninitiation option only affects the behavior of the client scheduler running in the prompted mode. If you set the sessioninitiation option to serveronly, with the exception of client acceptor daemon-managed schedulers, the command-line client, the backup-archive client GUI, and web client GUI still attempts to initiate sessions.

**Attention:** You cannot use the **dsmcad** for scheduling when you set the sessioninitiation option to serveronly

**Note:** If you set the sessioninitiation option to serveronly, the client setup wizard and scheduler service are unable to authenticate to the Tivoli Storage Manager server. In this case, you can execute the scheduler from the command line (dsmc schedule) and enter the password for your node when prompted.

A similar problem can occur if an encryption key is required for backup operations. In this case, you can execute the scheduler from the command line (dsmc schedule) and enter the encryption key when prompted. After the password and encryption key are updated, you must restart the scheduler.

If you set the sessioninitiation option to client, the client initiates sessions with the server by communicating on the TCP/IP port defined with the server option tcpport. This is the default. Server prompted scheduling can be used to prompt the client to connect to the server.

#### Note:

- The Tivoli Storage Manager server can specify SESSIONINITiation=clientorserver or SESSIONINITiation=serveronly on the register node and update node commands. If the server specifies SESSIONINITiation=clientorserver, the client can decide which method to use. If the server specifies SESSIONINITiation=serveronly, all sessions are initiated by the server.
- 2. If sessioninitiation is set to serveronly, the value for the tcpclientaddress client option must be the same as the value for the HLAddress option of the update node or register node server command. The value for the tcpclientport client option must be the same as the value for the LLAddress option of the update node or register node server command.
- 3. The Tivoli Storage Manager client API does not support this option.

## Supported Clients

This option is valid for all clients.

## **Options File**

Place this option in the dsm.sys file within a server stanza. You can set this option on the **Scheduler** tab, **Session Initiation** field of the Preferences editor.

### Syntax 1 4 1

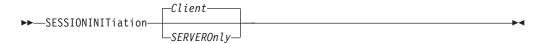

### **Parameters**

Client

Specifies that the client initiates sessions with the server by communicating on the TCP/IP port defined with the server option TCPPORT. This is the default. Server prompted scheduling can be used to prompt the client to connect to the server.

**SERVEROnly** 

Specifies that the server will not accept client requests for sessions. All sessions must be initiated by server prompted scheduling on the port defined on the client with the tcpclientport option. Except for client acceptor daemon-managed schedulers, the command-line client, the Backup-Archive Client Java GUI, and web client GUI still attempt to initiate sessions.

If the server AUTHENTICATION option is set to LDAP, do not set the client sessioninitiation option to serveronly; if you do, schedules cannot run.

# **Examples**

### Options file:

sessioninitiation serveronly

#### Command line:

schedule -sessioninitiation=serveronly

This option is valid only on the initial command line. It is not valid in interactive mode.

Related information

"Configuring the client scheduler" on page 52

"Tcpclientport" on page 505

# Shmport

The shmport option specifies the TCP/IP port address of a server when using shared memory. All shared memory communications start with a TCP/IP connection.

**Note:** The value specified for the shmport option in the dsm.sys file must match the value specified for shmport in the server options file.

# Supported Clients

This option is valid for AIX, HP-UX, Linux, and Solaris clients only.

## **Options File**

Place this option in the dsm.sys file within a server stanza.

## **Syntax**

▶►—SHMPort— —port\_number—

## **Parameters**

port\_number

Specifies the port number. You can specify a value from 1000 to 32767. The default value is 1510.

## **Examples**

#### Options file:

shmport 1580

#### Command line:

Does not apply.

## Showmembers

Use the showmembers option to display all members of a group.

You can use the showmembers option with the **query group**, and **restore group** commands.

The showmembers option is not valid with the inactive option. If you want to display members of a group that are not currently active, use the pitdate and pittime options.

# **Supported Clients**

This option is valid for all UNIX and Linux clients except Mac OS X.

# **Syntax**

▶►—SHOWMembers—

### **Parameters**

There are no parameters for this option.

# **Examples**

#### Command line:

restore group /virtfs/\* -pick -showmembers

# Skipac1

The skipacl option allows you to include or exclude access control list (ACL) data during a backup or archive operation; by default, ACL data is included.

When this option is set to yes, the Tivoli Storage Manager client does not include ACL data when it backs up or archives files and directories. The default is no, which enables the ACL data to be included when objects are copied to the server. You should only set the skipacl to yes when ACLs are not defined on the file system, or when you are certain that you do not need the ACL data when the files are retrieved or restored.

# Supported Clients

This option is valid for all UNIX and Linux clients. On Linux and AIX systems, setting skipacl to yes also omits the extended attributes.

## **Options File**

Place this option in the client user options (dsm.opt) file.

# **Syntax**

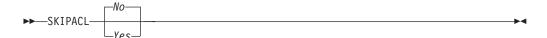

### **Parameters**

No If you specify No, the ACL data is backed up. This is the default.

Yes

If you specify *Yes*, the ACL data is not backed up, and consequently, it cannot be restored. skipacl=yes overrides skipaclupdatecheck settings.

# **Examples**

Options file: skipacl yes

# **Skipaclupdatecheck**

The skipaclupdatecheck option disables checksum and size comparisons of ACL data.

When set to yes (default is no), the Tivoli Storage Manager client will not perform checksum and size comparisons before or after backup and during incremental processing (ACL checksum from previous backup and current ACL) to detect ACL updates. However, current ACL data is backed up if the file is selected for backup due to other reasons. If only ACLs are updated on a file, the next incremental backup will not recognize this ACL update, and the file is not backed up.

# **Supported Clients**

This option is valid for all UNIX and Linux clients.

# **Options File**

Place this option in the client user options (dsm.opt) file.

# **Syntax**

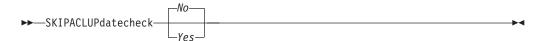

## **Parameters**

No If you specify No, the Tivoli Storage Manager client performs checksum and size comparisons of the ACL data, before and after backup and during incremental processing. This is the default.

Yes

If you specify Yes, the Tivoli Storage Manager client does not perform checksum and size comparisons of the ACL data.

## **Examples**

Options file: skipaclup yes

# Snapdiff

Using the snapdiff option with the **incremental** command streamlines the incremental backup process. The command runs an incremental backup of the files that were reported as changed by NetApp instead of scanning all of the volume for changed files.

You must configure a user ID and password on the Tivoli Storage Manager client to enable snapshot difference processing. For more information about setting up the snapdiff option, see "Configuring NetApp and Tivoli Storage Manager for snapshot difference incremental backups" on page 92.

Use this option with an incremental backup of a NAS file server volume instead of a simple incremental or incremental with snapshotroot whenever the NAS file server is running ONTAP 7.3.0, or later, for performance reasons. Do not use the snapdiff and snapshotroot options together.

**Restriction:** Incremental backups with snapshot difference processing are only available with the Tivoli Storage Manager 64-bit AIX client and the Tivoli Storage Manager Linux x86\_64 client.

The first time that you run an incremental backup with the snapshot difference option, a snapshot is created (the base snapshot) and a traditional incremental backup is run by using this snapshot as the source. The name of the snapshot that is created is recorded in the Tivoli Storage Manager database. The initial incremental backup must complete without failure in order for the next backup operation to use snapshot difference processing.

The second time an incremental backup is run with this option, a newer snapshot is either created, or an existing one is used to find the differences between these two snapshots. The second snapshot is called the diffsnapshot. Tivoli Storage Manager then incrementally backs up the files reported as changed by NetApp to the Tivoli Storage Manager server. The file system that you select for snapshot difference processing must be mounted to the root of the volume. You cannot use the snapdiff option for any file system that is not mounted to the root of the volume. After you backed up the data with the snapdiff option, the snapshot that was used as the base snapshot is deleted from the snapshot directory. On AIX and Linux systems, the snapshot directory is in .snapshot. Tivoli Storage Manager does not delete the snapshot if it was not created by Tivoli Storage Manager. You can also run a snapshot-difference incremental-backup by specifying the -diffsnapshot=latest option.

To run a snapshot differential backup of read-only NetApp filer volumes, the useexistingbase option must be specified to prevent an attempt to create a snapshot on the read-only volume. Also, specify the name of the base snapshot to use (basesnapshotname option) and the name of the differential snapshot to use (diffsnapshotname option).

For NAS and N-Series file servers that are running ONTAP 7.3.0, or later, you can use the createnewbase option to back up any files that were skipped because of one of the following reasons:

- A file is excluded because the include-exclude file has an exclude rule in effect. A file is excluded when you did not change the include-exclude file, but you removed the rule that excluded the file. The NetApp API detects file changes only between two snapshots, not changes to the include-exclude file.
- If you added an include statement to the option file, that include option does not take effect unless NetApp detects that the file changes occurred. Tivoli Storage Manager does not inspect each file on the volume during backup.
- You used the dsmc delete backup command to explicitly delete a file from the Tivoli Storage Manager inventory. NetApp does not detect that a file was manually deleted from Tivoli Storage Manager. Therefore, the file remains unprotected in Tivoli Storage Manager storage until it is changed on the volume and the change is detected by NetApp, signaling Tivoli Storage Manager to back it up again.
- Policy changes such as changing the policy from mode=modified to mode=absolute are not detected.
- The entire file space is deleted from the Tivoli Storage Manager inventory. This action causes the snapshot difference option to create a snapshot to use as the source, and runs a full incremental backup.
- A file is excluded from backup because the file name contains a character that is not in the 7 bit-ASCII character set. The createnewbase option creates a base snapshot and uses it as a source to run a full incremental backup. NetApp controls what constitutes a changed object.

Tip: You can use the snapdiffhttps option to run snapshot differential backups of NetApp filers with a secure HTTPS connection. To successfully run snapshot differential backups, previous releases of the backup-archive client required HTTP administrative access to be enabled on the NetApp filer. With the snapdiffhttps option, you can establish a secure administrative session with the NetApp filer regardless of whether HTTP administrative access is enabled on the filer.

In the list of options that are used by the traditional incremental command, the last column shows the interaction of each option with the snapdiff option. The following information describes the definitions of valid, not valid, and no effect:

**Valid** Processing runs normally when the option is used.

### Not valid

If the option is used with the snapdiff option, an error message is generated.

#### No effect

The option can be used, but it is ignored.

Table 79. Incremental command: Related options

| Option                                                  | Where specified                                       | With snapdiff |
|---------------------------------------------------------|-------------------------------------------------------|---------------|
| asnodename "Asnodename" on page 291                     | Client system options file (dsm.sys) or command line. | Valid         |
| automount "Automount" on page 299                       | Client options file (dsm.opt).                        | No effect     |
| basesnapshotname "Basesnapshotname" on page 302         | Client options file (dsm.opt) or command line.        | Valid         |
| changing<br>retries "Changing<br>retries" on page $303$ | Client system options file (dsm.sys) or command line. | No effect     |
| compressalways "Compressalways" on page 309             | Client options file (dsm.opt) or command line.        | Valid         |

Table 79. Incremental command: Related options (continued)

| Option                                                       | Where specified                                                                                                    | With snapdiff                                                         |
|--------------------------------------------------------------|----------------------------------------------------------------------------------------------------|-----------------------------------------------------------------------|
| compression "Compression" on page 309                        | Client system options file (dsm.sys) within a server stanza, or command line.                                                                                                    | Valid                                                                 |
| createnewbase "Createnewbase" on page 312                    | Command line only.                                                                                                    | Valid                                                                 |
| diffsnapshot "Diffsnapshot" on page 324                      | Command line only.                                                                                                    | Valid                                                                 |
| diffsnapshotname "Diffsnapshotname" on page 325              | Client options file (dsm.opt) or command line.                                                                                                    | Valid                                                                 |
| dirsonly "Dirsonly" on page 327                              | Command line only.                                                                                                    | Valid                                                                 |
| domain "Domain" on page 331                                  | Client system options file (dsm.sys), client user-options file (dsm.opt), or command line.                                                                                                    | Valid                                                                 |
| efsdecrypt "Efsdecrypt" on page 346                          | Client system options file (dsm.sys), client user-options file (dsm.opt), or command line.                                                                                                    | No effect                                                             |
| enablelanfree "Enablelanfree" on page 349                    | Client system options file (dsm.sys) or command line.                                                                                                    | Valid                                                                 |
| encryptiontype "Encryptiontype" on page 350                  | system-options file (dsm.sys) within a server stanza.                                                                                                    | Valid                                                                 |
| encryptkey "Encryptkey" on page 351                          | System-options file (dsm.sys) within a server stanza.                                                                                                    | Valid                                                                 |
| exclude.fs.nas "Exclude options" on page 357                 | Client system options file (dsm.sys).                                                                                                    | No effect                                                             |
| filelist "Filelist" on page 370                              | Command line only.                                                                                                    | Not valid                                                             |
| filesonly "Filesonly" on page 374                            | Command line only.                                                                                                    | Valid                                                                 |
| followsymboliclink "Followsymbolic" on page 374              | Client options file (dsm.opt).                                                                                                    | No effect                                                             |
| include.fs.nas "Include options" on page 389                 | Client system options file (dsm.sys) or command line.                                                                                                    | No effect                                                             |
| inclexcl "Inclexcl" on page 387                              | Client system options file (dsm.sys).                                                                                                    | Valid, but only<br>when a file<br>change is<br>detected by<br>NetApp. |
| incrbydate "Incrbydate" on page 402                          | Command line only.                                                                                                    | Not valid                                                             |
| memoryefficientbackup<br>"Memoryefficientbackup" on page 415 | This option is allowed in both dsm.sys and dsm.opt, but the value in dsm.opt is ignored if it is also in dsm.sys. You can also place this option within a server stanza, or on the initial command line. | No effect                                                             |
| monitor "Monitor" on page 420                                | Command line only.                                                                                                    | Not valid                                                             |
| nojournal "Nojournal" on page 426                            | Command line only.                                                                                                    | Not valid                                                             |
| postsnapshotcmd "Postsnapshotcmd" on page 439                | Client system options file (dsm.sys) or with the include.fs option.                                                                                                    | Valid                                                                 |

Table 79. Incremental command: Related options (continued)

| Option                                                       | Where specified                                                                     | With snapdiff |
|--------------------------------------------------------------|-------------------------------------------------------------------------------------|---------------|
| preservelastaccessdate "Preservelastaccessdate" on page 441  | Client user-options file (dsm.opt) or command line.                                 | Valid         |
| presnapshotcmd "Presnapshotcmd" on page 445                  | Client system options file (dsm.sys) or with the include.fs option.                 | Valid         |
| removeoperandlimit "Removeoperandlimit" on page 450          | Command line only.                                                                  | Valid         |
| skipaclupdatecheck "Skipaclupdatecheck" on page 480          | Client options file (dsm.opt).                                                      | Valid         |
| snapdiffhttps "Snapdiffhttps" on page 485                    | Command line only.                                                                  | Valid         |
| snapshotcachesize "Snapshotcachesize" on page 486            | Client system options file (dsm.sys) or with the include.fs option.                 | No effect     |
| snapshotproviderfs "Snapshotproviderfs"<br>on page 487       | System-options file (dsm.sys) within a server stanza or with the include.fs option. | Not valid     |
| snapshotproviderimage<br>"Snapshotproviderimage" on page 488 | Client system options file (dsm.sys) or with the include.image option.              | Not valid     |
| snapshotroot "Snapshotroot" on page 489                      | Command line only.                                                                  | Not valid     |
| subdir "Subdir" on page 498                                  | Client options file (dsm.opt) or command line.                                      | Not valid     |
| tapeprompt "Tapeprompt" on page 500                          | Client options file (dsm.opt) or command line.                                      | Valid         |
| toc "Toc" on page 512                                        | Command line only.                                                                  | Not valid     |
| useexistingbase "Useexistingbase" on page 517                | Command line only.                                                                  | Valid         |
| virtualfsname "Virtualfsname" on page 524                    | Command line only.                                                                  | Not valid     |
| virtualmountpoint "Virtualmountpoint" on page 525            | Client system options file (dsm.sys).                                               | Not valid     |

# **Supported Clients**

This option is valid for the following clients:

- AIX 64-bit clients
- Linux x86\_64 clients

# **Syntax**

►►—SNAPDiff—

### **Parameters**

There are no parameters for this option.

### **Examples**

#### Command line:

Perform a snapdiff incremental backup of an NFS mounted file system /vol/vol1 hosted on the file server homestore.example.com, where /net/home1 is the mount point of /vol/vol1.

incremental -snapdiff -diffsnapshot=latest /net/home1

#### Command line:

Run a one-time full incremental backup after detecting that the NetApp server has migrated to a unicode-enabled file server from a server that did not support unicode file names.

dsmc incremental -snapdiff -createnewbase=migrate /net/home1

Run a snapshot difference incremental backup after detecting that the NetApp server has migrated to a unicode-enabled file server from a server that did not support unicode file names. This command suppresses the warning message.

dsmc incremental -snapdiff -createnewbase=ign /net/home1

Perform a full incremental backup because you made some include or exclude changes:

dsmc incremental -snapdiff -createnewbase=yes /net/home1

#### Related concepts:

"SnapMirror support for NetApp snapshot-assisted progressive incremental backup (snapdiff)" on page 93

"Snapshot differential backup with an HTTPS connection" on page 141

#### Related tasks:

"Configuring NetApp and Tivoli Storage Manager for snapshot difference incremental backups" on page 92

#### Related reference:

"Basesnapshotname" on page 302

"Diffsnapshot" on page 324

"Diffsnapshotname" on page 325

"Snapdiff" on page 481

"Snapdiffhttps"

"Set password" on page 673

"Useexistingbase" on page 517

# Snapdiffhttps

Specify the snapdiffhttps option to use a secure HTTPS connection for communicating with a NetApp filer during a snapshot differential backup.

When you specify this option, the backup-archive client can establish a secure administrative session with the NetApp filer regardless of whether HTTP administrative access is enabled on the NetApp filer.

**Important:** The default communication protocol that the backup-archive client uses to establish the administrative session with the NetApp filer is HTTP. To use a secure HTTPS connection, you must specify the snapdiffhttps option whenever you run a snapshot differential backup.

#### **Restrictions:**

The following restrictions apply to snapshot differential backups with HTTPS:

- The HTTPS connection is used only to securely transmit data over the administrative session between the backup-archive client and the NetApp filer. The administrative session data includes information such as filer credentials, snapshot information, and file names and attributes that are generated by the snapshot differencing process. The HTTPS connection is not used to transmit normal file data that is accessed on the filer by the client through file sharing. The HTTPS connection also does not apply to normal file data transmitted by the client to the Tivoli Storage Manager server through the normal Tivoli Storage Manager client/server protocol.
- The HTTPS protocol is not supported on the NetApp vFiler, therefore the **snapdiffhttps** option does not apply to vFilers.
- The **snapdiffhttps** option is available only by using the command-line interface. It is not available for use with the backup-archive client GUI.

### **Supported Clients**

This option is valid for the following clients:

- · AIX 64-bit clients
- Linux x86\_64 clients

### **Options File**

This option is valid only on the command-line interface. You cannot enter it in a client options file.

### **Syntax**

►►—SNAPDIFFHTTPS—

### **Parameters**

There are no parameters for this option.

#### **Examples**

### Command line:

Issue the following command on an AIX or Linux system, with an NFS mounted file system /vol/vol1 hosted on the file server homestore.example.com, where /net/home1 is the mount point of /vol/vol1. dsmc incr /net/home1 -snapdiff -snapdiffhttps

#### Related concepts:

"Snapshot differential backup with an HTTPS connection" on page 141

#### Related reference:

"Snapdiff" on page 481

# Snapshotcachesize

Use the snapshotcachesize option to specify an appropriate size to create the snapshot.

The size estimation is needed for storing the original data blocks for modified and deleted data for the point in time when the snapshot was taken.

For snapshot-based file backup or archive, use the snapshotcachesize option with the include.fs option, or in the server stanza in the dsm.sys file.

For snapshot-based image backups, use the snapshotcachesize option with the **backup image** command, the include.image option, or in your dsm.sys file.

### **Supported Clients**

This option is valid for AIX and Linux clients *only*. The Tivoli Storage Manager client API does not support this option. The server can also define this option.

### **Options File**

Place this option in the server stanza in the dsm.sys file. You can set this option on the **Image-Snapshot** tab of the Preferences editor.

### **Syntax**

```
►►—SNAPSHOTCACHESize— —size—
```

#### **Parameters**

size

Specifies an appropriate size to create the snapshot for storing the original data blocks for modified and deleted data for the point in time when the snapshot was taken. The value is the percent of the file system size that is changed due to file system activity. The range of values is 1 to 100 percent. For AIX JFS2 and Linux the default value is 100 percent of the file system size. If a sufficient amount of free space is not available to create the snapshot, the command fails with an error message. You can then either increase the size of the volume group or retry the operation. If based on your experience with your AIX JFS2 file system activity, you find that a snapshot size of 100 percent is not necessary, you can fine-tune the value.

### **Examples**

#### **Options file:**

```
snapshotcachesize 95
AIX only: include.fs /kalafs1
  snapshotproviderfs=JFS2 snapshotcachesize=95
AIX only: include.image /kalafs2
  snapshotcachesize=95
Linux only: include.image /linuxfs1
  snapshotcachesize=100
```

#### Command line:

-snapshotcachesize=95

#### Related information

See "Include options" on page 389 for more information about include.fs.

# Snapshotproviderfs

Use the snapshotproviderfs option to enable snapshot-based file backup and archive operations, and to specify a snapshot provider.

You must be a root user to perform a snapshot-based file backup or archive operation. If you are not a root user, the operation fails with an error message.

### **Supported Clients**

This option is valid for AIX clients only. The Tivoli Storage Manager API does not support this option. The server can also define this option.

### **Options File**

Specify this option in the server stanza of the system-options file, dsm.sys, to enable snapshots for all JFS2 file systems on the client. You can override the client-wide option for a specific operation by specifying this option on the command line for the backup and archive commands. You can also override the client-wide option for a specific file system by using the include.fs statement in the dsm.sys file. You can also set this option using the Preferences editor.

### **Syntax**

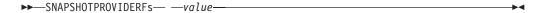

#### **Parameters**

value

Specifies one of the following values:

#### JFS2

Specifies that you want to perform a snapshot-based file backup or archive while the file system is available to other system applications. Valid for JFS2 file systems on AIX clients *only*.

#### NONE

Specifies that no snapshots should be used. A file backup or archive operation is performed using the specified file system. This is the default.

### **Examples**

#### **Options file:**

```
snapshotproviderfs JFS2
include.fs /kalafs1 snapshotproviderfs=JFS
```

#### Command line:

-SNAPSHOTPROVIDERFs=JFS2

# Snapshotproviderimage

Use the snapshotproviderimage option to enable snapshot-based image backup, and to specify a snapshot provider.

You must be a root user to perform a snapshot-based image backup operation. If you are not a root user, the operation fails with an error message.

### Supported Clients

This option is valid for AIX and Linux clients only. The Tivoli Storage Manager API does not support this option. The server can also define this option.

### **Options File**

Specify this option in the server stanza of the system-options file, dsm.sys, to enable snapshots for all the file systems on the client. You can override the client-wide option for a specific operation by specifying this option on the command line for the **backup image** command. You can also override the client-wide option for a specific file system using the include.image statement in the dsm.sys file. You can also set this option using the Preferences editor.

### **Syntax**

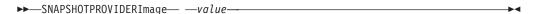

#### **Parameters**

value

Specifies one of the following values:

#### JFS2

Specifies that you want to perform a snapshot-based image backup while the file system is available to other system applications. This is the default for JFS2 file systems. Valid for AIX clients *only*.

#### LINUX LVM

Specifies that you want to perform a snapshot-based image backup while the file system is available to other system applications. This is the default for file systems residing on logical volumes created by the Linux Logical Volume Manager. Valid for Linux clients *only*.

#### NONE

Specifies that you do not want to perform a snapshot-based image backup operation. This performs a static image backup operation using the specified file system. This is the default for file systems other than AIX JFS2 and Linux LVM.

### **Examples**

#### **Options file:**

```
snapshotprovideri JFS2
include.image /kalafs1 snapshotprovideri=JFS2
```

#### Command line:

-SNAPSHOTPROVIDERImage=NONE

# Snapshotroot

Use the snapshotroot option with the **incremental**, **selective**, or **archive** commands with an independent software vendor application that provides a snapshot of a logical volume, to associate the data on the local snapshot with the real file space data that is stored on the Tivoli Storage Manager server.

The snapshotroot option can be used to back up NFS mounted file systems. Both the backup specification (source) and the snapshotroot value can be an NFS mounted file specification. For example, the snapshotroot option can be used to backup an NFS file system that is hosted on a network-attached storage (NAS) that supports snapshot.

This option should be used with an incremental backup of a NAS file server volume instead of a simple incremental or incremental with snapshotroot option whenever the NAS file server is running ONTAP V7.3 for performance reasons. The snapdiff and snapshotroot options should not be used together.

In the following example, filesystem test495 is NFS-mounted from a NAS file server philo and /philo/test945/.snapshot/backupsnap represents the snapshot that is created at the NAS file server.

```
dsmc i /philo/test945 -snapshotroot=/philo/test945/.snapshot/backupsnap
```

You can also specify a directory with the snapshotroot option when you backup each file set as a separate file space.

The snapshotroot option does not provide any facilities to take a volume snapshot, only to manage data that is created by a volume snapshot.

For example, consider an application that takes a snapshot of the /usr file system and mounts it as /snapshot/day1. If you back up this data by using the following command, a unique file space that is called /snapshot/day1 is created on the server.

```
dsmc incremental /snapshot/day1
```

However, you might want to associate the snapshot data with the data already processed for the /usr file system. Using the snapshotroot option, you can associate the data with the file space corresponding to the /usr file system on the Tivoli Storage Manager server:

```
dsmc incremental /usr -snapshotroot=/snapshot/day1
```

On a subsequent day, you can back up a snapshot that was written to an alternative location, but managed under the same file space on the server:

```
dsmc incremental /usr -snapshotroot=/snapshot/day2
```

You can perform incremental backups, selective backups, or archives of a single directory, directory structure, or single file by using the snapshotroot option. In all instances, the snapshotroot option must identify the root of the logical volume that was created by the snapshot. For example:

```
dsmc incremental /usr/dir1/* -subdir=yes
  -snapshotroot=/snapshot/day1
dsmc selective /usr/dir1/sub1/file.txt
  -snapshotroot=/snapshot/day1
dsmc archive /usr/dir1/sub1/*.txt
  -snapshotroot=/snapshot/day1
```

If you want to include or exclude specific file specifications, the include and exclude statements should contain the name of the file system that was the source of the snapshot (the /usr file system), and not the name of the target of the snapshot (/snapshot/day1). Doing this allows you to preserve a set of include and exclude statements regardless of the name of the logical volume to which the snapshot is written. The following are examples of include and exclude statements.

```
include /usr/dir1/*.txt 1yrmgmtclass
exclude /usr/mydocs/*.txt
```

The following include-exclude statements are not valid because they contain the name of the snapshot:

```
include /snapshot/day1/dir1/*.txt lyrmgmtclass
exclude /snapshot/day1/mydocs/*.txt
```

You must use the snapshotroot option with a single file specification for an incremental, selective, or archive operation. You cannot specify multiple file specifications or no file specifications. For example, these commands are valid:

```
dsmc incremental /usr -snapshotroot=/snapshot/day1
dsmc incremental /usr/dir1/* -snapshotroot=/snapshot/day1
```

The following command is invalid because it contains two file specifications:

```
dsmc incremental /usr/dir1/* /home/dir2/*
  -snapshotroot=/snapshot/day1
```

The following command is invalid because it contains no file specification: dsmc incremental -snapshotroot=/snapshot/day1

#### **Notes:**

- Ensure that the snapshotroot option references a snapshot of the correct volume. Ensure that snapshotroot location refers to the root of the snapshot. If these rules are not followed, unintended results, such as files that expire incorrectly, can result.
- 2. If you specify the filelist option and the snapshotroot option, all files that are specified in the filelist option are assumed to be in the same file system. If there are entries in the filelist in a different file system, they are skipped and an error is logged. If the filelist contains files that were created in the file system after the snapshot was taken, these entries are also skipped, and an error is logged.
- 3. You cannot use the snapshotroot option with the snapdiff option.
- 4. You can use the snapshotroot option with the preschedulecmd and postschedulecmd options, or in an automated script that you run with the Tivoli Storage Manager client scheduler.

### **Supported Clients**

This option is valid for the following clients:

UNIX and Linux clients except Mac OS X.

### **Syntax**

```
►►—SNAPSHOTRoot =— —snapshot volume name—
```

#### **Parameters**

snapshot volume name

Specifies the root of the logical volume that is created by the independent software vendor snapshot application.

#### **Examples**

#### Command line:

dsmc incremental /usr -SNAPSHOTRoot=/snapshot/day1

# Srvoptsetencryptiondisabled

The srvoptsetencryptiondisabled option allows the client to ignore encryption options in a client options set from a Tivoli Storage Manager server.

If the option is set to yes in the client options file, the client ignores the following options in a client options set from a Tivoli Storage Manager server:

- · encryptkey generate
- · exclude.encrypt
- · include.encrypt

### Supported Clients

This option is valid for all clients. The Tivoli Storage Manager client API does not support this option.

### **Options File**

Place this option in the client options file (dsm.sys) within a server stanza.

### **Syntax**

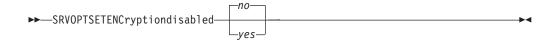

#### **Parameters**

yes

Tivoli Storage Manager client ignores the values of the listed encryption options in a client options set from a Tivoli Storage Manager server.

no Tivoli Storage Managerclient processes the setting of the listed encryption options in a client options set from a Tivoli Storage Manager server. This is the default.

### **Examples**

#### **Options file:**

srvoptsetencryptiondisabled no

#### Command line:

Does not apply.

# Srvprepostscheddisabled

The srvprepostscheddisabled option specifies whether to prevent the pre-schedule and post-schedule commands specified by the Tivoli Storage Manager administrator from executing on the client system, when performing scheduled operations.

The srvprepostscheddisabled option can be used in conjunction with the schedcmddisabled and srvprepostscheddisabled options to disable the execution of any unwanted Operating System command by a Tivoli Storage Manager administrator on a Tivoli Storage Manager client node.

### **Supported Clients**

This option is valid for all Tivoli Storage Manager clients that use the Tivoli Storage Manager client scheduler. The server cannot define this option.

### **Options File**

Place this option in the dsm.sys file within a server stanza for the scheduler. You can set this option on the **Scheduler** tab of the Preferences editor, in the **Schedule Command** section.

### **Syntax**

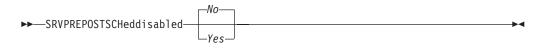

#### **Parameters**

No Specifies that Tivoli Storage Manager allows pre-schedule and post-schedule commands defined by the Tivoli Storage Manager administrator to execute on the client system, when performing scheduled operations. If a pre-schedule or a post-schedule command is defined by both the client and the Tivoli Storage Manager administrator, the command defined by the administrator overrides the corresponding command defined in the client option file. This is the default.

Yes

Specifies that Tivoli Storage Manager prevents pre-schedule and post-schedule commands defined by the Tivoli Storage Manager administrator to execute on the client system, when performing scheduled operations. If a pre-schedule or a post-schedule command is defined by both the client and the Tivoli Storage Manager administrator, the command defined by the administrator will *not* override the corresponding command defined in the client option file. This option can be used in conjunction with the schedcmddisabled and srvprepostscheddisabled options.

### **Examples**

**Options file:** 

srvprepostscheddisabled yes

Command line:

Does not apply.

# **Srvprepostsnapdisabled**

The srvprepostsnapdisabled option specifies whether to prevent the pre-snapshot and post-snapshot commands specified by the Tivoli Storage Manager administrator from executing on the client system, when performing scheduled image snapshot backup operations.

The srvprepostsnapdisabled option can be used in conjunction with the schedcmddisabled and srvprepostsnapdisabled options to disable the execution of any unwanted Operating System command by a Tivoli Storage Manager administrator on a Tivoli Storage Manager client node.

### **Supported Clients**

This option is valid for Linux clients that support the image snapshot backup command. The server cannot define this option. The Tivoli Storage Manager API does not support this option.

### **Options File**

Place this option in the dsm.sys file within a server stanza for the scheduler. You can set this option on the **Snapshot** tab of the Preferences editor, in the **Snapshot Options** section.

### **Syntax**

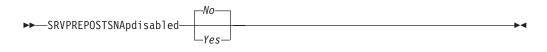

#### **Parameters**

No Specifies that Tivoli Storage Manager allows pre-snapshot and post-snapshot commands defined by the Tivoli Storage Manager administrator to execute on the client system, when performing scheduled image snapshot backup operations. If a pre-snapshot or a post-snapshot command is defined by both the client and the Tivoli Storage Manager administrator, the command defined by the administrator overrides the corresponding command defined in the client option file. This is the default.

Yes

Specifies that Tivoli Storage Manager does not allow pre-snapshot and post-snapshot commands defined by the Tivoli Storage Manager administrator to execute on the client system, when performing scheduled image snapshot backup operations. If a pre-snapshot or a post-snapshot command is defined by both the client and the Tivoli Storage Manager administrator, the command defined by the administrator will *not* override the corresponding command defined in the client option file. This option can be used in conjunction with the schedcmddisabled and srvprepostsnapdisabled options.

### **Examples**

#### **Options file:**

srvprepostsnapdisabled yes

#### Command line:

Does not apply.

#### Ss1

Use the ssl option to enable Secure Sockets Layer (SSL) to provide secure client and server communications.

### **Supported Clients**

This option is valid for all supported clients.

#### Options File

Place this option in the dsm.sys file within a server stanza. You can also set this option on the **Communication** tab of the Preferences editor.

#### **Syntax**

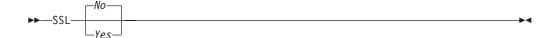

#### **Parameters**

No Specifies that the Tivoli Storage Manager client does not use SSL to encrypt information. No is the default.

Yes

Specifies that the Tivoli Storage Manager uses SSL to encrypt information.

To enable SSL, specify ssl yes and change the value of the tcpport option. Changing the value of the tcpport option is generally necessary because the Tivoli Storage Manager server is typically set up to listen for SSL connections on a separate port.

### **Examples**

Options file:

ssl yes

Command line:

Does not apply.

#### Related information

"Configuring Tivoli Storage Manager client/server communication with Secure Sockets Layer" on page 58.

"Sslrequired" on page 496

"Tcpport" on page 506

### **Sslfipsmode**

The sslfipsmode option specifies whether the client uses SSL Federal Information Processing Standards (FIPS) mode for Secure Sockets Layer (SSL) communications with the server. The default is no.

# Supported clients

This option is supported on all clients.

### **Options File**

Set this option in the client options file. You cannot specify it as a command-line parameter and you cannot set this option in a client options set.

### Syntax

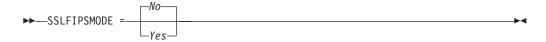

#### **Parameters**

No Specifies that the client does not use SSL FIPS mode for secure communications

with the server. SSL in FIPS mode is supported only by IBM Tivoli Storage Manager V6.3 and newer versions. Set this client option to no if the client uses SSL to connect to a IBM Tivoli Storage Manager that is not at V6.3, or newer.

#### Yes

Specifies that the client uses SSL FIPS mode for secure communications with the server. Setting this option to yes restricts SSL session negotiation to use only FIPS-approved cipher suites. SSL FIPS mode is only supported by IBM Tivoli Storage Manager V6.3 (or newer).

### **Example**

To enable SSL FIPS mode on the client: SSLFIPSMODE yes

### **Sslrequired**

The sslrequired option specifies the conditions when SSL is or is not required when the client logs on to the Tivoli Storage Manager server or storage agents. To actually enable SSL so client-to-server and client-to-storage-agent communications are secure, you must set the client ssl option to yes.

### **Supported Clients**

This option is supported on all clients.

### **Options File**

Place this option in the client options file or in the GUI, on the Communications tab. You cannot set this option on the command line.

# **Syntax**

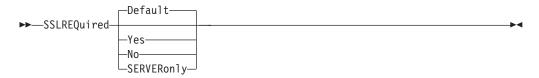

### **Parameters**

#### Default

This setting indicates that SSL is required to secure communications between the client and server, and client and storage agents, if AUTHENTICATION=LDAP is set on the server. To secure communications by using SSL, you must also set ssl=yes on the client.

If AUTHENTICATION=LOCAL is set on the server, this setting indicates that SSL is not required. Even though SSL is not required when AUTHENTICATION=LOCAL and sslrequired=default, you can still use SSL by setting the client ssl option to yes.

#### Yes

Indicates that SSL is always required to secure communications between the client and server, and between the client and storage agents. sslrequired=yes has no dependency on the server AUTHENTICATION option. If you set sslrequired=yes on the client, you must also set ssl=yes on the client.

**No** Indicates that you do not require SSL to be used to secure communications between the client and server or between the client and storage agents. Choose this option only if you use a virtual private network or other method to secure your session communications. You can still enable SSL by setting ssl=yes on the client; but sslrequired=no specifies that SSL is not a prerequisite.

#### SERVERon1y

Indicates that SSL is required for client-to-server communications and not for server-to-storage agent communications. To use SSL for client to server communications, set sslrequired=serveronly and ssl=yes. The server setting for the AUTHENTICATION option can be either LOCAL or LDAP.

For client to storage agent communications, use the client lanfreessl option to enable SSL.

The following table describes the situations under which authentication succeeds or fails, depending on the settings of the SSLREQUIRED option on the server, and client, and the setting of the ssl option on the client. The table results assume that valid credentials are supplied.

Table 80. Effects of server and client SSL settings on success or failure of login attempts

| SSLREQUIRED option | ss1required<br>option | ss1 option       |                                                      |
|--------------------|-----------------------|------------------|------------------------------------------------------|
| (server setting)   | (client setting)      | (client setting) | Authentication success or failure                    |
| Yes                | Yes                   | Yes              | Authentication succeeds                              |
| Yes                | Yes                   | No               | Authentication fails; the client rejects the session |
| Yes                | No                    | Yes              | Authentication succeeds                              |
| Yes                | No                    | No               | Authentication fails; the server rejects the session |
| No                 | Yes                   | Yes              | Authentication succeeds                              |
| No                 | Yes                   | No               | Authentication fails; the client rejects the session |
| No                 | No                    | Yes              | Authentication succeeds                              |
| No                 | No                    | No               | Authentication succeeds                              |

The following text describes how setting SSLREQUIRED=DEFAULT and SSLREQUIRED=SERVERONLY on the server affects the ssl option on the client.

If the server sets SSLREQUIRED=DEFAULT and AUTHENTICATION=LDAP, the client must set ssl=yes or authentication fails.

If the server sets SSLREQUIRED=DEFAULT and AUTHENTICATION=LOCAL, the client can set ssl=yes or ssl=no.

If the server sets SSLREQUIRED=SERVERONLY, you must set ssl=yes on the client. The client lanfreessl option can be set to yes, to secure communications with a storage agent, or to no if secure communications with storage agents is not needed.

### **Examples**

Options file:

```
sslrequired yes
sslrequired no
sslrequired default
sslrequired serveronly
```

#### Command line:

Not applicable; you cannot set this option on the command line.

### Stagingdirectory

The stagingdirectory option defines the location where the client can keep any data that it generates to perform its operations. The data is deleted when processing is complete.

This option is used during snapshot difference backup operations.

### Supported Clients

This option is valid for AIX and Linux clients. The server can also define this option.

### **Options File**

Place this option in the client options file (dsm.opt). When stagingdirectory is specified on the command line, it overrides the values that are specified in the options file.

### **Syntax**

```
▶▶—STAGINGDIRectory—path—
```

#### **Parameters**

path

Specifies the directory path where the client writes staging data. If you do not specify a staging directory, Tivoli Storage Manager stores temporary data in the temporary file system (typically /tmp).

### **Examples**

### Options file:

```
stagingdirectory /usr/tsmdata
stagingdirectory /private/tmp
```

#### Command line:

```
-stagingdir="/tmp/tsmtempdata"
```

Related information:

```
"Diffsnapshot" on page 324
"Snapdiff" on page 481
```

#### Subdir

The subdir option specifies whether you want to include subdirectories of named directories for processing.

You can use the subdir option with the following commands:

- archive
- · delete archive
- delete backup
- incremental
- query archive
- query backup
- restore
- restore backupset
- · restore group
- retrieve
- selective

If you set the subdir option to yes when backing up a specific path and file, Tivoli Storage Manager recursively searches all of the subdirectories under that path, and looks for any instances of the specified file that exist under any of those subdirectories. For example, assume that a file called myfile.txt exists on a client in the following directories:

```
//myfile.txt
/dir1/myfile.txt
/dir1/dir_a/myfile.txt
/dir1/dir_b/myfile.txt
```

Performing a selective backup of that file, as follows, backs up all four instances of myfile.txt:

```
dsmc sel /myfile.txt -subdir=yes
```

Similarly, the following command displays all instances of myfile.txt if you specify subdir=yes in the client options file or in a client options set.

```
dsmc restore /myfile.txt -pick
```

### **Supported Clients**

This option is valid for all clients. The server can also define this option. The Tivoli Storage Manager client API does not support this option.

# **Options File**

Place this option in the client user-options file (dsm.opt).

### **Syntax**

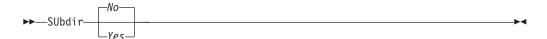

#### **Parameters**

No Subdirectories are not processed. This is the default.

Yes

Subdirectories are processed. Because the client program searches all subdirectories of a directory that is being processed, processing can take longer to complete. Specify *Yes* only when necessary.

If you use the preservepath option in addition to subdir=yes, it can affect which subdirectories are processed.

If a subdirectory is a mounted file system, it is not processed even if you specify subdir=yes.

#### Note:

- 1. When you run the client in interactive mode, and if you use the -subdir=yes option, the setting persists for all commands entered in interactive mode, until you end interactive mode, by typing Quit.
- 2. If subdir=yes is in effect when you restore multiple files, place a directory delimeter character at the end of the destination file specification. If the delimeter is omitted, the client displays a message indicating that the destination file specification is not valid.
- 3. It is a best practice to include only the default value for subdir (No) in a client options file or a client options set.

### **Examples**

```
Options file: subdir no
```

#### Command line:

```
To restore the structure:
```

```
/Users/mike/dirl
/Users/mike/dirl/file1
/Users/mike/dirl/dir2
/Users/mike/dirl/dir2/file1
```

#### enter any of the following commands:

```
dsmc rest "/Users/van/dir1/*" /Users/mike/ -su=yes
dsmc rest "/Users/van/dir1/file*" /Users/mike/ -su=yes
dsmc rest "/Users/van/dir1/file1*" /Users/mike/ -su=yes
```

#### To restore the structure:

```
/path2/dir1
/path2/dir1/file1
/path2/dir1/dir2
/path2/dir1/dir2/file1
```

#### enter any of the following commands:

```
dsmc rest "/path/dir1/*" /path2/ -su=yes
dsmc rest "/path/dir1/file*" /path2/ -su=yes
dsmc rest "/path/dir1/file1*" /path2/ -su=yes
```

This option is valid on the initial command line and in interactive mode. If you use this option in interactive mode, it affects only the command with which it is specified. When that command completes, the value reverts to the value at the beginning of the interactive session. This is the value from the dsm.opt file unless overridden by the initial command line or by an option forced by the server.

#### Related information

```
"Preservepath" on page 443
```

# Tapeprompt

The tapeprompt option specifies whether you want Tivoli Storage Manager to wait for a tape mount if it is required for a backup, archive, restore, or retrieve process, or to be prompted for a choice. In the Tivoli Storage Manager GUI, the Media Mount dialog can display the Information Not Available value in the Device and Volume Label fields if you perform a standard (also known as classic) restore or retrieve operation. This value means that this information is only available for no-query restore or retrieve operations; not a standard restore or retrieve operation. The **Device** field displays the name of the device on which to mount the media needed to process an object. The **Volume Label** field displays the name of the volume needed to process an object.

Tape prompting does not occur during a scheduled operation regardless of the setting for the tapeprompt option.

The tapeprompt option can be used with the following commands:

- archive
- delete archive
- delete backup
- incremental
- restore
- retrieve
- selective

Note: The server can also define this option.

### **Supported Clients**

This option is valid for all clients.

### **Options File**

Place this option in the client user-options file (dsm.opt). You can set this option on the **General** tab, **Prompt before mounting tapes** check box of the Preferences editor.

### **Syntax**

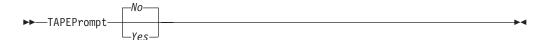

#### **Parameters**

*No* You are not prompted for your choice. The server waits for the appropriate tape to mount. This is the default.

**Note:** For API applications, this permits backup directly to tape.

Yes

You are prompted when a tape is required to back up, archive, restore, or retrieve data. At the prompt, you can wait for the appropriate tape to be mounted, always wait for a tape to be mounted, skip a particular object, skip all objects on a single tape, skip all objects on all tapes, or cancel the entire operation.

### **Examples**

#### **Options file:**

tapeprompt yes

#### Command line:

-tapep=yes

This option is valid only on the initial command line. It is not valid in interactive mode.

### **Tcpadminport**

Use the tcpadminport option to specify a separate TCP/IP port number on which the server waits for requests for administrative client sessions, allowing secure administrative sessions within a private network.

The client tcpadminport setting depends on how the Tivoli Storage Manager server tcpadminport and adminonclientport options are configured. The Tivoli Storage Manager server has a tcpadminport setting that indicates on which port the server listens for administrative sessions, and the adminonclientport setting, which can be either yes or no.

If tcpadminport is not set on the server, then administrative sessions are allowed on the same port as client sessions.

If tcpadminport is set on the server, then administrative sessions are allowed on the port specified by that setting. In this case, if adminonclientport yes is in effect, then administrative sessions can connect on either the regular client port or the port specified by tcpadminport. If adminonclientport no is in effect, then administrative sessions can connect only on the port specified by tcpadminport.

### **Supported Clients**

This option is valid for all clients. The server can also define this option. The Tivoli Storage Manager client API does not support this option.

### **Options File**

Place this option in the dsm.sys file within a server stanza. You can set this option on the **Communication** tab, in the **Admin Port** field in the Preferences editor.

# **Syntax**

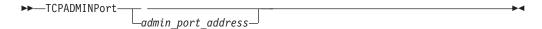

### **Parameters**

admin\_port\_address

Specifies the port number of the server. The default value is the value of the tcpport option.

### **Examples**

**Options file:** 

tcpadminport 1502

### **Tcpbuffsize**

The tcpbuffsize option specifies the size of the internal TCP/IP communication buffer used to transfer data between the client node and server. Although it uses more memory, a larger buffer can improve communication performance.

### Supported Clients

This option is valid for all clients.

### **Options File**

Place this option in the dsm.sys file within a server stanza. You can set this option on the **Communication** tab, in the **Buffer Size** field in the Preferences editor.

### **Syntax**

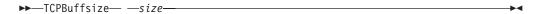

#### **Parameters**

size

Specifies the size, in kilobytes, that you want to use for the internal TCP/IP communication buffer. The range of values is 1 through 512; the default is 32.

Depending on the operating system communication settings, your system might not accept all values in the range of 1 through 512.

### **Examples**

Options file:

tcpb 32

### Command line:

-tcpbuffsize=32

This option is valid only on the initial command line. It is not valid in interactive mode.

# **Tcpcadaddress**

The tcpcadaddress option specifies a TCP/IP address for dsmcad. Normally, this option is not needed. Use this option only if your client node has more than one TCP/IP address, or if TCP/IP is not the default communication method.

### Supported Clients

This option is valid for all clients. The Tivoli Storage Manager client API does not support this option.

### **Options File**

Place this option in the dsm.sys file within a server stanza.

### **Syntax**

#### **Parameters**

cad address

Specifies a TCP/IP Internet domain name or a numeric IP address. If you specify an IPv6 addresses, you must specify the commethod V6Tcpip option.

### **Examples**

#### **Options file:**

tcpcada dsmclnt.sanjose.ibm.com

#### Command line:

- -tcpcadaddress=128.33.10.249
- -tcpcadaddress=mycompany.example.com
- -tcpcadaddress=2002:92b:111:221:128:33:10:249

This option is valid only on the initial command line of the dsmcad program. It is not valid with other dsm modules.

#### Related information

See "Commethod" on page 306 to determine if your client node has more than one TCP/IP address, or if TCP/IP is not the default communication method.

# **Tcpclientaddress**

The tcpclientaddress option specifies a TCP/IP address if your client node has more than one address, and you want the server to contact an address other than the one that was used to make the first server contact.

The server uses this address when it begins the server prompted scheduled operation.

Use this option only if you use the prompted parameter with the schedmode option.

If sessioninitiation is set to serveronly, the value for the tcpclientaddress client option should be the same as the value for the HLAddress server setting.

### **Supported Clients**

This option is valid for all clients. The Tivoli Storage Manager client API does not support this option.

### **Options File**

Place this option in the dsm.sys file *within* a server stanza. You can set this option on the **Scheduler** tab, **Your TCP/IP address** field of the Preferences editor.

### **Syntax**

►►—TCPCLIENTAddress— —client\_address— — ► ■

#### **Parameters**

 $client\_address$ 

Specifies the TCP/IP address you want the server to use to contact your client node. Specify a TCP/IP Internet domain name or a numeric IP address. The numeric IP address can be either a TCP/IPv4 or TCP/IPv6 address. You can only use IPv6 addresses if you specified the commethod *V6Tcpip* option.

### **Examples**

### Options file:

```
tcpclienta dsmclnt.mycompany.mydomain.com
or
tcplienta 192.168.0.1
```

#### Options file:

tcpclienta dsmclnt.sanjose.example.com

This option is valid only on the initial command line. It is not valid in interactive mode.

# **Tcpclientport**

The tcpclientport option specifies a TCP/IP port number for the server to contact the client when the server begins the server prompted scheduled operation.

Use this option only if you specify the prompted parameter with the schedmode option.

If sessioninitiation is set to serveronly, the value for the tcpclientport client option should be the same as the value for the LLAddress server option.

### **Supported Clients**

This option is valid for all clients. The Tivoli Storage Manager client API does not support this option.

# **Options File**

Place this option in the dsm.sys file within a server stanza. You can set this option on the **Scheduler** tab, in the **Your TCP/IP port** field in the Preferences editor.

### **Syntax**

```
▶►—TCPCLIENTPort— —client port address—
```

#### **Parameters**

client\_port\_address

Specifies the TCP/IP port address you want the server to use to contact your client node. The range of values is 1 through 32767; the default is 1501.

### **Examples**

#### **Options file:**

tcpclientp 1502

#### Command line:

-tcpclientport=1492

This option is valid only on the initial command line. It is not valid in interactive mode.

# **Tcpnodelay**

The tcpnodelay option specifies whether the client disables the delay of sending successive small packets on the network, per transaction.

Change the value from the default of yes only under one of the following conditions:

- You are directed to change the option by IBM technical support.
- You fully understand the effects of the TCP Nagle algorithm on network transmissions. Setting the option to no enables the Nagle algorithm, which delays sending small successive packets.

### **Supported Clients**

This option is valid for all UNIX and Linux clientst.

### **Options File**

Place this option in the client system-options file (dsm.sys) within a server stanza. You can set this option on the **Communication** tab in the Preferences editor. Select **Send transaction to the server immediately**.

### **Syntax**

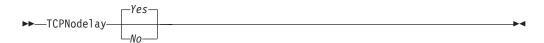

#### **Parameters**

No Specifies that the server does not allow successive small packets to be sent immediately over the network. Setting this option to no can degrade performance.

Yes

Specifies that the server or client allows successive small packets to be sent immediately over the network. The default is yes.

### **Examples**

**Options file:** 

tcpnodelay yes

Command line:

Does not apply.

# **Tcpport**

The tcpport option specifies a TCP/IP port address for a Tivoli Storage Manager server. You can obtain this address from your administrator.

### **Supported Clients**

This option is valid for all clients.

### **Options File**

Place this option in the dsm.sys file within a server stanza. You can set this option on the **Communication** tab, in the **Server Port** field in the Preferences editor.

### **Syntax**

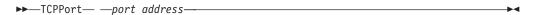

### **Parameters**

port\_address

Specifies the TCP/IP port address that is used to communicate with a server. The range of values is 1 through 32767; the default is 1500.

### **Examples**

**Options file:** 

tcpp 1501

Command line:

Does not apply.

# **Tcpserveraddress**

The tcpserveraddress option specifies the TCP/IP address for a Tivoli Storage Manager server. You can obtain this server address from your administrator.

# **Supported Clients**

This option is valid for all clients.

### **Options File**

Place this option in the dsm.sys file within a server stanza. You can set this option on the **Communication** tab, in the **Server Address** field in the Preferences editor.

If this option is not specified, the client attempts to contact a Tivoli Storage Manager server running on the same computer as the Tivoli Storage Manager client.

### **Syntax**

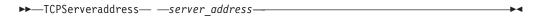

#### **Parameters**

server\_address

Specifies a 1 to 64 character TCP/IP address for a server. Specify a TCP/IP domain name or a numeric IP address. The numeric IP address can be either a TCP/IP v4 or TCP/IP v6 address. You can only use IPv6 addresses if you specified the commethod V6Tcpip option.

### **Examples**

**Options file:** 

tcps dsmchost.endicott.ibm.com

Command line:

Does not apply.

### **Tcpwindowsize**

Use the tcpwindowsize option to specify, in kilobytes, the size you want to use for the TCP/IP sliding window for your client node.

The sending host cannot send more data until it receives an acknowledgment and a TCP receive window update. Each TCP packet contains the advertised TCP receive window on the connection. A larger window allows the sender to continue sending data and can improve communication performance.

### **Supported Clients**

This option is valid for all clients.

### **Options File**

Place this option in the dsm.sys file within a server stanza. You can set this option on the **Communication** tab, **Window Size** field of the Preferences editor.

### **Syntax**

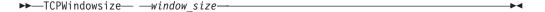

#### **Parameters**

window size

Specifies the size, in kilobytes, to use for your client node TCP/IP sliding window. The range of values is 0 through 2048. A value of 0 allows Tivoli Storage Manager to use the operating system default TCP window size. Values from 1 to 2048 indicate that the window size is in the range of 1KB to 2MB. For Mac OS X, the range of values is 1 through 128. If you specify a value less than 1, the TCP window size defaults to 1. If you specify a value greater than 2048, the TCP window size defaults to 2048.

#### Note:

- 1. The TCP window acts as a buffer on the network. It is not related to the tcpbuffsize option, or to the send and receive buffers allocated in client or server memory.
- 2. A window size larger than the buffer space on the network adapter might degrade throughput due to resending packets that were lost on the adapter.
- 3. Depending on the operating system communication settings, your system might not accept all values in the range of values.
- 4. The tcpwindowsize option overrides the operating system's default TCP/IP session send and receive window sizes.

### **Examples**

#### **Options file:**

tcpwindowsize 63

#### Command line:

-tcpw=63

This option is valid only on the initial command line. It is not valid in interactive mode.

### **Timeformat**

The timeformat option specifies the format in which you want to display and enter system time.

By default, the backup-archive and administrative clients obtain format information from the locale definition in effect at the time the client is called. Consult the documentation on your local system for details about setting up your locale definition.

**Note:** The timeformat option does not affect the Web client. The Web client uses the time format for the locale that the browser is running in. If the browser is not running in a locale that Tivoli Storage Manager supports, the Web client uses the time format for US English.

You can use the timeformat option with the following commands:

- · delete archive
- delete backup
- expire
- query archive
- · query backup
- query filespace
- query image
- query nas
- restore
- restore image
- · restore nas
- retrieve
- set event

When you include the timeformat option with a command, it must precede the fromtime, pittime, and totime options.

### **Supported Clients**

This option is valid for all clients.

#### **Options File**

Place this option in the client user-options file (dsm.opt). You can set this option on the **Regional Settings** tab, **Time Format** field of the Preferences editor.

### **Syntax**

 $\rightarrow$ TIMEformat—  $-format\_number$ —

#### **Parameters**

format number

Displays time in one of the formats listed here. Select the format number that corresponds to the format you want to use. When you include the timeformat option in a command, it must precede the fromtime, pittime, and totime options.

0

Use the locale-defined time format (does not apply to Mac OS X).

This is the default if the locale-specified format consists of digits, separator characters, and, if applicable, the AM or PM string.

**1** 23:00:00

This is the default if the locale-specified format does not consist of digits, separator characters, and, if applicable, the AM or PM string.

- 2 23,00,00
- **3** 23.00.00
- 4 12:00:00 A/P
- **5** A/P 12:00:00

### **Examples**

**Options file:** 

timeformat 4

Command line:

-time=3

This option is valid on the initial command line and in interactive mode. If you use this option in interactive mode, it affects only the command with which it is specified. When that command completes, the value reverts to the value at the beginning of the interactive session. This is the value from the dsm.opt file unless overridden by the initial command line or by an option forced by the server.

# Additional considerations for specifying time and date formats

The date or time format you specify with this option must be used when using options that take date and time as input. Examples are: totime, fromtime, todate, fromdate, and pittime.

For example, if you specify the timeformat option as TIMEFORMAT 4, the value that you provide on the fromtime or totime option must be specified as a time such as 12:24:00pm. Specifying 13:24:00 would not be valid because TIMEFORMAT 4 requires an hour integer that is 12 or less. If you want to specify up to 24 hour values on an option, and if you want to use commas as separators, you must specify TIMEFORMAT 2.

# Configuring date and time formats in the system locale configuration file

You can specify date and time formats by configuring them in your system's locale file. If you specify time and date formats in the locale file, they must be defined using a subset of number-producing format specifiers that are supported by the C language strftime() function. You can use the following specifiers to set date and time formats in configuration settings for your locale.

#### Date specifiers

- %Y the year, in four digits. For example, 2011.
- %y the year, last two digits only. For example, 11 not 2011.
- %m the month, as a decimal number (1-12).
- %d the day of the month (1-31).

In the date specifiers, you can specify only one year specifier. Do not specify both %Y and %y. The E modifier (a capital E) can precede the date specifiers to produce the locale's alternative form for the year, month, or day. If no alternative form exists, the E modifier is ignored. Separate the specifiers with a single 7-bit ASCII character. Commonly used separators include colons (:), commas (,), periods (.), hyphens (-), or forward slash (/) characters . Do not use multibyte characters as separators.

### Time specifiers

- %H the hour, in 24-hour form (00-23).
- %I the hour, in 12-hour form (00-12).
- %M minutes after the hour (00-59).
- %S seconds after the minute (00-59)
- %p adds the AM (before noon) or PM (after noon) indicator.

In the time specifiers, you can specify only one hour specifier. Do not specify both %I and %H.

The O modifier (a capital O) can precede the time specifiers to produce the locale's alternative form for the hour, minutes, or seconds. The O modifier cannot precede the \*p specifier. Separate the specifiers with a single 7-bit ASCII character. Commonly used separators include colons (:), commas (,), or periods (.). Do not use multibyte characters as separators. Do not specify a separator between the \*p specifier and the separator that precedes or follows it.

### Time format examples, configured in the locale settings

To set a particular time format, edit the configuration file for your locale and modify the t\_fmt line to support your needs. Whatever time format you select applies both to output and to input. After the locale configuration file has been edited, the **localedef** command must be run to create the final locale file.

Table 81. Sample time format settings in the locale configuration (t\_fmt line)

| Example     | Result                                                                                                    |
|-------------|----------------------------------------------------------------------------------------------------|
| "%H:%M:%S"  | Displays time in the form hh:mm:ss with hh ranging from 0 through 23.                                                                                                    |
| "%H,%M,%S"  | Displays time in the form <i>hh,mm,ss</i> with <i>hh</i> ranging from 0 through 23.                                                                                                    |
| "%I,%M,13p" | Displays time in the form <i>hh,mm,ssA/P</i> with <i>hh</i> ranging from 1 through 12 and <i>A/P</i> is the local abbreviation for ante-meridian (AM in English) or post-meridian (PM in English). |

#### Date format examples, configured in the locale settings

To set a particular date format, edit the configuration file and modify the d\_fmt line as needed to support your needs. Whatever date format you select applies both to output and to input.

Table 82. Sample date format settings in the locale configuration (d\_fmt line)

| Example    | Result                                    |
|------------|-------------------------------------------|
| "%m/%d/%y" | Displays the date in the form MM/DD/YY.   |
| "%d.%m.%Y" | Displays the date in the form DD.MM.YYYY. |

#### Toc

Use the toc option with the backup nas command or the include.fs.nas option to specify whether Tivoli Storage Manager saves table of contents (TOC) information for each file system backup.

You should consider the following when deciding whether you want to save TOC information:

- If you save TOC information, you can use the QUERY TOC server command to determine the contents of a file system backup in conjunction with the RESTORE NODE server command to restore individual files or directory trees.
- You can also use the Tivoli Storage Manager Web client to examine the entire file system tree and select files and directories to restore.
- Creation of a TOC requires that you define the TOCDESTINATION attribute in the backup copy group for the management class to which this backup image is bound. Note that TOC creation requires additional processing, network resources, storage pool space, and possibly a mount point during the backup operation.
- · If you do not save TOC information, you can still restore individual files or directory trees using the RESTORE NODE server command, provided that you know the fully qualified name of each file or directory and the image in which that object was backed up.

### Supported Clients

This option is only valid for AIX and Solaris clients. The Tivoli Storage Manager client API does not support this option.

### Options File

Place the include.fs.nas statement containing the toc value in the dsm.sys file within a server stanza.

### **Syntax**

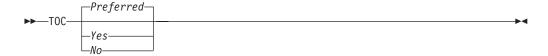

#### **Parameters**

Yes

Specifies that Tivoli Storage Manager saves TOC information during a NAS file system image backup. However, the backup fails if an error occurs during creation of the TOC.

No Specifies that Tivoli Storage Manager does not save TOC information during a NAS file system image backup.

#### Preferred

Specifies that Tivoli Storage Manager saves TOC information during a NAS file system image backup. The backup does not fail if an error occurs during creation of the TOC. This is the default.

**Note:** If the mode option is set to differential and you set the toc option to preferred or yes, but the last full image does not have a TOC, Tivoli Storage Manager performs a full image backup and creates a TOC.

### **Examples**

#### Options file:

include.fs.nas netappsj/vol/vol0 homemgmtclass toc=yes

#### Command line:

backup nas -nasnodename=netappsj /vol/vol0 -toc=yes

#### **Todate**

Use the todate option with the totime option to specify an ending date and time to which you want to search for backups or archives during a restore, retrieve, or query operation

Use the todate and totime options with the fromtime and fromdate options to request a list of backed up or archived files within a period of time. For example, you might request a list of files that were backed up between 6:00 AM on July 1, 2002 and 11:59 PM on July 30, 2002.

Use the todate option with the following commands:

- · delete backup
- · query archive
- query backup
- restore
- restore group
- retrieve

# **Supported Clients**

This option is valid for all clients. The Tivoli Storage Manager client API does not support this option.

### **Syntax**

▶▶—TODate =— *—date—* 

#### **Parameters**

date

Specifies an ending date. Enter the date in the format you selected with the dateformat option.

When you include dateformat with a command, it must precede the fromdate, pitdate, and todate options.

### **Examples**

#### Command line:

dsmc restore "/Users/agordon/Documents/\*" -todate=12/11/2003

#### Command line:

dsmc restore "/home/user1/\*" -todate=12/11/2003

### **Totime**

Use the totime option with the todate option to specify an ending date and time to which you want to search for backups or archives during a restore, retrieve, or query operation. Tivoli Storage Manager ignores this option if you do not specify the todate option.

Use the totime and todate options with the fromtime and fromdate options to request a list of files that were backed up within a period of time. For example, you might request a list of files that were backed up between 6:00 AM on July 1, 2003 and 11:59 PM on July 30, 2003.

Use the totime option with the following commands:

- delete backup
- · query archive
- · query backup
- restore
- restore group
- retrieve

# **Supported Clients**

This option is valid for all clients. The Tivoli Storage Manager client API does not support this option.

### **Syntax**

▶▶—\_TOTime =— \_\_\_time\_\_\_\_\_\_\_\_\_

#### **Parameters**

t i.me

Specifies an ending time. If you do not specify a time, the time defaults to 23:59:59. Specify the time in the format you selected with the timeformat option.

When you include the timeformat option in a command, it must precede the fromtime, pittime, and totime options.

### **Examples**

#### Command line:

dsmc restore "/Users/van/Documents/myfiles/\*" -todate=09/17/2003
-totime=23:00:00

#### Command line:

dsmc restore "/home/user1/\*" -todate=09/17/2003 -totime=23:00:00

### **Txnbytelimit**

The txnbytelimit option specifies the number of kilobytes the client program buffers before it sends a transaction to the server.

A *transaction* is the unit of work exchanged between the client and server. A transaction can contain more than one file or directory, called a *transaction group*.

You can control the amount of data sent between the client and server, before the server commits the data and changes to the server database, using the txnbytelimit option. Controlling the amount of data sent changes the speed of the client to perform the transactions. The amount of data sent applies when files are batched together during backup or when receiving files from the server during a restore procedure.

After the txngroupmax number is reached, the client sends the files to the server, even if the transaction byte limit is not reached.

### Supported Clients

This option is valid for all clients.

### **Options File**

Place this option in the dsm.sys file within a server stanza. You can set this option on the **General** tab, in the **Transaction Buffer Size** field in the Preferences editor.

### **Syntax**

```
►►—TXNBytelimit— —number—
```

#### **Parameters**

number

Specifies the number of kilobytes the client program sends to the server before committing the transaction. The range of values is 300 through 34359738368 (32 GB). The default is 25600 KB. The number can be specified as an integer or as an integer with one of the following unit qualifiers:

K or k (kilobytes) M or m (megabytes) G or g (gigabytes)

If no unit qualifier is specified, the integer is in kilobytes.

**Restriction:** The txnbytelimit option does not support decimal numbers, and only one-unit letters are allowed. For example: K, M, or G.

## **Examples**

#### Options file:

```
txnb 25600
txnb 2097152
txnb 2097152k
txnb 2048m
txnb 2g
```

txnb 32G

#### Command line:

-txnb=25600

-txnb=16G

This option is valid only on the initial command line. It is not valid in interactive mode.

### **Type**

Use the type option with the **query node** command to specify the type of node to query. Use this option with the **set event** command to activate, hold, or release.

### **Supported Clients**

This option is also valid for the **set password** command with TSM on AIX clients.

This option is only valid for AIX and Solaris clients. The Tivoli Storage Manager client API does not support this option.

### **Syntax**

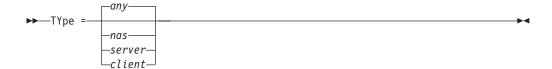

#### **Parameters**

nas

Specifies all NAS nodes registered at the server.

server

Specifies client nodes that are other Tivoli Storage Manager servers.

client

Specifies client nodes that are backup-archive clients.

### **Examples**

#### Command line:

query node -type=nas

### **Updatectime**

Use the updatectime option to check the change time (ctime) attribute during a backup or archive operation.

Use this option with the incremental, selective, or archive commands.

### Supported Clients

This option is valid for AIX and Linux clients on GPFS file systems only. The server can also define this option.

### **Options File**

Place this option in the client user options file (dsm.opt).

### **Syntax**

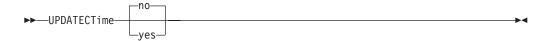

#### **Parameters**

**no** Tivoli Storage Manager does not check the change time (ctime attribute) during a backup or archive operation. This value is the default.

#### yes

Tivoli Storage Manager checks the change time (ctime attribute) during a backup or archive operation. If the ctime attribute changed since the last backup or archive operation, the ctime attribute is updated on the Tivoli Storage Manager server. The object is not backed up or archived. Tivoli Storage Manager checks files and directories.

### **Examples**

Options file:

updatect yes

Command line:

dsmc incr /proj/gpfs/test/ -updatectime=yes

# Useexistingbase

The useexistingbase option is used when you back up snapshots that are on NetApp filer volumes. The useexistingbase option indicates that the latest snapshot that exists on the volume being backed up, is to be used as the base snapshot, during a snapshot differential backup operation.

If this option is not specified, a new snapshot is created on the volume that is being backed up. Because target filer volumes are read only volumes, useexistingbase must be specified when performing snapshot differential backups of target filer volumes. If useexistingbase is not specified, snapshot differential backups of a target filer volume fail because the new snapshot cannot be created on the read only volume.

When backing up target filer volumes, use both the useexistingbase option and the diffsnapshot=latest option to ensure that the most recent base and most recent differential snapshots are used during the volume backup

### **Supported Clients**

This option can be used with supported x86\_64 Linux and AIX clients.

### **Options File**

This option is only valid on the command line.

### **Syntax**

▶► USEEXISTINGBase ►

#### **Parameters**

This option has no parameters

### **Examples**

### Options file:

Does not apply.

#### Command line:

dsmc incr \\DRFiler\UserDataVol\_Mirror\_Share -snapdiff
-useexistingbase -basenameshotname="nightly.?"

#### Related information

Basesnapshotname

# Usereplicationfailover

The usereplicationfailover option specifies whether automated client failover occurs on a client node.

Use this option to enable a client node for failover or to prevent it from failing over to the secondary server. This option overrides the configuration that is provided by the Tivoli Storage Manager server administrator settings on the primary server.

### Supported Clients

This option is valid for all clients.

#### Options File

Place this option within a server stanza in the dsm.sys file.

### **Syntax**

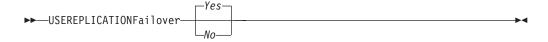

#### **Parameters**

Yes

Specifies that you want the client to automatically fail over to the secondary server if the primary server is unavailable. The client uses the configuration that is provided by the primary server to connect to the secondary server. This value is the default.

*No* Specifies that the client does not automatically fail over to the secondary server.

## **Examples**

### **Options file:**

USEREPLICATIONFailover no

#### Command line:

Does not apply.

### Related concepts:

"Automated client failover configuration and use" on page 74

#### Related tasks:

"Configuring the client for automated failover" on page 77

## **Users** (deprecated)

This option is deprecated.

See "Restricting Tivoli Storage Manager access to a user group" on page 41 for information about how to restrict access for non-administrators to Tivoli Storage Manager by using a user group.

### **V2archive**

Use the v2archive option with the archive command to archive only files to the server.

Tivoli Storage Manager will not process directories that exist in the path of the source file specification.

This option differs from the filesonly option in that the filesonly option archives the directories that exist in the path of the source file specification.

The v2archive and dirsonly options are mutually exclusive and an error message is displayed if you use both options in the same **archive** command.

If you use this option, you might want to consider the following:

- You might experience performance problems when retrieving large amounts of data archived with this option.
- You might want to use this option only if you are concerned about expiration performance on a server that already contains extremely large amounts of archived data.
- If there are multiple files with the same name for the v2archive option, the files are archived multiple times, with their directory structure. The v2archive option archives only the files.

## **Supported Clients**

This option is valid for all clients. The Tivoli Storage Manager client API does not support this option.

### Syntax 1 4 1

#### **Parameters**

There are no parameters for this option.

## **Examples**

#### This command:

dsmc archive "/Users/user2/Documents/\*" -v2archive -su=y.

### Archives these files:

/Users/user2/Documents/file1 /Users/user2/Documents/file2 /Users/user2/Documents/file3 /Users/user2/Documents/dir2/file4 /Users/user2/Documents/dir2/file5

Note: Tivoli Storage Manager does not archive /Users/user2/Documents and /Users/user2/Documents/dir2.

#### This command:

dsmc archive "/home/relx/dir1/\*" -v2archive -su=y.

#### Archives these files:

/home/relx/dir1/file1 /home/relx/dir1/file2 /home/relx/dir1/file3 /home/relx/dir1/dir2/file4 /home/relx/dir1/dir2/file5

Note: Tivoli Storage Manager does not archive /home/relx/dir1 and /home/relx/dir1/dir2.

## **Vappmc**

Use the vappmc option to store VMware vCloud vApp backups by using a management class other than the default management class. The default management class is defined on the server, for the domain that the node belongs to.

If you set this option in the options file for a data mover node, all vApp back ups that are performed by the data mover are stored as indicated by the specified management class.

## **Supported Clients**

This option can be used with supported Linux clients that are configured to back up VMware vCloud vApps.

### **Options File**

Place this option in the client options file, either dsm.opt or dsm.sys, or on the command line. The server can also define this option.

### **Syntax**

▶▶—VAPPMc*—mgmtclassname*—

#### **Parameters**

mgmtclassname

Specifies a management class that applies to VMware vApp backups. If you do not set this option, the default management class of the node is used.

**Tip:** The management class that you specify on this option affects the storage of vApp data; the vmmc option does not apply to vApp data storage processing. However, the vmctlmc option does specify the management class that is used to store control files for both virtual machine backups and vApp backups.

## **Examples**

### Options file:

Specify a management class to use when the server stores all vApp backups:

vappmc MCPRODVAPPS

#### Command line:

dsmc backup vapp "org1,vdc1,vapp1" -vappmc=myManagmentClass

### Vcdhost

The vcdhost option specifies the host name of the VMware vCloud Director server that manages vApps that you want to protect.

## **Supported Clients**

This option is valid for Linux clients that are configured to perform vCloud Director vApp backups.

## **Options file**

Set this option in the client options file (dsm.opt), or on the command line. This option is required, either in the client options file or on the command line, to use the **backup vapp** or **restore vapp** commands.

## **Syntax**

▶►─VCDHost──*~vCloud server*──

### **Parameters**

vCloud server

Specifies the VMware vCloud Director server. You can specify either a host name or an IP address.

### **Examples**

The following examples show how you can use this option.

### **Options file:**

VCDHost vcloud1.example.com

### Command line:

-vcdhost=vcloud2.example.com

## Vcdpw

The vcdpw option specifies the password for the VMware vCloud system administrator account that you specify on the vcduser option.

The vcdpw option is required when you use the **Backup VAPP** or **Restore VAPP** commands.

### **Supported Clients**

This option is valid for Linux clients that are configured to perform vCloud Director vApp backups.

### **Options file**

You can set this option in the client options file (dsm.opt). However, storing credentials in clear text is not a best practice. Alternatively, set the vcdhost option in the client options file. Then, include that host name and the vCloud administrator name, and the vCloud administrator password, on a **set password** command and specify the type parameter as TYPE=VCD. All three of these credentials are required to use the **backup vapp** or **restore vapp** commands.

### **Syntax**

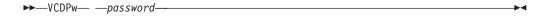

### **Parameters**

vCloud pw

Specifies the password for the VDCUser (vCloud system administrator).

### **Examples**

The following examples show how you can use this option.

#### **Options file:**

Do not set this option in the client options file.

#### Command line:

-VCDPw=password

### Vcduser

The vcduser option specifies a VMware vCloud system administrator account name.

### Supported Clients

This option is valid for Linux clients that are configured to perform vCloud Director vApp backups.

### Options file

You can set this option in the client options file (dsm.opt). However, storing credentials in clear text is not a best practice. Alternatively, set the vcdhost option in the client options file. Then, include that host name and the vCloud administrator name, and the vCloud administrator password, on a **set password** 

command and specify the type parameter as TYPE=VCD. All three of these credentials are required to use the **backup vapp** or **restore vapp** commands.

### **Syntax**

▶►─VCDUser── —vCloud administrator—

### **Parameters**

vCloud administrator

Specifies the name of a vCloud system administrator account.

## **Examples**

The following examples show how you can use this option.

### **Options file:**

VCDUser administrator

### Command line:

-vcduser=administrator

### Verbose

The verbose option specifies that you want to display detailed processing information on your screen. This is the default.

When you run the **incremental**, **selective**, or **archive** commands, information is displayed about each file that is backed up. Use the quiet option if you do not want to display this information.

The following behavior applies when using the verbose and quiet options:

- If the server specifies either the quiet or verbose option in the server client option set, the server settings override the client values, even if **force** is set to *no* on the server.
- If you specify quiet in your dsm.opt file, and you specify -verbose on the command line, -verbose prevails.
- If you specify both -quiet and -verbose on the same command, the last option encountered during options processing prevails. If you specify -quiet -verbose, -verbose prevails. If you specify -verbose -quiet, -quiet prevails.

The information is displayed on your screen in the Scheduler Status window. This option only applies when you are running the scheduler and Tivoli Storage Manager is performing scheduled work.

## **Supported Clients**

This option is valid for all clients. The server can also define this option. The Tivoli Storage Manager client API does not support this option.

### **Options File**

Place this option in the client user-options file (dsm.opt). You can set this option on the **Command Line** tab, **Do not display process information on screen** checkbox of the Preferences editor.

## **Syntax**

▶▶—VErbose—

#### **Parameters**

There are no parameters for this option.

### **Examples**

## Options file:

verbose

### Command line:

-verbose

This option is valid only on the initial command line. It is not valid in interactive mode.

## Verifyimage

Use the verifyimage option with the **restore image** command to specify that you want to enable detection of bad sectors on the destination target volume.

If bad sectors are detected on the target volume, Tivoli Storage Manager issues a warning message on the console and in the error log.

## **Supported Clients**

This option is valid for AIX, HP-UX, all Linux clients, and Solaris *only*. The Tivoli Storage Manager client API does not support this option.

## **Syntax**

▶►—VERIFYImage—

### **Parameters**

There are no parameters for this option.

## **Examples**

### Command line:

dsmc restore image /usr -verifyimage

## **Virtualfsname**

Use the virtual fsname option with the **backup group** command to specify the name of the virtual file space for the group on which you want to perform the operation. The virtual fsname cannot be the same as an existing file space name.

## **Supported Clients**

This option is valid for all UNIX and Linux clients except for Mac OS X.

### **Syntax**

```
▶▶--VIRTUALFsname =-- -fsname-
```

### **Parameters**

fsname

Specifies the name of the container for the group on which you want to perform the operation.

### **Examples**

#### Command line:

```
backup group -filelist=/Users/van/Documents/filelist1 -groupname=group1
-virtualfsname=/virtfs -mode=full
backup group -filelist=/home/dir1/filelist1 -groupname=group1
-virtualfsname=/virtfs -mode=full
```

## Virtualmountpoint

The virtualmountpoint option defines a virtual mount point for a file system if you want to consider files for backup that begin with a specific directory within that file system.

Using the virtualmountpoint option to identify a directory within a file system provides a direct path to the files you want to back up, saving processing time. It is more efficient to define a virtual mount point within a file system than it is to define that file system using the domain option, and then to use the exclude option in your include-exclude options list to exclude the files that you do not want to back up.

Use the virtualmountpoint option to define virtual mount points for multiple file systems, for local and remote file systems, and to define more than one virtual mount point within the same file system. Virtual mount points cannot be used in a file system handled by automounter.

You can use the virtualmountpoint option to back up unsupported file systems, with certain limitations. For information about using virtualmountpoint with unsupported file systems, see "File system and ACL support" on page 129.

**Note:** If the directory that you want to specify as a virtual mount point is a symbolic link, set the followsymbolic option to *Yes*. If that option is set to *no* (the default), you are not permitted to use a symbolic link as a virtual mount point. Also, if you back up a file system, then add a virtual mount point, and then do another incremental on the file system, the files and directories in the virtual mount point directory are expired, because they are logically contained within the virtual mount point directory and not the file system.

After you define a virtual mount point, you can specify the path and directory name with the domain option in either the default client options file or on the incremental command to include it for incremental backup services. When you perform a backup or archive using the virtualmountpoint option, the query filespace command lists the virtual mount point in its response along with other file systems. Generally, directories that you define as virtual mount points are treated as actual file systems and require that the virtualmountpoint option is specified in the dsm.sys file to restore or retrieve the data.

**Note:** When you specify a virtualmountpoint option, the path that it specifies is added to the default backup domain (domain all-local). The virtualmountpoint path is always considered a local "mount point" regardless of the real file system type it points to.

### **Supported Clients**

This option is valid for all UNIX clients except Mac OS X. The Tivoli Storage Manager client API does not support this option.

### **Options File**

Place this option in the dsm.sys file within a server stanza.

### **Syntax**

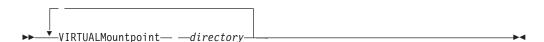

### **Parameters**

directory

Specifies the path and directory name for the directory you want to use as the virtual mount point for a file system. You cannot use wildcard characters in either the path or directory names.

Define only one virtual mount point with each virtualmountpoint option that you include in your client system-options file. Use the virtualmountpoint option as many times as necessary to define all of the virtual mount points that you want to use.

### **Examples**

#### **Options file:**

virtualmountpoint /afs/xyzcorp.com/home/ellen
virtualmountpoint /afs/xyzcorp.com/home/ellen/test/data

#### Command line:

Does not apply.

### **Virtualnodename**

The virtualnodename option specifies the node name of your workstation when you want to restore or retrieve files to a different workstation.

When you use the virtual nodename option in your client options file, or with a command:

- You must specify the name you specified with the nodename option in your client system-options file (dsm.sys). This name should be different from the name returned by the hostname command on your workstation.
- Tivoli Storage Manager prompts for the password assigned to the node you specify, if a password is required (even when the passwordaccess option is set to generate). If you enter the correct password, you have access to all backups and archives that originated from the specified node.

When connecting to a server, the client must identity itself to the server. This login identification is determined in the following ways:

- If the nodename and virtualnodename options are not specified, or a virtual node name is not specified on the command line, the default login ID is the name returned by the **hostname** command.
- If the nodename option is specified, the name specified with the nodename option overrides the name returned by the **hostname** command.
- If the virtual nodename option is specified, or a virtual node name is specified on a command line, it cannot be the same name as the name returned by the hostname command.

## **Supported Clients**

This option is valid for all clients.

### **Options File**

Place this option in the client user-options file (dsm.opt).

### **Syntax**

▶►—VIRTUALNodename— —nodename—

### **Parameters**

nodename

Specifies a 1- to 64-character name that identifies the node for which you want to request Tivoli Storage Manager services. There is no default.

### **Examples**

Options file:

virtualnodename cougar

#### Command line:

-virtualn=banshee

This option is valid only on the initial command line. It is not valid in interactive mode.

### Vmbackdir

The vmbackdir option specifies the temporary disk location where the client saves control files that are created during full VM backup and restore operations of VMware virtual machines.

## Supported Clients

When a client on a data mover node starts a full VM backup of a VMware virtual machine, the client creates metadata in files that are associated with the backed up virtual machine and its data. The files that contain the metadata are referred to as *control files*.

During full VM backup operations, the metadata is saved on a disk in the data mover node until the backup completes and both the virtual machine data and the control files are saved to server storage. During a full VM restore operation, the control files are copied from the server and are temporarily stored on the data mover disk, where they are used to restore the virtual machine and its data. After a backup or a restore operation completes, the control files are no longer needed and the client deletes them from their temporary disk location.

The directory that is specified by this option must be on a drive that contains sufficient free space to contain the control information from a full VM backup.

This option is valid for Linux clients that are installed on a vStorage backup server.

### **Options File**

Set this option in the client options file, or specify it on the command line as an option for the **backup vm** or **restore vm** commands.

## **Syntax**

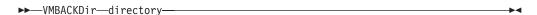

### **Parameters**

directory

Specifies the path where the control files are stored on the vStorage backup server.

The default is /tmp/tsmvmbackup/fullvm/

### **Examples**

### **Options file:**

VMBACKD /tmp/tmsvmbackup/

#### Command line:

dsmc backup vm -VMBACKUPT=fullvm -VMBACKD=/home/vmware/control\_files
dsmc restore vm -VMBACKUPT=fullvm -VMBACKD=/home/mine/bkup ctrl

## Vmbackuptype

Use the vmbackuptype option with the **backup VM**, **query VM**, or **restore VM** commands to specify the type of virtual machine backup to complete.

You can specify a VMware full VM backup.

### Supported Clients

This option is valid on Linux clients that are installed on a vStorage backup server. The server can also define this option.

## Options File

Place this option in the dsm.sys file within a server stanza.

### Syntax

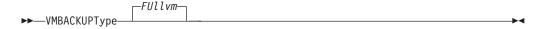

#### **Parameters**

#### FU11vm

Specifies that a full VM backup is performed. This is the default backup type.

## **Examples**

Perform a full-VM image backup of virtual machine vm1.example.com and vm2.example.com.

dsmc backup vm vm1, vm2 -VMBACKUPT=FUllvm

### Options file:

VMBACKUPT full

### Command line:

```
dsmc backup vm -VMBACKUPT=full -vmchost=virtctr
-vmcuser=virctr admin -vmcpw=xxxxx
```

Perform a full virtual-machine backup of vml.example.com using the VMware VirtualCenter machine virtctr.example.com, to the Tivoli Storage Manager server, using machine name vml.

### **Vmmc**

Use the vmmc option to store the VMware backups with a management class other than the default management class. The vmmc option is only valid if the following option is set: vmbackuptype=fullvm.

You can specify this option with the **backup VM** command, the client options file dsm.opt, or the client option that is set by the server.

## **Supported Clients**

This command is valid for clients that are configured to back up VMware virtual machines. The server can also define this option.

## Options File

Place this option in the client options file, either dsm.opt or dsm.sys, or on the command line.

### **Syntax**

▶▶—VMMC—class\_name—

### **Parameters**

class\_name

Specifies a management class that applies to the VMware backup. If you do not set this option, the default management class of the node is used.

### **Examples**

Task:

- Run a backup of the virtual machine that is named myVirtualMachine.
- Save the backup according to the management class myManagmentClass.

#### Command line:

dsmc backup vm "myVirtualMachine" -vmmc=myManagmentClass

### **Vmchost**

Use the vmchost option with the **backup VM**, **restore VM**, or **query VM** commands to specify the host name of the VMware VirtualCenter or ESX server that you want to backup, restore, or query.

Use the VirtualCenter if it is available. If you cannot use a VirtualCenter server and you need to perform backups of multiple systems on multiple ESX servers, do not specify this option, but instead specify the option with the command so that it can be varied for each ESX server.

### Supported Clients

This command is valid for clients that are configured to perform an off-host backup of a VMware virtual machine. The server can also define this option.

### Options File

Place this option in the client options file (dsm.opt), the client system options file (dsm.sys), or on the command line.

## **Syntax**

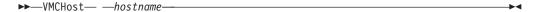

### **Parameters**

hostname

Specifies the host name of the VMware VirtualCenter or ESX server that you want to backup, restore, or query.

### **Examples**

**Options file:** 

VMCH vcenter.storage.usca.example.com

### Command line:

-VMCH=esx1.storage.usca.example.com

### **Vmcpw**

Use the vmcpw option with the **backup VM**, **restore VM**, or **query VM** commands to specify the password for the VMware VirtualCenter or the ESX user ID that is specified with the vmcuser option.

Use the VirtualCenter if it is available. If you cannot use a VirtualCenter server and you need to perform backups of multiple systems on multiple ESX servers, do not specify this option, but instead specify the option with the command so that it can be varied for each ESX server.

## **Supported Clients**

This option is valid only on supported Linux clients that are installed on a vStorage backup server that is used to backup a VMware virtual machine.

### **Options File**

Place this option in the client system options file (dsm.sys), or on the command line.

- Click Edit > Client Preferences > VM Backup. In the Password field, type the password that you want to have saved.
- 2. Click OK.

As an alternative to the preferences editor, you can store the password locally by using the **set password** command. For example:

```
dsmc SET PASSWORD -type=vm
vcenter.us.ibm.com Administrator secret
```

### **Syntax**

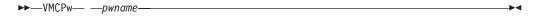

### **Parameters**

pwname

Specifies the password for the VMware VirtualCenter or ESX server that you want to backup, restore, or query.

## **Examples**

**Options file:** 

VMCPw SECRET

Command line:

-VMCPw=SECRET

Related reference:

"Set password" on page 673

### Vmct1mc

This option specifies the management class to use when backing up VMware control files.

By default, VMware control files are bound to the default management class. The vmmc option can be used to specify a different management class to which VMware data and VMware control files are bound. The vmctlmc option overrides the default management class and the vmmc option for VMware control files.

Under certain conditions, it might be desirable or necessary to bind VMware control files to a different management class than the VMware data files.

The vmctlmc option is required if VMware data files are backed up to tape. VMware control files must be backed up to a disk-based storage pool that does not migrate to tape. The storage pool can be composed of random access volumes and

sequential file volumes; the storage pool can also be a deduplicated pool. Use the vmctlmc option to specify a management class that stores data in such a storage pool.

**Restriction:** The management class that is specified by the vmctlmc option determines only the destination storage pool for VMware control files. Retention of VMware control files is determined by the vmmc option, if specified, or by the default management class. The retention for the VMware control files always matches the retention of the VMware data files.

### **Supported Clients**

This option is valid for clients that are configured to back up VMware virtual machines. The Tivoli Storage Manager server can also define this option.

### **Options File**

Place this option in the system options file dsm.sys.

## **Syntax**

▶▶—VMCTLmc—class name—

### **Parameters**

class name

Specifies a management class that applies to backing up VMware control files. If you do not set this option, the management class that is specified on the vmmc option is used. If you do not set this option and the vmmc option is not set, the default management class of the node is used.

### **Examples**

**Options file:** 

vmctlmc diskonlymc

### **Vmcuser**

Use the vmcuser option with the **backup VM**, **restore VM**, or **query VM** commands to specify the user name of the VMware VirtualCenter or ESX server that you want to backup, restore, or query.

Use the VirtualCenter if it is available. If you cannot use a VirtualCenter server and you need to perform backups of multiple systems on multiple ESX servers, do not specify this option, but instead specify the option with the command so that it can be varied for each ESX server.

## Supported Clients

This option is valid for clients that are configured as to perform an off-host backup of VMware virtual machines. The server can also define this option.

### **Options File**

Place this option in the client options file (dsm.opt), the client system options file (dsm.sys), or on the command line.

### **Syntax**

▶►—VMCUser— —username

#### **Parameters**

username

Specifies the user name of the VMware VirtualCenter or ESX server that you want to backup, restore, or query.

When working with a virtual center, a user id with access to the Windows system hosting the virtual center is required. This user id must either have administrator privileges, or the minimum privileges identified in the following technote: https://www.ibm.com/support/docview.wss?uid=swg21497028

### **Examples**

### Options file:

VMCUser administrator

#### Command line:

backup vm -VMCUser=domainname\administrator

#### Command line:

Example of connecting to an ESX server:

backup vm -VMCUser=root

## **Vmenabletemplatebackups**

The vmenabletemplatebackups option specifies whether the client backs up VMware template virtual machines when it protects virtual machines in a vCenter server. VMware templates virtual machines cannot be backed up when they are in an ESXi host because ESXi does not support templates.

When this option is enabled, you can include VMware template machines in full VM backup operations. You use the existing **Backup VM** command and the DOMAIN.VMFULL option to specify the virtual machines to include in the backup operation.

Incremental backups are not supported and snapshots are not taken, so you must use MODE=FULL or MODE=IFFULL. Use MODE=IFFULL to force a new backup of VMware template virtual machines, even if they were not changed since the last backup.

When vmenabletemplatebackups is enabled, any backup process that is initiated by using MODE=INCREMENTAL is performed by using MODE=FULL. Likewise, any backup process that is initiated by using MODE=IFINCREMENTAL is processed by using MODE=IFFULL. VMware template VMs are included in a backup only if they were changed since the last backup occurred.

With this option enabled, make sure that the vmvstortransport options include NBDSSL or NBD. Using only the SAN or HOTADD transport modes with this option enabled causes backups of the template machines to fail.

### Supported clients

This option can be used with supported x86\_64 Linux clients.

## **Options file**

You can set this option on the command line, in the client system options file (dsm.sys), client options file (dsm.opt), or on the server in a client options set.

You can also set it in the preferences editor on the VM Backup tab (select the **Backup virtual machine templates** option).

## **Syntax**

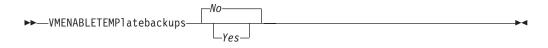

### **Parameters**

*No* Specifies that template virtual machines are not included in full VM backup operations; this is the default setting.

Yes

Specifies that template VMs are included in full VM backup operations.

### **Examples**

### Options file

vmenabletemplatebackups yes

### Command line

Back up a VMware template VM dsmc backup vm vmname -VMENABLETEMPLATEBACKUPS=YES

where *vmname* is the template machine name.

#### Command line

Restore a VMware template VM to the same location and name dsmc restore vm vmname - VMENABLETEMPLATEBACKUPS=YES

where *vmname* is the template machine name.

#### Command line

Restore a template virtual machine to a new location

```
dsmc restore vm vmname -vmname=win7x64
  -datastore=datastore22 -host=supersht.labx.com
  -datacenter="Lab Center" -VMENABLETEMPLATEBACKUPS=YES
```

where *vmname* is the template machine name. "win7x64" is the new template VM name. The new data center, host, and datastore are also included.

### Related reference:

```
"Backup VM" on page 578
"Restore VM" on page 656
"Domain.vmfull" on page 339
```

## Vmlimitperdatastore

The vml imitperdatastore specifies the maximum number of virtual machines in a data store that can be included in a parallel backup operation.

This option works together with the vmmaxparallel and vmlimitperhost options to optimize the performance of parallel backups, and to reduce the processor load that parallel backs can create on a host in the vSphere infrastructure.

### Supported clients

This option can be used with supported x86\_64 Linux clients.

### **Options file**

This option is valid in the client system options file (dsm.sys), in the client options file (dsm.opt) or on the command line for **Backup VM**. It can also be included on the server in a client options set. It cannot be set in the Preferences Editor.

### **Syntax**

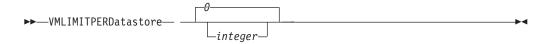

### **Parameters**

integer

Specifies the maximum number of virtual machines in any one data store, that are included during a parallel backup operation. The maximum that you can specify is 50 VMs. The default is 0 (zero).

Specifying 0 means that you are not concerned about how many VMs can be backed up in parallel from a data store. Instead, you want to limit the maximum number of VMs to include in a parallel backup by using the value that you specify on the vmmaxparallel option. The vmlimitperdatastore option is enforced even when virtual machine data exists in two or more data stores. Adjust the values of vmmaxparallel, vmlimitperhost, and vmlimitperdatastore to find the values that provide optimal performance for parallel backups, in your environment.

### **Examples**

**Options** file

VMLIMITPERD 5

#### Related reference:

"Backup VM" on page 578

"Domain.vmfull" on page 339

"Vmmaxparallel" on page 536

"Vmlimitperhost"

## Vmlimitperhost

The vml imitperhost specifies the maximum number of virtual machines in an ESX server that can be included in a parallel backup operation.

This option works together with the vmmaxparallel and vmlimitperdatastore options to optimize the performance of parallel backups, and to reduce the processor load that parallel backs can create on a host in the vSphere infrastructure.

## Supported clients

This option can be used with supported x86\_64 Linux clients.

### **Options file**

This option is valid in the client system options file (dsm.sys), in the client options file (dsm.opt) or on the command line for **Backup VM**. It can also be included on the server in a client options set. It cannot be set in the Preferences Editor.

### **Syntax**

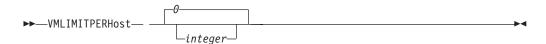

### **Parameters**

integer

Specifies the maximum number of virtual machines in any one ESX server, that can be included in a parallel backup operation. The maximum that you can specify is 50 VMs. The default is 0 (zero).

Specifying 0 means that you are not concerned about how many VMs can be backed up in parallel from an ESX server. Instead, you want to limit the maximum number of VMs to include in a parallel backup by using the limit you specify on the vmmaxparallel option.

Adjust the values of vmmaxparallel, vmlimitperhost, and vmlimitperdatastore to find the values that provide optimal performance for parallel backups, in your environment.

### **Examples**

**Options file** 

VMLIMITPERH 5

Related reference:

"Backup VM" on page 578

"Domain.vmfull" on page 339

"Vmmaxparallel"

"Vmlimitperhost" on page 535

## Vmmaxparallel

This option is used to configure parallel backups of several virtual machines, using a single instance of the backup-archive client. The vmmaxparallel option specifies the maximum number of virtual machines that can be backed up to the server, at any one time.

This option works together with the vmlimitperhost and vmlimitperdatastore options to optimize the performance of parallel backups, and to reduce the processor load that parallel backs can create on a host in the vSphere infrastructure.

## Supported clients

This option can be used with supported x86\_64 Linux clients.

### **Options file**

This option is valid in the client system options file (dsm.sys), in the client options file (dsm.opt) or on the command line for **Backup VM**. It can also be included on the server in a client options set. It cannot be set in the Preferences Editor.

### **Syntax**

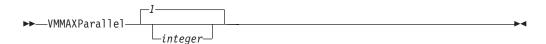

### **Parameters**

integer

Specifies the maximum number of virtual machines that can be backed up, at any one time, during a parallel backup operation. The default is 1. The maximum is 50.

Adjust the values of vmmaxparallel, vmlimitperhost, and vmlimitperdatastore to find the values that provide optimal performance for parallel backups, in your environment.

**Note:** when using client side deduplication, a deduplication session is started for each VM. This deduplication session is not counted as one of the vmmaxparallel sessions.

The MAXNUMMP server parameter specifies the maximum number of mount points a node is allowed to use on the server when the copy destination of the storage pool is FILE or TAPE. MAXNUMMP must be equal to or greater than the VMMAXPARALLELsetting. When multiple instances of the client are backing up files, or when a single client performs parallel backups, additional mount points might be needed. If the number of mount points requested exceeds the MAXNUMMP value, the server issues an error (ANS0266I). In response to the error, the client reduces VMMAXPARALLEL to match the number specified by MAXNUMMP and continues the backup with the reduced number of sessions. If additional ANS0266I errors are detected, the client reduces VMMAXPARALLEL by 1 and attempts to continue the backup. If VMMAXPARALLEL is decremented to 1 and the client receives more ANS0266I errors, the client ends the backup and issues the following error:

ANS5228E A backup VM operation failed because VMMAXPARALLEL was reduced to 1 and the client still cannot obtain a server mount point.

### **Examples**

**Options file** 

VMMAXP 10

Related reference:

"Backup VM" on page 578

"Domain.vmfull" on page 339

"Vmlimitperhost" on page 535

"Vmlimitperdatastore" on page 534

## Vmprocessvmwithindependent

Use this option to control whether full VMware virtual machine backups are processed if the machine is provisioned with one or more independent disk volumes.

Independent disk volumes do not support snapshots. Any independent disk volumes found on a virtual machine are not be processed as part of the backup operation. When the virtual machine is restored, Tivoli Storage Manager recovers the virtual machine, and only the volumes that participated in snapshot operations are restored. Configuration information and content of the independent disk volumes is not preserved in the information stored on the Tivoli Storage Manager server. Users must recreate the independent disk volumes on the restored machine.

If the virtual machine also contains one or more raw device mapping (RDM) volumes configured in physical-compatibility mode (pRDM), use the vmprocessvmwithprdm option to control whether the client backs up any files on the virtual machine if an independent disk is present.

This option is only valid for VMware backups and does not pertain to Microsoft Hyper-V backups.

### Supported Clients

This option is valid for Windows and Linux clients that are configured as a VMware backup server. The server can also define this option.

### **Options File**

Place this option in the client options file (dsm.opt), in the client system options file (dsm.sys), or on the command-line.

## **Syntax**

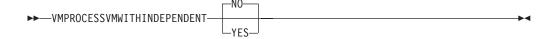

### **Parameters**

**No** The backup of the virtual machine fails if one or more independent disk volumes are detected. No is the default.

### Yes

Virtual machines that contain one or more independent disk volumes are backed-up. However, the independent disk volumes are not be processed as part of the virtual machine backup operation.

If the virtual machine also contains one or more raw device mapping (RDM) disks that are provisioned in physical-compatibility mode, the VMPROCESSVMWITHPRDM option must also be specified.

### **Examples**

Option file:

VMPROCESSVMWITHINDEPENDENT Yes

#### Command line:

dsmc backup vm vmlocal -vmbackuptype=fullvm -vmprocessvmwithindependent=yes

#### Related information

"Vmprocessvmwithprdm"

## **Vmprocessvmwithprdm**

Use this option to control whether full VMware virtual machine backups are processed if the virtual machine has one or more raw device mapping (RDM) volumes provisioned in physical-compatibility mode (pRDM).

pRDM volumes do not support snapshots. Any pRDM volumes found on a virtual machine are not processed as part of the backup operation. When the virtual machine is restored, Tivoli Storage Manager recovers the virtual machine, and only the volumes that participated in snapshot operations are restored. Configuration information and content of the pRDM volumes is not preserved in the information stored on the Tivoli Storage Manager server. Users must re-create the pRDM volumes on the restored machine.

This option does not apply to virtual machines that have one or more RDM volumes that are provisioned in virtual-compatibility mode (vRDM). Because vRDM volumes do support snapshot operations, they are included in a full VMware virtual machine backup.

If the virtual machine also contains one or more independent disks, use the vmprocessvmwithindependent option to control whether the client backs up any files on the virtual machine if an independent disk is present.

This option is only valid for VMware backups and does not pertain to Microsoft Hyper-V backups.

## **Supported Clients**

This option is valid for Windows and Linux clients that are configured as a VMware backup server. The server can also define this option.

## **Options File**

Place this option in the client options file (dsm.opt), in the client system options file (dsm.sys), or on the command line.

## Syntax

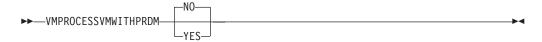

### **Parameters**

**No** The backup of the virtual machine fails if one or more pRDM volumes are detected. No is the default.

#### Yes

Virtual machines that contain one or more raw device mapping (RDM)

volumes that are provisioned in physical-compatibility mode (pRDM) are backed up. However, the pRDM volumes are not processed as part of the virtual machine backup operation.

If the virtual machine also contains one or more independent disks, the VMPROCESSVMWITHINDEPENDENTDISK option must also be specified.

### **Examples**

Option file:

VMPROCESSVMWITHPRDM Yes

Command line:

dsmc backup vm vmlocal -vmbackuptype=fullvm -vmprocessvmwithprdm=yes

### Related information

"Vmprocessymwithindependent" on page 538

## Vmskipctlcompression

Use the vmskipctlcompression option for VM backups to specify whether control files (\*.ctl) are compressed during VM backup. The option does not affect the compression of data files (\*.dat)

You can compress virtual machine control files and data files only when the files are stored in a storage pool that is enabled for client-side deduplication. Use the following options configuration to compress data files and not compress control files:

compression yes vmskipctlcompression yes

You must direct the data files to a storage pool that is enabled for client-side deduplication. You can direct the control files to a storage pool that is not enabled for client-side deduplication

You must be licensed to use IBM Tivoli Storage Manager for Virtual Environments to use this option.

### Supported Clients

### **Options file**

Place this option in the client options file (dsm.opt), or on the command line.

### **Syntax**

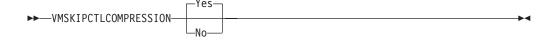

### **Parameters**

Yes

Do not compress control files (\*.ctl) during VM backup. The option does not affect compression of data files (\*.dat).

**No** Control files (\*.ctl) can be compressed during VM backup. Whether control files are compressed depends on the value of the compression option.

## Vmvstortransport

The vmvstortransport option specifies the preferred transports order (hierarchy) to use when backing up or restoring VMware virtual machines. If you do not include a given transport using this option, that transport is excluded and is not used to transfer data.

The transport order that you specify determines how the VMware API for Data Protection (VADP) accesses virtual disk data, but it does not influence the data path that is used between the Tivoli Storage Manager client and the Tivoli Storage Manager server. Valid transports include any order or combination of the following options:

**nbd** Network based data transfer. Access virtual disk data using the LAN. This transport path is generally available in all configurations.

**nbdss1** Same as nbd, but the data is encrypted before being sent over the LAN. Encryption can decrease performance.

san Storage Area Network transfer: Access virtual disk data using the SAN.

**hotadd** If you use the Backup-Archive Client in a virtual machine, the hotadd transport allows the transport of backed up data to dynamically added storage.

Separate each transport option from the others with a colon, for example, san:nbd:nbdssl:hotadd.

If you do not specify a transport hierarchy, the default transport selection order is san:hotadd:nbdssl:nbd.

The first transport that is available is used to transfer the data. If you want to prevent data transport over a particular path, do not include it in the transport list. For example, if it is important to not disrupt LAN traffic, omit the nbd transports from the hierarchy.

Set this option in dsm.sys.

### Supported clients

This option is valid for Linux clients that are configured to back up or restore virtual machine files using VADP.

### **Examples**

If the SAN is not available, do not transport backups or restores over the LAN VMVSTORTRANSPORT san

The Backup-Archive Client is running in a virtual machine, but do not use the hotadd transport

VMVSTORTRANSPORT nbdss1:nbd

Use the LAN transport, even if nbdssl is available, to obtain better performance VMVSTORTRANSPORT nbd

The SAN transport is preferred, but use nbd when the SAN is not available, and do not use nbdssl or hotadd

VMVSTORTRANSPORT san:nbd

### **Vmtimeout**

VMTIMEOut specifies the maximum time, in seconds, to wait before abandoning a backup vm operation, when the INCLUDE.VMTSMVSS option is used to provide application protection. You must have an IBM® Tivoli® Storage Manager for Virtual Environments license installed to use this option.

Each backup vm operation that is performed on a virtual machine that is protected by a INCLUDE. VMTSMVSS option is subject to a timer. The timer value determines how many seconds the client should wait for the application to quiesce activity and truncate its logs so the backup can be performed. The default time out value is sufficient for most environments. However, if your application data cannot be backed up because the application needs additional time to prepare for the snapshot, you can increase the time out value. This timer applies only to backup vm operations when the INCLUDE.VMTSMVSS option is set for a virtual machine.

### Supported clients

This option can be used with supported x86\_64 Linux clients.

### Options file

Place this option in the client options file. It cannot be set on the command line or in the Preferences editor.

## **Syntax**

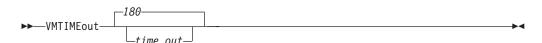

### **Parameters**

time out

Specifies the time to allow, in seconds, for backup operations to complete when a virtual machine is protected by the application protection option, INCLUDE. VMTSMVSS. The value specified must be an integer between 180 and 500. The default is 180 seconds.

### **Examples**

**Options** file

VMTIMEout 500

#### Command line

Not applicable; this option cannot be set on the command line.

### Related reference:

"INCLUDE. VMTSMVSS" on page 400

## Webports

The webports option enables the use of the Web client outside a firewall.

The webports option enables the use of the Web client outside a firewall by specifying the TCP/IP port number used by the Tivoli Storage Manager client acceptor service and Web Client Agent service for communications with the Web client.

Values for both the client acceptor daemon and the Web Client Agent service are required.

If you do not specify this option, the default value, zero (0), is used for both ports. This causes TCP/IP to randomly assign a free port number for the client acceptor daemon and the Web Client Agent service.

### **Supported Clients**

This option is valid for all clients. The Tivoli Storage Manager client API does not support this option.

### **Options File**

Place this option in the dsm.sys file within a server stanza. To set this option in the Client Preferences editor, click Edit > Client Preferences > Web Client , and specify the ports in the Web Agent Port and Web CAD Port fields.

## **Syntax**

```
▶►—WEBPorts— —cadport— —agentport—
```

### **Parameters**

cadport

Specifies the *required* Tivoli Storage Manager client acceptor daemon port number. The range of values is 1000 through 32767. If a value is not specified, the default, zero (0), causes TCP/IP to randomly assign a free port number.

agentport

Specifies the *required* Tivoli Storage Manager Web client agent service port number. The range of values is 1000 through 32767. If a value is not specified, the default, zero (0), causes TCP/IP to randomly assign a free port number.

### **Examples**

Options file:

webports 2123 2124

Command line:

Does not apply.

### Wildcardsareliteral

The wildcardsareliteral option specifies whether question marks (?) and asterisks (\*) are interpreted literally, when they are included in a file list specification on a filelist option.

Ordinarily, Tivoli Storage Manager does not accept wildcard characters (? and \*) in a file list specification that is included on a filelist option. Some file systems, such as the IBM General Parallel File System (GPFS), allow these characters in file and directory names. To prevent errors that would otherwise occur, when file

specifications are included on a filelist option and they contain wildcard characters, set wildcardsareliteral yes. When wildcardsareliteral is set to yes, question marks (?) and asterisks (\*) that are included in a file list specification on the filelist option are interpreted literally, and not as wildcard characters.

This option applies to any command that accepts a filelist option as command parameter.

## **Supported Clients**

This option is valid for all supported platforms. The option is applied to any command that takes a file list specification as a parameter.

### **Options File**

Place this option in the client user options file (dsm.opt).

### **Syntax**

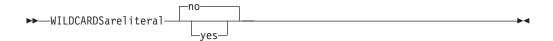

### **Parameters**

no Specifies that question marks and asterisks are interpreted as wildcards when used in a file list specification that is included on a filelist option. No is the default. If a file list specification on a filelist option includes a question mark or asterisk, an error occurs and the file specification cannot be processed.

#### yes

Specifies that asterisks and question marks in a file list specification that is included on a filelist option are interpreted literally, and not as wildcard characters. Specify this value if you are backing up files from a file system that allows wildcard characters in file or directory names.

### **Examples**

#### **Options file:**

WILDCARDSARELITERAL YES

#### Command line:

Assuming that the file system allows wildcard characters in paths, the following are examples of files in a file list specification that can be successfully processed if WILDCARDSARELITERAL is set to YES.

Assume that the command issued is dsmc sel -filelist=/home/user1/important\_files, where important\_files.txt contains the list of files to process.

important files.txt contains the following list of files:

/home/user1/myfiles/file?9000
/home/user1/myfiles/?file
/home/user1/myfiles/\*\*README\*\*version2
/home/user1/myfiles/ABC?file\*

If both WILDCARDSARELITERAL and QUOTESARELITERAL are both set to YES, the following backups can be successfully processed:

/home/user1/myfiles/"file?
/home/user1/myfiles/?file'
/home/user1/myfiles/\*\*"README Tomorrow"\*\*
/home/user1/myfiles/file\*

### Related information

For information about the filelist option, see "Filelist" on page 370.

For information about syntax for file specifications, see "Specifying input strings that contain blank spaces or quotation marks" on page 115.

"Quotesareliteral" on page 449

# **Chapter 11. Using commands**

Tivoli Storage Manager provides a command-line interface (CLI) that you can use as an alternative to the graphical user interface (GUI). This topic describes how to start or end a client command session and how to enter commands.

The following is a list of tasks related to entering commands.

- "Start and end a client command session" on page 550
- "Enter client command names, options, and parameters" on page 551
- "Wildcard characters" on page 554

The following table provides an alphabetical list of the commands and a brief description.

Table 83. Commands

| Command                                            | Description                                                                                                    |
|----------------------------------------------------|----------------------------------------------------------------------------------------------------|
| archive "Archive" on page 555                      | Archives files from a workstation to Tivoli Storage<br>Manager storage.                                                                                   |
| backup fastback "Backup<br>FastBack" on page 560   | Backs up volumes specified by the fbpolicyname, fbclientname and fbvolumename options for long term retention.                                            |
| backup group "Backup Group"<br>on page 562         | Creates and backs up a group containing a list of files from one or more file space origins to a virtual file space on the Tivoli Storage Manager server. |
| backup image "Backup Image" on page 564            | Creates an image backup of one or more file systems or logical volumes that you specify.                                                                  |
| backup nas "Backup NAS" on page 570                | Creates an image backup of one or more file systems<br>belonging to a Network Attached Storage (NAS) file<br>server.                                      |
| cancel process "Cancel<br>Process" on page 582     | Displays a list of current NAS (if NDMP support is enabled) image backup and restore processes for which the administrative user has authority.           |
| cancel restore "Cancel Restore" on page 583        | Displays a list of restartable restore sessions from which you can select one to cancel.                                                                  |
| delete access "Delete Access"<br>on page 583       | Deletes authorization rules for files that are stored on the server.                                                                                      |
|                                                    | On those clients that support image backup, this command deletes authorization rules for images that are stored on the server.                            |
| delete archive "Delete<br>Archive" on page 584     | Deletes archived files from Tivoli Storage Manager server storage.                                                                                        |
| delete backup "Delete<br>Backup" on page 586       | Deletes active and inactive backup files from Tivoli<br>Storage Manager server storage.                                                                   |
| delete filespace "Delete<br>Filespace" on page 589 | Deletes file spaces in Tivoli Storage Manager server storage.                                                                                             |
| delete group "Delete Group"<br>on page 590         | Deletes a group backup on the Tivoli Storage Manager server.                                                                                              |

Table 83. Commands (continued)

| Command                                          | Description                                                                                                    |
|--------------------------------------------------|----------------------------------------------------------------------------------------------------|
| expire "Expire" on page 592                      | Inactivates backup objects that you specify in the file specification or with the filelist option.                                                                                   |
| help "Help" on page 593                          | Displays a Table of Contents of help topics for the command-line client.                                                                                                    |
| incremental "Incremental" on<br>page 595         | Backs up all new or changed files or directories in the default client domain or from file systems, directories, or files you specify, unless you exclude them from backup services. |
| loop "Loop" on page 601                          | Starts an interactive command session.                                                                                                    |
| macro "Macro" on page 602                        | Executes commands within a macro file that you specify.                                                                                                    |
| monitor process "Monitor<br>Process" on page 603 | Displays a list of current NAS image backup and restore processes from which you can select one to cancel.                                                                           |
| preview archive "Preview<br>Archive" on page 604 | Simulates an archive command without sending data to the server.                                                                                                    |
| preview backup "Preview Backup" on page 605      | Simulates a backup command without sending data to the server.                                                                                                    |
| query access "Query Access"<br>on page 606       | Displays a list of current authorization rules.                                                                                                    |
| query archive "Query Archive" on page 606        | Displays a list of archived files.                                                                                                    |
| query backup "Query Backup"<br>on page 608       | Displays a list of backup versions.                                                                                                    |
| query backupset "Query<br>Backupset" on page 611 | Queries a backup set from a local file or the Tivoli Storage Manager server. On those clients that support tape devices, this command can query a backup set from a tape device.     |
| query filespace "Query<br>Filespace" on page 614 | Displays a list of file spaces in Tivoli Storage Manager storage. You can also specify a single file space name to query.                                                            |
| query group "Query Group"<br>on page 616         | Displays information about group backups and their members.                                                                                                    |
| query image "Query Image"<br>on page 618         | Displays information about image backups.                                                                                                    |
| query inclexcl "Query<br>Inclexcl" on page 620   | Displays a list of include-exclude statements in the order<br>in which they are processed during backup and archive<br>operations.                                                   |
| query mgmtclass "Query<br>Mgmtclass" on page 621 | Displays information about available management classes.                                                                                                    |
| query node "Query Node" on page 622              | Displays all the nodes for which an administrative user ID has authority to perform operations.                                                                                      |
| query options "Query<br>Options" on page 623     | Displays all or part of your options and their current settings.                                                                                                    |
| query restore "Query Restore" on page 624        | Displays a list of your restartable restore sessions in the server database.                                                                                                    |
| query schedule "Query<br>Schedule" on page 624   | Displays information about scheduled events for your node.                                                                                                    |

Table 83. Commands (continued)

| Command                                              | Description                                                                                                    |
|------------------------------------------------------|----------------------------------------------------------------------------------------------------|
| query session "Query Session"<br>on page 625         | Displays information about your session, including the current node name, when the session was established, server information, and server connection information.                  |
| query systeminfo "Query<br>Systeminfo" on page 626   | Gathers Tivoli Storage Manager system information and outputs this information to a file or the console.                                                                            |
| query vm "Query VM" on page 631                      | Verifies the successful backups of the virtual machines from the vStorage backup server.                                                                                            |
| restart restore "Restart<br>Restore" on page 633     | Displays a list of restartable restore sessions from which you can one to restart.                                                                                                  |
| restore "Restore" on page 634                        | Restores copies of backup versions of your files from a Tivoli Storage Manager server.                                                                                              |
| restore backupset "Restore<br>Backupset" on page 639 | Restores a backup set from the Tivoli Storage Manager server or a local file. On those clients that support tape devices, this command can restore a backup set from a tape device. |
| restore group "Restore Group"<br>on page 645         | Restores specific members or all members of a group backup.                                                                                                    |
| restore image "Restore Image" on page 647            | Restores a file system or raw volume image backup.                                                                                                    |
| restore nas "Restore NAS" on page 650                | Restores the image of a file system belonging to a Network Attached Storage (NAS) file server.                                                                                      |
| restore vm "Restore VM" on page 656                  | Restores a full VM backup, and returns the full VM backup files to the vmbackdir directory on the vStorage backup server.                                                           |
| retrieve "Retrieve" on page 660                      | Retrieves copies of archived files from the Tivoli Storage Manager server.                                                                                                    |
| schedule "Schedule" on page 663                      | Starts the client scheduler on the workstation.                                                                                                    |
| selective "Selective" on page 665                    | Backs up selected files.                                                                                                    |
| set access "Set Access" on page 668                  | Authorizes another user to access your backup versions or archived copies.                                                                                                    |
|                                                      | On those clients that support image backup, this command can set authorization rules for images that are stored on the server.                                                      |
| set event "Set Event" on page 671                    | Allows you to specify the circumstances for when archived data is deleted.                                                                                                    |
| set password "Set password"<br>on page 673           | Changes the Tivoli Storage Manager password for your workstation.                                                                                                    |

For proper operation, the was node must be restored to the same location and under the same name.

Important: To avoid problems, restore your data at the Network Deployment Manager node or Application Server node level only.

### Related reference:

"Reading syntax diagrams" on page xvi

## Start and end a client command session

You can start or end a client command session in either batch mode or interactive mode.

Use batch mode when you want to enter a *single* client command. Tivoli Storage Manager processes the command and returns to the command prompt.

Use interactive mode when you want to enter a *series* of commands. Since Tivoli Storage Manager establishes connection to the server only once for interactive mode, a series of commands can be processed more quickly. Tivoli Storage Manager processes the commands and returns to the **tsm>** prompt.

### Process commands in batch mode

Some options are valid *only* on the initial command line and not in interactive mode. These options generally affect the operation of the entire session.

For example, the command **dsmc query session -errorlogname=myerror.log** is accepted and it does name the error log. However, it is accepted simply because it appears in the initial command, even though the option is not valid for the query command.

There are also some options that are always valid on the initial command line as well as on individual commands in interactive mode. Therefore, certain options are accepted on the initial command line even though they have no effect on the command being entered. For example, **dsmc query session -subdir=yes** is a valid command, but in this case the *-subdir* option has no effect on the command that was entered.

When you enter a *single* command in batch mode, precede it with the executable program name, **dsmc**. For example, to process the **incremental** command in batch mode, you would enter:

dsmc incremental

Tivoli Storage Manager prompts you each time you enter a command if the passwordaccess option is set to *prompt* and authentication on the server is set to *On*. Type your password and press Enter.

You can also enter your password using the password option with a command, but your password appears on the screen. For example, if your password is *secret*, enter:

dsmc incremental -password=secret

If you set the *passwordaccess* option to *generate* in your dsm.opt file, you do not need to specify the password with the command. Tivoli Storage Manager *only* prompts you for your password if you are registering your workstation with a server or manually changing your password.

#### Related concepts:

Chapter 10, "Processing options," on page 261

## Process commands in interactive mode

Use the *interactive* mode (or *loop* mode) to enter a series of commands.

Enter **dsmc** on the command line and press Enter. When the **tsm>** command prompt appears, type the command name and press Enter. *Do not* precede each command with the executable program name, **dsmc**. Alternatively, you can enter **dsmc loop** on the command line to start a client command session in interactive mode. **Loop** is the default command for **dsmc**.

If a password is required, Tivoli Storage Manager prompts you before you enter the first command.

Type your user ID and password and press Enter.

You can also enter your password using the password option with the **loop** command, but your password appears on the screen. For example, if your password is *secret*, enter:

```
dsmc loop -password=secret
```

To end an interactive session, enter quit at the prompt.

#### Note for UNIX and Linux clients:

In loop mode, following a restore operation directly from tape, the mount point is not released in case additional restore requests are made to that volume. If you request a backup operation in the same session and that mount point is the only one available, the backup operation will stop with the following message:

```
Waiting for mount of offline media
```

In this case, the mount point is not released until one of the following conditions is met:

- The device class MOUNTRETENTION limit is satisfied.
- The client idletimeout period is satisfied.
- The dsmc loop session is closed after the restore operation completes, allowing you to start a subsequent loop mode session to perform the backup operation.

## Enter client command names, options, and parameters

A client command can include one or more of these components: *Command name, options,* and *parameters*. The topics that follow describe each of these components.

### **Command name**

The first part of a command is the command name. The command name consists of a single word, such as **help** or **schedule**, or an action word and an object for that action, such as **query archive**.

Enter the full command name, or its minimum abbreviation.

For example, you can enter any of the following versions of the **query schedule** command:

```
query schedule
q sc
q sched
query sc
```

## **Options**

When you enter options with a command, always precede the option with a dash (–). Do not put a space between the dash and the option name.

Enter more than one option in any order in a command before or after the file specification. Separate multiple options with a blank space.

There are two groups of options that you can use with commands: Client options (set in your options file), or client command options (used on the command line).

- **Client options**: The group of options that are set in your client options file. You can override an option in the client options file when you enter the option with a command on the command line.
- Client command options: Use a client command option *only* when you enter the option with a command on the command line. You cannot set these options in an options file.

### Related concepts:

"Client options reference" on page 289

## Options in interactive mode

In interactive mode, options that you enter on the initial command line override the value that you specified in your options file.

This value remains in effect for the entire interactive session unless overridden by a different value on a given interactive command.

For example, if you set the subdir option to *yes* in your dsm.opt or dsm.sys file, and you specify subdir=*no* on the initial command line, the subdir=*no* setting remains in effect for the entire interactive session unless overridden by the subdir=*yes* value on a given interactive command. However, the subdir=*yes* value specified within the interactive session only affects the command on which it is entered. When that command completes, the value reverts back to subdir=*no*, the value at the beginning of the interactive session.

## **Parameters**

Commands can have required parameters, optional parameters, or no parameters at all.

Required parameters provide information to perform a task. The most commonly required parameter is a file specification.

For example, if you want to archive a file named budget.fin from the project directory, you would enter the following:

dsmc archive /project/budget.fin

Some commands have optional parameters. If you do not enter a value for an optional parameter, Tivoli Storage Manager uses the default value. For example, the **restore** command includes a required parameter, **sourcefilespec**, that specifies the path and file name in storage that you want to restore. The optional parameter, **destinationfilespec**, specifies the path where you want to place the restored files. If you do not specify the **destinationfilespec**, by default Tivoli Storage Manager restores the files to the original source path. If you want to restore the files to a *different* directory, enter a value for **destinationfilespec**.

# Example: Restore the file /project/budget.fin to the new path /newproj/newbudg.fin

```
dsmc restore /project/budget.fin /newproj/
```

Enter parameters in the order indicated in the command syntax diagram.

## File specification syntax

There are some syntax rules that you need to know about when entering file specification parameters, such as **filespec**, **sourcefilespec**, and **destinationfilespec**.

The following are the syntax rules:

• Do not use wildcards as part of the file space name or anywhere in the **destinationfilespec**. The one exception to this rule is the **set access** command where wildcards are permitted in the two lowest levels of the file spec.

Example: Allow access to all files in all directories in and subordinate to the /home directory:

```
set access backup /home/* * *
set access backup /home/*/* * *
```

With UNIX clients, do not use wildcards in a directory path name, for example:

/home/j\*asler/file1.c

- There is a maximum number of file specifications per command:
  - The **Query** commands can accept only one file specification.
  - The restore and retrieve commands can accept a source file specification and a destination file specification.
  - There is a limit of 20 operands on some commands. This is to prevent excessive sessions that are caused when wildcards are expanded by the UNIX shell command processor.

You can prevent shell expansion from causing you to go over the 20-operand limit by placing quotation marks around your source filespec expansion characters for restore commands.

**Note:** Using quotation marks has the side affect of causing a no-query restore.

You can use the removeoperandlimit option to specify that Tivoli Storage Manager removes the 20-operand limit. If you specify the removeoperandlimit option with the **incremental**, **selective**, or **archive** commands, the 20-operand limit is not enforced and is restricted only by available resources or other operating system limits.

- The length of a file specification is limited.
  - On AIX, HP-UX, Solaris, and Mac: The maximum number of characters for a file name is 255. The maximum combined length of the file name and path name is 1024 characters. The Unicode representation of a character can occupy several bytes, so the maximum number of characters that a file name might contain can vary.
  - On Linux: The maximum length for a file name is 255 bytes. The maximum combined length of both the file name and path name is 4096 bytes. This matches the PATH\_MAX that is supported by the operating system. The Unicode representation of a character can occupy several bytes, so the maximum number of characters that comprises a path and file name can vary.

The actual limitation is the number of bytes in the path and file components, which may or may not correspond to an equal number of characters.

On Linux: For archive or retrieve operations, the maximum length that you can specify for a path and file name (combined) remains at 1024 bytes.

• When entering the **sourcefilespec**, if the directory name ends with \, then \\* is implied.

When entering a **destinationfilespec**, if the name ends with /, then it is considered a directory, otherwise it is considered a file.

The following example illustrates these two rules. Even though mydir and yourdir are directories, the command will fail because /\* is implied after mydir, and yourdir is considered a file:

restore /home/mydir/ /away/yourdir

The following example illustrates the second rule. Even though mydir and yourdir are directories, the command will fail because mydir and yourdir are considered files:

restore /home/mydir /away/yourdir

• If a file specification does not begin with a file space name (an opening directory delimiter), the file specification is assumed to be a subdirectory of the current working directory. The client appends the destination file specification to the working directory to build the complete path.

For example, if the current working directory is /home/me and the command is dsmc res "/fs/dir1/\*" mydir/, the complete restore path is this: /home/me/mydir.

• The only command that accepts a simple file space name is the **incremental** command. The following example is valid:

```
dsmc i /Users
```

The following example is not valid, because the command is the **selective** command:

dsmc sel /Users

#### Related reference:

"Filelist" on page 370

"Removeoperandlimit" on page 450

## Wildcard characters

Use wildcard characters when you want to specify multiple files with similar names in *one* command. Without wildcard characters, you must repeat the command for each file.

In a command, you can use wildcard characters in the file name or file extension *only*. You cannot use them to specify destination files, file systems, or server names. You cannot specify a directory whose name contains an asterisk (\*) or a question mark (?).

Valid wildcard characters that you can use include:

- \* Asterisk. Matches zero or more characters.
- ? Question mark. Matches any single character at the present position.

The following table shows examples of each wildcard.

Table 84. Wildcard characters

| Pattern           | Matches             | Does not match           |  |
|-------------------|---------------------|--------------------------|--|
| Asterisk (*)      |                     |                          |  |
| ab*               | ab, abb, abxxx      | a, b, aa, bb             |  |
| ab*rs             | abrs, abtrs, abrsrs | ars, aabrs, abrss        |  |
| ab*ef*rs          | abefrs, abefghrs    | abefr, abers             |  |
| abcd.*            | abcd.c, abcd.txt    | abcd, abcdc, abcdtxt     |  |
| Question Mark (?) |                     |                          |  |
| ab?               | abc                 | ab, abab, abzzz          |  |
| ab?rs             | abfrs               | abrs, abllrs             |  |
| ab?ef?rs          | abdefjrs            | abefrs, abdefrs, abefjrs |  |
| ab??rs            | abcdrs, abzzrs      | abrs, abjrs, abkkkrs     |  |

**Important:** Use an asterisk (\*) instead of a question mark (?) as a wildcard character when trying to match a pattern on a multibyte code page, to avoid unexpected results.

**Note:** In batch mode, enclose values containing wildcards in quotation marks. Otherwise, UNIX shells expand unquoted wildcards, and it is easy to exceed the 20 operand limit. It is more efficient to let the client process wildcard file specifications because many fewer server interactions are needed to complete the task. For example:

dsmc selective "/home/me/\*.c"

### Client commands reference

The following sections contain detailed information about each of the Tivoli Storage Manager commands.

Information for each command includes the following information:

- A description of the command.
- A syntax diagram of the command.
- Detailed descriptions of the command parameters. If the parameter is a constant (a value that does not change), the minimum abbreviation appears in uppercase letters.
- Examples of using the command.

### **Archive**

The archive command archives a single file, selected files, or all files in a directory and its subdirectories on a server.

Archive files that you want to preserve in their current condition. To release storage space on your workstation, delete files as you archive them using the deletefiles option. Retrieve the archived files to your workstation whenever you need them again.

Use the snapshotroot option with the **archive** command in conjunction with a independent software vendor application that provides a snapshot of a logical volume, to associate the data on the local snapshot with the real file space data

that is stored on the Tivoli Storage Manager server. The snapshotroot option does not provide any facilities to take a volume snapshot, only to manage data created by a volume snapshot.

AIX only: You can enable snapshot-based file archive by using the option snapshotproviderfs=*IFS2*.

### **Supported Clients**

This command is valid for all clients.

### **Syntax**

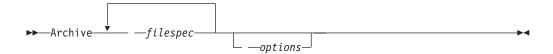

#### **Parameters**

filespec

Specifies the path and name of the file you want to archive. Use wildcard characters to include a group of files or to include all files in a directory.

To include multiple file specifications, separate each *filespec* parameter with a space character. If multiple file specifications are included, and two or more of the specifications have common parent directories, then it is possible for the common directory objects to be archived more than once. The conditions under which this behavior occurs are runtime dependent, but the behavior itself has no adverse effects.

For example, if the filespec is /home/amr/ice.doc /home/amr/fire.doc, then /home and /home/amr might be archived twice. The file objects, ice.doc and fire.doc, are archived only once.

If you want to avoid including the shared parent directory more than once, use separate, non-overlapping **archive** commands to archive each file specification.

If you archive a file system, include a trailing slash (/home/).

There is a limit of 20 operands. This limit prevents excessive sessions that are caused when wildcards are expanded by the UNIX shell command processor. You can prevent shell expansion from causing you to go over the 20-operand limit by placing quotation marks around file specifications that contain wildcards ("home/docs/\*").

You can use the **removeoperandlimit** option to specify that Tivoli Storage Manager removes the 20-operand limit. If you specify the **removeoperandlimit** option, the 20-operand limit is not enforced and is restricted only by available resources or other operating system limits. For example, remove the 20 operand limit to archive 21 file specifications:

selective -removeoperandlimit filespec1 filespec2 ... filespec21

You can use the **filelist** option, instead of file specifications, to identify which files to include in this operation. However, these two methods are mutually exclusive. You cannot include file specification parameters and use the **filelist** option. If the **filelist** option is specified, any file specifications that are included are ignored.

Table 85. Archive command: Related options

| Option                 | Where to use                                         |  |  |
|------------------------|------------------------------------------------------|--|--|
| archmc                 | Command line only.                                   |  |  |
| archsymlinkasfile      | Client user-options file (dsm.opt) or command line.  |  |  |
| autofsrename           | Client options file (dsm.opt) only.                  |  |  |
| changingretries        | Client system options file or command line.          |  |  |
| compressalways         | Client user-options file (dsm.opt) or command line.  |  |  |
| compression            | dsm.sys file within a server stanza or command line. |  |  |
| deletefiles            | Command line only.                                   |  |  |
| description            | Command line only.                                   |  |  |
| dirsonly               | Command line only.                                   |  |  |
| encryptiontype         | dsm.sys file within a server stanza.                 |  |  |
| encryptkey             | dsm.sys file within a server stanza.                 |  |  |
| filelist               | Command line only.                                   |  |  |
| filesonly              | Command line only.                                   |  |  |
| preservelastaccessdate | Client user-options file (dsm.opt) or command line.  |  |  |
| removeoperandlimit     | Command line only.                                   |  |  |
| snapshotcachesize      | Client options file (dsm.opt) or include.fs option.  |  |  |
| snapshotroot           | Command line only.                                   |  |  |
| subdir                 | Client options file (dsm.opt) or command line.       |  |  |
| tapeprompt             | Client options file (dsm.opt) or command line.       |  |  |
| v2archive              | Command line only.                                   |  |  |

### **Examples**

**Task** Archive a single file named budget in the /home/proj1 directory.

Command: archive /home/proj1/budget

Task Archive all files in the /home/proj1 directory with a file extension of .txt.

Command: archive "/home/proj1/\*.txt"

**Task** Archive all files in the directory tree headed by the /home directory.

Command: archive -subdir=yes "/home/\*"

Task Assuming that you initiated a snapshot of the /usr file system and mounted the snapshot as /snapshot/dayl, archive the /usr/dirl/subl directory tree from the local snapshot and manage it on the Tivoli Storage Manager server under the file space name /usr.

Command: dsmc archive /usr/dir1/sub1/ -subdir=yes
-snapshotroot=/snapshot/day1

#### Related information

"File system and ACL support" on page 129

"Snapshotproviderfs" on page 487

### **Archive FastBack**

Use the **archive fastback** command to archive Tivoli Storage Manager FastBack volumes specified by the fbpolicyname, fbclientname and fbvolumename options for long-term retention.

Before using this command, configure the client to back up and archive Tivoli Storage Manager FastBack data. Also, before you issue this command, at least one snapshot should exist in the Tivoli Storage Manager FastBack repository for the Tivoli Storage Manager FastBack policy being archived or backed up.

If a policy specification contains both Windows and Linux FastBack clients, only the Windows volumes will be backed up or archived to Tivoli Storage Manager by the Windows Tivoli Storage Manager client.

If a policy specification contains both Windows and Linux FastBack clients, only the Linux volumes will be backed up or archived to Tivoli Storage Manager by the Linux Tivoli Storage Manager client.

You can use Tivoli Storage Manager FastBack options to archive the latest snapshots of the following volumes:

- All clients and volumes associated with a FastBack policy or a list of FastBack policies.
- All volumes associated with a specific FastBack client or a list of FastBack clients for a given FastBack policy.
- A specific volume or volumes associated with a FastBack client for a given FastBack policy.

### **Supported Clients**

This option is valid for Linux x86\_64 clients.

### **Syntax**

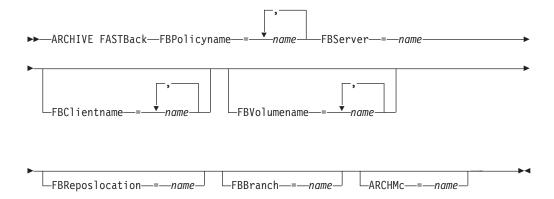

#### **Important:**

- 1. At least one FBpolicyName is always required.
- 2. You can specify up to 10 values for FBPolicyName, if no values are specified for both FBClientName and FBVolumeName.

- 3. When you specify a FBClientName value, there must be only one value for FBPolicyName.
- 4. You can specify up to 10 values for FBClientName if only one PolicyName is specified, and no values for FBVolumeName are specified.
- 5. When you specify the FBVolumeName option, you can have only one FBPolicy, and only one FBCLientName specified.
- 6. You can specify multiple FBVolumeNames if condition 5 is satisfied.
- 7. You must always specify the FBReposLocation option for Linux.

#### **Parameters**

Table 86. Archive FastBack command: Related options

| Option                                        | Where to use                |  |  |
|-----------------------------------------------|-----------------------------|--|--|
| fbpolicyname<br>"Fbpolicyname" on page<br>365 | Command line and scheduler. |  |  |
| fbserver "Fbserver" on page 367               | Command line and scheduler. |  |  |
| fbclientname "Fbclientname" on page 364       | Command line and scheduler. |  |  |
| fbvolumename<br>"Fbvolumename" on page<br>369 | Command line and scheduler. |  |  |
| fbreposlocation "Fbreposlocation" on page 366 | Command line and scheduler. |  |  |
| fbbranch "Fbbranch" on page 363               | Command line and scheduler. |  |  |
| archmc "Archmc" on page 290                   | Command line and scheduler. |  |  |

### **Examples**

#### Command line:

The Tivoli Storage Manager Backup-Archive Client is installed on a Linux proxy client machine. Use this command to archive all FastBack volumes for all Linux FastBack clients that are defined for FastBack policy1:

dsmc archive fastback -fbpolicyname=Policy1
 -fbserver=myfbserver -fbreposlocation=myfbserver@WORKGROUP

The FastBack server name, -myFbDrHub is the short host name of the FastBack disaster recovery hub server where the repository is located.

The -fbreposlocation parameter specifies the location of the repository. The repository location is required. If you do not provide the repository location, the command fails.

FBServer should point to the short host name of the FastBack DR hub in this case.

#### Command line:

The repository, rep\_server1, is located on a FastBack disaster hub, myFbDrHub

```
dsmc archive fastback -fbpolicyname="Policy 1"
  -fbserver=myFbDrHub -fbreposlocation=\\myFbDrHub\rep server1
```

The repository location is required. If you do not provide the repository location, the command fails.

The FastBack server name, -myFbDrHub, is the short host name of the FastBack disaster recovery hub where the repository is located.

FBServer should point to the short host name of the FastBack DR hub in this case.

#### Command line:

Archive all volumes protected by FastBack policy named policy1 from the FastBack server named basil:

```
dsmc archive fastback -Fbpolicyname=policy1
  -FBServer=basil -ARCHMC="my_tsm_mgmt_class"
  -fbreposlocation=basil@WORKGROUP
```

# **Backup FastBack**

Use the **backup fastback** command to back up Tivoli Storage Manager FastBack volumes specified by the fbpolicyname, fbclientname and fbvolumename options for long-term retention.

Before using this command, configure the client to back up and archive Tivoli Storage Manager FastBack data. Also, before you issue this command, at least one snapshot should exist in the Tivoli Storage Manager FastBack repository for the Tivoli Storage Manager FastBack policy being archived or backed up.

If a policy specification contains both Windows and Linux FastBack clients, only the Linux volumes will be backed up or archived to Tivoli Storage Manager by the Linux Tivoli Storage Manager client.

Tivoli Storage Manager FastBack options are supported for the incremental backup of the latest snapshots, depending on the option specified:

- All clients and volumes associated with a Tivoli Storage Manager FastBack policy or a list of Tivoli Storage Manager FastBack policies.
- All volumes associated with a specific FastBack client or a list of FastBack clients for a given Tivoli Storage Manager FastBack policy.
- A specific volume or volumes associated with a FastBack client for a given Tivoli Storage Manager FastBack policy.

### **Supported Clients**

This command is valid for Linux x86\_64 clients that are configured as Tivoli Storage Manager FastBack® dedicated proxies.

### **Syntax**

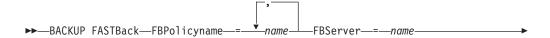

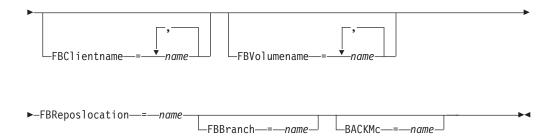

#### **Important:**

- 1. At least one FBpolicyName is always required.
- 2. You can specify up to 10 values for FBPolicyName, if no values are specified for both FBClientName and FBVolumeName.
- 3. When you specify a FBClientName value, there must be only one value for FBPolicyName.
- 4. You can specify up to 10 values for FBClientName if only one PolicyName is specified, and no values for FBVolumeName are specified.
- 5. When you specify the FBVolumeName option, you can have only one FBPolicy, and only one FBCLientName specified.
- 6. You can specify multiple FBVolumeNames if condition 5 is satisfied.
- 7. You must specify the FBReposLocation option.

Table 87. Backup FastBack command: Related options

| Option                                              | Where to use                |  |  |
|-----------------------------------------------------|-----------------------------|--|--|
| fbpolicyname<br>"Fbpolicyname" on page<br>365       | Command line and scheduler. |  |  |
| fbserver "Fbserver" on page 367                     | Command line and scheduler. |  |  |
| fbclientname<br>"Fbclientname" on page<br>364       | Command line and scheduler. |  |  |
| fbvolumename<br>"Fbvolumename" on page<br>369       | Command line and scheduler. |  |  |
| fbreposlocation<br>"Fbreposlocation" on<br>page 366 | Command line and scheduler. |  |  |
| fbbranch "Fbbranch" on page 363                     | Command line and scheduler. |  |  |
| backmc "Backmc" on page 300                         | Command line and scheduler. |  |  |

### **Examples**

#### Command line:

The Tivoli Storage Manager Backup-Archive Client is installed on a Linux proxy client machine. Use this command to back up all FastBack volumes for all Linux FastBack clients that are defined for FastBack policy1:

```
dsmc backup fastback -fbpolicyname=Policy1
```

-fbserver=myfbserver

-fbreposlocation=myfbserver@WORKGROUP

The repository location is required. If you do not provide the repository location, the command will fail.

The FastBack server name, -myfbserver, is the short host name of the FastBack server where the repository is located.

#### Command line:

The repository, rep\_server1, is located on a FastBack disaster hub, myFbDrHub

```
dsmc backup fastback -fbpolicyname="Policy 1"
  -fbserver=myFbDrHub -fbreposlocation=\\myFbDrHub\rep server1
```

The FastBack server name, -myFbDrHub, is the short host name of the FastBack disaster recovery hub server where the repository is located.

The -fbreposlocation option specifies the location of the repository. The repository location is required. If you do not provide the repository location, the command fails.

The FBServer option should point to the short host name of the FastBack DR hub in this case.

#### Command line:

Back up all volumes protected by FastBack policy named policy1 from the FastBack server named basil:

```
dsmc backup fastback -Fbpolicyname=policy1
  -FBServer=basil -BACKMC="my_tsm_mgmt_class"
  -fbreposlocation=basil@WORKGROUP
```

# **Backup Group**

Use the **backup group** command to create and back up a group containing a list of files from one or more file space origins to a virtual file space on the Tivoli Storage Manager server.

AIX only: You can enable snapshot-based group backup by using the option snapshotproviderfs=JFS2 .

A group backup allows you to create a consistent point-in-time backup of a group of files that is managed as a single logical entity. Objects in the group are subject to the following processing rules:

- Management class rebinding for grouped objects:
  - During full backups, all objects in a backup group are assigned to the same management class.
  - During differential backups, if a new management class is specified on an include statement for an existing backup group, the following behavior occurs:
    - Any new and changed objects in the backup group are bound to the new management class.
    - Any member objects of the group that are not changed appear as though they have not been bound to the new management class. These unchanged objects are not included in the **Total number of objects rebound** statistics that are displayed when the **Backup Group** command completes.

- The unchanged objects are reassigned to a newly created backup group, and the new backup group is bound to the new management class. However, the original management class name is still displayed for the unchanged group objects.
  - Even though the original management class name is still displayed for the unchanged objects, they are effectively bound to the new management class of the backup group.
- Existing exclude statements for any files in the group are ignored.
- · All objects in the group are exported together.
- All objects in the group are expired together as specified in the management class. No objects in a group are expired until all other objects in the group are expired, even when another group they belong to gets expired.
- If you are performing full and differential group backups to a sequential device, during a restore the data is in no more than two locations. To optimize restore time, perform periodic full backups to back up the data to one location on the sequential media.
- During a full group backup, all objects in the filelist are sent to the server. During a differential group backup, only data that has changed since the last full backup is sent to the server. Objects in the filelist that have not changed since the last full backup are assigned as members of the differential group backup. This data is not resent to the server, reducing backup time.

The **backup group** command requires the following options:

#### filelist

Specifies a list of files to add to a new group.

#### groupname

Specifies the fully qualified name of the group containing a list of files.

#### virtualfsname

Specifies the name of the virtual file space for the group on which you want to perform the operation. The virtual fsname option cannot be the same as an existing file space name.

**mode** Specifies whether you want to back up all of the files in the filelist or only files that have changed since the last full backup.

#### Note:

- 1. If any file in the group backup fails, the entire group backup fails.
- 2. Use the **query group** command to query members of a group backup on the Tivoli Storage Manager server.
- **3**. Use the **restore group** command to restore specific members or all members of a group backup on the Tivoli Storage Manager server.
- 4. Unless you are running Mac OS X, use the **delete group** command to delete a specific group backup from the Tivoli Storage Manager server.
- 5. Use the **query filespace** command to display virtual file space names for your node that are stored on the Tivoli Storage Manager server.
- 6. A group backup can be added to a backup set.

### Supported Clients

This command is valid for all UNIX and Linux clients except Mac OS X.

### **Syntax**

▶►—Backup GRoup— *—options*——

#### **Parameters**

Table 88. Backup Group command: Related options

| Option                                                    | Where to use                                                                        |  |
|-----------------------------------------------------------|-------------------------------------------------------------------------------------|--|
| filelist "Filelist" on page 370                           | Command line only.                                                                  |  |
| groupname "Groupname" on page 380                         | Command line only.                                                                  |  |
| mode "Mode" on page 416                                   | Command line only.                                                                  |  |
| snapshotproviderfs<br>"Snapshotproviderfs" on<br>page 487 | System-options file (dsm.sys) within a server stanza or with the include.fs option. |  |
| virtualfsname "Virtualfsname" on page 524                 | Command line only.                                                                  |  |

### **Examples**

Task

Perform a full backup of all the files in the /home/dir1/filelist1 file to the virtual file space name accounting containing the group leader /home/group1 file.

#### Command:

backup group -filelist=/home/dir1/filelist1 -groupname=group1
-virtualfsname=/virtfs -mode=full

#### Related information

"Include options" on page 389

"Query Group" on page 616

"Restore Group" on page 645

"Delete Group" on page 590

"Query Filespace" on page 614

# **Backup Image**

The **backup image** command creates an image backup of one or more volumes on your system.

You can use the **backup image** command to back up NTFS or ReFS, or unformatted RAW volumes. If a volume is NTFS-formatted, only those blocks that are used by the file system are backed up. On ReFS volumes, all blocks are backed up.

If you set the **imagegapsize** option to 0, all blocks, including unused blocks at the end of the volume, are backed up.

If you specify an AIX JFS2 file system for image backup, only those blocks that are used by the file system are backed up. If you set the **imagegapsize** option to zero, all blocks, including blocks at the end of the volume, are backed up.

#### Note:

- 1. AIX only: By default, snapshot-based image backup is enabled for JFS2 volumes. To turn off snapshot-based image backups, set -snapshotproviderimage=NONE on this command.
- 2. For the Linux clients, image backup is only supported on partitions with id 0x83 or logical volumes that are created with the Linux Logical Volume Manager. Backing up other partitions, such as extended partitions that contain mounted file systems or database data, can produce inconsistent backup data if the data changes during the image backup operation.
- 3. Backup image is not supported on any GPFS file system.
- 4. The Tivoli Storage Manager API must be installed to use the **backup image** command.
- 5. When you change the attribute of a JFS2 file system to an HSM-managed file system, an image backup is not done for that file system.

**Important:** The last incremental backup time refers to the server time and the file modification time refers to the client time. If the client and server time are not synchronized, or the client and server are in different time zones, this affects incremental-by-date backup and image backup where mode=incremental.

The client backs up the files that have modification dates and times (on the client) that are later than the date and time of the last incremental backup of the file system on which the file is stored (on the server).

If the server time is ahead of the client time, incremental-by-date backups, or image backup with mode=incremental, skip the files, which had been created or modified after the last incremental or image backup with a modification date earlier than the last incremental backup time stamp.

If the client time is ahead of the server time, all files that had been created or modified before the last incremental or image backup and have a modification time stamp later than the last incremental backup time stamp, are backed up again. Typically, these files would not get backed up because they had already been backed up.

The backup date can be checked by the **query filespace** command.

The Tivoli Storage Manager client must support the raw device type on the specific platform to perform an image backup of a raw device. You can perform an image backup only on local devices. Clustered devices or file systems as well as devices or file systems that are shared between two or more systems are not supported. If you want to perform an image backup for a file system that is mounted on a raw device, the raw device must be supported.

Use the **include.image** option to include a file system or logical volume for image backup, or to specify volume-specific options for image backup.

The backup image command uses the compression option.

### **Supported Clients**

This command is valid for AIX, HP-UX, all Linux clients, and Solaris.

### **Syntax**

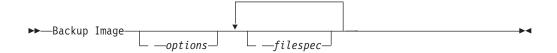

#### **Parameters**

filespec

Specifies the name of one or more logical volumes. If you want to back up more than one file system, separate their names with spaces. Do not use pattern matching characters. If you do not specify a volume name, the logical volumes that are specified with the <code>domain.image</code> option are processed. If you do not use the <code>domain.image</code> option to specify file systems to process, an error message is displayed and no image backup occurs.

Specify the file space over which the logical volume is mounted or the logical volume name. If there is a file system that is configured in the system for a given volume, you cannot back up the volume with the device name.

For example, if the /dev/lv01 file space is mounted on the /home volume, you can issue backup image /home, but backup image /dev/lv01 fails with an error: ANS1063E Invalid path specified

**Note:** For Sun systems, specify either a file system name or a raw device name (block device type).

Table 89. Backup Image command: Related options

| Option                                                 | Where to use                                                                                     |  |  |
|--------------------------------------------------------|--------------------------------------------------------------------------------------------------|--|--|
| asnodename                                             | Client options file (dsm.opt) or command line.                                                   |  |  |
| asnodename "Asnodename"<br>on page 291                 | Client system options file (dsm.sys) or command line.                                            |  |  |
| <pre>compressalways "Compressalways" on page 309</pre> | Client system options file (dsm.sys) or command line.                                            |  |  |
| compression "Compression" on page 309                  | Client options file or command line.                                                             |  |  |
| dynamicimage "Dynamicimage" on page 345                | Use with the <b>backup image</b> command or the <b>include.image</b> option in the options file. |  |  |
| <pre>imagegapsize "Imagegapsize" on page 385</pre>     | Use with the backup image command, the include.image option, or in the options file.             |  |  |
| mode "Mode" on page 416                                | Command line only.                                                                               |  |  |
| postsnapshotcmd "Postsnapshotcmd" on page 439          | Use with the backup image command, the include.image option, or in the options file.             |  |  |

Table 89. Backup Image command: Related options (continued)

| Option                                                          | Where to use  Use with the backup image command, the include.image option, or in the options file.  Use with the backup image command, the include.image option, or in the options file. |  |
|-----------------------------------------------------------------|----------------------------------------------------------------------------------------------------|--|
| <pre>"Presnapshotcmd" on page 445</pre>                         |                                                                                                    |  |
| "Snapshotcachesize" on page 486                                 |                                                                                                    |  |
| snapshotproviderimage<br>"Snapshotproviderimage"<br>on page 488 | Client options file or with include.image option.                                                                                                    |  |

### **Examples**

Task Back up the /home/test file space over which the logical volume is mounted and perform an image incremental backup that backs up only new and changed files after the last full image backup.

dsmc backup image /home/test -mode=incremental

**Task** Perform a static image backup of the logical volume that is mounted at the /home directory.

dsmc backup image /home -snapshotproviderimage=none

**Task** Perform a dynamic image backup of the logical volume that is mounted at the /home directory.

Command: dsmc backup image /home -dynamicimage=yes

**Task** Perform a snapshot image backup of the /home directory.

AIX client: dsmc backup image /home
-snapshotproviderimage=JFS2
LINUX client: dsmc backup image /home
-snapshotproviderimage=LINUX LVM

**Task** Back up the /dev/lv01 raw logical volume.

dsmc backup image /dev/lv01

#### Related information

"Imagegapsize" on page 385

"Snapshotproviderimage" on page 488

"Snapshotcachesize" on page 486

"Mode" on page 416

"Comparing methods 1 and 2" on page 160 to decide which method is appropriate for your environment.

# Static, dynamic, and snapshot image backup

The traditional image backup prevents write access to the volume by other system applications during the operation.

Use the dynamicimage option to back up the volume as is without remounting it read-only. Corruption of the backup can occur if applications write to the volume while the backup is in progress. In this case, run **fsck** after a restore.

The dynamicimage option is not supported for JFS2 volumes.

For Linux x86\_64 clients only: By default, Tivoli Storage Manager performs a snapshot image backup of file systems residing on a logical volume created by the Linux Logical Volume Manager during which the volume is available to other system applications. Snapshot image backup requires a Version 5.1 Tivoli Storage Manager server.

For AIX clients only: By default, Tivoli Storage Manager performs a snapshot image backup of JFS2 volumes during which the volume is available to other system applications. AIX allows the creation of a snapshot of a JFS2 volume while it is still online. The snapshot is created inside the same volume group as the source volume. You must ensure that the volume group provides enough free disk space to create the snapshot. The snapshot contains the old data blocks while the modified data is stored in the source volume. Use the snapshotcachesize option with the backup image command, in the dsm.sys file, or with the include.image option to specify an appropriate snapshot size so that all old data blocks can be stored while the image backup occurs.

The Linux Logical Volume Manager allows the creation of a snapshot of a logical volume while the logical volume itself is still online. The snapshot is created inside the same volume group as the source logical volume. You must ensure that the volume group provides enough free disk space to create the snapshot. The snapshot contains the old data blocks while the modified data is stored in the source logical volume. Use the snapshotcachesize option with the **backup image** command, in the dsm.sys file, or with the include.image option to specify an appropriate snapshot size so that all old data blocks can be stored while the image backup occurs. A snapshot size of 100 percent will ensure a valid snapshot.

# Utilizing image backup to perform file system incremental backup

There are two methods of utilizing image backups to perform efficient incremental backups of your file system. These backup methods allow you to perform point-in-time restore of your file systems and improve backup and restore performance.

You can perform the backup only on formatted volumes; not on raw logical volumes. You can either use *image backup with file system incremental* or you can use *image backup with image incremental mode* to perform image backups of volumes with mounted file systems.

The following are some examples of using image backup with file system incremental.

- To perform a full incremental backup of the file system: dsmc incremental /myfilesystem
- To perform an image backup of the same file system: dsmc backup image /myfilesystem
- To periodically perform incremental backups: dsmc incremental /myfilesystem

You must follow the next steps in the order shown to ensure that the server records additions and deletions accurately.

Use this command to restore the file system to its exact state as of the last incremental backup: dsmc restore image /myfilesystem -incremental -deletefiles.

During the restore, the client does the following:

- Restores the most recent image on the server.
- Deletes all of the files restored in the previous step which are inactive on the server. These are files which existed at the time of the image backup, but were subsequently deleted and recorded by a later incremental backup.
- Restores new and changed files from the incremental backups.

If you do not follow the steps exactly, two things can occur:

- 1. After the original image is restored, all files backed up with the **incremental** command are restored individually.
- 2. If you perform a **backup image** before performing an **incremental**, files deleted from the original image are *not* deleted from the final restored file system.

The following are some examples of using *image backup with image incremental mode*.

- To perform an image backup of the same file system: dsmc backup image /myfilesystem
- To perform an incremental image backup of the file system: dsmc backup image /myfilesystem -mode=incremental
  - This sends only those files that were added or changed since the last image backup to the server.
- To periodically perform full image backups: dsmc backup image /myfilesystem
- To restore the image: dsmc restore image /myfilesystem -incremental On restore, Tivoli Storage Manager ignores the deletefiles option when the image+image incremental technique of backing up has been used. The restore will include files that were deleted after the last full image backup plus the latest versions of files added or changed after the last image backup.

**Note:** You should perform full image backups periodically in the following cases. This will improve restore time because fewer changes are applied from incrementals.

- When a file system changes substantially (more than 40%).
- Once each month.
- As appropriate for your environment.

The following restrictions apply when using the image backup with image incremental mode:

- The file system can have no previous full incremental backups produced by the incremental command.
- Incremental-by-date image backup does not inactivate files on the server; therefore, when files are restored, none can be deleted.
- If this is the first image backup for the file system, a full image backup is performed.
- Using mode=*incremental* backs up only files with a changed date, not files with changed permissions.
- If file systems are running at or near capacity, an out-of-space condition could result during the restore.

### **Backup NAS**

The **backup nas** command creates an image backup of one or more file systems belonging to a Network Attached Storage (NAS) file server, otherwise known as NDMP Backup. Tivoli Storage Manager prompts you for an administrator ID.

The NAS file server performs the outboard data movement. A server process starts in order to perform the backup.

Use the nasnodename option to specify the node name for the NAS file server. The NAS node name identifies the NAS file server to the Tivoli Storage Manager server; the NAS node name must be registered at the server. Place the nasnodename option in your client options file (dsm.opt). The value in the client options file is the default, but can be overridden on the command line.

Use the toc option with the **backup nas** command or the include.fs.nas option to specify whether Tivoli Storage Manager saves Table of Contents (TOC) information for each file system backup. If you save TOC information, you can use the **QUERY TOC** server command to determine the contents of a file system backup in conjunction with the **RESTORE NODE** server command to restore individual files or directory trees.

You can also use the Tivoli Storage Manager Web client to examine the entire file system tree and select files and directories to restore. Creation of a TOC requires that you define the **tocdestination** attribute in the backup copy group for the management class to which this backup image is bound. TOC creation requires additional processing, network resources, storage pool space, and possibly a mount point during the backup operation. If you do not save TOC information, you can still restore individual files or directory trees using the RESTORE NODE server command, if you know the fully qualified name of each file or directory and the image in which that object was backed up.

The toc option is only supported for images backed up by Version 5.2 or later client and server.

Specifying mode =differential on the BACKUP NODE server command or the backup nas command where no full image exists, shows that a full backup was started. Using the QUERY PROCESS server command shows that a full backup is in process.

Use the mode option to specify whether to perform a full or differential NAS image backup. A full image backup backs up the entire file system. The default is a differential NAS image backup on files that change after the last full image backup. If an eligible full image backup does not exist, a full image backup is performed. If a full image exists, whether it is restorable, or expired and being maintained because of dependent differential images, specifying mode <code>=differential</code> sends a differential image backup. If a full image is sent during a differential backup, it is reflected as a full image using the <code>QUERY NASBACKUP</code> server command. The <code>QUERY NASBACKUP</code> server command also displays NAS images that are restorable and displays full image or differential image as the object type.

Use the monitor option to specify whether you want to monitor a NAS file system image backup and display processing information on your screen.

Use the **monitor process** command to display a list of all processes for which an administrative user ID has authority. The administrative user ID should have at

least client owner authority over both the NAS node and the client workstation node they are using either from command line or from the web.

Use the cancel process command to stop NAS backup processing.

Regardless of client platform, NAS file system specifications use the forward slash (/) separator, as in this example: /vol/vol0.

### **Supported Clients**

This command is valid for AIX, and Solaris clients only.

### **Syntax**

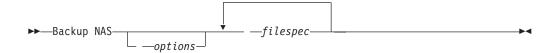

#### **Parameters**

filespec

Specifies the name of one or more file systems on the NAS file server. If you do not specify this parameter, Tivoli Storage Manager processes all of the file systems defined by the domain.nas option.

If you do not specify the *filespec* or the domain.nas option, the default **all-nas** value is used for domain.nas and all file systems on the NAS file server are backed up.

Table 90. Backup NAS command: Related options

| Option                                      | Where to use                                                                          |  |  |
|---------------------------------------------|---------------------------------------------------------------------------------------|--|--|
| mode "Mode" on page 416                     | Command line only.                                                                    |  |  |
| monitor "Monitor" on page 420               | Command line only.                                                                    |  |  |
| nasnodename<br>"Nasnodename" on page<br>422 | Client options file (dsm.sys) or command line.                                        |  |  |
| toc "Toc" on page 512                       | Command line or with the include.fs.nas option in your client options file (dsm.sys). |  |  |

### **Examples**

**Task** Perform the NAS image backup of the entire file system.

Command: backup nas -mode=full -nasnodename=nas1 /vol/vol0
/vol/vol2

**Task** Perform the NAS image backup of the entire file server.

Command: backup nas -nasnodename=nas1

**Task** Perform the NAS image backup of the entire file system and save Table of Contents (TOC) information for the file system backup.

 $\begin{tabular}{ll} \textbf{Command:} backup nas -mode=full -nasnodename=netappsj /vol/vol0 -toc=yes \\ \end{tabular}$ 

#### Related information

```
"Nasnodename" on page 422

"Toc" on page 512

"Mode" on page 416

"Monitor" on page 420

"Cancel Process" on page 582

"Domain.nas" on page 336
```

# **Backup VAPP**

Use the **backup vapp** command to back up a single VMware vApp, a list of vApps, or all vApps within an organization virtual data center.

To use this command, you must have a license to use Tivoli Storage Manager for Virtual Environments V7.1, or later. Before you can use this command, the Tivoli Storage Manager nodes must be configured for the vCloud environment. In the Data Protection for VMware vCloud GUI, go to the Configuration window and click **Run Configuration Wizard**.

### **Supported Clients**

This command is valid for Linux clients that are configured to perform vCloud Director vApp backups.

# **Syntax**

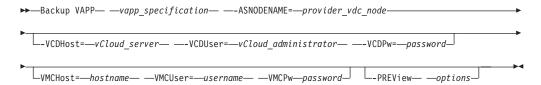

#### **Parameters**

vapp\_specification

Required parameter. Specifies the vApps that you want to back up. You can specify a single vApp, a list of vApps, or back up all vApps that are in an organization virtual data center. If you do not specify any vApps on this command, the vApps are selected from the DOMAIN.VCD client option.

The vApp specification must include an organization name and an organization virtual data center name. The following parameters identify the vApps to back up:

ORG=organization name

Specifies the name of the organization that the organization virtual data center belongs to.

ORGVDC=org vdc name

Specifies the name of the organization virtual data center that contains the vApps to protect.

#### VAPP=vapp name

Specifies one or more vApps to protect. If you omit vApp names, all vApps in the specified organization and organization virtual data center are processed.

Wildcards and some special characters cannot be included in vApp name on this command. Specifically, you cannot include any of the following characters in a vApp name:  $" ' : ; *? , <>/ \setminus |$ .

You must specify these keyword parameters in the following order: **ORG=**, **ORGVDC=**, **VAPP=**. The following syntax rules also apply:

- If any value contains a space character, enclose the entire specification in quotation marks.
- To specify more than one organization virtual data center name that is under the same organization, separate the organization virtual data center names with commas and do not insert a space character after the commas.

```
"org=organization name,orgvdc=org vdc name1,org vdc name2"
```

When you specify multiple organization virtual data centers on the same statement, you cannot specify vApp names.

• To specify multiple vApp names within the same organization virtual data center, separate the vApp names with commas. Do not insert a space character after the commas.

```
"org=organization_name_name,orgvdc=org_vdc_name, vapp=vapp name1,vapp name2,vapp name3"
```

 To specify organization virtual data centers from multiple organizations, separate the org= and orgvdc= pairs with semicolons. Do not insert a space character after the semicolons.

```
"org=organization_name1,orgvdc=org_vdc_name1;
organization=organization_name2,orgvdc=org_vdc_name2"
```

#### -ASNODENAME=provider vdc node

Required parameter. Specifies the node name of the Tivoli Storage Manager node that is associated with a provider virtual data center. This parameter can be set on the this command or in the client options file (dsm.opt). However, if you have backup schedules that are associated with the data move node, you must specify this option on the command or in the schedule definition, and not in the client options file.

- -VCDHost=vCloud server
- -VCDUser=vCloud administrator
- -VCDPw=password

Optional parameters for this command. These three parameters specify the following information:

- The host name or IP address of the vCloud Director server (VCDHost).
- The account name for a user on that server (VCDUser).
- The password that is associated with the user account (VCDPw).

These options are typically not specified on the command line. Instead, the server address is specified on the VCDHost option in the client options file. The administrator name and password are then associated with that host by a **set password** command, where you specify that host, the administrator name, and the administrator password. You also specify TYPE=VCD on the **set password** command to indicate that these credentials are for logging on to a vCloud server.

You can specify these parameters on the command line. However, passing these parameters on the command line does supply your login credentials in plain text. Adding these parameters on the command line should be done only as a temporary measure when you are troubleshooting logins.

- **-VMCHost**=hostname
- -VMCUser=username
- -VMCPw=password

Optional parameters for this command. These three parameters specify the following information:

- The host name or IP address of the vCenter or ESXi server that hosts the vApps that you want to protect (VMCHost).
- The account name for a user on that server (VMCUser).
- The password that is associated with the user account (VMCPw).

These options are typically not specified on the command line. Instead, the server address is specified on the VMCHost option in the client options file. The administrator name and password are then associated with that host by a **set password** command, where you specify that host, the administrator name, and the administrator password. You also specify TYPE=VM on the **set password** command to indicate that these credentials are for logging on to a vCenter or ESXi server.

You can specify these parameters on the command line. However, passing these parameters on the command line does supply your login credentials in plain text. Adding these parameters on the command line should be done only as a temporary measure when you are troubleshooting logins.

#### -PREView

Optional. This parameter can be specified only on the command line for the **Backup VAPP** command. It creates a list of vApps, including their VMs, that are included in the backup operation when you run the **Backup VAPP** command without this parameter. Add this parameter to determine whether the vApp specification or the DOMAIN.VCD statement includes the vApps that you want protected.

#### Related options

Table 91. Backup VAPP command: Related options

| Option       | Where to use                                                                                                    |
|--------------|----------------------------------------------------------------------------------------------------|
| asnodename   | Client user-options file (dsm.opt) or client systems option file (dsm.sys), on the command line, or on the <b>General</b> tab in the Preferences editor.   |
| include.vapp | Client options file.                                                                                                    |
| mode         | Client user-options file (dsm.opt) or client systems option file (dsm.sys), or on the command line.  Specify IFFull or IFIncremental. The default for vApp |
|              | backups is IFIncremental.                                                                                                    |
| vappmc       | Client user-options file (dsm.opt) or client systems option file (dsm.sys), or on the command line.                                                        |
|              | This option can also be included on the server in a client option set.                                                                                     |

Table 91. Backup VAPP command: Related options (continued)

| Option              | Where to use                                                                                                    |  |  |
|---------------------|----------------------------------------------------------------------------------------------------|--|--|
| vcdpw               | Required parameter. Specifies the password for the vCloud administrator that is specified on -VCDUser. Specify this option on the <b>set password</b> command and specify TYPE=VCD. |  |  |
| vmbacuptype         | Client user-options file (dsm.opt) or client systems option file (dsm.sys), or on the command line.                                                                                 |  |  |
|                     | This option can also be included on the server in a client option set.                                                                                                    |  |  |
|                     | This option defaults to the correct value (FULLVM). If you specify any other value, your setting is ignored and the default is assumed.                                             |  |  |
| vmchost             | Client user-options file (dsm.opt) or client systems option file (dsm.sys), or on the command line.                                                                                 |  |  |
|                     | This option can also be included on the server in a client option set.                                                                                                    |  |  |
| vmcuser             | Client user-options file (dsm.opt) or client systems option file (dsm.sys), or on the command line.                                                                                 |  |  |
|                     | You can also set this option on a <b>set password</b> command where TYPE=VM is specified.                                                                                           |  |  |
|                     | This option can also be included on the server in a client option set.                                                                                                    |  |  |
| vmcpw               | Required parameter. Specify this option on a <b>set password</b> command and specify TYPE=VM                                                                                        |  |  |
|                     | This option can also be included on the server in a client option set.                                                                                                    |  |  |
| vmlimitperdatastore | Client user-options file (dsm.opt) or client systems option file (dsm.sys), or on the command line.                                                                                 |  |  |
|                     | This option can also be included on the server in a client option set.                                                                                                    |  |  |
| vmlimitperhost      | Client user-options file (dsm.opt) or client systems option file (dsm.sys), or on the command line.                                                                                 |  |  |
|                     | This option can also be included on the server in a client option set.                                                                                                    |  |  |
| vmmaxparallel       | Client user-options file (dsm.opt) or client systems option file (dsm.sys), or on the command line.                                                                                 |  |  |
|                     | This option can also be included on the server in a client option set.                                                                                                    |  |  |
| vmctlmc             | Client user-options file (dsm.opt) or client systems option file (dsm.sys), or on the command line.                                                                                 |  |  |
|                     | This option can also be included on the server in a client option set.                                                                                                    |  |  |
| vmvstortransport    | Client user-options file (dsm.opt) or client systems option file (dsm.sys), or on the command line.                                                                                 |  |  |
|                     | This option can also be included on the server in a client option set.                                                                                                    |  |  |

### Example commands for backing up vApps

Back up a vApp that is named master\_vApp2. The vApp has two virtual machines: VM1 and VM2. The vApp is in the Orion organization, in the virtual data center that is named Orion\_Silver. This is the first time that the vApp is backed up, therefore all used disk blocks are included in the backup.

```
dsmc backup vApp "org=Orion,orgvdc=Orion Silver,
 vapps=master_vApp2" -asnodename=PVDC_NODE_For_Orion_Silver
IBM Tivoli Storage Manager
Command Line Backup-Archive Client Interface
  Client Version 7, Release 1, Level 0.0
  Client date/time: 11/14/2013 13:22:52
(c) Copyright by IBM Corporation and other(s) 1990, 2013. All Rights Reserved.
Node Name: DM pvdc1 DM1
Session established with server VM-08R2-TSM62-6 SERVER2: Windows
  Server Version 6, Release 3, Level 0.0
  Server date/time: 11/14/2013 14:22:52 Last access: 11/14/2013 14:22:39
 Accessing as node: OVDC ORG1 ORGVDC2
Full BACKUP VAPP of vApp 'master vApp2'.
Organization: Haifa
Organization vDC: Haifa Silver
Backup VAPP command started. Total number of vApps to process: 1
Total number of virtual machines to process: 2
Starting Full VAPP backup of VMware vApp 'master vApp2'
Putting vApp into maintenance mode.
Backing up vApp configuration data.
Backing up VM1...
<normal output suppressed for this example>
Backing up VM2 ...
<normal output suppressed for this example>
... Removing maintenance mode from vApp.
Successful Full VAPP backup of VMware vApp 'master vApp2'
  mode: 'Periodic Full - Full'
  target node name: 'OVDC ORG1 ORGVDC2'
  data mover node name: 'DM pvdc1 DM1'
  VMs: VM1, VM2
Statistics for vApp 'master vApp2'.
Total number of objects inspected:
                                                  1
Total number of objects backed up:
Total number of objects updated:
Total number of objects rebound:
                                                0
Total number of objects deleted:
                                                0
Total number of objects expired:
Total number of objects failed:
Total number of subfile objects:
Total number of bytes inspected:
Total number of bytes transferred:

4.50 GB
4.50 GB
681.06 sec
Network data transfer rate: 6,928.30 KB/sec
Aggregate data transfer rate: 6,298.05 KB/sec
Objects compressed by:
                                                 0%
Total data reduction ratio:
                                              0.00%
Subfile objects reduced by:
                                                  0%
```

```
Elapsed processing time:
                                      00:12:29
Backup VAPP command complete
Total number of vApps backed up successfully: 1
Total number of virtual machines backed up successfully: 2
Total number of vApps failed: 0
Total number of vApps processed: 1
The following example shows the -PREView option output. The output shows that
the vApp that is named golden_vApp3 has three virtual machines, which are
named VM1, VM2, and VM3.
dsmc backup vApp "org=Orion,orgvdc=Orion Silver,
  vapps=golden_vApp3" -preview
IBM Tivoli Storage Manager
Command Line Backup-Archive Client Interface
 Client Version 7, Release 1, Level 0.0
 Client date/time: 11/14/2013 13:52:00
(c) Copyright by IBM Corporation and other(s) 1990, 2013. All Rights Reserved.
Node Name: DM pvdc1 DM1
Session established with server VM-08R2-TSM62-6 SERVER2: Windows
 Server Version 6, Release 3, Level 0.0
 Server date/time: 11/14/2013 14:52:00 Last access: 11/14/2013 14:23:06
Accessing as node: OVDC ORG1 ORGVDC2
Full BACKUP VAP of vApp golden vApp3'.
Organization: Orion
Organization vDC: Orion Silver

    vAppName: golden vApp3

      DomainKeyword: vapp= golden vApp3
      VMNAME[1]: VM1
      VMNAME[2]: VM2
      VMNAME[3]: VM3
Total number of vApps processed: 1
Accessing as node: OVDC_Orion_Orion_Silver
To back up vApps from Org1 and Org1_vdc, use the following command:
dsmc backup vapp -domain.vdc="org=0rg1,orgvdc=0rg1 vdc"
To back up all vApps in multiple organizations and organization virtual data
centers, specify each vApp specification, separated by a semicolon.
dsmc backup vapp -domain.vcd="org=Haifa,orgvdc=vdc1;
org=Mainz,orgvdc=vdc2;org=SanJose,orgvdc=vdc4"
Related reference:
"Asnodename" on page 291
"Mode" on page 416
"Vmbackuptype" on page 528
"Vmchost" on page 530
"Vmcpw" on page 530
"Vmcuser" on page 532
"Vmlimitperdatastore" on page 534
"Vmlimitperhost" on page 535
"Vmmaxparallel" on page 536
"Vmmc" on page 529
"Vmctlmc" on page 531
```

# **Backup VM**

Use the **backup vm** command to start a full backup of a virtual machine.

### Backing up VMware virtual machines

Use the **backup vm** command to back up VMware virtual machines.

One or more virtual machines are processed using the Tivoli Storage Manager data mover node. *Data mover node* is the name given to a configuration where the Backup-Archive Client runs on a vStorage backup server and is configured to protect the virtual machines in a Virtual Center or ESX/ESXi server. You must configure the VMware virtual machine before using this command. For information on configuring the VMware virtual machine, see "Preparing the environment for full backups of VMware virtual machines" on page 176.

A full VM backup stores a backup copy of all virtual disk images and configuration information for a virtual machine. Full VM backups enable a complete restore of a virtual machine, but they take more time and more server space than a file-level or incremental backup.

If you set the vmenabletemplatebackups option to **yes**, a **Backup VM** operation includes the template VMs, but only if the vStorage backup server is connected to a vCenter Server, and not to an ESX or ESXi host.

Virtual machines deployed in vApps are included in **Backup VM** operations. There are no client options needed to protect the vApp VMs.

A Full VM backup uses VMware Changed Block Tracking (CBT) to create content-aware (used-block only) backups. Tivoli Storage Manager enables changed block tracking (CBT) on an ESX or ESXi server when a backup begins. VMware CBT requires an ESX 4.1 (or later) host, with virtual hardware 7 (or later). You cannot perform incremental or full VM content-aware backups on virtual machines that do not support CBT.

When CBT is enabled, it tracks disk changes when I/O operations are processed by the ESX or ESXi server storage stack on the following disks:

- A virtual disk stored on VMFS; the disk can be an iSCSI disk, a local disk, or a disk that is on a SAN.
- · A virtual disk stored on NFS.
- An RDM that is in virtual compatibility mode.

When I/O operations are not processed by the ESX or ESXi storage stack, changed block tracking cannot be used to track disk changes. The following disks cannot use CBT:

- An RDM that is in physical compatibility mode.
- A disk that is accessed directly from inside a VM. For example, vSphere cannot track changes made to an iSCSI LUN that is accessed by an iSCSI initiator in the virtual machine.

Complete information about changed block tracking requirements is described in the *VMware Virtual Disk API Programming Guide* at http://www.vmware.com/support/developer/vddk/. Search for "Low Level Backup Procedures" and read the "Changed Block Tracking on Virtual Disks" section.

For VMware servers that do not support CBT, both the used and the unused areas of the disk are backed up and an informational message is logged in the dsmerror.log file. Use the the -preview option on the **Backup VM** command to view the current CBT status. CBT status has three values:

Off Indicates the CBT configuration parameter (**ctkEnabled**) has not been enabled in the virtual machine's configuration parameters. **Off** is the default state.

#### **Not Supported**

Indicates that the virtual machine does not support CBT. Changed-block only backups are not possible.

On Indicates the virtual machine supports CBT and that CBT is enabled in the virtual machine's configuration parameters (ctkEnabled=true).

The client turns on CBT (it sets ctkEnable=true) with each backup attempt. After the client turns CBT on, it remains on, even if the virtual machine is deleted from the Tivoli Storage Manager server. With CBT enabled, after the first full VM backup is performed, only the changed blocks on the disk are backed up or restored.

If you are no longer performing Tivoli Storage Manager backups of a virtual machine, you can turn off CBT. To turn off CBT, right-click the virtual machine that you want to turn off CBT for in the vSphere client. Click Edit Settings > Options > General > Configuration Parameters. Then set the ctkEnabled configuration parameter to false.

**Tip:** You can use the compression option with backups only if the backup is being saved to a storage pool that has been enabled for client-side deduplication.

You specify the -vmbackuptype and -mode options to indicate how the backups are to be performed. For full VM backups, use -vmbackuptype=fullvm, and specify any of the following mode options:

Full Full mode specifies you want to perform an image backup of all objects on a VMware virtual machine's disks. Contrast mode=full with mode=incremental, which creates a snapshot containing only the data that have changed since the last backup.

### Incremental

Incremental mode specifies that you want to create an image backup of only the objects that have changed since the last backup. You must be licensed to use Tivoli Storage Manager for Virtual Environments to use this mode.

**IFFull** IFFull stands for incremental forever full VM backup. In this mode, a snapshot of all used blocks on a VMware virtual machine's disks are backed up to the server. You must be licensed to use Tivoli Storage Manager for Virtual Environments to use this mode.

#### **IFIncremental**

IFIncremental stands for incremental forever, incremental. In this mode, a snapshot is created of the blocks that have changed since the last backup. You must be licensed to use Tivoli Storage Manager for Virtual Environments to use this mode.

The incremental forever backup strategy is described in the *IBM Tivoli Storage*Manager for Virtual Environments Data Protection for VMware Installation and User's
Guide.

### **Supported Clients**

This command is valid only on supported Linux clients that are installed on a vStorage backup server that protects VMware virtual machines.

### **Syntax**

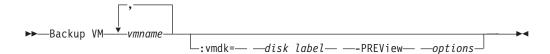

### **Parameters**

vmname

Specify the name of one or more virtual machines that you want to back up. The name can be the DNS host name or the virtual machine display name. Separate multiple virtual machine names with commas. If you have set the vmenabletemplatebackups option to **yes**, vmname can specify the name of a template VM to back up.

If you do not specify *vmname*, you can identify the virtual machine with one of the following options:

· domain.vmfull

backup vm vm1 -preview

#### :vmdk=disk\_label

This keyword is an extension to the *vmname*. It specifies the label of the virtual machine disk to include in the backup operation. You can exclude a disk by preceding the keyword with the exclusion operator (-). You can also specify multiple keywords as part of the vmname. For example: "EXCLUDE.VMDISK" on page 361

For additional ways to include or exclude disks from processing, see "Domain.vmfull" on page 339, "EXCLUDE.VMDISK" on page 361, "INCLUDE.VMDISK" on page 399.

#### -PREView

This option displays information about a virtual machine, including the labels of the hard disks in the virtual machine. The disk labels can be used on the **backup vm** command with :vmdk= or :-vmdk= keywords to include or exclude disks from a backup operation. The following is sample output from the -preview parameter:

```
Full BACKUP VM of virtual machines 'VM1'.

1. vmName:vm1

VMDK[1]Label: Hard disk 1

VMDK[1]Name: [ds5k_svt_1] tsmcetlnx14/tsmcetlnx14.vmdk

VMDK[1]Status: Included

VMDK[2]Label: Hard disk 2

VMDK[2]Name: [ds5k_svt_1] tsmcetlnx14/tsmcetlnx14_1.vmdk

VMDK[2]Status: Excluded - user,Independent,pRDM
```

In this example output from -preview, VMDK 2 was omitted from the backup. Disks that are included in a backup have a status of "Included". Skipped disks have a status of "Excluded", followed by a reason code. The reason codes can be any of the following:

user

Indicates that the disk was skipped because it was excluded on a domain.vmfull statement, on the command line, or in the client options file.

### Independent

Indicates that the disk is an independent disk. Independent disks cannot be part of a snapshot, so they are exclude from **backup vm** operations. Ensure that the vmprocessvmwithindependent option is set to yes or the entire virtual machine will be bypassed by a backup operation if it contains one or more independent disks.

#### pRDM

Indicates that the disk is a physical Raw Device Mapped (pRDM) disk. pRDM disks cannot be part of a snapshot, so they are exclude from **backup vm** operations. Ensure that the vmprocessvmwithprdm option is set to yes or the entire virtual machine will be bypassed by a backup operation if it contains one or more raw device mapping (RDM) volumes provisioned in physical-compatibility mode (pRDM).

### Return codes for VMware virtual machine backup operations

Backup operations for VMware virtual machines can complete with the return codes shown in Table 92.

Table 92. Backup vm return codes

| Return code | Description                                                                                                    |
|-------------|----------------------------------------------------------------------------------------------------|
| 0           | A command to back up one or more virtual machines completed successfully.                                                                                                    |
| 8           | A command to back up multiple virtual machines succeeded for only some of the virtual machines that were targeted by the command. Examine the log file to determine the processing status for each of the targeted virtual machines.  |
| 12          | A command was issued to back up one or more virtual machines. The command did not complete for any of the virtual machines that were targeted by the command. Examine the log file to determine the possible reasons for the failure. |

### vStorage API for data protection example commands

Perform a file-level virtual machine backup of vml.example.com using the VMware VirtualCenter machine named virtctr.example.com:

dsmc backup vm vml -vmbackuptype=file -vmchost=virtctr

Perform an IFIncremental backup of two VMs named vm3 and vm4: dsmc backup vm vm3, vm4 -vmbackuptype=fullvm -mode=ifincremmental

Perform an IFFull backup of a VM named vm1: dsmc backup vm vm1 -vmbackuptype=fullvm -mode=iffull

Perform an IFFull VM backup of a VM named vm1, but only include Hard Disk 1 in the back up operation:

dsmc backup vm "vm1:vmdk=Hard Disk 1" -vmbackuptype=fullvm -mode=iffull

Perform an incremental-forever backup of a virtual machine named vm1, but exclude Hard Disk 1 and Hard Disk 4 from the backup operation.

```
dcmc backup vm "vm1:-vmdk=Hard Disk 1:-vmdk=Hard Disk 4"
-vmbackuptype=fullvm -mode=iffull
```

Perform an incremental-forever-full backup of two virtual machines named vm1 and vm2. On vm1, back up only Hard Disk 2 and Hard Disk 3. On vm2, back up all virtual disks:

```
dsmc backup vm "vm1:vmdk=Hard Disk 2:vmdk=Hard Disk 3",
    vm2 -vmbackuptype=fullvm -mode=iffull
```

Perform parallel backups of the VMware virtual machines that are selected for backup by using the selection criteria (domain parameters) on the domain.vmfull statement. Limit the number of parallel backups to 5 virtual machines, and prevent more than 2 of them, on any ESX or ESXi server, from being included in the parallel backup operation:

dsmc backup vm -vmmaxparallel=5 -vmlimitperhost=2 -vmlimitperdatastore=0

### Related links for backing up VMware virtual machines

- "Query VM" on page 631
- "Restore VM" on page 656
- "Domain.vmfull" on page 339
- "Mode" on page 416
- "Vmbackdir" on page 527
- "Vmbackuptype" on page 528
- "Vmchost" on page 530
- "Vmcpw" on page 530
- "Vmcuser" on page 532
- "Vmlimitperdatastore" on page 534
- "Vmlimitperhost" on page 535
- "Vmmaxparallel" on page 536
- "VMware virtual machine exclude options" on page 361
- "VMware virtual machine include options" on page 395

#### **Cancel Process**

The **cancel process** command displays a list of current NAS (if NDMP support is enabled) image backup and restore processes for which the administrative user has authority. Tivoli Storage Manager prompts you for an administrator ID.

From the list, the administrative user can select one process to cancel. Client owner privilege is sufficient authority to cancel the selected NAS image backup or restore processes.

### **Supported Clients**

This command is valid for AIX, Linux, and Solaris clients only.

### **Syntax**

▶►—Cancel Process—

#### **Parameters**

There are no parameters for this command.

### **Examples**

**Task** Cancel current NAS image backup or restore processes.

Command: cancel process

### **Cancel Restore**

The **cancel restore** command displays a list of your restartable restore sessions in the server database.

You can only cancel one restartable restore session at a time. Run the **cancel restore** command again to cancel additional restores. To restart restartable restore sessions, use the **restart restore** command.

Use the cancel restore command under the following circumstances:

- You cannot back up files affected by the restartable restore.
- Restartable restore sessions lock the file space so that files cannot be moved off of the sequential volumes of the server.

### **Supported Clients**

This command is valid for all clients.

### **Syntax**

►►—Cancel Restore—

#### **Parameters**

There are no parameters for this command.

### **Examples**

**Task** Cancel a restore operation.

cancel restore

### **Delete Access**

The **delete access** command deletes authorization rules for files that are stored on the server.

When you delete an authorization rule, you revoke user access to any files or images specified by that rule.

### Supported Clients

This command is valid for all clients.

### **Syntax**

▶►—Delete— —ACcess—

#### **Parameters**

There are no parameters for this command.

### **Examples**

**Task** Display a list of current authorization rules and select the rules you want to delete.

delete access

See the following screen example:

| Index | Type        | Node     | Owner   | Path                 |
|-------|-------------|----------|---------|----------------------|
|       |             |          |         |                      |
| 1     | Backup      | NODE1    | USER1   | home/dev/proja/list/ |
| 2     | Archive     | NODE3    | LUIE    | home/fin/budg/depta/ |
| 3     | Backup      | NODE4    | USER2   | home/plan/exp/deptc/ |
| 4     | Archive     | NODE5    | USER2S  | home/mfg/invn/parta/ |
| Enter | Index of ru | le(s) to | delete, | or quit to cancel:   |

To delete the authorization rules that let luie and user2s access your files or images, type: 2 4 or 2,4 and press Enter.

### **Delete Archive**

The **delete archive** command deletes archived files from Tivoli Storage Manager server storage. Your administrator must give you the authority to delete archived files.

**Important:** When you delete archived files, you cannot retrieve them. Verify that the files are obsolete before you delete them.

### **Supported Clients**

This command is valid for all clients.

### **Syntax**

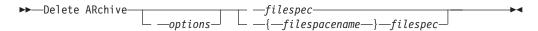

### **Parameters**

filespec

Specifies the path and file name that you want to delete from storage. Use wildcard characters to specify a group of files or all files in a directory. You can also use the **filelist** option to process a list of files. The Tivoli Storage Manager client opens the file that you specify with this option and processes the list of files within according to the specific command.

**Note:** If you indicate *filespacename*, do not include a drive letter in the file specification.

#### {filespacename}

Specifies the file space (enclosed in braces) on the server that contains the file you want to delete. This is the name on the workstation drive from which the file was archived.

Use the *filespacename* if the name has changed, or if you are deleting files archived from another node with drive labels that are different from yours.

Table 93. Delete Archive command: Related options

| Option                                      | Where to use                                   |  |
|---------------------------------------------|------------------------------------------------|--|
| dateformat "Dateformat"<br>on page 314      | Client options file (dsm.opt) or command line. |  |
| description<br>"Description" on page<br>321 | Command line only.                             |  |
| filelist "Filelist" on page 370             | Command line only.                             |  |
| noprompt "Noprompt" on page 426             | Command line only.                             |  |
| numberformat "Numberformat" on page 428     | Client options file (dsm.opt) or command line. |  |
| pick "Pick" on page 435                     | Command line only.                             |  |
| subdir "Subdir" on page 498                 | Client options file (dsm.opt) or command line. |  |
| tapeprompt "Tapeprompt" on page 500         | Client options file (dsm.opt) or command line. |  |
| timeformat "Timeformat" on page 509         | Client options file (dsm.opt) or command line. |  |

### **Examples**

**Task** Delete a file named budget.

dsmc delete archive /user/home/proj1/budget

**Task** Delete all files archived from the /user/home/proj1 directory with a file extension of .txt.

dsmc del arch "/user/home/proj1/\*.txt"

Task Delete files archived from the /user/project directory by using the pick option to display a list of archive copies that match the file specification. From the list, you can select the versions to process.

dsmc delete archive "/user/project/\*" -pick

**Task** Delete selected files from the group of files archived with the description "Monthly Budgets 2010" located in /user/projects and its subdirectories.

dsmc delete ar "/user/projects/\*" -description="Monthly Budgets 2010" -pick -subdir=yes

#### Related information

## **Delete Backup**

The **delete backup** command deletes files, images, and virtual machines that were backed up to Tivoli Storage Manager server storage. Your administrator must give you authority to delete objects.

When you delete files, Tivoli Storage Manager takes all of the backed up files that meet the 'filespec' and 'deltype' options that are specified and deactivates them. The server also assigns a deactivation date of 'infinite-minus' so that the files are no longer available for restore and are purged, immediately on the subsequent run of file expiration. The file is not physically removed until the expiration process runs.

**Important:** After you delete backup files, you cannot restore them. Verify that the backup files are no longer needed before you delete them. Tivoli Storage Manager prompts whether you want to continue with the delete. If you specify yes, the specified backup files are scheduled for deletion and removed from Tivoli Storage Manager server storage.

### **Supported Clients**

This command is valid for all clients.

### **Syntax**

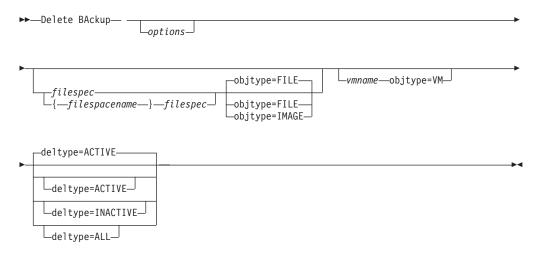

### **Parameters**

filespace/filespec

Specifies the path and file name that you want to delete from storage. To specify a file in another file space, precede the file name with the file space name. Use wildcard characters to specify a group of files or all files in a directory. Separate file specifications with a space. You can also use the filelist option to process a list of files. The Tivoli Storage Manager client opens the file that is specified with this option and processes the list of files within according to the specific command.

**Note:** If you indicate *filespacename*, do not include a drive letter in the file specification.

When using -deltype=inactive or -deltype=active, use wildcard characters to specify a group of files or all files in a directory.

When using -deltype=all, specify a fully wildcarded directory.

#### **VMNAME**

Specifies the name of a virtual machine. Backups for the specified virtual machine are deleted. The virtual machine name cannot contain wildcard characters.

#### objtype

Specifies the type of backup delete you want to create. You can specify either of the following values:

#### FILE

Specifies that you want to delete directories and files. This is the default.

#### **IMAGE**

Specifies that you want to delete an image backup. Specifies that you want to delete an image backup. Objtype=image is not supported on Mac OS X.

VM Specifies that you want to delete one or more versions of a virtual machine backup; the virtual machine is identified by the *vmname* parameter.

When objtype=VM is specified, the deltype and filelist options cannot be used.

When objtype=VM, this command deletes only virtual machine backups that were created with any of the following modes: FULL, IFINCR, and IFFULL. This command does not delete backups that are created with MODE=INCR.

If the backup that is being deleted is a full VM backup (MODE=FULL or MODE=IFFULL), and if the server also has incremental backups that were created after the full backup, then the full backup, and all subsequent incremental backups, are deleted.

If you delete an active backup for a virtual machine, the most recent inactive copy becomes the active backup. If you specify the -pick or -inactive option, only the backup that you specify is deleted. If you select a backup that is created by MODE=IFINCR, only the selected incremental backup is deleted; other incremental backups for the virtual machine are not deleted.

#### deltype

Specifies the deletion type. Specify one of the following values:

#### **ACTIVE**

Delete only active file objects. Directory objects are not deleted. This is the default.

**Note:** If there are any inactive objects, then after the active object is deleted, the most current inactive object is changed from inactive to active.

To delete all versions of a file, first issue the **delete backup** command with -deltype=inactive, then issue the command again with -deltype=active.

#### **INACTIVE**

Delete only inactive file objects. Directory objects are not deleted.

#### ΔΙΙ

Delete all active and inactive objects below a particular directory, including all subdirectories and their files.

**Note:** The parent directory of the deleted files and subdirectories is not deleted. If you specify deltype=ALL, you cannot use the pick option because deltype=ALL and the pick option are mutually exclusive.

Table 94. Delete Backup command: Related options

| Option                                | Where to use                                   |  |
|---------------------------------------|------------------------------------------------|--|
| description "Description" on page 321 | Command line only.                             |  |
| filelist "Filelist" on page 370       | Command line only.                             |  |
| fromdate "Fromdate" on page 377       | Command line, and in the GUI find function.    |  |
| fromtime "Fromtime" on page 379       | Command line, and in the GUI find function.    |  |
| noprompt "Noprompt" on page 426       | Command line only.                             |  |
| pick "Pick" on page 435               | Command line only.                             |  |
| pitdate "Pitdate" on<br>page 436      | Command line, and in the GUI find function.    |  |
| pittime "Pittime" on page 436         | Command line, and in the GUI find function.    |  |
| subdir "Subdir" on page 498           | Client options file (dsm.opt) or command line. |  |
| tapeprompt "Tapeprompt" on page 500   | Client options file (dsm.opt) or command line. |  |
| timeformat "Timeformat" on page 509   | Client options file (dsm.opt) or command line. |  |
| todate "Todate" on page 513           | Command line, and in the GUI find function.    |  |
| totime "Totime" on page 514           | Command line, and in the GUI find function.    |  |

### **Examples**

Task Delete all active and inactive file objects named budget in directory /data/plan/proj1.

Commands:

delete backup /data/plan/proj1/budget.jan
 -deltype=inactive
delete backup /data/plan/proj1/budget.jan
 -deltype=active

Task Delete all inactive files with a name ending in .txt backed up from the /data/plan/projl directory and its subdirectories.

 $Command: \ delete \ backup \ "/data/plan/proj1/*.txt" \ -deltype=inactive \ -subdir=yes$ 

Task Delete selected active files that are backed up from the

/home/marymb/project directory. Use the -pick option to display a list of backup copies that match the file specification. From the list, you can select which versions to delete.

Command: delete backup "/home/marymb/project/\*" -pick

**Task** Delete all active and inactive versions of files and subdirectories in the /home/storman/myproject directory. Then, delete all active and inactive versions of the /user/myproject directory.

Command:

delete backup "/home/storman/myproject\*"
 -deltype=all

#### Related information

"Filelist" on page 370

# **Delete Filespace**

The **delete filespace** command deletes file spaces in Tivoli Storage Manager server storage. A file space is a logical space on the server that contains files you backed up or archived.

You must be an authorized user to use this command.

Tivoli Storage Manager assigns a separate file space on the server for each workstation file system from which you back up or archive files. The file space name is the same as the file system name.

When you enter the **delete filespace** command, a list of your file spaces is displayed. From this list, select the file space that you want to delete.

Your Tivoli Storage Manager administrator must give you authority to delete a file space. You need BACKDEL authority if the file space you want to delete contains backup versions, or ARCHDEL authority if the file space contains archive copies. If the file space contains both backup versions and archive copies, you need both types of authority.

**Important:** When you delete a file space, you delete all backup versions and archive copies within that file space. When you delete a file space, *you cannot restore the files*. Verify that the files are obsolete before you delete them.

You can use the **delete filespace** command to interactively delete NAS file spaces from server storage. Use the nasnodename option to identify the NAS file server. Use the class option to specify the class of the file space to delete.

### Supported Clients

This command is valid for all clients.

### **Syntax**

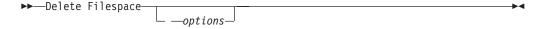

#### **Parameters**

Table 95. Delete Filespace command: Related options

| Option                                  | Where to use                                |  |
|-----------------------------------------|---------------------------------------------|--|
| class "Class" on page 304               | Command line only.                          |  |
| detail "Detail" on page 323             | Command line only.                          |  |
| nasnodename "Nasnodename" on page 422   | Client system options file or command line. |  |
| scrolllines "Scrolllines" on page 473   | Client system options file or command line. |  |
| scrollprompt "Scrollprompt" on page 474 | Client system options file or command line. |  |

### **Examples**

**Task** Delete a file space.

Command: delete filespace

**Task** Delete NAS file spaces from the **dagordon** NAS file server stored on the

server.

Command: delete filespace -nasnodename=dagordon -class=nas

#### Related information

"Nasnodename" on page 422

"Class" on page 304

# **Delete Group**

Use the **delete group** command to delete a group backup on the Tivoli Storage Manager server.

After deleting a group, the group leader (virtualfsname) remains on the Tivoli Storage Manager server. It contains no members (file or directories) but is reported in a subsequent **query filespace** command. There are no files listed if the showmembers option is added. Deleting a group does not remove the file space that it resides in because there might be other groups in it. Use **delete filespace** if you want to remove the file space and all the data it contains.

#### Note:

- 1. Use the inactive option to display both active and inactive group backup versions. By default, Tivoli Storage Manager only displays active versions.
- 2. Use the pick option to select a specific group to delete from the Tivoli Storage Manager server.
- 3. Use the noprompt option if you want to suppress the confirmation prompt that normally appears before you delete a group backup version. By default, Tivoli Storage Manager prompts you for confirmation before deleting the group backup. Using this option can speed up the delete procedure. However, it also increases the danger of accidentally deleting a group backup version that you want to save. Use this option with caution.
- 4. Use the **query filespace** command to display virtual file space names for your node that are stored on the Tivoli Storage Manager server.

## **Supported Clients**

This command is valid for all UNIX and Linux clients, except for Mac OS X.

## **Syntax**

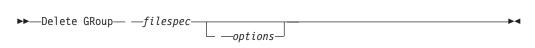

### **Parameters**

filespec

Specifies the virtual file space name and the group name that you want to delete from the server storage.

Table 96. Delete Group command: Related options

| Option                          | Where to use       |
|---------------------------------|--------------------|
| inactive "Inactive" on page 386 | Command line only. |
| noprompt "Noprompt" on page 426 | Command line only. |
| pick "Pick" on page 435         | Command line only. |
| pitdate "Pitdate" on page 436   | Command line only. |
| pittime "Pittime" on page 436   | Command line only. |

## **Examples**

**Task** Delete the current active version of the /virtfs/group1 group.

### Command:

delete group /virtfs/group1

**Task** Delete a backup version of the /virtfs/group1 group from a list of active and inactive versions.

### Command:

delete group /virtfs/group1 -inactive -pick

### Related information

"Inactive" on page 386

"Pick" on page 435

"Noprompt" on page 426

"Query Filespace" on page 614

## **Expire**

The expire command Deactivates the backup objects that you specify in the file specification or with the filelist option. You can specify an individual file to expire, or a file that contains a list of files to expire. If OBJTYPE=VM, this command Deactivates the current backup for a virtual machine.

When you are working in interactive mode, a prompt notifies you before files are expired.

The expire command does not remove workstation files. If you expire a file or directory that still exists on your workstation, the file or directory is backed up again during the next incremental backup unless you exclude the object from backup processing.

If you expire a directory that contains active files, those files are not displayed in a subsequent query from the GUI. However, these files are displayed on the command line, if you specify the correct query with a wildcard character for the directory.

**Note:** Because the **expire** command changes the server picture of the client file system without actually changing the client file system, the expire command is not allowed on files that are located on a file system that is monitored by the Tivoli Storage Manager journal daemon.

## Supported Clients

This command is valid for all clients.

## **Syntax**

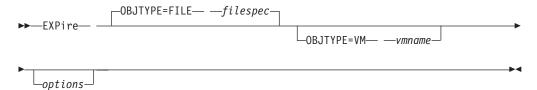

### **Parameters**

### OBJTYPE=FILE filespec

Specifies a path and a file name that you want to expire. You can enter only one file specification on this command. However, you can use wildcards to select a group of files or all the files in a directory. If you specify the filelist option, the filespec designation is ignored.

#### OBJTYPE=VM vmname

vmname specifies the name of a virtual machine. The active backup for the specified virtual machine is expired. The virtual machine name cannot contain wildcard characters.

When objtype=VM is specified, the expire command expires only full VM backups (MODE=FULL or MODE=IFFULL) for the virtual machine that is specified on the vmname parameter.

Table 97. Expire command: Related options

| Option                                  | Where to use                                        |
|-----------------------------------------|-----------------------------------------------------|
| dateformat "Dateformat" on page 314     | Client user-options file (dsm.opt) or command line. |
| filelist "Filelist" on page 370         | Command line only.                                  |
| noprompt "Noprompt" on page 426         | Command line only.                                  |
| numberformat "Numberformat" on page 428 | Client user-options file (dsm.opt) or command line. |
| pick "Pick" on page 435                 | Command line only.                                  |
| timeformat "Timeformat" on page 509     | Client user-options file (dsm.opt) or command line. |

## **Examples**

**Task** Deactivate the letter1.txt file in the home directory.

Command: expire "/home/letter1.txt"

**Task** Deactivate all files in the /admin/mydir directory.

Command: expire /admin/mydir/\*

**Task** Deactivate all files that are named in the /home/avi/filelist.txt file.

Command: expire -filelist=/home/avi/filelist.txt

# Help

Use the **help** command to display information about commands, options, and messages.

**Tip:** If you use the **help** command on the initial command line, no server contact is made and no password is needed.

## **Supported Clients**

This command is valid for all clients.

## **Syntax**

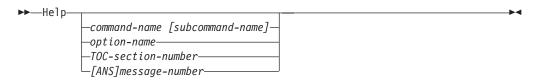

Entering the **help** command with no arguments causes help to display the complete table of contents. Either with the initial command or when HELP displays a prompt, you can enter the following parameters.

### **Parameters**

command-name [subcommand-name]

Specifies a command name and, optionally, a subcommand name or their abbreviation, for example: **backup image**, or **b i**. In this case the combination should be unique. Non-unique abbreviations result in the display of the first section of the entire help file matching the abbreviation. This parameter is optional.

option-name

Specifies the name of an option, for example: domain or do. This parameter is optional.

TOC-section-number

Specifies a table of contents section number, for example: 1.5.3. This parameter is optional.

[ANS]message-number

Specifies a message number with or without its prefix, for example: ans1036 or 1036. This parameter is optional. The severity code is never necessary. Entering ans1036E results in a not-found response.

**Important:** If you enter arguments that do not fit these descriptions you might get unexpected results (or no results) to be displayed. If you enter more than two arguments, your help request is rejected. Where a command name and an option name are the same, for example: **incremental** (command) and incremental (option), you can only get help on the option by entering its table-of-contents section number.

The requested help text is displayed in one or more sections, depending on the number of display lines that are available in your command window. When enough lines have been displayed to fill the display space, or when the end of the requested help text is displayed, you see a prompt along with instructions for what can be entered at that prompt. To continue displaying text for your current selection, press enter or type the 'd' key to scroll down. To scroll up in the current selection, press the 'u' key and press Enter. Other choices might be presented, so read the prompt instructions.

Proper display of the help text requires a usable display width of 72 characters. A display width less than 72 characters causes sentences that are 72 characters wide to wrap to the next line. This can cause the displayed help text to begin somewhere within the section rather than at the beginning. The undisplayed lines can be viewed by using the scrolling function of the terminal to move up.

## **Examples**

**Task** Display the table of contents of the help topics.

Command: dsmc help

**Task** Display the information in help topic 2.1.2

Command: dsmc help 2.1.2

**Task** Display help information on the **archive** command.

Command: dsmc help archive

**Task** Display help information on message ANS1036.

Command: dsmc help 1036

### Incremental

The **incremental** command backs up all new or changed data in the locations that you specify, unless you exclude them from backup services.

You can back up all new or changed files or directories in the default client domain or from file systems, directories, or files.

To incrementally back up selected files or directories, enter a file specification in the command. If you do not enter a file specification, the default is to back up files or directories in the default domain.

AIX only: You can enable snapshot-based incremental backup by using the option snapshotproviderfs=JFS2.

The following attributes in the management class that is assigned to the file or directory affect whether the data is backed up:

### Frequency

The number of days that must elapse between successive backups for the file. The **frequency** attribute applies only to a full incremental backup.

This management class attribute is ignored during a journal-based backup.

**Mode** Permits or denies backup of files or directories according to the following values:

- modified: Files are backed up only if they were changed since the last backup.
- absolute: Files are backed up without regard to whether they were changed since the last backup.

If the copy group mode is set to modified, it can be overridden by using the client **absolute** option. For more information about the **absolute** option, see "Absolute" on page 289.

### Serialization

Permits or denies backup of files or directories according to the following values:

- static: To be backed up, data must not be modified during backup or archive.
- shared static: If data in the file or directory changes during each of the allowed attempts to back up or archive it, it is not backed up or archived. The value of the changing retries option determines how many attempts are made. The default is 4.
- dynamic: The object is backed up or archived on the first attempt whether or not data changes during the process.
- shared dynamic: The object is backed up or archived on the last attempt, even if data changes during the process.

Using the **include** option in an include-exclude list, you can override the default management class for a file or group of files.

You can perform either a full incremental backup or an incremental-by-date backup. The default is a full incremental backup.

If you are journaling a file system and the journal is valid, the full incremental backup performs a journal-based backup. More than one journal-based backup session can be started, but only one journal-based backup session can proceed. All other journal-based backup sessions that need access to the same file space must wait until the current journal-based backup session completes before the next session can proceed. You can perform a full incremental backup without the journal by using the **nojournal** option.

You can also use the **selective** command to perform a backup that backs up only the files, directories, or empty directories that you specify regardless of whether they were changed.

A full incremental backs up all files or directories that are new or were changed since the last incremental backup. During a full incremental backup, the client queries the server. Tivoli Storage Manager uses this information when it performs the following actions:

- Backing up new files or directories.
- Backing up files or directories whose contents were changed since the previous backup.
- Marking inactive backup versions on the server for files or directories that are deleted from the workstation.
- Rebinding backup versions to management classes if the management class assignments change.

## **Supported Clients**

This command is valid for all clients.

## Syntax

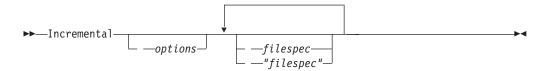

#### **Parameters**

filespec

Specifies the path and file name that you want to back up. Use wildcard characters to select a group of files or all the files in a directory. If you do not specify a file specification, the **domain** option determine what to back up.

If you specify a file system, all new and changed files are backed up. In addition, the last incremental date for the file space is updated on the server. If you specify a file or directory, the last incremental date is not updated. This means that the file or directory might be backed up again if a later backup is performed by using the **incrbydate** option. If you specify a file system, specify the file system without a trailing slash.

Table 98. Incremental command: Related options

| Option                                        | Where to use                  |
|-----------------------------------------------|-------------------------------|
| absolute "Absolute" on page 289               | Command line only.            |
| changingretries "Changingretries" on page 303 | dsm.sys file or command line. |

Table 98. Incremental command: Related options (continued)

| Option                                                                                                    | Where to use                                                                                       |
|----------------------------------------------------------------------------------------------------|----------------------------------------------------------------------------------------------------|
| compressalways "Compressalways" on page 309                                                                 | Client user-options file (dsm.opt) or command line.                                                |
| compression "Compression" on page 309                                                                       | dsm.sys file within a server stanza or command line.                                               |
| diffsnapshot "Diffsnapshot" on page 324                                                                     | Command line only.                                                                                 |
| dirsonly "Dirsonly" on page 327                                                                             | Command line only.                                                                                 |
| domain "Domain" on page 331                                                                                 | dsm.sys file or the client user-options file (dsm.opt) or command line.                            |
| encryptiontype "Encryptiontype" on page 350                                                                 | System-options file (dsm.sys) within a server stanza.                                              |
| encryptkey "Encryptkey" on page 351                                                                         | System-options file (dsm.sys) within a server stanza.                                              |
| filelist "Filelist" on page 370                                                                             | Command line only.                                                                                 |
| filesonly "Filesonly" on page 374                                                                           | Command line only.                                                                                 |
| <pre>incrbydate "Incrbydate" on page 402</pre>                                                              | Command line only.                                                                                 |
| $\begin{tabular}{ll} \textbf{memoryefficientbackup} "Memoryefficientbackup" on page $415$ \\ \end{tabular}$ | Client user-options file (dsm.opt), client system-options file (dsm.sys), server, or command line. |
| nojournal "Nojournal" on page 426                                                                           | Command line only.                                                                                 |
| <pre>preservelastaccessdate "Preservelastaccessdate" on page 441</pre>                                      | Client user-options file (dsm.opt) or command line.                                                |
| removeoperandlimit "Removeoperandlimit" on page 450                                                         | Command line only.                                                                                 |
| <pre>snapdiff "Snapdiff" on page 481</pre>                                                                  | Command line only.                                                                                 |
| <pre>snapshotcachesize "Snapshotcachesize" on page 486</pre>                                                | Client options file (dsm.opt) or with the include.fs option.                                       |
| <pre>snapshotproviderfs "Snapshotproviderfs" on page 487</pre>                                              | System-options file (dsm.sys) within a server stanza or with the include.fs option.                |
| snapshotroot "Snapshotroot" on page 489                                                                     | Command line only.                                                                                 |
| subdir "Subdir" on page 498                                                                                 | Client user-options file (dsm.opt) or command line.                                                |
| tapeprompt "Tapeprompt" on page 500                                                                         | Client user-options file (dsm.opt) or command line.                                                |

## **Examples**

**Task** Run an incremental backup of the client domain that is specified in your client user-options file (dsm.opt).

Incremental

Run an incremental backup that backs up all files in the domain regardless of whether they were changed since the last backup.

Incremental -absolute

**Task** Run an incremental backup for the /home, /usr, and /proj file systems. Incremental /home /usr /proj

- **Task** Run an incremental backup for the /proj/test directory.
  Incremental /proj/test/
- **Task** Run an incremental-by-date backup for the /home file system. Incremental -incrbydate /home
- Task Run an incremental backup of the abc file in the /fs/dir1 directory.

  Incremental -subdir=yes /fs/dir1/abc
- Task Run an incremental backup of the directory object /fs/dir1, but not any of the files in the /fs/dir1 directory.
  Incremental /fs/dir1
- Task Run an incremental backup of the directory object /fs/dir1, all of the files in the fs/dir1 directory, and all files and subdirectories under /fs/dir1.

  Incremental -subdir=yes /fs/dir1/
- Task Assuming that you initiated a snapshot of the /usr file system and mounted the snapshot as /snapshot/day1, run an incremental backup of all files and directories under the local snapshot and manage them on the Tivoli Storage Manager server under the file space name /usr.

  dsmc inc /usr -snapshotroot=/snapshot/day1
- Task Run an incremental backup for the /home file system by using the **snapdiff** option. Tell Tivoli Storage Manager to create the difference snapshot. Here /home is the NFS mount point for a NAS/N-Series file server volume.

  incremental /home -snapdiff -diffsnapshot=create
- Task Run an incremental backup of the /proj file system by using the **snapdiff** option. Tell Tivoli Storage Manager to use the latest snapshot on the file server as the difference snapshot. Here /proj is the NFS mount point for a NAS/N-Series file server volume.

incremental /proj -snapdiff -diffsnapshot=latest

### Related information

"Absolute" on page 289

"Journal-based backup"

"Selective" on page 665

"Include options" on page 389

# Journal-based backup

A backup for a particular file system is journal-based when the Tivoli Storage Manager journal daemon is installed and configured to journal the file system, and a valid journal has been established.

Journal-based backup is supported on the AIX Backup-Archive Client, on JFS and JFS2 file systems.

Journal-based backup is supported on the Linux Backup-Archive client on Ext2, Ext3, Ext4; XFS, ReiserFS, JFS, VxFS, and NSS. GPFS is not supported for journal-based backups on Linux.

If the journal daemon is installed and running, then by default the **incremental** command performs a journal-based backup on file systems which are being

monitored by the journal engine daemon. The following conditions must be met in order to successfully perform a journal-based backup:

- The journal daemon must be set up to monitor the file system that contains the files and directories being backed up.
- A full incremental backup must have been run successfully at least once on the file system being backed up.
- The file space image of the file system at the server cannot have been modified by an administrative command since the last full incremental backup.
- The storage management policy for the files being backed up cannot have been updated since the last full incremental backup.

The journal daemon records changes to an object or its attributes in a journal database. During a journal-based backup, the client obtains a list of files that are eligible for backup from the journal database. Journal-based backup can increase backup performance because the client does not scan the local file system or contact the server to determine which files to process. Journal-based backup also reduces network traffic between the client and server

Tivoli Storage Manager filters the list based on the current include-exclude list and processes, expires, and updates the resulting files according to policy constraints, such as serialization. However, the client ignores the server frequency attribute during a journal-based backup. The reason for this is because a journal-based backup eliminates the backup version query to the server; therefore, the client does not know how many days have transpired since the last backup of the file.

The journal daemon does not record changes in UNIX special files.

The journal daemon excludes specific system files from having changes recorded in the journal. Because changes to these files are not journaled, Tivoli Storage Manager does not back up these files. See the journal daemon configuration file tsmjbbd.ini located in the Tivoli Storage Manager installation directory for specific system files that are excluded.

#### Note:

- 1. When using antivirus software, there are limitations to journal-based backup. Some antivirus software can incorrectly generate change notifications to the TSM journal service, causing files that have not changed to be incorrectly backed up during journal based backup. To avoid these problems, use Norton Anti-Virus Corporate Edition 8.0 and higher.
- 2. A journal-based backup might not fall back to the traditional incremental backup if the policy domain of your node is changed on the server. This depends on when the policy set within the domain was last updated and the date of the last incremental backup. In this case, you must force a full traditional incremental backup to rebind the files to the new domain. Use the nojournal option with the incremental command to specify that you want to perform a traditional full incremental backup, instead of the default journal-based backup.

Add an exclude snapshot statement to the tsmjbbd.ini file for AIX 6.1 (or later) to prevent JFS2 internal snapshot directories from being monitored by the journal-based backup daemon. If you do not exclude the snapshot directories, the files in them are backed up. Backing up the snapshot directories is redundant and wastes server space.

Under the following conditions, the journal database is considered invalid and the client reverts to the traditional full incremental backup:

- A journaled file space name has changed.
- The client node name has changed.
- The client contacts a different server to do the backup.
- Policy changes have occurred (new policy set activation).
- The journal is corrupt (out of space conditions, disk error).
- The journal is not running.

Journal-based backup differs from the traditional full incremental backup in the following ways:

- Tivoli Storage Manager does not enforce non-default copy frequencies (other than 0).
- Changes to UNIX special files are not detected.

You can use the nojournal option with the **incremental** command to perform a traditional full incremental backup instead of the default journal-based backup.

## Incremental-by-Date

An incremental-by-date backup backs up new and changed files with a modification date later than the date of the last incremental backup stored at the server, unless the files are excluded from backup by an **exclude** statement.

If an incremental-by-date is performed on only part of a file system, the date of the last full incremental is not updated, and the next incremental-by-date will back up these files again. Changes to the access control lists (ACL) or Extended Attributes do not cause the files to be backed up during an incremental-by-date. Use the **query filespace** command to determine the date and time of the last incremental backup of the entire file system.

To perform an incremental-by-date backup, use the incrbydate option with the incremental command.

Unlike a full incremental, an incremental-by-date does not maintain current server storage of *all* your workstation files for the following reasons:

- It does not expire backup versions of files that are deleted from the workstation.
- It does not rebind backup versions to a new management class if the management class has changed.
- It does not back up files with attributes that have changed, unless the modification dates and times have also changed.
- It ignores the copy group frequency attribute of management classes.

For these reasons, if you have limited time during the week to perform backups, but extra time on the weekends, you can perform an incremental-by-date backup on weekdays and a full incremental backup on weekends to maintain current server storage of your workstation files.

If the **incremental** command is retried because of a communication failure or session loss, the transfer statistics will display the number of bytes Tivoli Storage Manager attempted to transfer during *all* command attempts. Therefore, the statistics for bytes transferred might not match the file statistics, such as those for file size.

## Associate a local snapshot with a server file space

Use the snapshotroot option with the **incremental** command in conjunction with a vendor-supplied application that provides a snapshot of a logical volume, to associate the data on the local snapshot with the real file space data that is stored on the Tivoli Storage Manager server.

The snapshotroot option does not provide any facilities to take a volume snapshot, only to manage data created by a volume snapshot.

# Loop

The **loop** command starts an interactive command-line session that is maintained until you enter **quit**.

If you are required to enter a password, you are prompted for it before the loop mode prompt appears.

**Note:** It is not possible to enter loop mode without a valid server contact. One of the consequences is that certain commands, such as restore backupset -location=file, are only accepted on the initial command line when a valid server is not available.

In an interactive command-line session, it is unnecessary to precede each command name with **dsmc** and your password, if one is required.

In interactive mode, options that you enter on the initial command line override the value that you specified in your client user-options file (dsm.opt) or dsm.sys file. This value remains in effect for the entire interactive session unless overridden by a different value on a given interactive command. For example, if you set the subdir option to *yes* in your client user-options file (dsm.opt), and you specify subdir=*no* on the initial command line, the subdir=*no* setting remains in effect for the entire interactive session unless overridden by the subdir=*yes* value on a given interactive command. However, the subdir=*yes* value only affects the command it is entered on. When that command completes, the value reverts back to subdir=*no*, the value at the beginning of the interactive session.

You can enter all valid commands in interactive mode *except* the **schedule** and **loop** commands.

There are some options that you cannot use in the interactive session created by the **loop** command and are identified in the option description by this statement: *This option is valid only on the initial command line. It is not valid in interactive mode.* 

#### Note:

1. In loop mode, following a restore operation directly from tape, the mount point is not released in case additional restore requests are made to that volume. If you request a backup operation in the same session and that mount point is the only one available, the backup operation stops with the following message:

Waiting for mount of offline media

In this case, the mount point is not released until one of the following conditions is met:

- The device class MOUNTRETENTION limit is satisfied.
- The client idletimeout period is satisfied.

- The dsmc loop session is closed after the restore operation completes, allowing you to start a subsequent loop mode session to perform the backup operation.
- 2. In interactive mode, you cannot enter a file specification that contains national language characters. If a command contains national characters, process the command in batch mode by preceding the command with the executable program name, dsmc.

## **Supported Clients**

This command is valid for all clients.

## **Syntax**

**▶**→ L00P—

### **Parameters**

There are no parameters for this command.

## **Examples**

**Task** Start an interactive command-line session.

Command: dsmc

At the **tsm>** prompt, enter a command.

There are two methods for ending an interactive session:

- Enter quit
- If you set editor=yes, you can do the following:
  - 1. Press the Escape key (Esc).
  - 2. Type Q and press the Enter key.

**Note:** The default setting is editor=*yes*.

**Note:** To interrupt a **dsmc** command before Tivoli Storage Manager has finished processing, enter *QQ* on the Tivoli Storage Manager console. In many cases, but not all, this interrupts the command.

#### Related information

Chapter 10, "Processing options," on page 261 for options that you cannot use in interactive mode.

## **Macro**

The **macro** command executes a series of commands that you specify in a macro file.

By including the **macro** command within a macro file, you can nest as many as ten levels of commands.

Comment lines are not supported within the macro file that you specify for the **macro** command.

## **Supported Clients**

This command is valid for all clients.

## **Syntax**

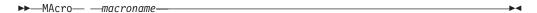

### **Parameters**

macroname

Specifies the fully qualified name of the file containing the commands.

## **Examples**

The following is an example of how to use the **macro** command.

**Task** Selectively back up files in the following directories:

- /devel/project/proja
- /devel/project/projb
- /devel/project/projc

Command: macro backabc.mac

where backabc.mac contains the following statements:

```
Selective /devel/project/proja/
Selective /devel/project/projb/
Selective /devel/project/projc/
```

## **Monitor Process**

The **monitor process** command displays a list of current NAS (if NDMP support is enabled) image backup and restore processes for which the administrative user has authority. Tivoli Storage Manager prompts you for an administrator ID.

The administrative user can then select one process to monitor. Client owner privilege is sufficient authority to monitor the selected NAS image backup or restore processes.

## **Supported Clients**

This command is valid for AIX, Linux, and Solaris clients only.

### Syntax 1 4 1

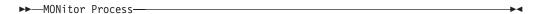

### **Parameters**

There are no parameters for this command.

### **Examples**

**Task** Monitor current NAS image backup or restore processes.

Command: monitor process

## **Preview Archive**

The **preview archive** command simulates an archive command without sending data to the server.

The **preview archive** command generates a tab-delineated text file that can be imported into a spreadsheet program. The preview contains information such as whether the file is excluded or included. If the file is excluded, the pattern, or reason, that the file is excluded is listed, along with the source for the pattern.

## **Supported Clients**

This command is valid for all clients.

## **Syntax**

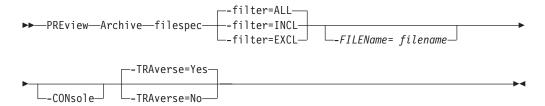

### **Parameters**

### filespec

Specifies the path and file name that you want to archive. Use wildcard characters to select a group of files or all the files in a directory.

-filter Specifies the output to display – included objects, excluded objects, or both.

**ALL** Display output for included and excluded objects. This is the default.

### **INCLuded**

Display output for included objects only.

#### **EXCLuded**

Display output for excluded objects only.

### -FILEName=

Specifies the filename in which to write the tab-delineated output. The default is dsmprev.txt.

### -CONsole

Output is written to the console, and the file.

### -TRAverse

Preview the current directory and subdirectories.

**Yes** Preview the current directories and subdirectories. This is the default.

**No** Preview only the current directory, not subdirectories.

**Important:** Specifying **-traverse** does not preview directories excluded using the exclude.dir option.

# **Preview Backup**

The **preview backup** command simulates a backup command without sending data to the server.

The **preview backup** command generates a tab-delineated text file that can be imported into a spreadsheet program. The preview contains information such as whether the file is excluded or included. If the file is excluded, the pattern, or reason, that the file is excluded is listed, along with the source for the pattern.

## **Supported Clients**

This command is valid for all clients.

## **Syntax**

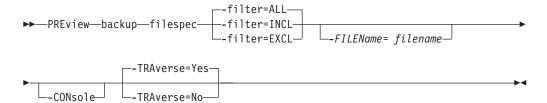

### **Parameters**

### filespec

Specifies the path and file name that you want to back up. Use wildcard characters to select a group of files or all the files in a directory.

-filter Specifies the output to display – included objects, excluded objects, or both.

**ALL** Display output for included and excluded objects. This is the default.

### **INCLuded**

Display output for included objects only.

#### **EXCLuded**

Display output for excluded objects only.

### -FILEName=

Specifies the filename in which to write the tab-delineated output. The default is dsmprev.txt.

#### -CONsole

Output is written to the console, and the file.

#### -TRAverse

Preview the current directory and subdirectories.

**Yes** Preview the current directories and subdirectories. This is the default.

**No** Preview only the current directory, not subdirectories.

**Important:** Specifying **-traverse** does not preview directories excluded using the exclude.dir option.

# **Query Access**

The **query access** command shows who you have given access to backup versions or archive copies of specific files.

Tivoli Storage Manager displays a list of authorization rules that you defined with the **set access** command or with *Node Access List* on the graphical user interface (GUI) Utilities menu.

The following information is included.

- Authority you gave a user to restore backup versions or retrieve archive copies.
- The node name of the user to whom you gave authorization.
- The ID of the user at that node to whom you gave authorization.
- The files to which the user has access.
- The vApps to which a user or node has access.

## **Supported Clients**

This command is valid for all clients.

## **Syntax**

▶ Query ACcess—

### **Parameters**

The **-asnodename** option must be supplied when you issue this command to determine which users or nodes have access to VMware vApp backups.

## **Examples**

**Task** Display a list of nodes that have access to backed up vApps..

Command: dsmc query access -asnodename=pvdcnode

where: the **-asnodename** option specifies the name of the provider virtual data center node that manages vApps that you have access to. Specify the name of the provider virtual datacenter node that manages the vApps, on the **-asnodename** option.

**Task** Display a list of users who have access to your files.

Command: query access

# **Query Archive**

The **query archive** command displays a list of your archived files and the following information about each file: file size, archive date, file specification, expiration date, and archive description.

If you use the detail option with the **query archive** command, the client displays the following additional information:

- · Last modification date
- · Last access date
- Last file attributes (inode) change date
- Compression
- Encryption type

- Client-side data deduplication
- Retention initiation
- Whether or not the file is on hold

The following show sample output from the detail option.

## **Supported Clients**

This command is valid for all clients.

## **Syntax**

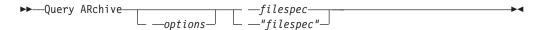

### **Parameters**

filespec

Specifies the path and file name that you want to query. Use wildcard characters to specify a group of files or all the files in a directory. If you use wildcard characters, enclose the file specification in double quotation marks. Specify an asterisk (\*) to query all archived files in the current directory.

Table 99. Query Archive command: Related options

| Option                                | Where to use                                        |
|---------------------------------------|-----------------------------------------------------|
| dateformat "Dateformat" on page 314   | Client user-options file (dsm.opt) or command line. |
| description "Description" on page 321 | Command line only.                                  |
| detail "Detail" on page 323           | Command line only.                                  |
| dirsonly "Dirsonly" on<br>page 327    | Command line only.                                  |
| filelist "Filelist" on<br>page 370    | Command line only.                                  |
| filesonly "Filesonly" on page 374     | Command line only.                                  |
| fromdate "Fromdate" on page 377       | Command line only.                                  |
| fromnode "Fromnode" on page 377       | Command line only.                                  |
| fromowner "Fromowner" on page 378     | Command line only.                                  |
| fromtime "Fromtime" on page 379       | Command line only.                                  |

Table 99. Query Archive command: Related options (continued)

| Option                                        | Where to use                                        |
|-----------------------------------------------|-----------------------------------------------------|
| numberformat "Numberformat" on page 428       | Client user-options file (dsm.opt) or command line. |
| querysummary<br>"Querysummary" on page<br>447 | Command line only.                                  |
| scrolllines<br>"Scrolllines" on page<br>473   | Client user-options file (dsm.opt) or command line. |
| "Scrollprompt" on page 474                    | Client user-options file (dsm.opt) or command line. |
| subdir "Subdir" on page 498                   | Client user-options file (dsm.opt) or command line. |
| timeformat "Timeformat" on page 509           | Client user-options file (dsm.opt) or command line. |
| todate "Todate" on page 513                   | Command line only.                                  |
| totime "Totime" on page 514                   | Command line only.                                  |

## **Examples**

**Task** Display a list of all your archived files in the current working directory.

Command: q archive "\*"

**Task** Display a list of all your archived files in the /devel directory and all of its subdirectories.

Command: query archive "/devel/\*" -subdir=yes

**Task** Display a list of all your archived files in the current directory. Use the dateformat and timeformat options to reformat the dates and times.

Command: q ar -date=5 -time=1 "\*"

**Task** Display a list of all your archived files in the current directory. Use the detail option to display the last modification date and the last access date of each file.

Command: q ar -detail "\*"

**Task** Display a list of archived files in the /home/proj directory whose first four characters of the file name begin with proj.

Command: q ar "/home/proj/proj\*"

# **Query Backup**

The query backup command displays a list of backup versions of your files that are stored on the Tivoli Storage Manager, or that are inside a backup set from the server when the backupsetname option is specified.

The command displays the following file information:

File specification

- File size
- · Backup date
- Whether the file is active or inactive
- The management class that is assigned to the file. Only the first 10 characters of the management class name are displayed.

If you use the **detail** option with the **query backup** command, the client displays the following extra information:

- · Last modification date
- Last file attributes (inode) change date
- Compression
- · Encryption type
- Client-side data deduplication

## **Supported Clients**

This command is valid for all clients.

### **Syntax**

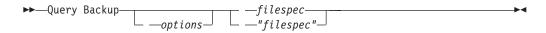

### **Parameters**

filespec

Specifies the path and file name that you want to query. Use wildcard characters to specify a group of files or all the files in a directory. If you use wildcard characters, enclose the file specification in double quotation marks. Specify an asterisk (\*) to display information about backup versions for all of your files in the current directory. Do not use wildcards characters when you query NAS file system images with -class=nas option setting.

Table 100. Query Backup command: Related options

| Option                                          | Where to use                                          |
|-------------------------------------------------|-------------------------------------------------------|
| backupsetname<br>"Backupsetname" on page<br>301 | Command line only.                                    |
| class "Class" on page 304                       | Command line only.                                    |
| dateformat "Dateformat"<br>on page 314          | Client system options file (dsm.sys) or command line. |
| detail "Detail" on page 323                     | Command line only.                                    |
| dirsonly "Dirsonly" on page 327                 | Command line only.                                    |
| filelist "Filelist" on page 370                 | Command line only.                                    |
| filesonly "Filesonly" on page 374               | Command line only.                                    |
| fromdate "Fromdate" on page 377                 | Command line only.                                    |

Table 100. Query Backup command: Related options (continued)

| Option                                        | Where to use                                          |
|-----------------------------------------------|-------------------------------------------------------|
| fromowner "Fromnode" on page 377              | Command line only.                                    |
| fromowner "Fromowner" on page 378             | Command line only.                                    |
| fromtime "Fromtime" on page 379               | Command line only.                                    |
| inactive "Inactive" on page 386               | Command line only.                                    |
| nasnodename<br>"Nasnodename" on page<br>422   | Client system options file (dsm.sys) or command line. |
| numberformat "Numberformat" on page 428       | Client user-options file (dsm.opt) or command line.   |
| pitdate "Pitdate" on page 436                 | Command line only.                                    |
| pittime "Pittime" on<br>page 436              | Command line only.                                    |
| querysummary<br>"Querysummary" on page<br>447 | Command line only.                                    |
| "Scrolllines" on page 473                     | Client user-options file (dsm.opt) or command line.   |
| "Scrollprompt" on page 474                    | Client user-options file (dsm.opt) or command line.   |
| subdir "Subdir" on page 498                   | Client user-options file (dsm.opt) or command line.   |
| timeformat "Timeformat" on page 509           | Client user-options file (dsm.opt) or command line.   |
| todate "Todate" on page 513                   | Command line only.                                    |
| totime "Totime" on page 514                   | Command line only.                                    |

## **Examples**

**Task** Display a list of all active and inactive backup versions of your files in the current directory.

dsmc query backup -inactive "\*"

**Task** Display a list of all your backups in the current directory. Use the detail option to display the last modification date and the last access date of each file.

dsmc q backup -detail "\*"

**Task** Display a list of files that were backed up from the /home/proj directory with file names that begin with proj.

dsmc q b "/home/proj/proj\*"

**Task** Display a list of active and inactive backup file versions in the /home file system.

dsmc q b -ina -su=yes /home/

Task Query file system images from the nas2 NAS file server.

dsmc query backup -nasnodename=nas2 -class=nas

#### Related information

"Restore data from a backup set" on page 198

# Query NAS file system images

You can use the **query backup** command to display information about file system images backed up for a NAS file server. Tivoli Storage Manager prompts you for an administrator ID.

Where supported, use the nasnodename option to identify the NAS file server to query. Place the nasnodename option in your client system-options file (dsm.sys). The value in the client system-options file is the default, but this value can be overridden on the command line.

Use the class option to specify the class of the file space to query. To display a list of images belonging to a NAS node, use the -class=*nas* option.

#### Related reference:

"Class" on page 304

"Nasnodename" on page 422

# **Query Backupset**

The **query backupset** command queries a backup set from a local file, tape device (if applicable) or the Tivoli Storage Manager server.

This command displays the backup set name, generation date, retention (for a backup set on a Tivoli Storage Manager server), and user-supplied description.

## Supported Clients

This command is valid for all clients.

Tape support is only available on AIX, Solaris, and HP-UX.

### **Syntax**

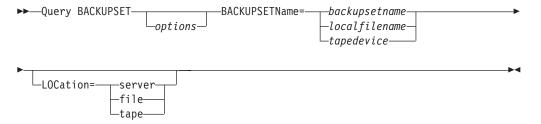

### **Parameters**

#### **BACKUPSETName=**

Specifies the name of a backup set you want to query. You can use wildcards to specify the backup set name. If you use wildcards or do not specify a backup set name, all backup sets that you own are displayed. This parameter is required.

When a backup set is created, the server assigns root as the owner of the backup set. When querying a backup set on the server, a non-root user will not see the backup set listed, even if they know the backup set name and use it in the query.

The value of **backupsetname** depends on the location of the backup set, and corresponds to one of the three choices below.

### backupsetname

Specifies the name of the backup set from the Tivoli Storage Manager server. If the location parameter is specified, you must set -location=server.

#### localfilename

Specifies the file name of the first backup set volume. You must set -location=file.

### tapedevice

Specifies the name of the tape device containing the backup set volume. You must use a Windows native device driver, not the device driver provided by Tivoli. You must set -location=tape.

#### LOCation=

Specifies where Tivoli Storage Manager searches for the backup set. If you do not specify the location parameter, the client searches for backup sets on the Tivoli Storage Manager server.

server Specifies that Tivoli Storage Manager searches for the backup set from the server. This is the default.

file Specifies that Tivoli Storage Manager searches for the backup set from a local file.

tape Specifies that Tivoli Storage Manager searches for the backup set from a local tape device.

Table 101. Query Backupset command: Related options

| Option                                | Where to use                                        |
|---------------------------------------|-----------------------------------------------------|
| description "Description" on page 321 | Command line only.                                  |
| "Scrolllines" on page 473             | Client user-options file (dsm.opt) or command line. |
| "Scrollprompt" on page 474            | Client user-options file (dsm.opt) or command line. |

### **Examples**

Task Query all backup sets from the Tivoli Storage Manager server.

Command: query backupset -backupsetname=\*

**Task** Query a backup set called monthy\_financial\_data from the Tivoli Storage Manager server.

Command: query backupset

-backupsetname=monthly\_financial\_data.12345678

Task Query the backup set in the file /home/budget/weekly budget data.ost.

Command: dsmc query backupset -backupsetname="/home/budget/
weekly\_budget\_data.ost" -loc=file

**Task** Query the backup set from the /dev/rmt0 tape device.

Command: dsmc query backupset -backupsetname=/dev/rmt0 -loc=tape

#### Related information

"Restore data from a backup set" on page 198

## Query Backupset without the backupsetname parameter

The query backupset command can be used without the backupsetname parameter.

The preferred syntax for **query backupset** command requires the **backupsetname** parameter. Prior to the introduction of the **backupsetname** parameter, the Tivoli Storage Manager client queried backup sets with a different syntax.

While you can use syntax from previous releases for this command, do not do so unless you have a specific need and cannot replace the old syntax with the syntax in Tivoli Storage Manager Version 6.1. For best results, use the **backupsetname** parameter.

## **Supported Clients**

This command is valid for all clients. Tape support is only available on AIX, Solaris, and HP-UX.

### Syntax 1 4 1

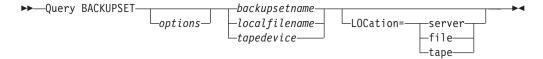

### **Parameters**

#### backupsetname

Specifies the name of the backup set from the Tivoli Storage Manager server. If the **location** parameter is specified, you must set -location=server.

#### localfilename

Specifies the file name of the first backup set volume. You must set -location=file.

### tapedevice

Specifies the name of the tape device containing the backup set volume. You must use a Windows native device driver, not the device driver provided by Tivoli. You must set -location=tape.

#### 10Cation=

Specifies where Tivoli Storage Manager searches for the backup set. If you do not specify the location parameter, the client searches for backup sets on the Tivoli Storage Manager server.

**server** Specifies that Tivoli Storage Manager searches for the backup set from the server. This is the default.

**file** Specifies that Tivoli Storage Manager searches for the backup set from a local file.

**tape** Specifies that Tivoli Storage Manager searches for the backup set from a local tape device.

Table 102. Query Backupset command: Related options

| Option                                | Where to use                                        |
|---------------------------------------|-----------------------------------------------------|
| description "Description" on page 321 | Command line only.                                  |
| "Scrolllines" on page 473             | Client user-options file (dsm.opt) or command line. |
| "Scrollprompt" on page 474            | Client user-options file (dsm.opt) or command line. |

## **Examples**

Task Query all backup sets from the Tivoli Storage Manager server.

Command: query backupset

**Task** Query a backup set called monthy\_financial\_data from the Tivoli Storage Manager server.

Command: query backupset monthly\_financial\_data.12345678

**Task** Query the backup set in the file /home/budget/weekly budget data.ost.

Command: dsmc query backupset /home/budget/weekly\_budget\_data.ost
-loc=file

**Task** Query the backup set from the /dev/rmt0 tape device.

Command: dsmc query backupset /dev/rmt0 -loc=tape

#### Related information

"Restore data from a backup set" on page 198

# **Query Filespace**

The **query filespace** command displays a list of file spaces for a node. The file spaces are stored on the Tivoli Storage Manager server, or inside a backup set from the Tivoli Storage Manager server when the backupsetname option is specified. You can also specify a single file space name to query.

A *file space* is a logical space on the server that contains files you backed up or archived. Tivoli Storage Manager assigns a separate file space on the server for each node at your workstation from which you back up or archive files.

Tivoli Storage Manager assigns a separate file space on the server for each file system at your workstation from which you back up or archive files. The file space name is the same as the file system name.

## **Supported Clients**

This command is valid for all clients.

## **Syntax**

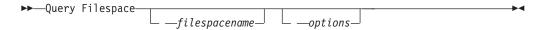

### **Parameters**

filespacename

Specifies an optional character string that can include wildcards. Use this argument to specify a subset of file spaces. The default is to display all file spaces.

Table 103. Query Filespace command: Related options

| Option                                          | Where to use                                          |
|-------------------------------------------------|-------------------------------------------------------|
| backupsetname<br>"Backupsetname" on page<br>301 | Command-line only.                                    |
| class "Class" on page 304                       | Command-line only.                                    |
| dateformat "Dateformat"<br>on page 314          | Client user-options file (dsm.opt) or command-line.   |
| detail "Detail" on page 323                     | Command-line only.                                    |
| fromnode "Fromnode" on page 377                 | Command-line only.                                    |
| fromowner "Fromowner" on page 378               | Command-line only.                                    |
| nasnodename "Nasnodename" on page 422           | Client system options file (dsm.sys) or command-line. |
| "Scrolllines" on page 473                       | Client user-options file (dsm.opt) or command-line.   |
| scrollprompt "Scrollprompt" on page 474         | Client user-options file (dsm.opt) or command-line.   |
| timeformat "Timeformat" on page 509             | Client user-options file (dsm.opt) or command-line.   |

## **Examples**

Display your file spaces. Use the dateformat and timeformat options to reformat the dates and times.

query filespace -date=5 -time=4

Display the /home file space.

query filespace /home

Display file space names that include the pattern smith.

query filespace "\*smith\*"

Query a file space from the nas2 NAS file server.

query filespace -nasnodename=nas2 -class=nas

Display detailed file space information that shows the replication status during a failover.

#### Command:

query filespace -detail

#### **Output:**

### Related concepts:

"Restore data from a backup set" on page 198

"Automated client failover overview" on page 74

### Related tasks:

"Determining the status of replicated client data" on page 79

### Related reference:

"Nasnodename" on page 422

"Class" on page 304

"Nrtablepath" on page 427

# Query NAS file spaces

Use the nasnodename option to identify the NAS file server to query. When using an interactive command-line session with a non-administrative ID, Tivoli Storage Manager prompts for an administrator ID.

Place the nasnodename option in your client system-options file (dsm.sys). The value in the client system-options file is the default, but this value can be overridden on the command line. If the nasnodename option is not specified in the client system-options file, it must be specified on the command line when processing NAS file systems.

Use the class option to specify the class of the object to query. To display a list of file spaces belonging to a NAS node, use the -class=*nas* option.

# **Query Group**

Use the **query group** command to display information about a group backup and its members.

### Note:

- 1. Use the showmembers option to display and select individual group members that you want to query. The showmembers option is not valid with the inactive option. If you want to display members of a group that are not currently active, use the pitdate and pittime options to specify the backup date and time of the member you want to query.
- 2. Use the **query filespace** command to display virtual file space names for your node that are stored on the Tivoli Storage Manager server.
- 3. If you perform a full and differential group backup, a query of this group using the -inactive option displays two active backups of the same name, one of type FULL and one of type DIFF.

```
tsm> q group {/fs}/v1 -inactive
```

```
        Size
        Backup Date
        Mgmt Class A/I Group

        978
        B 06/02/2007 11:57:04 DEFAULT A FULL /fs/v1

        32
        B 06/05/2007 13:52:04 DEFAULT A DIFF /fs/v1
```

If you query a group backup without the -inactive option, the query displays only the latest group backup, whether it is type FULL or type DIFF:

```
tsm> q group {/fs}/v1
```

```
Size Backup Date Mgmt Class A/I Group

32 B 06/05/2007 13:52:04 DEFAULT A DIFF /fs/v1
```

## **Supported Clients**

This option is valid for all clients, except for Mac OS X.

## **Syntax**

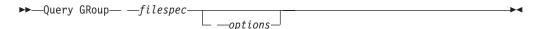

### **Parameters**

filespec

Specifies the virtual file space name and the group name on the server that you want to query.

Table 104. Query Group command: Related options

| Option                            | Where to use       |
|-----------------------------------|--------------------|
| fromnode "Fromnode" on page 377   | Command line only. |
| fromowner "Fromowner" on page 378 | Command line only. |
| inactive "Inactive" on page 386   | Command line only. |
| pitdate "Pitdate" on<br>page 436  | Command line only. |
| pittime "Pittime" on page 436     | Command line only. |

Table 104. Query Group command: Related options (continued)

| Option                 | Where to use       |
|------------------------|--------------------|
| showmembers            | Command line only. |
| "Showmembers" on page  |                    |
| 479 (does not apply to |                    |
| Mac OS X)              |                    |

### **Examples**

**Task** Display all the groups in the /virtfs file space.

### Command:

query group /virtfs/\*

**Task** Display active and inactive versions of the /virtfs/group1 file space.

#### Command:

query group /virtfs/group1 -inactive

Task Display the /virtfs/group1 file space. Use the showmembers option to display a list of group members from which you can select one or more to query.

#### Command:

query group /virtfs/group1 -showmembers

### Related information

"Query Filespace" on page 614

# **Query Image**

The query image command displays information about file system images that are stored on the Tivoli Storage Manager server, or that are inside a backup set from the Tivoli Storage Manager server, when the backupsetname option is specified.

The following information about file system images is displayed:

- Image Size This is the volume size which was backed up.
- Stored Size This is the actual image size stored on the server. The stored image
  on the Tivoli Storage Manager server is the same size as the volume capacity.
  For online snapshot-based image backups, the stored image can be larger than
  the file system based on the size of the cache files. The stored image on the
  Tivoli Storage Manager server is the same size as the volume capacity.
- File system type
- Backup date and time
- Management class assigned to image backup
- Whether the image backup is an active or inactive copy
- The image name

**Note:** The Tivoli Storage Manager API must be installed to use the **query image** command.

### Supported Clients

This command is valid for AIX, HP-UX, all Linux clients, and Solaris.

## **Syntax**

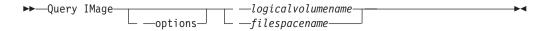

### **Parameters**

### logical volume name

The name of a logical volume you want to query. You must specify the exact name of the image. You cannot use wildcards. The default is all active images (unless restricted by one or more options).

### filespacename

Specifies the file system name that you want to query.

Omitting logicalvolumename and filespacename causes all images to be displayed.

Table 105. Query Image command: Related options

| Option                                    | Where to use                                        |
|-------------------------------------------|-----------------------------------------------------|
| backupsetname "Backupsetname" on page 301 | Command line only.                                  |
| dateformat "Dateformat" on page 314       | Client user option file (dsm.opt) or command line.  |
| fromnode "Fromnode" on page 377           | Command line only.                                  |
| fromowner "Fromowner" on page 378         | Command line only.                                  |
| inactive "Inactive" on page 386           | Command line only.                                  |
| numberformat "Numberformat" on page 428   | Client user option file (dsm.opt) or command line.  |
| pitdate "Pitdate" on page 436             | Command line only.                                  |
| pittime "Pittime" on page 436             | Command line only.                                  |
| "Scrolllines" on page 473                 | Client user options file (dsm.opt) or command line. |
| "Scrollprompt" on page 474                | Client user options file (dsm.opt) or command line. |
| timeformat "Timeformat" on page 509       | Client user option file (dsm.opt) or command line.  |

## **Examples**

**Task** Display all backed up images.

Command: q image

**Task** Display all backed up images owned by **kutras** at node avalon.

Command: query image -fromnode=avalon -fromowner=kutras

**Task** Display active and inactive version of the /usr image.

Command: q i /usr -inactive

Task Display all images that are contained within the backup set weekly backup data.32145678.

Command: query image -backupsetname=weekly\_backup\_data.32145678

### Related information

"Restore data from a backup set" on page 198

# **Query Inclexcl**

The query inclexcl command displays a list of include-exclude statements in the order in which they are processed during backup and archive operations. The list displays the type of option, the scope of the option (archive, all, and so on), and the name of the source file.

Tivoli Storage Manager excludes some files from file system backup and restore operations. You can use the **query inclexcl** command to display a list of these files. In the output of the command, these files have Operating System next to the path.

You can test the validity of patterns you want to use in your include-exclude list before you actually insert them in your options file. See the *test pattern* explanation.

Use the detail option to display the management class that is associated with an include-exclude statement.

## **Supported Clients**

This command is valid for all clients.

## **Syntax**

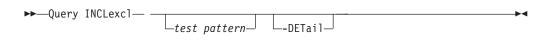

#### **Parameters**

test pattern

Use for testing the validity of patterns you want to use in your include-exclude list. When you use a test pattern with this command, the following occurs:

- The internal include-exclude list is not displayed
- The pattern is processed as if it came from an include-exclude statement, including all the usual error checking
- The pattern is displayed as it would appear in the include-exclude list

If the test pattern has no errors, the compiled pattern result is the same as the test pattern.

#### -DETail

Displays the management class that is associated with the include-exclude statement.

## **Examples**

**Task** Exclude a file from deduplication by excluding it in the client options file: Exclude Dedup \*\...\file2

**Task** Display a basic list of include-exclude statements. Command: query inclexcl

Task Display a list of include-exclude statements. Display the management class that is associated with each statement.

query inclexcl -detail

Task Test the validity of this pattern: /.../?x?/\*.log query inclexcl /.../?x?/\*.log

# **Query Mgmtclass**

The **query mgmtclass** command displays information about the management classes available in your active policy set.

Your administrator defines management classes that contain attributes controlling whether a file is eligible for backup or archive services. Management classes also determine how backups and archives are managed on the server.

Your active policy set contains a default management class; it can contain any number of additional management classes. You can assign specific management classes to files using include options that are located in the client user-options file (dsm.opt). If you do not assign a management class to a file, Tivoli Storage Manager uses the default management class.

When you archive files, you can override the assigned management class by using the archmc option.

## **Supported Clients**

This command is valid for all clients.

## Syntax

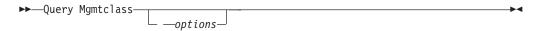

### **Parameters**

Table 106. Query Mgmtclass command: Related options

| Option                          | Where to use       |
|---------------------------------|--------------------|
| detail "Detail" on page 323     | Command line only. |
| fromnode "Fromnode" on page 377 | Command line only. |

## **Examples**

**Task** Display default and available management classes.

Command: query mgmtclass

## **Query Node**

The query node command displays all the nodes for which an administrative user ID has authority to perform operations. Tivoli Storage Manager prompts you for an administrator ID.

The administrative user ID should have at least client owner authority over the client workstation node they are using either from the command line or from the

Use the type option to specify the type of node to filter for. The following are the valid values:

- nas
- client
- server
- any

The default is **any**.

Note: When the Tivoli Storage Manager for Virtual Environments license file is installed on a VMware vStorage backup server, the platform string that is stored on the Tivoli Storage Manager server is set to "TDP VMware" for every nodename that is used on that machine. The platform string can be used in the context of PVU calculations. If a nodename is being used to back up the machine with standard Backup-Archive client functions (e.g., file-level or image backup), then this platform string should be interpreted as a "client" for the purposes of PVU calculations.

See Estimating processor value units in the IBM Tivoli Storage Manager Administrator's Guide for more information.

## Supported Clients

This command is valid for all clients.

## **Syntax**

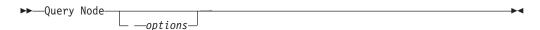

### **Parameters**

Table 107. Query Node command: Related options

| Option                                      | Where to use                                        |
|---------------------------------------------|-----------------------------------------------------|
| type "Type" on page 516                     | Command line only.                                  |
| scrolllines<br>"Scrolllines" on page<br>473 | Client user options file (dsm.opt) or command line. |
| scrollprompt "Scrollprompt" on page 474     | Client user options file (dsm.opt) or command line. |

## **Examples**

Task Display all NAS nodes.

Command: query node -type=nas

**Task** Display all client nodes that are backup-archive clients.

Command: query node -type=client

### Related information

"Type" on page 516

# **Query Options**

Use the **query options** command to display all or part of your options and their current settings that are relevant to the command-line client.

## **Supported Clients**

This command is valid for all clients.

## **Syntax**

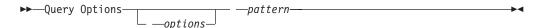

### **Parameters**

pattern

An optional character string that can include wildcards. Use this argument to specify a subset of options. The default is to display all options.

Table 108. Query Options command: Related options

| Option                                      | Where to use                                        |
|---------------------------------------------|-----------------------------------------------------|
| scrolllines<br>"Scrolllines" on page<br>473 | Client user options file (dsm.opt) or command line. |
| "Scrollprompt" on page 474                  | Client user options file (dsm.opt) or command line. |

## **Examples**

Task Display all options and their values.
 query options
 Task Display only options that begin with comm.
 query options comm\*
 Task Display the value of the replace option.

query options replace

**Task** Issue the command to display all options and their values. The failover status information is displayed.

query options

### **Output:**

```
MYPRIMARYSERVERNAME: SERVER1
MYREPLICATIONSERVER: TARGET
REPLSERVERNAME: TARGET
Address: 192.0.2.9
Port: 1501
SSLPort: 1502
GUID: 39.5a.da.d1.ae.92.11.e2.82.d3.00.0c.29.2f.07.d3
Used: yes
```

### Related concepts:

"Automated client failover configuration and use" on page 74 **Related tasks**:

"Determining the status of replicated client data" on page 79

## **Query Restore**

The **query restore** command displays a list of your restartable restore sessions in the server database. The list contains these fields: owner, replace, subdir, preservepath, source, and destination.

A restartable restore session is created when a wildcard restore command fails because of network outage, client failure, server outage, or a similar problem. When such a failure occurs, the file space is locked on the server and its files cannot be moved off the sequential volumes of the server. To unlock the file space, either restart the restore and allow it to complete (query restore command), or cancel the restore (cancel restore command). Use query restore to determine if you have any restartable restore sessions and which file spaces are affected.

## **Supported Clients**

This command is valid for all clients.

## **Syntax**

▶► Query Restore ►

### **Parameters**

There are no parameters for this command.

## **Examples**

**Task** Display your restartable restore session in the server database.

Command: query restore

# **Query Schedule**

The **query schedule** command displays the events scheduled for your node. Your administrator can set up schedules to perform automatic backups and archives for you. To plan your work, use this command to determine when the next scheduled events occur.

The enhanced **query schedule** command on a Tivoli Storage Manager Version 5.3 and above client reports new parameters. The **query schedule** command prior to

Tivoli Storage Manager Version 5.3 is referred to as classic. Refer to the Administrator's Guide and Administrator's Reference for your operating system for more information on the classic and enhanced commands.

## Supported Clients

This command is valid for all clients.

### **Syntax**

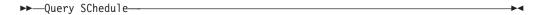

### **Parameters**

There are no parameters for this command.

## **Examples**

**Task** Display your scheduled events.

Command: query schedule

# **Query Session**

The query session command displays information about your session, including the current node name, when the session was established, server information, and server connection information.

## **Supported Clients**

This command is valid for all clients.

### Syntax 1 4 1

```
▶►—Query SEssion—
```

### **Parameters**

There are no parameters for this command.

### **Examples**

**Task** Display your session information.

Command: query session

A sample query session display follows:

```
Server Name.....: HALLEY_SERVER1
Server Type.....: Windows
Archive Retain Protect.: "No"
Server Version...: Ver. 6, Rel. 2, Lev. 0.0
Last Access Date...: 09/03/2009 09:08:13
Delete Backup Files...: "No"
Delete Archive Files...: "Yes"
Deduplication...: "Server Only"

Node Name.....: HALLEY
User Name...:
```

The possible client-side deduplication values are:

- None
  - This is displayed when connected to pre-V6.1 Tivoli Storage Manager server
- Server Only
- Client Or Server

#### **Task**

A sample query session display with LAN-free enabled follows:

TSM Server Connection Information

```
Server Name.....: TEMPLAR
Server Type......: AIX
Archive Retain Protect.: "No"
Server Version....: Ver. 6, Rel. 1, Lev. 4.0
Last Access Date....: 08/12/10 22:10:15
Delete Backup Files...: "No"
Delete Archive Files...: "Yes"

Node Name......: LAN2
User Name....: root

Storage Agent Name...: TEMPLAR_STA
Storage Agent Type....: AIX
Storage Agent Version..: Ver. 6, Rel. 1, Lev. 3.3
```

# **Query Systeminfo**

Use the **query systeminfo** command to gather information and output this information to a file or the console.

This command is intended primarily as an aid for IBM support to assist in diagnosing problems, although users who are familiar with the concepts addressed by this information might also find it useful.

If you use the *console* option, no special formatting of the output is performed to accommodate screen height or width. Therefore, the console output can be difficult to read due to length and line-wrapping. If the console output is difficult to read, use the filename option with the **query systeminfo** command to allow the output to be written to a file that can subsequently be submitted to IBM support.

## **Supported Clients**

This command is valid for all clients.

## **Syntax**

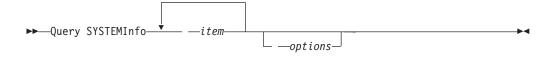

### **Parameters**

item

Specifies one or more items from which you want to gather information and output the information to the file name that you specify with the filename option or to the console. The default is to gather all items.

You can gather information on one or more of the following items:

- DSMOPTFILE The contents of dsm.opt file.
- DSMSYSFILE The contents of the dsm.sys file.
- ENV Environment variables.
- ERRORLOG The Tivoli Storage Manager error log file.
- FILE Attributes for the file name that you specify.
- INCLEXCL Compiles a list of include-exclude in the order in which they are processed during backup and archive operations.
- OPTIONS Compiled options.
- OSINFO Name and version of the client operating system (includes ULIMIT information for UNIX).
- POLICY Policy set dump.
- SCHEDLOG The contents of the Tivoli Storage Manager schedule log (usually dsmsched.log).
- CLUSTER AIX cluster information.
- ENCRYPT Available encryption methods.

#### Note:

- 1. Use the filename option to specify a file name in which to store the information gathered from the items you specify. If you do not specify a file name, by default the information is stored in the /Library/Application Support/tivoli/tsm/client/ba/bin/dsminfo.txt file (for Mac OS X) or the dsminfo.txt file (for other UNIX and Linux).
- 2. Use the console option if you want to output the information to the console.

Table 109. Query Systeminfo command: Related options

| Option                          | Where to use       |
|---------------------------------|--------------------|
| console "Console" on page 311   | Command line only. |
| filename "Filename" on page 373 | Command line only. |

# **Examples**

**Task** Gather and store the contents of the dsm.opt file and the Tivoli Storage Manager error log file in the tsminfo.txt file.

Command: query systeminfo dsmoptfile errorlog
-filename=tsminfo.txt

### Related information

"Filename" on page 373

"Console" on page 311

# **Query VAPP**

Use the **query vapp** command to determine which VMware vApps are backed up.

To use this command, you must have a license to use Tivoli Storage Manager for Virtual Environments V7.1, or later version. Before you can use this command, the Tivoli Storage Manager nodes must be configured for the vCloud environment. In the Data Protection for VMware vCloud GUI, go to the Configuration window and click **Run Configuration Wizard**.

## **Supported Clients**

This command is valid for Linux clients that are configured to perform vCloud Director vApp backups.

## **Syntax**

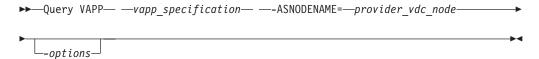

### **Parameters**

vapp\_specification

Required parameter. Specifies the vApps that you want to query. Specify an asterisk (\*) to query all vApps that belong to all organization virtual data centers that the data mover node has access to.

The vApp specification must include an organization name and an organization virtual data center name. The following parameters identify the vApp to query:

#### **ORG**=organization name

Specifies the name of the organization that the organization virtual data center belongs to.

### **ORGVDC=**org\_vdc\_name

Specifies the name of the organization virtual data center that contains the vApps to query.

#### VAPP=vapp name

Optional parameter that specifies the name of a single vApp to query. If you do not specify a vApp name, the command displays all vApps for the specified organization and organization virtual data center.

You must specify these keyword parameters in the following order: **ORG=**, **ORGVDC=**, **VAPP=**. The following syntax rules also apply:

- If any value contains a space character, enclose the entire specification in quotation marks.
- To specify more than one organization virtual data center name, separate the organization virtual data center names with commas and do not insert a space character after the commas.
  - "org=organization\_name,orgvdc=org\_vdc\_name1,org\_vdc\_name2"
- To specify more than one vApp name, separate the vApp names with commas and do not insert a space character after the commas.
  - "org=organization\_name\_name,orgvdc=org\_vdc\_name,
    vapp=vapp\_name1,vapp\_name2,vapp\_name3"
- To specify organization virtual data centers from multiple organizations, separate the org= and orgvdc= pairs with semicolons. Do not insert a space character after the semicolons.

- "org=organization\_name1,orgvdc=org\_vdc\_name1;
  organization=organization name2,orgvdc=org vdc name2"
- A wildcard can be used in a vApp name to match one or more characters. For example, to query all vAPPs that have names that begin with TEST, use the following syntax:
  - "org=org1,orgvdc=vdc1,vapp=TEST\*"
- To query all vApp snapshots that are restorable by the data mover that protects the organization virtual data center, specify an asterisk (\*) as the vApp specification.

dsmc query vapp \* -asnodename=providerVDC

### -ASNODENAME=provider vdc node

Required parameter. Specifies the node name of the Tivoli Storage Manager node that is associated with a provider virtual data center. This parameter can be set on the command line or in the client options file (dsm.opt).

## **Related options**

Table 110. Restore VAPP command: Related options

| Option     | Where to use                                                                                                    |
|------------|----------------------------------------------------------------------------------------------------|
| asnodename | Client user-options file (dsm.opt) or client systems option file (dsm.sys), on the command line, or on the <b>General</b> tab in the Preferences editor. |
| detail     | Command line only. Shows more detail about each vApp.                                                                                                    |
| inactive   | Command line only. Show information about inactive and active vApp snapshots.                                                                            |

# **Example commands for querying VMware vApps**

The following example command queries all backed up active versions of all vApps from all combinations of organizations and organization virtual data centers to which the data mover node has access:

```
dsmc query vapp *
IBM Tivoli Storage Manager
Command Line Backup-Archive Client Interface
Client Version 7, Release 1, Level 0.0
Client date/time: 11/14/2013 14:02:26
(c) Copyright by IBM Corporation and other(s) 1990, 2013. All Rights Reserved.

Node Name: DM_pvdc1_DM1
Session established with server TEST_VM: Windows
Server Version 6, Release 3, Level 0.0
Server date/time: 11/14/2013 15:02:26 Last access: 11/14/2013 14:52:00
```

| # | Backup Date         | Mgmt Class | Size     | Type   | A/I | vApp                                                                  |
|---|---------------------|------------|----------|--------|-----|-----------------------------------------------------------------------|
| 1 | 09/07/2013 13:47:35 | MG1        | 21.95 GB | IFINCR | Α   | vApp: VAPP_1 Org : Marketing                                          |
| 2 | 09/07/2013 15:14:35 | MG2        | 13.50 GB | IFFULL | Α   | OvDC: Marketing_Gold<br>vApp: WIN27<br>Org: Development               |
| 3 | 09/07/2013 16:12:36 | MG1        | 1.95 GB  | IFFULL | Α   | OvDC: Development_fast<br>vApp: SUSE10<br>Org : Sales                 |
| 4 | 09/12/2013 08:40:48 | MG17       | 9.00 GB  | IFINCR | Α   | OvDC: Sales_vDC2<br>vApp: RHEL2<br>Org : Support<br>OvDC: Suport_vDC2 |

The following example shows detailed output of all backed up active versions of vApps from the organization that is named MilkyWay and the organization virtual data center that is named Orion\_vDC2.

```
dsmc query vapp org=MilkyWay,orgvdc=Orion vDC2 -detail
IBM Tivoli Storage Manager
Command Line Backup-Archive Client Interface
  Client Version 7, Release 1, Level 0.0
  Client date/time: 11/14/2013 14:02:26
(c) Copyright by IBM Corporation and other(s) 1990, 2013. All Rights Reserved.
Node Name: DM pvdc1 DM1
Session established with server TEST VM: Windows
  Server Version 6, Release 3, Level 0.0
  Server date/time: 11/14/2013 15:02:26 Last access: 11/14/2013 14:52:00
       Backup Date Mgmt Class Size Type A/I vApp
 1 09/07/2013 13:47:35 MG1 21.95 GB IFINCR A vApp: VAPP_1
                                                                                Org : MilkyWay
                                                                                 OvDC: Orion vDC2
         Owner : Catalin
VM[1] VCD Name : vm1 (3419c577-fd0e-4389-ac9a-6b483e2fb0f6)
VM[1] size : 5.66 GB
VM[1] Status : backup successful
VM[2] VCD Name : vm2
VM[2] vSphere Name : vm2
VM[2] size : 16.27 GB
VM[2] Status : backup failed
  2 09/07/2013 15:14:35 MG2 13.50 GB IFFULL A vApp: WIN27
                                                                                 Org: MilkyWay
                                                                                 OvDC: Orion vDC2
          Incremental backup size: 100 KB
         Owner : Stefan
VM[1] VCD Name : vm1
VM[1] vSphere Name : vm1 (3419c577-fd0e-4389-ac9a-6b483e2fb0f6)
VM[1] size : 4.32 GB
VM[1] Status : backup successful
VM[2] VCD Name : vm2
VM[2] vSphere Name : vm2
VM[2] size : 9.17 GB
VM[2] Status : backup failed
```

The following example shows all backed up active and inactive versions of vApps from all organizations and organization virtual data centers.

```
dsmc query vapp * -ina
IBM Tivoli Storage Manager
Command Line Backup-Archive Client Interface
 Client Version 7, Release 1, Level 0.0
 Client date/time: 11/14/2013 14:02:26
(c) Copyright by IBM Corporation and other(s) 1990, 2013. All Rights Reserved.
Node Name: DM pvdc1 DM1
Session established with server TEST VM: Windows
 Server Version 6, Release 3, Level 0.0
 Server date/time: 11/14/2013 15:02:26 Last access: 11/14/2013 14:52:00
    Backup Date Mgmt Class Size Type A/I vApp
 #
 1 09/07/2013 13:47:35 MG1 21.95 GB IFINCR A vApp: VAPP_1
                                                      Org : HQ
                                                      OvDC: HQ Gold
 2 09/07/2013 10:47:35 MG1 21.95 GB IFINCR I vApp: VAPP_1
```

### More examples:

Display all vApps in all organization virtual data centers of the organization that is named Bucharest and the organization virtual data centers that are named Production and Development:

dsmc q vapp org=Bucharest,orgvdc=Production,Development

Display all vApps whose names begin with "Production" from the organization that is named Haifa and the organization virtual data center that is named Development:

dsmc q vapp org=Haifa,orgvdc=Development,vapp=Production\*

### Related reference:

"Asnodename" on page 291

"Detail" on page 323

"Inactive" on page 386

# **Query VM**

Use the **query VM** command to list and verify the successful backups of virtual machines.

# **Query VM for VMware virtual machines**

Use the **query vm** command to verify which VMware virtual machines were backed up.

# **Supported Clients**

This command is valid on Linux clients that are installed on a vStorage backup server.

# Syntax

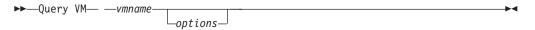

### **Parameters**

vmname

Specifies the virtual machine host name that you want to process.

You can also specify the wildcard character (\*) to show all vm backups on the Tivoli Storage Manager server.

Table 111. Query VM command: Related options for VMware virtual machine queries.

| Option                                  | Where to use                         |
|-----------------------------------------|--------------------------------------|
| detail "Detail" on page 323             | Command line.                        |
| Valid for vmbackuptype=fullvm           |                                      |
| inactive "Inactive" on page 386         | Command line.                        |
| Valid for vmbackuptype=fullvm           |                                      |
| pitdate "Pitdate" on page 436           | Command line.                        |
| Valid for vmbackuptype=fullvm           |                                      |
| pittime "Pittime" on page 436           | Command line.                        |
| Valid for vmbackuptype=fullvm           |                                      |
| vmbackuptype "Vmbackuptype" on page 528 | Command line or client options file. |
| vmchost "Vmchost" on page 530           | Command line or client options file. |
| vmcpw "Vmcpw" on page 530               | Command line or client options file. |
| vmcuser "Vmcuser" on page 532           | Command line or client options file. |

# **Query VM examples (VMware)**

The following are samples of using the **query VM** command with full VM and file-level VM, and with full VM and the -detail option.

Full VM

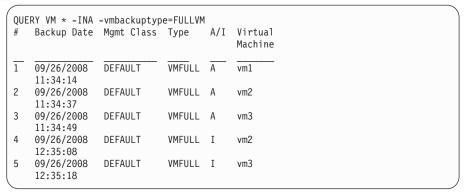

Full VM with -detail option

```
q vm Small-SQL -detail
IBM Tivoli Storage Manager
Command Line Backup-Archive Client Interface
 Client Version 6, Release 4, Level 0.0
 Client date/time: 06/26/2012 14:08:44
(c) Copyright by IBM Corporation and other(s) 1990, 2012. All Rights Reserved.
Node Name: BAClient-DM
Session established with server TSM SERVER1: Windows
 Server Version 6, Release 3, Level 0.0
  Server date/time: 06/26/2012 14:37:39 Last access: 06/26/2012 14:22:55
Query Virtual Machine for Full VM backup
       Backup Date
                       Mgmt Class Size
                                                Type A/I Virtual Machine
 1 06/26/2012 14:07:13 STANDARD 19.53 GB
                                     19.53 GB FULL A Small-SQL
       The size of this incremental backup: n/a
       The number of incremental backups since last full: n/a
       The amount of extra data: n/a
       The TSM objects fragmentation: n/a
       Backup is represented by: n/a
       Application protection type: TSM VSS
       Application(s) protected: MS SQL 2008
       VMDK[1]Label: Hard disk 1
       VMDK[1]Name:
                       [datastore1] Cloned-Small-SQL/Cloned-Small-SQL-000001.vmdk
       VMDK[1]Status: Protected
```

#### Related tasks:

"Preparing the environment for full backups of VMware virtual machines" on page 176

### **Restart Restore**

The **restart restore** command displays a list of your restartable restore sessions in the server database.

You can only restart one restartable restore session at a time. Run the **restart restore** command again to restart additional restores.

The restarted restore uses the same options you used in the failed restore. The restarted restore continues from the point at which the restore previously failed.

To cancel restartable restore sessions, use the **cancel restore** command. Use the **restart restore** command when:

- Restartable restore sessions lock the file space at the server so that files cannot be moved off the sequential volumes of the server.
- You cannot back up files affected by the restartable restore.

Options from the failed session supersede new or changed options for the restarted session.

### Supported Clients

This command is valid for all clients.

### **Syntax**

▶►—RESTArt Restore—

#### **Parameters**

There are no parameters for this command.

## **Examples**

**Task** Restart a restore.

Command: restart restore

# Restore

The **restore** command obtains copies of backup versions of your files from a Tivoli Storage Manager server, or inside a backup set.

To restore files, specify the directories or selected files, or select the files from a list. Restore files to the directory from which you backed them up or to a different directory. Tivoli Storage Manager uses the **preservepath** option with the subtree value as the default for restoring files.

#### Note:

- 1. On UNIX and Linux systems when a symbolic link is created its modification time is set to the current system time and cannot be changed. So, when restoring a symbolic link its modification date and time is set to the date and time of the restore, not to the date and time the link had when it was backed up. As a result, Tivoli Storage Manager backs up the symbolic link during the next incremental backup because its modification time changed since the last backup.
- 2. When restoring a directory, its modification date and time is set to the date and time of the restore, not to the date and time the directory had when it was backed up. This is because Tivoli Storage Manager restores the directories first, then adds the files to the directories.

If you set the **subdir** option to yes when you restore a specific path and file, Tivoli Storage Manager recursively restores all subdirectories under that path, and any instances of the specified file that exist under any of those subdirectories.

When you restore an entire directory or directory tree, and you do not specify the inactive, latest, pick, todate, and fromdate options on the **restore** command, Tivoli Storage Manager tracks which objects are restored. If the restore process is interrupted for any reason, you can restart the restore at the point of interruption by entering the **restart restore** command. It is possible to create more than one restartable restore session. Restores are only restartable if the file specification is fully wildcarded. For example, for a restore that is restartable, enter:

```
dsmc rest /home/* -sub=yes
```

For a restore that is not restartable, enter:

```
dsmc rest "/Users/user1/file?.c" -sub=yes
```

Use the **query restore** command to display a list of your restartable restore sessions in the server database. Further backups of the file system cannot be performed unless the restartable restore completes by using the **restart restore** command or is canceled by using the **cancel restore** command.

```
dsmc rest "/Users/user1/file?.c" -sub=yes
```

## Supported Clients

This command is valid for all clients.

## **Syntax**

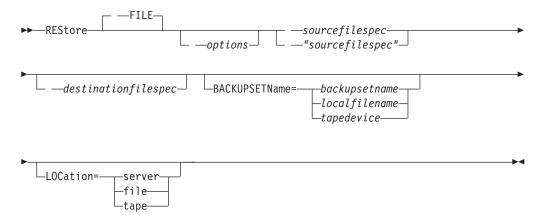

### **Parameters**

#### file

This parameter specifies that the source file specification is an explicit file name. This parameter is required when you restore a file name from the current path, when you do not specify a relative or absolute path, and when the file name conflicts with one of the reserved **restore** command keywords, such as **restore backupset**.

### sourcefilespec

Specifies the path and file name in storage that you want to restore. Use wildcard characters to specify a group of files or all the files in a directory.

#### {filespacename}

Specifies the file space (enclosed in braces) on the server that contains the files you want to restore. This is the name on the workstation drive from which the files were backed up.

Specify the file space name if the drive label name has changed or if you are restoring files that were backed up from another node that had drive labels that are different from yours.

### destination filespec

Specifies the path and file name where you want to place the restored files. If you do not specify a destination, Tivoli Storage Manager restores the files to the original source path.

- If the *sourcefilespec* names a single file, the *destinationfilespec* can be a file or a directory. If you are restoring a single file, you can optionally end the specification with a file name if you want to give the restored file a new name.
- If the *sourcefilespec* is wildcarded or subdir=yes is specified, the *destinationfilespec* must be a directory and end with a directory delimiter (\).

**Note:** If the destination path or any part of it does not exist, Tivoli Storage Manager creates it.

**Note:** If you do not specify a destination, Tivoli Storage Manager determines whether the original file system can be reached. If the original file system cannot be reached, Tivoli Storage Manager will not restore the file. In this case, you can specify a different destination and try the command again.

#### **BACKUPSETName=**

Specifies the name of a backup set. This parameter is optional. If you specify the **backupsetname** parameter with the **restore** command, you cannot use the pick option.

The value of **backupsetname** depends on the location of the backup set, and corresponds to one of the following options:

### backupsetname

Specifies the name of the backup set from the Tivoli Storage Manager server. If the **location** parameter is specified, you must set -location=server. If the backup set resides in Tivoli Storage Manager server storage, the backup set must have a TOC.

#### localfilename

Specifies the file name of the first backup set volume. You must set -location=file.

### tapedevice

Specifies the name of the tape device that contains the backup set volume. You must use a Windows-provided device driver, not the device driver that is provided by Tivoli. You must set -location=tape.

### LOCation=

Specifies where Tivoli Storage Manager searches for the backup set. If you do not specify the location parameter, the client searches for backup sets on the Tivoli Storage Manager server.

**server** Specifies that Tivoli Storage Manager searches for the backup set from the server. This is the default location.

**file** Specifies that Tivoli Storage Manager searches for the backup set from a local file.

**tape** Specifies that Tivoli Storage Manager searches for the backup set from a local tape device.

Table 112. Restore command: Related options

| Option                                            | Where to use                                        |
|---------------------------------------------------|-----------------------------------------------------|
| dateformat "Dateformat"<br>on page 314            | Client user options file (dsm.opt) or command line. |
| dirsonly "Dirsonly" on page 327                   | Command line only.                                  |
| filelist "Filelist" on page 370                   | Command line only.                                  |
| filesonly "Filesonly" on page 374                 | Command line only.                                  |
| followsymbolic<br>"Followsymbolic" on page<br>374 | Client user options file (dsm.opt) or command line. |
| fromdate "Fromdate" on page 377                   | Command line only.                                  |
| fromnode "Fromnode" on page 377                   | Command line only.                                  |

Table 112. Restore command: Related options (continued)

| Option                                                                                                    | Where to use                                        |
|----------------------------------------------------------------------------------------------------|-----------------------------------------------------|
| fromowner "Fromowner" on page 378                                                                                                 | Command line only.                                  |
| fromtime "Fromtime" on page 379                                                                                                   | Command line only.                                  |
| ifnewer "Ifnewer" on page 384                                                                                                    | Command line only.                                  |
| inactive "Inactive" on page 386                                                                                                   | Command line only.                                  |
| latest "Latest" on page 408                                                                                                    | Command line only.                                  |
| numberformat<br>"Numberformat" on page<br>428                                                                                     | Client user options file (dsm.opt) or command line. |
| pick Note: If you specify the backupsetname parameter with the restore command, you cannot use the pick option."Pick" on page 435 | Command line only.                                  |
| pitdate "Pitdate" on<br>page 436                                                                                                  | Command line only.                                  |
| pittime "Pittime" on page 436                                                                                                    | Command line only.                                  |
| preservepath "Preservepath" on page 443                                                                                           | Command line only.                                  |
| replace "Replace" on page 451                                                                                                    | Client user options file (dsm.opt) or command line. |
| subdir "Subdir" on page<br>498                                                                                                    | Client user options file (dsm.opt) or command line. |
| tapeprompt "Tapeprompt" on page 500                                                                                               | Client user options file (dsm.opt) or command line. |
| timeformat "Timeformat" on page 509                                                                                               | Client user options file (dsm.opt) or command line. |
| todate "Todate" on page 513                                                                                                    | Command line only.                                  |
| totime "Totime" on page 514                                                                                                    | Command line only.                                  |

# **Examples**

Task Restore a single file named budget in the /Users/user1/Documents directory.

restore /home/devel/projecta/budget

Task Restore a single file named budget, which exists in the current directory. restore file budget

**Task** Restore all files with a file extension of .c from the /home/devel/projecta directory.

restore "/home/devel/projecta/\*.c"

**Task** Restore files in the /user/project directory. Use the pick and inactive options to select active and inactive backup versions.

restore "/user/project/\*" -pick -inactive

**Task** Restore all files from the /home/devel/projecta directory that end with the character .c to the /home/newdevel/projectn/projecta directory. If the projectn or the projectn/projecta directory does not exist, it is created.

restore "/home/devel/projecta/\*.c" /home/newdevel/projectn/

**Task** Restore all files in the /home/mydir directory to their state as of 1:00 PM on August 17, 2002.

restore -pitd=8/17/2002 -pitt=13:00:00 /home/mydir/

**Task** Restore all objects in the /home/myid/ directory. Since this restore operation is fully wildcarded, if the restore process is interrupted, a restartable restore session is created.

res "/home/myid/\*"

**Task** Restore all files in the /home/mydir directory to their state as of 1:00 PM on August 17, 2002.

restore -pitd=8/17/2002 -pitt=13:00:00 /home/mydir/

### Related information

"Restore data from a backup set" on page 198

"Preservepath" on page 443

"File system and ACL support" on page 129

# Restore from file spaces that are not Unicode-enabled

If you want to restore from file spaces that are not Unicode-enabled, you must specify the source on the server and a destination on the client, prior to installing the Unicode-enabled client.

**Note:** This Unicode section applies only to Mac OS X.

For example, assume that Jaguar is the name of your startup disk and you back up all of the .log files in the /Users/user5/Documents directory. Before the backup takes place, the server renames the file space to Jaguar\_OLD. The backup places the data specified in the current operation into the Unicode-enabled file space named /. The new Unicode-enabled file space now contains only the /Users/user5/Documents directory and the \*.log files specified in the operation.

If you want to restore a file from the *renamed* (old) file space to its original location, you must enter both the source and destination as follows:

restore Jaguar\_OLD/Users/user5/Documents /mylog.log /Users/user5/Documents/

# **Restore Backupset**

The **restore backupset** command restores a backup set from the Tivoli Storage Manager server, a local file, or a local tape device. You can restore the entire backup set, or, in some cases, specific files within the backup set.

## **Supported Clients**

This command is valid for all clients.

## **Syntax**

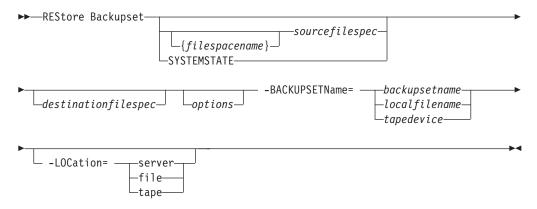

### **Parameters**

### {filespacename}

Specifies the file space (enclosed in braces) on the server that contains the files you want to restore. This is the name on the workstation drive from which the files were backed up, or the virtual file space name for a group.

Specify a file space name when you restore a backup set containing a group.

Specify a file space name when the *sourcefilespec* does not exist on the target computer. This can occur if the drive label name has changed or if you are restoring files that were backed up from another node that had drive labels that are different from yours.

#### sourcefilespec

Specifies the source path of a portion of the backup set. The default is to restore the entire backup set.

#### **SYSTEMSTATE**

Specifies that you want to restore the entire backup of the system state from the backup set. You cannot restore individual system state components from the backup set. This parameter is valid only for systems that support system state. To restore individual system state components from a backup set, use the **restore systemstate** command.

#### destinationfilespec

Specifies the destination path for the restored files. If you do not specify a *sourcefilespec*, you cannot specify a *destinationfilespec*. If you do not specify a destination, Tivoli Storage Manager restores the files to the original source path. If you are restoring more than one file, you must end the file specification with a directory delimiter (/), otherwise, Tivoli Storage Manager assumes that the last name is a file name and reports an error. If you are restoring a single file, you can optionally end the destination file specification

with a file name if you want to give the restored file a new name. When the *sourcefilespec* does not exist on the target workstation, you must specify *destinationfilespec*.

#### -BACKUPSETName=

Specifies the name of the backup set from which to perform a restore operation. You cannot use wildcard characters to specify the backup set name. The value of *backupsetname* depends on the location of the backup set, and corresponds to one of the following three choices:

#### backupsetname

Specifies the name of the backup set on the server from which to perform a restore operation. If **location** option is specified, you must set -location=server.

### localfilename

Specifies the file name of the first backup set volume. You must set -location=file.

#### tapedevice

Specifies the name of the tape device containing the backup set volume. You must use a Windows-provided device driver, not the device driver that is provided by Tivoli. You must set -location=tape.

#### -LOCation=

Specifies the location of the backup set. If you do not specify the location parameter, the Tivoli Storage Manager client searches for backup sets on the Tivoli Storage Manager server. If you specify the location parameter, the value must be one of the following three choices:

**server** Specifies that the backup set is on the Tivoli Storage Manager server. Server is the default location.

**file** Specifies that the backup set is on an available file system.

**tape** Specifies that the backup set is on an available tape device.

Table 113. Restore Backupset command: Related options

| Option                                  | Where to use                                        |
|-----------------------------------------|-----------------------------------------------------|
| dirsonly "Dirsonly" on page 327         | Command line only.                                  |
| filesonly "Filesonly" on page 374       | Command line only.                                  |
| ifnewer "Ifnewer" on page 384           | Command line only.                                  |
| preservepath "Preservepath" on page 443 | Command line only.                                  |
| quiet "Quiet" on page 448               | Client user options file (dsm.opt) or command line. |
| replace "Replace" on<br>page 451        | Client user options file (dsm.opt) or command line. |
| subdir "Subdir" on page 498             | Client user options file (dsm.opt) or command line. |

## **Examples**

**Task** Restore the entire backup set called monthly\_financial\_data.87654321 from the server.

```
dsmc restore backupset
  -backupsetname=monthly_financial_data.87654321
  -loc=server
```

Task Restore the entire backup set contained in the file: /home/budget/weekly\_budget\_data.ost.

```
dsmc restore backupset
  -backupsetname="/home/budget/weekly_budget_data.ost"
  -loc=file
```

**Task** Restore the entire backup set from the /dev/rmt0 device.

```
dsmc restore backupset
  "-backupsetname=/dev/rmt0" -loc=tape
```

Task Restore a single file named /home/jones/budget.dev from the /dev/rmt0 tape device, to the original source path.

```
dsmc restore backupset
  -backupsetname=/dev/rmt0 "/home/jones/budget.dev"
  -loc=tape
```

Task Restore all files in the budget directory that contain a file extension of .txt from the tapes on the /dev/rmt0 device, to the original source path.

```
dsmc restore backupset "/home/budget/*.txt"
  -backupsetname=/dev/rmt0 -loc=tape
```

Task Restore the entire backup set contained in local file named "/home/jones/bset01.file"

```
dsmc restore backupset
  -backupsetname="/home/jones/bset01.file"
  -loc=file
```

Task Restore groups from the backup set mybackupset.12345678 on the Tivoli Storage Manager server to the /home/devel/projectb directory. The groups' virtual file space is accounting.

```
dsmc restore backupset {/accounting}/*
  /home/devel/projectb/
  -backupsetname=mybackupset.12345678 -loc=server
  -subdir=yes
```

Task Restore groups from the local backup set mybackupset.ost to the /home/devel/projectb/ directory. The groups' virtual file space is accounting.

```
dsmc restore backupset {/accounting}/*
  /home/devel/projectb/
  -backupsetname=mybackupset.ost
  -loc=server -subdir=yes
```

### Related information

"Restore data from a backup set" on page 198

# Restore backup sets: considerations and restrictions

This topic lists some considerations and restrictions that you must be aware of when restoring backup sets.

## **Backup set restore considerations**

Consider the following when restoring backup sets:

- If the object you want to restore was generated from a Tivoli Storage Manager node whose name is different from your current node, specify the original node name with the **filespacename** parameter on any of the restore commands.
- If you are unable to restore a backup set from portable media, check with your Tivoli Storage Manager administrator to ensure that the portable media was created on a device using a compatible format.
- If you use the restore backupset command on the initial command line with the parameter -location=tape or -location=file, the client does not attempt to contact the Tivoli Storage Manager server.
- When restoring a group from a backup set:
  - The entire group, or all groups, in the virtual file space are restored. You cannot restore a single group by specifying the group name, if there are several groups in the same virtual file space. You cannot restore a part of a group by specifying a file path.
  - Specify a group by using the following values:
    - Specify the virtual file space name with the **filespacename** parameter.
    - Use the subdir option to include subdirectories.
- Limited support is provided for restoring backup sets from tape devices attached to the client system. A native device driver provided by the device manufacturer must always be used. The device driver provided by Tivoli to be used with the Tivoli Storage Manager server cannot be used on the client system for restoring local backup sets.
- If a backup set contains files from several owners, the backup set itself is owned by the root user ID, and non-root user IDs cannot see the backup set. In this case, non-root user IDs can restore their files by obtaining the backup set name from the Tivoli Storage Manager administrator. Non-root users can restore only their own files.
- To enable the client GUI to restore a backup set from a local device, without requiring a server connection, use the localbackupset option.

### Backup set restore restrictions

Be aware of the following restrictions when restoring backup sets:

- A backup set data that was backed up with the API cannot be restored or used.
- You cannot restore image data from a backup set using the restore backupset command. You can restore image data from a backup set only with the restore **image** command.
- You cannot restore image data from a local backup set (location=tape or location=file). You can restore image data from a backup set only from the Tivoli Storage Manager server.

#### Related information

"Localbackupset" on page 408

"Restore" on page 634

"Restore Image" on page 647

"Restore Backupset" on page 639

# Restore backup sets in a SAN environment

You can restore backup sets in a storage area network (SAN) in the following ways:

• If the backup set is on a SAN-attached storage device, specify the device using the *filename* parameter and use the location=*tape* option, where applicable. Tivoli Storage Manager restores the backup set directly from the SAN-attached storage device, gaining high-speed restore performance.

**Note:** You must ensure that the correct tape is mounted in the SAN-attached tape drive prior to issuing the **restore** command. The backup-archive client will not initiate a SCSI autochanger to mount the tape automatically.

• If the backup set is not on local media or a SAN-attached storage device, you can specify the backup set using the backupsetname option. Use the location=server option to restore the backup set directly from the server using the LAN.

# Restore Backupset without the backupsetname parameter

The **restore backupset** command can be used without the **backupsetname** parameter.

The preferred syntax for **restore backupset** command requires the **backupsetname** parameter. Before the introduction of the **backupsetname** parameter, the Tivoli Storage Manager client restored backup sets with a different syntax. The previous syntax is supported, but whenever possible, follow the syntax that requires the **backupsetname** parameter. The previous syntax is documented for those cases when it cannot be replaced by the preferred syntax.

# **Supported Clients**

This command is valid for all clients.

### **Syntax**

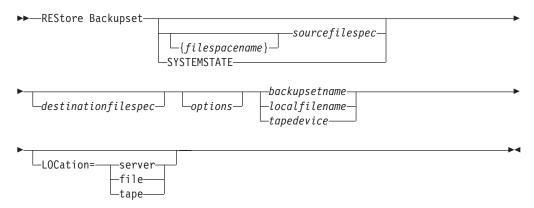

#### **Parameters**

### options

All options that are valid with the preferred syntax of **restore backupset** are valid with the previous syntax of **restore backupset**.

### {filespacename}

Specifies the file space (enclosed in braces) on the server that contains the files you want to restore. This is the name on the workstation drive from which the files were backed up, or the virtual file space name for a group.

Specify a file space name when you restore a backup set containing a group.

Specify a file space name when the *sourcefilespec* does not exist on the target computer. This can occur if the drive label name has changed or if you are restoring files that were backed up from another node that had drive labels that are different from yours.

### sourcefilespec

Specifies the source path of a portion of the backup set. The default is to restore the entire backup set.

#### **SYSTEMSTATE**

Specifies that you want to restore the entire backup of the system state from the backup set. You cannot restore individual system state components from the backup set. This parameter is valid only for systems that support system state. To restore individual system state components from a backup set, use the **restore systemstate** command.

### destinationfilespec

Specifies the destination path for the restored files. If you do not specify a sourcefilespec, you cannot specify a destinationfilespec. If you do not specify a destination, Tivoli Storage Manager restores the files to the original source path. If you are restoring more than one file, you must end the file specification with a directory delimiter (/), otherwise, Tivoli Storage Manager assumes that the last name is a file name and reports an error. If you are restoring a single file, you can optionally end the destination file specification with a file name if you want to give the restored file a new name. When the sourcefilespec does not exist on the target workstation, you must specify the destinationfilespec.

### backupsetname

Specifies the name of the backup set from the Tivoli Storage Manager server. If the **location** parameter is specified, you must set **-location=server**.

#### localfilename

Specifies the file name of the first backup set volume. You must set -location=file.

### tapedevice

Specifies the name of the tape device containing the backup set volume. You must use a Windows-provided device driver, not the device driver that is provided by Tivoli. You must set -location=tape.

#### LOCation=

Specifies the location of the backup set. If you do not specify the location parameter, the Tivoli Storage Manager client searches for backup sets on the Tivoli Storage Manager server. If you specify the location parameter, the value must be one of the following three choices:

**server** Specifies that the backup set is on the Tivoli Storage Manager server. Server is the default location.

- **file** Specifies that the backup set is on an available file system.
- **tape** Specifies that the backup set is on an available tape device.

### **Examples**

- **Task** Restore the entire backup set called monthly\_financial\_data.87654321 from the server.
  - dsmc restore backupset monthly\_financial\_data.87654321 -loc=server
- **Task** Restore the entire backup set contained in the file: /home/budget/weekly budget data.ost.
  - dsmc restore backupset "/home/budget/weekly\_budget\_data.ost"
    -loc=file
- Task Restore the entire backup set from the /dev/rmt0 device.
  - dsmc restore backupset "/dev/rmt0" -loc=tape
- Task Restore a single file named /home/jones/budget.dev from the /dev/rmt0 tape device, to the original source path.
  - dsmc restore backupset /dev/rmt0 "/home/jones/budget.dev" -loc=tape
- Task Restore all files in the budget directory that contain a file extension of .txt from the tape(s) on the /dev/rmt0 device, to the original source path.
  - dsmc restore backupset /dev/rmt0 "/home/budget/\*.txt" -loc=tape
- Task Restore the entire backup set contained in local file "/home/jones/bset01.file"
  - dsmc restore backupset "/home/jones/bset01.file" -loc=file
- Task Restore groups from the backup set mybackupset.12345678 on the Tivoli Storage Manager server to the /home/devel/projectb directory. The groups' virtual file space is accounting.
  - dsmc restore backupset mybackupset.12345678 {/accounting}/\*
    /home/devel/projectb/ -loc=server -subdir=yes
- Task Restore groups from the local backup set mybackupset.ost to the /home/devel/projectb/ directory. The groups' virtual file space is accounting.
  - dsmc restore backupset mybackupset.ost {/accounting}/\*
    /home/devel/projectb/ -loc=server -subdir=yes

### Related information

"Restore data from a backup set" on page 198

# **Restore Group**

Use the **restore group** command to restore specific members or all members of a group backup.

#### Note:

1. Use the pick option to display a list of groups from which you can select one group to restore.

- 2. Use the showmembers option with the pick option to display and restore one or more members of a group. In this case, you first select the group from which you want to restore specific members, then you select one or more group members to restore.
- 3. You can restore a group from a backup set.

# **Supported Clients**

This command is valid for all clients, except Mac OS X.

## **Syntax**

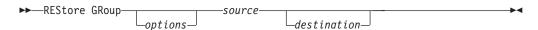

### **Parameters**

#### source

Specifies the virtual file space name and the group name on the server that you want to restore.

### destination

Specifies the path where you want to place the group or one or more group members. If you do not specify a destination, the client restores the files to their original location.

Table 114. Restore Group command: Related options

| Option                                            | Where to use                                   |
|---------------------------------------------------|------------------------------------------------|
| backupsetname "Backupsetname" on page 301         | Command line only.                             |
| followsymbolic<br>"Followsymbolic" on page<br>374 | Client options file (dsm.opt) or command line. |
| fromdate "Fromdate" on page 377                   | Command line only.                             |
| fromnode "Fromnode" on page 377                   | Command line only.                             |
| fromowner "Fromowner" on page 378                 | Command line only.                             |
| fromtime "Fromtime" on page 379                   | Command line only.                             |
| ifnewer "Ifnewer" on page 384                     | Command line only.                             |
| inactive "Inactive" on page 386                   | Command line only.                             |
| latest "Latest" on page 408                       | Command line only.                             |
| pick "Pick" on page 435                           | Command line only.                             |
| pitdate "Pitdate" on page 436                     | Command line only.                             |
| pittime "Pittime" on page 436                     | Command line only.                             |

Table 114. Restore Group command: Related options (continued)

| Option                                  | Where to use                                        |
|-----------------------------------------|-----------------------------------------------------|
| preservepath "Preservepath" on page 443 | Command line only.                                  |
| replace "Replace" on page 451           | Client options file (dsm.opt) or command line.      |
| showmembers "Showmembers" on page 479   | Command line only.                                  |
| (does not apply to Mac OS X)            |                                                     |
| subdir "Subdir" on page 498             | Client user options file (dsm.opt) or command line. |
| tapeprompt "Tapeprompt" on page 500     | Client user options file (dsm.opt) or command line. |
| todate "Todate" on page 513             | Command line only.                                  |
| totime "Totime" on page 514             | Command line only.                                  |

## **Examples**

**Task** Restore all members in the /virtfs/group1 group backup to their original location on the client system.

#### Command:

restore group /virtfs/group1

**Task** Display all groups within the /virtfs virtual file space. Use the showmembers option to display a list of group members from which you can select one or more to restore.

### Command:

restore group /virtfs/
 \* -pick -showmembers

**Task** Display a list of groups within the /virtfs virtual file space from which you can select one or more groups to restore.

### Command:

restore group /virtfs/\* -pick

#### Related information

"Restore Backupset" on page 639

# **Restore Image**

The **restore image** command restores a file system or raw volume image that was backed up using the **backup image** command.

The restore obtains the backup image from a Tivoli Storage Manager server, or inside a backup set from the Tivoli Storage Manager server, when the **backupsetname** option is specified. This command can restore an active base image, or a point-in-time base image, with associated incremental updates.

### Note:

- 1. Using the **incremental** option with the **restore image** command to perform a dynamic image backup is not supported.
- 2. If you use HSM for Windows or HSM for UNIX, and you restore a file system image backup and plan to run reconciliation, you must restore the files that were backed up after the image backup. Otherwise, migrated files that were created after the image backup expire from the HSM archive storage on the Tivoli Storage Manager server.

You can use the **verifyimage** option with the **restore image** command to specify that you want to enable detection of bad sectors on the destination target volume. If bad sectors are detected on the target volume, Tivoli Storage Manager issues a warning message on the console and in the error log.

If bad sectors are present on the target volume, you can use the **imagetofile** option with the **restore image** command to specify that you want to restore the source image to a file. Later, you can use a data copy utility of your choice to transfer the image from the file to a disk volume.

#### Considerations:

- The API must be installed to use the **restore image** command.
- Image restore is not supported for the Sun QFS file system.
- Image restore is not supported for GPFS file systems on Linux x86\_64, Linux on POWER and Linux on System z.
- On Linux systems, some file systems such as ext2, ext3, ext4, btrfs, and xfs use a universally unique identifier (UUID) to identify themselves to the operating system. If you create an image backup of such a volume and you restore it to a different location, you might have two volumes with the same UUID. If you use UUID to define your file systems in /etc/fstab, be aware that Tivoli Storage Manager might be unable to correctly mount the restored file system because the UUIDs conflict. To avoid this situation, restore the image to its original location. If you must restore it to a different location, change the UUID of either the original or restored volume before you mount the restored file system. Refer to the Linux documentation for instructions on how to change a UUID. You might also need to manually edit the /etc/fstab file so the original volume, the restored volume, or both volumes can be mounted.
- If you use the **pick** option, the following information is displayed for file system images that were backed up by the client:
  - Image Size
  - Stored Size This value is the actual image size that is stored on the server.
     The stored image on the Tivoli Storage Manager server is the same size as the volume capacity.
  - File system type
  - Backup date and time
  - Management class that is assigned to image backups
  - Whether the image backup is an active or inactive copy
  - The image name
- If for some reason a restored image is corrupted, you can use the **fsck** tool to attempt to repair the image.

# Supported Clients

This command is valid for AIX, HP-UX, all Linux clients, and Solaris.

# **Syntax**

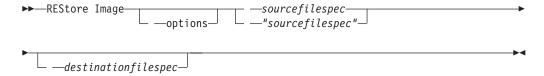

### **Parameters**

### sourcefilespec

Specifies the name of a source image file system to be restored. Only a single source image can be specified; you cannot use wildcard characters.

### destination filespec

Specifies the name of an existing mounted file system or the path and file name to which the source file system is restored. The default is the original location of the file system.

Table 115. Restore Image command: Related options

| Option                                           | Where to use                                       |
|--------------------------------------------------|----------------------------------------------------|
| backupsetname "Backupsetname" on page 301        | Command line only.                                 |
| dateformat "Dateformat" on page 314              | Client user option file (dsm.opt) or command line. |
| deletefiles "Deletefiles" on page 321            | Command line only.                                 |
| fromnode "Fromnode" on page 377                  | Command line only.                                 |
| fromowner "Fromowner" on page 378                | Command line only.                                 |
| <pre>imagetofile "Imagetofile" on page 386</pre> | Command line only.                                 |
| inactive "Inactive" on page 386                  | Command line only.                                 |
| incremental "Incremental" on page 403            | Command line only.                                 |
| noprompt "Noprompt" on page 426                  | Command line only.                                 |
| pick "Pick" on page 435                          | Command line only.                                 |
| pitdate "Pitdate" on page 436                    | Command line only.                                 |
| pittime "Pittime" on page 436                    | Command line only.                                 |
| timeformat "Timeformat" on page 509              | Client user option file (dsm.opt) or command line. |
| verifyimage<br>"Verifyimage" on page<br>524      | Command line only.                                 |

The **restore image** command does not define or mount the destination file space. The destination volume must exist, must be large enough to hold the source, and if it contains a file system, must be mounted. If an image backup contains a file system, and you restore them to a different location, be aware of the following points:

- If the destination volume is smaller than the source volume, the operation fails.
- If the destination volume is larger than the source, after the restore operation you lose the difference between the sizes. The lost space can be recovered by increasing the size of the volume, which also increases the size of the restored volume.

# **Examples**

**Task** Restore the /home/test directory over which the logical volume is mounted, to its original location.

Command: dsmc rest image /home/test

Task Restore the /home/proj directory over which the logical volume is mounted, to its original location and apply the changes from the last incremental backup of the original image that is recorded on the server. The changes include deletion of files.

Command: dsmc restore image /home/proj -incremental -deletefiles

**Task** Restore the /usr file system to its original location. Use the **verifyimage** option to enable detection of bad sectors on the target volume.

Command: dsmc restore image /usr -verifyimage

Task If bad sectors present on the target volume, use the <code>imagetofile</code> option to restore the /usr file system to the /home/usr.img file to avoid data corruption.

Command: dsmc restore image /usr /home/usr.img -imagetofile

Related information

"Verifyimage" on page 524

"Imagetofile" on page 386

### **Restore NAS**

The **restore nas** command restores the image of a file system belonging to a Network Attached Storage (NAS) file server. When using an interactive command-line session with a non-administrative ID, Tivoli Storage Manager prompts for an administrator ID.

The NAS file server performs the outboard data movement. A server process performs the restore.

If you used the toc option with the **backup nas** command or the include.fs.nas option to save Table of Contents (TOC) information for each file system backup, you can use the **QUERY TOC** server command to determine the contents of a file system backup in conjunction with the **RESTORE NODE** server command to restore individual files or directory trees. You can also use the Web client to

examine the entire file system tree and select files and directories to restore. If you do not save TOC information, you can still restore individual files or directory trees using the **RESTORE NODE** server command, provided that you know the fully qualified name of each file or directory and the image in which that object was backed up.

Use the nasnodename option to specify the node name for the NAS file server. The NAS node name identifies the NAS file server to the Tivoli Storage Manager server. You must register the NAS node name at the server. Place the nasnodename option in your client system-options file (dsm.sys). The value in the client system-options file is the default, but this value can be overridden on the command line.

You can use the pick option to display a list of NAS images owned by the NAS node you specify. From this list you can select one or more images to restore. If you select multiple images to restore using the pick option, do not use the monitor option or you will serialize the restores. To start multiple restore processes simultaneously when restoring multiple images, do not specify monitor=yes.

Use the monitor option to specify whether you want to monitor a NAS file system image restore and display processing information on your screen.

Use the **monitor process** command to display a list of current restore processes for all NAS nodes for which your administrative user ID has authority. The administrative user ID should have at least client owner authority over both the NAS node and the client workstation node they are using either from command line or from the web.

Use the cancel process command to stop NAS restore processing.

Regardless of client platform, NAS file system specifications use the forward slash (/) separator, as in this example: /vol/vol0.

### Supported Clients

This command is valid for AIX, and Solaris clients only.

# **Syntax**

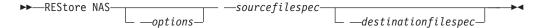

### **Parameters**

sourcefilespec

Specifies the name of the NAS file system image you want to restore. This parameter is required unless you use the pick option to display a list of NAS images from which to choose. You cannot use wildcard characters when specifying the *sourcefilespec*.

#### destinationfilespec

Specifies the name of an existing mounted file system on the NAS device over which you want to restore the image. This parameter is optional. The default is the original location of the file system on the NAS device.

Table 116. Restore NAS command: Related options

| Option                                      | Where to use                                          |
|---------------------------------------------|-------------------------------------------------------|
| dateformat "Dateformat"<br>on page 314      | Client user option file (dsm.opt) or command line.    |
| inactive "Inactive" on page 386             | Command line only.                                    |
| mode "Mode" on page 416                     | Command line only.                                    |
| monitor "Monitor" on<br>page 420            | Command line only.                                    |
| nasnodename<br>"Nasnodename" on page<br>422 | Client system options file (dsm.sys) or command line. |
| numberformat "Numberformat" on page 428     | Client user option file (dsm.opt) or command line.    |
| pick "Pick" on page 435                     | Command line only.                                    |
| pitdate "Pitdate" on<br>page 436            | Command line only.                                    |
| pittime "Pittime" on<br>page 436            | Command line only.                                    |
| timeformat "Timeformat" on page 509         | Client user option file (dsm.opt) or command line.    |

# **Examples**

**Task** Restore the NAS file system image /vol/vol1 to the /vol/vol2 file system on the NAS file server called **nas1**.

Command: restore nas -nasnodename=nas1 /vol/vol1 /vol/vol2

**Task** Restore inactive NAS images.

Command: restore nas -nasnodename=nas2 -pick -inactive

### Related information

"Nasnodename" on page 422

"Monitor" on page 420

"Cancel Process" on page 582

# **Restore VAPP**

Use the **restore vapp** command to restore a single VMware vApp.

To use this command, you must have a license to use Tivoli Storage Manager for Virtual Environments V7.1, or later. Before you can use this command, the Tivoli Storage Manager nodes must be configured for the vCloud environment. In the Data Protection for VMware vCloud GUI, go to the Configuration window and click **Run Configuration Wizard**.

# Supported Clients

This command is valid for Linux clients that are configured to perform vCloud Director vApp backups.

## Syntax 1 4 1

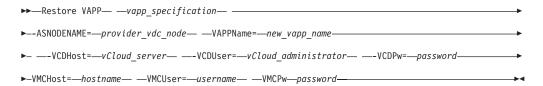

### **Parameters**

vapp specification

Required parameter. Specifies the vApp that you want to restore.

The vApp specification must include an organization name and an organization virtual data center name and a single vApp name. The following parameters identify the vApp to restore:

### ORG=organization name

organization\_name specifies the name of the organization that the organization virtual data center (ORGVDC) belongs to.

### ORGVDC=org vdc name

Specifies the name of the organization virtual data center, within the organization, that contains the vApps to restore.

### VAPP=vapp name

Specifies a single vApp to restore. Wildcards and some special characters cannot be included in vApp name on this command. Specifically, you cannot include any of the following characters: in a vApp name: " ' : ; \* ? , < > / \ |.

You must specify these keyword parameters in the following order: ORG=, **ORGVDC=**, **VAPP=**. If any value contains a space character, enclose the entire specification in quotation marks.

### -ASNODENAME=provider vdc node

Required parameter. Specifies the node name of the Tivoli Storage Manager data mover node that is configured to protect vApps in a provider virtual data center. This parameter can be set on the command line or in the client options file (dsm.opt).

#### -VAPPName=new vapp name

Optional parameter. Specifies a new name for the restored vApp. You must specify a new vApp name if the vApp you are restoring exists in the inventory. The restore operation fails if the vApp exists and a new vApp name is not provided.

- -VCDHost=vCloud server
- **-VCDUser**=*vCloud* administrator
- -VCDPw=password

Optional parameters for this command. These three parameters specify the following information:

• The host name or IP address of the vCloud Director server (**VCDHost**).

- The account name for a user on that server (VCDUser).
- The password that is associated with the user account (VCDPw).

These options are typically not specified on the command line. Instead, the server address is specified on the **VCDHost** option in the client options file. The administrator name and password are then associated with that host by a **set password** command, where you specify that host, the administrator name, and the administrator password. You also specify TYPE=VCD on the **set password** command to indicate that these credentials are for logging on to a vCloud server.

You can specify these parameters on the command line. However, passing these parameters on the command line does supply your login credentials in plain text. Adding these parameters on the command line should be done only as a temporary measure when you are troubleshooting logins.

- -VMCHost=hostname
- -VMCUser=username
- -VMCPw=password

Optional parameters for this command. These three parameters specify the following information:

- The host name or IP address of the vCenter or ESXi server that hosts the vApps that you want to protect (VMCHost).
- The account name for a user on that server (VMCUser).
- The password that is associated with the user account (VMCPw).

These options are typically not specified on the command line. Instead, the server address is specified on the **VMCHost** option in the client options file. The administrator name and password are then associated with that host by a **set password** command, where you specify that host, the administrator name, and the administrator password. You also specify TYPE=VM on the **set password** command to indicate that these credentials are for logging on to a vCenter or ESXi server.

You can specify these parameters on the command line. However, passing these parameters on the command line does supply your login credentials in plain text. Adding these parameters on the command line should be done only as a temporary measure when you are troubleshooting logins.

# Related options

Table 117. Restore VAPP command: Related options

| Option     | Where to use                                                                                                    |
|------------|----------------------------------------------------------------------------------------------------|
| asnodename | Client user-options file (dsm.opt) or client systems option file (dsm.sys), on the command line, or on the <b>General</b> tab in the Preferences editor.                    |
| inactive   | Command line only.                                                                                                    |
| pick       | Command line only.                                                                                                    |
| pitdate    | Command line only.                                                                                                    |
| pittime    | Command line only.                                                                                                    |
| vmchost    | Client user-options file (dsm.opt) or client systems option file (dsm.sys), or on the command line.  This option can also be included on the server in a client option set. |

Table 117. Restore VAPP command: Related options (continued)

| Option  | Where to use                                                                                            |
|---------|----------------------------------------------------------------------------------------------------|
| vmcpw   | Specify this option on the command line or on a <b>set password</b> command where TYPE=VM is specified. |
|         | This option can also be included on the server in a client option set.                                  |
| vmcuser | Client user-options file (dsm.opt) or client systems option file (dsm.sys), or on the command line.     |
|         | You can also set this option on a <b>set password</b> command where TYPE=VM is specified.               |
|         | This option can also be included on the server in a client option set.                                  |

# **Example commands for restoring vApps**

The following is an example command to restore a vApp that is named master\_vApp2. This vApp has two virtual machines: VM1 and VM2.

```
dsmc restore vApp org=Orion,orgvdc=Development,vapp=master vApp2
IBM Tivoli Storage Manager
Command Line Backup-Archive Client Interface
  Client Version 7, Release 1, Level 0.0
  Client date/time: 11/15/2013 00:34:06
(c) Copyright by IBM Corporation and other(s) 1990, 2013. All Rights Reserved.
Node Name: DM_pvdc1_DM1
Session established with server BORODINSERV: AIX
  Server Version 6, Release 3, Level 0.0
  Server date/time: 11/15/2013 09:27:49 Last access: 11/14/2013 14:26:10
Accessing as node: OVDC ORG1 ORGVDC2
Restore function invoked.
Organization: Orion
Organization vDC: Orion Silver
Restore VAPP command started. Total number of vApps to process: 1
Total number of virtual machines to process: 2
Starting Full VAPP restore of VMware vApp 'master vApp2'
Restoring vApp configuration.
Restore of Virtual Machine 'VM1' started
Starting Full VM restore of VMware Virtual Machine 'VM1'
target node name='OVDC_Orion_DEVELOPMENT', data mover node name='DM_pvdc1_DM1'
... Creating vApp 'master_vApp2' by importing VM 'VM1'
Putting vApp into maintenance mode. Restore of Virtual Machine 'VM2' started
Starting Full VM restore of VMware Virtual Machine 'VM2'
target node name='OVDC_Orion_DEVELOPMENT', data mover node name='DM_pvdc1_DM1'
... Importing VM 'VM2'
                          Removing maintenance mode from vApp.
Restore processing finished.
Successful Full VAPP restore of VMware vApp 'master vApp2'
target node name='OVDC_Orion_DEVELOPMENT', data mover node name='DM_pvdc1_DM1'
Total number of objects restored:
                                              1
Total number of objects failed:
                                              0
Total number of bytes transferred:
                                          4.50 GB
Data transfer time:
                                         316.78 sec
```

```
Network data transfer rate:
                                     7.748.33 KB/sec
                                   5,972.31 KB/sec
Aggregate data transfer rate:
Elapsed processing time:
                                      00:06:50
Restore VAPP command complete
Total number of vApps backed up successfully: 1
Total number of virtual machines backed up successfully: 2
Total number of vApps failed: 0
Total number of vApps processed: 1
Related reference:
"Asnodename" on page 291
"Pick" on page 435
"Pitdate" on page 436
"Pittime" on page 436
"Vmchost" on page 530
```

# **Restore VM**

Use the **restore vm** command to restore a virtual machine that was previously backed up.

### **Restore VM for VMware virtual machines**

"Vmcpw" on page 530
"Vmcuser" on page 532

The **Restore VM** command can be used to restore VMware virtual machines or VMware virtual machine templates.

If you have the backup-archive client installed on a separate system that is configured as a vStorage backup server, you can restore full VM backups to the ESX or ESXi server that they came from, or to a different server. To restore a full VM backup to a different server, use the **-host** option. The backup-archive client copies the data from the Tivoli Storage Manager server over either the LAN or SAN. The client then writes the data directly to the ESX server, by using the transport method that is specified in the client options file.

Restoring a full VM backup creates a new virtual machine; the configuration information and content of the new machine is identical to what it was when the backup occurred. All virtual machine disks are restored to the specified point-in-time, as virtual disks in the newly created virtual machine.

When you restore a specific disk, by using the **:vmdk=** syntax, an existing virtual machine is updated with the specified virtual disk data. Only the specified disks are restored to the existing virtual machine; other disks in the virtual machine are not altered. The existing VM that you are restoring the disk to must be powered off before you initiate the restore operation.

To create a new virtual machine, specify the **-vmname** parameter and provide a name for the new virtual machine. The **-vmname** parameter creates a new VM with a configuration that is identical to what it was when the backup occurred. If you also specify the **:vmdk=** syntax, data is restored to any disks that are included in the **:vmdk=** parameters; disks that are not included are restored, but only as unformatted disks that do not contain data.

Virtual machines are restored to their original vApp, Resource Pool, Cluster, or VM Folder, if the containers exist. During a restore operation, if the destination target

(a vCenter or ESXi host) does not have the required containers, the virtual machine is restored to the top-level default location on the target ESXi host. If you use the command-line client to restore a virtual machine, and if the virtual machine cannot be restored to its original inventory location, an informational message (ANS2091I) is displayed. If you use the Java GUI to restore a virtual machine, and if the virtual machine cannot be restored to its original inventory location, the informational message is not displayed, but the virtual machine is still restored to the top-level default location.

# **Supported Clients**

This command is valid on supported Linux clients that are installed on a vStorage backup server for a VMware virtual machine.

### **Syntax**

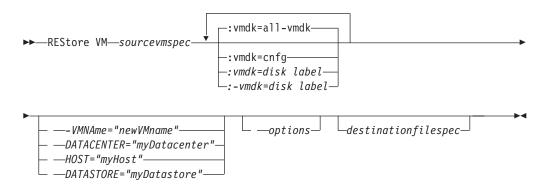

### **Parameters**

**Note:** Any parameter that contains spaces must be enclosed in quotation (" ") marks.

sourcevmspec

Specifies the name of the virtual machine (or VM template) that was backed up.

#### **VMNAme**

This parameter is not valid for restoring VMware virtual machines that were backed up using VCB.

Specifies the new name for the virtual machine after it is restored (if you do not want to use the name that is specified by *sourcevmspec*). You cannot use wildcards in the virtual machine name.

#### **DATACENTER**

This parameter is not valid for restoring VMware virtual machines that were backed up using VCB.

Specifies the name of the data center to restore the VM to as it is defined in the vSphere vCenter. If the data center is contained in a folder, you must specify the -datacenter option when you restore the virtual machine and include the folder structure of the data center in the data center name. For example, the following syntax is valid:

-datacenter=folder name/datacenter name

When you restore a virtual machine by using the GUI, you must restore the virtual machine to a different location. If you restore to the original location, you cannot specify the folder name of the data center. Without a folder name to help locate the original data center, the restore operation fails.

#### **HOST**

This parameter is not valid for restoring VMware virtual machines that were backed up using VCB.

Specifies the domain name of the ESX host server to restore to as it is defined in the vSphere vCenter.

#### DATASTORE

This parameter is not valid for restoring VMware virtual machines that were backed up using VCB.

Specifies the data store to restore the virtual machine to. The data store can be on a SAN, NAS, or iSCSI device. You can specify only one data store when you restore a virtual machine. If you do not specify a datastore parameter, the virtual machine's vmdk file is restored to the data store it was on when the backup was created.

### :vmdk=a11-vmdk

This parameter is not valid for restoring VMware virtual machines that were backed up using VCB.

This option specifies that all virtual disks (\*.vmdk files) are included when the VM is restored. This is the default.

#### :vmdk=cnfg

This parameter is not valid for restoring VMware virtual machines that were backed up using VCB.

This option specifies that the virtual machine configuration information is restored. The configuration information is always restored when a new virtual machine is created. However, by default the configuration is not restored when you update an existing virtual machine with selected virtual disks.

Ordinarily, restoring configuration information to an existing virtual machine fails because the restored configuration information conflicts with the existing virtual machine configuration information. Use this option if the existing configuration file for a virtual machine on the ESX server has been deleted, and you want to use the backed up configuration to re-create it.

#### :vmdk=disk label

This parameter is not valid for restoring VMware virtual machines that were backed up using VCB.

This option is used to specify the disk label of the virtual disks to include in the restore operation. You specify this option only if you want to selectively restore data from specific disks.

#### :-vmdk=disk label

This parameter is not valid for restoring VMware virtual machines that were backed up using VCB.

This option is used to specify the disk label of one or more virtual disks to exclude from the restore operation.

Table 118. Restore VM command: Related options when restoring VMware virtual machines

| Option           | Where to use                                                                                                    |
|------------------|----------------------------------------------------------------------------------------------------|
| datacenter       | Command line or options file. This parameter is not valid for restoring VMware virtual machines that were backed up using VCB.        |
| datastore        | Command line or options file. This parameter is not valid for restoring VMware virtual machines that were backed up using VCB.        |
| host             | Command line or options file. This parameter is not valid for restoring VMware virtual machines that were backed up using VCB.        |
| inactive         | Command line.                                                                                                    |
| pick             | Command line. This parameter is not valid for restoring VMware virtual machines that were backed up using VCB.                        |
| pitdate          | Command line. This parameter is not valid for restoring VMware virtual machines that were backed up using VCB.                        |
| pittime          | Command line. This parameter is not valid for restoring VMware virtual machines that were backed up using VCB.                        |
| vmbackdir        | Command line or client options file.                                                                                                  |
| vmbackuptype     | Command line or client options file.                                                                                                  |
| vmvstortransport | Command line or client options file. This parameter is not valid for restoring VMware virtual machines that were backed up using VCB. |

# **Examples**

**Task** Restore the most recent backup version of myVM to its original name. Use the VMware management interface to delete the original virtual machine, before you restore it using this syntax.

 $\operatorname{dsmc}$  restore  $\operatorname{vm}$   $\operatorname{\textit{myvm}}$ 

**Task** Restore the most recent backup version of *myvm* to a new machine that is created with the name "Test Machine", and with the restore target for the data center, ESX host, and datastore all specified on the command.

dsmc restore vm myvm -vmname="Test Machine"
 -datacenter="myDatacenter" -host="myHostName"
 -datastore="myDatastore"

**Task** Restore the most recent backup version of *myom*. Restore to a data center named *mydatacenter*. The data center is within the vCenter; the relative path within the vCenter is dirA/datacenters/.

dsmc restore vm myvm -vmname="Test Machine"
 -datacenter="dirA/datacenters/myDatacenter"
 -host="myHostName" -datastore="myDatastore"

**Task** Restore a VM template back to the same location and name.

dsmc restore vm *vmTemplateName* 

**Task** Restore a VM template to a new location.

dsmc restore vm vmTemplateName-vmname=newName
 -datastore=newDatastore -host=newHost
 -datacenter=newDatacenter

Task Restore only Hard Disk 2 and Hard Disk 3 to the existing VM named vm1.

dsmc restore vm "vm1:vmdk=Hard Disk 2:vmdk=Hard Disk 3"

**Task** Restore all disks to the existing virtual machine named vm1, but do not restore the data from Hard Disk 4.

dsmc restore vm "vm1:-vmdk=Hard Disk 4"

**Task** Restore only the data from hard Disk 1 to the existing virtual machine vm1; do not update any configuration information.

**Note:** When you restore an existing virtual machine, the default behavior is to not update the configuration information.

dsmc restore vm "vm1:vmdk=Hard Disk 1:-vmdk=cnfg"

**Task** Restore all disks to the existing virtual machine named vm1.

dsmc restore vm "vm1:vmdk=all-vmdk"

This command updates all virtual disks on an existing virtual machine, named vm1. Note that this action is different from the action that is performed by dsmc restore vm vm1, which creates a new virtual machine named vm1 (vm1 must not exist in order for dsmc restore vm vm1 to succeed).

### Related concepts:

"VMware virtual machine exclude options" on page 361

"VMware virtual machine include options" on page 395

#### Related tasks:

"Preparing the environment for full backups of VMware virtual machines" on page 176

### Retrieve

The **retrieve** command obtains copies of archived files from the Tivoli Storage Manager server. You can retrieve specific files or entire directories.

Use the **description** option to specify the descriptions that are assigned to the files you want to retrieve.

Use the **pick** option to display a list of your archives from which you can select an archive to retrieve.

Retrieve the files to the same directory from which they were archived, or to a different directory. Tivoli Storage Manager uses the **preservepath** option with the subtree value as the default for restoring files.

**Note:** When a directory is retrieved, its modification date and time is set to the date and time of the retrieval, not to the date and time the directory had when it was archived. This is because Tivoli Storage Manager retrieves the directories first, then adds the files to the directories.

## **Supported Clients**

This command is valid for all clients.

## **Syntax**

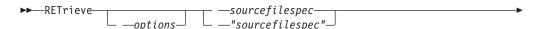

### **Parameters**

### sourcefilespec

Specifies the path and file name that you want to retrieve. Use wildcard characters to specify a group of files or all the files in a directory.

### destinationfilespec

Specifies the path and file name where you want the files to be written. If you do not specify a destination, Tivoli Storage Manager restores the files to the original source path.

**Note:** If you do not specify a destination, Tivoli Storage Manager determines whether the original file system can be reached. If the original file system cannot be reached, Tivoli Storage Manager does not restore the file.

This failure can also occur if you remove the **virtualmountpoint** option from the dsm.sys file. In this case, you can specify a different destination, or restore the original **virtualmountpoint** option to the dsm.sys file, restart the client, and try the command again.

Table 119. Retrieve command: Related options

| Option                                            | Where to use                                        |
|---------------------------------------------------|-----------------------------------------------------|
| dateformat "Dateformat" on page 314               | Client user options file (dsm.opt) or command line. |
| description "Description" on page 321             | Command line only.                                  |
| dirsonly "Dirsonly" on page 327                   | Command line only.                                  |
| <b>filelist</b> "Filelist" on page 370            | Command line only.                                  |
| <b>filesonly</b> "Filesonly" on page 374          | Command line only                                   |
| followsymbolic<br>"Followsymbolic" on page<br>374 | Client user options file (dsm.opt) or command line. |
| fromdate "Fromdate" on page 377                   | Command line only                                   |
| <b>fromnode</b> "Fromnode" on page 377            | Command line only.                                  |
| fromowner "Fromowner" on page 378                 | Command line only                                   |
| fromtime "Fromtime" on page 379                   | Command line only                                   |
| ifnewer "Ifnewer" on page 384                     | Command line only                                   |
| pick "Pick" on page 435                           | Command line only.                                  |
| preservepath "Preservepath" on page 443           | Command line only.                                  |

Table 119. Retrieve command: Related options (continued)

| Option                                 | Where to use                                        |
|----------------------------------------|-----------------------------------------------------|
| replace "Replace" on page 451          | Client user options file (dsm.opt) or command line. |
| <pre>subdir "Subdir" on page 498</pre> | Client user options file (dsm.opt) or command line. |
| tapeprompt "Tapeprompt" on page 500    | Client user options file (dsm.opt) or command line. |
| timeformat "Timeformat" on page 509    | Client user options file (dsm.opt) or command line. |
| todate "Todate" on page 513            | Command line only.                                  |
| totime "Totime" on page 514            | Command line only.                                  |

## **Examples**

**Task** Retrieve a single file named budget.

retrieve /home/devel/projecta/budget

**Task** Retrieve all files with an extension of .c from the /home/devel/projecta directory.

retrieve "/home/devel/projecta/\*.c"

**Task** Retrieve all files in the /home directory.

retrieve /home/

Task Retrieve all files with a file extension of .c from the /home/devel/projecta directory to the /home/newdevel/projectn/projecta directory. If the /projectn or the /projectn/projecta directory does not exist, it is created.

retrieve "/home/devel/projecta/\*.c" /home/newdevel/projectn/

**Task** Retrieve files in the /user/project directory. Use the **pick** option.

ret "/user/project/\*" -pick

**Task** Retrieve all files that were archived from the /proj directory with the description "2012 survey results".

retrieve "/proj/\*" -desc="2012 survey results"

Task Retrieve archived file /home/devel/budget with description "my budget" to the /dev/rmt1 tape drive.

mkfifo fifo

dd if=fifo of=/dev/rmt1&

dsmc retrieve -replace=yes -description="mybudget"

/home/devel/budget fifo

**Task** Retrieve a file from the renamed file space Jaguar\_OLD to its original location. Enter both the source and destination as follows:

ret Jaguar\_OLD/user5/Documents/myresume.doc /Users/user5/Documents/

#### Related information

"Client options reference" on page 289

# Retrieve archives from file spaces that are not Unicode-enabled

If you want to retrieve archives from file spaces that were renamed by the Unicode-enabled client, you must specify the source on the server and a destination on the client.

This section applies to Mac OS X only. For example, assume that Jaguar is the name of your startup disk and you archive all of the .log files in the /Users/user5/Documents directory. Before the archive takes place, the server renames the file space to Jaguar\_OLD. The archive places the data specified in the current operation into the Unicode-enabled file space named /. The new Unicode-enabled file space now contains only the Users/user5/Documents directory and the \*.log files specified in the operation.

If you want to retrieve a file from the *renamed* (old) file space to its original location, you must enter both the source and destination as follows:

retrieve Jaguar\_OLD/Users/user5/Documents/mylog.log /Users/user5/Documents/

# **Schedule**

The **schedule** command starts the client scheduler on your workstation. The client scheduler must be running before scheduled work can start.

**Authorized User:** The **schedule** command starts the client scheduler on your workstation. The client scheduler must be running before scheduled work can start.

#### Note:

- 1. The **schedule** command cannot be used if the managedservices option is set to *schedule* (does not apply to Mac OS X).
- 2. For Mac OSX only, to use the **schedule** command, specify managedservices *none* in the dsm.sys file.
- 3. This command is valid only on the initial command line. It is not valid in interactive mode or in a macro file.

If the schedmode option is set to polling, the client scheduler contacts the server for scheduled events at the hourly interval you specified with the queryschedperiod option in your client user-options file (dsm.opt). If your administrator sets the queryschedperiod option for all nodes, that setting overrides the client setting.

If you are using TCP/IP communications, the server can prompt your workstation when it is time to run a scheduled event. To do so, set the schedmode option to *prompted* in the client user-options file (dsm.opt) or on the **schedule** command.

You can use the sessioninitiation option with the **schedule** command to control whether the server or client initiates sessions through a firewall.

After you start the client scheduler, it continues to run and to start scheduled events until you press Ctrl+C, stop the scheduler process with the UNIX kill command, start the workstation again, or turn off the workstation to end it.

After you start the client scheduler, it continues to run and to start scheduled events until you press Ctrl+C, press the Q key twice, start the workstation again, or turn off the workstation to end it.

**Note:** You *cannot* enter this command in interactive mode.

# **Supported Clients**

This command is valid for all clients.

# **Syntax**

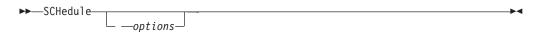

### **Parameters**

Table 120. Schedule command: Related options

| Option                                                | Where to use                                          |  |  |  |
|-------------------------------------------------------|-------------------------------------------------------|--|--|--|
| maxcmdretries "Maxcmdretries" on page 412             | Client system options file (dsm.sys) or command line. |  |  |  |
| password "Password" on<br>page 430                    | client user options file (dsm.opt)                    |  |  |  |
| queryschedperiod<br>"Queryschedperiod" on<br>page 446 | Client system options file (dsm.sys) or command line. |  |  |  |
| retryperiod "Retryperiod" on page 463                 | Client system options file (dsm.sys) or command line. |  |  |  |
| "Schedlogname" on page 468                            | Client system options file (dsm.sys) or command line. |  |  |  |
| schedmode "Schedmode" on page 471                     | Client system options file (dsm.sys) or command line. |  |  |  |
| "Sessioninitiation" on page 476                       | Client system options file (dsm.sys) or command line. |  |  |  |
| "Tcpclientport" on page 505                           | Client system options file (dsm.sys) or command line. |  |  |  |

# **Examples**

**Task** Start the client scheduler.

Command: dsmc sch -password=notell

**Task** For AIX: Start the scheduler at system bootup time by entering this command in the /etc/inittab file. Ensure the *passwordaccess* option is set to *generate*.

Command: tsm::once:/usr/bin/dsmc sched > /dev/null 2>&1 #TSM

**Task** Interactively start the scheduler and keep it running in the background.

Command: nohup dsmc sched 2> /dev/null &

When you run the **schedule** command, all messages regarding scheduled work are sent to the dsmsched.log file or to the file you specify with the schedlogname

option in your client system-options file (dsm.sys). If you do not specify a directory path with the file name in the schedlogname option, the dsmschedlog resides in the current working directory, except for Mac OS X. For Mac OS X, the dsmschedlog resides in the /Library/Logs/tivoli/tsm/ directory.

**Important:** To prevent log write failures and process termination in certain cases, set the DSM\_LOG environment variable to name a directory where default permissions allow the required access.

#### Related information

"Sessioninitiation" on page 476

# **Selective**

The **selective** command backs up files that you specify. If you damage or lose these files, you can replace them with backup versions from the server.

When you run a selective backup, all the files are candidates for backup unless you exclude them from backup, or they do not meet management class requirements for serialization.

During a selective backup, copies of the files are sent to the server even if they did not change since the last backup. This might result in more than one copy of the same file on the server. If this occurs, you might not have as many different down-level versions of the file on the server as you intended. Your version limit might consist of identical files. To avoid this, use the **incremental** command to back up only new and changed files.

You can selectively back up single files *or* directories. You can also use wildcard characters to back up groups of related files.

If you set the subdir option to *yes* when backing up a specific path and file, Tivoli Storage Manager recursively backs up *all* subdirectories under that path, and any instances of the specified file that exist under *any* of those subdirectories.

During a selective backup, a directory path might be backed up, even if the specific file that was targeted for backup is not found. For example the following command still backs up dirl and dirl even if the file bogus.txt does not exist.

```
selective /Users/user1/Documents/dir1/bogus.txt
selective "/dir1/dir2/bogus.txt"
```

If the **selective** command is retried because of a communication failure or session loss, the transfer statistics displays the number of bytes Tivoli Storage Manager attempts to transfer during *all* command attempts. Therefore, the statistics for bytes transferred might not match the file statistics, such as those for file size.

You can use the removeoperandlimit option to specify that Tivoli Storage Manager removes the 20-operand limit. If you specify the removeoperandlimit option with the **selective** command, the 20-operand limit is not enforced and is restricted only by available resources or other operating system limits.

# **Supported Clients**

This command is valid for all clients.

# **Syntax**

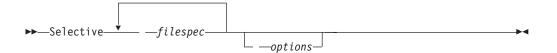

#### **Parameters**

#### filespec

Specifies the path and name of the file you want to back up. Use wildcard characters to include a group of files or to include all files in a directory.

To include multiple file specifications, separate each filespec with a space character. If multiple file specifications are included, and two or more of the specifications have common parent directories, then it is possible for the common directory objects to be backed up more than once. The conditions under which this behavior occurs are runtime dependent, but the behavior itself has no adverse effects.

For example, if the filespec is /home/amr/ice.doc /home/amr/fire.doc, then /home and /home/amr might be backed up twice. The file objects, ice.doc and fire.doc, are backed up only once.

If you want to avoid including the shared parent directory more than once, use separate, non-overlapping **selective** commands to back up each file specification.

If you back up a file system, include a trailing slash (/home/).

There is a limit of 20 operands. This limit prevents excessive sessions that are caused when wildcards are expanded by the UNIX shell command processor. You can prevent shell expansion from causing you to go over the 20-operand limit by placing quotation marks around file specifications that contain wildcards ("home/docs/\*").

You can use the **removeoperandlimit** option to specify that Tivoli Storage Manager removes the 20-operand limit. If you specify the **removeoperandlimit** option, the 20-operand limit is not enforced and is restricted only by available resources or other operating system limits. For example, remove the 20 operand limit to backup 21 file specifications:

selective -removeoperandlimit filespec1 filespec2 ... filespec21

You can use the **filelist** option, instead of file specifications, to identify which files to include in this operation. However, these two methods are mutually exclusive. You cannot include file specification parameters and use the **filelist** option. If the **filelist** option is specified, any file specifications that are included are ignored.

Table 121. Selective command: Related options

| Option                                              | Where to use                                          |
|-----------------------------------------------------|-------------------------------------------------------|
| changingretries<br>"Changingretries" on<br>page 303 | Client system options file (dsm.sys) or command line. |
| compressalways<br>"Compressalways" on page<br>309   | Client user options file (dsm.opt) or command line.   |

Table 121. Selective command: Related options (continued)

| Option                                                            | Where to use                                                                        |  |
|-------------------------------------------------------------------|-------------------------------------------------------------------------------------|--|
| compression "Compression" on page 309                             | Client user options file (dsm.opt) or command line.                                 |  |
| dirsonly "Dirsonly" on page 327                                   | Command line only.                                                                  |  |
| filelist "Filelist" on page 370                                   | Command line only.                                                                  |  |
| filesonly "Filesonly" on page 374                                 | Command line only.                                                                  |  |
| preservelastaccessdate<br>"Preservelastaccessdate"<br>on page 441 | Client user options file (dsm.opt) or command line.                                 |  |
| removeoperandlimit<br>"Removeoperandlimit" on<br>page 450         | Command line only.                                                                  |  |
| "Snapshotcachesize" on page 486                                   | Client options file (dsm.opt) or with the include.fs option.                        |  |
| "Snapshotproviderfs" on page 487                                  | System-options file (dsm.sys) within a server stanza or with the include.fs option. |  |
| "Snapshotroot" on page 489                                        | Command line only.                                                                  |  |
| subdir "Subdir" on page 498                                       | "Subdir" on page Client user options file (dsm.opt) or command line.                |  |
| tapeprompt "Tapeprompt" on page 500                               | Client user options file (dsm.opt) or command line.                                 |  |

# **Examples**

**Task** Back up the proja file in the /home/devel directory.

Command: selective /home/devel/proja

**Task** Back up all files in the /home/devel directory whose file names begin with proj.

Command: selective "/home/devel/proj\*"

Task Back up all files in the /home/devel directory whose file names begin with proj. Back up the single file named budget in the /user/home directory.

Command: selective "/home/devel/proj\*" /user/home/budget

Task Back up the /home file system.

Command: selective /home/ -subdir=yes

Task Assuming that you initiated a snapshot of the /usr file system and mounted the snapshot as /snapshot/day1, run a selective backup of the /usr/dir1/sub1 directory tree from the local snapshot and manage it on the Tivoli Storage Manager server under the file space name /usr.

# Associate a local snapshot with a server file space

Use the snapshotroot option with the **selective** command in conjunction with an independent software vendor application that provides a snapshot of a logical volume, to associate the data on the local snapshot with the real file space data that is stored on the Tivoli Storage Manager server. The snapshotroot option does not provide any facilities to take a volume snapshot, only to manage data created by a volume snapshot.

AIX only: You can perform a snapshot-based selective backup by specifying the option snapshotproviderfs=*JFS2*.

# **Set Access**

The **set access** command gives users at other nodes access to your backup versions or archived copies.

You can also use the **set access** command to give users at other nodes access to your backup images.

You can give another user access to a specific file or image, multiple files or images, or all files in a directory. When you give access to another user, that user can restore or retrieve your objects. Specify in the command whether you are giving access to archives or backups.

For VMware virtual machines, you can give a user at another node access to the backups of a specific virtual machine.

For VMware vCloud vApps, you can give another user at another node access to backups of one or more VMware vApps. That user can then restore or retrieve a backed up vCloud vApp, including all of the virtual machines that comprise the vApp.

When a node is exported to another Tivoli Storage Manager server, the access rules can change on the importing server. If an access rule is applied to all file spaces on the exporting server, the access rule on the importing server is restricted to only those file spaces that are imported. The file spaces are restricted in the access rule on the importing server for security reasons. Additionally, the access rules do not recognize the first occurrence of a wildcard character in the file specification when you restore or retrieve. This means that if you restore or retrieve with a wildcard character in the file specification, subdirectories are ignored.

**Tip:** If you might export a node to another Tivoli Storage Manager server, do not use a single wildcard character as the file specification in the access rule. Instead, create an access rule for each filespace.

**Note:** You cannot give access to both archives and backups using a single command.

When an existing file space is renamed during Unicode conversion, any access rules that are defined for the file space remain applicable to the original file space. However, new access rules must be defined to apply to the new Unicode file space.

# **Supported Clients**

This command is valid for all clients.

# **Syntax**

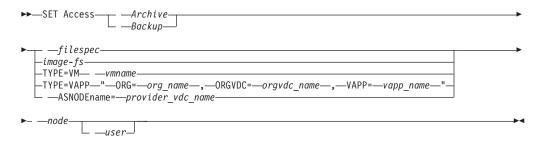

#### **Parameters**

Archive

Permits access to archived files or images.

Backup

Permits access to backup versions of files or images.

filespec

Specifies the path, file, image, or directory to which your are giving access to another node or user. Use wildcard characters to specify a group of files or images, or all files in a directory; all objects in a directory branch; or all objects in a file system. Use a single asterisk "\*" for the file spec to give access to all files or images owned by you and backed up on the server. When the command set access backup "\*" node is entered, no check is made with the server; it is assumed you have at least one object backed up.

If you give access to a branch of the current working directory, you only need to specify the branch. If you give access to objects that are not in a branch of the current working directory, you must specify the complete path. The file spec to which you gave access must have at least one backup version or archive copy object (file or directory) on the server.

To specify all files in a named directory, enter /home/mine/proj1/\* on the command line.

To give access to all objects below a certain level, use an asterisk, directory delimiter, and an asterisk at the end of your file spec. For example, to give access to all objects below home/test, use file spec home/test/\*/\*.

**Important:** Use of the form /\*/\* alone will not give access to objects in the named directory; only those in directories below the named directory are accessible.

The rules are essentially the same when considering the root directory. Enter /\* on one set access command and /\*/\* on another if you want another user to have access to all files and directories in and below the root directory. The first /\* gives access to all directories and all files in the root directory. The second /\* allows access to all directories and files below the root directory.

For example:

- Your directory structure is multilevel: /home/sub1/subsub1.
- The /home directory contains the h1.txt and h2.txt files.

- The /home/sub1 directory contains file s1.htm.
- The /home/sub1/sub2 directory contains the ss1.cpp file.

To allow access to all files in the /home/sub1/sub2 directory, enter:

```
set access backup /home/sub1/sub2/* * *
```

To allow access to only those files in the /home directory, enter:

```
set access backup /home/* * *
```

To allow access to all files in all directories in and below the /home directory, enter:

```
set access backup /home/* * *
set access backup /home/*/* * *
```

#### image-fs

The name of the image file system to be shared. This can be specified as an asterisk (\*) to allow access to all images owned by the user granting access.

#### -TYPE=VM vmname

This parameter is required if you are using this command to provide another user with access to VMware virtual machine backups. The *vmname* option can be specified only if -TYPE=VM is specified; *vmname* is the name of the VMware virtual machine that you are permitting access to.

#### -TYPE=VAPP

This parameter is required if you are using this command to provide another user with access to vCloud Director vApps that were backed up by the **backup vapp** command.

To allow access to backed-up vApps, the command syntax depends on the client operating system:

```
set access backup -TYPE=VAPP "ORG=orgname, ORGVDC=orgvdcname, VAPP=vappname" node user -ASNODEname=providerVdcNode
```

The **ORG=** and **ORGVDC=** values specify the organization and organization virtual datacenter to which a vApp belongs.

The **VAPP=** value can specify an individual vApp name or you can specify an asterisk (\*) character, or you can omit the name; either notation permits access by the node to all vApps in the specified organization and organization virtual datacenter. The specified node has access to all of the virtual machines that comprise the vApp.

The **-ASNODEname=** parameter specifies the node that is associated with the vCloud provider that the organization virtual datacenter belongs to.

#### node

Specifies the client node of the user to whom you are giving access. Use wildcards to give access to more than one node with similar node names. Use an asterisk (\*) to give access to all nodes.

#### user

This is an optional parameter that restricts access to the named user at the specified node. To allow any authorized user to access your backed up or archived data, specify **root** as the user.

# **Examples**

Task Give the user named JONES on the node named NODE1 access to all of

the backed up vApps from the organization named XYZ and the provider virtual datacenter named VDC2. The provider virtual datacenter is mapped to a node called ABC.

set access backup -TYPE=VAPP "ORG=XYZ,ORGVDC=VDC2,VAPP=\*"
NODE1 JONES -ASNODE=ABC

Task Give the user at node\_2 authority to restore the budget file from the /home/user directory.

set access backup /home/user/budget node 2

**Task** Give node\_3 the authority to retrieve all files in the /home/devel/proja directory.

set ac archive /home/devel/proja/ node\_3

**Task** Give all nodes whose names end with bldgb the authority to restore all backup versions from directories with a file space name of project.

set ac b "{project}/\*" "\*bldgb"

**Task** Give any authorized user on node1 authority to retrieve all files in the /home/devel/projb directory.

set access archive /home/devel/projb/ nodel root

**Task** Give user serena at node\_5 authority to restore all images of the file space mounted on directory /home/devel/proja.

set acc backup "home/devel/proja/\*/\*" node\_5 serena

**Task** Give the node named **my0therNode** the authority to restore files backed up by the VMware virtual machine named **myTestVM**.

set access backup -TYPE=VM myTestVM myOtherNode

# **Set Event**

The **set event** command allows you to specify the circumstances for when archived data is deleted.

You can use the **set event** command to:

- Prevent the deletion of data at the end of its assigned retention period (Deletion hold)
- Allow the expiration to take place, as defined by the archive copy group (Release a deletion hold)
- Start the expiration clock running when a particular event occurs (Notify the server that an event has occurred)

Objects affected can be specified with a standard Tivoli Storage Manager filespec (including wildcards), a list of files whose names are in the file specified using the filelist option, or a group of archived files with the description specified with the description option.

**Note:** When only a <filespec> is used, *all* archived copies of files or folders matching the filespec are affected. If you only want to affect certain versions of a file, use the *-pick* option and select from the displayed list.

Interaction with down-level servers:

If the set event command is issued when the client is connected to a server that does not support event-based policy (previous to Tivoli Storage Manager 5.2.2), the command is rejected with an error message indicating that the current server does not support event-based policy.

# Supported Clients

This command is valid for all clients.

# **Syntax**

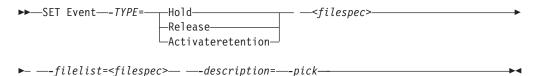

### **Parameters**

TYPF=

Specifies the event type setting. This parameter must be specified.

hold

Prevents the object from being deleted regardless of expiration policy.

release

Allows normal event-controlled expiration to take place.

activateretention

Signals the server that the controlling event has occurred and starts the expiration clock running.

-pick

Provides a list of objects from which the user can select to apply the event.

The following options can also be used and serve their usual purpose:

- Dateformat
- Numberformat
- Noprompt
- Subdir
- Timeformat

# **Examples**

Task The following example displays the verbose and statistics output from the set event command set event type=hold /home/accounting/ledgers/ \*05.books, with objects rebound (as opposed to archived or some other notation).

```
Rebinding--> 274 /home/accounting/ledgers/
 jan05.books
Rebinding--> 290 /home/accounting/ledgers/
 feb05.books
Total number of objects archived:
Total number of objects failed:
                                        0
```

Total number of objects rebound: 2
Total number of bytes transferred: 0 B
Data transfer time: 0.00 sec
Network data transfer rate: 0.00 KB/sec
Aggregate data transfer rate: 0.00 KB/sec
Objects compressed by: 0%
Elapsed processing time: 00:00:02

Task The -pick option used with the set event command set event type=activate /user/tsm521/common/unix shows the event type instead of the command name:

TSM Scrollable PICK Window - Retention Event : ACTIVATE

| #  | Archive Date/Time   | File Si | ze | File                         |
|----|---------------------|---------|----|------------------------------|
| 1. | 08/05/2003 08:47:40 | 766     | В  | /user/tsm521<br>/common/unix |
| 2. | 08/01/2003 10:38:13 | I 766   | В  | /user/tsm521<br>/common/unix |
| 3. | 08/05/2003 08:47:40 | 5.79    | KB | /user/tsm521<br>/common/unix |
| 4. | 08/01/2003 10:38:1  | 5.79    | KB | /user/tsm521<br>/common/unix |
| 5. | 08/05/2003 08:47:40 | 10.18   | KB | /user/tsm521<br>/common/unix |

#### Related information

"Dateformat" on page 314

"Numberformat" on page 428

"Noprompt" on page 426

"Subdir" on page 498

"Timeformat" on page 509

# Set password

The **set password** command changes the Tivoli Storage Manager password for your workstation, or sets the credentials that are used to access another server.

If you omit the old and new passwords when you enter the **set password** command, you are prompted once for the old password and twice for the new password.

Passwords can be up to 63 character in length. Password constraints vary, depending on where the passwords are stored and managed, and depending on the version of the Tivoli Storage Manager server that your client connects to.

If your Tivoli Storage Manager server is at version 6.3.3 or later, and if you use an LDAP directory server to authenticate passwords

Use any of the following characters to create a password:

```
a b c d e f g h i j k l m n o p q r s t u v w x y z A B C D E F G H I J K L M N O P Q R S T U V W X Y Z 0 1 2 3 4 5 6 7 8 9  ^{\sim} ! \ 0 \ \# \ \$ \ \% \ ^ \& \ * \ \_ \ - \ + \ = \ ^ \ | \ ( \ ) \ \{ \ \} \ [ \ ] : \ ; < > \ , \ . \ ? \ /
```

Passwords are case-sensitive and are subject to more restrictions that can be imposed by LDAP policies.

# If your Tivoli Storage Manager server is at version 6.3.3 or later, and if you do not use an LDAP directory server to authenticate passwords

Use any of the following characters to create a password:

```
a b c d e f g h i j k l m n o p q r s t u v w x y z A B C D E F G H I J K L M N O P Q R S T U V W X Y Z 0 1 2 3 4 5 6 7 8 9 ~ ! @ # $ % ^ & * - + = ` | ( ) { } [ ] : ; < > , . ? /
```

Passwords are stored in the Tivoli Storage Manager server database and are not case-sensitive.

#### If your Tivoli Storage Manager server is earlier than version 6.3.3

Use any of the following characters to create a password:

```
a b c d e f g h i j k l m n o p q r s t u v w x y z A B C D E F G H I J K L M N O P Q R S T U V W X Y Z 0 1 2 3 4 5 6 7 8 9
_ - & + .
```

Passwords are stored in the Tivoli Storage Manager server database and are not case-sensitive.

#### Remember:

On the command line, enclose a password in quotation marks if the password contains one or more special characters. The quotation marks ensure that the special characters are correctly interpreted as password characters. Without quotation marks, the special characters can be interpreted as shell escape characters, file redirection characters, or other characters that have significance to the operating system.

#### On AIX, HPUX, Linux, Mac, and Solaris systems:

Enclose the password in single quotation marks (').

#### Command line example:

```
-password='my>pas$word'
```

Quotation marks are not required when you type a password with special characters in an options file.

# **Supported Clients**

This command is valid for all clients.

# **Syntax**

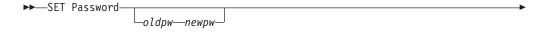

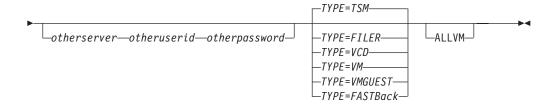

# **Parameters**

oldpw

Specifies the current password for your workstation.

пеwpw

Specifies the new password for your workstation.

other server other user id other password

These three parameters specify the attributes that the client uses to access another server, such as a filer, an ESXi host, or a vCloud Director server.

other server

Specifies the host name or IP address of the server that the client can access to protect files.

other\_user\_id

The user ID of an account on the server that the client uses to log on to the other server. The account must have the privileges that are necessary to perform the operations that are run after the user is logged on to the other server.

other\_password

The password that is associated with the user ID on the other server.

TYPE

Specifies whether this password is for the Tivoli Storage Manager client or for another type of server.

Use TYPE=TSM to specify the Tivoli Storage Manager password for your client. The default type is TYPE=TSM.

Use TYPE=FILER, on AIX, Linux, and Windows systems, to specify that this password is for snapshot difference operations on a file server.

For TYPE=FILER, you must specify a file server name, and the user ID and the password that is used to access the file server. For example: dsmc set password -type=filer myfiler filerid filerpasswd.

If you are using the **dsmc** command in batch mode, and your password contains any special characters (for example, pa\$sword), you must enclose the password in single quotation marks to avoid truncation. For example:

set password -type=filer myfiler filerid 'pa\$sword'

When you specify TYPE=FILER, the password is stored in the TSM.PWD file without validating that the password is valid. Passwords that are stored with TYPE=FILER can be shared between Tivoli Storage Manager nodes. For example, a password that is stored by NODE\_A can be used by NODE\_B. Only one set of credentials is stored per file server.

Use TYPE=VCD to set a password that is used to log on to a vCloud Director server. For example:

dsmc SET PASSWORD -type=VCD vcloud\_host vcloud\_administrator
 vcloud password

#### where:

#### vcloud\_hostname

Specifies the host name or IP address of the vCloud Director host. This host name must match the host name syntax that is used in the **vcdhost** option. That is, if **vcdhost** uses an IP address instead of a host name, this command must provide the IP address, and not a short host name or a fully qualified host name.

### vCloud\_administrator

Specifies the vCloud system administrator account that is used to log on to the vCloud Director host.

#### password

Specifies the password that is associated with the vCloud system administrator login account.

Use TYPE=VM to set the password that is used to log on to an ESX or vCenter server

dsmc SET PASSWORD -type=VM hostname administrator password

#### where:

#### hostname

Specifies the VMware VirtualCenter or ESX server that you want to backup, restore, or query. This host name must match the host name syntax that is used in the **vmchost** option. That is, if **vmchost** uses an IP address instead of a host name, this command must provide the IP address, and not a short host name or a fully qualified host name.

#### administrator

Specifies the account that is needed to log on to the vCenter or ESXi host.

#### password

Specifies the password that is associated with the login account that you specified for the vCenter or ESXi administrator.

Use the Preferences editor to set the vmchost, vmcuser, and vmcpw options.

You can also set the **vmchost** option in the client options file and then use the **set password** command to associate that host name with the administrator account and the administrative account password that is used to log on to that host. For example, set password TYPE=VM myvmchost.example.com administrator\_name administrator\_password.

Use TYPE=VMGUEST, on Linux and Windows clients, if you use the INCLUDE.VMTSMVSS option to protect a virtual machine. Provide the following on the **set password** command:

set password -type=vmguest guest\_VM\_name administrator password

#### where:

#### guest\_VM\_name

Specifies the name of the virtual machine guest that you want to protect.

administrator

Specifies the account that is needed to log on to the guest VM. password

Specifies the password that is associated with the login account.

If you use the same credentials to log on to multiple virtual machines that are protected by the INCLUDE.VMTSMVSS option, you can set the password for the all of the virtual machines by specifying the **ALLVM** parameter. The **ALLVM** parameter causes the same credentials to be used when the client logs on to any guest that is included in an INCLUDE.VMTSMVSS option. The following is an example of how to use **ALLVM**. In this example, the user name "Administrator" and the password "Password" are used to log on to any virtual machine that you included on an INCLUDE.VMTSMVSS option:

set password -type=vmguest ALLVM Administrator Password

You can also set a combination of shared and individual credentials. For example, if most virtual machines in your environment use the same credentials, but a few virtual machines use different credentials, you can use multiple **set password** commands to specify the credentials. For example, assume that most virtual machines use "Administrator1" as the login name and "Password1" as the password. Assume also that one virtual machine, named VM2, uses "Administrator2" as the login name and "Password2" as the password. The following commands are used to set the credentials for this scenario:

set password -type=vmguest ALLVM Administrator1 Password1 (sets credentials for most of the VMs).

set password -type=vmguest VM2 Administrator2 Password2 (sets unique credentials for VM2).

Use TYPE=FastBack, on Linux and Windows clients, to store the Tivoli Storage Manager FastBack credentials that are required for mounting and dismounting the FastBack volumes on the Windows FastBack server or DR Hub server. The password file on the vStorage backup server must have either the Windows administrator ID for the VMware virtual center system, or the UNIX user ID for a specific ESX server. For a Fastback proxy backup, the password file must contain the FastBack administrator ID and password. Here are some examples:

dsmc set password 9.47.98.169 admin admin 123 -type=fastback dsmc set password 9.47.98.169 WORKGROUP:admin admin 123 -type=fastback dsmc set password windserv administrator windpass4 -type=fastback

**Important:** You must define the user credentials that are required to mount and unmount FastBack volumes from a repository to the Tivoli Storage Manager client before you enter the Tivoli Storage Manager backup-archive FastBack subcommand. Use the fbserver option to define the credentials. Here is a brief description of the various configurations and credentials that you need:

• The Tivoli Storage Manager Backup-Archive Client is installed on a dedicated vStorage backup server. The Tivoli Storage Manager client on the vStorage backup server must connect to multiple network share repositories.

Follow these steps for each of the network share repositories where the Tivoli Storage Manager client is connected:

1. Configure the repository for remote network access from FastBack Manager. Refer to the *Tivoli Storage Manager FastBack Installation and User's Guide* for details.

This step establishes a domain name, a network share user ID, and a network share password to connect remotely to the repository.

2. On the Tivoli Storage Manager client workstation, manually enter the following command:

dsmc set password type=fastback FBServer domain:networkaccessuserid
 networkaccesspassword

The fbserver option specifies the short host name of the FastBack server workstation. For a FastBack DR Hub, the fbserver option specifies the short name of the workstation where the DR Hub is installed.

*Networkaccessuserid* is either the Windows administrator ID or the FastBack administration password.

Domain is the domain name of the user ID.

*Networkaccesspassword* is either the Windows administrator ID or the FastBack administration password.

3. These credentials are retrieved based on the short host name that you specify with the fbserver option.

# **Examples**

The following examples use the **set password** command.

**Task** Change your password from osecret to nsecret.

set password osecret nsecret

**Task** Set up a user ID and password for the root user on the file server myFiler.example.com.

dsmc set password -type=filer myFiler.example.com root

Please enter password for user id "root@myFiler.example.com": \*\*\*\*\*\*\*\* Re-enter the password for verification:\*\*\*\*\*\* ANS0302I Successfully done.

**Task** Set up a user ID and password for the root user on the file server myFiler.example.com.

dsmc set password -type=filer myFiler.example.com root secret

Task Set up a user ID and password for the FastBack server myFastBackServer. Use the -fbserver option in the archive fastback and backup fastback commands for the server name.

dsmc set password -type=FASTBack myFastBackServer myUserId
"pa\$sword"

#### **Important:**

- 1. The dsmc set password -type=fastback command must be repeated on a dedicated client proxy workstation once for each FastBack repository where the Tivoli Storage Manager Backup-Archive Client is expected to connect.
- 2. For network share repositories the dsmc set password -type=fastback command should be in this format: dsmc set password -type=fastback myFBServer domainName:userId password.

- The server name that is specified, which is myFBServer in this example, must match the name you specify on the **-fbserver** option on a **backup fastback** or **archive fastback** command.
- 3. For a FastBack server or a Tivoli Storage Manager FastBack Hub, the user ID and password that are specified must have Tivoli Storage Manager FastBack administrator privileges. You must issue the dsmc set password -type=fastback command once for each FastBack Server branch repository on the FastBack DR Hub that the Tivoli Storage Manager Backup-Archive Client is expected to connect to.
- Task The Tivoli Storage Manager Backup-Archive Client is connecting to a FastBack server repository whose short host name is myFBServer. user ID is the FastBack network user ID that has read/write access to the repository share. DOMAIN is the domain to which the user ID belongs. myNetworkPass is the corresponding password for the user ID.
  - dsmc set password -type=fastback myFbServer DOMAIN:USERID
    myNetworkPass
- Task The Tivoli Storage Manager client is connecting to a repository on a DR Hub machine whose short host name is myFbDrHub. The user ID is the Windows administrator ID. DOMAIN is the domain to which the DR Hub machine belongs. myNetworkPass is the corresponding password for the administrator ID.

dsmc set password -type=fastback myFbDrHub DOMAIN:administrator
adminPasswd

#### Related reference:

"Snapdiff" on page 481

# Appendix A. Tivoli support information

You can find support information for Tivoli and other IBM products from various sources.

From the IBM Support Portal at http://www.ibm.com/support/entry/portal/, you can select the products that you are interested in and search for a wide variety of relevant information.

# Communities and other learning resources

In addition to product documentation, many forms of assistance are available to help you get started as you deploy and use the Tivoli Storage Manager family of products. These resources can also help you to solve problems that you might have.

You can use forums, wikis, and other social media tools to ask questions, talk to experts, and learn from others.

# **User groups**

### Tivoli Global Storage Virtual User Group

Access this user group at http://www.tivoli-ug.org/storage.

This group makes it possible for individuals from many different industries and types of organizations to share information and work directly with the IBM product experts. Local chapters also exist where members meet in person to share experiences and hear from guest speakers.

#### ADSM.ORG

Access this mailing list at http://adsm.org.

This independently managed Storage Management discussion forum started when Tivoli Storage Manager was known as ADSTAR Distributed Storage Manager (ADSM). The members of this forum have many years of experience with Tivoli Storage Manager in almost every type of IT environment.

To subscribe to the forum, send an email to listserv@vm.marist.edu. The body of the message must contain the following text: SUBSCRIBE ADSM-L your\_first\_name your\_family\_name.

# Tivoli Storage Manager community on Service Management Connect

Access Service Management Connect at http://www.ibm.com/developerworks/servicemanagement. In the Storage Management community of Service Management Connect, you can connect with IBM in the following ways:

- Become involved with transparent development, an ongoing, open engagement between users and IBM developers of Tivoli products. You can access early designs, sprint demonstrations, product roadmaps, and prerelease code.
- Connect one-on-one with the experts to collaborate and network about Tivoli and the Tivoli Storage Manager community.
- Read blogs to benefit from the expertise and experience of others.

• Use wikis and forums to collaborate with the broader user community.

# Tivoli Storage Manager wiki on developerWorks®

Access this wiki at https://www.ibm.com/developerworks/servicemanagement/sm/index.html.

Find the latest best practices, white papers, and links to videos and other resources. When you log on, you can comment on content, or contribute your own content.

# Tivoli Support Technical Exchange

Find information about upcoming Tivoli Support Technical Exchange webcasts at http://www.ibm.com/software/sysmgmt/products/support/supp\_tech\_exch.html. Replays of previous webcasts are also available.

Learn from technical experts who share their knowledge and then answer your questions. The sessions are designed to address specific technical issues and provide in-depth but narrowly focused training.

#### Other social media sites

#### LinkedIn

You can join groups on LinkedIn, a social media site for professionals. For example:

- Tivoli Storage Manager Professionals: http://www.linkedin.com/groups/Tivoli-Storage-Manager-Professionals-54572
- TSM: http://www.linkedin.com/groups?gid=64540

#### **Twitter**

Follow @IBMStorage on Twitter to see the latest news about storage and storage software from IBM.

### Tivoli education resources

Use these education resources to help you increase your Tivoli Storage Manager skills:

#### Tivoli Education and Certification website

View available education at http://www.ibm.com/software/tivoli/education.

Use the Search for Training link to find local and online offerings of instructor-led courses for Tivoli Storage Manager.

#### **Education Assistant**

Access resources at http://publib.boulder.ibm.com/infocenter/ieduasst/tivv1r0/index.jsp.

Scroll to view the list of available training videos. Recorded product demonstrations are also available on a YouTube channel.

# Searching knowledge bases

If a problem occurs while you are using one of the Tivoli Storage Manager family of products, you can search several knowledge bases.

Begin by searching the Tivoli Storage Manager Information Center at http://pic.dhe.ibm.com/infocenter/tsminfo/v7r1. Within the information center, you can enter words, phrases, or message numbers in the **Search** field to find relevant topics.

# Searching the Internet

If you cannot find an answer to your question in the Tivoli Storage Manager information center, search the Internet for the information that might help you resolve the problem.

To search multiple Internet resources, go to the IBM support website at http://www.ibm.com/support/entry/portal/. You can search for information without signing in.

Sign in using your IBM ID and password if you want to customize the site based on your product usage and information needs. If you do not already have an IBM ID and password, click **Sign in** at the top of the page and follow the instructions to register.

From the support website, you can search various resources:

- IBM technotes.
- · IBM downloads.
- IBM Redbooks® publications.
- IBM Authorized Program Analysis Reports (APARs). Select the product and click **Downloads** to search the APAR list.

# **Using IBM Support Assistant**

IBM Support Assistant is a complimentary software product that can help you with problem determination. It is available for some Tivoli Storage Manager and Tivoli Storage FlashCopy Manager products.

IBM Support Assistant helps you gather support information when you must open a problem management record (PMR), which you can then use to track the problem. The product-specific plug-in modules provide you with the following resources:

- Support links
- · Education links
- · Ability to submit problem management reports

You can find more information and download the IBM Support Assistant web page at http://www.ibm.com/software/support/isa.

You can also install the stand-alone IBM Support Assistant application on any workstation. You can then enhance the application by installing product-specific plug-in modules for the IBM products that you use. Find add-ons for specific products at http://www.ibm.com/support/docview.wss?uid=swg27012689.

# Finding product fixes

A product fix to resolve a software problem might be available from the IBM software support website.

Determine what fixes are available by checking the IBM software support website at http://www.ibm.com/support/entry/portal/.

### If you previously customized the site based on your product usage:

- 1. Click the link for the product, or a component for which you want to find a fix.
- 2. Click Downloads, and then click Search for recommended fixes.

#### If you have not previously customized the site:

Click **Downloads** and search for the product.

# Receiving notification of product fixes

You can receive notifications about fixes, flashes, upgrades, and other news about IBM products.

- 1. From the support page at http://www.ibm.com/support/entry/portal/, click **Sign in** and sign in using your IBM ID and password. If you do not have an ID and password, click **register now** and complete the registration process.
- 2. Click Manage all my subscriptions in the Notifications pane.
- 3. Click the Subscribe tab, and then click Tivoli.
- Select the products for which you want to receive notifications and click Continue.
- 5. Specify your notification preferences and click Submit.

# **Contacting IBM Software Support**

You can contact IBM Software Support if you have an active IBM subscription and support contract, and if you are authorized to submit problems to IBM.

- 1. Ensure that you have completed the following prerequisites:
  - a. Set up a subscription and support contract.
  - b. Determine the business impact of the problem.
  - **c.** Describe the problem and gather background information.
- 2. Follow the instructions in "Submitting the problem to IBM Software Support" on page 685.

# Setting up and managing support contracts

You can set up and manage your Tivoli support contracts by enrolling in IBM Passport Advantage. The type of support contract that you need depends on the type of product you have.

Enroll in IBM Passport Advantage in one of the following ways:

- Online: Go to the Passport Advantage website at http://www.ibm.com/software/lotus/passportadvantage/, click How to enroll, and follow the instructions.
- By telephone: For critical, system-down, or high-severity issues, you can call 1-800-IBMSERV (1-800-426-7378) in the United States. For the telephone number to call in your country, go to the IBM Software Support Handbook web page at http://www14.software.ibm.com/webapp/set2/sas/f/handbook/home.html and click Contacts.

# **Determining the business impact**

When you report a problem to IBM, you are asked to supply a severity level. Therefore, you must understand and assess the business impact of the problem you are reporting.

| Severity level | Description                                                                                                    |  |
|----------------|----------------------------------------------------------------------------------------------------|--|
| Severity 1     | <b>Critical</b> business impact: You are unable to use the program, resulting in a critical impact on operations. This condition requires an immediate solution. |  |
| Severity 2     | <b>Significant</b> business impact: The program is usable but is severely limited.                                                                               |  |
| Severity 3     | <b>Some</b> business impact: The program is usable with less significant features (not critical to operations) unavailable.                                      |  |
| Severity 4     | <b>Minimal</b> business impact: The problem causes little impact on operations, or a reasonable circumvention to the problem has been implemented.               |  |

# Describing the problem and gathering background information

When explaining a problem to IBM, it is helpful to be as specific as possible. Include all relevant background information so that IBM Software Support specialists can help you solve the problem efficiently.

To save time, know the answers to these questions:

- What software versions were you running when the problem occurred?
- Do you have logs, traces, and messages that are related to the problem symptoms? IBM Software Support is likely to ask for this information.
- Can the problem be re-created? If so, what steps led to the failure?
- Have any changes been made to the system? For example, hardware, operating system, networking software, and so on.
- Are you using a workaround for this problem? If so, be prepared to explain it when you report the problem.

# **Submitting the problem to IBM Software Support**

You can submit the problem to IBM Software Support online or by telephone.

#### Online

Go to the IBM Software Support website at http://www.ibm.com/support/entry/portal/Open\_service\_request/Software/Software\_support\_(general). Sign in to access IBM Service Requests and enter your information into the problem submission tool.

# By telephone

For critical, system-down, or severity 1 issues, you can call 1-800-IBMSERV (1-800-426-7378) in the United States. For the telephone number to call in your country, go to the IBM Software Support Handbook web page at http://www14.software.ibm.com/webapp/set2/sas/f/handbook/home.html and click **Contacts**.

# Appendix B. Accessibility features for the Tivoli Storage Manager product family

Accessibility features help users who have a disability, such as restricted mobility or limited vision to use information technology products successfully.

# **Accessibility features**

The IBM Tivoli Storage Manager family of products includes the following accessibility features:

- Keyboard-only operation using standard operating-system conventions
- Interfaces that support assistive technology such as screen readers

The command-line interfaces of all products in the product family are accessible.

Tivoli Storage Manager Operations Center provides the following additional accessibility features when you use it with a Mozilla Firefox browser on a Microsoft Windows system:

- Screen magnifiers and content zooming
- High contrast mode

The Operations Center and the Tivoli Storage Manager Server can be installed in console mode, which is accessible.

The Tivoli Storage Manager Information Center is enabled for accessibility. For information center accessibility information, see "Accessibility features in the information center" ( http://pic.dhe.ibm.com/infocenter/tsminfo/v7r1/topic/com.ibm.help.ic.doc/iehs36\_accessibility.html).

### **Vendor software**

The Tivoli Storage Manager product family includes certain vendor software that is not covered under the IBM license agreement. IBM makes no representation about the accessibility features of these products. Contact the vendor for the accessibility information about its products.

# IBM and accessibility

See the IBM Human Ability and Accessibility Center (http://www.ibm.com/able) for information about the commitment that IBM has to accessibility.

# **Notices**

This information was developed for products and services offered in the U.S.A.

IBM may not offer the products, services, or features discussed in this document in other countries. Consult your local IBM representative for information on the products and services currently available in your area. Any reference to an IBM product, program, or service is not intended to state or imply that only that IBM product, program, or service may be used. Any functionally equivalent product, program, or service that does not infringe any IBM intellectual property right may be used instead. However, it is the user's responsibility to evaluate and verify the operation of any non-IBM product, program, or service.

IBM may have patents or pending patent applications covering subject matter described in this document. The furnishing of this document does not grant you any license to these patents. You can send license inquiries, in writing, to:

IBM Director of Licensing IBM Corporation North Castle Drive Armonk, NY 10504-1785 U.S.A.

For license inquiries regarding double-byte character set (DBCS) information, contact the IBM Intellectual Property Department in your country or send inquiries, in writing, to:

Intellectual Property Licensing Legal and Intellectual Property Law IBM Japan, Ltd. 19-21, Nihonbashi-Hakozakicho, Chuo-ku Tokyo 103-8510, Japan

The following paragraph does not apply to the United Kingdom or any other country where such provisions are inconsistent with local law: INTERNATIONAL BUSINESS MACHINES CORPORATION PROVIDES THIS PUBLICATION "AS IS" WITHOUT WARRANTY OF ANY KIND, EITHER EXPRESS OR IMPLIED, INCLUDING, BUT NOT LIMITED TO, THE IMPLIED WARRANTIES OF NON-INFRINGEMENT, MERCHANTABILITY OR FITNESS FOR A PARTICULAR PURPOSE. Some states do not allow disclaimer of express or implied warranties in certain transactions, therefore, this statement may not apply to you.

This information could include technical inaccuracies or typographical errors. Changes are periodically made to the information herein; these changes will be incorporated in new editions of the publication. IBM may make improvements and/or changes in the product(s) and/or the program(s) described in this publication at any time without notice.

Any references in this information to non-IBM websites are provided for convenience only and do not in any manner serve as an endorsement of those websites. The materials at those websites are not part of the materials for this IBM product and use of those websites is at your own risk.

IBM may use or distribute any of the information you supply in any way it believes appropriate without incurring any obligation to you.

Licensees of this program who want to have information about it for the purpose of enabling: (i) the exchange of information between independently created programs and other programs (including this one) and (ii) the mutual use of the information which has been exchanged, should contact:

IBM Corporation 2Z4A/101 11400 Burnet Road Austin, TX 78758 U.S.A.

Such information may be available, subject to appropriate terms and conditions, including in some cases, payment of a fee.

The licensed program described in this information and all licensed material available for it are provided by IBM under terms of the IBM Customer Agreement, IBM International Program License Agreement, or any equivalent agreement between us.

Any performance data contained herein was determined in a controlled environment. Therefore, the results obtained in other operating environments may vary significantly. Some measurements may have been made on development-level systems and there is no guarantee that these measurements will be the same on generally available systems. Furthermore, some measurements may have been estimated through extrapolation. Actual results may vary. Users of this document should verify the applicable data for their specific environment.

Information concerning non-IBM products was obtained from the suppliers of those products, their published announcements or other publicly available sources. IBM has not tested those products and cannot confirm the accuracy of performance, compatibility or any other claims related to non-IBM products. Questions on the capabilities of non-IBM products should be addressed to the suppliers of those products.

This information is for planning purposes only. The information herein is subject to change before the products described become available.

This information contains examples of data and reports used in daily business operations. To illustrate them as completely as possible, the examples include the names of individuals, companies, brands, and products. All of these names are fictitious and any similarity to the names and addresses used by an actual business enterprise is entirely coincidental.

#### COPYRIGHT LICENSE:

This information contains sample application programs in source language, which illustrate programming techniques on various operating platforms. You may copy, modify, and distribute these sample programs in any form without payment to IBM, for the purposes of developing, using, marketing or distributing application programs conforming to the application programming interface for the operating platform for which the sample programs are written. These examples have not been thoroughly tested under all conditions. IBM, therefore, cannot guarantee or imply reliability, serviceability, or function of these programs. The sample

programs are provided "AS IS", without warranty of any kind. IBM shall not be liable for any damages arising out of your use of the sample programs.

Each copy or any portion of these sample programs or any derivative work, must include a copyright notice as follows: © (your company name) (year). Portions of this code are derived from IBM Corp. Sample Programs. © Copyright IBM Corp. \_enter the year or years\_.

If you are viewing this information in softcopy, the photographs and color illustrations may not appear.

# **Trademarks**

IBM, the IBM logo, and ibm.com® are trademarks or registered trademarks of International Business Machines Corp., registered in many jurisdictions worldwide. Other product and service names might be trademarks of IBM or other companies. A current list of IBM trademarks is available on the Web at "Copyright and trademark information" at http://www.ibm.com/legal/copytrade.shtml.

Intel, Intel logo, Intel Inside, Intel Inside logo, Itanium, and Pentium are trademarks or registered trademarks of Intel Corporation or its subsidiaries in the United States and other countries.

Linux is a registered trademark of Linus Torvalds in the United States, other countries, or both.

Microsoft, Windows, and the Windows logo are trademarks of Microsoft Corporation in the United States, other countries, or both.

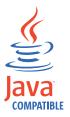

Java and all Java-based trademarks and logos are trademarks or registered trademarks of Oracle and/or its affiliates.

UNIX is a registered trademark of The Open Group in the United States and other countries.

# **Privacy policy considerations**

IBM Software products, including software as a service solutions, ("Software Offerings") may use cookies or other technologies to collect product usage information, to help improve the end user experience, to tailor interactions with the end user or for other purposes. In many cases no personally identifiable information is collected by the Software Offerings. Some of our Software Offerings can help enable you to collect personally identifiable information. If this Software Offering uses cookies to collect personally identifiable information, specific information about this offering's use of cookies is set forth below.

This Software Offering does not use cookies or other technologies to collect personally identifiable information.

If the configurations deployed for this Software Offering provide you as customer the ability to collect personally identifiable information from end users via cookies and other technologies, you should seek your own legal advice about any laws applicable to such data collection, including any requirements for notice and consent.

For more information about the use of various technologies, including cookies, for these purposes, see IBM's Privacy Policy at http://www.ibm.com/privacy and IBM's Online Privacy Statement at http://www.ibm.com/privacy/details the section entitled "Cookies, Web Beacons and Other Technologies" and the "IBM Software Products and Software-as-a-Service Privacy Statement" at http://www.ibm.com/software/info/product-privacy.

# **Glossary**

This glossary provides terms and definitions for Tivoli Storage Manager, Tivoli Storage FlashCopy Manager, and associated products.

The following cross-references are used in this glossary:

- *See* refers you from a nonpreferred term to the preferred term or from an abbreviation to the spelled-out form.
- See also refers you to a related or contrasting term.

For other terms and definitions, see the IBM Terminology website at www.ibm.com/software/globalization/terminology.

# Α

#### absolute mode

In storage management, a backup copy-group mode that specifies that a file is considered for incremental backup even if the file has not changed since the last backup. See also mode, modified mode.

### access control list (ACL)

In computer security, a list associated with an object that identifies all the subjects that can access the object and their access rights.

#### access mode

An attribute of a storage pool or a storage volume that specifies whether the server can write to or read from the storage pool or storage volume.

# **ACK** See acknowledgment.

#### acknowledgment (ACK)

The transmission of acknowledgment characters as a positive response to a data transmission.

# ACL See access control list.

#### activate

To validate the contents of a policy set and then make it the active policy set.

#### active-data pool

A named set of storage pool volumes that contain only active versions of client

backup data. See also server storage, storage pool, storage pool volume.

#### active file system

A file system to which space management has been added. With space management, tasks for an active file system include automatic migration, reconciliation, selective migration, and recall. See also inactive file system.

# active policy set

The activated policy set that contains the policy rules currently in use by all client nodes assigned to the policy domain. See also policy domain, policy set.

#### active version

The most recent backup copy of a file stored. The active version of a file cannot be deleted until a backup process detects that the user has either replaced the file with a newer version or has deleted the file from the file server or workstation. See also backup version, inactive version.

#### activity log

A log that records normal activity messages that are generated by the server. These messages include information about server and client operations, such as the start time of sessions or device I/O errors.

#### adaptive subfile backup

A type of backup that sends only changed portions of a file to the server, instead of sending the entire file. Adaptive subfile backup reduces network traffic and increases the speed of the backup.

#### administrative client

A program that runs on a file server, workstation, or mainframe that administrators use to control and monitor the server. See also backup-archive client.

#### administrative command schedule

A database record that describes the planned processing of an administrative command during a specific time period. See also central scheduler, client schedule, schedule.

#### administrative privilege class

See privilege class.

#### administrative session

A period of time during which an administrator user ID communicates with a server to perform administrative tasks. See also client node session, session.

#### administrator

A person responsible for administrative tasks such as access authorization and content management. Administrators can also grant levels of authority to users.

#### agent node

A client node that has been granted proxy authority to perform operations on behalf of another client node, which is the target node.

#### aggregate

An object, stored in one or more storage pools, consisting of a group of logical files that are packaged together. See also logical file, physical file.

### aggregate data transfer rate

A performance statistic that indicates the average number of bytes that were transferred per second while processing a given operation.

#### application client

A program that is installed on a system to protect an application. The server provides backup services to an application client.

#### archive

To copy programs, data, or files to another storage media, usually for long-term storage or security. See also retrieve.

#### archive copy

A file or group of files that was archived to server storage

#### archive copy group

A policy object containing attributes that control the generation, destination, and expiration of archived files. See also copy group.

# archive-retention grace period

The number of days that the storage manager retains an archived file when the server is unable to rebind the file to an appropriate management class. See also bind.

#### association

The defined relationship between a client

node and a client schedule. An association identifies the name of a schedule, the name of the policy domain to which the schedule belongs, and the name of a client node that performs scheduled operations.

audit To check for logical inconsistencies between information that the server has and the actual condition of the system. The storage manager can audit information about items such as volumes, libraries, and licenses. For example, when a storage manager audits a volume, the server checks for inconsistencies between information about backed-up or archived files that are stored in the database and the actual data that are associated with each backup version or archive copy in server storage.

#### authentication rule

A specification that another user can use to either restore or retrieve files from storage.

# authority

The right to access objects, resources, or functions. See also privilege class.

#### authorization rule

A specification that permits another user to either restore or retrieve a user's files from storage.

#### authorized user

A user who has administrative authority for the client on a workstation. This user changes passwords, performs open registrations, and deletes file spaces.

#### **AutoFS**

See automounted file system.

#### automatic detection

A feature that detects, reports, and updates the serial number of a drive or library in the database when the path from the local server is defined.

#### automatic migration

The process that is used to automatically move files from a local file system to storage, based on options and settings that are chosen by a root user on a workstation. See also demand migration, threshold migration.

# automounted file system (AutoFS)

A file system that is managed by an

automounter daemon. The automounter daemon monitors a specified directory path, and automatically mounts the file system to access data.

# B

#### backup-archive client

A program that runs on a workstation or file server and provides a means for users to back up, archive, restore, and retrieve files. See also administrative client.

#### backup copy group

A policy object containing attributes that control the generation, destination, and expiration of backup versions of files. A backup copy group belongs to a management class. See also copy group.

# backup retention grace period

The number of days the storage manager retains a backup version after the server is unable to rebind the file to an appropriate management class.

# backup set

A portable, consolidated group of active versions of backup files that are generated for a backup-archive client.

### backup set collection

A group of backup sets that are created at the same time and which have the same backup set name, volume names, description, and device classes. The server identifies each backup set in the collection by its node name, backup set name, and file type.

# backup version

A file or directory that a client node backed up to storage. More than one backup version can exist in storage, but only one backup version is the active version. See also active version, copy group, inactive version.

bind To associate a file with a management class name. See also archive-retention grace period, management class, rebind.

# C

cache To place a duplicate copy of a file on random access media when the server migrates a file to another storage pool in the hierarchy.

#### cache file

A snapshot of a logical volume created by Logical Volume Snapshot Agent. Blocks are saved immediately before they are modified during the image backup and their logical extents are saved in the cache files.

# **CAD** See client acceptor daemon.

#### central scheduler

A function that permits an administrator to schedule client operations and administrative commands. The operations can be scheduled to occur periodically or on a specific date. See also administrative command schedule, client schedule.

**client** A software program or computer that requests services from a server. See also server.

#### client acceptor

A service that serves the Java applet for the web client to web browsers. On Windows systems, the client acceptor is installed and run as a service. On AIX, UNIX, and Linux systems, the client acceptor is run as a daemon.

#### client acceptor daemon (CAD)

See client acceptor.

#### client domain

The set of drives, file systems, or volumes that the user selects to back up or archive data, using the backup-archive client.

#### client node

A file server or workstation on which the backup-archive client program has been installed, and which has been registered to the server.

#### client node session

A session in which a client node communicates with a server to perform backup, restore, archive, retrieve, migrate, or recall requests. See also administrative session.

### client option set

A group of options that are defined on the server and used on client nodes in conjunction with client options files.

#### client options file

An editable file that identifies the server and communication method, and

provides the configuration for backup, archive, hierarchical storage management, and scheduling.

# client-polling scheduling mode

A method of operation in which the client queries the server for work. See also server-prompted scheduling mode.

#### client schedule

A database record that describes the planned processing of a client operation during a specific time period. The client operation can be a backup, archive, restore, or retrieve operation, a client operating system command, or a macro. See also administrative command schedule, central scheduler, schedule.

#### client/server

Pertaining to the model of interaction in distributed data processing in which a program on one computer sends a request to a program on another computer and awaits a response. The requesting program is called a client; the answering program is called a server.

#### client system-options file

A file, used on AIX, UNIX, or Linux system clients, containing a set of processing options that identify the servers to be contacted for services. This file also specifies communication methods and options for backup, archive, hierarchical storage management, and scheduling. See also client user-options file, options file.

# client user-options file

A file that contains the set of processing options that the clients on the system use. The set can include options that determine the server that the client contacts, and options that affect backup operations, archive operations, hierarchical storage management operations, and scheduled operations. This file is also called the dsm.opt file. For AIX, UNIX, or Linux systems, see also client system-options file. See also client system-options file, options file.

#### closed registration

A registration process in which only an administrator can register workstations as client nodes with the server. See also open registration.

#### collocation

The process of keeping all data belonging to a single-client file space, a single client node, or a group of client nodes on a minimal number of sequential-access volumes within a storage pool. Collocation can reduce the number of volumes that must be accessed when a large amount of data must be restored.

#### collocation group

A user-defined group of client nodes whose data is stored on a minimal number of volumes through the process of collocation.

# commit point

A point in time when data is considered to be consistent.

#### communication method

The method by which a client and server exchange information. See also Transmission Control Protocol/Internet Protocol.

# communication protocol

A set of defined interfaces that permit computers to communicate with each other

#### compression

A function that removes repetitive characters, spaces, strings of characters, or binary data from the data being processed and replaces characters with control characters. Compression reduces the amount of storage space that is required for data.

# configuration manager

A server that distributes configuration information, such as policies and schedules, to managed servers according to their profiles. Configuration information can include policy and schedules. See also enterprise configuration, managed server, profile.

#### conversation

A connection between two programs over a session that allows them to communicate with each other while processing a transaction. See also session.

#### copy backup

A full backup in which the transaction log files are not deleted so that backup procedures that use incremental or differential backups are not disrupted.

#### copy group

A policy object containing attributes that control how backup versions or archive copies are generated, where backup versions or archive copies are initially located, and when backup versions or archive copies expire. A copy group belongs to a management class. See also archive copy group, backup copy group, backup version, management class.

### copy storage pool

A named set of volumes that contain copies of files that reside in primary storage pools. Copy storage pools are used only to back up the data that is stored in primary storage pools. A copy storage pool cannot be a destination for a backup copy group, an archive copy group, or a management class (for space-managed files). See also destination, primary storage pool, server storage, storage pool, storage pool volume.

# D

#### daemon

A program that runs unattended to perform continuous or periodic functions, such as network control.

#### damaged file

A physical file in which read errors have been detected.

### database backup series

One full backup of the database, plus up to 32 incremental backups made since that full backup. Each full backup that is run starts a new database backup series. A number identifies each backup series. See also database snapshot, full backup.

#### database snapshot

A complete backup of the entire database to media that can be taken off-site. When a database snapshot is created, the current database backup series is not interrupted. A database snapshot cannot have incremental database backups associated with it. See also database backup series, full backup.

#### data center

In a virtualized environment, a container that holds hosts, clusters, networks, and data stores.

#### data deduplication

A method of reducing storage needs by eliminating redundant data. Only one instance of the data is retained on storage media. Other instances of the same data are replaced with a pointer to the retained instance.

### data manager server

A server that collects metadata information for client inventory and manages transactions for the storage agent over the local area network. The data manager server informs the storage agent with applicable library attributes and the target volume identifier.

#### data mover

A device that moves data on behalf of the server. A network-attached storage (NAS) file server is a data mover.

# data storage-management applicationprogramming interface (DSMAPI)

A set of functions and semantics that can monitor events on files, and manage and maintain the data in a file. In an HSM environment, a DSMAPI uses events to notify data management applications about operations on files, stores arbitrary attribute information with a file, supports managed regions in a file, and uses DSMAPI access rights to control access to a file object.

#### data store

In a virtualized environment, the location where virtual machine data is stored.

# deduplication

The process of creating representative records from a set of records that have been identified as representing the same entities.

### default management class

A management class that is assigned to a policy set. This class is used to govern backed up or archived files when a file is not explicitly associated with a specific management class through the include-exclude list.

#### demand migration

The process that is used to respond to an out-of-space condition on a file system for which hierarchical storage management (HSM) is active. Files are migrated to server storage until space usage drops to

the low threshold that was set for the file system. If the high threshold and low threshold are the same, one file is migrated. See also automatic migration, selective migration, threshold migration.

# desktop client

The group of backup-archive clients that includes clients on Microsoft Windows, Apple, and Novell NetWare operating systems.

#### destination

A copy group or management class attribute that specifies the primary storage pool to which a client file will be backed up, archived, or migrated. See also copy storage pool.

#### device class

A named set of characteristics that are applied to a group of storage devices. Each device class has a unique name and represents a device type of disk, file, optical disk, or tape.

# device configuration file

- For a storage agent, a file that contains the name and password of the storage agent, and information about the server that is managing the SAN-attached libraries and drives that the storage agent uses.
- 2. For a server, a file that contains information about defined device classes, and, on some servers, defined libraries and drives. The information is a copy of the device configuration information in the database.

### disaster recovery manager (DRM)

A function that assists in preparing and using a disaster recovery plan file for the server.

#### disaster recovery plan

A file that is created by the disaster recover manager (DRM) that contains information about how to recover computer systems if a disaster occurs and scripts that can be run to perform some recovery tasks. The file includes information about the software and hardware that is used by the server, and the location of recovery media.

# domain

A grouping of client nodes with one or

more policy sets, which manage data or storage resources for the client nodes. See also policy domain.

**DRM** See disaster recovery manager.

#### **DSMAPI**

See data storage-management application-programming interface.

#### dynamic serialization

Copy serialization in which a file or folder is backed up or archived on the first attempt regardless of whether it changes during a backup or archive. See also shared dynamic serialization, shared static serialization, static serialization.

### E

**EA** See extended attribute.

**EB** See exabyte.

**EFS** See Encrypted File System.

### **Encrypted File System (EFS)**

A file system that uses file system-level encryption.

### enterprise configuration

A method of setting up servers so that the administrator can distribute the configuration of one of the servers to the other servers, using server-to-server communication. See also configuration manager, managed server, profile, subscription.

# enterprise logging

The process of sending events from a server to a designated event server. The event server routes the events to designated receivers, such as to a user exit. See also event.

# error log

A data set or file that is used to record error information about a product or system.

#### estimated capacity

The available space, in megabytes, of a storage pool.

**event** An occurrence of significance to a task or system. Events can include completion or failure of an operation, a user action, or the change in state of a process. See also enterprise logging, receiver.

#### event record

A database record that describes actual status and results for events.

#### event server

A server to which other servers can send events for logging. The event server routes the events to any receivers that are enabled for the sending server's events.

## exabyte (EB)

For processor, real and virtual storage capacities and channel volume, 2 to the power of 60 or 1 152 921 504 606 846 976 bytes. For disk storage capacity and communications volume, 1 000 000 000 000 000 000 bytes.

#### exclude

The process of identifying files in an include-exclude list. This process prevents the files from being backed up or migrated whenever a user or schedule enters an incremental or selective backup operation. A file can be excluded from backup, from space management, or from both backup and space management.

#### exclude-include list

See include-exclude list.

#### expiration

The process by which files, data sets, or objects are identified for deletion because their expiration date or retention period has passed.

#### expiring file

A migrated or premigrated file that has been marked for expiration and removal from storage. If a stub file or an original copy of a premigrated file is deleted from a local file system, or if the original copy of a premigrated file is updated, the corresponding migrated or premigrated file is marked for expiration the next time reconciliation is run.

#### extend

To increase the portion of available space that can be used to store database or recovery log information.

#### extended attribute (EA)

Names or value pairs that are associated with files or directories. There are three classes of extended attributes: user attributes, system attributes, and trusted attributes.

### external library

A collection of drives that is managed by the media-management system other than the storage management server.

# F

#### file access time

On AIX, UNIX, or Linux systems, the time when the file was last accessed.

#### file age

For migration prioritization purposes, the number of days since a file was last accessed.

# file device type

A device type that specifies the use of sequential access files on disk storage as

#### file server

A dedicated computer and its peripheral storage devices that are connected to a local area network that stores programs and files that are shared by users on the network.

## file space

A logical space in server storage that contains a group of files that have been backed up or archived by a client node, from a single logical partition, file system, or virtual mount point. Client nodes can restore, retrieve, or delete their file spaces from server storage. In server storage, files belonging to a single file space are not necessarily stored together.

#### file space ID (FSID)

A unique numeric identifier that the server assigns to a file space when it is stored in server storage.

## file state

The space management mode of a file that resides in a file system to which space management has been added. A file can be in one of three states: resident, premigrated, or migrated. See also migrated file, premigrated file, resident file.

# file system migrator (FSM)

A kernel extension that intercepts all file system operations and provides any space management support that is required. If no space management support is required, the operation is passed to the

operating system, which performs its normal functions. The file system migrator is mounted over a file system when space management is added to the file system.

#### file system state

The storage management mode of a file system that resides on a workstation on which the hierarchical storage management (HSM) client is installed. A file system can be in one of these states: native, active, inactive, or global inactive.

## frequency

A copy group attribute that specifies the minimum interval, in days, between incremental backups.

**FSID** See file space ID.

**FSM** See file system migrator.

# full backup

The process of backing up the entire server database. A full backup begins a new database backup series. See also database backup series, database snapshot, incremental backup.

#### fuzzy backup

A backup version of a file that might not accurately reflect what is currently in the file because the file was backed up at the same time as it was being modified.

#### fuzzy copy

A backup version or archive copy of a file that might not accurately reflect the original contents of the file because it was backed up or archived the file while the file was being modified.

## G

## **GB** See gigabyte.

## General Parallel File System (GPFS)

A high-performance shared-disk file system that can provide data access from nodes in a clustered system environment. See also information lifecycle management.

# gigabyte (GB)

For processor storage, real and virtual storage, and channel volume, 10 to the power of nine or 1,073,741,824 bytes. For disk storage capacity and communications volume, 1,000,000,000 bytes.

### global inactive state

The state of all file systems to which space management has been added when space management is globally deactivated for a client node.

## Globally Unique Identifier (GUID)

An algorithmically determined number that uniquely identifies an entity within a system. See also Universally Unique Identifier.

GPFS See General Parallel File System.

#### GPFS node set

A mounted, defined group of GPFS file systems.

# group backup

The backup of a group containing a list of files from one or more file space origins.

**GUID** See Globally Unique Identifier.

# Н

# hierarchical storage management (HSM)

A function that automatically distributes and manages data on disk, tape, or both by regarding devices of these types and potentially others as levels in a storage hierarchy that range from fast, expensive devices to slower, cheaper, and possibly removable devices. The objectives are to minimize access time to data and maximize available media capacity. See also hierarchical storage management client, recall, storage hierarchy.

# hierarchical storage management client (HSM

client) A client program that works with the server to provide hierarchical storage management (HSM) for a system. See also hierarchical storage management, management class.

**HSM** See hierarchical storage management.

#### **HSM** client

See hierarchical storage management client.

#### ı

**ILM** See information lifecycle management.

**image** A file system or raw logical volume that is backed up as a single object.

## image backup

A backup of a full file system or raw logical volume as a single object.

# inactive file system

A file system for which space management has been deactivated. See also active file system.

#### inactive version

A backup version of a file that is either not the most recent backup version, or that is a backup version of a file that no longer exists on the client system. Inactive backup versions are eligible for expiration processing according to the management class assigned to the file. See also active version, backup version.

#### include-exclude file

A file containing statements to determine the files to back up and the associated management classes to use for backup or archive. See also include-exclude list.

#### include-exclude list

A list of options that include or exclude selected files for backup. An exclude option identifies files that should not be backed up. An include option identifies files that are exempt from the exclusion rules or assigns a management class to a file or a group of files for backup or archive services. See also include-exclude file.

## incremental backup

The process of backing up files or directories, or copying pages in the database, that are new or changed since the last full or incremental backup. See also selective backup.

#### individual mailbox restore

See mailbox restore.

#### information lifecycle management (ILM)

A policy-based file-management system for storage pools and file sets. See also General Parallel File System.

inode The internal structure that describes the individual files on AIX, UNIX, or Linux systems. An inode contains the node, type, owner, and location of a file.

## inode number

A number specifying a particular inode file in the file system.

#### IP address

A unique address for a device or logical unit on a network that uses the Internet Protocol standard.

# J

## job file

A generated file that contains configuration information for a migration job. The file is XML format and can be created and edited in the hierarchical storage management (HSM) client for Windows client graphical user interface. See also migration job.

#### journal-based backup

A method for backing up Windows clients and AIX clients that exploits the change notification mechanism in a file to improve incremental backup performance by reducing the need to fully scan the file system.

## journal daemon

On AIX, UNIX, or Linux systems, a program that tracks change activity for files residing in file systems.

## journal service

In Microsoft Windows, a program that tracks change activity for files residing in file systems.

# K

**KB** See kilobyte.

#### kilobyte (KB)

For processor storage, real and virtual storage, and channel volume, 2 to the power of 10 or 1,024 bytes. For disk storage capacity and communications volume, 1,000 bytes.

#### L

LAN See local area network.

#### LAN-free data movement

The movement of client data between a client system and a storage device on a storage area network (SAN), bypassing the local area network.

#### LAN-free data transfer

See LAN-free data movement.

#### leader data

Bytes of data, from the beginning of a migrated file, that are stored in the file's corresponding stub file on the local file system. The amount of leader data that is stored in a stub file depends on the stub size that is specified.

#### library

- 1. A repository for demountable recorded media, such as magnetic disks and magnetic tapes.
- 2. A collection of one or more drives, and possibly robotic devices (depending on the library type), which can be used to access storage volumes.

### library client

A server that uses server-to-server communication to access a library that is managed by another storage management server. See also library manager.

### library manager

A server that controls device operations when multiple storage management servers share a storage device. See also library client.

#### local

- 1. Pertaining to a device, file, or system that is accessed directly from a user system, without the use of a communication line. See also remote.
- 2. For hierarchical storage management products, pertaining to the destination of migrated files that are being moved. See also remote.

# local area network (LAN)

A network that connects several devices in a limited area (such as a single building or campus) and that can be connected to a larger network.

# local shadow volume

Data that is stored on shadow volumes localized to a disk storage subsystem.

**LOFS** See loopback virtual file system.

#### logical file

A file that is stored in one or more server storage pools, either by itself or as part of an aggregate. See also aggregate, physical file, physical occupancy.

## logical occupancy

The space that is used by logical files in a

storage pool. This space does not include the unused space created when logical files are deleted from aggregate files, so it might be less than the physical occupancy. See also physical occupancy.

### logical unit number (LUN)

In the Small Computer System Interface (SCSI) standard, a unique identifier used to differentiate devices, each of which is a logical unit (LU).

## logical volume

A portion of a physical volume that contains a file system.

## logical volume backup

A back up of a file system or logical volume as a single object.

### Logical Volume Snapshot Agent (LVSA)

Software that can act as the snapshot provider for creating a snapshot of a logical volume during an online image backup.

## loopback virtual file system (LOFS)

A file system that is created by mounting a directory over another local directory, also known as mount-over-mount. A LOFS can also be generated using an automounter.

LUN See logical unit number.

LVSA See Logical Volume Snapshot Agent.

#### M

#### macro file

A file that contains one or more storage manager administrative commands, which can be run only from an administrative client using the MACRO command. See also Tivoli Storage Manager command script.

#### mailbox restore

A function that restores Microsoft Exchange Server data (from IBM Data Protection for Microsoft Exchange backups) at the mailbox level or mailbox-item level.

## managed object

A definition in the database of a managed server that was distributed to the managed server by a configuration manager. When a managed server subscribes to a profile, all objects that are

associated with that profile become managed objects in the database of the managed server.

## managed server

A server that receives configuration information from a configuration manager using a subscription to one or more profiles. Configuration information can include definitions of objects such as policy and schedules. See also configuration manager, enterprise configuration, profile, subscription.

# management class

A policy object that users can bind to each file to specify how the server manages the file. The management class can contain a backup copy group, an archive copy group, and space management attributes. See also bind, copy group, hierarchical storage management client, policy set, rebind.

#### maximum transmission unit (MTU)

The largest possible unit of data that can be sent on a given physical medium in a single frame. For example, the maximum transmission unit for Ethernet is 1500 bytes.

# MB See megabyte.

#### media server

In a  $z/OS^{\otimes}$  environment, a program that provides access to z/OS disk and tape storage for Tivoli Storage Manager servers that run on operating systems other than z/OS.

# megabyte (MB)

For processor storage, real and virtual storage, and channel volume, 2 to the 20th power or 1,048,576 bytes. For disk storage capacity and communications volume, 1,000,000 bytes.

#### metadata

Data that describes the characteristics of data; descriptive data.

#### migrate

To move data to another location, or an application to another computer system.

#### migrated file

A file that has been copied from a local file system to storage. For HSM clients on UNIX or Linux systems, the file is replaced with a stub file on the local file system. On Windows systems, creation of the stub file is optional. See also file state, premigrated file, resident file, stub file.

## migration

The process of moving data from one computer system to another, or an application to another computer system.

# migration job

A specification of files to migrate, and actions to perform on the original files after migration. See also job file, threshold migration.

# migration threshold

High and low capacities for storage pools or file systems, expressed as percentages, at which migration is set to start and stop.

## mirroring

The process of writing the same data to multiple disks at the same time. The mirroring of data protects it against data loss within the database or within the recovery log.

mode A copy group attribute that specifies whether to back up a file that has not been modified since the last time the file was backed up. See also absolute mode, modified mode.

#### modified mode

In storage management, a backup copy-group mode that specifies that a file is considered for incremental backup only if it has changed since the last backup. A file is considered a changed file if the date, size, owner, or permissions of the file have changed. See also absolute mode, mode.

#### mount limit

The maximum number of volumes that can be simultaneously accessed from the same device class. The mount limit determines the maximum number of mount points. See also mount point.

# mount point

A logical drive through which volumes are accessed in a sequential access device class. For removable media device types, such as tape, a mount point is a logical drive associated with a physical drive. For the file device type, a mount point is a logical drive associated with an I/O stream. See also mount limit.

### mount retention period

The maximum number of minutes that the server retains a mounted sequential-access media volume that is not being used before it dismounts the sequential-access media volume.

#### mount wait period

The maximum number of minutes that the server waits for a sequential-access volume mount request to be satisfied before canceling the request.

MTU See maximum transmission unit.

## Ν

## Nagle algorithm

An algorithm that reduces congestion of TCP/IP networks by combining smaller packets and sending them together.

#### named pipe

A type of interprocess communication that permits message data streams to pass between peer processes, such as between a client and a server.

#### NAS file server

See network-attached storage file server.

#### NAS file server node

See NAS node.

#### NAS node

A client node that is a network-attached storage (NAS) file server. Data for the NAS node is transferred by a NAS file server that is controlled by the network data management protocol (NDMP). A NAS node is also called a NAS file server node.

# native file system

A file system that is locally added to the file server and is not added for space management. The hierarchical storage manager (HSM) client does not provide space management services to the file system.

#### native format

A format of data that is written to a storage pool directly by the server. See also non-native data format.

#### **NDMP**

See Network Data Management Protocol.

#### NetBIOS (Network Basic Input/Output System)

A standard interface to networks and

personal computers that is used on local area networks to provide message, print-server, and file-server functions. Application programs that use NetBIOS do not have to handle the details of LAN data link control (DLC) protocols.

# network-attached storage file server (NAS file server)

A dedicated storage device with an operating system that is optimized for file-serving functions. A NAS file server can have the characteristics of both a node and a data mover.

# Network Basic Input/Output System See NetBIOS.

## Network Data Management Protocol (NDMP)

A protocol that allows a network storage-management application to control the backup and recovery of an NDMP-compliant file server, without installing vendor-acquired software on that file server.

#### network data-transfer rate

A rate that is calculated by dividing the total number of bytes that are transferred by the data transfer time. For example, this rate can be the time that is spent transferring data over a network.

**node** A file server or workstation on which the backup-archive client program has been installed, and which has been registered to the server.

## node name

A unique name that is used to identify a workstation, file server, or PC to the server.

# node privilege class

A privilege class that gives an administrator the authority to remotely access backup-archive clients for a specific client node or for all clients in a policy domain. See also privilege class.

#### non-native data format

A format of data that is written to a storage pool that differs from the format that the server uses for operations. See also native format.

# 0

# offline volume backup

A backup in which the volume is locked so that no other system applications can access it during the backup operation.

#### online volume backup

A backup in which the volume is available to other system applications during the backup operation.

#### open registration

A registration process in which users can register their workstations as client nodes with the server. See also closed registration.

## operator privilege class

A privilege class that gives an administrator the authority to disable or halt the server, enable the server, cancel server processes, and manage removable media. See also privilege class.

## options file

A file that contains processing options. See also client system-options file, client user-options file.

# originating file system

The file system from which a file was migrated. When a file is recalled, it is returned to its originating file system.

#### orphaned stub file

A file for which no migrated file can be found on the server that the client node is contacting for space management services. For example, a stub file can be orphaned when the client system-options file is modified to contact a server that is different than the one to which the file was migrated.

# P

packet In data communication, a sequence of binary digits, including data and control signals, that are transmitted and switched as a composite whole.

**page** A defined unit of space on a storage medium or within a database volume.

#### partial-file recall mode

A recall mode that causes the hierarchical storage management (HSM) function to

read just a portion of a migrated file from storage, as requested by the application accessing the file.

## password generation

A process that creates and stores a new password in an encrypted password file when the old password expires. Automatic generation of a password prevents password prompting.

path An object that defines a one-to-one relationship between a source and a destination. Using the path, the source accesses the destination. Data can flow from the source to the destination, and back. An example of a source is a data mover (such as a network-attached storage [NAS] file server), and an example of a destination is a tape drive.

# pattern-matching character

See wildcard character.

### physical file

A file that is stored in one or more storage pools, consisting of either a single logical file, or a group of logical files that are packaged together as an aggregate. See also aggregate, logical file, physical occupancy.

# physical occupancy

The amount of space that is used by physical files in a storage pool. This space includes the unused space that is created when logical files are deleted from aggregates. See also logical file, logical occupancy, physical file.

# plug-in

A separately installable software module that adds function to an existing program, application, or interface.

## policy domain

A grouping of policy users with one or more policy sets, which manage data or storage resources for the users. The users are client nodes that are associated with the policy domain. See also active policy set, domain.

#### policy privilege class

A privilege class that gives an administrator the authority to manage policy objects, register client nodes, and schedule client operations for client nodes. Authority can be restricted to certain policy domains. See also privilege class.

## policy set

A group of rules in a policy domain. The rules specify how data or storage resources are automatically managed for client nodes in the policy domain. Rules can be contained in management classes. See also active policy set, management class.

### premigrated file

A file that has been copied to server storage, but has not been replaced with a stub file on the local file system. An identical copy of the file resides both on the local file system and in server storage. Premigrated files occur on UNIX and Linux file systems to which space management has been added. See also file state, migrated file, resident file.

### premigrated files database

A database that contains information about each file that has been premigrated to server storage.

### premigration

The process of copying files that are eligible for migration to server storage, but leaving the original file intact on the local file system.

#### premigration percentage

A space management setting that controls whether the next eligible candidates in a file system are premigrated following threshold or demand migration.

## primary storage pool

A named set of volumes that the server uses to store backup versions of files, archive copies of files, and files migrated from client nodes. See also copy storage pool, server storage, storage pool, storage pool volume.

## privilege class

A level of authority that is granted to an administrator. The privilege class determines which administrative tasks the administrator can perform. See also authority, node privilege class, operator privilege class, policy privilege class, storage privilege class, system privilege class.

### profile

A named group of configuration information that can be distributed from a configuration manager when a managed server subscribes. Configuration information can include registered administrator IDs, policies, client schedules, client option sets, administrative schedules, storage manager command scripts, server definitions, and server group definitions. See also configuration manager, enterprise configuration, managed server.

### profile association

On a configuration manager, the defined relationship between a profile and an object such as a policy domain. Profile associations define the configuration information that is distributed to a managed server when it subscribes to the profile.

# Q

#### quota

- 1. For HSM on AIX, UNIX, or Linux systems, the limit (in megabytes) on the amount of data that can be migrated and premigrated from a file system to server storage.
- 2. For HSM on Windows systems, a user-defined limit to the space that is occupied by recalled files.

# R

#### randomization

The process of distributing schedule start times for different clients within a specified percentage of the schedule's startup window.

#### raw logical volume

A portion of a physical volume that is comprised of unallocated blocks and has no journaled file system (JFS) definition. A logical volume is read/write accessible only through low-level I/O functions.

#### rebind

To associate all backed-up versions of a file with a new management class name. For example, a file that has an active backup version is rebound when a later version of the file is backed up with a different management class association. See also bind, management class.

To copy a migrated file from server recall storage back to its originating file system using the hierarchical storage management client. See also selective recall.

#### receiver

A server repository that contains a log of server and client messages as events. For example, a receiver can be a file exit, a user exit, or the server console and activity log. See also event.

#### reclamation

The process of consolidating the remaining data from many sequential-access volumes onto fewer, new sequential-access volumes.

#### reclamation threshold

The percentage of space that a sequential-access media volume must have before the server can reclaim the volume. Space becomes reclaimable when files are expired or are deleted.

#### reconciliation

The process of ensuring consistency between the original data repository and the larger system where the data is stored for backup. Examples of larger systems where the data is stored for backup are storage servers or other storage systems. During the reconciliation process, data that is identified as no longer needed is removed.

# recovery log

A log of updates that are about to be written to the database. The log can be used to recover from system and media failures. The recovery log consists of the active log (including the log mirror) and archive logs.

## register

To define a client node or administrator ID that can access the server.

#### registry

A repository that contains access and configuration information for users, systems, and software.

#### remote

For hierarchical storage management

products, pertaining to the origin of migrated files that are being moved. See also local.

#### resident file

On a Windows system, a complete file on a local file system that might also be a migrated file because a migrated copy can exist in server storage. On a UNIX or Linux system, a complete file on a local file system that has not been migrated or premigrated, or that has been recalled from server storage and modified. See also file state.

#### restore

To copy information from its backup location to the active storage location for use. For example, to copy information from server storage to a client workstation.

#### retention

The amount of time, in days, that inactive backed-up or archived files are kept in the storage pool before they are deleted. Copy group attributes and default retention grace periods for the domain define retention.

#### retrieve

To copy archived information from the storage pool to the workstation for use. The retrieve operation does not affect the archive version in the storage pool. See also archive.

#### root user

A system user who operates without restrictions. A root user has the special rights and privileges needed to perform administrative tasks.

# S

SAN See storage area network.

#### schedule

A database record that describes client operations or administrative commands to be processed. See also administrative command schedule, client schedule.

## scheduling mode

The type of scheduling operation for the server and client node that supports two scheduling modes: client-polling and server-prompted.

#### scratch volume

A labeled volume that is either blank or contains no valid data, that is not defined, and that is available for use. See also volume.

script A series of commands, combined in a file, that carry out a particular function when the file is run. Scripts are interpreted as they are run. See also Tivoli Storage Manager command script.

## Secure Sockets Layer (SSL)

A security protocol that provides communication privacy. With SSL, client/server applications can communicate in a way that is designed to prevent eavesdropping, tampering, and message forgery.

## selective backup

The process of backing up certain files or directories from a client domain. The files that are backed up are those that are not excluded in the include-exclude list. The files must meet the requirement for serialization in the backup copy group of the management class that is assigned to each file. See also incremental backup.

#### selective migration

The process of copying user-selected files from a local file system to server storage and replacing the files with stub files on the local file system. See also demand migration, threshold migration.

## selective recall

The process of copying user-selected files from server storage to a local file system. See also recall, transparent recall.

#### serialization

The process of handling files that are modified during backup or archive processing. See also shared dynamic serialization, shared static serialization, static serialization.

server A software program or a computer that provides services to other software programs or other computers. See also client.

## server options file

A file that contains settings that control various server operations. These settings affect such things as communications, devices, and performance.

## server-prompted scheduling mode

A client/server communication technique where the server contacts the client node when tasks must be done. See also client-polling scheduling mode.

#### server storage

The primary, copy, and active-data storage pools that are used by the server to store user files such as backup versions, archive copies, and files migrated from hierarchical storage management client nodes (space-managed files). See also active-data pool, copy storage pool, primary storage pool, storage pool volume, volume.

#### session

A logical or virtual connection between two stations, software programs, or devices on a network that allows the two elements to communicate and exchange data for the duration of the session. See also administrative session.

#### session resource usage

The amount of wait time, processor time, and space that is used or retrieved during a client session.

#### shadow copy

A snapshot of a volume. The snapshot can be taken while applications on the system continue to write data to the volumes.

#### shadow volume

The data stored from a snapshot of a volume. The snapshot can be taken while applications on the system continue to write data to the volumes.

#### shared dynamic serialization

A value for serialization that specifies that a file must not be backed up or archived if it is being modified during the operation. The backup-archive client retries the backup or archive operation a number of times; if the file is being modified during each attempt, the backup-archive client will back up or archive the file on its last try. See also dynamic serialization, serialization, shared static serialization, static serialization.

## shared library

A library device that is used by multiple storage manager servers. See also library.

#### shared static serialization

A copy-group serialization value that specifies that a file must not be modified during a backup or archive operation. The client attempts to retry the operation a number of times. If the file is in use during each attempt, the file is not backed up or archived. See also dynamic serialization, serialization, shared dynamic serialization, static serialization.

#### snapshot

An image backup type that consists of a point-in-time view of a volume.

### space-managed file

A file that is migrated from a client node by the hierarchical storage management (HSM) client. The HSM client recalls the file to the client node on demand.

## space management

See hierarchical storage management.

### space monitor daemon

A daemon that checks space usage on all file systems for which space management is active, and automatically starts threshold migration when space usage on a file system equals or exceeds its high threshold.

# sparse file

A file that is created with a length greater than the data it contains, leaving empty spaces for the future addition of data.

#### special file

On AIX, UNIX, or Linux systems, a file that defines devices for the system, or temporary files that are created by processes. There are three basic types of special files: first-in, first-out (FIFO); block; and character.

# SSL See Secure Sockets Layer.

#### stabilized file space

A file space that exists on the server but not on the client.

stanza A group of lines in a file that together have a common function or define a part of the system. Stanzas are usually separated by blank lines or colons, and each stanza has a name.

## startup window

A time period during which a schedule must be initiated.

#### static serialization

A copy-group serialization value that specifies that a file must not be modified during a backup or archive operation. If the file is in use during the first attempt, the backup-archive client cannot back up or archive the file. See also dynamic serialization, serialization, shared dynamic serialization, shared static serialization.

#### storage agent

A program that enables the backup and restoration of client data directly to and from storage attached to a storage area network (SAN).

#### storage area network (SAN)

A dedicated storage network tailored to a specific environment, combining servers, systems, storage products, networking products, software, and services.

## storage hierarchy

A logical order of primary storage pools, as defined by an administrator. The order is typically based on the speed and capacity of the devices that the storage pools use. The storage hierarchy is defined by identifying the next storage pool in a storage pool definition. See also storage pool.

# storage pool

A named set of storage volumes that is the destination that is used to store client data. See also active-data pool, copy storage pool, primary storage pool, storage hierarchy.

#### storage pool volume

A volume that has been assigned to a storage pool. See also active-data pool, copy storage pool, primary storage pool, server storage, volume.

## storage privilege class

A privilege class that gives an administrator the authority to control how storage resources for the server are allocated and used, such as monitoring the database, the recovery log, and server storage. See also privilege class.

stub A shortcut on the Windows file system that is generated by the hierarchical storage management (HSM) client for a migrated file that allows transparent user access. A stub is the sparse file

representation of a migrated file, with a reparse point attached.

#### stub file

A file that replaces the original file on a local file system when the file is migrated to storage. A stub file contains the information that is necessary to recall a migrated file from server storage. It also contains additional information that can be used to eliminate the need to recall a migrated file. See also migrated file, resident file.

#### stub file size

The size of a file that replaces the original file on a local file system when the file is migrated to server storage. The size that is specified for stub files determines how much leader data can be stored in the stub file. The default for stub file size is the block size defined for a file system minus 1 byte.

#### subscription

In a storage environment, the process of identifying the subscribers to which the profiles are distributed. See also enterprise configuration, managed server.

#### system privilege class

A privilege class that gives an administrator the authority to issue all server commands. See also privilege class.

## Т

## tape library

A set of equipment and facilities that support an installation's tape environment. The tape library can include tape storage racks, mechanisms for automatic tape mounting, a set of tape drives, and a set of related tape volumes mounted on those drives.

## tape volume prefix

The high-level-qualifier of the file name or the data set name in the standard tape label.

#### target node

A client node for which other client nodes (called agent nodes) have been granted proxy authority. The proxy authority allows the agent nodes to perform operations such as backup and restore on behalf of the target node, which owns the

TCA See trusted communications agent.

#### TCP/IP

See Transmission Control Protocol/Internet Protocol.

## threshold migration

The process of moving files from a local file system to server storage based on the high and low thresholds that are defined for the file system. See also automatic migration, demand migration, migration job, selective migration.

# throughput

In storage management, the total bytes in the workload, excluding overhead, that are backed up or restored, divided by elapsed time.

#### timeout

A time interval that is allotted for an event to occur or complete before operation is interrupted.

### Tivoli Storage Manager command script

A sequence of Tivoli Storage Manager administrative commands that are stored in the database of the Tivoli Storage Manager server. The script can run from any interface to the server. The script can include substitution for command parameters and conditional logic. See also macro file, script.

#### tombstone object

A small subset of attributes of a deleted object. The tombstone object is retained for a specified period, and at the end of the specified period, the tombstone object is permanently deleted.

# Transmission Control Protocol/Internet Protocol (TCP/IP)

An industry-standard, nonproprietary set of communication protocols that provides reliable end-to-end connections between applications over interconnected networks of different types. See also communication method.

#### transparent recall

The process that is used to automatically recall a migrated file to a workstation or file server when the file is accessed. See also selective recall.

## trusted communications agent (TCA)

A program that handles the sign-on

password protocol when clients use password generation.

## U

UCS-2 A 2-byte (16-bit) encoding scheme based on ISO/IEC specification 10646-1. UCS-2 defines three levels of implementation: Level 1-No combining of encoded elements allowed; Level 2-Combining of encoded elements is allowed only for Thai, Indic, Hebrew, and Arabic; Level 3-Any combination of encoded elements are allowed.

**UNC** See Universal Naming Convention.

## Unicode

A character encoding standard that supports the interchange, processing, and display of text that is written in the common languages around the world, plus many classical and historical texts.

## Unicode-enabled file space

Unicode file space names provide support for multilingual workstations without regard for the current locale.

## Universally Unique Identifier (UUID)

The 128-bit numeric identifier that is used to ensure that two components do not have the same identifier. See also Globally Unique Identifier.

## **Universal Naming Convention (UNC)**

The server name and network name combined. These names together identify the resource on the domain.

UTF-8 Unicode Transformation Format, 8-bit encoding form, which is designed for ease of use with existing ASCII-based systems. The CCSID value for data in UTF-8 format is 1208. See also UCS-2.

**UUID** See Universally Unique Identifier.

# ۷

#### validate

To check a policy set for conditions that can cause problems if that policy set becomes the active policy set. For example, the validation process checks whether the policy set contains a default management class.

## version

A backup copy of a file stored in server

storage. The most recent backup copy of a file is the active version. Earlier copies of the same file are inactive versions. The number of versions retained by the server is determined by the copy group attributes in the management class.

## virtual file space

A representation of a directory on a network-attached storage (NAS) file system as a path to that directory.

#### virtual mount point

A directory branch of a file system that is defined as a virtual file system. The virtual file system is backed up to its own file space on the server. The server processes the virtual mount point as a separate file system, but the client operating system does not.

#### virtual volume

An archive file on a target server that represents a sequential media volume to a source server.

#### volume

A discrete unit of storage on disk, tape or other data recording medium that supports some form of identifier and parameter list, such as a volume label or input/output control. See also scratch volume, server storage, storage pool, storage pool volume.

# volume history file

A file that contains information about volumes that have been used by the server for database backups and for export of administrator, node, policy, or server data. The file also has information about sequential-access storage pool volumes that have been added, reused, or deleted. The information is a copy of volume information that is recorded in the server database.

# Volume Shadow Copy Service (VSS)

A set of Microsoft applicationprogramming interfaces (APIs) that are used to create shadow copy backups of volumes, exact copies of files, including all open files, and so on.

**VSS** See Volume Shadow Copy Service.

## VSS Backup

A backup operation that uses Microsoft Volume Shadow Copy Service (VSS) technology. The backup operation produces an online snapshot (point-in-time consistent copy) of Microsoft Exchange data. This copy can be stored on local shadow volumes or on Tivoli Storage Manager server storage.

# **VSS Fast Restore**

An operation that restores data from a local snapshot. The snapshot is the VSS backup that resides on a local shadow volume. The restore operation retrieves the data by using a file-level copy method.

#### **VSS Instant Restore**

An operation that restores data from a local snapshot. The snapshot is the VSS backup that resides on a local shadow volume. The restore operation retrieves the data by using a hardware assisted restore method (for example, a FlashCopy operation).

#### VSS offloaded backup

A backup operation that uses a Microsoft Volume Shadow Copy Service (VSS) hardware provider (installed on an alternate system) to move IBM Data Protection for Microsoft Exchange data to the Tivoli Storage Manager server. This type of backup operation shifts the backup load from the production system to another system.

#### **VSS** Restore

A function that uses a Microsoft Volume Shadow Copy Service (VSS) software provider to restore VSS Backups (IBM Data Protection for Microsoft Exchange database files and log files) that reside on Tivoli Storage Manager server storage to their original location.

## W

#### wildcard character

A special character such as an asterisk (\*) or a question mark (?) that can be used to represent one or more characters. Any character or set of characters can replace the wildcard character.

# workload partition (WPAR)

A partition within a single operating system instance.

#### workstation

A terminal or personal computer at which

a user can run applications and that is usually connected to a mainframe or a network.

#### worldwide name (WWN)

A 64-bit, unsigned name identifier that is unique.

WPAR See workload partition.

WWN See worldwide name.

# Index

| Special characters                        | archive (continued)                                         | autofsrename option 297                                          |
|-------------------------------------------|-------------------------------------------------------------|------------------------------------------------------------------|
| -                                         | copy group attributes 251                                   | automated client failover                                        |
| ? 192<br>* 192                            | copy mode 253                                               | configuration and use 74                                         |
| 192                                       | delete file spaces 148, 220                                 | configuring 77                                                   |
| * ? 193                                   | delete files after 321                                      | determining the replication status 79                            |
|                                           | delete individual archives from server                      | force failover 80                                                |
| Numerics                                  | file space 227, 584                                         | other components 77                                              |
|                                           | display the last modification date and                      | overview 74                                                      |
| 128-bit AES encryption support 128        | last access datecreation date 606                           | preventing 80                                                    |
|                                           | files only 519                                              | requirements 75                                                  |
| A                                         | grace period retention 250                                  | restoring data 203                                               |
| A                                         | hard links 229<br>how managed 231, 249                      | restrictions 76<br>retrieving data 203                           |
| absolute mode 253                         | improving speed using share                                 | testing the connection 80                                        |
| absolute option 289                       | memory 263                                                  | automating backup services                                       |
| access                                    | include files for 389                                       | displaying scheduled work 239, 241                               |
| permissions, archive 228                  | information, query 606                                      | options for 242                                                  |
| access control lists                      | list of files 370                                           | process commands after backup 437                                |
| extended permissions, backup 143          | more than one file specification 225                        | process commands before                                          |
| permissions, backup 143                   | number of attempts to archive open                          | backup 440                                                       |
| accessibility features 687                | files 303                                                   | starting client scheduler 54                                     |
| ACL                                       | only files; not directories 225                             | automount option 300                                             |
| file systems supported 129                | overriding management class                                 |                                                                  |
| active backup versions                    | during 256                                                  | _                                                                |
| displaying 119, 212, 608<br>restoring 212 | primary tasks 223                                           | В                                                                |
| administrative client                     | process directories only (not                               | back up                                                          |
| allowing secure sessions within a         | files) 327                                                  | btrfs 163                                                        |
| private network 502                       | query user access 606                                       | network-attached storage (NAS) 570                               |
| AIX                                       | removeoperandlimit 450<br>retrieving using command line 230 | new or changed files 136                                         |
| configuring for snapshots 91              | running 223                                                 | number of attempts to back up open                               |
| workload partition (WPAR)                 | shared data on multiple clients under                       | files 303                                                        |
| backup 171                                | a single node name 226, 291                                 | parallel 535, 536                                                |
| restore 208                               | starting a web client session 116                           | shared data on multiple clients under                            |
| AIX client                                | subdirectories 225                                          | a single node name 291                                           |
| client components 5                       | summary of options 265                                      | symbolic links 188                                               |
| communication methods 5                   | suppress confirmation prompt before                         | VM templates 533<br>back up hard links 190                       |
| installing 12                             | deleting 426                                                | back up open files 192                                           |
| uninstalling 15                           | symbolic links 228                                          | back up sparse files 190                                         |
| AIX components installable 5, 6           | using commands 224, 228                                     | back up volume 133                                               |
| AIX disk space 5                          | archive copy group 250                                      | backing up                                                       |
| AIX hardware requirements 5               | archive fastback                                            | in parallel sessions 179                                         |
| AIX software requirements 5               | command 558                                                 | backing up data 176                                              |
| AIX system requirements 5                 | archive maximum file size 132                               | backmc option 300                                                |
| application program interface (API)       | archmc option 290<br>archsymlinkasfile option 291           | backup                                                           |
| setting 50                                | asnodename option 291                                       | copy mode 253                                                    |
| archive                                   | auditlogging option 293                                     | displaying processing status 184                                 |
| a list of files 225                       | auditlogname option 295                                     | Encrypted File Systems (EFS) 174                                 |
| assign description to 321                 | authentication                                              | grace period retention 250                                       |
| assigning description on command          | Tivoli Storage Manager client 111                           | image 154                                                        |
| line 225                                  | authorization                                               | client domain 335, 339                                           |
| associating local snapshot with server    | options 278                                                 | with incremental backup 568                                      |
| file space 225, 489                       | authorized user                                             | image: static, dynamic, snapshot 154 improving speed using share |
| binding management class to 290           | definition 39                                               | memory 263                                                       |
| binding management classes to             | tasks 39                                                    | incremental                                                      |
| files 225                                 | authorizing                                                 | associating local snapshot with                                  |
| btrfs 163<br>command 555                  | user to restore or retrieve your                            | server file space 601                                            |
| compressing files 309                     | files 217                                                   | incremental-by-date                                              |
| configuring client node proxy             | auto-update 297                                             | client command line 145                                          |
| support 226                               | autodeploy option 297                                       |                                                                  |

| backup (continued)                     | Bourne and Korn shell                   | client options (continued)           |
|----------------------------------------|-----------------------------------------|--------------------------------------|
| multi-session, send files contiguously | pointing to client user-options file 44 | exclude (continued)                  |
| to the server 305                      | Bourne and Korn shell variables,        | exclude.compression 98               |
| one server session per file            | setting 50                              | exclude.dir 98                       |
| specification 305                      | btfrs file systems                      | exclude.file 98                      |
| overview 123                           | protecting 164                          | exclude.file.backup 98               |
| primary tasks 123                      | protecting subvolumes 165               | exclude.fs 98                        |
| process directories only (not          | btrfs 647                               | exclude.image 98                     |
| files) 327                             | BTRFS 195                               | guitreeviewafterbackup 380           |
| query user access 606                  | btrfs file system                       | order of processing (precedence) 281 |
| selective                              | archiving 163                           | overriding using command line 281    |
| associating local snapshot with        | backing up 163                          | overview 552                         |
| server file space 668                  | backup image 163                        | setting in a file 46                 |
| selective backup using client          | restore image 163                       | using with commands 281              |
| command line 145                       | restoring 163                           | client options file                  |
| skip acl processing 479                | retrieving 163                          | creating and modifying 42            |
| starting a web client session 116      |                                         | required options for 42              |
| summary of options 265                 |                                         | client options reference 289         |
| backup comparison: incremental,        | C                                       | client scheduler                     |
| incremental-by-date 140                | C shell variables                       | displaying scheduled work 239, 241   |
| backup considerations 186              | setting 50                              | options for 242                      |
| backup copy group 123, 250             | cancel process command 582              | starting 54, 663                     |
| attributes 251                         | cancel restore command 583              | starting automatically 117           |
| backup fastback command 560            | central scheduling                      | Client scheduler                     |
| backup files                           | summary of options 276                  | run at startup 238                   |
| assigning management class 255         | Certificate Authorities                 | client system options                |
| backup group command 562               | root certificates 61                    | exclude                              |
| backup image                           | Certificates 61                         | exclude.archive 98                   |
| btrfs 163                              | changing retries option 303             | exclude.attribute.symlink 98         |
| using DSM_DIR to point to plug-in      | class option 304                        | exclude.backup 98                    |
| library 48                             | classic (standard) restore 215          | exclude.compression 98               |
| backup image command 564               | client                                  | exclude.dir 98                       |
| supported devices 157                  | automatic update 2                      | exclude.file 98                      |
| backup image, volume device type       | client TCP/IP address other than the    | exclude.file.backup 98               |
| support 157                            | one for first server contact 504        | exclude.fs 98                        |
| backup maximum file size 132           | client TCP/IP port number other than    | client system-options file           |
| backup NAS                             | the one for first server contact 505    | copying and modifying 42             |
| using DSM_DIR to point to plug-in      | registering with server 96              | setting options 46                   |
| library 48                             | setting password 96                     | specifying include-exclude           |
| backup nas command 570                 | size for the TCP/IP sliding window      | options 97                           |
| backup planning 123                    | for client node 508                     | client user-options                  |
| backup set                             | client acceptor daemon                  | customizing 45                       |
| enabling GUI for local restore 198     | configuring to manage scheduler 52      | setting options 46                   |
| restore 195, 198                       | manage scheduler, Web client, or        | client user-options file             |
| restoring in a SAN environment 643     | both 410                                | overriding using commands 281        |
| backup sets                            | client command options                  | client-node proxy support 149        |
| restore considerations 200, 642        | overview 552                            | client-server communication          |
| backup vapp command 572                | client components                       | client TCP/IP address other than the |
| backup vm command 578                  | AIX client 5                            | one for first server contact 504     |
| backup with client node proxy          | Linux on POWER client 6                 | client TCP/IP port number other than |
| agent node 149                         | Linux on System z client 8              | the one for first server contact 505 |
| target node 149                        | Linux x86_64 client 7                   | establishing 42                      |
| Backup with client node proxy          | Mac OS X client 9                       | identify your workstation to the     |
| overview 149                           | Oracle Solaris client 9                 | server 425                           |
| backup-archive client                  | client node proxy                       | maximum disk I/O buffer size client  |
| installation 12                        | archive overview 226                    | uses when reading or writing         |
| overview 1                             | backup 151                              | files 329                            |
| backupset                              | scheduling 151                          | method 306                           |
| enabling GUI for local restore of 408  | support 226                             | reconnection attempts after          |
| backupsetname option 301               | client options                          | failure 307                          |
| basesnapshotname option 302            | display current settings 623            | reconnection interval after          |
| batch mode 550                         | displaying                              | failure 308                          |
| starting a session 114                 | current settings 46                     | size for the TCP/IP sliding window   |
| bottom-up processing                   | exclude                                 | for client node 508                  |
| include-exclude list 107               | exclude.archive 98                      | size of internal TCP/IP              |
| include-exclude options file 107       | exclude.attribute.symlink 98            | communication buffer 503             |
|                                        | exclude.backup 98                       | specifying default server 320        |
|                                        | ±                                       |                                      |

| client-server communication (continued) | commands (continued)                  | commrestartduration option 307            |
|-----------------------------------------|---------------------------------------|-------------------------------------------|
| specifying name of server to contact    | backup vm 578                         | commrestartinterval option 308            |
| for services 475                        | batch mode 550                        | communication methods                     |
| specifying number of kilobytes client   | cancel process 582                    | installable software 6, 7, 8, 9, 10       |
| buffers before sending transaction to   | cancel restore 583                    | Shared Memory                             |
| server 515                              | delete access 583                     | AIX client 5                              |
| TCP/IP address for dsmcad 503           | delete archive 584                    | HP-UX Itanium 2 client 6                  |
| TCP/IP address of Tivoli Storage        | delete backup 586                     | Linux on System z client 8                |
| Manager server 507                      | delete filespace 589                  | Linux x86_64 client 7                     |
| TCP/IP port address of Tivoli Storage   | delete group 590                      | Oracle Solaris client 10                  |
| Manager server 507                      | entering 551                          | summary 261                               |
| TCP/IP port address on which to         | entering on command line 551          | TCP/IP                                    |
| establish shared memory                 | expire 592                            | AIX client 5                              |
| connection 478                          | general rules when entering options   | HP-UX Itanium 2 client 6                  |
| whether to send small transactions to   | with 281                              | Linux on Power client 7                   |
|                                         |                                       |                                           |
| server without buffering them           | help 593                              | Linux on System z client 8                |
| first 506                               | incremental 595                       | Linux x86_64 client 7                     |
| closed registration                     | interactive (loop) mode 551           | Mac OS X client 9                         |
| permissions 96                          | loop 601                              | Oracle Solaris client 10                  |
| using 96                                | macro 602                             | communications                            |
| cluster environment                     | maximum file specifications           | establishing through firewall 56          |
| installing Tivoli Storage Manager 82    | permitted 553                         | establishing with Secure Sockets Layer    |
| collocatebyfilespec option 305          | monitor process 603                   | (SSL) 58                                  |
| command line                            | overview of parameters 552            | compressalways option 309                 |
| archiving files 228                     | preview archive 604                   | compression                               |
| assigning description to archive 225    | preview backup 605                    | disabling processing 394                  |
| display current settings for client     | query access 606                      | enabling processing 394                   |
| options 623                             | guery archive 606                     | include-exclude statements 394            |
| displaying                              | query backup 608                      | compression and encryption processing     |
| current settings for client             | query backupset 611, 613              | back up 394                               |
| options 46                              | query filespace 614                   | exclude from backup 394                   |
| processing status 184                   | query group 616                       | exclude options 394                       |
| ending a session 120                    | query image 618                       | compression option 309                    |
| 9                                       | 1 , 0                                 |                                           |
| entering commands 551                   | query inclexcl 620                    | compression processing                    |
| general rules when entering options     | query mgmtclass 621                   | exclude from backup 394                   |
| with commands 281                       | query node 622                        | exclude options 394                       |
| NAS file systems backup 168             | query options 623                     | include files for 389                     |
| overriding management class during      | query restore 624                     | concurrent backups 179                    |
| archive 256                             | query schedule 624                    | configure the client for data             |
| overview of parameters 552              | query session 625                     | deduplication 71                          |
| performing image backup 162             | query systeminfo 626                  | configuring                               |
| performing large restore                | query vapp 628                        | optional tasks 39                         |
| operations 214                          | query VM 631                          | required tasks 39                         |
| performing point-in-time restore 206    | restart restore 633                   | the client scheduler 52                   |
| restrictions for NAS file systems 166   | restore 634                           | the web client 51                         |
| retrieving archived files 230           | restore backupset 639, 643            | configuring support for client node proxy |
| return codes for operations 247         | restore backupset considerations 200, | backups 149                               |
| specifying file specification 553       | 642                                   | console option 311, 312                   |
| specifying options file during          | restore group 645                     | containing quotation marks 115            |
| session 430                             | restore image 647                     | control files 527                         |
| starting a session 113                  | restore NAS 650                       | copy destination attribute 254            |
| using wildcard characters 554           | restore vapp 652                      | copy frequency attribute 252              |
| command parameters                      | restore vm 656                        | copy group name attribute 251             |
| overview 552                            | retrieve 660                          | copy groups 250                           |
| command processing, summary of          | schedule 663                          | archive 250                               |
| options 278                             | scheduled, enabling or disabling 242  | backup 250                                |
| command session                         | selective backup 665                  | copy mode parameter                       |
| ending 550                              | set access 668                        | ** *                                      |
|                                         |                                       | absolute 253                              |
| starting 550                            | set event 671                         | modified 253                              |
| commands                                | set password 673                      | copy serialization attribute 253          |
| archive 555                             | specifying file specification 553     | copy type attribute 252                   |
| archive fastback 558                    | using 547                             | Createnewbase 312                         |
| backup fastback 560                     | using in executables 247              | customer support                          |
| backup group 562                        | using in shell scripts 247            | contacting 684                            |
| backup image 564                        | using options with 281                |                                           |
| backup nas 570                          | using wildcard characters 554         |                                           |
| backup vapp 572                         | commmethod option 306                 |                                           |

| D                                          | disk space, Linux on Power 7                            | DSMI_DIR environment variable                |
|--------------------------------------------|---------------------------------------------------------|----------------------------------------------|
| data                                       | disk space, Linux System z 8                            | API, UNIX and Linux 50                       |
| restoring 213                              | disk space, Linux x86_64 7                              | DSMI_LOG environment variable                |
| data deduplication 68                      | disk space, Mac OS X 9                                  | API, UNIX and Linux 50                       |
| data deduplication client                  | disk space, Solaris 10                                  | dsmsched.log 467, 469                        |
| configuration 71                           | diskbuffsize option 329                                 | dsmtca executable file                       |
| data deduplication files                   | diskcachelocation option 330                            | set DSM_DIR to point to 48                   |
| exclude 73                                 | displaying                                              | dsmwebcl.log 467, 469                        |
| datacenter option 313                      | archive information 606                                 | dual boot systems                            |
| datastore option 314                       | online help 120                                         | duplicate names 134                          |
| date format                                | policy information 251                                  | dynamic and shared serialization 253         |
| specifying 314                             | restartable restore sessions 624                        | dynamicimage option 345                      |
| dateformat option 314                      | scheduled events 624                                    |                                              |
| dedupcachepath option 318                  | session information 625                                 | _                                            |
| dedupcachesize option 318                  | domain                                                  | E                                            |
| deduplication option 319                   | back up using the GUI 144                               | efsdecrypt option 346                        |
| default client user-options file           | include for image backup 335, 339                       | enablearchiveretentionprotection             |
| creating and modifying 44                  | include for incremental backup 331                      | option 347                                   |
| example of 44                              | include for NAS image backup 336 incremental backup 190 | enablededupcache option 348                  |
| default domain                             | specifying drives in the default 144                    | enablelanfree option 349                     |
| excluding domains from backup 145,         | domain option 331                                       | Encrypted File Systems (EFS)                 |
| 331                                        | domain.image option 335, 339                            | backup file systems 174                      |
| default management class 249               | domain.nas option 336                                   | restore file systems 208                     |
| default policy domain 249                  | domain.vcd option 337                                   | encrypting data during archive 128           |
| defaultserver option 320                   | dontload option 344                                     | encrypting data during backup 128            |
| delete                                     | downloading maintenance updates 37                      | encryption                                   |
| file space 148, 220                        | DSM_CONFIG 48                                           | multiple clients under a single node         |
| NAS or client objects 304                  | adding to .cshrc file 50                                | name 291                                     |
| delete access command 583                  | pointing to client user-options                         | of file data 128                             |
| delete archive command 584                 | file 44, 48                                             | saving encryption key password 351           |
| delete backup command 586                  | using on Solaris 48                                     | encryption processing                        |
| delete group command 590                   | DSM_DIR                                                 | encryption methods available 128             |
| delete individual backups from server file | adding to .cshrc file 50                                | excluding files from 357                     |
| space 147                                  | pointing to dsm.sys file 48                             | include files for 389                        |
| deleted file systems 192                   | pointing to executable files 48                         | query systeminfo command 626                 |
| deletefiles option 321                     | pointing to resource files 48                           | encryptiontype option 128, 350               |
| deleting                                   | set for image or NAS backup or                          | encryptkey option                            |
| individual archives from server file       | restore 48                                              | encryptkey=generate 351<br>encryptkey=prompt |
| space 227, 584                             | DSM_LOG                                                 | encryptkey=prompt<br>encryptkey=save 351     |
| individual backups from server file        | adding to .cshrc file 50                                | enhanced query schedule 239                  |
| space 586                                  | set to point to dsmerror.log,                           | enhanced query schedule command 624          |
| description option 321                     | dsmwebcl.log, dsmsched.log 48                           | environment prerequisites                    |
| detail option 251, 323                     | dsm.opt file                                            | AIX client 5                                 |
| diagnostics options 280                    | creating 44                                             | HP-UX Itanium 2 client 6                     |
| diffsnapshot option 324                    | creating and modifying 42                               | Linux for zSeries client 8                   |
| diffsnapshotname option 325                | customizing 45                                          | Linux on POWER 6                             |
| directories                                | example of 44                                           | Linux x86_64 client 7                        |
| assigning management class for 326         | required options for 42                                 | Solaris client 9                             |
| excluding 98                               | setting options in 46                                   | environment variables                        |
| excluding from backup                      | specifying a drive specification using                  | DSM_CONFIG 48                                |
| processing 357                             | wildcards 103                                           | DSM_DIR 48                                   |
| incremental backup processing              | dsm.opt.smp file 44                                     | DSM_LOG 48                                   |
| overview 136                               | dsm.smp file<br>copying to dsm.opt 42                   | LANG 48                                      |
| processing during                          | location 42                                             | setting API 50                               |
| incremental-by-date 139                    | dsm.sys file                                            | setting Bourne and Korn shell 50             |
| specifying on command line 553             | creating 42                                             | setting C shell 50                           |
| dirmc option 326                           | example of 42                                           | error log 48                                 |
| dirsonly option 327                        | setting options in 46                                   | pruning 355                                  |
| disability 687                             | dsm.sys.smp file 42                                     | specifying path and file name 354            |
| disablenqr option 328                      | dsmerlog.pru file 353                                   | error processing, summary of                 |
| disaster recovery 220                      | dsmerror.log                                            | options 279                                  |
| disk recovery 220                          | set DSM_LOG to point to 48                              | errorlogmax option 353                       |
| disk space requirements                    | dsmerror.log file 353                                   | errorlogname option 354                      |
| client 4                                   | DSMI_CONFIG environment variable                        | errorlogretention option 353, 355            |
| disk space, AIX 5                          | API, UNIX and Linux 50                                  | estimate function 144                        |
| disk space, HP-UX Itanium 2 6              |                                                         |                                              |

| event logging<br>scheduler 241<br>event-based policy retention protection                                                                                                    | file systems (continued) deleted 192 excluding from backup                                                                                                    | firewall establishing communications through 56, 381, 507                                                                                                    |
|----------------------------------------------------------------------------------------------------|----------------------------------------------------------------------------------------------------|----------------------------------------------------------------------------------------------------|
| archive 259                                                                                                    | processing 357                                                                                                    | specifying TCP/IP ports for the Web                                                                                                    |
| backup 259                                                                                                    | GPFS, multinode cluster                                                                                                    | client 543                                                                                                    |
| exclude                                                                                                    | environment 129, 331                                                                                                    | using Web client through 543                                                                                                    |
| EXCLUDE.VMDISK 361 exclude data deduplication files 73                                                                                                    | image backup of 154<br>QFS, restrictions 129                                                                                                    | whether server or client initiates sessions through 476                                                                                                    |
| exclude options 357, 361                                                                                                    | supported 129                                                                                                    | fixes, obtaining 683, 684                                                                                                    |
| exclude.archive 98                                                                                                    | filelist option 370                                                                                                    | folders                                                                                                    |
| exclude.attribute.symlink 98                                                                                                    | filename option 373                                                                                                    | incremental backup processing                                                                                                    |
| exclude.backup 98                                                                                                    | files                                                                                                    | overview 136                                                                                                    |
| exclude.compression 98<br>exclude.dir 98                                                                                                    | archive a list of 225, 370 archive using commands 228                                                                                                    | followsymbolic option 374<br>force incremental backup 289                                                                                                    |
| exclude.file 98                                                                                                    | archived, overriding management                                                                                                    | forcefailover option 376                                                                                                    |
| exclude.file.backup 98                                                                                                    | class 256                                                                                                    | format                                                                                                    |
| exclude.fs 98                                                                                                    | archives, how managed 231                                                                                                    | summary of options 277                                                                                                    |
| exclude.image 98                                                                                                    | archiving 223, 555                                                                                                    | format and language                                                                                                    |
| preview 106<br>processing 107                                                                                                    | archiving more than one file specification 225                                                                                                    | summary of options 277<br>fromdate option 377                                                                                                    |
| wildcard characters 103, 104                                                                                                    | assigning management classes 188                                                                                                    | fromnode option 377                                                                                                    |
| exclude.image option 98                                                                                                    | authorizing another user to restore or                                                                                                    | fromowner option 378                                                                                                    |
| EXCLUDE.VMDISK 361                                                                                                    | retrieve 217                                                                                                    | fromtime option 379                                                                                                    |
| excluding files                                                                                                    | back up hard-linked 190                                                                                                    | full backups, creating 177                                                                                                    |
| system files 101<br>using wildcard characters 104                                                                                                    | back up open 192<br>binding management classes to 257                                                                                                    | full incremental comparing with incremental-by-                                                                                                    |
| wildcard characters 103                                                                                                    | compressing during archive or backup 309                                                                                                    | date 140                                                                                                    |
| excluding files from backup services 128 executable file                                                                                                    | definition of changed 136                                                                                                    | comparing with journal-based,<br>incremental-by-date 140                                                                                                    |
| return codes from 247                                                                                                    | delete after archive 321                                                                                                    | definition 135                                                                                                    |
| expire command 592                                                                                                    | delete individual archives from server                                                                                                    | description 136                                                                                                    |
| extended permissions                                                                                                    | file space 227, 584                                                                                                    | when to use 140                                                                                                    |
| archive 228                                                                                                    | delete individual backups from server                                                                                                    | fuzzy backup 253                                                                                                    |
|                                                                                                    | *                                                                                                    |                                                                                                    |
|                                                                                                    | file space 586                                                                                                    |                                                                                                    |
| _                                                                                                    | file space 586<br>encryption 128                                                                                                    | G                                                                                                    |
| F                                                                                                    | file space 586<br>encryption 128<br>excluding groups 103, 104<br>include-exclude                                                                                                    | <b>G</b>                                                                                                    |
| _                                                                                                    | file space 586 encryption 128 excluding groups 103, 104 include-exclude creating in Unicode format 388                                                                                                    | getting started                                                                                                    |
| <b>F</b> failover                                                                                                    | file space 586 encryption 128 excluding groups 103, 104 include-exclude creating in Unicode format 388 including groups 103, 104                                                                                                    |                                                                                                    |
| failover client 74 configuration and use 74 configuring the client 77                                                                                                    | file space 586 encryption 128 excluding groups 103, 104 include-exclude creating in Unicode format 388 including groups 103, 104 managing growth during                                                                                                    | getting started changing your password 111 client scheduler 111 command-line session 111                                                                                                    |
| failover client 74 configuration and use 74 configuring the client 77 determining the replication status 79                                                                                                    | file space 586 encryption 128 excluding groups 103, 104 include-exclude creating in Unicode format 388 including groups 103, 104                                                                                                    | getting started changing your password 111 client scheduler 111 command-line session 111 displaying online help 111                                                                                                    |
| failover client 74 configuration and use 74 configuring the client 77 determining the replication status 79 disabling 80                                                                                                    | file space 586 encryption 128 excluding groups 103, 104 include-exclude creating in Unicode format 388 including groups 103, 104 managing growth during compression 309 maximum file size for operations 132 performing large restore                                                                                                    | getting started changing your password 111 client scheduler 111 command-line session 111 displaying online help 111 ending a session 111                                                                                                    |
| failover client 74 configuration and use 74 configuring the client 77 determining the replication status 79                                                                                                    | file space 586 encryption 128 excluding groups 103, 104 include-exclude creating in Unicode format 388 including groups 103, 104 managing growth during compression 309 maximum file size for operations 132 performing large restore operations 214                                                                                                    | getting started changing your password 111 client scheduler 111 command-line session 111 displaying online help 111 ending a session 111 GUI session 111                                                                                                    |
| failover client 74 configuration and use 74 configuring the client 77 determining the replication status 79 disabling 80 other components 77                                                                                                    | file space 586 encryption 128 excluding groups 103, 104 include-exclude creating in Unicode format 388 including groups 103, 104 managing growth during compression 309 maximum file size for operations 132 performing large restore operations 214 processing include-exclude 107                                                                                                    | getting started changing your password 111 client scheduler 111 command-line session 111 displaying online help 111 ending a session 111                                                                                                    |
| failover client 74 configuration and use 74 configuring the client 77 determining the replication status 79 disabling 80 other components 77 requirements 75 restore 203 restrictions 76                                                                                                    | file space 586 encryption 128 excluding groups 103, 104 include-exclude creating in Unicode format 388 including groups 103, 104 managing growth during compression 309 maximum file size for operations 132 performing large restore operations 214 processing include-exclude 107 query archive information 606                                                                                                    | getting started changing your password 111 client scheduler 111 command-line session 111 displaying online help 111 ending a session 111 GUI session 111 sorting file lists 111 Web client session 111 glossary 693                                                                                                    |
| failover client 74 configuration and use 74 configuring the client 77 determining the replication status 79 disabling 80 other components 77 requirements 75 restore 203 restrictions 76 retrieve 203                                                                                                    | file space 586 encryption 128 excluding groups 103, 104 include-exclude creating in Unicode format 388 including groups 103, 104 managing growth during compression 309 maximum file size for operations 132 performing large restore operations 214 processing include-exclude 107                                                                                                    | getting started changing your password 111 client scheduler 111 command-line session 111 displaying online help 111 ending a session 111 GUI session 111 sorting file lists 111 Web client session 111 glossary 693 GPFS file system                                                                                                    |
| failover client 74 configuration and use 74 configuring the client 77 determining the replication status 79 disabling 80 other components 77 requirements 75 restore 203 restrictions 76 retrieve 203 fbbranch option 363                                                                                                    | file space 586 encryption 128 excluding groups 103, 104 include-exclude creating in Unicode format 388 including groups 103, 104 managing growth during compression 309 maximum file size for operations 132 performing large restore operations 214 processing include-exclude 107 query archive information 606 query backup information 608 query user access 606 renaming file spaces that are not                                                                                                    | getting started changing your password 111 client scheduler 111 command-line session 111 displaying online help 111 ending a session 111 GUI session 111 sorting file lists 111 Web client session 111 glossary 693 GPFS file system multinode cluster environment 129,                                                                                                    |
| failover client 74 configuration and use 74 configuring the client 77 determining the replication status 79 disabling 80 other components 77 requirements 75 restore 203 restrictions 76 retrieve 203 fbbranch option 363 fbclient option 364                                                                                                    | file space 586 encryption 128 excluding groups 103, 104 include-exclude creating in Unicode format 388 including groups 103, 104 managing growth during compression 309 maximum file size for operations 132 performing large restore operations 214 processing include-exclude 107 query archive information 606 query backup information 608 query user access 606 renaming file spaces that are not Unicode to Unicode-enabled 297,                                                                                                    | getting started changing your password 111 client scheduler 111 command-line session 111 displaying online help 111 ending a session 111 GUI session 111 sorting file lists 111 Web client session 111 glossary 693 GPFS file system                                                                                                    |
| failover client 74 configuration and use 74 configuring the client 77 determining the replication status 79 disabling 80 other components 77 requirements 75 restore 203 restrictions 76 retrieve 203 fbbranch option 363                                                                                                    | file space 586 encryption 128 excluding groups 103, 104 include-exclude creating in Unicode format 388 including groups 103, 104 managing growth during compression 309 maximum file size for operations 132 performing large restore operations 214 processing include-exclude 107 query archive information 606 query backup information 608 query user access 606 renaming file spaces that are not Unicode to Unicode-enabled 297, 665                                                                                                    | getting started changing your password 111 client scheduler 111 command-line session 111 displaying online help 111 ending a session 111 GUI session 111 sorting file lists 111 Web client session 111 glossary 693 GPFS file system multinode cluster environment 129, 331                                                                                                    |
| failover client 74 configuration and use 74 configuring the client 77 determining the replication status 79 disabling 80 other components 77 requirements 75 restore 203 restrictions 76 retrieve 203 fbbranch option 363 fbclient option 364 fbpolicyname option 365 fbreposlocation option 366 fbserver option 367                                                                                                    | file space 586 encryption 128 excluding groups 103, 104 include-exclude creating in Unicode format 388 including groups 103, 104 managing growth during compression 309 maximum file size for operations 132 performing large restore operations 214 processing include-exclude 107 query archive information 606 query backup information 608 query user access 606 renaming file spaces that are not Unicode to Unicode-enabled 297, 665 restore hard-linked 190                                                                                                    | getting started changing your password 111 client scheduler 111 command-line session 111 displaying online help 111 ending a session 111 GUI session 111 sorting file lists 111 Web client session 111 glossary 693 GPFS file system multinode cluster environment 129, 331 scheduling 153 storage pools 205 graphical user interface                                                                                                    |
| failover client 74 configuration and use 74 configuring the client 77 determining the replication status 79 disabling 80 other components 77 requirements 75 restore 203 restrictions 76 retrieve 203 fbbranch option 363 fbclient option 364 fbpolicyname option 365 fbreposlocation option 366 fbserver option 367 fbvolumename option 369                                                                                                    | file space 586 encryption 128 excluding groups 103, 104 include-exclude creating in Unicode format 388 including groups 103, 104 managing growth during compression 309 maximum file size for operations 132 performing large restore operations 214 processing include-exclude 107 query archive information 606 query backup information 608 query user access 606 renaming file spaces that are not Unicode to Unicode-enabled 297, 665                                                                                                    | getting started changing your password 111 client scheduler 111 command-line session 111 displaying online help 111 ending a session 111 GUI session 111 sorting file lists 111 Web client session 111 glossary 693 GPFS file system multinode cluster environment 129, 331 scheduling 153 storage pools 205 graphical user interface changing password 117                                                                                                    |
| failover client 74 configuration and use 74 configuring the client 77 determining the replication status 79 disabling 80 other components 77 requirements 75 restore 203 restrictions 76 retrieve 203 fbbranch option 363 fbclient option 364 fbpolicyname option 365 fbreposlocation option 366 fbserver option 367 fbvolumename option 369 file space                                                                                                    | file space 586 encryption 128 excluding groups 103, 104 include-exclude creating in Unicode format 388 including groups 103, 104 managing growth during compression 309 maximum file size for operations 132 performing large restore operations 214 processing include-exclude 107 query archive information 606 query backup information 608 query user access 606 renaming file spaces that are not Unicode to Unicode-enabled 297, 665 restore hard-linked 190 restore or retrieve to another workstation 219 restore sparse 190                                                                                                    | getting started changing your password 111 client scheduler 111 command-line session 111 displaying online help 111 ending a session 111 GUI session 111 sorting file lists 111 Web client session 111 glossary 693 GPFS file system multinode cluster environment 129, 331 scheduling 153 storage pools 205 graphical user interface changing password 117 delete individual files or images from                                                                                                    |
| failover client 74 configuration and use 74 configuring the client 77 determining the replication status 79 disabling 80 other components 77 requirements 75 restore 203 restrictions 76 retrieve 203 fbbranch option 363 fbclient option 364 fbpolicyname option 365 fbreposlocation option 366 fbserver option 367 fbvolumename option 369 file space delete 148, 220, 589                                                                                                    | file space 586 encryption 128 excluding groups 103, 104 include-exclude creating in Unicode format 388 including groups 103, 104 managing growth during compression 309 maximum file size for operations 132 performing large restore operations 214 processing include-exclude 107 query archive information 606 query backup information 608 query user access 606 renaming file spaces that are not Unicode to Unicode-enabled 297, 665 restore hard-linked 190 restore or retrieve to another workstation 219 restore, using commands 217                                                                                                    | getting started changing your password 111 client scheduler 111 command-line session 111 displaying online help 111 ending a session 111 GUI session 111 sorting file lists 111 Web client session 111 glossary 693 GPFS file system multinode cluster environment 129, 331 scheduling 153 storage pools 205 graphical user interface changing password 117 delete individual files or images from server file space 586                                                                                                    |
| failover client 74 configuration and use 74 configuring the client 77 determining the replication status 79 disabling 80 other components 77 requirements 75 restore 203 restrictions 76 retrieve 203 fbbranch option 363 fbclient option 364 fbpolicyname option 365 fbreposlocation option 366 fbserver option 367 fbvolumename option 369 file space                                                                                                    | file space 586 encryption 128 excluding groups 103, 104 include-exclude creating in Unicode format 388 including groups 103, 104 managing growth during compression 309 maximum file size for operations 132 performing large restore operations 214 processing include-exclude 107 query archive information 606 query backup information 608 query user access 606 renaming file spaces that are not Unicode to Unicode-enabled 297, 665 restore hard-linked 190 restore or retrieve to another workstation 219 restore, using commands 217 restoring 212                                                                                                    | getting started changing your password 111 client scheduler 111 command-line session 111 displaying online help 111 ending a session 111 GUI session 111 sorting file lists 111 Web client session 111 glossary 693 GPFS file system multinode cluster environment 129, 331 scheduling 153 storage pools 205 graphical user interface changing password 117 delete individual files or images from                                                                                                    |
| failover client 74 configuration and use 74 configuring the client 77 determining the replication status 79 disabling 80 other components 77 requirements 75 restore 203 restrictions 76 retrieve 203 fbbranch option 363 fbclient option 364 fbpolicyname option 365 fbreposlocation option 366 fbserver option 367 fbvolumename option 369 file space delete 148, 220, 589 determining fsID 323 excluding 98 NAS or client objects 304                                                                                                    | file space 586 encryption 128 excluding groups 103, 104 include-exclude creating in Unicode format 388 including groups 103, 104 managing growth during compression 309 maximum file size for operations 132 performing large restore operations 214 processing include-exclude 107 query archive information 606 query backup information 608 query user access 606 renaming file spaces that are not Unicode to Unicode-enabled 297, 665 restore hard-linked 190 restore or retrieve to another workstation 219 restore, using commands 217 restoring 212 restoring files belonging to another                                                                                                   | getting started changing your password 111 client scheduler 111 command-line session 111 displaying online help 111 ending a session 111 GUI session 111 sorting file lists 111 Web client session 111 glossary 693 GPFS file system multinode cluster environment 129, 331 scheduling 153 storage pools 205 graphical user interface changing password 117 delete individual files or images from server file space 586 displaying active and inactive backup versions 119, 212 displaying online help 120                                                                                                    |
| failover client 74 configuration and use 74 configuring the client 77 determining the replication status 79 disabling 80 other components 77 requirements 75 restore 203 restrictions 76 retrieve 203 fbbranch option 363 fbclient option 364 fbpolicyname option 365 fbreposlocation option 366 fbserver option 367 fbvolumename option 369 file space delete 148, 220, 589 determining fsID 323 excluding 98 NAS or client objects 304 performing an image backup 564                                                                                                    | file space 586 encryption 128 excluding groups 103, 104 include-exclude creating in Unicode format 388 including groups 103, 104 managing growth during compression 309 maximum file size for operations 132 performing large restore operations 214 processing include-exclude 107 query archive information 606 query backup information 608 query user access 606 renaming file spaces that are not Unicode to Unicode-enabled 297, 665 restore hard-linked 190 restore or retrieve to another workstation 219 restore, using commands 217 restoring 212                                                                                                    | getting started changing your password 111 client scheduler 111 command-line session 111 displaying online help 111 ending a session 111 GUI session 111 sorting file lists 111 Web client session 111 glossary 693 GPFS file system multinode cluster environment 129, 331 scheduling 153 storage pools 205 graphical user interface changing password 117 delete individual files or images from server file space 586 displaying active and inactive backup versions 119, 212 displaying online help 120 displaying processing status 184                                                                                                    |
| failover client 74 configuration and use 74 configuring the client 77 determining the replication status 79 disabling 80 other components 77 requirements 75 restore 203 restrictions 76 retrieve 203 fbbranch option 363 fbclient option 364 fbpolicyname option 365 fbreposlocation option 366 fbserver option 367 fbvolumename option 369 file space delete 148, 220, 589 determining fsID 323 excluding 98 NAS or client objects 304 performing an image backup 564 file spaces 133                                                                                     | file space 586 encryption 128 excluding groups 103, 104 include-exclude creating in Unicode format 388 including groups 103, 104 managing growth during compression 309 maximum file size for operations 132 performing large restore operations 214 processing include-exclude 107 query archive information 606 query backup information 608 query user access 606 renaming file spaces that are not Unicode to Unicode-enabled 297, 665 restore hard-linked 190 restore or retrieve to another workstation 219 restore, using commands 217 restoring 212 restoring files belonging to another node 218 retrieve archived 230 retrieve using commands 230                                        | getting started changing your password 111 client scheduler 111 command-line session 111 displaying online help 111 ending a session 111 GUI session 111 sorting file lists 111 Web client session 111 glossary 693 GPFS file system multinode cluster environment 129, 331 scheduling 153 storage pools 205 graphical user interface changing password 117 delete individual files or images from server file space 586 displaying active and inactive backup versions 119, 212 displaying online help 120 displaying processing status 184 enabling for local backupset                                                                                                    |
| failover client 74 configuration and use 74 configuring the client 77 determining the replication status 79 disabling 80 other components 77 requirements 75 restore 203 restrictions 76 retrieve 203 fbbranch option 363 fbclient option 364 fbpolicyname option 365 fbreposlocation option 366 fbserver option 367 fbvolumename option 369 file space delete 148, 220, 589 determining fsID 323 excluding 98 NAS or client objects 304 performing an image backup 564                                                                                                    | file space 586 encryption 128 excluding groups 103, 104 include-exclude creating in Unicode format 388 including groups 103, 104 managing growth during compression 309 maximum file size for operations 132 performing large restore operations 214 processing include-exclude 107 query archive information 606 query backup information 608 query user access 606 renaming file spaces that are not Unicode to Unicode-enabled 297, 665 restore hard-linked 190 restore or retrieve to another workstation 219 restore, using commands 217 restoring 212 restoring files belonging to another node 218 retrieve archived 230 retrieve using commands 230 retrieveing files belonging to another | getting started changing your password 111 client scheduler 111 command-line session 111 displaying online help 111 ending a session 111 GUI session 111 sorting file lists 111 Web client session 111 glossary 693 GPFS file system multinode cluster environment 129, 331 scheduling 153 storage pools 205 graphical user interface changing password 117 delete individual files or images from server file space 586 displaying active and inactive backup versions 119, 212 displaying online help 120 displaying processing status 184 enabling for local backupset restore 408                                                                                                    |
| failover client 74 configuration and use 74 configuring the client 77 determining the replication status 79 disabling 80 other components 77 requirements 75 restore 203 restrictions 76 retrieve 203 fbbranch option 363 fbclient option 364 fbpolicyname option 365 fbreposlocation option 366 fbserver option 367 fbvolumename option 369 file space delete 148, 220, 589 determining fsID 323 excluding 98 NAS or client objects 304 performing an image backup 564 file spaces 133 file specification                                                                  | file space 586 encryption 128 excluding groups 103, 104 include-exclude creating in Unicode format 388 including groups 103, 104 managing growth during compression 309 maximum file size for operations 132 performing large restore operations 214 processing include-exclude 107 query archive information 606 query backup information 608 query user access 606 renaming file spaces that are not Unicode to Unicode-enabled 297, 665 restore hard-linked 190 restore or retrieve to another workstation 219 restore, using commands 217 restoring 212 restoring files belonging to another node 218 retrieve archived 230 retrieving files belonging to another node 218                     | getting started changing your password 111 client scheduler 111 command-line session 111 displaying online help 111 ending a session 111 GUI session 111 sorting file lists 111 Web client session 111 glossary 693 GPFS file system multinode cluster environment 129, 331 scheduling 153 storage pools 205 graphical user interface changing password 117 delete individual files or images from server file space 586 displaying active and inactive backup versions 119, 212 displaying online help 120 displaying processing status 184 enabling for local backupset                                                                                                    |
| failover client 74 configuration and use 74 configuring the client 77 determining the replication status 79 disabling 80 other components 77 requirements 75 restore 203 restrictions 76 retrieve 203 fbbranch option 363 fbclient option 364 fbpolicyname option 365 fbreposlocation option 366 fbserver option 367 fbvolumename option 369 file space delete 148, 220, 589 determining fsID 323 excluding 98 NAS or client objects 304 performing an image backup 564 file spaces 133 file specification maximum allowed on commands 553 file systems                     | file space 586 encryption 128 excluding groups 103, 104 include-exclude creating in Unicode format 388 including groups 103, 104 managing growth during compression 309 maximum file size for operations 132 performing large restore operations 214 processing include-exclude 107 query archive information 606 query backup information 608 query user access 606 renaming file spaces that are not Unicode to Unicode-enabled 297, 665 restore hard-linked 190 restore or retrieve to another workstation 219 restore, using commands 217 restoring 212 restoring files belonging to another node 218 retrieve archived 230 retrieving files belonging to another node 218 sorting list of 119 | getting started changing your password 111 client scheduler 111 command-line session 111 displaying online help 111 ending a session 111 GUI session 111 sorting file lists 111 Web client session 111 glossary 693 GPFS file system multinode cluster environment 129, 331 scheduling 153 storage pools 205 graphical user interface changing password 117 delete individual files or images from server file space 586 displaying active and inactive backup versions 119, 212 displaying online help 120 displaying processing status 184 enabling for local backupset restore 408 enabling local backup set 198 ending a session 120 performing image backup 160                        |
| failover client 74 configuration and use 74 configuring the client 77 determining the replication status 79 disabling 80 other components 77 requirements 75 restore 203 restrictions 76 retrieve 203 fbbranch option 363 fbclient option 364 fbpolicyname option 365 fbreposlocation option 366 fbserver option 367 fbvolumename option 369 file space delete 148, 220, 589 determining fsID 323 excluding 98 NAS or client objects 304 performing an image backup 564 file spaces 133 file specification maximum allowed on commands 553 file systems ACL support for 129 | file space 586 encryption 128 excluding groups 103, 104 include-exclude creating in Unicode format 388 including groups 103, 104 managing growth during compression 309 maximum file size for operations 132 performing large restore operations 214 processing include-exclude 107 query archive information 606 query backup information 608 query user access 606 renaming file spaces that are not Unicode to Unicode-enabled 297, 665 restore hard-linked 190 restore or retrieve to another workstation 219 restore, using commands 217 restoring 212 restoring files belonging to another node 218 retrieve archived 230 retrieving files belonging to another node 218                     | getting started changing your password 111 client scheduler 111 command-line session 111 displaying online help 111 ending a session 111 GUI session 111 sorting file lists 111 Web client session 111 glossary 693 GPFS file system multinode cluster environment 129, 331 scheduling 153 storage pools 205 graphical user interface changing password 117 delete individual files or images from server file space 586 displaying active and inactive backup versions 119, 212 displaying online help 120 displaying processing status 184 enabling for local backupset restore 408 enabling local backup set 198 ending a session 120 performing image backup 160 starting a session 112 |
| failover client 74 configuration and use 74 configuring the client 77 determining the replication status 79 disabling 80 other components 77 requirements 75 restore 203 restrictions 76 retrieve 203 fbbranch option 363 fbclient option 364 fbpolicyname option 365 fbreposlocation option 366 fbserver option 367 fbvolumename option 369 file space delete 148, 220, 589 determining fsID 323 excluding 98 NAS or client objects 304 performing an image backup 564 file spaces 133 file specification maximum allowed on commands 553 file systems                     | file space 586 encryption 128 excluding groups 103, 104 include-exclude creating in Unicode format 388 including groups 103, 104 managing growth during compression 309 maximum file size for operations 132 performing large restore operations 214 processing include-exclude 107 query archive information 606 query backup information 608 query user access 606 renaming file spaces that are not Unicode to Unicode-enabled 297, 665 restore hard-linked 190 restore or retrieve to another workstation 219 restore, using commands 217 restoring 212 restoring files belonging to another node 218 retrieve archived 230 retrieving files belonging to another node 218 sorting list of 119 | getting started changing your password 111 client scheduler 111 command-line session 111 displaying online help 111 ending a session 111 GUI session 111 sorting file lists 111 Web client session 111 glossary 693 GPFS file system multinode cluster environment 129, 331 scheduling 153 storage pools 205 graphical user interface changing password 117 delete individual files or images from server file space 586 displaying active and inactive backup versions 119, 212 displaying online help 120 displaying processing status 184 enabling for local backupset restore 408 enabling local backup set 198 ending a session 120 performing image backup 160                        |

| group backup                             | image (continued)                                         | incremental backup (continued)                         |
|------------------------------------------|-----------------------------------------------------------|--------------------------------------------------------|
| display active and inactive              | using chkdsk to repair 195                                | client domain 331                                      |
| objects 386                              | using chkdsk tool to repair 647                           | command line 145                                       |
| display all members of 479               | using fsck to repair 195, 647                             | description 136                                        |
| overview 149                             | image backup                                              | directories, processing overview 136                   |
| specify name of group 380                | considerations 156                                        | folders, overview 136                                  |
| specify virtual file space name for 524  | deleting 586<br>excluding files from 357                  | GPFS, multinode cluster<br>environment 129, 331        |
| specifying full or differential 417      | include files for; assign management                      | memory-conserving algorithm 415                        |
| groupname option 380                     | class to 389                                              | new and changed files 136                              |
| GUI                                      | include.dedup 389                                         | new and changed files with                             |
| ending a session 120                     | incremental-by-date image                                 | modification date later than last                      |
| overriding management class during       | backup 160                                                | backup 402                                             |
| archive 256                              | perform 154                                               | of directories                                         |
| performing point-in-time restore 206     | point-in-time restore 568                                 | processing overview 136                                |
| starting a session 112                   | revoke access 583                                         | of folders                                             |
| guitreeviewafterbackup option 380        | specifying selective or                                   | processing overview 136                                |
|                                          | incremental 417                                           | optimizing memory during 128                           |
| 11                                       | static, dynamic, snapshot 154                             | overview 135                                           |
| Н                                        | using command line 162                                    | process a list of files 370                            |
| hard links                               | using the GUI 160 using with file system                  | skip acl update checking 480                           |
| archive and retrieve 229                 | incremental 160                                           | symbolic links 188<br>using client Java GUI 144        |
| back up 190                              | using with incremental-by-date 159                        | with image backup 158, 568                             |
| restore 190                              | volume device type support 157                            | incremental command 595                                |
| hard mounts, NFS 191                     | with incremental backup 158, 568                          | journal-based backup 598                               |
| hardware requirements, AIX 5             | image backup, considerations 156                          | incremental option 403                                 |
| hardware requirements, HP-UX Itanium 2 6 | image to file                                             | incremental-by-date                                    |
| hardware requirements, Linux on          | restoring 205                                             | client command line 145                                |
| POWER 7                                  | imagegapsize option 385                                   | command line 145                                       |
| hardware requirements, Linux System      | imagetofile option 386                                    | comparing with incremental 140                         |
| z 8                                      | inactive backup versions                                  | comparing with incremental,                            |
| hardware requirements, Linux x86_64 7    | displaying 119, 212, 608                                  | journal-based 140                                      |
| hardware requirements, Mac OS X 9        | restoring 212                                             | description 139<br>of directories                      |
| hardware requirements, Solaris 10        | inactive option 386<br>inclexcl option 387                | processing overview 139                                |
| help                                     | include option                                            | overview 135                                           |
| displaying online 120                    | management class 255                                      | when to use 140                                        |
| Internet resources 120                   | processing 107                                            | incremental-by-date backup 139                         |
| online forum 120                         | wildcard characters 103, 104                              | using client Java GUI 144                              |
| service and technical support 120        | include options 395                                       | using with image backup 159                            |
| help command 593<br>host option 381      | include VM templates in back ups 533                      | incremental, associating local snapshot                |
| HP-UX Itanium 2 client                   | include-exclude list 128                                  | with server file space 154                             |
| communication methods 6                  | creating 97                                               | input strings                                          |
| increasing default limit of data         | preview 106                                               | containing blanks 115                                  |
| segment size 18                          | query order of processing 620                             | installation                                           |
| installing 16                            | size restriction 107 include-exclude options file         | backup-archive client 12 installation requirements     |
| uninstalling 18                          | bottom-up processing 107                                  | AIX client 5                                           |
| HP-UX Itanium 2 disk space 6             | overview 128                                              | client 4                                               |
| HP-UX Itanium 2 hardware                 | specifying path and file name of 387                      | HP-UX Itanium 2 client 6                               |
| requirements 6                           | to manage archives 231                                    | Linux for zSeries client 8                             |
| HP-UX Itanium 2 software                 | Unicode-enabled file spaces 387                           | Linux on POWER 6                                       |
| requirements 6<br>HP-UX Itanium 2 system | include-exclude processing                                | Linux x86_64 client 7                                  |
| requirements 6                           | options for 98                                            | Solaris client 9                                       |
| httpport option 381                      | overview 98                                               | installation steps                                     |
| TI                                       | include.vm option 397                                     | Tivoli Storage Manager on Mac OS X                     |
| _                                        | INCLUDE.VMTSMVSS option 400                               | client 31                                              |
|                                          | incrbydate option 402                                     | Tivoli Storage Manager on Oracle<br>Solaris clients 33 |
| IBM PowerHA SystemMirror cluster         | incremental backup associating local snapshot with server | installing                                             |
| scheduling 152                           | file space 489                                            | AIX client 12                                          |
| IBM Support Assistant 683                | back up new and changed files with                        | HP-UX Itanium 2 client 16                              |
| ieobjtype option 383                     | modification date later than last                         | Linux on Power client 19                               |
| ifnewer option 384                       | backup 402                                                | Linux on System z client 27                            |
| image                                    | by date 145                                               | Linux x86_64 client 23                                 |
| restoring 195                            | client command line 145                                   | Mac OS X client 31                                     |

| installing (continued)                                    | language locales                                       | logs                                           |
|-----------------------------------------------------------|--------------------------------------------------------|------------------------------------------------|
| overview 1                                                | supported 47                                           | dsmsched.log 469                               |
| Solaris client 33                                         | last access date                                       | dsmsched.pru 469                               |
| installing from server DVD 11                             | specifying whether to update during                    | dsmwebcl.log 469                               |
| installing Tivoli Storage Manager                         | backup or archive 136, 442                             | dsmwebcl.pru 469                               |
| cluster environment 82                                    | latest option 408                                      | truncating application logs 400                |
| DVD, installing from 11                                   | Linux Logical Volume Manager                           | loop command 601                               |
| interactive mode 551                                      | snapshot image backup of                               | LVM                                            |
| interactive session                                       | volumes 154                                            | bring up an application after LVM              |
| ending 601                                                | Linux on Power client                                  | starts 439                                     |
| starting 114, 601                                         | communication methods 7                                | quiesce an application before LVM              |
| using 601                                                 | installing 19                                          | starts 445                                     |
| Internet, searching for problem                           | uninstalling 22                                        |                                                |
| resolution 683                                            | Linux on POWER client                                  |                                                |
|                                                           | client components 6                                    | M                                              |
| _                                                         | Linux on POWER components                              | Mac OS X client                                |
| J                                                         | installable 6                                          |                                                |
| Java GUI                                                  | Linux on Power disk space 7                            | client components 9<br>communication methods 9 |
|                                                           | Linux on Power hardware                                |                                                |
| configuration restrictions 113                            | requirements 7                                         | installing 31                                  |
| journal based backup                                      | Linux on Power software                                | Mac OS X components installable 9              |
| restoring 139                                             | requirements 7                                         |                                                |
| journal based backups                                     | Linux on Power system requirements 7                   | Mac OS X disk space 9                          |
| restoring 139                                             | Linux on System z client                               | Mac OS X hardware requirements 9               |
| journal configuration file                                | client components 8                                    | Mac OS X software requirements 9               |
| how to configure 62                                       | communication methods 8                                | Mac OS X system requirements 9                 |
| journal daemon                                            | installing 27                                          | Macintosh client                               |
| journal configuration file settings 62                    | uninstalling 30                                        | environment prerequisites 9                    |
| journal database files                                    | Linux on System z components                           | installation requirements 9                    |
| errorlog 63                                               | installable 8                                          | macro command 602                              |
| journaldir 63                                             | Linux System z disk space 8                            | maintenance 297                                |
| journal-based backup 137, 598 comparing with incremental, | Linux System z hardware                                | auto-update 2<br>makesparsefile option 409     |
| incremental-by-date 140                                   | requirements 8                                         | managedservices option 410                     |
| excluding directories 99                                  | Linux System z software requirements 8                 | management class                               |
| excluding files 99                                        | Linux System z system requirements 8                   | assigning 188                                  |
| include-exclude options                                   | Linux x86_64 client                                    | management classes                             |
| journal-based backup 99                                   | client components 7                                    | assigning to directories 256, 326              |
| performing traditional full                               | communication methods 7                                | assigning to files 255                         |
| incremental, instead of 426, 598                          | installing 23                                          | binding archive files to 225                   |
| specifying configuration settings 62                      | uninstalling 26                                        | binding to files 257                           |
| when to use 140                                           | Linux x86_64 components                                | default 250                                    |
| JournalSettings stanza 63                                 | installable 7                                          | displaying 251                                 |
|                                                           | Linux x86_64 disk space 7                              | displaying information about 621               |
|                                                           | Linux x86_64 hardware requirements 7                   | how Tivoli Storage Manager                     |
| K                                                         | Linux x86_64 software requirements 7                   | uses 128                                       |
|                                                           | Linux x86_64 system requirements 7                     | overriding during archive                      |
| keyboard 687<br>knowledge bases, searching 683            | local backup set<br>enabling GUI for local restore 198 | processing 256                                 |
| Knowledge bases, scarcining 000                           | local snapshot                                         | overriding the default 255                     |
|                                                           | associating a local snapshot with a                    | processing 255                                 |
| 1                                                         | server file space 154                                  | questions to consider 254                      |
| <b>–</b>                                                  | localbackupset option 408                              | selecting for files 254                        |
| LAN-based image backup                                    | log                                                    | specifying with include option 255             |
| snapshot image backup 564                                 | See also schedule log                                  | using management class,                        |
| LAN-free data movement 349                                | DSM_LOG environment                                    | example 255                                    |
| enabling communications for 125,                          | variable 354, 468                                      | maxcmdretries option 412                       |
| 403, 406                                                  | error log, pruning 353                                 | Mbobjrefreshthresh 413                         |
| options 126                                               | errorlogname option 354                                | Mbpctrefreshthresh 414                         |
| prerequisites 125                                         | errorlogretention option 354                           | memory                                         |
| shared memory port for 405                                | schedlogname option 468, 663                           | optimizing when constrained 128                |
| lanfreecommethod option 403                               | schedlogretention option 468, 663                      | memoryefficientbackup option 415               |
| lanfreeshmport option 405                                 | specifying path and file name 354,                     | messages                                       |
| lanfreessl option 406                                     | 468, 663                                               | displaying on screen 523                       |
| lanfreetcpport option 406                                 | web client 467                                         | stop displaying 448                            |
| lanfreetcpserveraddress option 407                        | logical volume                                         | migrating backup-archive clients 1             |
| LANG environment variable                                 | image backup of 154                                    | migration web client 1                         |
| setting language locale 47                                | restoring 195, 205                                     | web client language files 1                    |
|                                                           |                                                        | web chefic language files 1                    |

| migration of file spaces to Unicode 134                  | NLSPATH environment variable                 | options (continued)                                                                                                    |
|----------------------------------------------------------|----------------------------------------------|----------------------------------------------------------------------------------------------------|
| mode option 417                                          | displaying help browser menu in your         | defaultserver 320                                                                                                    |
| mode parameter 252                                       | language locale 47                           | deletefiles 321                                                                                                    |
| modes                                                    | to display help browser menu in your         | description 321                                                                                                    |
| batch 550                                                | language locale 47                           | detail 323                                                                                                    |
| interactive (loop) 551                                   | no query restore 215                         | diagnostics 280                                                                                                    |
| modified mode 252, 254                                   | node                                         | diffsnapshot 324                                                                                                    |
| monitor option 420<br>monitor process command 603        | specifying type to query 516<br>node name 42 | diffsnapshotname 325<br>dirmc 326                                                                                                    |
| myreplicationserver option 421                           | Node name field 218                          | direction direction direct |
| myrepheutionserver option 421                            | node option, summary 264                     | disablengr 328                                                                                                    |
|                                                          | nodename option 425                          | diskbuffsize 329                                                                                                    |
| N                                                        | nojournal option 426                         | diskcachelocation 330                                                                                                    |
|                                                          | noprompt option 426                          | domain 331                                                                                                    |
| NAS                                                      | nrtablepath option 427                       | domain.image 335, 339                                                                                                    |
| backing up file systems 166                              | numberformat                                 | domain.nas 336                                                                                                    |
| deleting file spaces 148, 220, 589                       | specifying 428                               | domain.vcd 337                                                                                                    |
| query node command 622                                   | numberformat option 428                      | dontload 344                                                                                                    |
| restore file systems 210, 650<br>restore NAS command 650 | -                                            | dynamicimage 345                                                                                                    |
| NAS file systems backup                                  |                                              | efsdecrypt 346                                                                                                    |
| command line 168                                         | 0                                            | enablearchiveretentionprotection 347                                                                                                    |
| web client                                               | online help                                  | enablededupcache 348                                                                                                    |
| GUI 167                                                  | displaying 120                               | enablelanfree 349                                                                                                    |
| nasnodename option 422                                   | online forum 120                             | encryptiontype 128, 350                                                                                                    |
| Network Attached Storage (NAS)                           | service and technical support 120            | encryptkey                                                                                                    |
| assigning management class to file                       | open registration                            | encryptkey=generate 351                                                                                                    |
| systems 389                                              | permissions 97                               | encryptkey=prompt 351                                                                                                    |
| backup file systems 166                                  | using 97                                     | encryptkey=save 351                                                                                                    |
| specifying full or differential                          | operating system requirements                | errorlogmax 353                                                                                                    |
| backup 417                                               | clients 4                                    | errorlogname 354                                                                                                    |
| Network Attached Storage (NAS) file                      | optfile option 430                           | errorlogretention 355<br>exclude                                                                                                    |
| server                                                   | options 361, 395                             | exclude exclude.archive 98, 357                                                                                                    |
| deleting file spaces 148, 220                            | absolute 289                                 | exclude.attribute.symlink 98, 357                                                                                                    |
| Network Data Management Protocol                         | archive, summary 265                         | exclude.backup 98, 357                                                                                                    |
| (NDMP) 10                                                | archmc 290                                   | exclude.compression 98, 357                                                                                                    |
| Network File System (NFS)                                | archsymlinkasfile 291                        | exclude.dir 98, 357                                                                                                    |
| backup file systems 170                                  | asnodename 291                               | exclude.encrypt 357                                                                                                    |
| network-attached storage (NAS                            | auditlogging 293                             | exclude.file 98, 357                                                                                                    |
| display nodes for which admin ID has                     | auditlogname 295                             | exclude.file.backup 98, 357                                                                                                    |
| authority 622<br>network-attached storage (NAS)          | authorization options 278                    | exclude.fs 98, 357                                                                                                    |
| backup file systems 570                                  | autodeploy 297<br>autofsrename 297           | exclude.fs.nas 357                                                                                                    |
| cancel backup and restore                                | automount 300                                | exclude.image 98, 357                                                                                                    |
| processes 582, 603                                       | backmc 300                                   | wildcard characters 103, 104                                                                                                    |
| deleting file spaces 589                                 | backup                                       | exclude.dedup 357                                                                                                    |
| display file spaces on server 614                        | excluding system state 357                   | EXCLUDE.VMDISK 361                                                                                                    |
| excluding files from backup 357                          | backup, summary 265                          | fbbranch 363                                                                                                    |
| monitoring backup or restore                             | backupsetname 301                            | fbclient 364                                                                                                    |
| operations 420                                           | basesnapshotname 302                         | fbpolicyname 365                                                                                                    |
| querying file system images belonging                    | central scheduling, summary 276              | fbreposlocation 366<br>fbserver 367                                                                                                    |
| to 608                                                   | changing retries 303                         | fbvolumename 369                                                                                                    |
| restore file systems 210, 650                            | class 304                                    | filelist 370                                                                                                    |
| specifying for query 516                                 | collocatebyfilespec 305                      | filename 373                                                                                                    |
| specifying node name for                                 | command processing, summary 278              | filesonly 374                                                                                                    |
| operations 422                                           | commethod 306                                | followsymbolic 374                                                                                                    |
| specifying whether to save table of                      | commrestartduration 307                      | forcefailover 376                                                                                                    |
| contents for each file system                            | commrestartinterval 308                      | format and language, summary 277                                                                                                    |
| backup 512                                               | communication, summary 261                   | format, summary 277                                                                                                    |
| new for Tivoli Storage Manager Version 7.1 xix           | compressalways 309<br>compression 309        | fromdate 377                                                                                                    |
| NFS                                                      | console 311, 312                             | fromnode 377                                                                                                    |
| backing up file systems 170                              | datacenter 313                               | fromowner 378                                                                                                    |
| hard mounts 191                                          | datastore 314                                | fromtime 379                                                                                                    |
| soft mounts 191                                          | dateformat 314                               | general rules when entering with                                                                                                    |
| virtual mount points 187                                 | dedupcachepath 318                           | commands 281                                                                                                    |
| nfstimeout option 191, 423                               | dedupcachesize 318                           | groupname 380                                                                                                    |
| -                                                        | deduplication 319                            | guitreeviewafterbackup 380                                                                                                    |

| options (continued)                  | options (continued)                 | options (continued)                     |
|--------------------------------------|-------------------------------------|-----------------------------------------|
| host 381                             | replace 451                         | vcdpw 522                               |
| httpport 381                         | replserverguid 453                  | vcduser 522                             |
| ieobjtype 383                        | replservername 454                  | verbose 523                             |
| ifnewer 384                          | replsslport 456                     | verifyimage 524                         |
| imagegapsize 385                     | repltcpport 458                     | virtualfsname 524                       |
| imagetofile 386                      | repltcpserveraddress 459            | virtualmountpoint 525                   |
| inactive 386                         | resourceutilization 461             | virtualnodename 526                     |
| inclexcl 387                         | restore and retrieve, summary 273   | vmbackdir 527                           |
| include                              | retryperiod 463                     | vmbackuptype 528                        |
| wildcard characters 103, 104         | revokeremoteaccess 464              | vmchost 530                             |
| include.archive 389                  | schedcmddisabled 465, 466           | vmcpw 530                               |
| include.attribute.symlink 389        | schedcmduser (server defined        | vmcuser 532                             |
| include.backup 389                   | only) 242                           | vmenabletemplatebackups 533             |
| include.compression 389              | schedlogmax 467                     | vmlimitperdatastore 535                 |
| include.encrypt 389                  | schedlogname 468                    | vmlimitperhost 535                      |
| include.file 389                     | schedlogretention 469               | vmmaxparallel 536                       |
| include.fs.nas 389                   | schedmode 471                       | vmmc 529                                |
| include.image 389                    | schedrestretrdisabled 472           | vmprocesswithindependent 538            |
| include.vm 397                       | scrolllines 473                     | vmprocesswithprdm 539                   |
| INCLUDE.VMTSMVSS 400                 | scrollprompt 474                    | vmskipctlcompression 540                |
| incrbydate 402                       | servername 475                      | VMTIMEOut 542                           |
| incremental 403                      | sessioninitiation 476               | vmvstortransport 541                    |
| lanfreecommmethod 403                | shmport 478                         | Web client, summary 280                 |
| lanfreeshmport 263, 405              | showmembers 479                     | webports 543                            |
| lanfreessl 406                       | skipacl 479                         | wildcardsareliteral 543                 |
| lanfreetcpport 406                   | skipaclupdatecheck 480              | Oracle Solaris client                   |
| lanfreetcpserveraddress 407          | snapdiff 92, 481                    | client components 9                     |
| latest 408                           | snapdiffhttps 485                   | communication methods 10                |
| localbackupset 408                   | snapshotcachesize 486               | Oracle Solaris components               |
| makesparsefile 409                   | snapshotproviderfs 488              | installable 9                           |
| managedservices 410                  | snapshotproviderimage 488           |                                         |
| maxcmdretries 412                    | snapshotroot 489                    |                                         |
| mbobjrefreshthresh 413               | specifying in commands 281          | Р                                       |
| mbpctrefreshthresh 414               | srvoptsetencryptiondisabled 492     | <del>-</del>                            |
| memoryefficientbackup 415            | srvprepostscheddisabled 492         | parallel backups 179, 535, 536          |
| mode 417                             | srvprepostsnapdisabled 493          | parameters                              |
| monitor 420                          | ssl 494                             | yes and no, alternatives 289            |
| myreplicationserver 421              | sslrequired 496                     | partial incremental                     |
| nasnodename 422                      | stagingdirectory 498                | definition 135                          |
| nfstimeout 423                       | subdir 499                          | incremental-by-date                     |
| nodename 425                         | system state                        | running 145                             |
| nojournal 426                        | exclude from backup                 | Passport Advantage 684                  |
| noprompt 426                         | processing 357                      | password                                |
| nrtablepath 427                      | tapeprompt 501                      | changing 117, 673                       |
| numberformat 428                     | tcpadminport 502                    | number of characters 117                |
| optfile 430                          | tcpbuffsize 503                     | setting 431                             |
| order of processing (precedence) 281 | tcpcadaddress 503                   | setting for client 96                   |
| password 431                         | tcpclientaddress 504                | specifying directory location to store  |
| passwordaccess 432                   | tcpclientport 505                   | encrypted password file 434             |
| passworddir 434                      | tcpnodelay 506                      | specifying whether to generate          |
| pick 435                             | tcpport 507                         | automatically or set as user            |
| pitdate 436                          | tcpserveraddress 507                | prompt 432                              |
| pittime 437                          | tcpwindowsize 508                   | using 113                               |
| postnschedulecmd 437                 | timeformat 509                      | valid characters 117                    |
| postschedulecmd 437                  | toc 512                             | password option 431                     |
| postsnapshotcmd 439                  | todate 513                          | passwordaccess option 432               |
| prenschedulecmd 440                  | totime 514                          | passworddir option 434                  |
| preschedulecmd 440                   | transaction processing, summary 279 | performance                             |
| preservelastaccessdate 442           | txnbytelimit 515                    | improving speed of backups, restores,   |
| preservepath 443                     | type 516                            | archives, retrieves 263                 |
| presnapshotcmd 445                   | updatectime 516                     | transaction options 279                 |
| queryschedperiod 446                 | useexistingbase 517                 | transaction processing 515              |
| querysummary 447                     | usereplicationfailover 518          | performing traditional full incremental |
| quiet 448                            | v2archive 519                       | backup 598                              |
| quotesareliteral 449                 | vappmc 520                          | permissions                             |
| removeoperandlimit 450               | vcdhost 521                         | access, saving standard and             |
| 1                                    |                                     | extended 228                            |

| pick option 435                                     | Q                                                     | removeoperandlimit option 450                                                                                                    |
|-----------------------------------------------------|-------------------------------------------------------|----------------------------------------------------------------------------------------------------|
| PIHDW plugin 344                                    | QFS file system                                       | replace option 451                                                                                                    |
| pitdate 436                                         | restrictions 129                                      | replserverguid option 453                                                                                                    |
| pittime option 437                                  | query                                                 | replservername option 454                                                                                                    |
| plug-in library                                     | amount of information that displays                   | replsslport option 456                                                                                                    |
| for image or NAS backup or                          | on screen 473                                         | repltcpport option 458                                                                                                    |
| restore 48                                          | backups, establish point-in-time 436,                 | repltcpserveraddress option 459                                                                                                    |
| point-in-time restore                               | 437                                                   | resourceutilization option 461                                                                                                    |
| image backup 568                                    | based on date and time of backup,                     | restart restore command 633                                                                                                    |
| policies, storage management 249                    | archive 377, 379                                      | restart interrupted restore 217                                                                                                    |
| policy domains                                      | description for 321                                   | restartable restore 215                                                                                                    |
| default policy domain 249                           | display active and inactive                           | restartable restore sessions, display 624                                                                                                    |
| standard policy domain 249 policy sets              | objects 386                                           | restore 647<br>active version 212                                                                                                    |
| active policy set 249                               | files for another node 377                            | authorizing another user 217                                                                                                    |
| portable media                                      | group                                                 | backup set                                                                                                    |
| restoring backup sets 198                           | command 616                                           | supported tape devices 639, 643                                                                                                    |
| postnschedulecmd option 437                         | display members of 479                                | backup sets                                                                                                    |
| postsnapshotcmd option 439                          | include-exclude list 620                              | overview 198                                                                                                    |
| Preferences editor                                  | NAS or client objects 304                             | backups, establish point-in-time 436,                                                                                                    |
| excluding domains from back up 144                  | nodes to which client has proxy                       | 437                                                                                                    |
| prenschedulecmd option 440                          | authority 226                                         | based on date and time of                                                                                                    |
| preschedulecmd option 440                           | nodes to which client has proxy node                  | backup 377, 379                                                                                                    |
| preservelastaccessdate option 442                   | authority 149                                         | btrfs 163                                                                                                    |
| preservepath option 443                             | process directories only (not                         | classic (also known as standard) 215                                                                                                    |
| Presnapshotcmd option 445                           | files) 327                                            | create list of backup versions to 435                                                                                                    |
| preview                                             | scrolling preferences after displaying                | data using command line 213                                                                                                    |
| include-exclude list 106                            | information on screen 474                             | disk 220                                                                                                    |
| preview archive command 604                         | system information 626                                | display active and inactive                                                                                                    |
| preview backup command 605                          | query access command 606<br>query archive command 606 | objects 386                                                                                                    |
| problem determination                               | query backup command 608                              | during failover 203                                                                                                    |
| describing problem for IBM Software                 | query backupset command 611, 613                      | enable SELinux 221                                                                                                    |
| Support 685                                         | query filespace command 614                           | Encrypted File Systems (EFS) 208                                                                                                    |
| determining business impact for IBM                 | query group command 616                               | files and directories 212                                                                                                    |
| Software Support 685                                | query image command 618                               | files belonging to another node 218                                                                                                    |
| submitting a problem to IBM                         | query inclexcl command 620                            | files for another node 377<br>files for another user 378                                                                                                    |
| Software 685                                        | query mgmtclass command 251, 621                      |                                                                                                    |
| processing aliases 394 processing options           | query node command 622                                | files to another workstation 219                                                                                                    |
| authorization 278                                   | query options command 623                             | from file spaces that are not Unicode-enabled 638                                                                                                    |
| backup and archive 265                              | query restore command 624                             | from portable media                                                                                                    |
| central scheduling 276                              | query schedule                                        | overview 198                                                                                                    |
| communication 261                                   | enhanced 239                                          | group                                                                                                    |
| diagnostics 280                                     | query schedule command 624                            | command 645                                                                                                    |
| error processing 279                                | query schedule command, enhanced 624                  | GUI, displaying active and inactive                                                                                                    |
| format 277                                          | query session command 625                             | versions 119                                                                                                    |
| format and language 277                             | query systeminfo command 626                          | image 195                                                                                                    |
| node option 263, 264                                | encryption processing 626                             | considerations 647                                                                                                    |
| overview 261                                        | query vapp command 628                                | enable detection of bad sectors on                                                                                                    |
| restore and retrieve 273                            | query VM command 631                                  | target volume 524                                                                                                    |
| server and node 263                                 | queryschedperiod option 446                           | to a file 386                                                                                                    |
| setting 46                                          | querysummary option 447                               | using chkdsk tool to repair 195                                                                                                    |
| specifying in commands 281                          | quiesce applications 400                              | using DSM_DIR to point to plug-ir                                                                                                    |
| transaction processing 279                          | quiet option 448<br>quotesareliteral option 449       | library 48                                                                                                    |
| using 261                                           | quotestirenterar option 447                           | using fsck tool to repair 195                                                                                                    |
| Web client 280                                      |                                                       | image to file 205                                                                                                    |
| processing symbolic links 394                       | R                                                     | image, suppress confirmation                                                                                                    |
| processing symbolic links and                       |                                                       | prompt 426                                                                                                    |
| aliases 360                                         | raw logical volume                                    | improving speed using share                                                                                                    |
| processing time                                     | image backup of 154                                   | memory 263<br>inactive version 212                                                                                                    |
| estimating 144<br>protecting Btrfs file systems 164 | restoring 195                                         | list of files 370                                                                                                    |
| protecting Btrfs subvolumes 165                     | rebinding files to a different management             | local backup set using the GUI 198                                                                                                    |
| proxied session restrictions 150, 226               | class 258                                             | logical volume 195, 205                                                                                                    |
| publications 150, 220                               | registering                                           | most recent backup version 408                                                                                                    |
| download xiv                                        | client with server 96 using closed registration 96    | The second second secon |
| Tivoli Storage Manager xiv                          | using open registration 96, 97                        |                                                                                                    |
| 0                                                   | asing open registration 70, 77                        |                                                                                                    |

| restore (continued)                                   | retrieve (continued)                                           | scheduled (automated) backups                                         |
|-------------------------------------------------------|----------------------------------------------------------------|-----------------------------------------------------------------------|
| NAS                                                   | authorizing another user 217                                   | (continued)                                                           |
| using DSM_DIR to point to plug-in                     | based on date and time of                                      | process commands after backup 437                                     |
| library 48                                            | archive 377, 379                                               | process commands before                                               |
| NAS file systems 210                                  | btrfs 163                                                      | backup 440                                                            |
| command line 211                                      | description for 321                                            | restart applications after back up 192                                |
| Web client 210                                        | during failover 203                                            | starting 54<br>scheduled commands                                     |
| no query 215<br>non-root users on RHEL 5 221          | files belonging to another node 218 files for another node 377 | enabling-disabling 242                                                |
| overview 195                                          | files to another workstation 219                               | scheduled events, displaying 624                                      |
| performing large operations 214                       | hard links 229                                                 | scheduled services                                                    |
| primary tasks 195                                     | improving speed using share                                    | defining schedules for UID other than                                 |
| process directories only (not                         | memory 263                                                     | zero 242                                                              |
| files) 327                                            | list of files 370                                              | disabling scheduled commands 465,                                     |
| processing status window 212                          | primary tasks 223                                              | 466                                                                   |
| raw logical volume 195                                | process directories only (not                                  | restrictions for NAS file systems 166                                 |
| replace existing file with latest                     | files) 327                                                     | scheduler                                                             |
| backup 384                                            | replace existing file with latest archive                      | configuring 52                                                        |
| restartable 215                                       | if existing file is newer 384                                  | displaying scheduled work 239, 241                                    |
| sorting file list 119                                 | running 230                                                    | event logging 241                                                     |
| standard (also known as classic) 215                  | sorting file list 119                                          | managed by client acceptor                                            |
| starting a web client session 116                     | starting a web client session 116                              | daemon 410                                                            |
| summary of options 273                                | summary of options 273                                         | number of hours between contacts to                                   |
| symbolic links                                        | symbolic links 228                                             | server for scheduled work 446                                         |
| UNIX and Linux restrictions 634                       | to different workstation 526                                   | number of minutes between attempts                                    |
| to different workstation 526                          | whether to prompt before overwriting                           | to process scheduled                                                  |
| using commands 217                                    | existing files 451                                             | commands 463                                                          |
| using fsck tool to repair 647                         | retrieve command 660                                           | options for 242                                                       |
| whether to prompt before overwriting                  | retrieve maximum file size 132                                 | polling mode or prompted mode 471                                     |
| existing files 451                                    | retryperiod option 463                                         | resolving memory retention after                                      |
| restore backupset command 639, 643                    | return codes for operations 247                                | scheduled backups 410                                                 |
| restore backupset command                             | revokeremoteaccess option 464                                  | starting 54                                                           |
| considerations 200, 642                               | root user                                                      | whether server or client initiates                                    |
| restore command 634                                   | acquiring root user access 39                                  | sessions through firewall 476                                         |
| performing large operations 214                       | root user tasks                                                | whether to disable execution of                                       |
| restore group command 645 restore hard links 190      | creating default client user-options file 44                   | restore or retrieve operations 472<br>Scheduler Service Configuration |
| restore image                                         | setting up 42                                                  | Utility 52                                                            |
| btrfs 163                                             | running a snapshot difference backup                           | scheduler wizard 52                                                   |
| restore image command 647                             | with HTTPS 142                                                 | scheduling                                                            |
| restore maximum file size 132                         | running a snapshot differential backup                         | client node proxy 151                                                 |
| restore NAS command 650                               | with HTTPS 142                                                 | client node proxy backup 149                                          |
| restore sparse files 190                              |                                                                | GPFS file system 153                                                  |
| restore vapp command 652                              |                                                                | IBM PowerHA SystemMirror                                              |
| restore vm command 656                                | S                                                              | cluster 152                                                           |
| restoring point-in-time 206                           | SAN                                                            | scrolllines option 473                                                |
| using command line 206                                | restoring backup sets using 643                                | scrollprompt option 474                                               |
| using GUI 206                                         | schedcmddisabled option 465, 466                               | Secure Sockets Layer (SSL)                                            |
| Restricting Tivoli Storage Manager to a               | schedemduser option (server defined                            | establishing communications with 58                                   |
| user group                                            | only) 242                                                      | selective backup 489, 665                                             |
| Tivoli Storage Manager                                | schedlogmax option 467                                         | associating local snapshot with server                                |
| Restricting access to a user                          | schedlogname option 468                                        | file space 154                                                        |
| group 42                                              | schedlogretention option 469                                   | client command line 145                                               |
| restrictions                                          | schedmode option 471                                           | command line 145                                                      |
| asnodename option 291                                 | schedrestretrdisabled option 472                               | overview 135, 143, 145                                                |
| specifying full path with client                      | schedule command 663                                           | symbolic links 188                                                    |
| acceptor daemon 430 within a proxied session 150, 226 | schedule log                                                   | using the client Java GUI 144 selective command 665                   |
| retain extra versions attribute 252                   | controlling the size 467                                       | self-contained application protection 400                             |
| retain only versions attribute 252                    | specifying number of days to keep                              | serialization 400                                                     |
| retain versions attribute 254                         | entries and whether to save pruned                             | copy serialization                                                    |
| retention grace period                                | entries 469                                                    | dynamic 253                                                           |
| archive 250, 258                                      | specifying path and file name to store                         | shared static 253                                                     |
| backup 250, 258                                       | schedule log information 468                                   | static 253                                                            |
| retrieve                                              | scheduled (automated) backups                                  | server                                                                |
| archive copies 229                                    | closing files before back up 192                               | communicating with 42                                                 |
| archived files using commands 230                     | displaying scheduled work 239, 241                             | -                                                                     |
|                                                       | options for 242                                                |                                                                       |

| server (continued)                      | software requirements, Linux System       | storage                              |
|-----------------------------------------|-------------------------------------------|--------------------------------------|
| establishing communications through     | z 8                                       | displaying restartable restore       |
| firewall 56                             | software requirements, Linux              | sessions 624                         |
|                                         | -                                         |                                      |
| establishing communications with 42     | x86/x86_64 7                              | Storage Agent                        |
| establishing communications with        | software requirements, Mac OS X 9         | for LAN-free data movement 125       |
| Secure Sockets Layer (SSL) 58           | software requirements, Solaris 10         | using for LAN-free data              |
| identify to begin a stanza containing   | software support                          | movement 349                         |
| options for 475                         | describing problem for IBM Software       | storage area network                 |
| specifying name of server to contact    | Support 685                               | for LAN-free data movement 125       |
| for services 475                        | determining business impact for IBM       |                                      |
|                                         | = = = = = = = = = = = = = = = = = = = =   | restoring backup sets using 349, 643 |
| TCP/IP address of Tivoli Storage        | Software Support 685                      | using for LAN-free data              |
| Manager server 507                      | submitting a problem 685                  | movement 349                         |
| TCP/IP port address for 507             | Software Support                          | storage management policies 249      |
| server and node options                 | contacting 684                            | assigning management classes to      |
| summary 263                             | Software updates 37                       | files 188                            |
| server options                          | Solaris client                            | copy groups 250                      |
| Sslfipsmode 495                         | installing 33                             | default management class 249         |
|                                         | 8                                         | 9                                    |
| servername option 475                   | installing Solaris 10 in zones 33         | display on backup-archive client or  |
| service and technical support 120       | Solaris disk space 10                     | Web client GUI 188                   |
| session information, displaying 625     | Solaris hardware requirements 10          | include-exclude list 250             |
| sessioninitiation option 476            | Solaris software requirements 10          | management classes 250               |
| set access command 668                  | Solaris system requirements 10            | policy domains                       |
| restore-retrieve authorization 217      | sparse files                              | default 249                          |
| set event command 671                   | back up 190                               | standard 249                         |
|                                         | -                                         |                                      |
| set password command 673                | restore 190                               | policy sets                          |
| setting                                 | specifying how to restore or              | active policy set 249                |
| user privileges 116                     | retrieve 409                              | storage pools                        |
| setting environment variables           | special file systems 129, 187             | GPFS 205                             |
| API, UNIX and Linux                     | specifying whether to update last access  | subdir option 499                    |
| DSMI_CONFIG 50                          | date 442                                  | subdirectories                       |
| DSMI_DIR 50                             | srvoptsetencryptiondisabled option 492    | archive 225                          |
|                                         | 1 71 1                                    |                                      |
| DSMI_LOG 50                             | srvprepostscheddisabled option 492        | include in backup 145                |
| setting language locale 47              | srvprepostsnapdisabled option 493         | support                              |
| setting up                              | SSL (Secure Socket Layer)                 | gathering system information         |
| required root user tasks 42             | establishig communications with 58        | for 311, 373, 626                    |
| shared dynamic serialization 253, 303   | ssl option 494                            | support contract 684                 |
| shared memory communication method      | Sslfipsmode option 495                    | support information 681              |
| options 263                             | sslrequired option 496                    | support subscription 684             |
| shared static serialization 253, 303    | stagingdirectory option 498               | supported language locales 47        |
|                                         |                                           |                                      |
| shell scripts                           | standard (classic) restore 215            | swing-enabled browser                |
| return codes from 247                   | standard management class                 | necessary to run web client 116      |
| using commands in 247                   | copy destination 254                      | symbolic links                       |
| shmport option 478                      | copy frequency 252                        | archiving and retrieving 228         |
| showmembers option 479                  | copy group name 251                       | back up 188                          |
| skipacl option 479                      | copy mode                                 | backing up 394                       |
| skipaclupdatecheck option 480           | absolute 253                              |                                      |
|                                         |                                           | exclude from backup 394              |
| snapdiff option 92, 481                 | modified 253                              | exclude options 394                  |
| snapdiffhttps option 485                | copy serialization 253                    | processing 394                       |
| snapshot difference 92, 481             | copy type 252                             | restoring 374                        |
| with HTTPS 141                          | deduplicate data attribute 254            | UNIX and Linux restrictions 634      |
| snapshot differential backup            | default values 251                        | symbolic links and aliases           |
| with HTTPS 141                          | retain extra versions 252                 | backing up 360, 394                  |
| snapshot differential backup with HTTPS | retain only version 252                   | exclude from backup 360, 394         |
| *                                       | •                                         | -                                    |
| connection 485                          | retain versions 254                       | exclude options 360, 394             |
| snapshotcachesize option 486            | versions data deleted                     | processing 360, 394                  |
| snapshotproviderfs option 488           | active versions 252                       | syntax diagram                       |
| snapshotproviderimage option 488        | inactive versions 252                     | reading xvi                          |
| snapshotroot option 489                 | versions data exists 252                  | repeating values xvi                 |
| snapshots                               | standard policy domain 249                | required choices xvi                 |
| configuring 91                          | Start the client scheduler at startup 238 | system files                         |
| 0 0                                     |                                           |                                      |
| soft mounts, NFS 191                    | starting                                  | excluding 101                        |
| software requirements, AIX 5            | automatically 117                         | system information                   |
| software requirements, HP-UX Itanium    | overview 1                                | gathering 311, 373                   |
| 2 6                                     | starting a session                        | system requirements, AIX 5           |
| software requirements, Linux on         | batch mode 114                            | system requirements, HP-UX Itanium   |
| POWER 7                                 | interactive mode 114                      | 2 6                                  |
|                                         | static serialization 253                  |                                      |
|                                         | Junic Bellullation 200                    |                                      |

| system requirements, Linux on                                             | Tivoli Storage Manager on Mac OS X                                         | V                                              |
|---------------------------------------------------------------------------|----------------------------------------------------------------------------|------------------------------------------------|
| POWER 7                                                                   | client                                                                     | v2archive option 519                           |
| system requirements, Linux System z 8 system requirements, Linux x86_64 7 | installation steps 31<br>uninstalling 32                                   | vappmc option 520                              |
| system requirements, Mac OS X 9                                           | Tivoli Storage Manager on Oracle Solaris                                   | vcdhost option 521                             |
| system requirements, Solaris 10                                           | clients                                                                    | vcdpw option 522                               |
| system requirements, solaris 10                                           | installation steps 33                                                      | vcduser option 522                             |
| display active and inactive                                               | uninstalling 37                                                            | verbose option 523                             |
| objects 386                                                               | Tivoli Storage Manager password                                            | verifyimage option 524                         |
| ,                                                                         | using 113                                                                  | versions data                                  |
| _                                                                         | toc option 512                                                             | deleted attribute 252                          |
| T                                                                         | todate option 513                                                          | deleted parameter 252                          |
| tapeprompt option 501                                                     | totime option 514                                                          | exists attribute 252<br>exists parameter 252   |
| tasks                                                                     | traditional full incremental backup 137                                    | virtual mount point, setting 144               |
| assigning management classes to                                           | transaction processing                                                     | virtualfsname option 524                       |
| directories 256                                                           | summary of options 279<br>txnbytelimit option 515                          | virtualmountpoint option 525                   |
| closed registration 96                                                    | TSM.PWD file                                                               | virtualnodename option 526                     |
| display management classes 251                                            | HP-UX restriction 351                                                      | restore or retrieve to another                 |
| GUI, override management class 256                                        | tsmjbbd.ini                                                                | workstation 219                                |
| open registration 96                                                      | configuring 62                                                             | VM 175                                         |
| password, change 117                                                      | txnbytelimit option 515                                                    | vmbackdir option 527                           |
| root user 39                                                              | type option 516                                                            | vmbackuptype option 528, 529                   |
| sessions, ending 117 TCP/IP communication method                          |                                                                            | vmchost option 530                             |
| options 262                                                               |                                                                            | vmcpw option 530                               |
| tcpadminport option 502                                                   | U                                                                          | vmctlmc option options                         |
| tcpbuffsize option 503                                                    | Unicode                                                                    | vmctlmc 531                                    |
| tcpcadaddress option 503                                                  | migrating file spaces to 134                                               | vmcuser option 532                             |
| tcpclientaddress option 504                                               | renaming file spaces that are not                                          | vmenabletemplatebackups option 533             |
| tcpclientport option 505                                                  | Unicode to Unicode-enabled 297,                                            | vmlimitperdatastore option 535                 |
| tcpnodelay option 506                                                     | 665                                                                        | vmlimitperhost option 535                      |
| tcpserveraddress option 507                                               | restore from file spaces that are not                                      | vmmaxparallel option 536                       |
| tcpwindowsize option 508                                                  | Unicode-enabled 638                                                        | vmprocesswithindependent 538                   |
| time format                                                               | uninstalling                                                               | vmprocesswithprdm 539                          |
| specifying 509<br>timeformat option 509                                   | AIX client 15<br>HP-UX Itanium 2 client 18                                 | vmskipctlcompression option 540                |
| Tivoli Storage Manager                                                    | Linux on Power client 22                                                   | VMTIMEOut option 542                           |
| client components                                                         | Linux on System z client 30                                                | vmvstortransport option 541<br>VMware 361, 395 |
| AIX client 5                                                              | Linux x86_64 client 26                                                     | VMware exclude options 361                     |
| Linux on POWER client 6                                                   | Tivoli Storage Manager on Mac OS X                                         | VMware include options 395                     |
| Linux on System z client 8                                                | client 32                                                                  | VMware virtual machine backups 177             |
| Linux x86_64 client 7                                                     | Tivoli Storage Manager on Oracle                                           | types 175                                      |
| Mac OS X client 9                                                         | Solaris clients 37                                                         | volume label                                   |
| Oracle Solaris client 9                                                   | UNIX                                                                       | duplicate names 133                            |
| communication methods                                                     | file systems, ACL support 129                                              | volume name 133                                |
| AIX client 5<br>HP-UX Itanium 2 client 6                                  | saving standard access permissions 228                                     | volume naming precautions                      |
| Linux on Power client 7                                                   | UNIX and Linux                                                             | dual boot systems 134                          |
| Linux on System z client 8                                                | cluster environment 82                                                     | UNIX mount point 133<br>vStorage backup server |
| Linux x86_64 client 7                                                     | installing Tivoli Storage                                                  | off-host backup 176                            |
| Mac OS X client 9                                                         | Manager 82                                                                 | on noor buckup 170                             |
| Oracle Solaris client 10                                                  | restrictions                                                               |                                                |
| installation requirements 9                                               | restoring symbolic links 634                                               | W                                              |
| online forum 120                                                          | updatectime option 516                                                     | web client                                     |
| password 113                                                              | updating the client automatically 2                                        | enable to run in a swing-enabled               |
| upgrading from earlier versions of the                                    | upgrading backup-archive clients 1                                         | browser 116                                    |
| product 1<br>Tivoli Storage Manager client                                | upgrading the backup-archive client from earlier versions of the product 1 | establishing communications through            |
| authentication 111                                                        | useexistingbase option 517                                                 | firewall 56                                    |
| Tivoli Storage Manager FastBack                                           | user privileges                                                            | GUI 167                                        |
| configuration 81                                                          | setting 116                                                                | NAS                                            |
| Tivoli Storage Manager FastBack data                                      | usereplicationfailover option 518                                          | file systems backup 167                        |
| backup 183                                                                | using multiple sessions 184                                                | starting 116                                   |
| Tivoli Storage Manager FastBack data                                      |                                                                            | supported browsers 116                         |
| restore 183                                                               |                                                                            | Web client establishing communications through |
| Tivoli Storage Manager FastBack                                           |                                                                            | firewall 381                                   |
| installation requirements 10                                              |                                                                            | inewan ooi                                     |

```
Web client (continued)
   restrict administrator from accessing
    client running Web client 464
   restrictions for NAS file systems 166
   specifying TCP/IP port address
    for 381
   summary of options 280
   unsupported functions 123
   using through a firewall 543
webports option 543
wildcard characters
   guidelines 554
   include or exclude files 102
   include or exclude groups of
    files 103
   specifying a drive specification in
    dsm.opt 103
   to include or exclude groups of
    files 104
   using with commands 192
   using with file specifications 192
wildcardsareliteral option 543
```

# Z

Zettabyte file systems (ZFS) 173 backup file systems 173

Product Number: 5608-E01

5608-E02 5608-E03

Printed in USA